\_\_\_\_\_\_\_\_\_\_\_\_\_\_\_\_\_\_\_\_\_\_\_\_\_\_\_\_\_\_\_\_\_\_\_\_\_\_\_\_\_\_\_\_\_\_\_\_\_\_\_\_\_\_\_\_\_\_\_\_\_\_\_\_\_\_\_\_\_\_\_\_\_\_\_\_\_\_\_\_\_

# **QTF**

# Anwender-Handbuch

# In halts verzeichnis Seite

\_\_\_\_\_\_\_\_\_\_\_\_\_\_\_\_\_\_\_\_\_\_\_\_\_\_\_\_\_\_\_\_\_\_\_\_\_\_\_\_\_\_\_\_\_\_\_\_\_\_\_\_\_\_\_\_\_\_\_\_\_\_\_\_\_\_\_\_\_\_\_\_\_\_\_\_\_\_\_\_\_

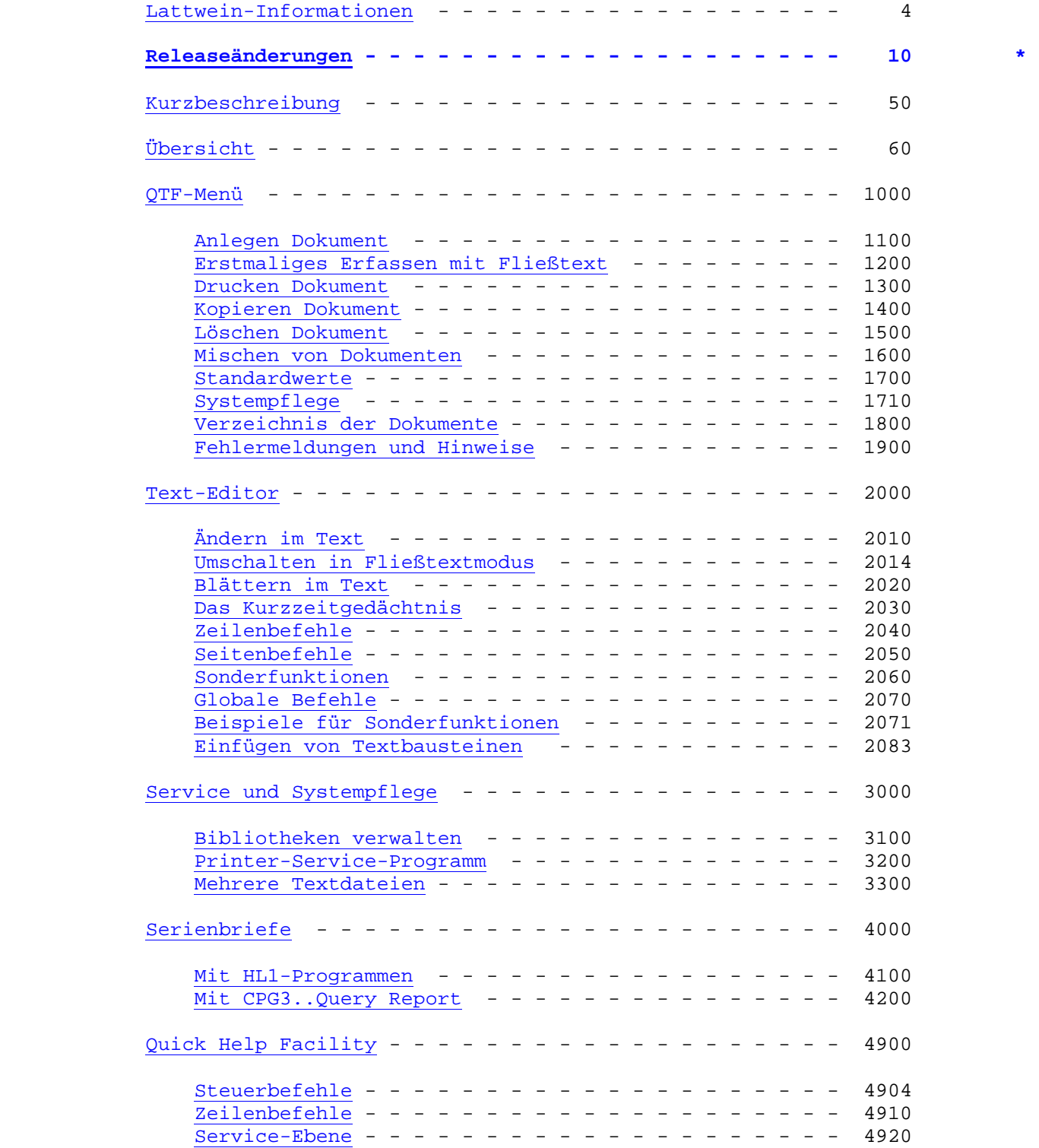

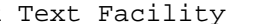

\_\_\_\_\_\_\_\_\_\_\_\_\_\_\_\_\_\_\_\_\_\_\_\_\_\_\_\_\_\_\_\_\_\_\_\_\_\_\_\_\_\_\_\_\_\_\_\_\_\_\_\_\_\_\_\_\_\_\_\_\_\_\_\_\_\_\_\_\_\_\_\_\_\_\_\_\_\_\_\_\_

Quick List Facility - - - - - - - - - - - - - - - - - - - 5000

Kurzbeschreibung - - - - - - - - - - - - - - - - - - 5000

 Konstanten - - - - - - - - - - - - - - - - - - - - - 5010 Variablen - - - - - - - - - - - - - - - - - - - - - - 5010 Aufbereitungsschlüssel - - - - - - - - - - - - - - - 5017 Steuerbefehle - - - - - - - - - - - - - - - - - - - - 5020 §SECTION und §OVERLAY - - - - - - - - - - - - - - - - 5030 Programmsyntax  $- - - - - - - - - - - - - - - - - - - - - 5040$  Variabler Listbefehl - - - - - - - - - - - - - - - - 5041 Zeilenzähler CPGLCT - - - - - - - - - - - - - - - - 5042 Programmbeispiele - - - - - - - - - - - - - - - - - - 5050 Listausgabe mit CPG3..Query Report - - - - - - - - 5200 Listausgabe mit HL1-Batch - - - - - - - - - - - - - - 5220 Drucker-Exit - - - - - - - - - - - - - - - - - - - - 5260 Direktes Drucken im CICS - - - - - - - - - - - - - - 5270 QLF Online-Dienstprogramm - - - - - - - - - - - - - - 5300 Fehlermeldungen - - - - - - - - - - - - - - - - - - - 5400 List-Compiler - - - - - - - - - - - - - - - - - - - - 5700 Report Control Facility - - - - - - - - - - - - - - 5800 Telex, Teletex und Telefax  $- - - - - - - - - - - - - - - - - - 6000$  Voraussetzungen - - - - - - - - - - - - - - - - - - - 6000 Standardwerte festlegen - - - - - - - - - - - - - - 6100 Kommunikation mit der Telex-Box - - - - - - - - - - 6200 Übermitteln von Telexen aus QTF - - - - - - - - - - 6300 Beispielprogramme für Telex/tex/fax-Schnittstellen - 6400 Automatisiertes Senden von Telex/fax mit QTF - - - - 6500 Bereitstellen von Sendedaten im Batch - - - - - - - - 6600 Schnittstellen zu Benutzerprogrammen - - - - - - - - - - 7000 QTF-Aufruf aus Userprogramm - - - - - - - - - - - - 7100 Beispiel QTF-Dataset - - - - - - - - - - - - - - - - 7200 User-Exit beim Drucken - - - - - - - - - - - - - - - 7300 Druckerreservierung - - - - - - - - - - - - - - - - - 7400 Datenaustausch beim Einfügen von Textbausteinen - - 7500 Tabellenpflege mit QTS - - - - - - - - - - - - - - - 7600 Von QTF benutzte Storagebereiche - - - - - - - - - - 7800 Aufbau der Textdatei - - - - - - - - - - - - - - - - 7900 Dataset für Textdatei - - - - - - - - - - - - - - - - 7905 Batch Programme - - - - - - - - - - - - - - - - - - - - - 8000 Sichern auf Band/Platte - - - - - - - - - - - - - - 8010 Zurückspielen von Band/Platte - - - - - - - - - - - 8020 Reorganisation von Band/Platte  $- - - - - - - - - - - - 8030$ Laden einzelner Dokumente von Band/Platte - - - - - - 8040 Ausdruck Dokumentenverzeichnis - - - - - - - - - - - 8050 Drucken und Stanzen einzelner Dokumente - - - - - - - 8060 Library-Programm QTFLIBR - - - - - - - - - - - - - - 8065 <u>Batch Utility QTFUTIL</u>  $\frac{1}{2}$  - - - - - - - - - - - - - - - 8070 Spool Utility - - - - - - - - - - - - - - - - - - - - 8080 Übersicht der QTF-Batchprogramme - - - - - - - - - - 8090 Stichwortverzeichnis - - - - - - - - - - - - - - - - 9900

Lattwein-Informationen \_\_\_\_\_\_\_\_\_\_\_\_\_\_\_\_\_\_\_\_\_\_

Dieses Handbuch wird als Anleitung für die Verwendung des QTF...Quick Text Facility herausgegeben.

\_\_\_\_\_\_\_\_\_\_\_\_\_\_\_\_\_\_\_\_\_\_\_\_\_\_\_\_\_\_\_\_\_\_\_\_\_\_\_\_\_\_\_\_\_\_\_\_\_\_\_\_\_\_\_\_\_\_\_\_\_\_\_\_\_\_\_\_\_\_\_\_\_\_\_\_\_\_\_\_\_

Anschrift: Lattwein GmbH Otto-Brenner-Straße 25

52353 Düren

Telefon: 02421 81051

Telefax: 02421 82127

- Internet: http://www.lattwein.de
- E-Mail: service@lattwein.de
- Auskunft: In der Arbeitszeit steht den Benutzern des QTF ein zentraler Te lefon-Wartungsdienst zur Verfügung, der bemüht ist, alle Fragen zu beantworten, die in diesem Handbuch nicht behandelt wurden.

**QTF-Änderungen im Release 2.6 \_\_\_\_\_\_\_\_\_\_\_\_\_\_\_\_\_\_\_\_\_\_\_\_\_\_\_\_\_** 

#### **Auswahl**

**... Sessions können jetzt auch mit F8/F7 gewechselt werden – wie F2/F3.** 

\_\_\_\_\_\_\_\_\_\_\_\_\_\_\_\_\_\_\_\_\_\_\_\_\_\_\_\_\_\_\_\_\_\_\_\_\_\_\_\_\_\_\_\_\_\_\_\_\_\_\_\_\_\_\_\_\_\_\_\_\_\_\_\_\_\_\_\_\_\_\_\_\_\_\_\_\_\_\_\_\_

# **Drucken**

**... Beim Drucken markierter oder geschützter Zeilen werden \* (Stern) und \* (DUP-Zeichen) entfernt.** 

#### **Editor**

- **... Mit der Taste F19 kann der Text 10 Zeilen zurück positioniert werden.**
- **... Wird der Editor nach QPG-Sytaxfehlern aufgerufen, dann wird die fehler hafte Zeile so angezeigt wie in den Standardwerten angegeben.**

#### **Verzeichnis**

- **... Beim Suchen im Verzeichnis mit Stichwort können auch Sonderzeichen am Anfang und Ende angegeben werden, um z.B. Suchbegriffe mit Leerzeichen wie 'a ' zu verwenden.**
- **... Im Archiv können nur komplette Dokumente gelöscht werden.**

# **List**

- **... Numerische Felder können jetzt wie Alphafelder verkettet werden.**
- **... §SEGMENT dient als neuer Steuerbefehl zum Segmentieren von Batch-Listen.**

#### **Batch**

**... QTFREST druckt am Ende eine Statistik der verfallenen Dokumente.** 

#### **Fehler**

**... Alle gemeldeten Fehler wurden behoben.** 

QTF .. Kurzbeschreibung \_\_\_\_\_\_\_\_\_\_\_\_\_\_\_\_\_\_\_\_\_\_\_

Das Programmpaket Quick Text Facility ist konzipiert, um Textverarbeitung für die IT und für den Sachbearbeiter zu erschließen. Selbstverständlich kann das Programm auch in der Schreibzentrale verwendet werden.

\_\_\_\_\_\_\_\_\_\_\_\_\_\_\_\_\_\_\_\_\_\_\_\_\_\_\_\_\_\_\_\_\_\_\_\_\_\_\_\_\_\_\_\_\_\_\_\_\_\_\_\_\_\_\_\_\_\_\_\_\_\_\_\_\_\_\_\_\_\_\_\_\_\_\_\_\_\_\_\_\_

Sollen Standardbriefe aus einem Benutzerprogramm gedruckt werden, um z.B. variable Felder mit eigenen Daten zu übergeben, ist HL1 erforderlich. Query-Benutzer können im QTF Standardbriefe erstellen und diese mit der Mail-Funktion im Query Report sowohl online als auch im Batch drucken. Standardbriefe können jedoch auch innerhalb des QTF mit Feldern aus internen QTF-Dateien erstellt werden.

Das Textsystem besteht:

- a) aus Onlineprogrammen zum Anlegen, Editieren, Kopieren, Drucken, Löschen und Verwalten von Texten, sowie einem Verwaltungsprogramm zur Pflege der Druk kertabellen und zum Austausch von Daten mit QTF. Online ist ebenfalls ein Programm zum Mischen von Dokumenten mit QTF-internen Dateien vorhanden.
- b) aus Batchprogrammen zum Sichern, Zurückspielen, Reorganisieren der Textda tei, sowie aus Serviceprogrammen, die im Batch Dokumente ausdrucken, das Inhaltsverzeichnis auflisten sowie einzelne Dokumente von einem Sicherungs band zurückspielen können, falls diese z.B. irrtümlich gelöscht wurden. Do kumente, deren Verfalldatum erreicht oder überschritten ist, werden automa tisch gelöscht.
- c) aus HL1-Bausteinen, mit denen von eigenen HL1-Programmen online und im Batch Standardbriefe mit eigenen Daten ausgedruckt werden können.
- d) aus einer Schnittstelle, durch die Query Reports mit QTF–Dokumenten gemischt werden können, um z.B. Rundschreiben zu verschicken.
- e) aus Schnittstellen zu Benutzerprogrammen, durch die z.B. QTF-Funktionen automatisch aufgerufen werden oder QTF-Dokumente in Form eines Datasets verarbeitet werden können oder User Module, die die Druckausgabe steuern.
- f) aus einer Schnittstelle zwischen QTF und QTS (Quick Table Service). Damit können Tabellen im QTF erfasst und gepflegt und in QTS kopiert werden. Diese Tabellen können dann in CPG- oder HL1-Anwendungsprogrammen mit der Operation FIND verarbeitet werden.
- g) aus dem Produkt QTM, das den Anschluss einer Telefax-Box und damit das automatische Versenden von Nachrichten vom Bildschirmarbeitsplatz unter stützt.
- h) aus einem Programm, mit dem im QTF hinterlegte HELP-Texte angezeigt werden.
- i) aus einer Schnittstelle zur programmexternen Listenerstellung mit LIST.
- k) aus einem Programm, in dem die Benutzer individuelle Standardwerte festle gen können.
- l) aus einer Schnittstelle zum QPG. Das Programm-Interface wird mit 'X' aufgerufen. QPG ist im Programmpaket CPG5 enthalt. Ein Programm ist ein Dokument, in dem CPG-Programmcode hinterlegt ist und das direkt, d.h. ohne Umwandlung, ausgeführt wird.

Zur Ausführung wird mindestens eine VSAM-KSDS-Datei benötigt. Weitere Textdateien können angegeben werden. Die Textdateien werden in der CICS-FCT eingetragen.

\_\_\_\_\_\_\_\_\_\_\_\_\_\_\_\_\_\_\_\_\_\_\_\_\_\_\_\_\_\_\_\_\_\_\_\_\_\_\_\_\_\_\_\_\_\_\_\_\_\_\_\_\_\_\_\_\_\_\_\_\_\_\_\_\_\_\_\_\_\_\_\_\_\_\_\_\_\_\_\_\_

Die Daten werden geblockt in der Textdatei gespeichert, wobei auch nur so viele Zeichen gespeichert werden, wie für die Darstellung des Textes erforderlich sind. Ebenfalls erfolgt eine Komprimierung, wenn im Text mehr als drei gleiche Zeichen hintereinander vorhanden sind. Hierdurch wird gewährleistet, dass mit einem Minimum an Dateizugriffen ein Maximum an Text gespeichert werden kann.

Die Filezugriffe erfolgen über die CICS-FCT und nicht über eigene IOCS-Module, so dass CICS die Kontrolle behält und nicht durch Teile der Textverarbeitung blockiert wird.

Das Textsystem ist sehr einfach zu handhaben, da der Maskenaufbau klar und übersichtlich die wesentlichen Funktionen herausstellt. Benutzer mit ICCF- oder CMS-Kenntnissen können mit ihren gewohnten Befehlen die Texte aufbereiten. Der Schulungsaufwand ist auch für andere Benutzer sehr gering, da sich die Masken praktisch selbst erklären. In Verbindung mit Quick Screen Facility (QSF) kann zu jeder Maske eine Hilfsanzeige abgerufen werden, die direkt die möglichen Eingaben und Funktionen bei jedem Vorgang erläutert. Hierdurch kann jeder Benutzer auch ohne ausführliches Studium dieses Handbuchs sofort mit dem QTF arbeiten.

Es können innerhalb der QTF-Datei beliebig viele private Libraries eingerichtet werden, die jeweils einem oder mehreren Benutzern zugeordnet werden.

Jedes Dokument kann durch ein Passwort vor unberechtigtem Zugriff geschützt werden. Das Passwort kann mit einem Protectioncode kombiniert werden, der das Anzeigen, Drucken oder Einfügen eines Dokuments zulässt, das Ändern jedoch nur mit Angabe des Passwortes.

Es können eigene Textbausteine angelegt werden, mit denen sich Briefe sehr einfach erstellen lassen. Textbausteine können auch wahlweise erst während des Drukkens eingesetzt werden. Positionieren, Suchen und Ersetzen von Texten sind natürlich Bestandteile des Textsystems. Durch Tabulatoren lassen sich leicht feste Spalteneinteilungen realisieren.

Durch die Funktion Fließtext wird vom EDIT Mode umgeschaltet zur Endloseingabe, bei der beim Schreiben nicht mehr auf den Bildschirmrand geachtet werden muss. Es kann auch ein beliebig langer Fließtext mitten in eine bestehende Zeile eingefügt werden.

Die Verbindung mit eigenen Programmen ist durch HL1 gegeben, dabei wird durch den EXHM-Befehl ein HL1-Modul aufgerufen, das es erlaubt, Standardbriefe mit eigenen Feldern zu versehen. Dieses HL1-Modul ist Bestandteil des Textsystems.

Die mitgelieferten Batchprogramme ermöglichen, umfangreiche Listen auch auf dem Systemdrucker auszudrucken. Es kann wahlweise in Großbuchstaben übersetzt werden, wenn der Drucker keine Kleinbuchstaben zulässt. Ein Vorspann enthält zu jedem Dokument aktuelle Statusinformationen. Falls erforderlich, kann das Dokumentenverzeichnis im Batch gedruckt werden.

Zusätzliche Programme dienen zur Sicherung und Reorganisation der Textdatei.

#### Speicherung des Textes

Die Dokumente werden in der Datei QTFTXT gespeichert. Hierzu werden unterschiedliche Satzarten verwendet. Beim Anlegen eines Dokumentes wird automatisch eine fortlaufende Nummer vergeben, unter der der Text und der Seitenindex des Dokumentes gespeichert wird. Hierdurch ist es problemlos möglich, den Namen eines bestehenden Dokumentes zu ändern, ohne hierfür sämtliche Textsätze des Dokumentes ändern zu müssen.

\_\_\_\_\_\_\_\_\_\_\_\_\_\_\_\_\_\_\_\_\_\_\_\_\_\_\_\_\_\_\_\_\_\_\_\_\_\_\_\_\_\_\_\_\_\_\_\_\_\_\_\_\_\_\_\_\_\_\_\_\_\_\_\_\_\_\_\_\_\_\_\_\_\_\_\_\_\_\_\_\_

Über den Seitenindex, der automatisch erstellt und fortgeführt wird, erfolgt ein schneller und direkter Zugriff zu jeder angegebenen Seite, auch dann, wenn das Dokument aus vielen Seiten besteht. Zur Zeit sind je Dokument maximal 200 Seiten zugelassen.

Die Textzeilen werden nicht einzeln gespeichert sondern immer in Textblöcken, die jeweils bis zu maximal 38 Textzeilen in einem Block zusammenfassen. Hierdurch werden die IO-Zugriffe sowohl beim Ändern als auch beim Blättern in einem Dokument minimiert. Weiterhin werden die Textblöcke so lange wie möglich im Speicher gehalten, so dass nur dann ein Lesebefehl erfolgt, wenn ein neuer Block benötigt wird. Trotzdem benötigt das Textprogramm nicht mehr als 12 KBytes TWA-Size. Es ist jedoch immer sichergestellt, dass mit der Datenfreigabetaste die letzten Änderungen in die Datei gestellt werden, so dass diese auch nach einem Systemabsturz noch verfügbar sind.

Die Datei QTFTXT kann remote definiert werden, um aus mehreren CICS-Umgebungen auf die gleiche Datei zugreifen zu können.

Es können im gleichen CICS mehrere Textdateien benutzt werden. Bei der Installation werden die zusätzlichen Textdateien definiert. Berechtigte Benutzer können zwischen verschiedenen Textdateien auswählen. Beim Wechsel der Textdatei wird geprüft, ob diese für den jeweiligen Benutzer verfügbar ist. Der QTF-Administrator kann die Auswahl der Textdatei gezielt auf bestimmte Benutzer beschränken. Bestimmte Funktionen wie z.B. LIST und HELP-Dokumente, QPG-Programme, QTS-Tabellen und QTM-Telefax-Anwendungen sind jedoch weiter auf die Datei QTFTXT beschränkt.

#### Archivierung

QPG-Anwender können Dokumente archivieren. Damit lässt sich jeder Stand exakt rekonstruieren. Es gibt keine Einschränkung bei der Anzahl Versionen. Ob ein Dokument archiviert wird oder nicht, wird beim Anlegen festgelegt. Im Verzeichnis kann das Archiv mit allen gespeicherten Versionen der betreffenden Dokumente angezeigt werden. Im erweiterten Verzeichnis kann jede Version angezeigt werden. Außerden können hier die Veränderungen gegenüber der vorherigen Version am Bildschirm übersichtlich dargestellt werden. Hierzu dient der Befehl 'V' zum Vergleichen der Versionen.

#### Änderungskontrolle

Für jedes Dokument kann beim Anlegen eine Kontrolle der Änderungen aktiviert werden. Mit der Änderungskontrolle werden intern bei jeder neuen oder geänderten Zeile das Datum, die Uhrzeit und der Benutzer protokolliert. Diese Informationen können im Editor sichtbar gemacht werden. Welche Informationen angezeigt werden, wird für den Benutzer bei den Standardwerten eingestellt. Gelöschte Zeilen werden nicht protokolliert.

Übersicht

Das Auswahlmenü wird mit QTF aufgerufen und enthält folgende Funktionen:

\_\_\_\_\_\_\_\_\_\_\_\_\_\_\_\_\_\_\_\_\_\_\_\_\_\_\_\_\_\_\_\_\_\_\_\_\_\_\_\_\_\_\_\_\_\_\_\_\_\_\_\_\_\_\_\_\_\_\_\_\_\_\_\_\_\_\_\_\_\_\_\_\_\_\_\_\_\_\_\_\_

\_\_\_\_\_\_\_\_\_\_\_\_\_\_\_\_\_\_\_\_\_\_\_\_\_\_\_\_\_\_\_\_\_\_\_\_\_\_\_\_\_\_\_\_\_\_\_\_\_\_\_\_\_\_\_\_\_\_\_\_\_\_\_\_\_\_\_\_\_\_\_\_\_\_\_\_\_\_\_\_\_

\_\_\_\_\_\_\_\_\_\_\_\_\_\_\_\_\_\_\_\_\_\_\_\_\_\_\_\_\_\_\_\_\_\_\_\_\_\_\_\_\_\_\_\_\_\_\_\_\_\_\_\_\_\_\_\_\_\_\_\_\_\_\_\_\_\_\_\_\_\_\_\_\_\_\_\_\_\_\_\_\_

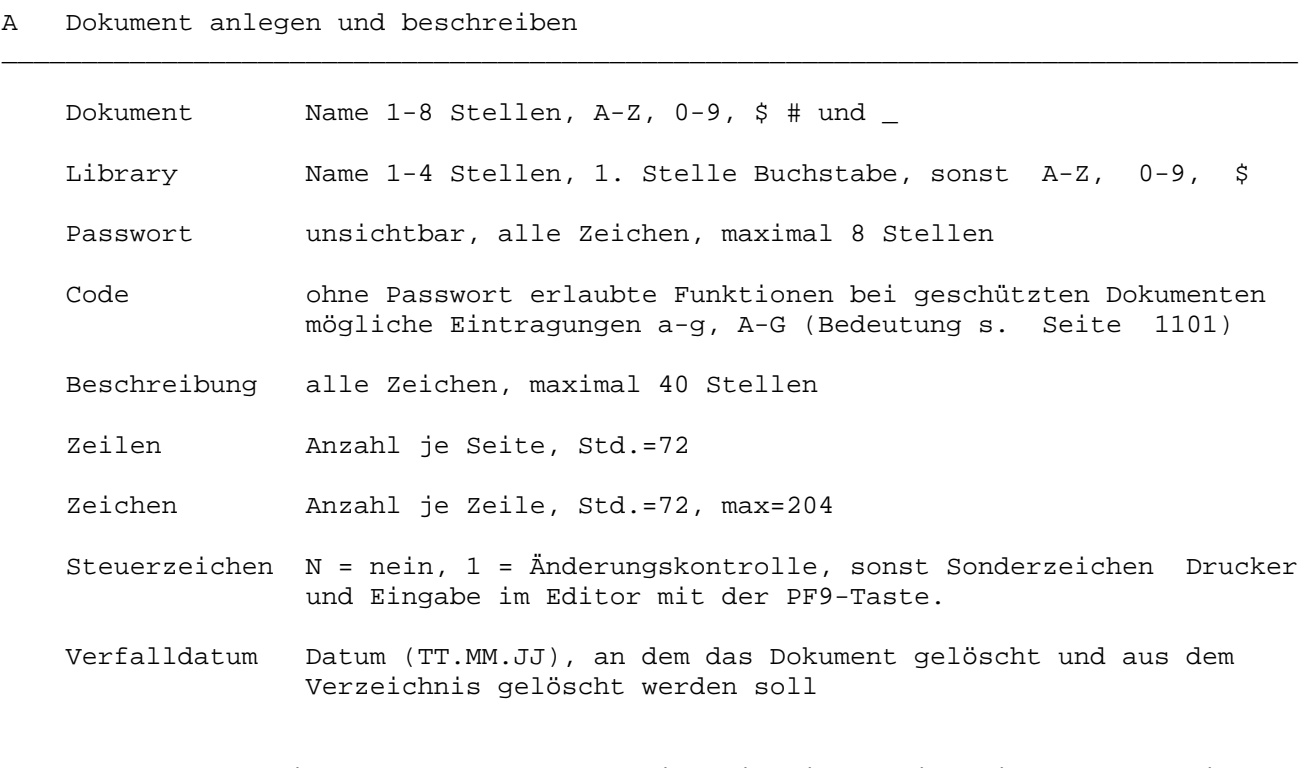

 Nach Anlegen eines neues Dokumentes wird die Eingabe im Fließtextmodus in Ab schnitt E aufgerufen (siehe auch: S Standardwerte).

\_\_\_\_\_\_\_\_\_\_\_\_\_\_\_\_\_\_\_\_\_\_\_\_\_\_\_\_\_\_\_\_\_\_\_\_\_\_\_\_\_\_\_\_\_\_\_\_\_\_\_\_\_\_\_\_\_\_\_\_\_\_\_\_\_\_\_\_\_\_\_\_\_\_\_\_\_\_\_\_\_

\_\_\_\_\_\_\_\_\_\_\_\_\_\_\_\_\_\_\_\_\_\_\_\_\_\_\_\_\_\_\_\_\_\_\_\_\_\_\_\_\_\_\_\_\_\_\_\_\_\_\_\_\_\_\_\_\_\_\_\_\_\_\_\_\_\_\_\_\_\_\_\_\_\_\_\_\_\_\_\_\_

# B Bibliothek-Verwaltung - Systempflege

A Anlegen und Ändern der Library

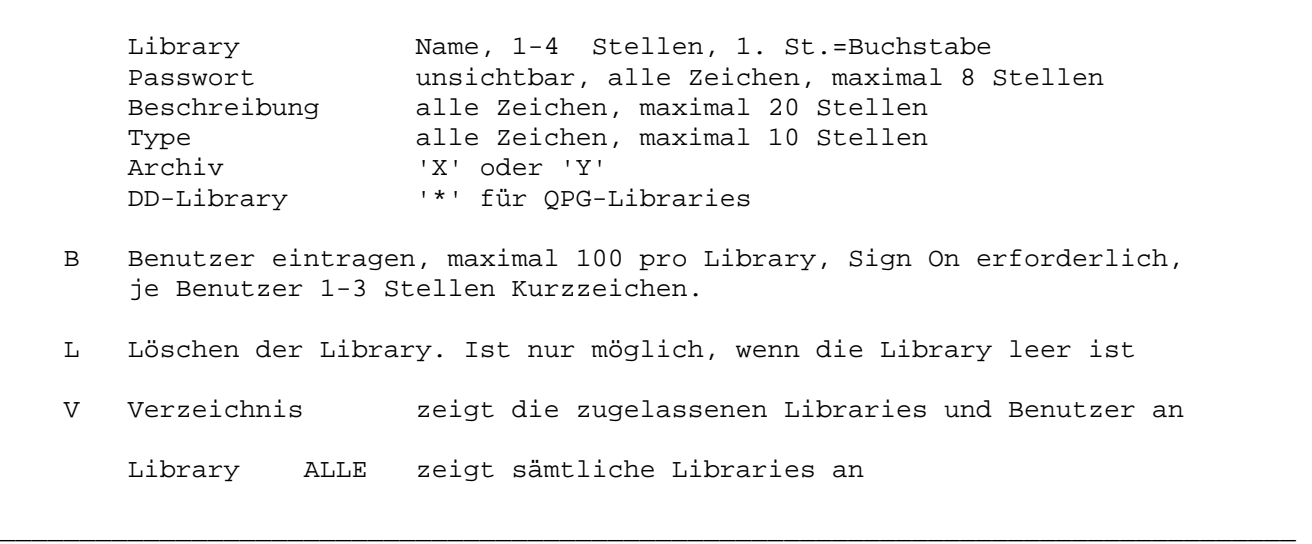

\_\_\_\_\_\_\_\_\_\_\_\_\_\_\_\_\_\_\_\_\_\_\_\_\_\_\_\_\_\_\_\_\_\_\_\_\_\_\_\_\_\_\_\_\_\_\_\_\_\_\_\_\_\_\_\_\_\_\_\_\_\_\_\_\_\_\_\_\_\_\_\_\_\_\_\_\_\_\_\_\_

C Dokument Archivieren (nur für QPG-Anwender).

D Dokument drucken

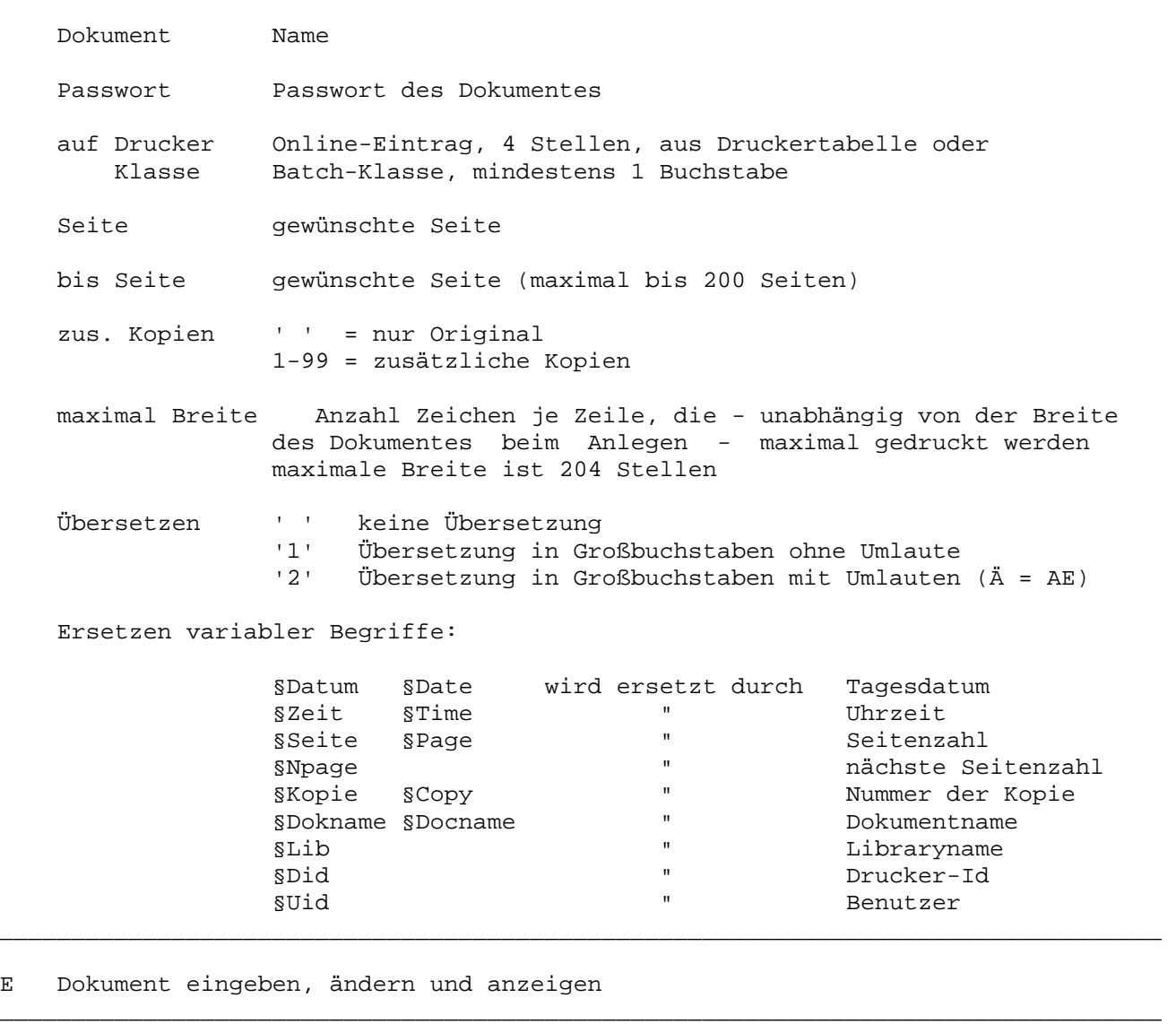

\_\_\_\_\_\_\_\_\_\_\_\_\_\_\_\_\_\_\_\_\_\_\_\_\_\_\_\_\_\_\_\_\_\_\_\_\_\_\_\_\_\_\_\_\_\_\_\_\_\_\_\_\_\_\_\_\_\_\_\_\_\_\_\_\_\_\_\_\_\_\_\_\_\_\_\_\_\_\_\_\_

\_\_\_\_\_\_\_\_\_\_\_\_\_\_\_\_\_\_\_\_\_\_\_\_\_\_\_\_\_\_\_\_\_\_\_\_\_\_\_\_\_\_\_\_\_\_\_\_\_\_\_\_\_\_\_\_\_\_\_\_\_\_\_\_\_\_\_\_\_\_\_\_\_\_\_\_\_\_\_\_\_

\_\_\_\_\_\_\_\_\_\_\_\_\_\_\_\_\_\_\_\_\_\_\_\_\_\_\_\_\_\_\_\_\_\_\_\_\_\_\_\_\_\_\_\_\_\_\_\_\_\_\_\_\_\_\_\_\_\_\_\_\_\_\_\_\_\_\_\_\_\_\_\_\_\_\_\_\_\_\_\_\_

- Anzeigemodus Geschützte Dokumente mit Code a, c, e oder g können ohne Pass wort nur angezeigt werden. Blättern ist mit Funktionstasten möglich.
- Fließtextmodus Bei Eingabe im Fließtextmodus wird der Text frei ohne Rück sicht auf die Randbegrenzung eingegeben. Je nach Definition in den Standardwerten gibt ein Sonderzeichen eine Zeilentrennung an, Standard für die Zeilentrennung ist die Feldmarke (;). Bei weiteren Eingaben des Sonderzeichens wird je eine Leerzeile eingefügt. Datenfreigabe ruft automatisch den Editiermodus auf
- Editiermodus Mit Eingabe von Zeilen- und Seitenbefehlen am rechten oder linken Bildrand können bestehende Dokumente geändert werden. Funktionstasten dienen zur Steuerung der Anzeige und Eingaben. Sonderzeichen im Text dienen in Verbindung mit den Tasten F6 und F9 als Tabulatoren, zur Darstellung spezieller Hex-Zeichen oder als Druckersteuerzeichen.

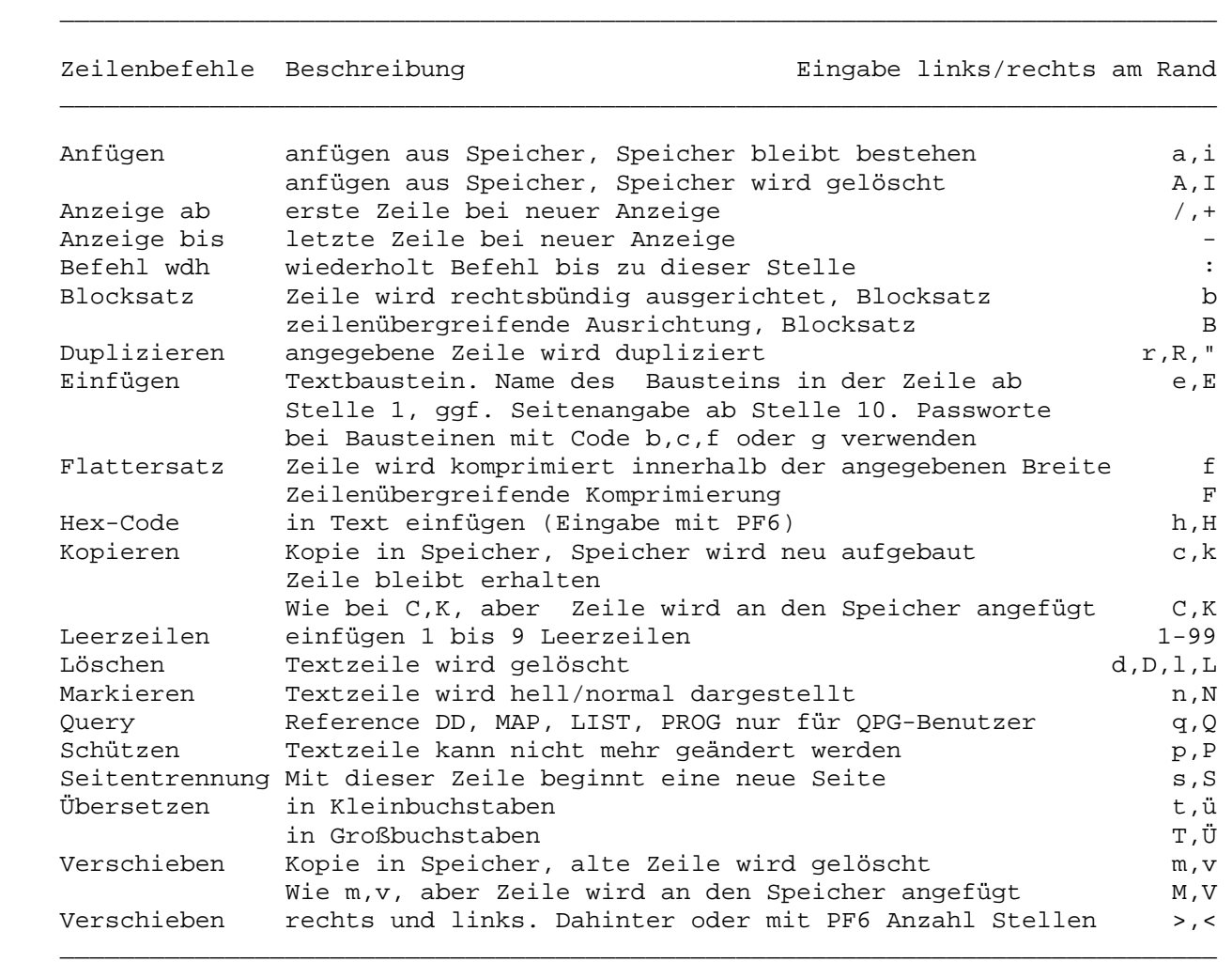

\_\_\_\_\_\_\_\_\_\_\_\_\_\_\_\_\_\_\_\_\_\_\_\_\_\_\_\_\_\_\_\_\_\_\_\_\_\_\_\_\_\_\_\_\_\_\_\_\_\_\_\_\_\_\_\_\_\_\_\_\_\_\_\_\_\_\_\_\_\_\_\_\_\_\_\_\_\_\_\_\_

Seitenbefehle Beschreibung **Eingabe links/rechts am Rand** 

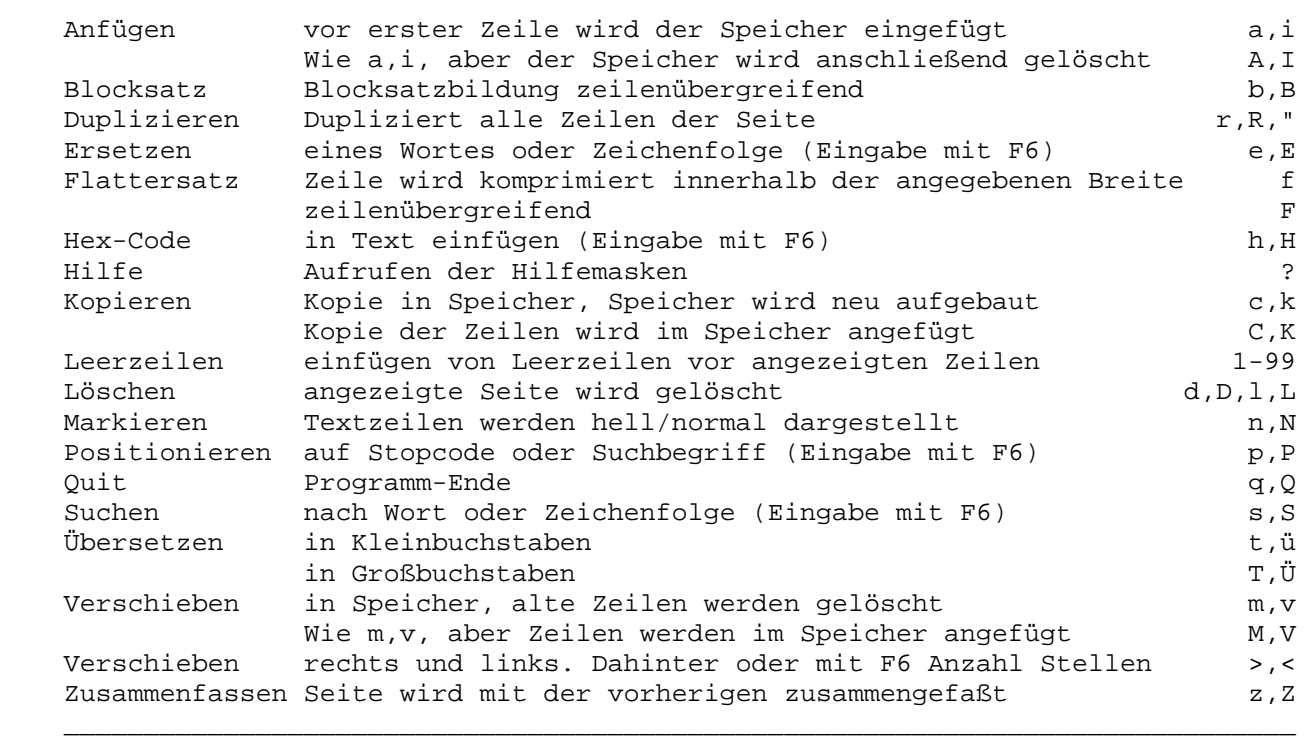

\_\_\_\_\_\_\_\_\_\_\_\_\_\_\_\_\_\_\_\_\_\_\_\_\_\_\_\_\_\_\_\_\_\_\_\_\_\_\_\_\_\_\_\_\_\_\_\_\_\_\_\_\_\_\_\_\_\_\_\_\_\_\_\_\_\_\_\_\_\_\_\_\_\_\_\_\_\_\_\_\_

 $\mathcal{L}_\mathcal{L} = \{ \mathcal{L}_\mathcal{L} = \{ \mathcal{L}_\mathcal{L} = \{ \mathcal{L}_\mathcal{L} = \{ \mathcal{L}_\mathcal{L} = \{ \mathcal{L}_\mathcal{L} = \{ \mathcal{L}_\mathcal{L} = \{ \mathcal{L}_\mathcal{L} = \{ \mathcal{L}_\mathcal{L} = \{ \mathcal{L}_\mathcal{L} = \{ \mathcal{L}_\mathcal{L} = \{ \mathcal{L}_\mathcal{L} = \{ \mathcal{L}_\mathcal{L} = \{ \mathcal{L}_\mathcal{L} = \{ \mathcal{L}_\mathcal{$ 

 $\mathcal{L}_\mathcal{L} = \{ \mathcal{L}_\mathcal{L} = \{ \mathcal{L}_\mathcal{L} = \{ \mathcal{L}_\mathcal{L} = \{ \mathcal{L}_\mathcal{L} = \{ \mathcal{L}_\mathcal{L} = \{ \mathcal{L}_\mathcal{L} = \{ \mathcal{L}_\mathcal{L} = \{ \mathcal{L}_\mathcal{L} = \{ \mathcal{L}_\mathcal{L} = \{ \mathcal{L}_\mathcal{L} = \{ \mathcal{L}_\mathcal{L} = \{ \mathcal{L}_\mathcal{L} = \{ \mathcal{L}_\mathcal{L} = \{ \mathcal{L}_\mathcal{$ 

 Die Seitenbefehle beziehen sich auf die angezeigte Seite, bzw. bei Position ieren, Suchen und Ersetzen auch auf den folgenden Text.

Funktionstasten:

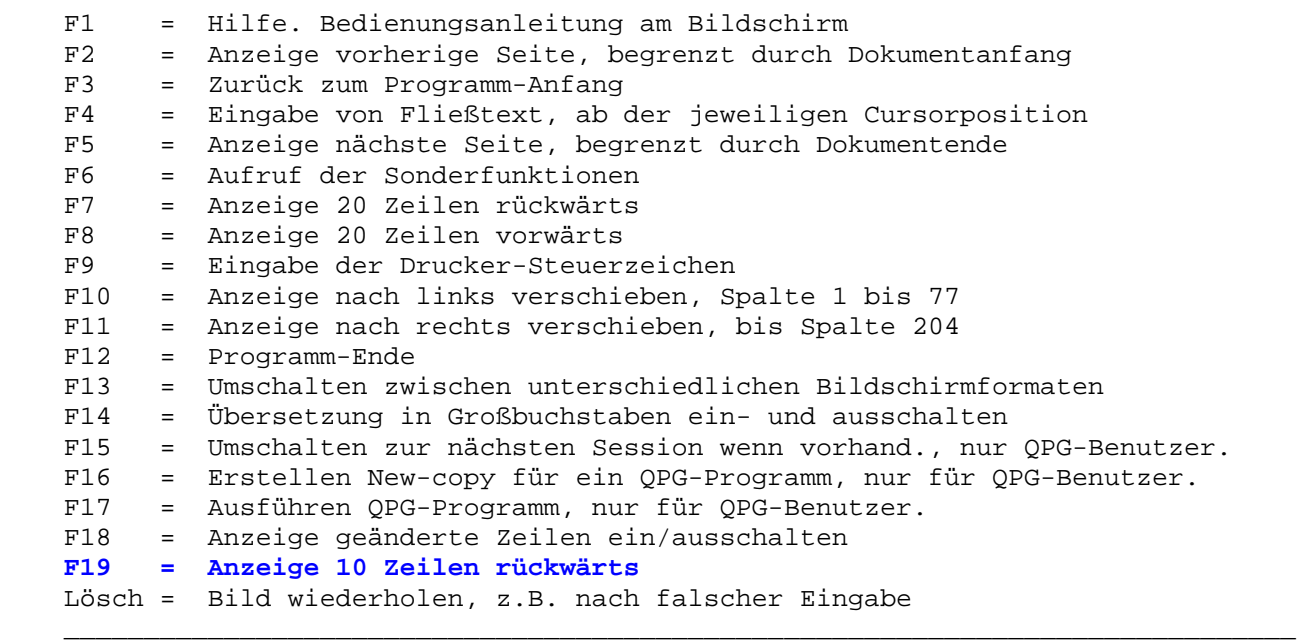

\_\_\_\_\_\_\_\_\_\_\_\_\_\_\_\_\_\_\_\_\_\_\_\_\_\_\_\_\_\_\_\_\_\_\_\_\_\_\_\_\_\_\_\_\_\_\_\_\_\_\_\_\_\_\_\_\_\_\_\_\_\_\_\_\_\_\_\_\_\_\_\_\_\_\_\_\_\_\_\_\_

 $\mathcal{L}_\mathcal{L} = \{ \mathcal{L}_\mathcal{L} = \{ \mathcal{L}_\mathcal{L} = \{ \mathcal{L}_\mathcal{L} = \{ \mathcal{L}_\mathcal{L} = \{ \mathcal{L}_\mathcal{L} = \{ \mathcal{L}_\mathcal{L} = \{ \mathcal{L}_\mathcal{L} = \{ \mathcal{L}_\mathcal{L} = \{ \mathcal{L}_\mathcal{L} = \{ \mathcal{L}_\mathcal{L} = \{ \mathcal{L}_\mathcal{L} = \{ \mathcal{L}_\mathcal{L} = \{ \mathcal{L}_\mathcal{L} = \{ \mathcal{L}_\mathcal{$ 

 $\mathcal{L}_\mathcal{L} = \{ \mathcal{L}_\mathcal{L} = \{ \mathcal{L}_\mathcal{L} = \{ \mathcal{L}_\mathcal{L} = \{ \mathcal{L}_\mathcal{L} = \{ \mathcal{L}_\mathcal{L} = \{ \mathcal{L}_\mathcal{L} = \{ \mathcal{L}_\mathcal{L} = \{ \mathcal{L}_\mathcal{L} = \{ \mathcal{L}_\mathcal{L} = \{ \mathcal{L}_\mathcal{L} = \{ \mathcal{L}_\mathcal{L} = \{ \mathcal{L}_\mathcal{L} = \{ \mathcal{L}_\mathcal{L} = \{ \mathcal{L}_\mathcal{$ 

Sonderfunktionen, Eingabe mit F6

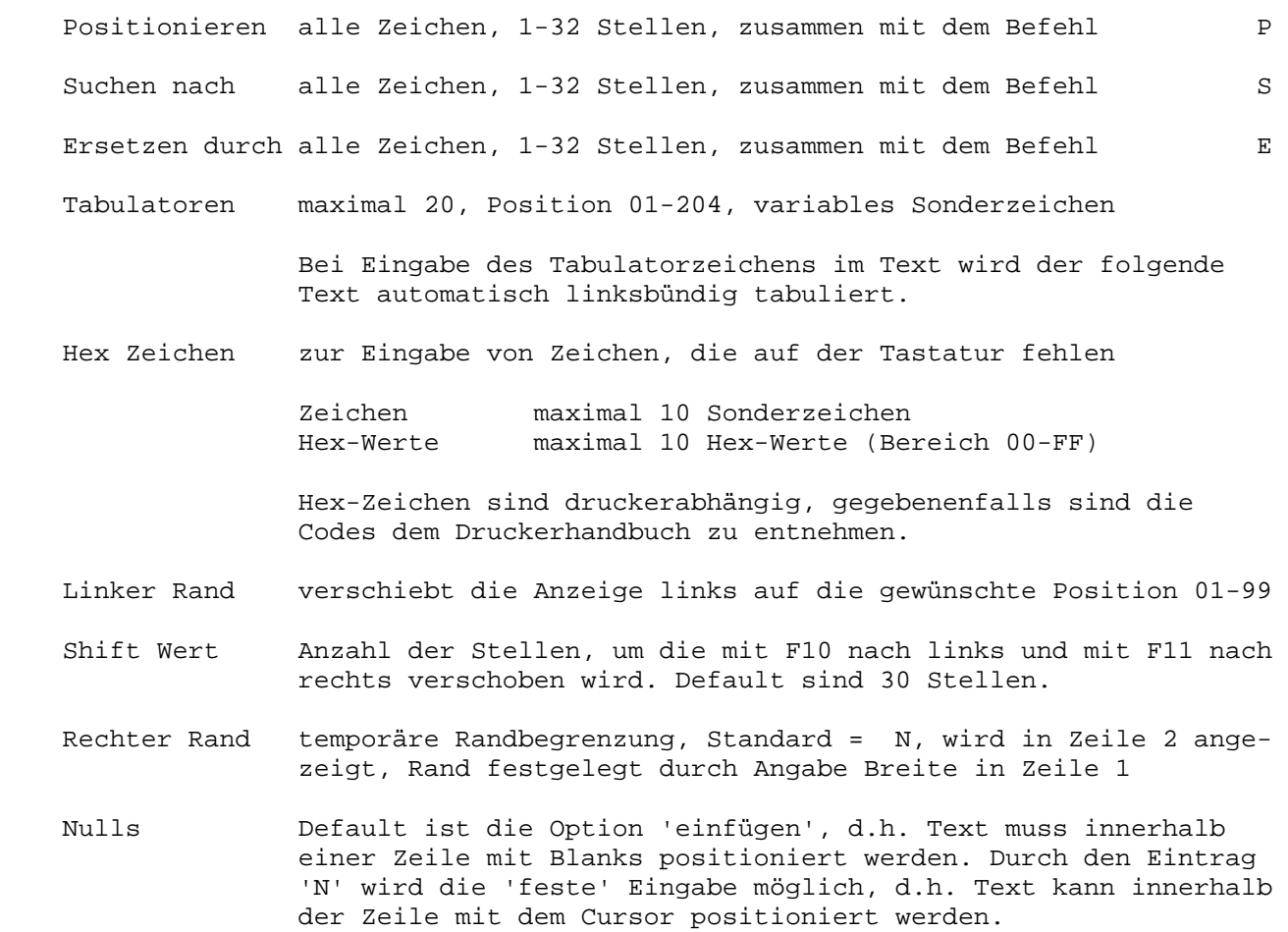

 Übersetzen Übersetzt die folgenden Eingaben in Großschrift, sowie die dabei modifizierten Zeilen, Standard = N

\_\_\_\_\_\_\_\_\_\_\_\_\_\_\_\_\_\_\_\_\_\_\_\_\_\_\_\_\_\_\_\_\_\_\_\_\_\_\_\_\_\_\_\_\_\_\_\_\_\_\_\_\_\_\_\_\_\_\_\_\_\_\_\_\_\_\_\_\_\_\_\_\_\_\_\_\_\_\_\_\_

Druckersteuerzeichen, Eingabe mit F9

 Textstellen, die besonders zu drucken sind, werden im Text durch ein Sonder zeichen gekennzeichnet. Diese werden mit F9 definiert. (Nur möglich, wenn bei Anlegen das Sonderzeichen als Druckersteuerzeichen definiert wurde.)

Auswahl 36 verschiedene Auswahlmöglichkeiten (s.S. 2012)

Eingabe Mit Datenfreigabe. Zeile wird mit '#' markiert

Löschen Mit F2

F Dokument anzeigen (sh. E)

H Hilfetext testen

J ist vorgesehen für den Anschluss des Job Control Managers.

 Der Job Control Manager ist konzipiert für die Kommunikation mit dem Spool system POWER und ist nicht im Leistungsumfang von QTF enthalten.

\_\_\_\_\_\_\_\_\_\_\_\_\_\_\_\_\_\_\_\_\_\_\_\_\_\_\_\_\_\_\_\_\_\_\_\_\_\_\_\_\_\_\_\_\_\_\_\_\_\_\_\_\_\_\_\_\_\_\_\_\_\_\_\_\_\_\_\_\_\_\_\_\_\_\_\_\_\_\_\_\_

\_\_\_\_\_\_\_\_\_\_\_\_\_\_\_\_\_\_\_\_\_\_\_\_\_\_\_\_\_\_\_\_\_\_\_\_\_\_\_\_\_\_\_\_\_\_\_\_\_\_\_\_\_\_\_\_\_\_\_\_\_\_\_\_\_\_\_\_\_\_\_\_\_\_\_\_\_\_\_\_\_

\_\_\_\_\_\_\_\_\_\_\_\_\_\_\_\_\_\_\_\_\_\_\_\_\_\_\_\_\_\_\_\_\_\_\_\_\_\_\_\_\_\_\_\_\_\_\_\_\_\_\_\_\_\_\_\_\_\_\_\_\_\_\_\_\_\_\_\_\_\_\_\_\_\_\_\_\_\_\_\_\_

\_\_\_\_\_\_\_\_\_\_\_\_\_\_\_\_\_\_\_\_\_\_\_\_\_\_\_\_\_\_\_\_\_\_\_\_\_\_\_\_\_\_\_\_\_\_\_\_\_\_\_\_\_\_\_\_\_\_\_\_\_\_\_\_\_\_\_\_\_\_\_\_\_\_\_\_\_\_\_\_\_

\_\_\_\_\_\_\_\_\_\_\_\_\_\_\_\_\_\_\_\_\_\_\_\_\_\_\_\_\_\_\_\_\_\_\_\_\_\_\_\_\_\_\_\_\_\_\_\_\_\_\_\_\_\_\_\_\_\_\_\_\_\_\_\_\_\_\_\_\_\_\_\_\_\_\_\_\_\_\_\_\_

K Dokument kopieren

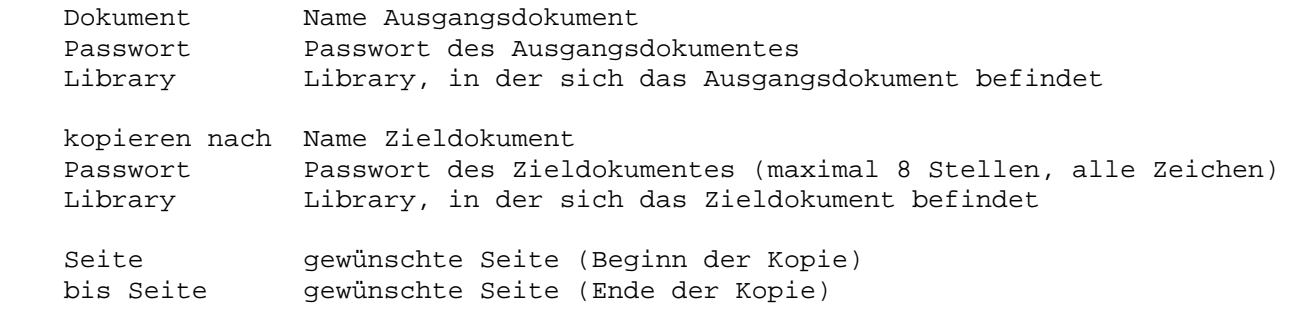

\_\_\_\_\_\_\_\_\_\_\_\_\_\_\_\_\_\_\_\_\_\_\_\_\_\_\_\_\_\_\_\_\_\_\_\_\_\_\_\_\_\_\_\_\_\_\_\_\_\_\_\_\_\_\_\_\_\_\_\_\_\_\_\_\_\_\_\_\_\_\_\_\_\_\_\_\_\_\_\_\_

\_\_\_\_\_\_\_\_\_\_\_\_\_\_\_\_\_\_\_\_\_\_\_\_\_\_\_\_\_\_\_\_\_\_\_\_\_\_\_\_\_\_\_\_\_\_\_\_\_\_\_\_\_\_\_\_\_\_\_\_\_\_\_\_\_\_\_\_\_\_\_\_\_\_\_\_\_\_\_\_\_

L Dokument löschen

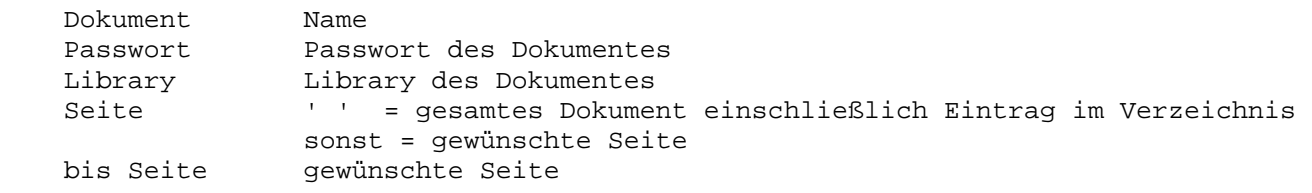

M Dokumente mischen

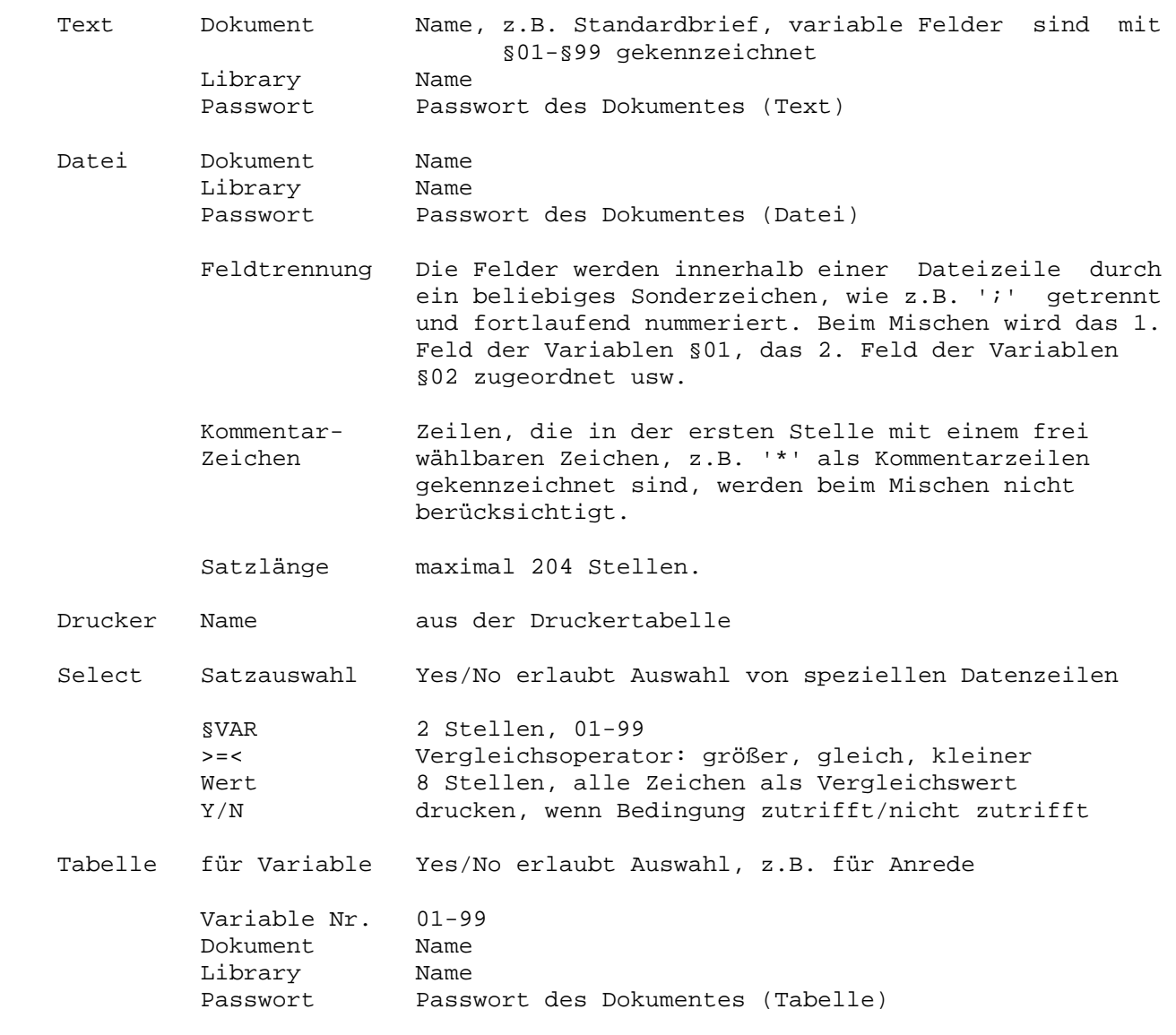

\_\_\_\_\_\_\_\_\_\_\_\_\_\_\_\_\_\_\_\_\_\_\_\_\_\_\_\_\_\_\_\_\_\_\_\_\_\_\_\_\_\_\_\_\_\_\_\_\_\_\_\_\_\_\_\_\_\_\_\_\_\_\_\_\_\_\_\_\_\_\_\_\_\_\_\_\_\_\_\_\_

\_\_\_\_\_\_\_\_\_\_\_\_\_\_\_\_\_\_\_\_\_\_\_\_\_\_\_\_\_\_\_\_\_\_\_\_\_\_\_\_\_\_\_\_\_\_\_\_\_\_\_\_\_\_\_\_\_\_\_\_\_\_\_\_\_\_\_\_\_\_\_\_\_\_\_\_\_\_\_\_\_

\_\_\_\_\_\_\_\_\_\_\_\_\_\_\_\_\_\_\_\_\_\_\_\_\_\_\_\_\_\_\_\_\_\_\_\_\_\_\_\_\_\_\_\_\_\_\_\_\_\_\_\_\_\_\_\_\_\_\_\_\_\_\_\_\_\_\_\_\_\_\_\_\_\_\_\_\_\_\_\_\_

 Das Textdokument wird so oft gedruckt, wie Zeilen im Dateidokument ausgewählt werden. Jeder Ausdruck enthält die Variablen der betreffenden Dateizeile.

\_\_\_\_\_\_\_\_\_\_\_\_\_\_\_\_\_\_\_\_\_\_\_\_\_\_\_\_\_\_\_\_\_\_\_\_\_\_\_\_\_\_\_\_\_\_\_\_\_\_\_\_\_\_\_\_\_\_\_\_\_\_\_\_\_\_\_\_\_\_\_\_\_\_\_\_\_\_\_\_\_

\_\_\_\_\_\_\_\_\_\_\_\_\_\_\_\_\_\_\_\_\_\_\_\_\_\_\_\_\_\_\_\_\_\_\_\_\_\_\_\_\_\_\_\_\_\_\_\_\_\_\_\_\_\_\_\_\_\_\_\_\_\_\_\_\_\_\_\_\_\_\_\_\_\_\_\_\_\_\_\_\_

N Newcopy für QLF Listen und QPG-Programme

Befehl NCOP (Newcopy) Dokument Name List - Dokument Library Library LIST, bei Phasen \*PPT Drucker Drucker - ID Bei Aufruf mit Taste F2 wird in QLF verzweigt.

P Drucker-Service - Systempflege

A Druckertabelle pflegen

 Druckername Name Beschreibung Bezeichnung Vorschub 0-3, ist druckerabhängig User Exit Eintrag X, I, P, S, T Drucker-Test x = Reservierungstest beim Drucken, Std = ' ' Übersetzen / in Großbuchstaben Verschiebung 1-99 Stellen nach rechts ' ' = keine Verschiebung Altern. Drucker für Umleitung der Druckausgabe Drucker-Type zur Definition der Steuerzeichen

\_\_\_\_\_\_\_\_\_\_\_\_\_\_\_\_\_\_\_\_\_\_\_\_\_\_\_\_\_\_\_\_\_\_\_\_\_\_\_\_\_\_\_\_\_\_\_\_\_\_\_\_\_\_\_\_\_\_\_\_\_\_\_\_\_\_\_\_\_\_\_\_\_\_\_\_\_\_\_\_\_

\_\_\_\_\_\_\_\_\_\_\_\_\_\_\_\_\_\_\_\_\_\_\_\_\_\_\_\_\_\_\_\_\_\_\_\_\_\_\_\_\_\_\_\_\_\_\_\_\_\_\_\_\_\_\_\_\_\_\_\_\_\_\_\_\_\_\_\_\_\_\_\_\_\_\_\_\_\_\_\_\_

\_\_\_\_\_\_\_\_\_\_\_\_\_\_\_\_\_\_\_\_\_\_\_\_\_\_\_\_\_\_\_\_\_\_\_\_\_\_\_\_\_\_\_\_\_\_\_\_\_\_\_\_\_\_\_\_\_\_\_\_\_\_\_\_\_\_\_\_\_\_\_\_\_\_\_\_\_\_\_\_\_

K Printausgabe in Dokument kopieren

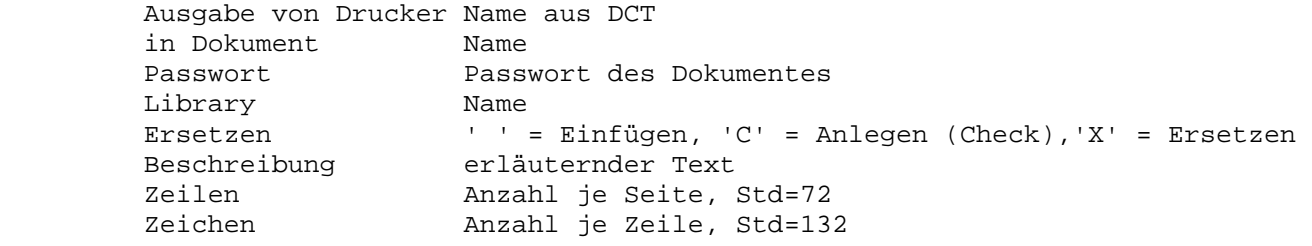

L Drucker aus Tabelle löschen

Nach Anzeige wird der Drucker mit Datenfreigabe gelöscht

N Newcopy für QLF Druckertabelle

 Es wird ein Newcopy für den Drucker ausgeführt, damit die neuen Parame ter im List Facility aktiviert werden.

R Druckerstatus abfragen oder ändern

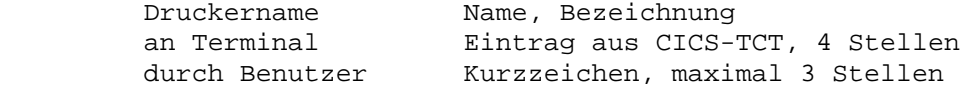

S Kopieren von und nach Temporary Storage z.B. für Programmverbindungen

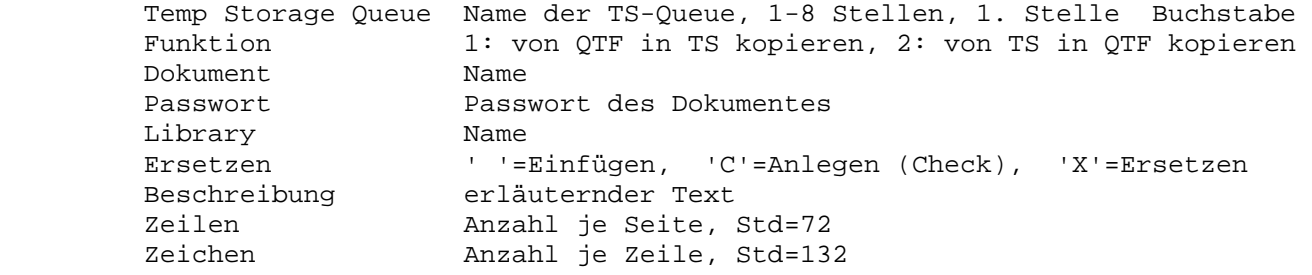

V Verzeichnis der Drucker

W Anzeige der Spoolklasse A-Z

pro Klasse werden die Batch-Druckausgaben angezeigt, maximal 40

# S Standardwerte

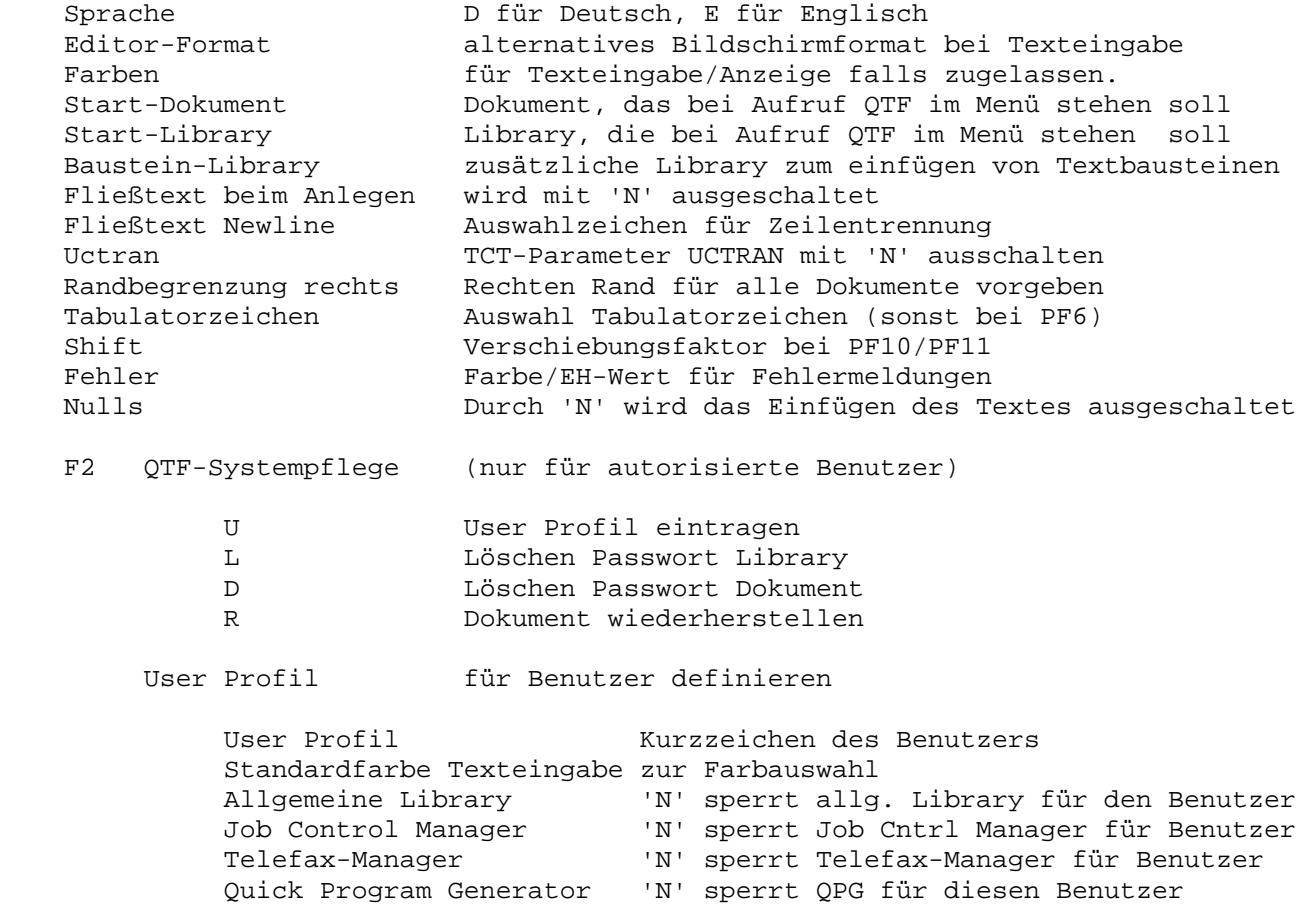

\_\_\_\_\_\_\_\_\_\_\_\_\_\_\_\_\_\_\_\_\_\_\_\_\_\_\_\_\_\_\_\_\_\_\_\_\_\_\_\_\_\_\_\_\_\_\_\_\_\_\_\_\_\_\_\_\_\_\_\_\_\_\_\_\_\_\_\_\_\_\_\_\_\_\_\_\_\_\_\_\_

\_\_\_\_\_\_\_\_\_\_\_\_\_\_\_\_\_\_\_\_\_\_\_\_\_\_\_\_\_\_\_\_\_\_\_\_\_\_\_\_\_\_\_\_\_\_\_\_\_\_\_\_\_\_\_\_\_\_\_\_\_\_\_\_\_\_\_\_\_\_\_\_\_\_\_\_\_\_\_\_\_

\_\_\_\_\_\_\_\_\_\_\_\_\_\_\_\_\_\_\_\_\_\_\_\_\_\_\_\_\_\_\_\_\_\_\_\_\_\_\_\_\_\_\_\_\_\_\_\_\_\_\_\_\_\_\_\_\_\_\_\_\_\_\_\_\_\_\_\_\_\_\_\_\_\_\_\_\_\_\_\_\_

\_\_\_\_\_\_\_\_\_\_\_\_\_\_\_\_\_\_\_\_\_\_\_\_\_\_\_\_\_\_\_\_\_\_\_\_\_\_\_\_\_\_\_\_\_\_\_\_\_\_\_\_\_\_\_\_\_\_\_\_\_\_\_\_\_\_\_\_\_\_\_\_\_\_\_\_\_\_\_\_\_

\_\_\_\_\_\_\_\_\_\_\_\_\_\_\_\_\_\_\_\_\_\_\_\_\_\_\_\_\_\_\_\_\_\_\_\_\_\_\_\_\_\_\_\_\_\_\_\_\_\_\_\_\_\_\_\_\_\_\_\_\_\_\_\_\_\_\_\_\_\_\_\_\_\_\_\_\_\_\_\_\_

# T Telefax-Controller

Kommunikation mit der Telex-/Telefax-Box

Funktionen:

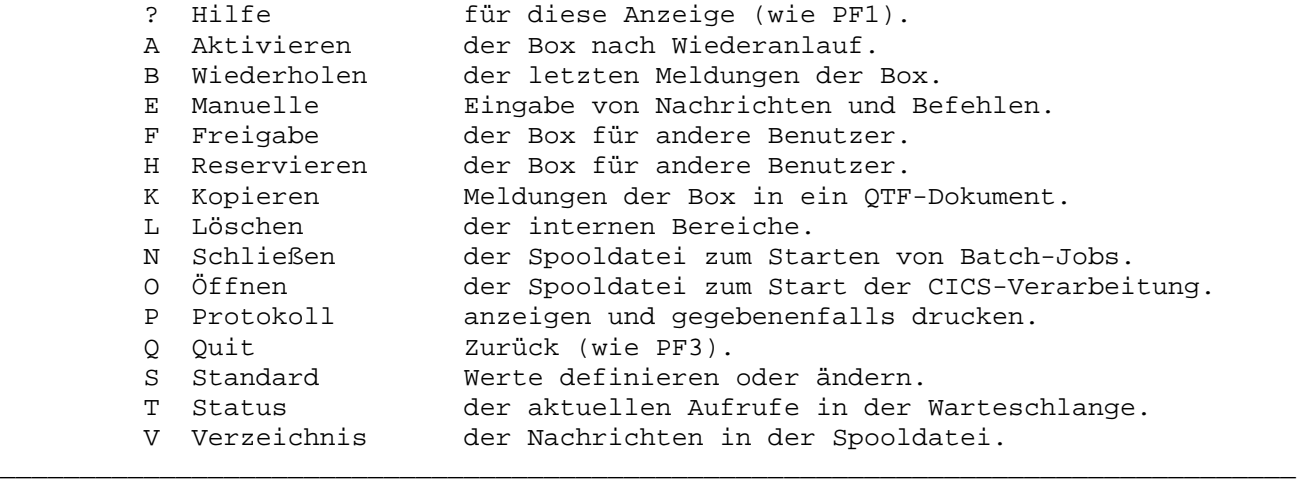

V Verzeichnis der Dokumente (alphabetisch sortiert in der Library)

\_\_\_\_\_\_\_\_\_\_\_\_\_\_\_\_\_\_\_\_\_\_\_\_\_\_\_\_\_\_\_\_\_\_\_\_\_\_\_\_\_\_\_\_\_\_\_\_\_\_\_\_\_\_\_\_\_\_\_\_\_\_\_\_\_\_\_\_\_\_\_\_\_\_\_\_\_\_\_\_\_

\_\_\_\_\_\_\_\_\_\_\_\_\_\_\_\_\_\_\_\_\_\_\_\_\_\_\_\_\_\_\_\_\_\_\_\_\_\_\_\_\_\_\_\_\_\_\_\_\_\_\_\_\_\_\_\_\_\_\_\_\_\_\_\_\_\_\_\_\_\_\_\_\_\_\_\_\_\_\_\_\_

\_\_\_\_\_\_\_\_\_\_\_\_\_\_\_\_\_\_\_\_\_\_\_\_\_\_\_\_\_\_\_\_\_\_\_\_\_\_\_\_\_\_\_\_\_\_\_\_\_\_\_\_\_\_\_\_\_\_\_\_\_\_\_\_\_\_\_\_\_\_\_\_\_\_\_\_\_\_\_\_\_

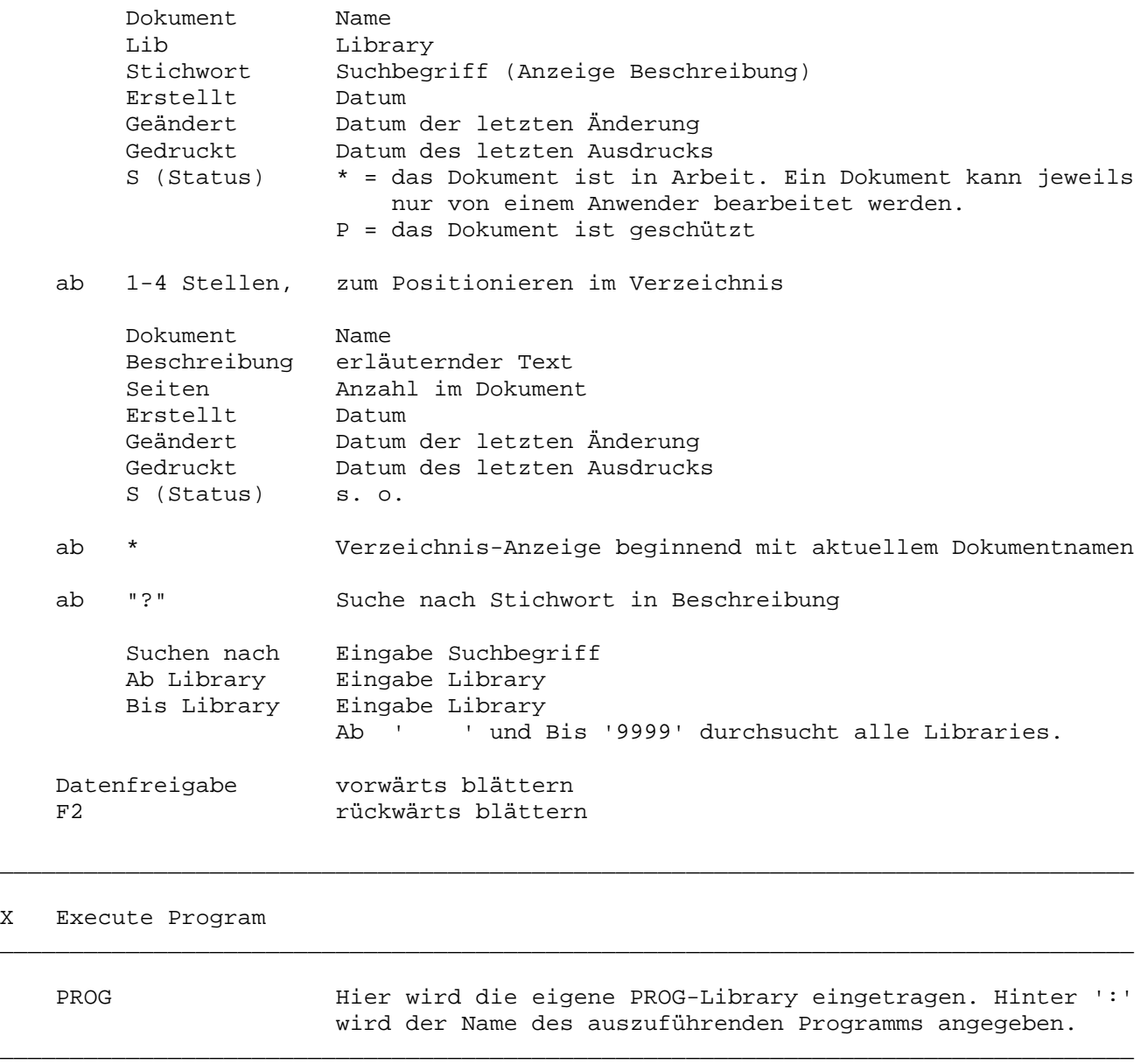

Q QTF beenden. Mit löschen von TS-Bereichen und Session-Informationen. \_\_\_\_\_\_\_\_\_\_\_\_\_\_\_\_\_\_\_\_\_\_\_\_\_\_\_\_\_\_\_\_\_\_\_\_\_\_\_\_\_\_\_\_\_\_\_\_\_\_\_\_\_\_\_\_\_\_\_\_\_\_\_\_\_\_\_\_\_\_\_\_\_\_\_\_\_\_\_\_\_

\_\_\_\_\_\_\_\_\_\_\_\_\_\_\_\_\_\_\_\_\_\_\_\_\_\_\_\_\_\_\_\_\_\_\_\_\_\_\_\_\_\_\_\_\_\_\_\_\_\_\_\_\_\_\_\_\_\_\_\_\_\_\_\_\_\_\_\_\_\_\_\_\_\_\_\_\_\_\_\_\_

? Anzeige Hilfe-Maske

QTF-Menü  $\overline{\phantom{a}}$ 

Das QTF-Menü wird im CICS mit 'QTF' oder Taste F21 aufgerufen:

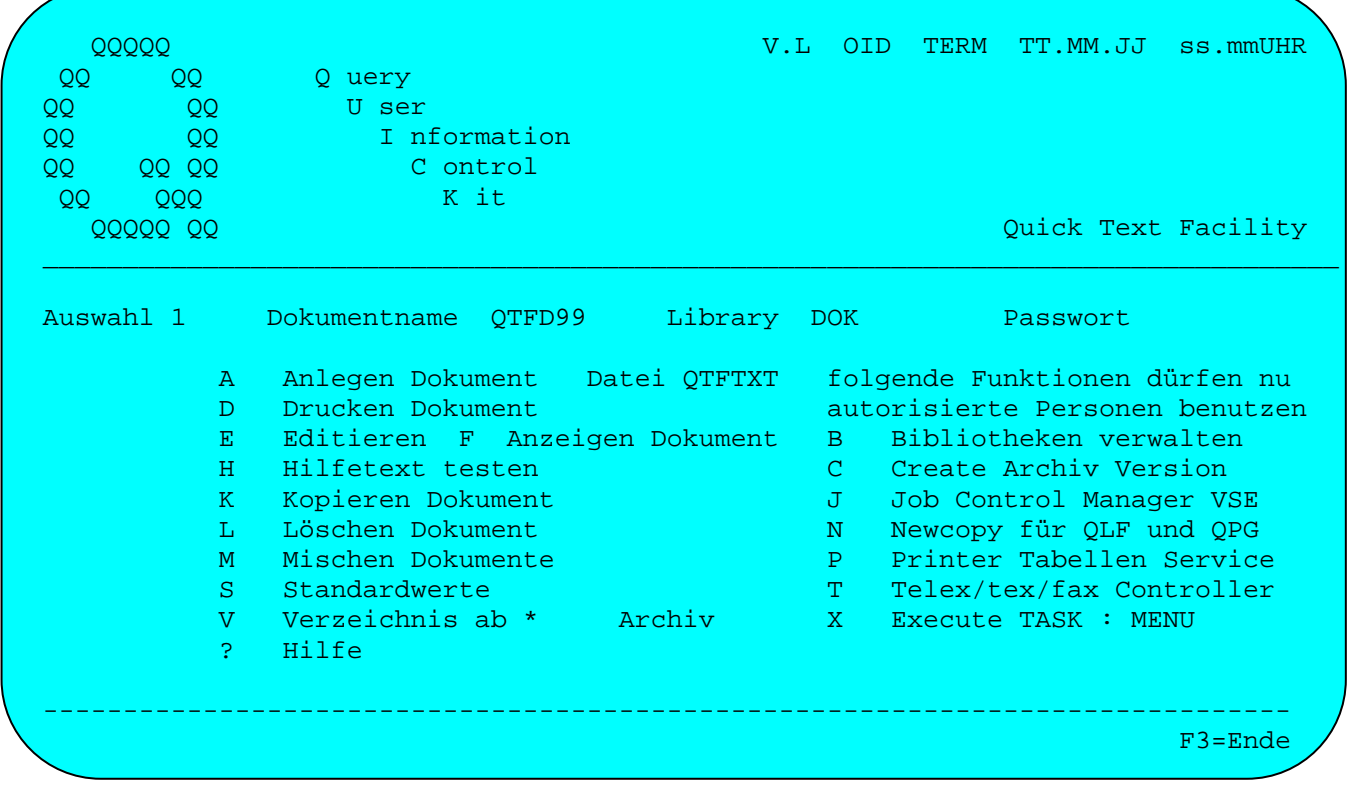

\_\_\_\_\_\_\_\_\_\_\_\_\_\_\_\_\_\_\_\_\_\_\_\_\_\_\_\_\_\_\_\_\_\_\_\_\_\_\_\_\_\_\_\_\_\_\_\_\_\_\_\_\_\_\_\_\_\_\_\_\_\_\_\_\_\_\_\_\_\_\_\_\_\_\_\_\_\_\_\_\_

# Auswahl Bedeutung

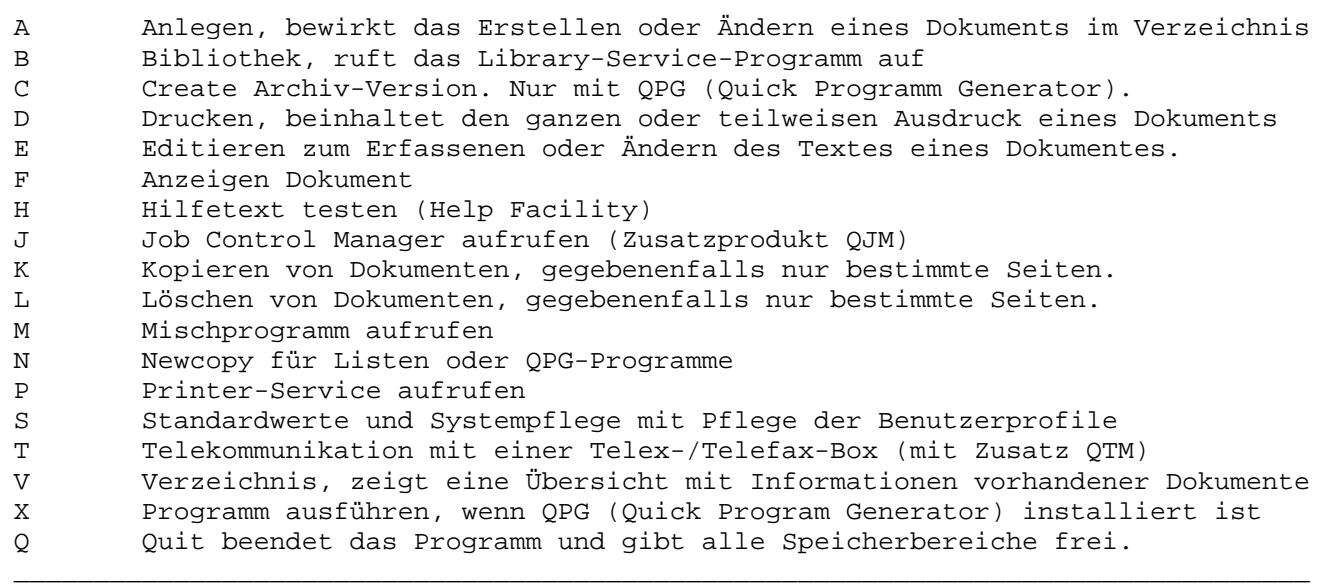

\_\_\_\_\_\_\_\_\_\_\_\_\_\_\_\_\_\_\_\_\_\_\_\_\_\_\_\_\_\_\_\_\_\_\_\_\_\_\_\_\_\_\_\_\_\_\_\_\_\_\_\_\_\_\_\_\_\_\_\_\_\_\_\_\_\_\_\_\_\_\_\_\_\_\_\_\_\_\_\_\_

\_\_\_\_\_\_\_\_\_\_\_\_\_\_\_\_\_\_\_\_\_\_\_\_\_\_\_\_\_\_\_\_\_\_\_\_\_\_\_\_\_\_\_\_\_\_\_\_\_\_\_\_\_\_\_\_\_\_\_\_\_\_\_\_\_\_\_\_\_\_\_\_\_\_\_\_\_\_\_\_\_

#### Dokument/Library/Passwort

Der Dokumentname ist der Schlüssel zu einem Dokument. Mit einer Library werden die Dokumente in logischen Bibliotheken verzeichnet. Das Passwort erlaubt es, ein Dokumente gegen unberechtigten Zugriff zu schützen.

\_\_\_\_\_\_\_\_\_\_\_\_\_\_\_\_\_\_\_\_\_\_\_\_\_\_\_\_\_\_\_\_\_\_\_\_\_\_\_\_\_\_\_\_\_\_\_\_\_\_\_\_\_\_\_\_\_\_\_\_\_\_\_\_\_\_\_\_\_\_\_\_\_\_\_\_\_\_\_\_\_

#### Datei

Es wird angezeigt, welche Textdatei (QTFTXT) benutzt wird. Berechtigte Benutzer können hier zu einer anderen Textdatei umschalten, wenn diese installiert ist.

#### Verzeichnis ab

- ' ' zeigt das Verzeichnis ab dem ersten Dokument an.
- '\*' zeigt das Verzeichnis ab dem aktuellen Dokument an.
- '?' sucht Dokumente im Verzeichnis z.B. nach Stichwort.

#### Execute

QPG-Benutzer können hier alternativ Programme zum Aufruf mit 'X' angeben,wie z.B. den Preprocessor QPG : PREP oder ein eigenes QPG-Menü.

#### Funktionstasten

Die Funktionstasten werden in allen QTF-Programmen einheitlich gehandhabt:

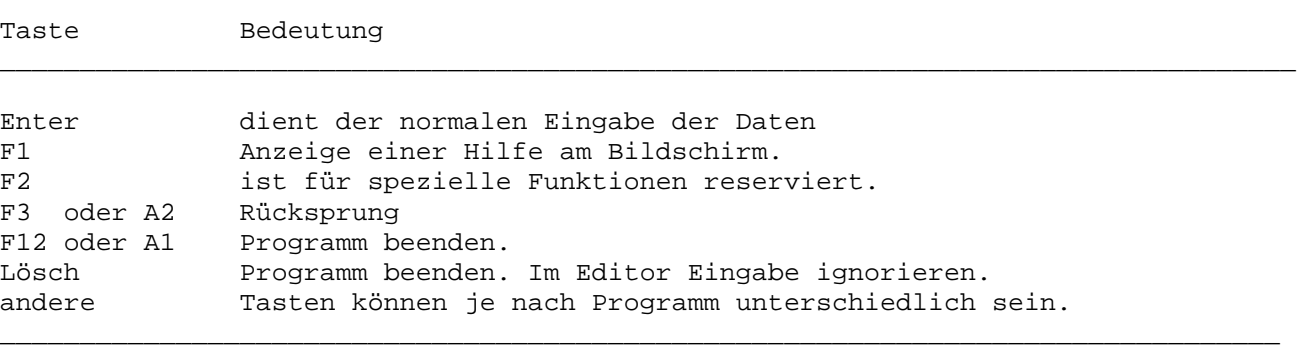

\_\_\_\_\_\_\_\_\_\_\_\_\_\_\_\_\_\_\_\_\_\_\_\_\_\_\_\_\_\_\_\_\_\_\_\_\_\_\_\_\_\_\_\_\_\_\_\_\_\_\_\_\_\_\_\_\_\_\_\_\_\_\_\_\_\_\_\_\_\_\_\_\_\_\_\_\_\_\_\_\_

#### Sprache

Jeder Benutzer kann mit Auswahl 'S' in den Standardwerten seinen eigenen Sprachencode angeben. Alle QTF-Masken (und QPG-Masken wenn installiert) erscheinen dann in dieser Sprache.

Existieren zur User-Id keine QTF-Standardwerte, dann wird der Sprachencode dem CPG3..SignOn entnommen. Ist auch hier kein Code gespeichert, so wird die National Language aus der CPG-Installation benutzt.

Es besteht die Möglichkeit, einen Dokumentnamen einzugeben, um ein Dokument neu anzulegen. Dabei muss im Feld 'Auswahl' ein 'A' eingetragen werden. Hiermit kann auch der Name, die Beschreibung oder das Passwort eines bestehenden Dokumentes geändert werden. Durch Überschreiben des Dokumentnamens und/oder der Library können Dokumente einfach umbenannt oder in eine andere Library transferiert werden.

\_\_\_\_\_\_\_\_\_\_\_\_\_\_\_\_\_\_\_\_\_\_\_\_\_\_\_\_\_\_\_\_\_\_\_\_\_\_\_\_\_\_\_\_\_\_\_\_\_\_\_\_\_\_\_\_\_\_\_\_\_\_\_\_\_\_\_\_\_\_\_\_\_\_\_\_\_\_\_\_\_

Befindet sich ein Dokument in einer privaten Library, so wird diese bei Library eingegeben.

Wird eine Library benutzt, so muss diese angelegt sein und der Benutzer muss für diese Library zugelassen sein. Das Benutzen einer Library setzt ein Anmelden mit CSSN oder mit dem CPG3..SignOn voraus.

Zusätzlich ist es möglich, das Dokument durch ein Passwort zu schützen, wobei die Eingabe des Passworts nicht sichtbar ist. Nach dem Anlegen eines neuen Dokumentes wird automatisch die Funktion zur Eingabe des Textes aufgerufen.

Mit Auswahl 'B' wird die Bibliotheksverwaltung aufgerufen. Dieses Programm ist der Systempflege vorbehalten.

Mit Auswahl 'C' wird ein Dokument archiviert (nur in Verbindung mit QPG).

Mit Auswahl 'E' wird ein Dokument editiert. Der Dokumentname muss angegeben werden. Wurde das Dokument mit einem Passwort versehen, so muss das Passwort ebenfalls eingegeben werden.

Mit Auswahl 'F' wird ein bestehendes Dokument nur angezeigt. Es kann dabei nicht verändert werden, aber einzelne Zeilen können hieraus kopiert werden.

Wenn ein Dokument gedruckt, kopiert oder gelöscht werden soll, so sind die entsprechenden Auswahlkriterien zusätzlich zum Dokumentnamen einzugeben.

Mit Auswahl 'V' wird das Verzeichnis der Dokumente angezeigt oder durchsucht.

Mit Auswahl 'P' wird das Printer Service Programm aufgerufen. Dieses Programm ist der Systempflege vorbehalten.

Mit Auswahl 'X' wird ein QPG-Programm aufgerufen. Ist in der Zeile 'X' hinter der Library (PROG) ein Name angegeben, so wird dieses als Programm aufgerufen, sonst wird das aktuelle Dokument als Programm ausgeführt. In Verbindung mit der Taste F2 wird vor Aufruf vom aktuellen Dokument ein New-Copy ausgeführt. Wird ein QPG-Programm mit 'X' und Taste PF4 aufgerufen, dann wird ein Newcopy und eine Umwandlung mit Syntaxprüfung durchgeführt. Das Programm wird aber nicht ausgeführt. Bei Ausführen oder Umwandeln von QPG-Programmen mit 'X' wird geprüft, ob der Benutzer eine Zugangsberechtigung zu der Library hat. Wenn nicht, erfolgt eine Fehlermeldung.

Wird ein '?' eingegeben, so erscheint die Hilfe-Anzeige.

Mit Auswahl 'Q' oder den Tasten Lösch, F12 oder A1 wird das Programm beendet und alle Speicherbereiche freigegeben. Session-Informationen stehen danach nicht mehr zur Verfügung.

#### Sessions

Es sind jetzt bis zu 9 Sessions pro Benutzer unterstützt. **Mit den Tasten F2 oder F8** wird im QTF-Menü zur nächsten Session geschaltet und **mit den Tasten F3 oder F7** zur vorherigen Session. Die aktuelle Session (1-9) erscheint am Bildschirm hinter der Auswahl.

\_\_\_\_\_\_\_\_\_\_\_\_\_\_\_\_\_\_\_\_\_\_\_\_\_\_\_\_\_\_\_\_\_\_\_\_\_\_\_\_\_\_\_\_\_\_\_\_\_\_\_\_\_\_\_\_\_\_\_\_\_\_\_\_\_\_\_\_\_\_\_\_\_\_\_\_\_\_\_\_\_

Je Session kann der Benutzer mit einem anderen Dokument, mit anderen Standardwerten, Tabulatoren usw. arbeiten. Immer wenn eine neue Session eröffnet wird, werden jeweils Start-Dokumentenname und -Library aus den Standardwerten vorgegeben.

Alle Session-Informationen bleiben solange gespeichert, wie CICS aktiv bleibt und solange nicht der Befehl 'Q' verwendet wird.

Mit Auswahl 'Q' wird das Programm beendet und alle Speicherbereiche freigegeben. Session-Informationen stehen danach nicht mehr zu Verfügung.

Anlegen eines Dokumentes \_\_\_\_\_\_\_\_\_\_\_\_\_\_\_\_\_\_\_\_\_\_\_\_

Bei einem neuen Dokument erscheint 'A n l e g e n', sonst 'A e n d e r n'.

\_\_\_\_\_\_\_\_\_\_\_\_\_\_\_\_\_\_\_\_\_\_\_\_\_\_\_\_\_\_\_\_\_\_\_\_\_\_\_\_\_\_\_\_\_\_\_\_\_\_\_\_\_\_\_\_\_\_\_\_\_\_\_\_\_\_\_\_\_\_\_\_\_\_\_\_\_\_\_\_\_

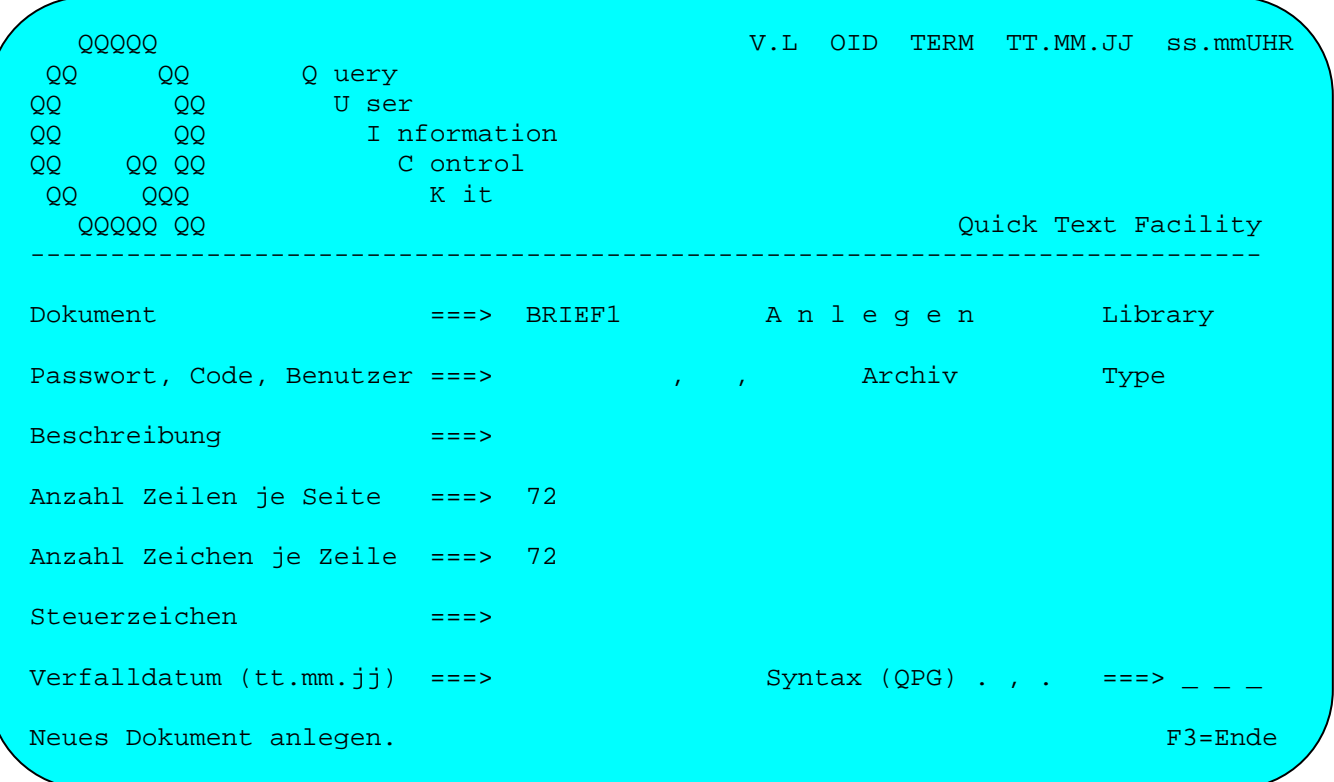

#### Dokument

Der Dokumentname kann 1 bis 8 Stellen lang sein. Erlaubt sind die Zeichen A-Z, 0-9, das Dollarzeichen '\$' das Nummernzeichen '#' und das Unterstreichungszeichen '\_'. Das Passwort wird nicht angezeigt. Wird zu einem Dokument ein Passwort eingegeben, so kann dieses Dokument nur mit Hilfe dieses Passworts aufgerufen, kopiert oder gedruckt werden (siehe nächste Seite), wenn nicht zusätzlich ein Code eingegeben wurde.

Bei einem bestehenden Dokument kann der Name einfach durch Überschreiben am Bildschirm geändert werden.

#### Library

Es kann bei Library ein privates Verzeichnis eingetragen werden, um z.B. ein Dokument aus der allgemeinen in eine private Library zu transferieren. Falls das Dokument sich in einer privaten Library befindet, kann es hier mit Löschen des Eintrags bei Library wieder in das allgemeine Verzeichnis transferiert werden. Ebenso ist es möglich, die Angabe Library zu ändern, um ein Dokument von einer privaten Library in eine andere zu übertragen. Voraussetzung ist jedoch immer, dass der Benutzer für die entsprechende Library zugelassen ist. Das Ändern der Library entspricht dem Hinzufügen des Dokuments in der neuen Library und dem gleichzeitigen Löschen in der alten Library. Der gleiche Dokumentname kann in mehreren Libraries für unterschiedliche Dokumente verwendet werden.

#### Passwort

Soll das Dokument vor unberechtigtem Zugriff geschützt werden, so kann das durch die Eingabe eines Passwortes erfolgen. Das eingegebene Passwort ist unsichtbar und wird verschlüsselt gespeichert. Zusätzlich zum Passwort kann ein Protectioncode angegeben werden, der es ermöglicht, ein geschütztes Dokument auch anzuzeigen, zu drucken, einzufügen oder zu kopieren ohne Angabe eines Passworts.

\_\_\_\_\_\_\_\_\_\_\_\_\_\_\_\_\_\_\_\_\_\_\_\_\_\_\_\_\_\_\_\_\_\_\_\_\_\_\_\_\_\_\_\_\_\_\_\_\_\_\_\_\_\_\_\_\_\_\_\_\_\_\_\_\_\_\_\_\_\_\_\_\_\_\_\_\_\_\_\_\_

#### Protectioncode

Die Protectioncodes erlauben folgende Funktionen mit geschützten Dokumenten ohne Angabe eines Passwortes: \_\_\_\_\_\_\_\_\_\_\_\_\_\_\_\_\_\_\_\_\_\_\_\_\_\_\_\_\_\_\_\_\_\_\_\_\_\_\_\_\_\_\_\_\_\_\_\_\_\_\_\_\_\_\_\_\_\_\_\_\_\_\_\_\_\_\_\_\_\_\_\_\_\_\_\_\_\_\_\_\_

\_\_\_\_\_\_\_\_\_\_\_\_\_\_\_\_\_\_\_\_\_\_\_\_\_\_\_\_\_\_\_\_\_\_\_\_\_\_\_\_\_\_\_\_\_\_\_\_\_\_\_\_\_\_\_\_\_\_\_\_\_\_\_\_\_\_\_\_\_\_\_\_\_\_\_\_\_\_\_\_\_

Code Funktionen

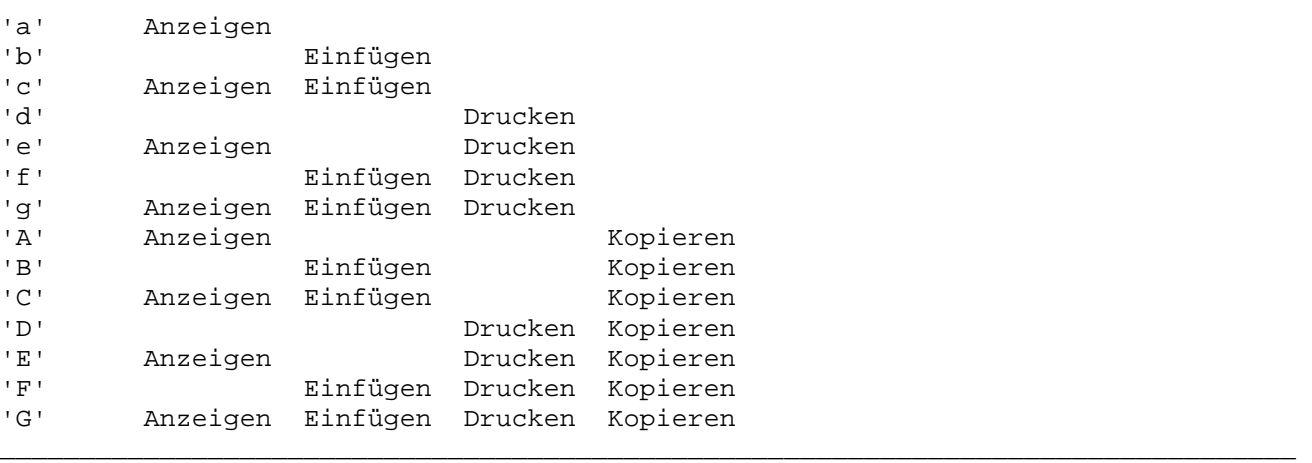

Die Protectioncodes mit der Funktion 'Drucken' ermöglichen auch den Ausdruck von Standardbriefen mit HL1 oder dem CPG3..Query Report.

Ein Passwort kann jederzeit geändert oder gelöscht werden, indem bei der Angabe 'Passwort, Code' ein neues Passwort eingetragen wird, oder aber zum Löschen die Taste 'Lösch Feld' benutzt wird. Ist das neue Passwort kürzer als das alte, so sind die restlichen Stellen mit Leerzeichen aufzufüllen oder mit Taste 'Lösch Feld' zu löschen.

# Benutzer

Beim Anlegen eines Dokuments oder später beim Ändern kann eine Benutzer-Id eingetragen werden. Das Dokument ist dann für diesen Benutzer reserviert und kann nur von ihm oder in Ausnahmefällen (z.B. bei Urlaub oder Erkrankung des Benutzers) durch den Administrator freigegeben werden. Hiermit kann ein Check in und Check out für das Dokument realisiert werden. Der eingetragene Benutzer kann das Dokument bearbeiten, d.h. Ändern, Kopieren oder auch Löschen.

#### Archiv

Hier kann angegeben werden, ob ein Dokument archiviert wird:

```
' ' das Dokument wird nicht archiviert. 
'N' das Dokument wird nicht archiviert. 
'X' das Dokument wird archiviert.
```
Bei neuen Dokumenten wird der Wert vorgegeben der vom Administrator für die betreffende Library vorgegeben ist. Je nachdem, wie der Administrator die Bibliothek definiert, kann die Auswahl Archiv geändert werden oder nicht.

\_\_\_\_\_\_\_\_\_\_\_\_\_\_\_\_\_\_\_\_\_\_\_\_\_\_\_\_\_\_\_\_\_\_\_\_\_\_\_\_\_\_\_\_\_\_\_\_\_\_\_\_\_\_\_\_\_\_\_\_\_\_\_\_\_\_\_\_\_\_\_\_\_\_\_\_\_\_\_\_\_

\_\_\_\_\_\_\_\_\_\_\_\_\_\_\_\_\_\_\_\_\_\_\_\_\_\_\_\_\_\_\_\_\_\_\_\_\_\_\_\_\_\_\_\_\_\_\_\_\_\_\_\_\_\_\_\_\_\_\_\_\_\_\_\_\_\_\_\_\_\_\_\_\_\_\_\_\_\_\_\_\_

\_\_\_\_\_\_\_\_\_\_\_\_\_\_\_\_\_\_\_\_\_\_\_\_\_\_\_\_\_\_\_\_\_\_\_\_\_\_\_\_\_\_\_\_\_\_\_\_\_\_\_\_\_\_\_\_\_\_\_\_\_\_\_\_\_\_\_\_\_\_\_\_\_\_\_\_\_\_\_\_\_

Ist das Dokument mit Archiv 'X' angelegt, so kann die Archivierung nachträglich nur mit 'N' aufgehoben werden. Dies gilt nur, wenn ein Ändern des Archiv-Parameters zugelassen ist.

\_\_\_\_\_\_\_\_\_\_\_\_\_\_\_\_\_\_\_\_\_\_\_\_\_\_\_\_\_\_\_\_\_\_\_\_\_\_\_\_\_\_\_\_\_\_\_\_\_\_\_\_\_\_\_\_\_\_\_\_\_\_\_\_\_\_\_\_\_\_\_\_\_\_\_\_\_\_\_\_\_

# Type

Dokumente können jetzt mit einem Kennzeichen (TYPE) versehen werden. Es gilt:

' ' Ohne besondere Angabe 'A' Allgemein: Dokument, Text, Beschreibung usw. 'B' Textbaustein 'H' Hilfetext 'L' Liste 'P' Programm (QPG) 'T' Testprogramm (QPG)

Z.Zt. wird die TYPE-Angabe nur beim QPG-Compiler abgefragt. Es werden nur Dokumente mit TYPE ' ' oder 'P' umgewandelt.

\_\_\_\_\_\_\_\_\_\_\_\_\_\_\_\_\_\_\_\_\_\_\_\_\_\_\_\_\_\_\_\_\_\_\_\_\_\_\_\_\_\_\_\_\_\_\_\_\_\_\_\_\_\_\_\_\_\_\_\_\_\_\_\_\_\_\_\_\_\_\_\_\_\_\_\_\_\_\_\_\_

Es wird empfohlen, die vorgeschlagene Norm möglichst einzuhalten.

#### Beschreibung

Bei Beschreibung kann eine Information eingegeben werden. Sie wird im Verzeichnis mit aufgelistet und erleichtert das Auffinden von Dokumenten. Außerdem kann im Verzeichnis nach der Beschreibung gesucht werden.

#### Seitenlänge

Es wird die Standard-Anzahl der Zeilen je Seite (maximal 99 Zeilen) und die Anzahl Zeichen je Zeile (maximal 204 Zeichen) vorgegeben, diese können jedoch individuell abgeändert werden. Diese Angaben sind wichtig für den Seitenumbruch bei größeren Dokumenten und für den Randausgleich bei Fließtexteingabe und Blocksatzbildung. Es können 200 Seiten pro Dokument gespeichert werden.

Das Erreichen des Seitenendes wird im Editor mit 'S' bei der jeweils ersten Zeile gekennzeichnet, die die Seitenlänge überschreitet.

#### Zeilenbreite

Der Wert "Anzahl Zeichen je Zeile" kann mit einem '\*' (hinter der Zahl) gekennzeichnet werden. In diesem Fall wird das Drucken auf diese Stellenzahl begrenzt. Dies verbessert die Performance. Außerdem können die Stellen außerhalb der angegebenen Breite dann für Kommentare und für die Markierung benutzt werden. Bei einer LIST-Ausgebe und einer Breite von mehr als 132 Stellen muss hinter der Zeilenbreite ebenfalls ein '\*' angegeben werden.

\_\_\_\_\_\_\_\_\_\_\_\_\_\_\_\_\_\_\_\_\_\_\_\_\_\_\_\_\_\_\_\_\_\_\_\_\_\_\_\_\_\_\_\_\_\_\_\_\_\_\_\_\_\_\_\_\_\_\_\_\_\_\_\_\_\_\_\_\_\_\_\_\_\_\_\_\_\_\_\_\_

Bei LIST-Dokumenten wird die Ausgabe immer auf die angegebene Zeilenbreite begrenzt, um eine maximale Performance zu erzielen. Fehlen bei der Ausgabe Stellen auf der Liste, so muss der Wert für Anzahl Zeichen je Zeile entsprechend erhöht werden.

Gedruckt werden können maximal 204 Stellen. Bei Batchdruckern mit mehr als 132 Stellen muss ein Printer ( PRT0 - PRT9 ) im LIST Befehl angegeben werden.

#### Steuerzeichen

Dieses Feld hat mehrere Funktionen.

'#' Oder ein beliebiges anderes Sonderzeichen kann als Druckersteuerzeichen be nutzt werden, wenn beim Drucken des Dokumentes eine besondere Aufbereitung erfolgen soll (z.B.Fettdruck oder Unterstreichen). In diesem Fall ist ein beliebiges Sonderzeichen, das sonst im Dokument nicht benutzt wird, als Druckersteuerzeichen zu verwenden. Die Art der Druckaufbereitung wird später beim Editieren des Textes festgelegt.

'1' Änderungskontrolle

 Für jedes Dokument kann beim Anlegen eine Kontrolle der Änderungen aktiviert werden. Mit der Änderungskontrolle werden intern bei jeder neuen oder geän derten Zeile das Datum, die Uhrzeit und der Benutzer protokolliert. Diese Informationen können im Editor sichtbar gemacht werden. Welche Informationen angezeigt werden, wird für den Benutzer bei den Standardwerten eingestellt. Gelöschte Zeilen werden nicht protokolliert. Die Änderungskontrolle kann auch nachträglich eingeschaltet werden. Die Änderungskontrolle kann nicht mit einem Druckersteuerzeichen kombiniert werden.

'N' Keine Änderungskontrolle

Die Änderungskontrolle kann nachträglich nur mit 'N' ausgeschaltet werden.

#### Verfalldatum

Bei Verfalldatum kann ein Datum in der Form TT.MM.JJ eingegeben werden. Wird das Verfalldatum erreicht oder überschritten, dann wird das Dokument bei der Datensicherung und Zurückspielen der Textdatei mit dem Batchprogramm QTFREST automatisch gelöscht und aus dem Verzeichnis entfernt.

\_\_\_\_\_\_\_\_\_\_\_\_\_\_\_\_\_\_\_\_\_\_\_\_\_\_\_\_\_\_\_\_\_\_\_\_\_\_\_\_\_\_\_\_\_\_\_\_\_\_\_\_\_\_\_\_\_\_\_\_\_\_\_\_\_\_\_\_\_\_\_\_\_\_\_\_\_\_\_\_\_

Wird die Datenfreigabe- oder die F3-Taste betätigt, so wird wieder auf die vorherige Maske zurückverzweigt. Bei der F3-Taste erfolgt kein Update.

#### QPG-Syntax

Für QPG-Programme kann beim Anlegen einer Library oder eines Dokumentes die Syntax eingestellt werden. Hiermit können die Defaultwerte für das Statementende, das Dezimalzeichen und das Trennzeichen bei numerischen Konstanten (Tausenderpunkt) geändert werden. Eine Angabe ist nur erforderlich, wenn die aktuellen Standards (werden angezeigt) modifiziert werden sollen. Die Standards sind in der deutschen Version '. , .' und in der englischen Version '; . , '. Globale Standards werden bei der CPG-Installation in der Kundenkonfiguration gesetzt. Werden diese Standards in der Library geändert, dann gelten sie für alle Dokumente der Library. Diese Standards können auch noch für einzelne Dokumente geändert werden. Diese haben dann Vorrang vor den Library-Standards bzw. den Einstellungen bei der CPG-Installation.

 $\overline{\phantom{0}}$ 

#### Erstmaliges Erfassen mit Fließtexteingabe

Bei einem neuen Dokument wird nach dem Anlegen automatisch der Texteditor aufgerufen. Wird bei den Standardwerten nichts angegeben, dann erfolgt die erste Eingabe im Fließtextmodus. Der Bediener braucht nicht auf den Bildschirmrand zu achten. Auch wenn ein Wort durch den Bildschirmrand geteilt ist, wird es richtig gespeichert.

\_\_\_\_\_\_\_\_\_\_\_\_\_\_\_\_\_\_\_\_\_\_\_\_\_\_\_\_\_\_\_\_\_\_\_\_\_\_\_\_\_\_\_\_\_\_\_\_\_\_\_\_\_\_\_\_\_\_\_\_\_\_\_\_\_\_\_\_\_\_\_\_\_\_\_\_\_\_\_\_\_

Der folgende Text wurde im Fließtext eingegeben, dabei wurde das Zeichen Feldmarke ';' benutzt, um anzuzeigen, dass hier später im Text jeweils eine neue Zeile beginnen soll. Durch weitere Feldmarken werden jeweils Leerzeilen in den Text eingefügt.

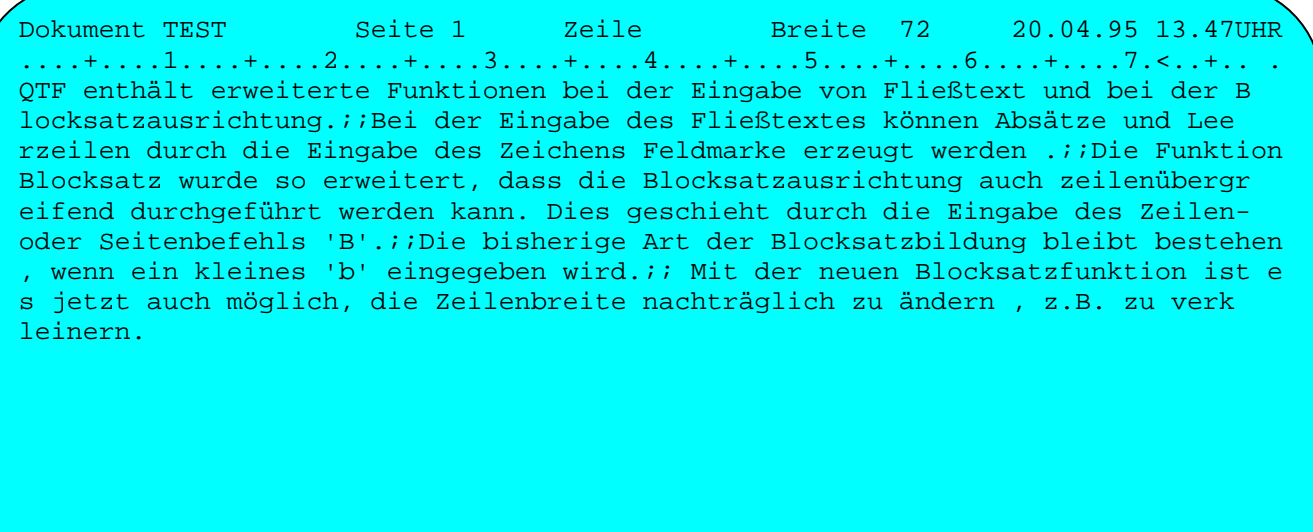

....+....1....+....2....+....3....+....4....+....5....+....6....+....7.<..+.... Eingabe Fließtext F3=Ende

Nach Betätigung der Datenfreigabetaste wird der Text anhand der angegebenen Breite justiert, und bei den Feldmarkenzeichen ';' werden jeweils neue Zeilen begonnen:

\_\_\_\_\_\_\_\_\_\_\_\_\_\_\_\_\_\_\_\_\_\_\_\_\_\_\_\_\_\_\_\_\_\_\_\_\_\_\_\_\_\_\_\_\_\_\_\_\_\_\_\_\_\_\_\_\_\_\_\_\_\_\_\_\_\_\_\_\_\_\_\_\_\_\_\_\_\_\_\_\_

Dokument TEST Seite 1 Zeile 1 Breite 72 20.04.95 13.48UHR ....+....1....+....2....+....3....+....4....+....5....+....6....+....7.<..+.. b QTF enthält erweiterte Funktionen bei der Eingabe von Fließtext und . bei der Blocksatzausrichtung. . . Bei der Eingabe des Fließtextes können Absätze und Leerzeilen durch . die Eingabe des Zeichens Feldmarke erzeugt werden. . . Die Funktion Blocksatz wurde so erweitert, dass die Blocksatzausrichtung . auch zeilenübergreifend durchgeführt werden kann. Dies geschieht durch . die Eingabe des Zeilen- oder Seitenbefehls 'B'. . . Die bisherige Art der Blocksatzbildung bleibt bestehen, wenn ein kleines . 'b' eingegeben wird. . . Mit der neuen Blocksatzfunktion ist es jetzt auch möglich, die . Zeilenbreite nachträglich zu ändern, z.B. zu verkleinern. . \*\*\*\* Ende \*\*\*\* . . . . . ....+....1....+....2....+....3....+....4....+....5....+....6....+....7.<..+.... Ende des Dokuments. F3=Ende Ń,

Bei den Standardwerten kann statt des Feldmarkenzeichens (;) ein beliebiges anderes Zeichen für den Zeilenumbruch angegeben werden. Ebenfalls kann der Fließtext nach dem Anlegen bei den Standardwerten ausgeschaltet werden.

Der Texteditor ist ausführlich in Kapitel 2000 beschrieben.

Drucken Dokument \_\_\_\_\_\_\_\_\_\_\_\_\_\_\_\_

Wird in der Anfangsmaske 'D' zum Drucken ausgewählt und ein Dokumentname eingetragen, so erscheint die folgende Maske:

\_\_\_\_\_\_\_\_\_\_\_\_\_\_\_\_\_\_\_\_\_\_\_\_\_\_\_\_\_\_\_\_\_\_\_\_\_\_\_\_\_\_\_\_\_\_\_\_\_\_\_\_\_\_\_\_\_\_\_\_\_\_\_\_\_\_\_\_\_\_\_\_\_\_\_\_\_\_\_\_\_

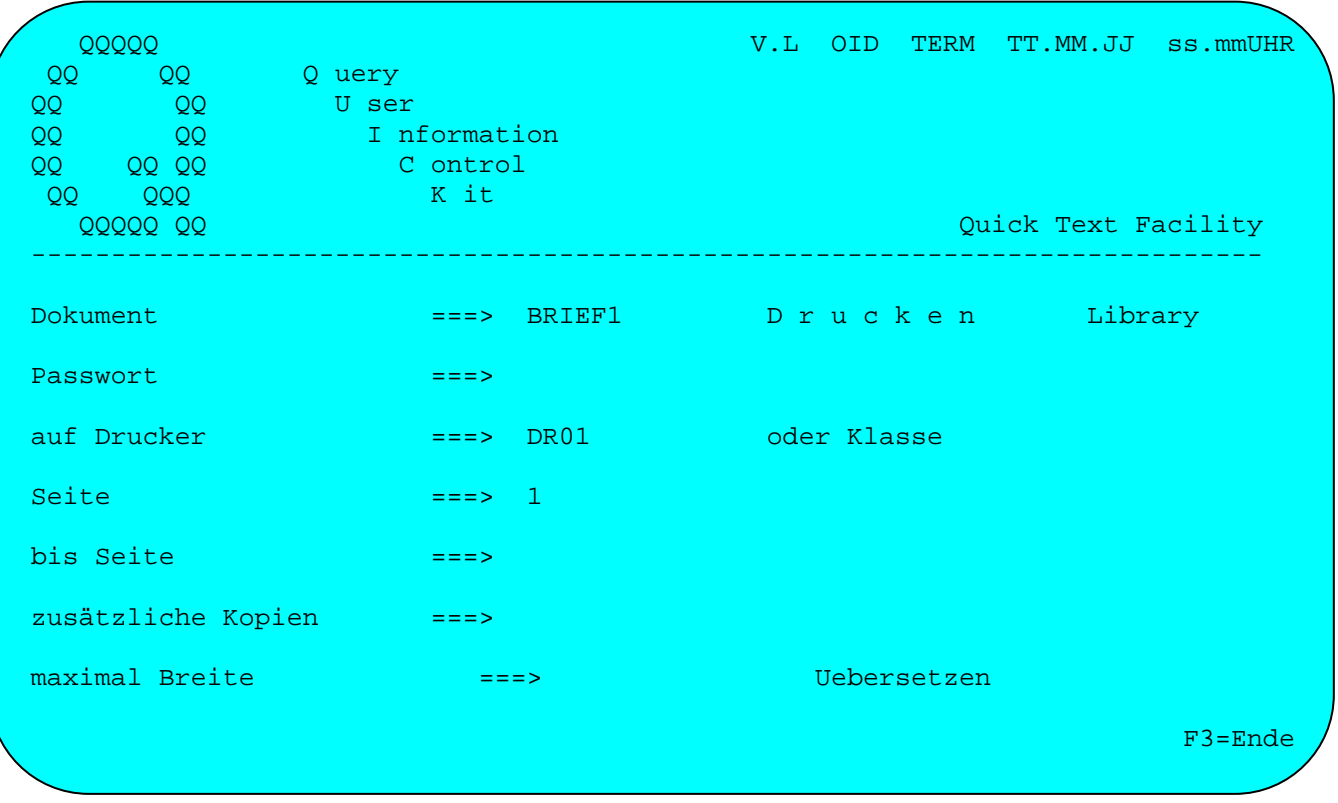

Hier besteht die Möglichkeit, ein Dokument auf einem Drucker ganz oder teilweise auszudrucken. Dazu muss die Drucker-Identifikation eingetragen werden. Wird das CPG3..SignOn eingesetzt, so kann hier der Standarddrucker benutzerabhängig vorgegeben werden.

Der Drucker muss in der Druckertabelle angelegt sein.

Es kann jedoch auch eine Druckklasse eingetragen werden, wenn der Ausdruck im Batch mit dem Programm QTFUTIL erfolgen soll.

Es kann die Seite angegeben werden, die gedruckt werden soll. Sind mehrere Seiten zu drucken, so ist ebenfalls "bis Seite" einzugeben. Sollen alle Seiten gedruckt werden, so ist die Eintragung 1 bei Seite zu löschen. Seite 1 wird vorgegeben, wenn dies in den Standardwerten für den Benutzer eingetragen ist.

Ist das Dokument durch ein Passwort geschützt, so muss dies ebenfalls angegeben werden.

Es wird vorausgesetzt, dass die Formularlänge des Druckers mit der Angabe Anzahl Zeilen je Seite im Dokument übereinstimmt.

Zusätzlich kann angegeben werden, wie viele Kopien benötigt werden. Es sind bis zu 99 Kopien möglich.

Bei "maximal Breite" kann die gewünschte Druckbreite eingetragen werden.

Wird beim Parameter Übersetzen eine '1' angegeben, so wird der Text in Großbuchstaben übersetzt. Enthält der Parameter Übersetzen eine '2', so werden zusätzlich auch die Sonderzeichen und Umlaute übersetzt. Letzteres kann z.B. sinnvoll sein, wenn der Text an eine Telexbox gesendet werden soll. Trägt man 'N' ein, so wird die Übersetzung ausgeschaltet, wenn ein Telefax gesendet wird.

\_\_\_\_\_\_\_\_\_\_\_\_\_\_\_\_\_\_\_\_\_\_\_\_\_\_\_\_\_\_\_\_\_\_\_\_\_\_\_\_\_\_\_\_\_\_\_\_\_\_\_\_\_\_\_\_\_\_\_\_\_\_\_\_\_\_\_\_\_\_\_\_\_\_\_\_\_\_\_\_\_

Die Ausgabe wird online auf Transient Data zwischengespeichert, damit die Ausführung nicht durch den relativ langsamen Drucker blockiert wird. Es werden folgende Drucksteuerzeichen verwendet:

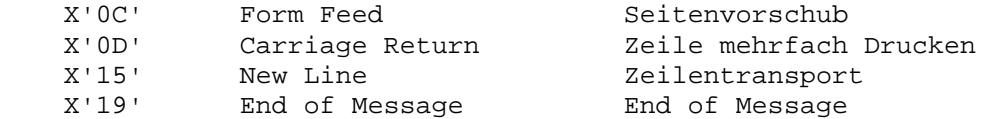

Beim Ausdruck werden variable Begriffe ersetzt, wenn diese im Text vorkommen: §Datum, §Datum8, §date und §date8 durch das aktuelle Tagesdatum (bei §Datum8 und §date8 das Jahr 4-stellig). §Zeit und §time durch die aktuelle Uhrzeit, §Seite und §page durch die laufende Seitennummer und §Kopie oder §copy durch die Nummer der Kopie, falls zusätzliche Kopien mit gedruckt werden.

Die Variable §did wird durch die Drucker-Id, die Variable §lib durch die Library, die Variable §docname oder §dokname durch den Dokumentnamen, die Variable §uid durch die Benutzer-Id und die Variable §npage durch die nächste Seite ersetzt.

Wenn die Seitennummer z.B. in der Form '- 1 -' benötigt wird, so kann die Variable §Page& benutzt werden.

Beim Drucken werden die Zeichen Hex 'FD' in '%' und Hex 'FE' in '§' Zeichen übersetzt. Dies ist erforderlich, wenn Variablennamen gedruckt werden sollen.

Zeilen, die markiert oder geschützt sind, werden fett gedruckt, wenn der Drucker das kann.

Nach dem Ausdruck auf Transient Data wird die laufende Transaktion QTF beendet und eine neue Task gestartet. Damit wird der Druckbereich auch bei DESTRCV=YES freigegeben, und der Drucker muss nicht auf das Ende der laufenden Task warten.

Beim Drucken ist keine Sperre wirksam, die den gleichzeitigen Aufruf von mehreren Bildschirmen blockiert. Dadurch beschleunigt sich der Ablauf am Bildschirm. Soll jedoch sichergestellt werden, dass nicht mehrere Benutzer zur gleichen Zeit auf demselben Drucker ausgeben, so muss der Drucker-Test aktiviert werden.

#### Anschluss an Power Queues

In Verbindung mit dem symbolischen Drucker 'JOB' oder 'PRDR' kann ein Batch-Job in die Power Reader Queue übertragen werden.

In Verbindung mit dem symbolischen Drucker 'PLST' kann ein QTF-Dokument in die Power List Queue übertragen werden.

In Verbindung mit dem symbolischen Drucker 'PPUN' kann ein QTF-Dokument in die Power Punch Queue übertragen werden.

Diese Funktionen sind im Report Control Facility beschrieben.

#### §INCLUDE-Anweisung beim Drucken

Beim Drucken kann die Anweisung §INCLUDE mit der Angabe des Dokumenten- oder Bausteinnamens benutzt werden. Hierdurch wird der Baustein bei der Ausgabe mit gedruckt. Der Unterschied gegenüber dem Einfügen eines Textbausteins beim Editieren besteht darin, dass mit der §INCLUDE-Anweisung der Baustein nur einmal gespeichert sein muss und daher leicht für alle Dokumente an einer Stelle geändert werden kann. Wahlweise kann durch §INCLUDE der Text direkt fortgesetzt oder auf einer neuen Seite begonnen werden.

\_\_\_\_\_\_\_\_\_\_\_\_\_\_\_\_\_\_\_\_\_\_\_\_\_\_\_\_\_\_\_\_\_\_\_\_\_\_\_\_\_\_\_\_\_\_\_\_\_\_\_\_\_\_\_\_\_\_\_\_\_\_\_\_\_\_\_\_\_\_\_\_\_\_\_\_\_\_\_\_\_

Im Dokument muss die Anweisung §INCLUDE auf Stelle 1 in der Zeile beginnen, in der der Text eingefügt werden soll. Der Dokumentname muss in Stelle 10 der Zeile beginnen. Ist die Anweisung §INCLUDE groß geschrieben, so wird das einzufügende Dokument auf einer neuen Seite begonnen, ist §include klein geschrieben, so beginnt das einzufügende Dokument auf der gleichen Seite.

Hinter dem Dokumentnamen kann in Klammern eine Library angegeben werden, wenn das Dokument aus einer anderen Library eingefügt werden soll, z.B:

§include dokument(libr)

Es wird geprüft, ob der Benutzer für diese Library zugelassen ist. Ist keine Benutzer-Id eingetragen, dann kann das Drucken dennoch gestattet werden, indem in der Library '\*DA' als Benutzer-Id eingetragen ist.

Ist keine Library angegeben, so gilt folgende Regel:

Wird die §INCLUDE-Anweisung in einem Dokument einer privaten Library benutzt, so wird zunächst die private Library nach dem §Include-Baustein durchsucht. Wenn der Baustein hier nicht gefunden wird, so wird der Baustein aus der allgemeinen Library eingefügt. Wird der Baustein weder in der privaten noch in der allgemeinen Library gefunden, so erscheint ein entsprechender Hinweis in der Zeile mit der §INCLUDE-Anweisung. Es erscheint ebenfalls ein Fehlerhinweis, wenn der Include-Baustein durch ein Passwort geschützt ist und dieses Passwort nicht beim Drucken angegeben wurde, bzw. wenn der Include-Baustein nicht mit dem Protectioncode 'd' angelegt wurde.

Die §INCLUDE-Anweisungen können bis zu einem maximalen Level von 5 Stufen verschachtelt werden.

Falls §INCLUDE-Bausteine durch ein Passwort geschützt werden sollen, ist es ratsam, diesen den Protectioncode 'd' zuzuordnen, um die Bausteine beim Drucken einfügen zu können.

Die §INCLUDE-Anweisung ist unterstützt in allen QTF-Programmen und HL1-Modulen mit Ausnahme des Programms QTFLIST.

# §Inclqdd und §Inclqsf beim Drucken

Mit §Inclqdd kann eine Struktur aus dem Data Dictionary (QDD) und mit §Inclqsf eine Maske aus dem Screen Facility (QSF) aufgelistet werden.

\_\_\_\_\_\_\_\_\_\_\_\_\_\_\_\_\_\_\_\_\_\_\_\_\_\_\_\_\_\_\_\_\_\_\_\_\_\_\_\_\_\_\_\_\_\_\_\_\_\_\_\_\_\_\_\_\_\_\_\_\_\_\_\_\_\_\_\_\_\_\_\_\_\_\_\_\_\_\_\_\_

Beim Befehl §Inclqsf wird der Mapname in Spalte 10-17 angegeben. Dieser Befehl ist für Maps im Format 24 \* 80 unterstützt.

Beim Befehl §Inclqdd wird der Dateiname in Spalte 10 - 17 und ggfs. die Satzart in Spalte 19 - 20 eingetragen.

 $_+$  1  $_+$  2 §Inclqdd xxxxxxxx ss neue Seite, xxxxxxxx = Filename, ss = Satzart §inclqsf mmmmmmmm gleiche Seite, mmmmmmmm = Mapname  $\frac{1}{2}$  +  $\frac{1}{2}$  +  $\frac{1$ 

Die angezeigten Spalten müssen eingehalten werden.

Beispiel für §Inclqsf

Mit dem Befehl

§Inclqsf TBZD1

erfolgt folgender Ausdruck:

QSF Maske: TBZD1 TEST KUNDENANZEIGE 20.04.95 15.41UHR Seite: 1 erstellt: 03.04.92 BZ geändert: 18.04.92 BZ ....5...10....5...20....5...30....5...40....5...50....5...60....5...70....5...80

\_\_\_\_\_\_\_\_\_\_\_\_\_\_\_\_\_\_\_\_\_\_\_\_\_\_\_\_\_\_\_\_\_\_\_\_\_\_\_\_\_\_\_\_\_\_\_\_\_\_\_\_\_\_\_\_\_\_\_\_\_\_\_\_\_\_\_\_\_\_\_\_\_\_\_\_\_\_\_\_\_

\_\_\_\_\_\_\_\_\_\_\_\_\_\_\_\_\_\_\_\_\_\_\_\_\_\_\_\_\_\_\_\_\_\_\_\_\_\_\_\_\_\_\_\_\_\_\_\_\_\_\_\_\_\_\_\_\_\_\_\_\_\_\_\_\_\_\_\_\_\_\_\_\_\_\_\_\_\_\_\_\_

\_\_\_\_\_\_\_\_\_\_\_\_\_\_\_\_\_\_\_\_\_\_\_\_\_\_\_\_\_\_\_\_\_\_\_\_\_\_\_\_\_\_\_\_\_\_\_\_\_\_\_\_\_\_\_\_\_\_\_\_\_\_\_\_\_\_\_\_\_\_\_\_\_\_\_\_\_\_\_\_\_

\_\_\_\_\_\_\_\_\_\_\_\_\_\_\_\_\_\_\_\_\_\_\_\_\_\_\_\_\_\_\_\_\_\_\_\_\_\_\_\_\_\_\_\_\_\_\_\_\_\_\_\_\_\_\_\_\_\_\_\_\_\_\_\_\_\_\_\_\_\_\_\_\_\_\_\_\_\_\_\_\_

K u n d e n a n z e i g e  $\leq$  sudate %utime

Kd-Nr.......... %

 Firmenname..... % Gesprächspart. % Straße........ % Plz / Ort...... %%%%% % Postfach....... % Telefon........ % Kunde seit..... %

....5...10....5...20....5...30....5...40....5...50....5...60....5...70....5...80

Dabei wird das Datum und das Kurzzeichen für das Erstellen und für die letzte Änderung aufgelistet.

\_\_\_\_\_\_\_\_\_\_\_\_\_\_\_\_\_\_\_\_\_\_\_\_\_\_\_\_\_\_\_\_\_\_\_\_\_\_\_\_\_\_\_\_\_\_\_\_\_\_\_\_\_\_\_\_\_\_\_\_\_\_\_\_\_\_\_\_\_\_\_\_\_\_\_\_\_\_\_\_\_

Beispiel für §Inclqdd

Mit dem Befehl §Inclqdd wird das DD für Datei CPGWKL, Satzart 08 gedruckt.

§Inclqdd CPGWKL 08 <--- Satzart wird in Stelle 19-20 eingetragen.

\_\_\_\_\_\_\_\_\_\_\_\_\_\_\_\_\_\_\_\_\_\_\_\_\_\_\_\_\_\_\_\_\_\_\_\_\_\_\_\_\_\_\_\_\_\_\_\_\_\_\_\_\_\_\_\_\_\_\_\_\_\_\_\_\_\_\_\_\_\_\_\_\_\_\_\_\_\_\_\_\_

\_\_\_\_\_\_\_\_\_\_\_\_\_\_\_\_\_\_\_\_\_\_\_\_\_\_\_\_\_\_\_\_\_\_\_\_\_\_\_\_\_\_\_\_\_\_\_\_\_\_\_\_\_\_\_\_\_\_\_\_\_\_\_\_\_\_\_\_\_\_\_\_\_\_\_\_\_\_\_\_\_

\_\_\_\_\_\_\_\_\_\_\_\_\_\_\_\_\_\_\_\_\_\_\_\_\_\_\_\_\_\_\_\_\_\_\_\_\_\_\_\_\_\_\_\_\_\_\_\_\_\_\_\_\_\_\_\_\_\_\_\_\_\_\_\_\_\_\_\_\_\_\_\_\_\_\_\_\_\_\_\_\_

erfolgt folgender Ausdruck:

D a t a D i c t i o n a r y Datei: CPGWKL Sa: 08 12.02.98 15.01UHR ---------------------------------------------------------------------------------

\_\_\_\_\_\_\_\_\_\_\_\_\_\_\_\_\_\_\_\_\_\_\_\_\_\_\_\_\_\_\_\_\_\_\_\_\_\_\_\_\_\_\_\_\_\_\_\_\_\_\_\_\_\_\_\_\_\_\_\_\_\_\_\_\_\_\_\_\_\_\_\_\_\_\_\_\_\_\_\_\_

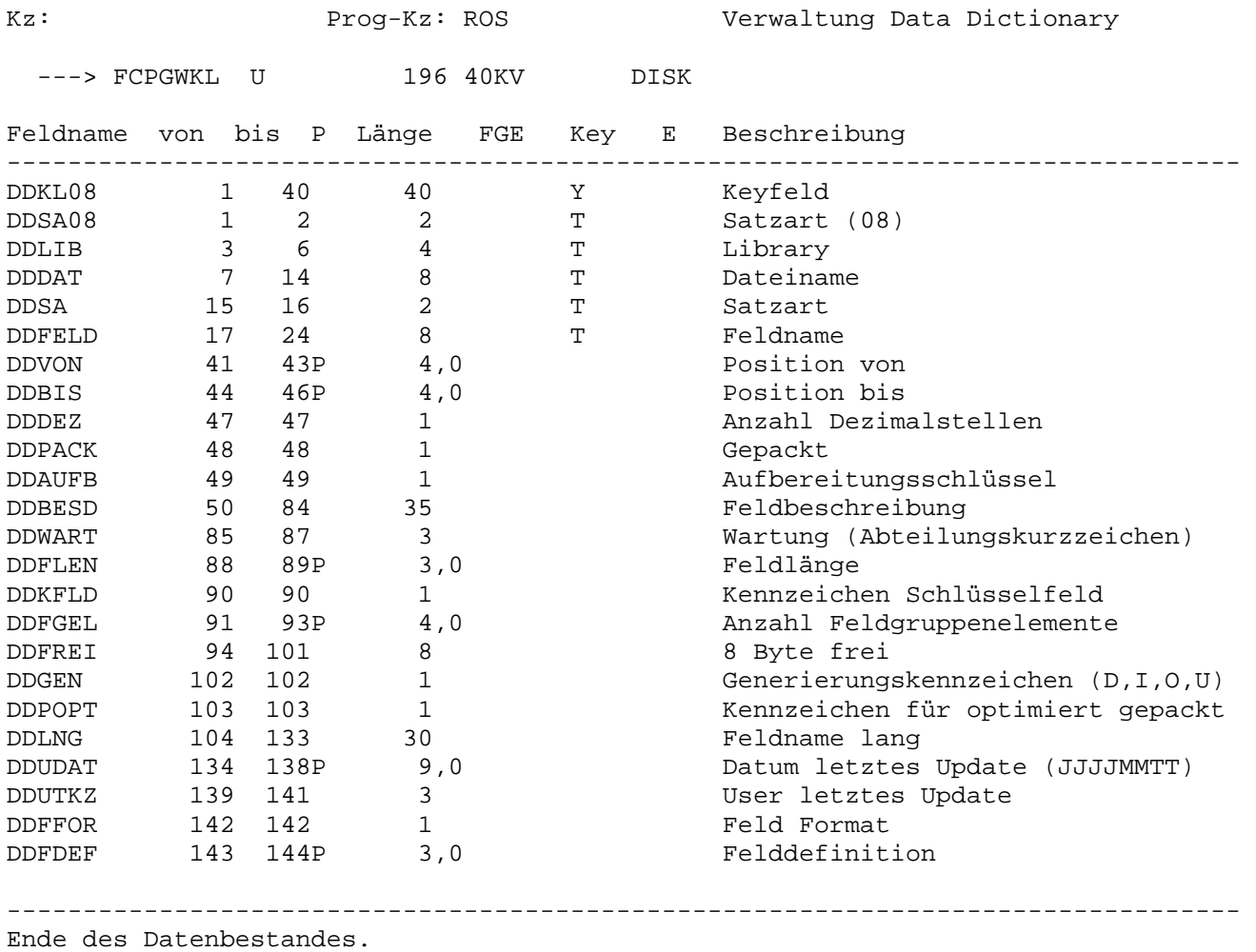

\_\_\_\_\_\_\_\_\_\_\_\_\_\_\_\_\_\_\_\_\_\_\_\_\_\_\_\_\_\_\_\_\_\_\_\_\_\_\_\_\_\_\_\_\_\_\_\_\_\_\_\_\_\_\_\_\_\_\_\_\_\_\_\_\_\_\_\_\_\_\_\_\_\_\_\_\_\_\_\_\_

# §PROGRAM-Anweisung beim Drucken

Beim Drucken kann die Anweisung §PROGRAM benutzt werden, um beim Ausdruck ein QPG-Programm aufzurufen.

\_\_\_\_\_\_\_\_\_\_\_\_\_\_\_\_\_\_\_\_\_\_\_\_\_\_\_\_\_\_\_\_\_\_\_\_\_\_\_\_\_\_\_\_\_\_\_\_\_\_\_\_\_\_\_\_\_\_\_\_\_\_\_\_\_\_\_\_\_\_\_\_\_\_\_\_\_\_\_\_\_

Der Programmname wird ab Stelle 10 angegeben, die Library wird in Klammern dahinter eingetragen. Der Rest der Zeile steht für eigene Daten zur Verfügung und kann im QPG-Programm entsprechend eingelesen werden.

\_\_\_\_\_\_\_\_\_\_\_\_\_\_\_\_\_\_\_\_\_\_\_\_\_\_\_\_\_\_\_\_\_\_\_\_\_\_\_\_\_\_\_\_\_\_\_\_\_\_\_\_\_\_\_\_\_\_\_\_\_\_\_\_\_\_\_\_\_\_\_\_\_\_\_\_\_\_\_\_\_

Folgende Informationen werden an das QPG-Programm übergeben:

# DATA DIVISION

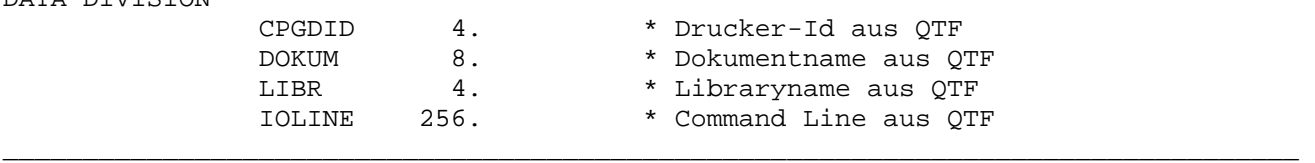
### Drucken von Kopfzeilen

Beim Drucken sind die Funktionen §Setpage, §Defkopf und §Defende unterstützt.

Mit Hilfe der Funktion §Setpage kann der interne Seitenzähler für das Feld §Page bzw. §Seite innerhalb eines Dokuments mehrmals auf einen neuen Wert gesetzt werden, z.B.:

\_\_\_\_\_\_\_\_\_\_\_\_\_\_\_\_\_\_\_\_\_\_\_\_\_\_\_\_\_\_\_\_\_\_\_\_\_\_\_\_\_\_\_\_\_\_\_\_\_\_\_\_\_\_\_\_\_\_\_\_\_\_\_\_\_\_\_\_\_\_\_\_\_\_\_\_\_\_\_\_\_

§Setpage 1000 hier beginnt der interne Seitenzähler bei 1000.

Mit den Funktionen §Defkopf oder §Defhead werden Kopfzeilen definiert.

Die Kopfzeilen müssen einmal zu Beginn der ersten zu druckenden Seite definiert werden. Dafür muss in der ersten Zeile der Befehl §Defkopf oder §Defhead eingetragen werden. Anschließend kann ein beliebiger Druckkopf entworfen werden. Die Kopfzeilen müssen mit dem Befehl §Defende abgeschlossen werden.

Bei jeder Folgeseite werden nun automatisch die Kopfzeilen mit gedruckt. Werden auf einer der Folgeseiten neue Kopfzeilen definiert, so werden die vorher definierten Kopfzeilen automatisch überschrieben.

Beispiel:

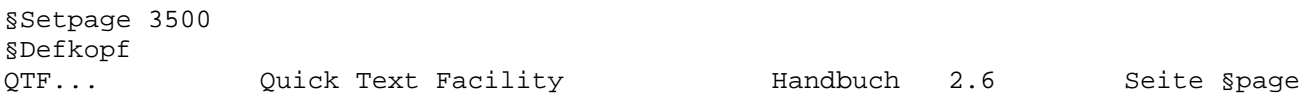

\_\_\_\_\_\_\_\_\_\_\_\_\_\_\_\_\_\_\_\_\_\_\_\_\_\_\_\_\_\_\_\_\_\_\_\_\_\_\_\_\_\_\_\_\_\_\_\_\_\_\_\_\_\_\_\_\_\_\_\_\_\_\_\_\_\_\_\_\_\_\_\_\_\_\_\_\_\_\_\_\_

\_\_\_\_\_\_\_\_\_\_\_\_\_\_\_\_\_\_\_\_\_\_\_\_\_\_\_\_\_\_\_\_\_\_\_\_\_\_\_\_\_\_\_\_\_\_\_\_\_\_\_\_\_\_\_\_\_\_\_\_\_\_\_\_\_\_\_\_\_\_\_\_\_\_\_\_\_\_\_\_\_

§defende

Dieses Beispiel entspricht dem Kopf dieses Handbuches. Die Seitennummerierung beginnt hier bei 3500 und die Kopfzeilen werden auf jeder Folgeseite ausgedruckt.

\_\_\_\_\_\_\_\_\_\_\_\_\_\_\_\_\_\_\_\_\_\_\_\_\_\_\_\_\_\_\_\_\_\_\_\_\_\_\_\_\_\_\_\_\_\_\_\_\_\_\_\_\_\_\_\_\_\_\_\_\_\_\_\_\_\_\_\_\_\_\_\_\_\_\_\_\_\_\_\_\_

# Drucken von Fußzeilen

Mit dem Befehl §NEWLINE wird beim Drucken ein Vorschub zu einer bestimmten Zeile ausgeführt. Diese Funktion entspricht den Kanalvorschüben bei Batch-Druckern im Power.

\_\_\_\_\_\_\_\_\_\_\_\_\_\_\_\_\_\_\_\_\_\_\_\_\_\_\_\_\_\_\_\_\_\_\_\_\_\_\_\_\_\_\_\_\_\_\_\_\_\_\_\_\_\_\_\_\_\_\_\_\_\_\_\_\_\_\_\_\_\_\_\_\_\_\_\_\_\_\_\_\_

\_\_\_\_\_\_\_\_\_\_\_\_\_\_\_\_\_\_\_\_\_\_\_\_\_\_\_\_\_\_\_\_\_\_\_\_\_\_\_\_\_\_\_\_\_\_\_\_\_\_\_\_\_\_\_\_\_\_\_\_\_\_\_\_\_\_\_\_\_\_\_\_\_\_\_\_\_\_\_\_\_

\_\_\_\_\_\_\_\_\_\_\_\_\_\_\_\_\_\_\_\_\_\_\_\_\_\_\_\_\_\_\_\_\_\_\_\_\_\_\_\_\_\_\_\_\_\_\_\_\_\_\_\_\_\_\_\_\_\_\_\_\_\_\_\_\_\_\_\_\_\_\_\_\_\_\_\_\_\_\_\_\_

Beispiel:

§Newline 63 Mit freundlichen Grüßen

Ihr Lattwein-Team

In diesem Beispiel werden Fußzeilen ab Zeile 63 beginnend ausgedruckt.

Achtung: Bei §NEWLINE erfolgt kein Vorschub, wenn die angegebene Zeile bereits erreicht oder überschritten ist.

Pretty Printer

Mit dem symbolischen Drucker PSTR kann Programmcode, der im QTF gespeichert ist, übersichtlich ausgerichtet werden.

\_\_\_\_\_\_\_\_\_\_\_\_\_\_\_\_\_\_\_\_\_\_\_\_\_\_\_\_\_\_\_\_\_\_\_\_\_\_\_\_\_\_\_\_\_\_\_\_\_\_\_\_\_\_\_\_\_\_\_\_\_\_\_\_\_\_\_\_\_\_\_\_\_\_\_\_\_\_\_\_\_

Ist als Dokument ein QPG- oder ein CPG-Programm in freien Format gespeichert, so können mit dem Pretty Printer die DO- und IF-Verschachtelungen entsprechend der Schachtelungstiefe eingerückt werden. Hierzu ist das Dokument auf den symbolischen Drucker 'PSTR' zu drucken. Anschließend steht das Dokument im aufbereiteten Format wieder zur Verfügung.

Hinweis:

Im QPG steht im dem Programm PREP eine ähnliches, allerdings erweiterte Werkzeug zur Verfügung im Sourcecodes zu überarbeiten.

Kopieren Dokument \_\_\_\_\_\_\_\_\_\_\_\_\_\_\_\_\_

Wird in der Anfangsmaske 'K' zum Kopieren ausgewählt und ein Dokumentname eingetragen, so erscheint die folgende Maske:

\_\_\_\_\_\_\_\_\_\_\_\_\_\_\_\_\_\_\_\_\_\_\_\_\_\_\_\_\_\_\_\_\_\_\_\_\_\_\_\_\_\_\_\_\_\_\_\_\_\_\_\_\_\_\_\_\_\_\_\_\_\_\_\_\_\_\_\_\_\_\_\_\_\_\_\_\_\_\_\_\_

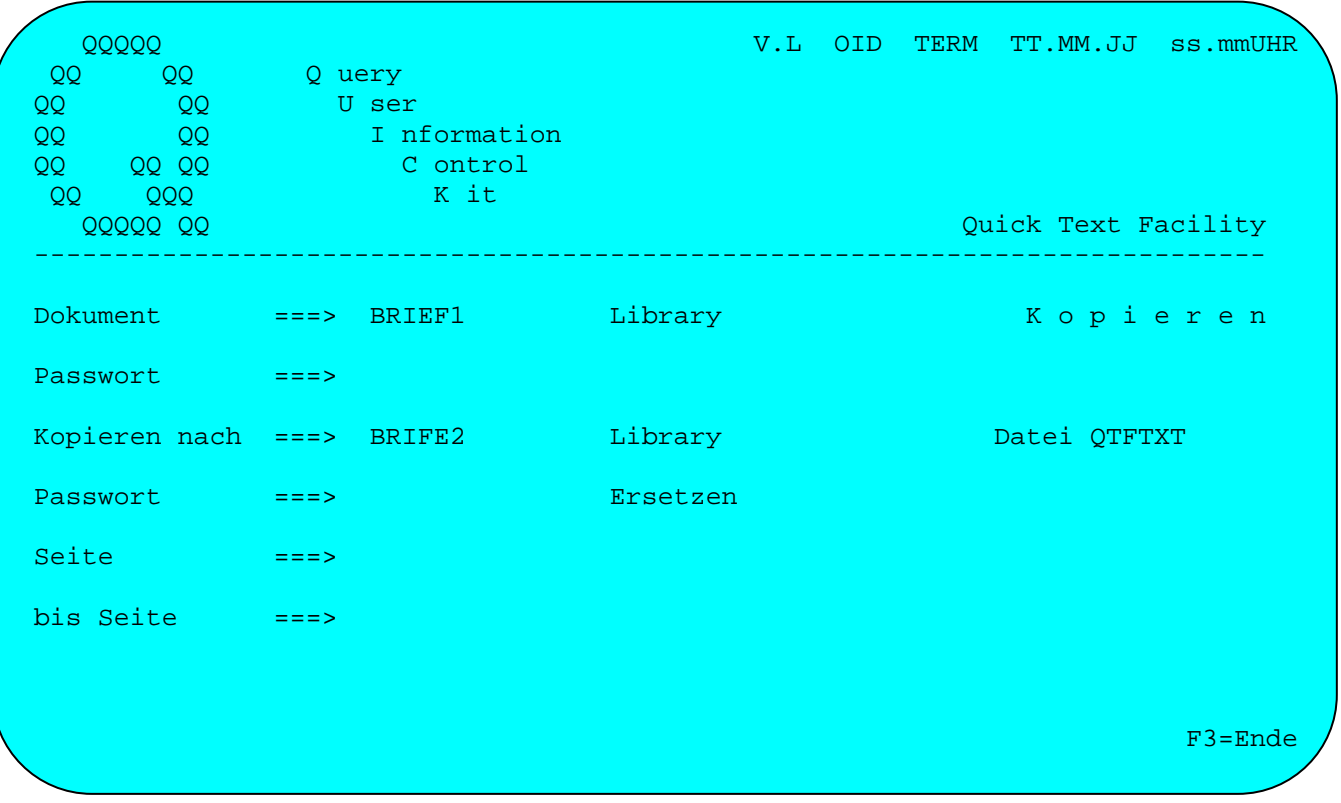

Es besteht die Möglichkeit, ein vorhandenes Dokument teilweise oder ganz in ein anderes Dokument zu kopieren.

Dazu müssen der Name des zu kopierenden Dokuments und der Name des Dokuments, in das kopiert werden soll, eingetragen werden.

Bei Library kann ein privates Verzeichnis eingetragen werden, wenn ein Dokument aus einer anderen Library, z.B. aus der allgemeinen kopiert wird. Ebenfalls kann aus einer privaten Library in die allgemeine kopiert werden, wenn die Angabe Library bei Kopieren nach gelöscht wird. Wenn ein Dokument in eine andere Library kopiert wird, kann der Dokumentname beibehalten werden.

Ist das zu kopierende Dokument durch ein Passwort geschützt, muss dies angegeben werden, ausgenommen bei den entsprechenden Protection-Codes.

Wird beim Kopieren ein neues Dokument angelegt, so kann diesem Dokument auch ein Passwort zugeordnet werden, um es entsprechend zu schützen. Wird kein Passwort angegeben, dann erhält das neue Dokument auch kein Passwort, wenn das zu kopierende Dokument durch ein Passwort geschützt ist.

Falls das neue Dokument bereits besteht und durch ein Passwort geschützt ist, dann muss hierbei dieses Passwort eingetragen werden. Das alte und das neue Dokument können unterschiedliche Passworte haben.

Soll nur eine Seite kopiert werden, so ist die entsprechende Seite anzugeben. Sollen bestimmte Seiten kopiert werden, so sind 'Seite' und 'bis Seite' entsprechend einzugeben. Wird das gesamte Dokument kopiert, wird bei 'Seite ' und bei 'bis Seite' nichts eingetragen.

\_\_\_\_\_\_\_\_\_\_\_\_\_\_\_\_\_\_\_\_\_\_\_\_\_\_\_\_\_\_\_\_\_\_\_\_\_\_\_\_\_\_\_\_\_\_\_\_\_\_\_\_\_\_\_\_\_\_\_\_\_\_\_\_\_\_\_\_\_\_\_\_\_\_\_\_\_\_\_\_\_

Ist das Dokument, in das kopiert wird, bereits vorhanden, so wird der Text an das bestehende Dokument angefügt.

Soll an ein bestehendes Dokument angefügt werden, das durch ein Passwort geschützt ist, so ist dieses Passwort bei 'Kopieren nach' anzugeben.

### Archiv

QPG-Benutzer können einzelne Versionen aus dem Archiv in das bestehende oder in neues Dokument kopieren. Dabei wird am Schirm das Wort 'ARCHIV' angezeigt.

### Datei

Berechtigte Benutzer können hier eine andere Textdatei (falls installiert) angeben, in die das Dokument kopiert wird.

### Ersetzen

Beim Kopieren ist jetzt die Option 'Ersetzen' neu unterstützt. Folgende Angaben sind möglich:

' ' Wenn das Zieldokument existiert wird angefügt (ist Standard).

'C' Nur wenn das Zieldokument nicht existiert wird kopiert (Check).<br>'R' Wenn das Zieldokument existiert wird es ersetzt (Replace).

Wenn das Zieldokument existiert wird es ersetzt (Replace).

## Reorganisation

Beim Kopieren wird das neue Dokument automatisch reorganisiert. Es belegt damit weniger Platz in der Textdatei und die Zugriffe sind auch schneller.

Löschen Dokument \_\_\_\_\_\_\_\_\_\_\_\_\_\_\_\_

Wird in der Anfangsmaske 'L' zum Löschen ausgewählt und ein Dokumentname eingetragen, so erscheint die folgende Maske:

\_\_\_\_\_\_\_\_\_\_\_\_\_\_\_\_\_\_\_\_\_\_\_\_\_\_\_\_\_\_\_\_\_\_\_\_\_\_\_\_\_\_\_\_\_\_\_\_\_\_\_\_\_\_\_\_\_\_\_\_\_\_\_\_\_\_\_\_\_\_\_\_\_\_\_\_\_\_\_\_\_

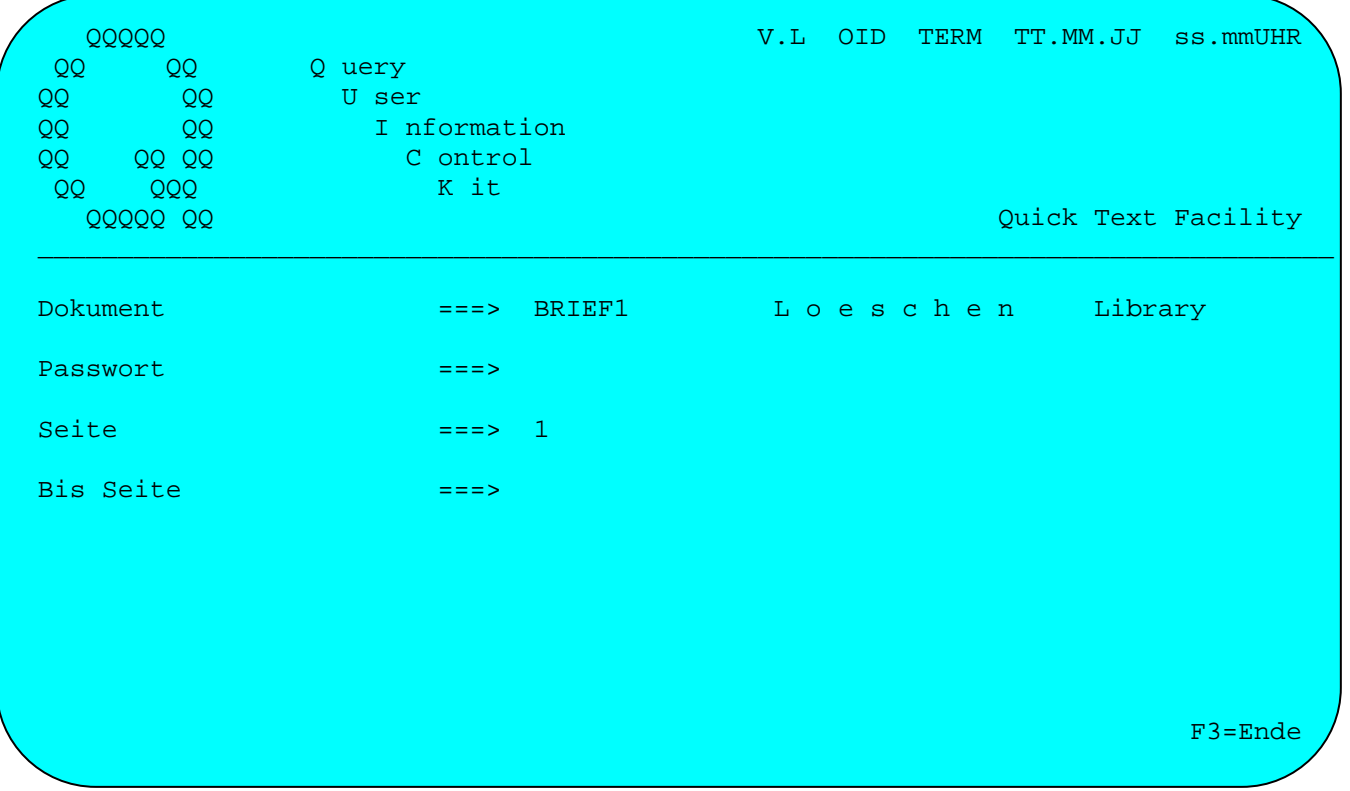

Es besteht die Möglichkeit, ein Dokument ganz oder nur bestimmte Seiten eines Dokumentes zu löschen. Soll nur eine Seite eines Dokuments gelöscht werden, so ist bei 'Seite' die entsprechende Seite einzutragen. Sollen mehrere Seiten gelöscht werden, dann ist zusätzlich der Eintrag 'bis Seite' erforderlich.

Um das Dokument vollständig zu löschen, einschließlich der Angaben im Verzeichnis, wird bei 'Seite' und bei 'bis Seite' keine Eintragung vorgenommen. Normalerweise ist bei Seite eine '1' vorgegeben. Um das ganze Dokument zu löschen, muss dann die Angabe '1' bei Seite gelöscht werden.

**Archivdokumente können nur vollständig gelöscht werden, nicht seitenweise.** 

Ist das Dokument durch ein Passwort geschützt, so muss dieses ebenfalls angegeben werden.

Achtung: Gelöschte Seiten sind am Bildschirm nicht mehr verfügbar, daher Vorsicht beim Benutzen der Löschfunktion.

Bei QPG-Benutzern erscheint der Hinweis 'Löschen auch in QPG Library'. Wird hier ein 'X' angegeben, dann wird beim Löschen des Programm-Dokumentes gleichzeitig auch der Objekt-Code in der QPG-Library gelöscht.

Mischen von Dokumenten \_\_\_\_\_\_\_\_\_\_\_\_\_\_\_\_\_\_\_\_\_\_

Quick Text Merge Facility bietet die Möglichkeit, zwei QTF-Dokumente miteinander zu mischen, wobei das eine der beiden Dokumente einen Standardtext mit Variablennummern und das zweite die zugehörigen Variablenwerte enthält.

\_\_\_\_\_\_\_\_\_\_\_\_\_\_\_\_\_\_\_\_\_\_\_\_\_\_\_\_\_\_\_\_\_\_\_\_\_\_\_\_\_\_\_\_\_\_\_\_\_\_\_\_\_\_\_\_\_\_\_\_\_\_\_\_\_\_\_\_\_\_\_\_\_\_\_\_\_\_\_\_\_

Anwendungsbeispiel:

Mischen eines Standardbriefs mit einem Dokument, das die Adressaten und andere Variable des Schreibens enthält.

Im Standardbrief werden die variablen Felder als Paragraphenzeichen mit angehängter laufender Nummer angegeben. Im 'Adressendokument' werden die Variablen zeilenweise angegeben; pro Standardbrief steht demnach eine Zeile von Variablen zur Verfügung. Die Variablen sind durch das Semikolon (oder ein frei wählbares anderes Begrenzungszeichen) voneinander getrennt. Die Länge einer Variablen ist also nicht fest vorzugeben, sondern ergibt sich aus dem Zwischenraum zwischen zwei Begrenzungszeichen.

\_\_\_\_\_\_\_\_\_\_\_\_\_\_\_\_\_\_\_\_\_\_\_\_\_\_\_\_\_\_\_\_\_\_\_\_\_\_\_\_\_\_\_\_\_\_\_\_\_\_\_\_\_\_\_\_\_\_\_\_\_\_\_\_\_\_\_\_\_\_\_\_\_\_\_\_\_\_\_\_\_

Beispiel für den Standardbrief:

§03 §011 §07 §06 §04 §05

Düren, den §Datum

Betr.: Neue Funktionen im QTF

§012 §07\_, Kdnr.: §02

das Produkt Quick Text Facility wurde um neue Funktionen erweitert, mit denen der Einsatzbereich von QTF noch weiter vergrößert wird. Eine detaillierte Beschreibung finden Sie auf den beiliegenden Informationsblättern. Wenn Sie an einer Probeversion oder einem Vorabrelease interessiert sind, rufen Sie uns doch einfach an.

Mit freundlichen Grüßen

Lattwein GmbH

i. A.

Im Standardbrief wird die Variable §02 benutzt für die Kundennummer, §03 für die Firma, §04 für die Postleitzahl, §05 für den Ort, §06 für die Straße oder das Postfach und §07 für den Namen. Die Variablen mit einer dreistelligen Variablen-Nr. §011 und §012 werden in Verbindung mit einer Tabelle für die Anrede benutzt.

\_\_\_\_\_\_\_\_\_\_\_\_\_\_\_\_\_\_\_\_\_\_\_\_\_\_\_\_\_\_\_\_\_\_\_\_\_\_\_\_\_\_\_\_\_\_\_\_\_\_\_\_\_\_\_\_\_\_\_\_\_\_\_\_\_\_\_\_\_\_\_\_\_\_\_\_\_\_\_\_\_

Im 'Adressendokument' seien Angaben für zwei Standardbriefe wie folgt eingegeben:

\_\_\_\_\_\_\_\_\_\_\_\_\_\_\_\_\_\_\_\_\_\_\_\_\_\_\_\_\_\_\_\_\_\_\_\_\_\_\_\_\_\_\_\_\_\_\_\_\_\_\_\_\_\_\_\_\_\_\_\_\_\_\_\_\_\_\_\_\_\_\_\_\_\_\_\_\_\_\_\_\_

\_\_\_\_\_\_\_\_\_\_\_\_\_\_\_\_\_\_\_\_\_\_\_\_\_\_\_\_\_\_\_\_\_\_\_\_\_\_\_\_\_\_\_\_\_\_\_\_\_\_\_\_\_\_\_\_\_\_\_\_\_\_\_\_\_\_\_\_\_\_\_\_\_\_\_\_\_\_\_\_\_

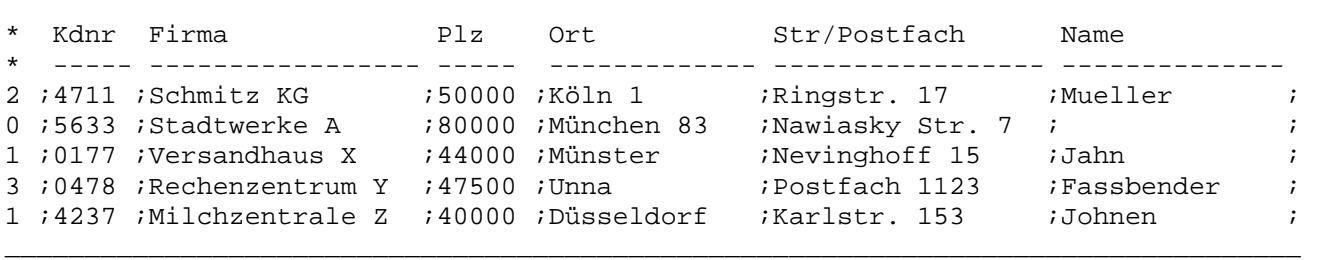

Die erste Zeile des Adressendokumentes enthält eine Kommentarzeile, die mit einem \* in Spalte 1 beginnt. Es können beliebig viele Kommentarzeilen, um z.B. die Variablen zu beschreiben. Die Position einer Variablen in einer Zeile entspricht der laufenden Nummer im Standardbrief.

QQQQQ<br>QQQQQ V.L OID TERM TT.MM.JJ SS.mmUHR QQ QQ Q uery QQ QQ U ser QQ QQ I nformation QQ QQ QQ C ontrol QQ QQQ K it QQQQQ QQ Quick Text Merge Facility  $\_$  , and the state of the state of the state of the state of the state of the state of the state of the state of the state of the state of the state of the state of the state of the state of the state of the state of the Text Dokumentname INFO Passwort Library QTF Datei Dokumentname KUNDEN Passwort Library ADRE ADRE PF 1 = Hilfe Feldtrennzeichen ; Kommentarzeichen \* PF 3 = Zurück Drucker Name L86C PF12 = Ende Select Satzauswahl Y Tabelle für Variable Y  $\Gamma$  F3=Ende $\gamma$  and the contract of the contract of the contract of the contract of the  $\Gamma$  F3=Ende $\gamma$ Ĭ.

\_\_\_\_\_\_\_\_\_\_\_\_\_\_\_\_\_\_\_\_\_\_\_\_\_\_\_\_\_\_\_\_\_\_\_\_\_\_\_\_\_\_\_\_\_\_\_\_\_\_\_\_\_\_\_\_\_\_\_\_\_\_\_\_\_\_\_\_\_\_\_\_\_\_\_\_\_\_\_\_\_

Das Mischprogramm wird durch die Auswahl 'M' im Menü aufgerufen:

Hier werden die Dokumente beschrieben, die gemischt werden sollen:

- Text steht für das Dokument, in dem der Standardtext abgestellt ist. Dieses Do kument kann in einer privaten Library stehen und / oder durch ein Passwort geschützt sein.
- Datei steht für das Dokument, das die einzusetzenden Werte (ähnlich wie in einer Datei) enthält. Es kann auch in einer privaten Library stehen und durch ein Passwort geschützt sein. Zusätzlich kann für dieses Dokument ein Feld trennzeichen und ein Kommentarzeichen angegeben werden. Die Satzlänge für die Variablen ist maximal 204 Stellen.

 Der Defaultwert für das Feldtrennzeichen ist das Semikolon. Mit dem Feld trennzeichen werden die einzelnen Variablenwerte untereinander abgetrennt.

 Der Defaultwert für das Kommentarzeichen ist der Stern ( \* ). Zeichen, die hinter einem Stern angegeben werden, werden nicht gedruckt oder in einen Standardtext eingefügt, sondern als Kommentar interpretiert und bei der Verarbeitung überlesen.

Die Libraries für Text und Datei müssen verfügbar sein. Es kann für die Libraries das Abteilungskennzeichen der Benutzergruppe angegeben sein.

Die Funktionen Select für Satzauswahl und Tabelle für das Verarbeiten von Tabellen sind auf den folgenden Seiten beschrieben.

Wurde bei Select ein 'Y' wie 'Yes' eingegeben, so kann eine der Variablen auf einen bestimmten Wert abgefragt werden und in Abhängigkeit vom Vergleich wird die Variablenzeile mit dem Standardtext gemischt oder nicht.

\_\_\_\_\_\_\_\_\_\_\_\_\_\_\_\_\_\_\_\_\_\_\_\_\_\_\_\_\_\_\_\_\_\_\_\_\_\_\_\_\_\_\_\_\_\_\_\_\_\_\_\_\_\_\_\_\_\_\_\_\_\_\_\_\_\_\_\_\_\_\_\_\_\_\_\_\_\_\_\_\_

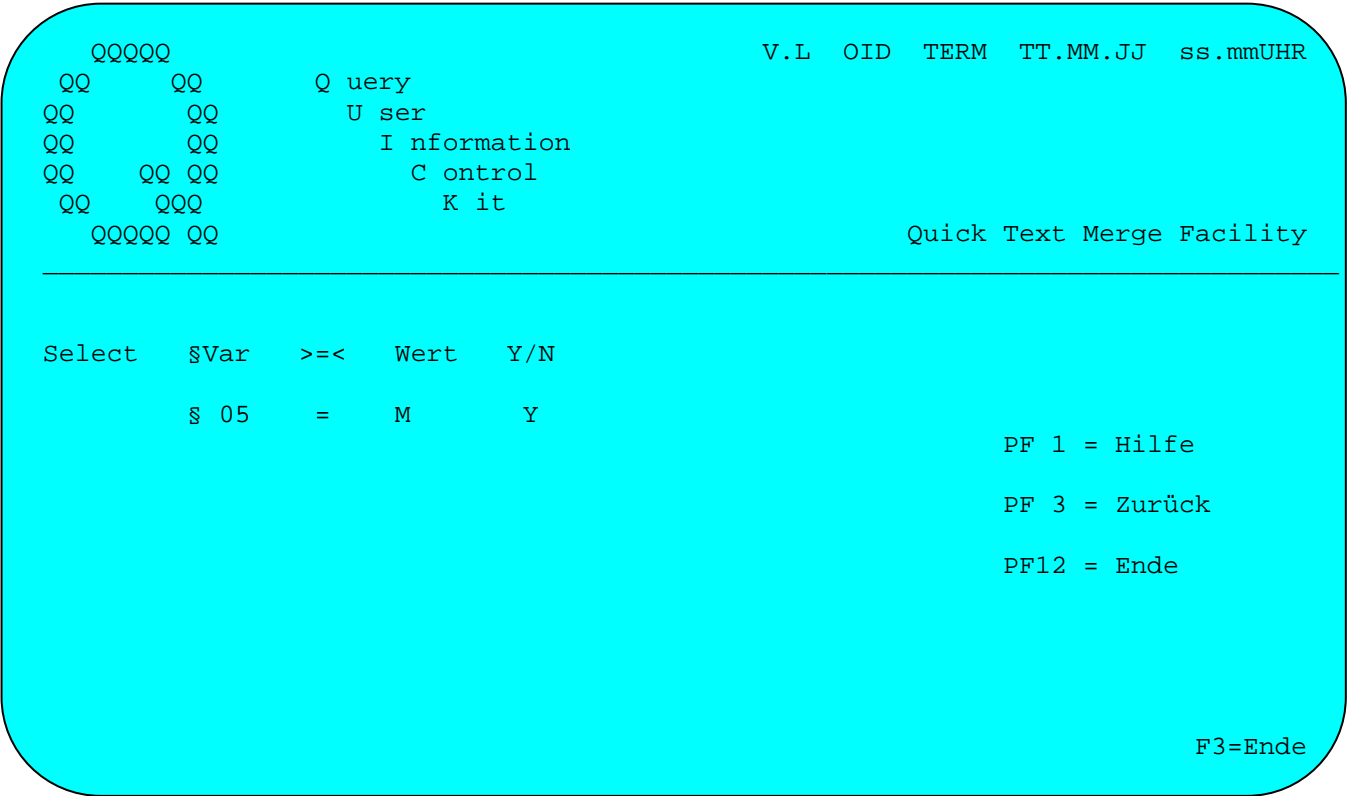

Es wird die Nummer der Variablen angegeben, die abgefragt werden soll.

Als Vergleichsoperand kann > (größer), = (gleich) oder < (kleiner) angegeben werden.

Die Variable mit der angegebenen Nummer wird dann mit dem einzutragenden Wert verglichen. Bei der Eingabe des Vergleichswertes ist auf Groß-/Kleinschreibung zu achten. Ist die Variable z.B. mit Großbuchstaben in der Datei gespeichert, so muss auch der Vergleichswert in Großbuchstaben eingetragen werden. Der Vergleichswert ist maximal acht Stellen lang. Ist die zu prüfende Variable länger, so werden nur die acht Stellen auf kleiner, größer oder gleich geprüft. Der Vergleichswert muss sich auf die erste Position der Variablen beziehen. Bei einem Blank im Vergleichswert wird, außer es steht an der ersten Stelle, der Vergleich der nachfolgenden Stellen nicht mehr durchgeführt.

Ist der Vergleich wahr, dann werden die Variablenwerte mit dem Standardtext gemischt, wenn bei Y/N ein Y eingetragen ist. Wurde dort ein N eingetragen, so geschieht in diesem Fall nichts. Ist der Vergleich falsch, dann wird (umgekehrt) bei N gemischt.

#### Anwendungsbeispiel:

Aus der Datei von Seite 1610 sollen diejenigen Kunden ausgewählt werden, bei denen der Ort mit 'M' beginnt. (Diese Abfrage würde für die Kunden aus München und aus Münster zutreffen).

Die Eintragung 'Y' bei Tabelle ermöglicht das Mischen von drei Dokumenten. Das dritte Dokument enthält dabei eine Tabelle, in der zur Rationalisierung der Dateneingabe häufig verwendete Texte abgestellt werden.

\_\_\_\_\_\_\_\_\_\_\_\_\_\_\_\_\_\_\_\_\_\_\_\_\_\_\_\_\_\_\_\_\_\_\_\_\_\_\_\_\_\_\_\_\_\_\_\_\_\_\_\_\_\_\_\_\_\_\_\_\_\_\_\_\_\_\_\_\_\_\_\_\_\_\_\_\_\_\_\_\_

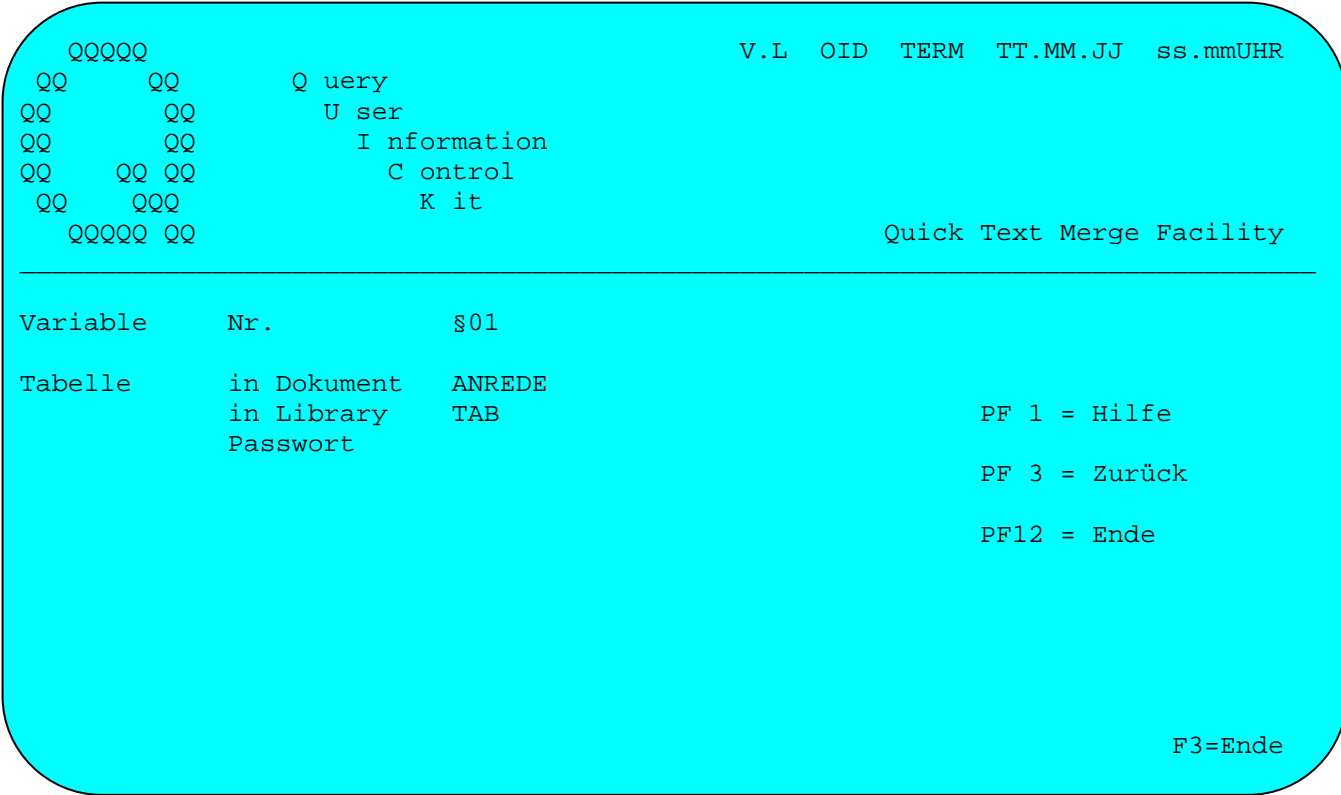

Es wird die Nummer der Variablen angegeben, zu der eine Tabelle abgestellt ist.

Das Tabellendokument kann in einer privaten Library abgestellt und/oder durch ein Passwort geschützt sein.

Anwendungsbeispiel:

Als Beispiel kann wieder ein Standardschreiben herangezogen werden, wobei hier zu unterscheiden ist, ob der Ansprechpartner der Firma bekannt ist oder nicht. Ist er bekannt, soll zusätzlich zwischen Herr, Frau und Frl. differenziert werden.

\_\_\_\_\_\_\_\_\_\_\_\_\_\_\_\_\_\_\_\_\_\_\_\_\_\_\_\_\_\_\_\_\_\_\_\_\_\_\_\_\_\_\_\_\_\_\_\_\_\_\_\_\_\_\_\_\_\_\_\_\_\_\_\_\_\_\_\_\_\_\_\_\_\_\_\_\_\_\_\_\_

Mit der folgenden Tabelle kann z.B. die Anrede in einem Brief über ein Kennzeichen (0, 1, 2 oder 3) gesteuert werden. Die Tabelle enthält in diesem Beispiel zwei Ergebnisspalten, und zwar eine für Adresse und eine für die Einleitungszeile in einem Standardbrief.

\_\_\_\_\_\_\_\_\_\_\_\_\_\_\_\_\_\_\_\_\_\_\_\_\_\_\_\_\_\_\_\_\_\_\_\_\_\_\_\_\_\_\_\_\_\_\_\_\_\_\_\_\_\_\_\_\_\_\_\_\_\_\_\_\_\_\_\_\_\_\_\_\_\_\_\_\_\_\_\_\_

0;  $\qquad$  ; Sehr geehrte Damen und Herren 1;Herrn;Sehr geehrter Herr 2;Frau ;Sehr geehrte Frau 3;Frl. ;Sehr geehrtes Frl.

Die Verarbeitung in Verbindung mit der oben im Bild gezeigten Tabellenauswahl ist folgende:

\_\_\_\_\_\_\_\_\_\_\_\_\_\_\_\_\_\_\_\_\_\_\_\_\_\_\_\_\_\_\_\_\_\_\_\_\_\_\_\_\_\_\_\_\_\_\_\_\_\_\_\_\_\_\_\_\_\_\_\_\_\_\_\_\_\_\_\_\_\_\_\_\_\_\_\_\_\_\_\_\_

Die Variable §01 zieht laut Vereinbarung das Tabellendokument TAB an. Ist beim Mischen der Dokumente die erste Variable des 'Datei'-Dokuments z.B. gleich 2, so zieht im Standardtext-Dokument die Variable §011 den ersten Text der Tabelle, also 'Frau' an, die Variable §012 den zweiten Text, also 'Sehr geehrte Frau'. Bei Tabellenverarbeitung muss die Variable im Standardtext also dreistellig statt sonst zweistellig angegeben werden.

Bei dem Anwendungsbeispiel wurden 2 von 5 Kunden ausgewählt und beim Ausdruck wurden folgende Schreiben erstellt:

\_\_\_\_\_\_\_\_\_\_\_\_\_\_\_\_\_\_\_\_\_\_\_\_\_\_\_\_\_\_\_\_\_\_\_\_\_\_\_\_\_\_\_\_\_\_\_\_\_\_\_\_\_\_\_\_\_\_\_\_\_\_\_\_\_\_\_\_\_\_\_\_\_\_\_\_\_\_\_\_\_

\_\_\_\_\_\_\_\_\_\_\_\_\_\_\_\_\_\_\_\_\_\_\_\_\_\_\_\_\_\_\_\_\_\_\_\_\_\_\_\_\_\_\_\_\_\_\_\_\_\_\_\_\_\_\_\_\_\_\_\_\_\_\_\_\_\_\_\_\_\_\_\_\_\_\_\_\_\_\_\_\_

\_\_\_\_\_\_\_\_\_\_\_\_\_\_\_\_\_\_\_\_\_\_\_\_\_\_\_\_\_\_\_\_\_\_\_\_\_\_\_\_\_\_\_\_\_\_\_\_\_\_\_\_\_\_\_\_\_\_\_\_\_\_\_\_\_\_\_\_\_\_\_\_\_\_\_\_\_\_\_\_\_

\_\_\_\_\_\_\_\_\_\_\_\_\_\_\_\_\_\_\_\_\_\_\_\_\_\_\_\_\_\_\_\_\_\_\_\_\_\_\_\_\_\_\_\_\_\_\_\_\_\_\_\_\_\_\_\_\_\_\_\_\_\_\_\_\_\_\_\_\_\_\_\_\_\_\_\_\_\_\_\_\_

Stadtwerke A

Nawiasky Str. 7

8000 München 83

Düren, den 20.04.95

Betr.: Neue Funktionen im QTF

Sehr geehrte Damen und Herren, and Kohr.: 5633

das Produkt Quick Text Facility wurde um neue Funktionen erweitert, mit denen der Einsatzbereich von QTF noch weiter vergrößert wird. Eine detaillierte Beschreibung finden Sie auf den beiliegenden Informationsblättern. Wenn Sie an einer Probeversion oder einem Vorabrelease interessiert sind, rufen Sie uns doch einfach an.

Mit freundlichen Grüßen

Lattwein GmbH

i. A.

Versandhaus X Herrn Jahn Nevinghoff 15

48143 Münster

Düren, den 20.04.95

Betr.: Neue Funktionen im QTF

Sehr geehrter Herr Jahn, Kdnr.: 0177

das Produkt Quick Text Facility wurde um neue Funktionen erweitert, mit denen der Einsatzbereich von QTF noch weiter vergrößert wird. Eine detaillierte Beschreibung finden Sie auf den beiliegenden Informationsblättern. Wenn Sie an einer Probeversion oder einem Vorabrelease interessiert sind, rufen Sie uns doch einfach an.

Mit freundlichen Grüßen

Lattwein GmbH

i. A.

# Standardwerte \_\_\_\_\_\_\_\_\_\_\_\_\_

Wird in der Anfangsmaske 'S' für Standardwerte ausgewählt, so erscheint folgende Maske:

\_\_\_\_\_\_\_\_\_\_\_\_\_\_\_\_\_\_\_\_\_\_\_\_\_\_\_\_\_\_\_\_\_\_\_\_\_\_\_\_\_\_\_\_\_\_\_\_\_\_\_\_\_\_\_\_\_\_\_\_\_\_\_\_\_\_\_\_\_\_\_\_\_\_\_\_\_\_\_\_\_

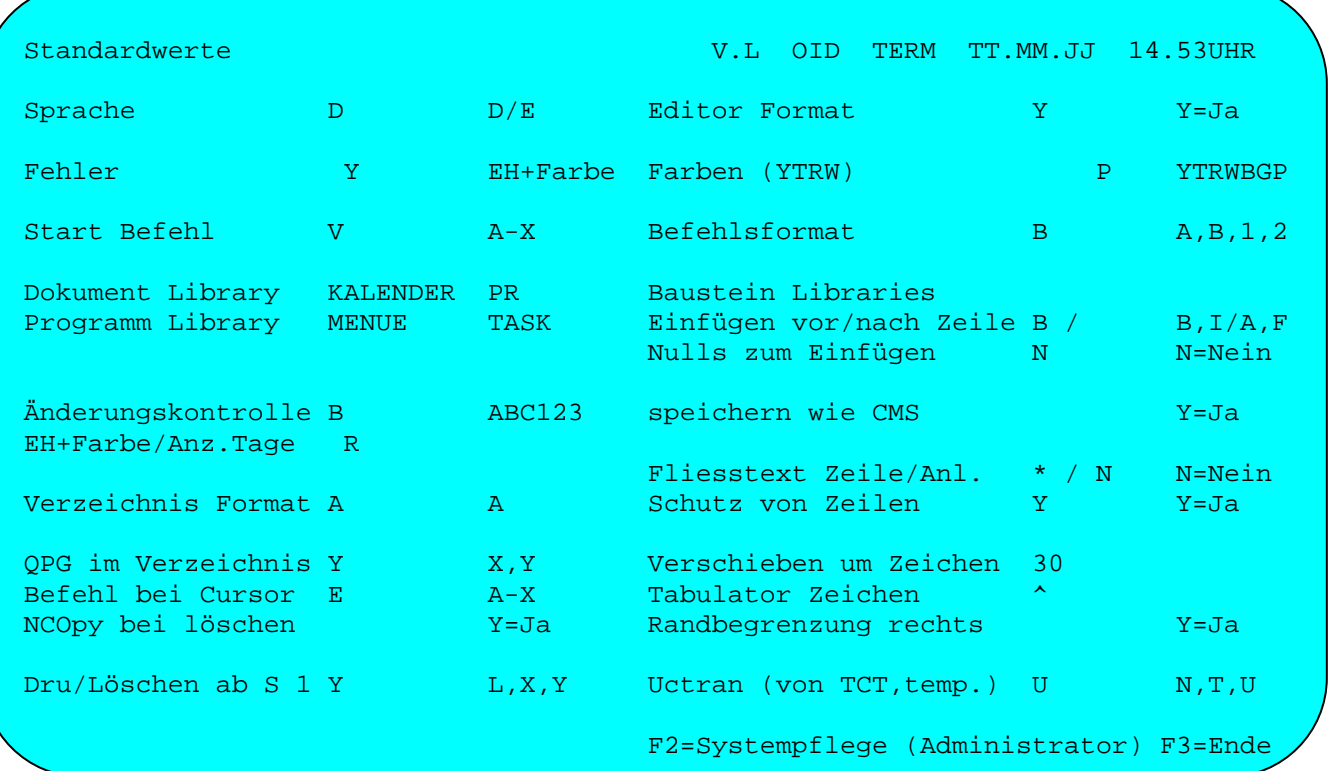

Folgende benutzerabhängige Standardwerte können hier definiert werden:

### Sprache

Bei Sprache ist standardmäßig ein 'D' für Deutsch vorgesehen. Jeder Anwender kann jedoch bei Sprache 'E' für Englisch angeben. Bei 'E' werden alle Masken, Hilfetexte und Informationen in Englisch am Bildschirm angezeigt.

## Editor-Format

Ist bei dem Bildschirm ein alternatives Format unterstützt, so kann dieses auch im QTF genutzt werden, indem hier 'Y' eingetragen wird. Je nachdem wie der Bildschirm in der CICS TCT definiert ist, kann z.B. das Format 27 x 132, 32 x 80 oder 43 x 80 benutzt werden. Im Editor kann das Format mit der Taste F13 zwischen dem alternativen Format und dem Standardformat 24 x 80 umgeschaltet werden.

#### Fehler

Bei Fehler wird definiert, mit welchem EH-Wert und in welcher Farbe Fehlermeldungen ausgegeben werden. Standardmäßig werden Fehlermeldungen in Gelb ohne EH-Wert ausgegeben. Folgende Einträge für Farbe sind unterstützt: B=Blau, G=Grün, P=Pink, R=Rot, T=Türkis, W=Weiss, Y=Yellow (Gelb). Folgende Einträge sind gültig für den EH-Wert: B=Blinkend, R=Reversiv, U=Unterstrichen. **Seit Release 2.6 gelten die Werte auch für den Editor-Aufruf bei QPG-Fehlern.** 

\_\_\_\_\_\_\_\_\_\_\_\_\_\_\_\_\_\_\_\_\_\_\_\_\_\_\_\_\_\_\_\_\_\_\_\_\_\_\_\_\_\_\_\_\_\_\_\_\_\_\_\_\_\_\_\_\_\_\_\_\_\_\_\_\_\_\_\_\_\_\_\_\_\_\_\_\_\_\_\_\_

### Farben

Wenn dies vom QTF-Administrator zugelassen ist, dann kann der Benutzer seine Farben für Eingabe und Anzeige des Textes selbst auswählen. Vier Angaben sind in folgender Reihenfolge möglich:

\_\_\_\_\_\_\_\_\_\_\_\_\_\_\_\_\_\_\_\_\_\_\_\_\_\_\_\_\_\_\_\_\_\_\_\_\_\_\_\_\_\_\_\_\_\_\_\_\_\_\_\_\_\_\_\_\_\_\_\_\_\_\_\_\_\_\_\_\_\_\_\_\_\_\_\_\_\_\_\_\_

```
1. Eingabe normaler Text (Std = Y ellow) 
2. Anzeige geschütztes Dokument (Std = T ürkis) 
3. Eingabe markierter Text (Std = R ot) 
4. Anzeige geschützte Textzeile (Std = W eiss) 
_________________________________________________________________________________
```
Wird keine Angabe gemacht, so ist der jeweilige Standardwert gültig. Folgende Werte sind gültig: \_\_\_\_\_\_\_\_\_\_\_\_\_\_\_\_\_\_\_\_\_\_\_\_\_\_\_\_\_\_\_\_\_\_\_\_\_\_\_\_\_\_\_\_\_\_\_\_\_\_\_\_\_\_\_\_\_\_\_\_\_\_\_\_\_\_\_\_\_\_\_\_\_\_\_\_\_\_\_\_\_

B Blau G Grün P Pink R Rot das ist Standard für Eingabe markierter Text das ist Standard für Anzeige geschütztes Dokument W Weiss das ist Standard für Anzeige geschützte Textzeile Y Yellow (Gelb) das ist Standard für Eingabe normaler Text

### Startbefehl

Jeder Benutzer kann einen Befehl vorgeben, der benutzt wird, wenn im Menü keine Auswahl angegeben wurde, z.B.: \_\_\_\_\_\_\_\_\_\_\_\_\_\_\_\_\_\_\_\_\_\_\_\_\_\_\_\_\_\_\_\_\_\_\_\_\_\_\_\_\_\_\_\_\_\_\_\_\_\_\_\_\_\_\_\_\_\_\_\_\_\_\_\_\_\_\_\_\_\_\_\_\_\_\_\_\_\_\_\_\_

\_\_\_\_\_\_\_\_\_\_\_\_\_\_\_\_\_\_\_\_\_\_\_\_\_\_\_\_\_\_\_\_\_\_\_\_\_\_\_\_\_\_\_\_\_\_\_\_\_\_\_\_\_\_\_\_\_\_\_\_\_\_\_\_\_\_\_\_\_\_\_\_\_\_\_\_\_\_\_\_\_

'E' ohne Eingabe wird der Editor zum Editieren aufgerufen.

- 'F' ohne Eingabe wird der Editor zum Anzeigen aufgerufen.
- 'V' ohne Eingabe wird das Verzeichnis aufgerufen.

## Befehlsformat

Hierdurch wird festgelegt, ob die Zeilenbefehle links oder rechts von der Textzeile eingegeben werden und ob Sie 1 oder 2 Zeichen enthalten. Block-Commands wie 'CC' oder 'DD' erfordern 2 Zeichen. Folgende Formate sind möglich:

\_\_\_\_\_\_\_\_\_\_\_\_\_\_\_\_\_\_\_\_\_\_\_\_\_\_\_\_\_\_\_\_\_\_\_\_\_\_\_\_\_\_\_\_\_\_\_\_\_\_\_\_\_\_\_\_\_\_\_\_\_\_\_\_\_\_\_\_\_\_\_\_\_\_\_\_\_\_\_\_\_

\_\_\_\_\_\_\_\_\_\_\_\_\_\_\_\_\_\_\_\_\_\_\_\_\_\_\_\_\_\_\_\_\_\_\_\_\_\_\_\_\_\_\_\_\_\_\_\_\_\_\_\_\_\_\_\_\_\_\_\_\_\_\_\_\_\_\_\_\_\_\_\_\_\_\_\_\_\_\_\_\_

\_\_\_\_\_\_\_\_\_\_\_\_\_\_\_\_\_\_\_\_\_\_\_\_\_\_\_\_\_\_\_\_\_\_\_\_\_\_\_\_\_\_\_\_\_\_\_\_\_\_\_\_\_\_\_\_\_\_\_\_\_\_\_\_\_\_\_\_\_\_\_\_\_\_\_\_\_\_\_\_\_

```
'A' der Befehl wird links mit 1 Zeichen eingeben.
'B' der Befehl wird links mit 2 Zeichen eingeben.
'1' der Befehl wird rechts mit 1 Zeichen eingeben. Das ist der Standardwert. 
'2' der Befehl wird rechts mit 2 Zeichen eingeben.
```
### Dokument/Library

Wird hier ein Dokument und gegebenenfalls eine Library eingetragen, dann wird dieses Dokument bei jedem ersten Aufruf von QTF automatisch in der Menümaske vorgegeben.

\_\_\_\_\_\_\_\_\_\_\_\_\_\_\_\_\_\_\_\_\_\_\_\_\_\_\_\_\_\_\_\_\_\_\_\_\_\_\_\_\_\_\_\_\_\_\_\_\_\_\_\_\_\_\_\_\_\_\_\_\_\_\_\_\_\_\_\_\_\_\_\_\_\_\_\_\_\_\_\_\_

#### Baustein-Libraries

Beim Einfügen werden Textbausteine zuerst in der Library gesucht, in der sich das aktuelle Dokument befindet. Wird der Textbaustein hier nicht gefunden, dann wird danach in den Libraries gesucht, die hier bei den Standardwerten angegeben sind, und zuletzt erst in der allgemeinen Library. Die erste der Baustein-Libraries in den Standardwerten kann der Benutzer selbst vergeben, die zweite wird vom QTF-Administrator zugewiesen und wird hier nur angezeigt.

\_\_\_\_\_\_\_\_\_\_\_\_\_\_\_\_\_\_\_\_\_\_\_\_\_\_\_\_\_\_\_\_\_\_\_\_\_\_\_\_\_\_\_\_\_\_\_\_\_\_\_\_\_\_\_\_\_\_\_\_\_\_\_\_\_\_\_\_\_\_\_\_\_\_\_\_\_\_\_\_\_

Die Suchreihenfolge ist:

- 1. aktuelle Library
- 2. vom Benutzer definierte Baustein-Library, wenn angegeben
- 3. vom Administrator definierte System-Library, wenn angegeben
- 4. allgemeine Library

## Programm/Library (nur für QPG-Anwender)

QPG-Anwender können ein Startprogramm und eine Startlibrary angeben, die standardmäßig beim ersten QTF-Aufruf vorgegeben werden.

\_\_\_\_\_\_\_\_\_\_\_\_\_\_\_\_\_\_\_\_\_\_\_\_\_\_\_\_\_\_\_\_\_\_\_\_\_\_\_\_\_\_\_\_\_\_\_\_\_\_\_\_\_\_\_\_\_\_\_\_\_\_\_\_\_\_\_\_\_\_\_\_\_\_\_\_\_\_\_\_\_

## Einfügen vor/nach Zeile

Hiermit können alternative Befehle zum Einfügen vor oder nach einer Textzeile benutzt werden, wie z.B. vom CMS gewohnt 'B' für before und 'A' für after oder 'F' für following. Dadurch werden die ursprünglichen Funktionen 'B' für Blocksatz und 'F' für Flattersatz ausgeschaltet.

#### Nulls zum Einfügen

Durch einen Eintrag bei Nulls kann gesteuert werden, ob die leere Textzeile im QTF vorformatiert wird oder nicht. Das bedeutet, ist hier 'N' eingetragen, so kann der Cursor innerhalb der Zeile ohne Leerzeichen positioniert werden, ohne dass der Text nach Betätigung der Datenfreigabe wieder nach links verschoben wird. Dies hat aber auch zur Folge, dass keine Zeichen eingefügt werden können. Bei dem Eintrag 'Y' kann der Text nur mit Leerzeichen innerhalb einer Zeile positioniert werden, dafür können aber Zeichen eingefügt werden.

### Änderungskontrolle

Für jedes Dokument kann beim Anlegen eine Kontrolle der Änderungen aktiviert werden. Bei den Standardwerten kann eingestellt werden, welche Informationen für den Benutzer im Editor angezeigt werden sollen. Die Anzeige kann entweder nur das Datum, Datum und Benutzer-Id oder Datum, Uhrzeit und Benutzer-Id enthalten. Außerdem wird festgelegt, ob diese Anzeige sofort oder erst nach Drücken der Taste F18 im Editor aktiviert ist.

\_\_\_\_\_\_\_\_\_\_\_\_\_\_\_\_\_\_\_\_\_\_\_\_\_\_\_\_\_\_\_\_\_\_\_\_\_\_\_\_\_\_\_\_\_\_\_\_\_\_\_\_\_\_\_\_\_\_\_\_\_\_\_\_\_\_\_\_\_\_\_\_\_\_\_\_\_\_\_\_\_

### EH+Farbe/Anz.Tage

In Verbindung mit der Änderungskontrolle können aktuell eingefügte oder geänderte Zeilen besonders hervorgehoben werden, z.B. reversiv und / oder in einer anderen Farbe. Bei Anzahl Tagen wird festgelegt, wie lange dieses Markieren aktiv bleibt, z.B. 3 bedeutet, dass die Änderungen der letzten 3 Tage optisch hervorgehoben werden.

## Speichern wie CMS

Das ist z.B. eine Option für CMS-Benutzer. Der Eintrag 'Y' bewirkt, dass das Dokument vor jedem Aufruf des Editors automatisch intern archiviert wird. Werden im Editor Änderungen am Dokument vorgenommen, dann wird beim Verlassen des Editors gefragt, ob diese Änderungen gespeichert werden sollen. Speichern muss mit 'Y' bestätigt werden. Das entspricht dem 'File' Command im CMS. Mit Eingabe von 'N' werden die Änderungen verworfen. Dabei wird das Dokument so aus dem Archiv wieder rekonstruiert, wie es vor Aufruf des Editors gewesen ist. Das entspricht dem QQ-Command im CMS.

## Fliesstext Zeile/Anl.

Beim ersten Parameter Zeile kann das Zeichen für Zeilentrennung im Fließtextmode individuell ausgewählt werden. Standardmäßig ist eine Feldmarke (;) vorgesehen, es kann jedoch auch jedes andere Sonderzeichen benutzt werden.

Durch ein 'N' wird hier die Taste F4 deaktiviert, mit der im Editor der Fließtextmode aufgerufen wird.

Beim zweiten Parameter Anl. kann durch ein 'N' der automatische Fließtextmode beim Anlegen eines Dokumentes ausgeschaltet werden. Man verzweigt dann nach dem Anlegen eines Dokuments sofort in den Editiermodus.

# Schutz von Zeilen

Durch den Schutz von Zeilen können geschütze Zeilen im Editor nicht mehr mit Zeilenbefehlen gelöscht oder geändert werden, es sei denn der Schutz wird zuerst mit dem Zeilenbefehl 'P' wieder aufgehoben.

### Verzeichnis Format

Bei Anzeige des Verzeichnisses kann wahlweise bei 'Erstellt' und 'Geändert' auch die jeweilige Benutzer-Id anstelle des Druckdatums angezeigt werden. Hierzu muss hier ein 'A' eingetragen werden.

\_\_\_\_\_\_\_\_\_\_\_\_\_\_\_\_\_\_\_\_\_\_\_\_\_\_\_\_\_\_\_\_\_\_\_\_\_\_\_\_\_\_\_\_\_\_\_\_\_\_\_\_\_\_\_\_\_\_\_\_\_\_\_\_\_\_\_\_\_\_\_\_\_\_\_\_\_\_\_\_\_

#### QPG im Verzeichnis (nur für QPG-Anwender)

QPG-Anwender können erweiterte Funktionen nutzen, wenn hier 'X' oder 'Y' angegeben wird. Hiermit besteht im Verzeichnis die Möglichkeit, direkt Dokumentenbefehle (wie im Menü) einzugeben. Bei 'X' werden die Befehle rechts und bei 'Y' links eingegeben.

Ein 'X' im zweiten Eintrag wird als Defaultwert benutzt, um beim Löschen eines Programm-Dokumentes gleichzeitig auch den Objekt-Code in der QPG-Library zu löschen.

## Befehl bei Cursor

Mit dem Cursor kann im Verzeichnis ein Dokument ausgewählt werden, dass dann anschließend sofort im Editor angezeigt oder bearbeitet werden kann. Hier wird der gleiche Befehl angegeben, der auch im QTF-Menü benutzt wird, also 'E' zum Editieren und 'F' zur Anzeige.

### NCOpy bei löschen (nur für QPG-Anwender)

Wenn ein Dokument gelöscht wird, das als QPG-Programm bereits verfügbar ist, dann wird hier mit 'Y' auch automatisch der Objekt-Code gelöscht, damit dieses Programm nicht weiter ausgeführt werden kann.

### Verschieben um Zeichen

Hier kann ein Verschiebungsfaktor angegeben werden, um den die Anzeige bei den Tasten F10/F11 nach rechts oder links verschoben werden soll. Dieser Wert kann im Editor mit F6 bei den Sonderfunktionen geändert werden.

#### Tabulator Zeichen

Gibt man bei Tabulatorzeichen ein beliebiges Sonderzeichen ein, so wird dieses automatisch beim Aufruf der Sonderfunktionen mit PF6 im Editiermodus vorgegeben.

#### Randbegrenzung rechts

Der Eintrag 'Y' bei Randbegrenzung rechts bewirkt, dass im Editiermodus die Zeilen durch die angegebene Zeilenbreite rechtsbündig begrenzt werden.

## Dru/Löschen ab S 1

Es kann angegeben werden, ob beim Drucken standardmäßig Seite 1 vorgegeben wird. Diese Angabe wird benutzt, wenn verhindert werden soll, dass versehentlich große Dokumente komplett gedruckt werden. Außerdem kann hier eingestellt werden, ob beim Löschen von Dokumenten die Seite 1 vorgegeben wird. Folgende Standards sind möglich:

\_\_\_\_\_\_\_\_\_\_\_\_\_\_\_\_\_\_\_\_\_\_\_\_\_\_\_\_\_\_\_\_\_\_\_\_\_\_\_\_\_\_\_\_\_\_\_\_\_\_\_\_\_\_\_\_\_\_\_\_\_\_\_\_\_\_\_\_\_\_\_\_\_\_\_\_\_\_\_\_\_

\_\_\_\_\_\_\_\_\_\_\_\_\_\_\_\_\_\_\_\_\_\_\_\_\_\_\_\_\_\_\_\_\_\_\_\_\_\_\_\_\_\_\_\_\_\_\_\_\_\_\_\_\_\_\_\_\_\_\_\_\_\_\_\_\_\_\_\_\_\_\_\_\_\_\_\_\_\_\_\_\_

' ' Drucken alles, löschen ab Seite 1 'L' Drucken alles, löschen alles 'X' Drucken ab Seite 1, löschen ab Seite 1 'Y' Drucken ab Seite 1, löschen alles \_\_\_\_\_\_\_\_\_\_\_\_\_\_\_\_\_\_\_\_\_\_\_\_\_\_\_\_\_\_\_\_\_\_\_\_\_\_\_\_\_\_\_\_\_\_\_\_\_\_\_\_\_\_\_\_\_\_\_\_\_\_\_\_\_\_\_\_\_\_\_\_\_\_\_\_\_\_\_\_\_

### Uctran

Mit einem 'N' kann der Systemstatus für den TCT-Parameter UCTRAN ausgeschaltet werden. Dieser Wert wird nicht gespeichert.

# Systempflege

Nach Betätigung der Taste F2, die allerdings nur für autorisierte Benutzer zugelassen ist, befindet man sich in der QTF-Systempflege, siehe nächste Seite.

Systempflege \_\_\_\_\_\_\_\_\_\_\_\_

Diese Funktion kann der QTF-Administrator aus den Standardwerten (Auswahl 'S' im QTF-Menü) mit der Taste F2 aufrufen.

\_\_\_\_\_\_\_\_\_\_\_\_\_\_\_\_\_\_\_\_\_\_\_\_\_\_\_\_\_\_\_\_\_\_\_\_\_\_\_\_\_\_\_\_\_\_\_\_\_\_\_\_\_\_\_\_\_\_\_\_\_\_\_\_\_\_\_\_\_\_\_\_\_\_\_\_\_\_\_\_\_

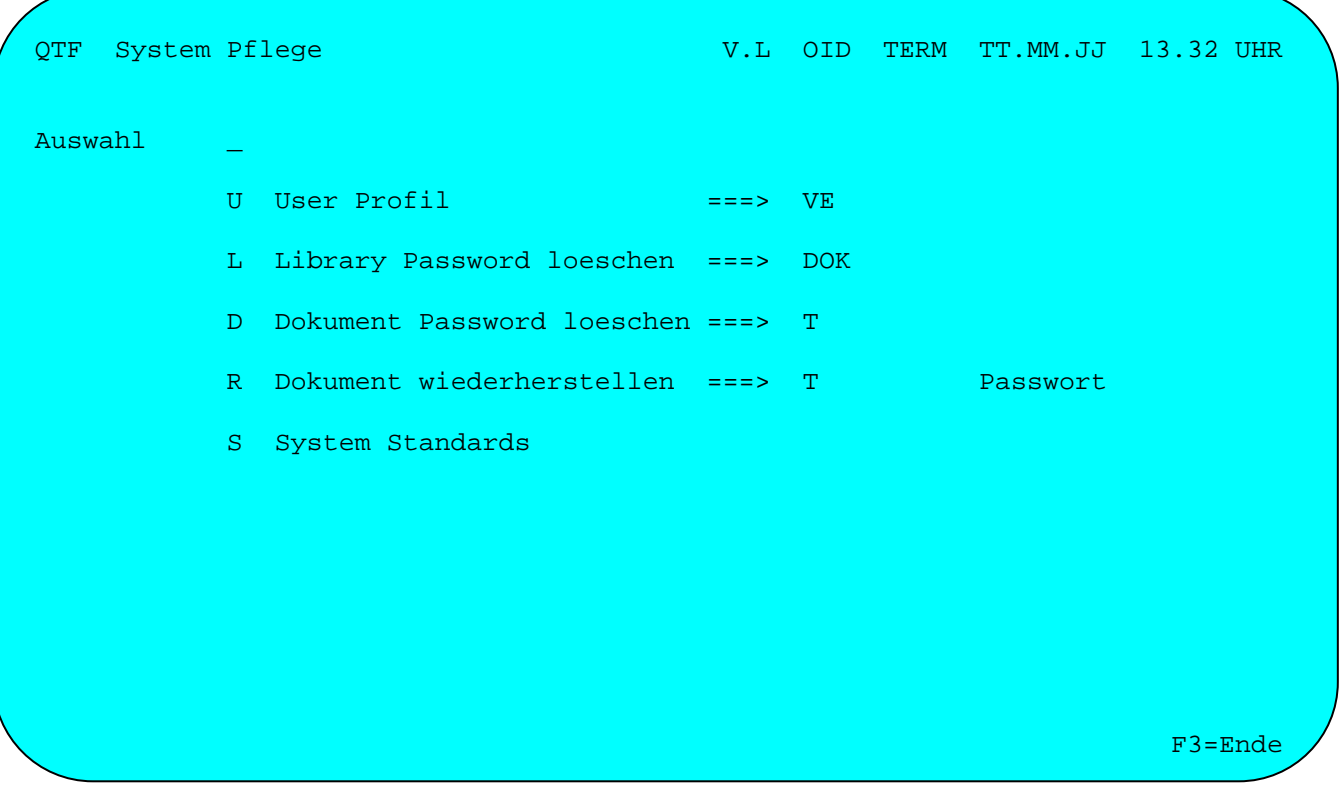

Hier kann man mit Auswahl 'D' das Passwort eines Dokuments löschen, z.B. wenn das Passwort vergessen wurde. Auch das Passwort einer Library kann gelöscht werden mit Auswahl 'L'. Mit Auswahl 'R' wird ein Dokument wiederhergestellt.

Befindet sich das Dokument, dessen Passwort gelöscht werden soll, in einer privaten Library, so ist diese Library bei 'Library Passwort löschen' anzugeben.

Mit Auswahl 'U' kann vom QTF-Administrator ein Benutzerprofil mit bestimmten Vorgaben definiert werden, siehe nächste Seite.

Mit Auswahl 'S' können allgemeine Standardwerte festgelegt werden, die dann gelten, wenn die Benutzer keine eigenen Standardwerte definiert haben. Einträge, die der Benutzer in seinen eigenen Standards festlegt, haben Vorrang.

User Profil

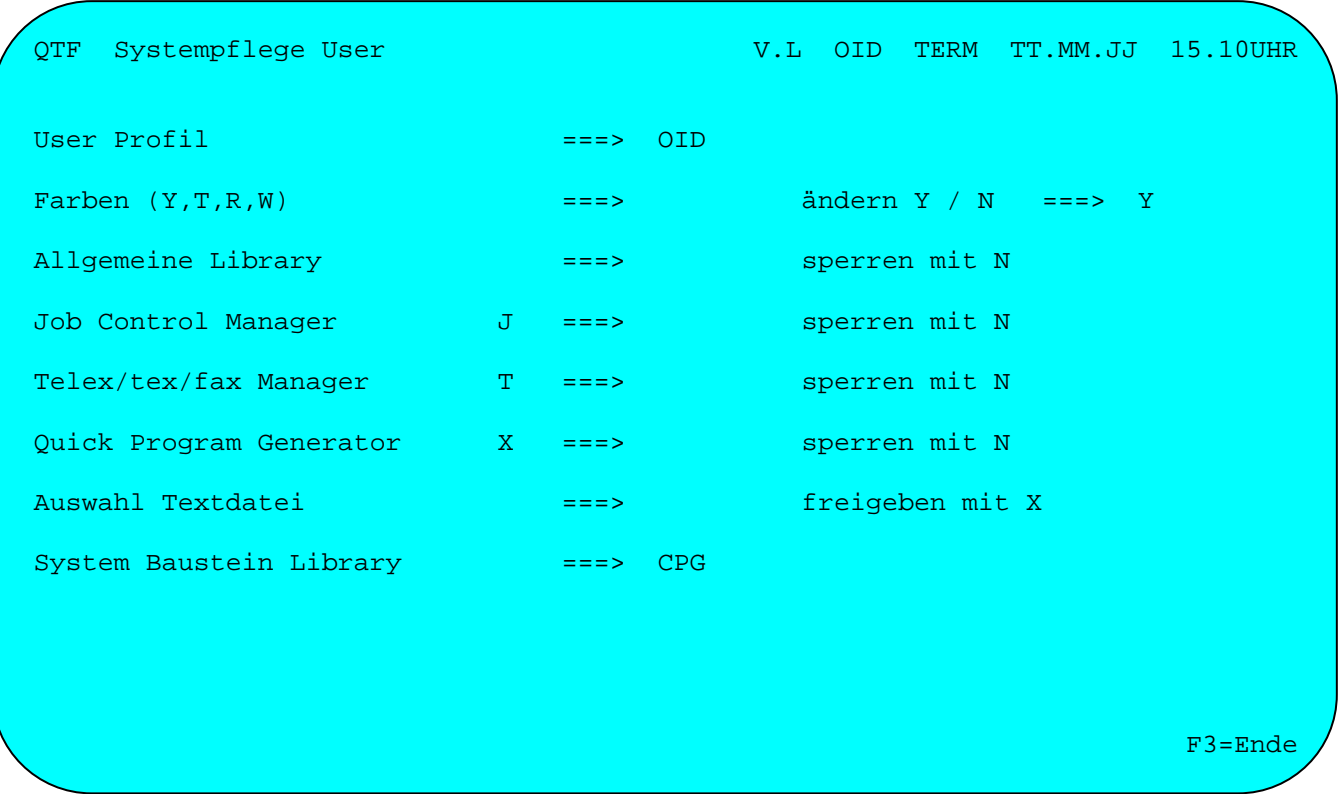

\_\_\_\_\_\_\_\_\_\_\_\_\_\_\_\_\_\_\_\_\_\_\_\_\_\_\_\_\_\_\_\_\_\_\_\_\_\_\_\_\_\_\_\_\_\_\_\_\_\_\_\_\_\_\_\_\_\_\_\_\_\_\_\_\_\_\_\_\_\_\_\_\_\_\_\_\_\_\_\_\_

In diesem Bild kann der QTF-Administrator für jeden einzelnen Benutzer bestimmte Einschränkungen in Bezug auf den Zugriff auf einige Funktionen des QTF machen. So kann er die allgemeine Library, den Job Control Manager, den Telefax-Manager und den Quick Program Generator (QPG) sperren.

Hier können auch die Standardfarben bei der Texteingabe/anzeige definiert werden. Der Benutzer kann die Standardfarbe individuell ändern. Soll diese Option vom System gesperrt werden, so ist beim Ändern 'N' einzutragen.

Bei Auswahl Textdatei wird mit 'X' dem Benutzer die Auswahl der Textdatei im Menü und beim Kopieren gestattet.

Bei System Baustein Library kann für den Benutzer eine Library angegeben werden, in der zusätzlich beim Einfügen nach dem Textbaustein gesucht wird. Die Suchreihenfolge ist dann:

- 1. aktuelle Library
- 2. vom Benutzer definierte Baustein-Library<br>3. vom Administrator definierte Library
- 3. vom Administrator definierte Library
- 4. allgemeine Library

Ń,

Verzeichnis der Dokumente \_\_\_\_\_\_\_\_\_\_\_\_\_\_\_\_\_\_\_\_\_\_\_\_\_

Wird in der Anfangsmaske ein 'V' für die Anzeige des Inhaltsverzeichnisses der Dokumente ausgewählt, so erscheint nach Betätigung der Taste Datenfreigabe die folgende Anzeige:

\_\_\_\_\_\_\_\_\_\_\_\_\_\_\_\_\_\_\_\_\_\_\_\_\_\_\_\_\_\_\_\_\_\_\_\_\_\_\_\_\_\_\_\_\_\_\_\_\_\_\_\_\_\_\_\_\_\_\_\_\_\_\_\_\_\_\_\_\_\_\_\_\_\_\_\_\_\_\_\_\_

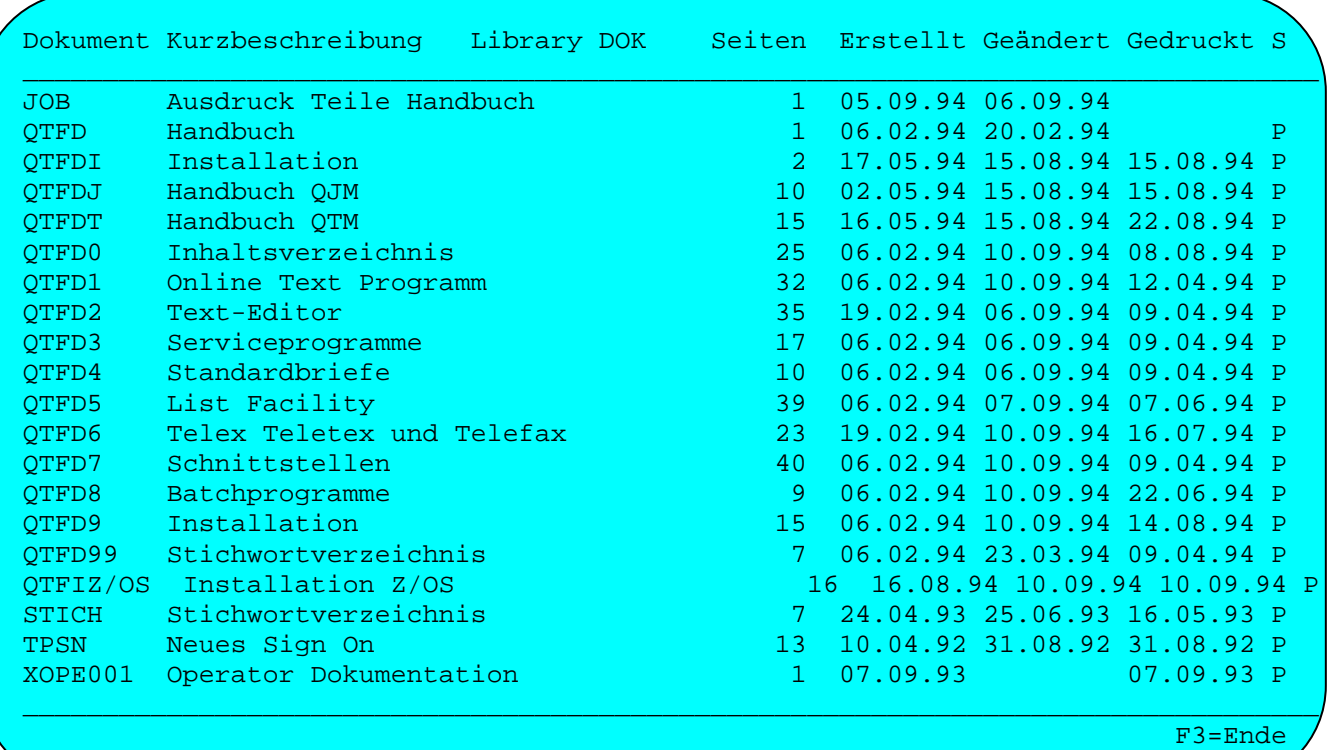

Es wird ein Gesamtverzeichnis aller gespeicherten Dokumente angezeigt. Wurde in der Ausgangsmaske bei Verzeichnis ab ein '\*' eingetragen, so wird das Verzeichnis beginnend mit dem aktuellen Dokumentnamen angezeigt.

Die Dokumente werden nach ihrem Namen alphabetisch aufsteigend aufgelistet und können hier anhand der Kurzbeschreibung leicht wiederaufgefunden werden. Zusätzlich kann mit dem Cursor ein bestimmtes Dokument ausgewählt und die Taste F3 betätigt werden. Der Name des so ausgewählten Dokumentes erscheint anschließend am Bildschirm in der Auswahlmaske.

Alle Dokumente, die durch ein Passwort geschützt sind, werden am Rand mit einem 'P' gekennzeichnet. Befinden sich Dokumente gerade in Arbeit, so werden diese am Rand durch ein '\*' gekennzeichnet.

Weiter ist aus dem Verzeichnis zu ersehen, wann das jeweilige Dokument erstellt und wann es zuletzt geändert wurde. Das Datum des letzten Ausdrucks oder die Benutzer-ID je nach Einstellung bei den Standardwerten angezeigt. Außerdem enthält das Verzeichnis die Anzahl Seiten, die das Dokument umfasst.

Mit Datenfreigabe wird im Verzeichnis vorwärts geblättert und mit F7 rückwärts.

Im Verzeichnis kann bei Datenfreigabe mit dem Cursor ein Dokument zum weiteren Bearbeiten ausgewählt werden. Ist in den Standardwerten ein 'Befehl bei Cursor' angegeben, dann wird das ausgewählte Dokument mit diesem Befehl aufgerufen, z.B. der Editor bei 'E'. Ist kein Befehl angegeben, dann wird das ausgewählte Dokument im Menü angezeigt.

\_\_\_\_\_\_\_\_\_\_\_\_\_\_\_\_\_\_\_\_\_\_\_\_\_\_\_\_\_\_\_\_\_\_\_\_\_\_\_\_\_\_\_\_\_\_\_\_\_\_\_\_\_\_\_\_\_\_\_\_\_\_\_\_\_\_\_\_\_\_\_\_\_\_\_\_\_\_\_\_\_

Falls erforderlich kann im Verzeichnis in Zeile 1 ein neues Passwort eingegeben werden.

Im Verzeichnis kann in Zeile 24 ein Startdokument angegeben werden, ab dem die nächste Seite angezeigt wird.

### Anzeige Archiv

QPG-Benutzern die Dokumente im Archiv anzeigen. Wird im Auswahlbild Archiv mit 'X' angegeben, dann wird das Verzeichnis der archivierten Dokumente angezeigt. Mit der Taste F4 kann zwischen aktuellem Verzeichnis und Archiv-Verzeichnis umgeschaltet werden.

## Verzeichnis Format A

Wenn in den Standardwerten bei 'Verzeichnis Format' ein 'A' eingetragen ist, dann wird bei den Daten 'Anlegen' und 'Aendern' die jeweilige Benutzer-Id anstelle des Druckdatums angezeigt:

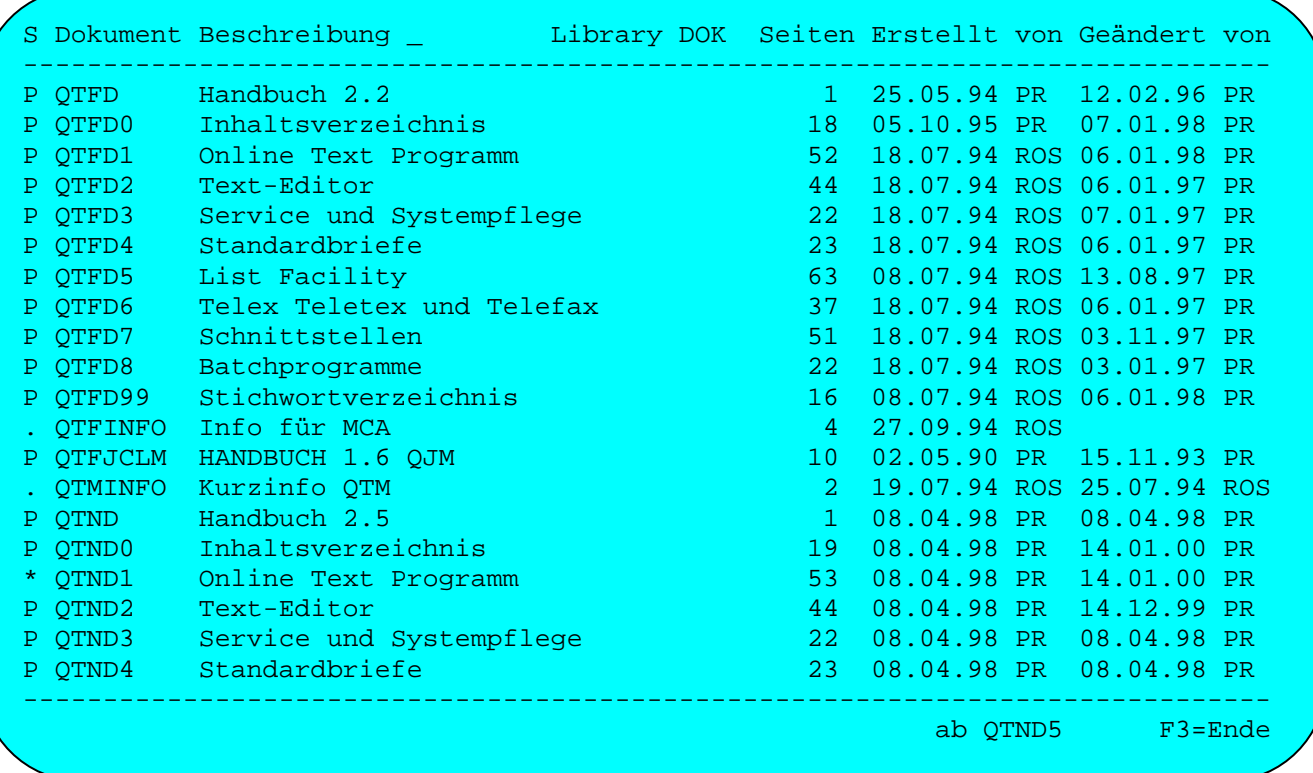

# Suchen im Verzeichnis

Wird im QTF-Menü bei Auswahl ein 'V' und zusätzlich bei Verzeichnis ab ein '?' eingetragen, so erscheint eine Maske, mit der Dokumente im Verzeichnis gesucht werden können:

\_\_\_\_\_\_\_\_\_\_\_\_\_\_\_\_\_\_\_\_\_\_\_\_\_\_\_\_\_\_\_\_\_\_\_\_\_\_\_\_\_\_\_\_\_\_\_\_\_\_\_\_\_\_\_\_\_\_\_\_\_\_\_\_\_\_\_\_\_\_\_\_\_\_\_\_\_\_\_\_\_

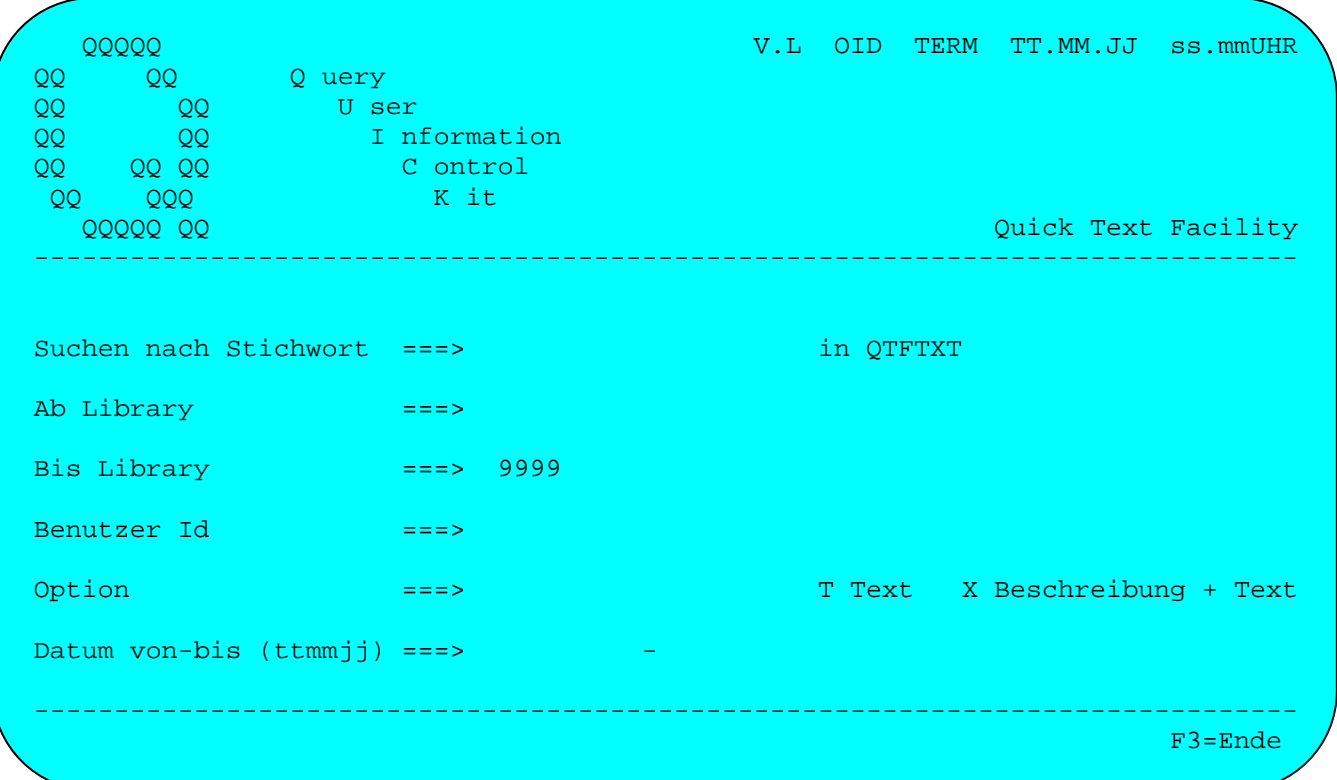

### Stichwort

Bei 'Suchen nach Stichwort' wird eine 1 bis 18-stellige Zeichenkette eingegeben. Es wird in den Beschreibungen der Dokumente und im Dokumentnamen nach diesem Begriff gesucht. **Um bestimmte Zeichenketten zu finden, z.B. 'a ', kann die gesuchte Zeichenkette in Sonderzeichen eingeschlossen angegeben werden.**

Wird kein Stichwort angegeben, dann werden alle Dokumente in den verfügbaren Libraries angezeigt.

### Ab Library / Bis Library

Hier kann angegeben werden, welche Bibliotheken durchsucht werden sollen. Wenn keine Library angegeben ist, wird nur die allgemeine Bibliothek durchsucht.

Sollen alle Bibliotheken durchsucht werden, muss bei 'Ab Library' nichts, und bei 'Bis Library' '9999' eingegeben werden. Es wird immmer nur in den Bibliotheken gesucht, zu denen der Benutzer Zugang hat.

# Benutzer-Id

Wird hier ein Benutzer angegeben, so werden nur die Dokumente angezeigt, die mit dieser Benutzer Id angelegt oder geändert wurden. Wird gleichzeitig ein Stichwort vorgegeben, dann werden nur Dokumente angezeigt, bei denen sowohl die Benutzer-Id als auch das Stichwort zutrifft.

## Option

Das Stichwort wird standardmäßig in der Bescheibung und im Dokumentnamen gesucht. Zusätzlich kann aber auch im Text gesucht werden, wenn bei Option ein 'X' angegeben wird. Wird bei Option ein 'T' angegeben, dann wird das Stichwort nur im Text gesucht.

\_\_\_\_\_\_\_\_\_\_\_\_\_\_\_\_\_\_\_\_\_\_\_\_\_\_\_\_\_\_\_\_\_\_\_\_\_\_\_\_\_\_\_\_\_\_\_\_\_\_\_\_\_\_\_\_\_\_\_\_\_\_\_\_\_\_\_\_\_\_\_\_\_\_\_\_\_\_\_\_\_

### Datum von - bis

Als weiteres Suchkriterium kann das Erstellungs- oder Änderungsdatum abgefragt werden. Wird nur das erste Datum angegeben, dann werden nur Dokumente angezeigt, deren Erstellungs- oder Änderungsdatum gleich dem gesuchten Datum ist. Wird das Datum von – bis angegeben, dann werden die Dokumente angezeigt, die innerhalb des Zeitraumes angelegt oder geändert wurden.

### Hinweise

Werden mehrere Suchkriterien angegeben wie z.B. Stichwort und Datum, dann müssen alle Bedingungen zutreffen (UND-Verknüpfung).

Die eingegebenen Suchkriterien bleiben solange erhalten, bis der Benutzer sich vom QTF abmeldet.

Ĩ.

Nach Betätigung der Datenfreigabetaste erscheint das Verzeichnis der Dokumente, die das ausgewählte Stichwort in der Kurzbeschreibung enthalten.

\_\_\_\_\_\_\_\_\_\_\_\_\_\_\_\_\_\_\_\_\_\_\_\_\_\_\_\_\_\_\_\_\_\_\_\_\_\_\_\_\_\_\_\_\_\_\_\_\_\_\_\_\_\_\_\_\_\_\_\_\_\_\_\_\_\_\_\_\_\_\_\_\_\_\_\_\_\_\_\_\_

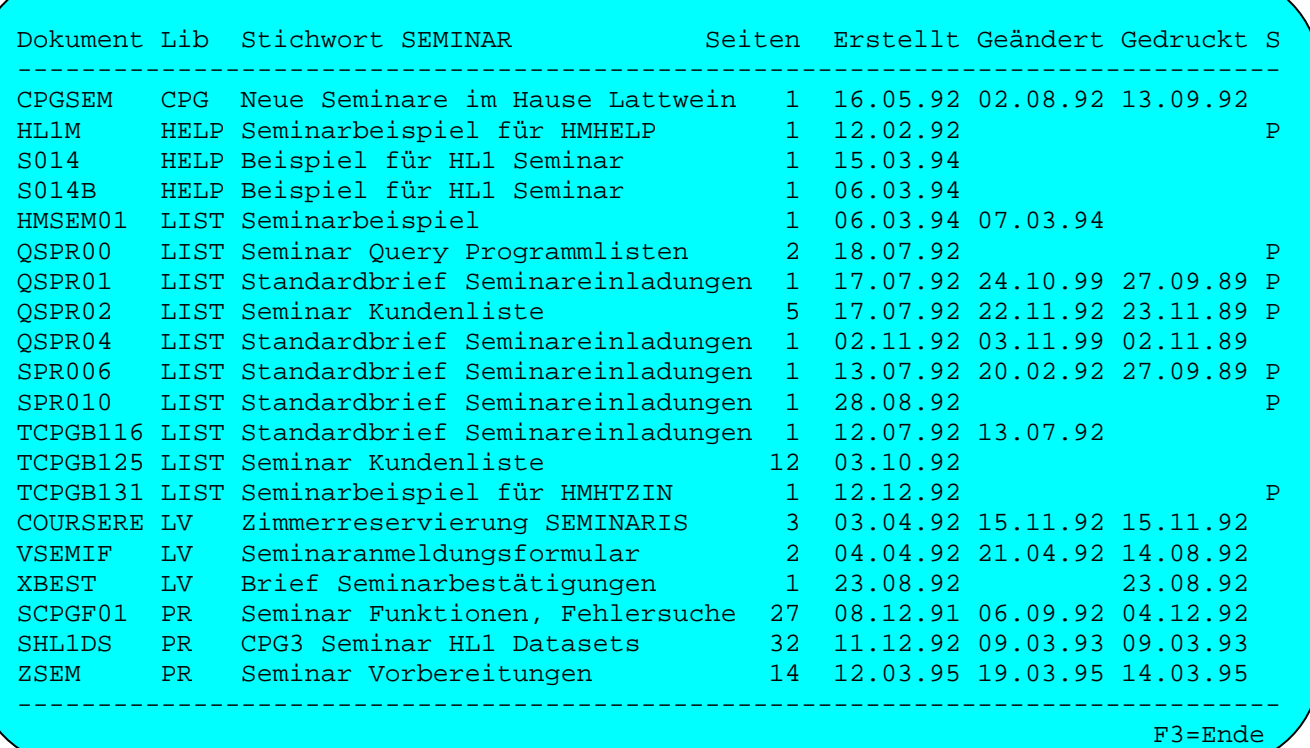

Die Funktionen sind identisch mit den Funktionen des Gesamtverzeichnisses, siehe Seite 1800.

In dieser Maske sind zusätzlich die Bibliotheken, in denen die Dokumente zu finden sind, angegeben.

Wie im 'normalen' Verzeichnis kann hier ebenfalls mit dem Cursor ein Dokument zur weiteren Verarbeitung ausgewählt werden.

### Erweitertes Verzeichnis (QPG)

QPG-Anwender können bei Standardwerten den Parameter 'QPG im Verzeichnis' mit 'X' oder 'Y' auswählen. Hierdurch steht ein erweitertes Verzeichnis zur Verfügung. Beim erweiterten Verzeichnis köennen bei jedem angezeigten Dokument Befehle in Spalte S benutzt werden. Die Eingabe der Befehle erfolgt bei 'X' am rechten Rand und bei 'Y' am linken Rand. Die Befehle sind:

\_\_\_\_\_\_\_\_\_\_\_\_\_\_\_\_\_\_\_\_\_\_\_\_\_\_\_\_\_\_\_\_\_\_\_\_\_\_\_\_\_\_\_\_\_\_\_\_\_\_\_\_\_\_\_\_\_\_\_\_\_\_\_\_\_\_\_\_\_\_\_\_\_\_\_\_\_\_\_\_\_

\_\_\_\_\_\_\_\_\_\_\_\_\_\_\_\_\_\_\_\_\_\_\_\_\_\_\_\_\_\_\_\_\_\_\_\_\_\_\_\_\_\_\_\_\_\_\_\_\_\_\_\_\_\_\_\_\_\_\_\_\_\_\_\_\_\_\_\_\_\_\_\_\_\_\_\_\_\_\_\_\_

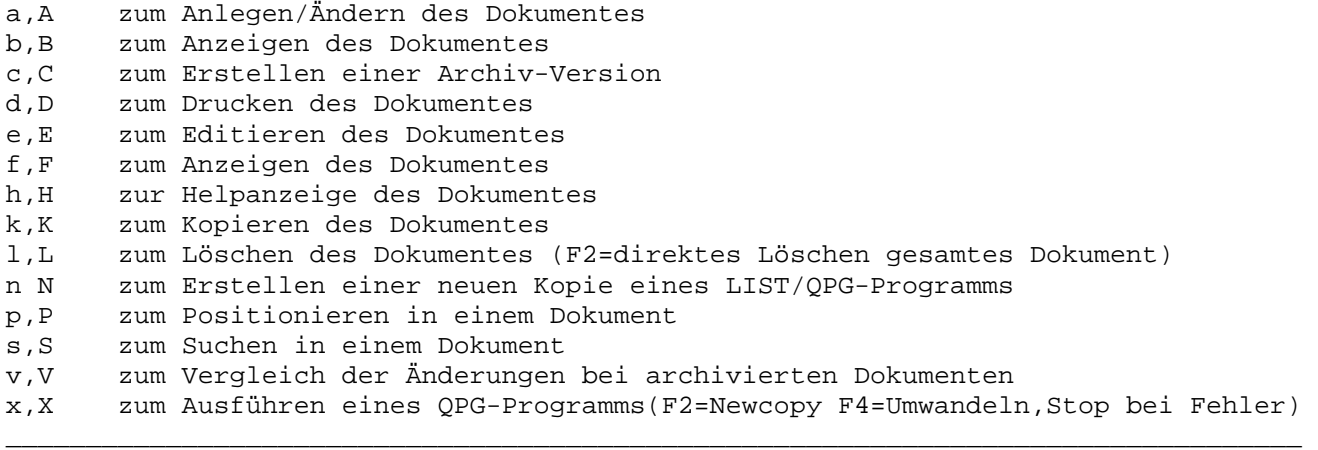

Werden (von QPG-Benutzern) im Verzeichnis die Befehle 'l' oder 'L' mit der Taste F2 aufgerufen, dann werden die ausgewählten Dokumente direkt, d.h. ohne weiteres Zwischenbild im Verzeichnis gelöscht. Beim ersten Fehler wie z.B. falsches Passwort bei geschützten Dokumenten wird das Löschen mit einer Fehlermeldung gestoppt. Diese Funktion gilt nicht für das Archiv.

Bei 'p' erfolgt das Positionieren case-unabhängig und bei 's' erfolgt das Suchen case-unabhängig. Die Suchbegriffe müssen vorher in den Sonderfunktionen mit der Taste F6 gesetzt worden sein.

Werden im Verzeichnis die Befehle 'x' oder 'X' mit den Tasten F2 oder F4 aufgerufen (gilt nur für QPG-Benutzer), dann werden die ausgewählten QPG-Programe mit Syntaxprüfung umgewandelt und beim ersten Fehler wird die Verarbeitung mit einer Fehlermeldung beendet.

Das erweiterte Verzeichnis kann auch mit Auswahl Archiv benutzt werden, um die verschiedenen Versionen der betreffenden Dokumente anzuzeigen.

Mit der Taste F2 wird das Verzeichnis aktualisiert. Mit der Taste F4 ist es möglich, zwischen dem 'normalen' - und dem 'Archiv'-Verzeichnis umzuschalten.

Fehlermeldungen und Hinweise \_\_\_\_\_\_\_\_\_\_\_\_\_\_\_\_\_\_\_\_\_\_\_\_\_\_\_\_

Die folgenden Fehlermeldungen und Hinweise können am Bildschirm bei der Ausführung von QTF erscheinen. Ist beim Benutzer der Sprachencode 'E' angegeben, so erscheinen die Hinweise in englischer Sprache.

\_\_\_\_\_\_\_\_\_\_\_\_\_\_\_\_\_\_\_\_\_\_\_\_\_\_\_\_\_\_\_\_\_\_\_\_\_\_\_\_\_\_\_\_\_\_\_\_\_\_\_\_\_\_\_\_\_\_\_\_\_\_\_\_\_\_\_\_\_\_\_\_\_\_\_\_\_\_\_\_\_

#### Anfang des Verzeichnisses

Dieser Hinweis erscheint bei der Anzeige des Dokumentenverzeichnisses, wenn der Anfang des Verzeichnisses erreicht wird.

#### Anfang Dokument

Dieser Hinweis erscheint bei READB im Dataset HQTFC.

### Anfang Seite

Dieser Hinweis erscheint bei READB im Dataset HQTFC.

## Angegebene Seiten zum Drucken bereitgestellt

Dieser Hinweis erscheint beim Drucken, wenn die Ausgabe vollständig zum Drucken auf Transient Data bereitgestellt wurde und das Programm wieder für neue Funktionen benutzt werden kann. Das tatsächliche Drucken über die CICS-DCT kann dabei noch andauern.

## Angegebene Seiten gelöscht

Dieser Hinweis erscheint nach dem Löschen, wenn bestimmte Seiten eines Dokumentes gelöscht werden sollten und die Anweisung korrekt ausgeführt wurde.

#### Angegebene Seiten kopiert

Dieser Hinweis erscheint nach dem Kopieren, wenn bestimmte Teile eines Dokumentes zu kopieren waren und die Anweisung korrekt ausgeführt wurde.

# Anzeige Positioniert

Dieser Hinweis erscheint, wenn beim Aufsuchen die Anzeige und der Cursor auf ein bestimmtes Zeichen, ein Wort oder eine Zeichenkette positioniert wurden.

#### Aufruf nur durch QTF-Administrator

Diese Funktion kann nur von dem Personenkreis durchgeführt werden, der bei der Installation für die Administration zugelassen ist.

### Baustein ist geschützt

Der Textbaustein hat ein Passwort. Er sollte zusätzlich mit einem Protectioncode versehen werden (z.B. 'B'), der das Einfügen gestattet.

\_\_\_\_\_\_\_\_\_\_\_\_\_\_\_\_\_\_\_\_\_\_\_\_\_\_\_\_\_\_\_\_\_\_\_\_\_\_\_\_\_\_\_\_\_\_\_\_\_\_\_\_\_\_\_\_\_\_\_\_\_\_\_\_\_\_\_\_\_\_\_\_\_\_\_\_\_\_\_\_\_

### Baustein ist in Arbeit

Der Baustein wird gerade an einem anderen Bildschirm geändert. Das Einfügen kann wiederholt werden, sobald der Baustein freigegeben ist.

#### Baustein ist zu groß

Ein Einfügen kann erfolgen, indem z.B. der Baustein durch Seitentrennung geteilt wird und die Seiten einzeln eingefügt werden.

### Baustein nicht vorhanden

Es wurde versucht, ein Dokument einzufügen, das weder in der privaten noch in der Bausteinbibliothek des Benutzers noch in der allgemeinen Library oder der System-Baustein-Library vorhanden ist. Der Dokumentname und die Bausteinbibliothek des Benutzers sollten überprüft werden.

### Befehl unerledigt

Ein Blockbefehl im Editor ist noch nicht abgeschlossen.

## Befehl(e) ungültig

Im Editor wurde ein falscher Befehl angegeben.

#### Beschreibung ändern

Die Kurzbeschreibung kann an dieser Stelle korrigiert oder ergänzt werden.

#### Beschreibung angelegt

Als Hilfe wird eine Kurzbeschreibung in einem HELP-Dokument angelegt.

## Beschreibung ergänzen

An den Hilfetext können weitere Ergänzungen angefügt werden.

### Beschreibung gedruckt

Der Hilfetext wurde auf dem angegebenen Drucker protokolliert.

### Bitte Funktion auswählen

Diese Meldung erscheint, wenn in der Auswahl keine oder eine ungültige Funktion eingegeben wurde.

### Box ist belegt

Es kann keine Verbindung mit der Telefaxbox hergestellt werden, da diese z.Z. durch eine andere Aufgabe belegt ist. Bitte warten und den Vorgang wiederholen.

\_\_\_\_\_\_\_\_\_\_\_\_\_\_\_\_\_\_\_\_\_\_\_\_\_\_\_\_\_\_\_\_\_\_\_\_\_\_\_\_\_\_\_\_\_\_\_\_\_\_\_\_\_\_\_\_\_\_\_\_\_\_\_\_\_\_\_\_\_\_\_\_\_\_\_\_\_\_\_\_\_

## Das Passwort fehlt oder ist falsch eingegeben

Das Passwort mit der Taste 'Lösch Feld' löschen und neu eingeben.

#### Datei nicht verfügbar

Es wurde eine Datei ausgewählt, die nicht als Textdatei eingerichtet ist.

# Der Druckername ist fehlerhaft

Drucker fehlt in der Tabelle.

### Der Drucker xxxx ist reserviert (an Bildschirm yyyy) (von Benutzer zzz)

Der Drucker xxxx kann zurzeit nicht, bzw. nur an Bildschirm yyyy oder von Benutzer zzz aktiviert werden. Eventuell muss die Reservierung im laufenden CICS-Betrieb wieder aufgehoben werden.

### Der Drucker xxxx steht jetzt zur Verfügung

Der Drucker ist jetzt für andere Programme / Bildschirme / Benutzer gesperrt. Der Druckvorgang kann gestartet werden.

### Der Drucker xxxx wurde freigegeben

Die Reservierung für den Drucker xxxx ist jetzt aufgehoben.

### Der Dokumentname fehlt

Es muss ein Dokumentname angegeben werden.

### Der Dokumentname ist ungültig

Diese Fehlermeldung erscheint, wenn ein Dokumentname eingegeben wurde, der nicht den Regeln entspricht. Die erste Stelle des Namens muss entweder einen Buchstaben von A-Z, eine Zahl von 0-9 oder das \$-Zeichen oder das #-Zeichen enthalten. Der Dokumentname kann 1-8 Stellen lang sein.

### Der Libraryname fehlt

Es muss eine Bibliothek angegeben werden.

### Der Libraryname ist ungültig

Im Namen dürfen nur die Zeichen A-Z, 0-9, # und \$ angegeben sein. Leerstellen im Namen sind nicht erlaubt.

\_\_\_\_\_\_\_\_\_\_\_\_\_\_\_\_\_\_\_\_\_\_\_\_\_\_\_\_\_\_\_\_\_\_\_\_\_\_\_\_\_\_\_\_\_\_\_\_\_\_\_\_\_\_\_\_\_\_\_\_\_\_\_\_\_\_\_\_\_\_\_\_\_\_\_\_\_\_\_\_\_

## Der Name ist nicht in der Druckertabelle angelegt

Prüfen, ob der Druckername richtig angegeben wurde, wenn ja, dann den fehlenden Eintrag in der Druckertabelle ergänzen.

#### Die Library darf nur von berechtigten Personen geändert oder gelöscht werden

Bei der Installation wird definiert, wer neue Libraries anlegen darf. Ändern dürfen nur die Personen, deren Kurzzeichen in der Library gespeichert ist.

#### Die Library enthält noch Dokumente

Die Library kann erst gelöscht werden, nachdem alle Dokumente aus dieser Library entfernt wurden.

#### Die Druckklasse ist leer

Es sind keine Einträge in der angegebenen Druckklasse vorhanden. Gegebenenfalls muss eine andere Klasse angegeben werden.

## Dokument existiert bereits

Der Dokumentname wurde mit Auswahl 'A' geändert, aber der neue Name ist bereits vorhanden. Es muss ein anderer Name ausgewählt werden.

#### Dokument archiviert

Die aktuelle Version des Dokuments wurde in das Archiv übertragen.

#### Dokument zum Drucken bereitgestellt

Dieser Hinweis erscheint beim Drucken, wenn die Druckausgabe vollständig zum Drucken auf Transient Data bereitgestellt wurde und das Programm wieder für neue Funktionen benutzt werden kann. Das tatsächliche Drucken über die CICS-DCT dabei noch andauern.

### Dokument gelöscht

Dieser Hinweis erscheint nach dem Löschen, wenn das Dokument komplett einschließlich des Eintrages im Dokumentenverzeichnis entfernt wurde.

\_\_\_\_\_\_\_\_\_\_\_\_\_\_\_\_\_\_\_\_\_\_\_\_\_\_\_\_\_\_\_\_\_\_\_\_\_\_\_\_\_\_\_\_\_\_\_\_\_\_\_\_\_\_\_\_\_\_\_\_\_\_\_\_\_\_\_\_\_\_\_\_\_\_\_\_\_\_\_\_\_

### Dokument hat kein Passwort

Diese Fehlermeldung erscheint, wenn der QTF-Administrator versucht, ein nicht vorhandenes Passwort zu löschen.

#### Dokument ist geschützt

Diese Fehlermeldung erscheint, wenn versucht wurde, ein Dokument zu verarbeiten, das durch ein Passwort geschützt ist und ein falsches oder kein Passwort angegeben wurde.

### Dokument ist nicht verfügbar

Dieser Fehler kann bei Programmen auftreten, die das Dataset HQTFC benutzen (z.B. QXF um Texte anzuzeigen). Der Fehler tritt dann auf, wenn das Dokument im Anwendungsprogramm nicht ordnungsgemäß eröffnet wurde. Ist das Dokument in der richtigen Library vorhanden und der Zugriff ist hier mit der User-Id '\*OA' oder '\*BA' gestattet, dann ist das Anwendungsprogramm zu überprüfen.

### Dokument ist in Arbeit an Bildschirm XXXX

Das Dokument ist gerade in Arbeit. Es wird der Bildschirm angegeben, an dem das Dokument zuletzt eröffnet wurde. Es kann zu einer Zeit nur ein Benutzer ein Dokument online verarbeiten.

### Dokument ist nicht in Arbeit

Diese Fehlermeldung erscheint, wenn der QTF-Administrator versucht, ein Dokument wiederherzustellen, das nicht in Arbeit ist.

#### Dokument ist reserviert für XXX

Diese Fehlermeldung erscheint, wenn versucht wurde, ein Dokument zu verarbeiten, das für einen bestimmten Benutzer reserviert ist. Der Benutzer wird angezeigt.

### Dokument nicht in LIST-Library gefunden

Es konnte kein Newcopy durchgeführt werden. Der Dokumentname und der Libraryname müssen überprüft werden.

### Dokument nicht vorhanden

Diese Fehlermeldung erscheint, wenn unter dem angegebenen Namen kein Dokument gefunden wurde. Es ist zu prüfen, ob der Name richtig eingegeben wurde, bzw. ob in der richtigen Library gesucht wurde.

### Dokumententabelle freigegeben. Druckertabelle freigegeben

Mit dem LIST-Serviceprogramm QLF (Auswahl 'N' und F2 im QTF) wurde die CLEAR-Operation erfolgreich durchgeführt und die angegebenen Tabellen im Speicher freigegeben.

\_\_\_\_\_\_\_\_\_\_\_\_\_\_\_\_\_\_\_\_\_\_\_\_\_\_\_\_\_\_\_\_\_\_\_\_\_\_\_\_\_\_\_\_\_\_\_\_\_\_\_\_\_\_\_\_\_\_\_\_\_\_\_\_\_\_\_\_\_\_\_\_\_\_\_\_\_\_\_\_\_

#### Drucker gelöscht

Der Drucker wurde aus der QTF-Druckertabelle entfernt.

#### Drucker nicht gespeichert

Der angegebene Drucker muss in der QTF-Druckertabelle mit Auswahl 'P' angelegt werden.

## Eingabe fehlt oder falsch

Es muss ein Wert eingegeben werden, bzw. der eingegebene Wert ist falsch. Der Cursor zeigt auf das fehlerhafte Feld, der Wert muss korrigiert werden, wie am Bildschirm oder in der Hilfe beschrieben.

### Eingabe Fliesstext

Dieser Hinweis erscheint, wenn die Eingabe auf Fließtext eingestellt ist. Damit entfallen die Zeilenkommandos am Bildschirmrand.

## Ende der Protokolldatei

Bei der Anzeige wurde das Ende der Eingangs- und/oder Statusnachrichten einer Telefaxbox erreicht.

# Ende des Dokuments

Dieser Hinweis erscheint beim Editieren, wenn das Ende des Dokumentes erreicht wurde.

### Ende der Seite

Dieser Hinweis erscheint beim Editieren, wenn das Ende einer Seite des Dokumentes erreicht wurde und noch mindestens eine Seite des Dokumentes folgt.

#### Ende des Verzeichnisses

Dieser Hinweis erscheint bei der Anzeige des Dokumentenverzeichnisses, wenn das Ende des Verzeichnisses erreicht wird.

## Es ist noch keine Beschreibung verfügbar

Es soll ein Hilfetext angezeigt werden, der noch nicht in der HELP-Library angelegt ist. Es kann gegebenenfalls eine Kurzbeschreibung eingegeben werden, bzw. durch Aufruf von QTF kann der Hilfetext gespeichert werden.

### Falsches Druckersteuerzeichen

Diese Fehlermeldung erscheint, wenn bei der Definition des Druckersteuerzeichens ein ungültiger Wert angegeben wurde.

\_\_\_\_\_\_\_\_\_\_\_\_\_\_\_\_\_\_\_\_\_\_\_\_\_\_\_\_\_\_\_\_\_\_\_\_\_\_\_\_\_\_\_\_\_\_\_\_\_\_\_\_\_\_\_\_\_\_\_\_\_\_\_\_\_\_\_\_\_\_\_\_\_\_\_\_\_\_\_\_\_

### Freie Kapazität zu klein: xxxx, Abbruch der Telex/fax Uebertragung

Das weitere Senden von Nachrichten an eine Telefax-Box wurde gestoppt, da die Box nicht mehr die erforderliche Kapazität aufweist, um Nachrichten zu übertragen. Es muss abgewartet werden, bis die Box wieder genügend Kapazität hat. XXXX gibt die freie Kapazität an, dieser Hinweis erscheint auf der Systemkonsole.

#### Gleiche Namen sind nicht zulässig

Diese Fehlermeldung erscheint, wenn beim Kopieren die Angaben 'Dokumentname' und der Name bei 'Kopieren nach' gleich sind und nicht in eine andere Library kopiert wurde.

### Hardcopy einfügen

An dieser Stelle kann eine Bildschirmkopie aus der laufenden Anwendung eingefügt werden.

### Hardcopy in QTF-Dokument gespeichert

Für Dokumentationszwecke wurde eine Kopie eines Bildschirminhalts in ein QTF Dokument gespeichert.

## Index wiederhergestellt

Wurde ein Dokument z.B. durch einen Systemabbruch nicht ordnungsgemäß geschlossen, so erscheint beim erneuten Versuch das Dokument zu eröffnen die Fehlermeldung 'Dokument ist in Arbeit an Bildschirm xxxx'. Wird dabei festgestellt, dass das Eröffnen am gleichen Bildschirm versucht wird, so erscheint zusätzlich die Meldung 'Index wiederhergestellt'. Der Index des Dokumentes wurde wieder auf den richtigen Stand gebracht und das Dokument korrekt abgeschlossen.

#### Job gesendet

Der Job ist aus einem QTF-Dokument erfolgreich in die Power Reader-Queue (VSE) übertragen worden.

### Keine Nachricht vorhanden

Dieser Hinweis erscheint, wenn von einer Telefax-Box keine Nachrichten gesendet wurden.

\_\_\_\_\_\_\_\_\_\_\_\_\_\_\_\_\_\_\_\_\_\_\_\_\_\_\_\_\_\_\_\_\_\_\_\_\_\_\_\_\_\_\_\_\_\_\_\_\_\_\_\_\_\_\_\_\_\_\_\_\_\_\_\_\_\_\_\_\_\_\_\_\_\_\_\_\_\_\_\_\_

## Library hat kein Passwort

Diese Fehlermeldung erscheint, wenn der QTF-Administrator versucht, ein nicht vorhandenes Passwort zu löschen.

#### Library nicht verfügbar

Es wurde versucht, auf eine Library zuzugreifen, für die der Benutzer nicht zugelassen ist. Gegebenenfalls muss der QTF-Administrator das Kurzzeichen des betreffenden Benutzers dieser Bibliothek zuordnen.

### Library nicht vorhanden

Es wurde versucht, auf eine Library zuzugreifen, die noch nicht angelegt ist. Gegebenenfalls muss der QTF-Administrator diese Bibliothek neu einrichten.

### Neuer Dokumentname bereits vorhanden

Diese Fehlermeldung erscheint, wenn versucht wird, den Namen eines Dokumentes zu ändern und bereits ein anderes Dokument mit diesem Namen angelegt ist.

## Neues Dokument anlegen

Dieser Hinweis erscheint beim 'Anlegen Dokument', wenn es sich um ein neues Dokument handelt.

#### Newcopy ok

Für die LIST-Funktion wurde ein Newcopy für das Dokument oder für den Drucker erfolgreich durchgeführt.

#### Passwort des Dokuments gelöscht

Dieser Hinweis erscheint bei der Systempflege durch den QTF-Administrator, wenn das Passwort eines geschützten Dokuments gelöscht wurde.

### Passwort der Library gelöscht

Dieser Hinweis erscheint bei der Systempflege durch den QTF-Administrator, wenn das Passwort einer geschützten Library gelöscht wurde.

### Platz reicht nicht mehr aus um Text einzufügen. Erst Dokument reorganisieren

Diese beiden Hinweise erscheinen immer zusammen, jedoch nur in Ausnahmefällen, wenn an einer bestimmten Stelle im Dokument so viele Einfügungen erfolgt sind, dass hier zunächst kein weiterer Text mehr gespeichert werden kann. Dieser Zustand kann behoben werden, indem:

\_\_\_\_\_\_\_\_\_\_\_\_\_\_\_\_\_\_\_\_\_\_\_\_\_\_\_\_\_\_\_\_\_\_\_\_\_\_\_\_\_\_\_\_\_\_\_\_\_\_\_\_\_\_\_\_\_\_\_\_\_\_\_\_\_\_\_\_\_\_\_\_\_\_\_\_\_\_\_\_\_

- a) entweder die Datei QTFTXT im Batch reorganisiert wird (siehe Programm QTFLOAD mit dem Eintrag REFORMAT). Es empfiehlt sich generell, in regelmäßigen Zeitabständen die Datei in dieser Weise zu reorganisieren.
- b) das Dokument in ein neues Dokument kopiert und mit dem neuen Dokument weiter gearbeitet wird. Gegebenenfalls kann danach das alte Dokument gelöscht und das neue Dokument durch 'Anlegen Dokument' wieder mit dem alten Namen gespeichert werden.

### QTFTXW nicht verfügbar

Bei Telefax kann die Spooldatei nur dann benutzt werden, wenn diese initialisiert und eröffnet ist. Wenn die Spooldatei im Batch gefüllt wird, zeigt diese Meldung an, dass momentan die Datei im CICS nicht benutzt werden kann.

### Seite(n) nicht vorhanden

Diese Fehlermeldung erscheint beim Einfügen, wenn die angegebene Seite nicht gefunden wurde.

## Sie sind zum Anlegen einer Library nicht berechtigt

Bei der Installation wird festgelegt, wer eine neue Library einrichten darf. Fragen Sie gegebenenfalls Ihren Systemprogrammierer.

#### Spoolausgabe bereitgestellt

Es wurde eine Druckausgabe für den Batchausdruck bereitgestellt. Diese Druckausgabe kann im Batch mit QTFUTIL auf dem Systemdrucker gedruckt werden.

### Spoolklasse darf nur A-Z sein

Es wurde eine falsche Klasse für den Batchausdruck angegeben. Gültige Klassen sind A-Z.

### Spoolklasse bereits voll

Es kann keine Druckausgabe für den Batchausdruck mehr bereitgestellt werden. Zuerst muss der Batchausdruck erfolgen, oder es ist eine andere Klasse anzugeben.
#### Standardwerte überprüfen

In den Standardwerten des Benutzers ist ein Fehler. Die Ursache kann sein, dass eine Baustein-Library angegeben wurde, auf die der Benutzer keinen Zugriff hat.

\_\_\_\_\_\_\_\_\_\_\_\_\_\_\_\_\_\_\_\_\_\_\_\_\_\_\_\_\_\_\_\_\_\_\_\_\_\_\_\_\_\_\_\_\_\_\_\_\_\_\_\_\_\_\_\_\_\_\_\_\_\_\_\_\_\_\_\_\_\_\_\_\_\_\_\_\_\_\_\_\_

## Stichwort fehlt oder falsch

Diese Fehlermeldung erscheint, wenn bei der Suche im Verzeichnis mit '?' ein ungültiges oder kein Stichwort angegeben wurde.

#### Suchargument fehlt

Diese Fehlermeldung erscheint, wenn bei der Sonderfunktion 'Suchen nach' kein Suchargument vorgegeben wurde.

#### Suchen oder Ersetzen

Dieser Hinweis erscheint,wenn die bei der Funktion 'Suchen nach' gefundenen Textzeilen, bzw. die bei der Funktion 'Ersetzen durch' geänderten Textzeilen,am Bildschirm angezeigt werden.

## Telexdefinition fehlt, Abbruch der Uebertragung an Terminal xxxx

Das Senden zu einer Telefaxbox wurde abgebrochen, da die angegebene Box nicht korrekt definiert ist. Beim Telex-Steuerprogramm müssen zuerst die Standardwerte überprüft werden.

## Telex/fax bereitgestellt

Die Ausgabe wurde ordnungsgemäß an eine Telefax-Box übertragen und wird jetzt von dort weiter verarbeitet.

#### Ungültige Funktion

Die angegebene Funktion ist nicht definiert. Bitte die Auswahl überprüfen.

### Ungültige Library

Der Libraryname darf nur A-Z, 0-9 (ab 2. Stelle), \$ oder # enthalten. Leerstellen im Namen sind nicht gestattet.

### Ungültiger Parameter

Beim Anlegen einer Library oder eines Dokumentes wurde ein falscher Parameter für die QPG-Syntax angegeben. '.,.' für deutsche oder ';.,' für englische Version.

#### Ungültige Seitenangabe

Diese Fehlermeldung erscheint, wenn beim Drucken, Kopieren oder Löschen die Angabe 'von Seite' und 'bis Seite' falsch war, z.B. die 'bis Seite' kleiner als 'von Seite' eingegeben wurde.

\_\_\_\_\_\_\_\_\_\_\_\_\_\_\_\_\_\_\_\_\_\_\_\_\_\_\_\_\_\_\_\_\_\_\_\_\_\_\_\_\_\_\_\_\_\_\_\_\_\_\_\_\_\_\_\_\_\_\_\_\_\_\_\_\_\_\_\_\_\_\_\_\_\_\_\_\_\_\_\_\_

#### Ungültige Variable

Beim Mischen wurde eine falsche Nummer für die Variable bei einer Satzauswahl oder einer Tabelle angegeben.

#### Vgl muss >,=,< sein

Beim Mischen kann die Satzauswahl nur durch Vergleich auf größer '>', gleich '=' oder kleiner '<' getroffen werden.

#### Weiter mit Datenfreigabe

Bei den Funktionen Suchen oder Ersetzen können weitere Textzeilen folgen, solange noch nicht das Ende des Dokumentes erreicht wurde. Dieser Hinweis ermöglicht das Fortsetzen der Such- oder Ersetzfunktion mit der Taste Datenfreigabe.

#### Zieldokument ist geschützt

Diese Meldung erscheint, wenn beim Kopieren das Ausgabedokument geschützt ist und das Passwort hierzu nicht angegeben wurde.

## Zugriff ist nicht gestattet

Diese Fehlermeldung erscheint, wenn der Benutzer versucht, eine Funktion aufzurufen, für die ihn der QTF-Administrator nicht zugelassen hat.

#### Zusätzliche Befehle ignoriert

Ein Blockbefehl im Editor ist noch nicht abgeschlossen, weitere Blockbefehle werden zu diesem Zeitpunkt nicht akzeptiert.

#### zzzz Zeilen verarbeitet von nnnn

Beim Mischen kann mit den beiden Zählern zzzz und nnnn geprüft werden, ob der Vorgang erfolgreich war.

#### \*\*\*\* Ende \*\*\*\*

Dieser Hinweis erscheint nach der letzten Zeile in einer Seite des Dokumentes, allerdings nur, wenn die Seite weniger als 20 Zeilen enthält.

#### Sonstiges

Erscheint beim Aufruf 'qtf' der Hinweis 'Invalid Transaction Identification' im CICS, so ist die Transaktion 'QTF' mit Großbuchstaben einzugeben, bzw. je nach Installation die Taste F21 zu betätigen. Dieser Fehler kann auftreten, wenn QTF bei transaktionsorientierter Verarbeitung abnormal beendet wurde.

Text-Editor \_\_\_\_\_\_\_\_\_\_\_

Bei einem neuen Dokument wird der Texteditor nach dem Anlegen automatisch aufgerufen. Bei einem bestehenden Dokument wird der Editor aus dem Menü mit der Funktion 'E' aufgerufen. Zum Anzeigen eines Dokumentes wird im Menü die Funktion 'F' benutzt. Dabei kann im Dokument genauso geblättert werde, wie mit 'E', aber bei 'F' nicht möglich. Das gleiche gilt auch, wenn ein geschütztes Dokument mit 'E' ohne Passwort aufgerufen wurde, für das die Anzeige mit dem Protectioncode freigegeben ist.

\_\_\_\_\_\_\_\_\_\_\_\_\_\_\_\_\_\_\_\_\_\_\_\_\_\_\_\_\_\_\_\_\_\_\_\_\_\_\_\_\_\_\_\_\_\_\_\_\_\_\_\_\_\_\_\_\_\_\_\_\_\_\_\_\_\_\_\_\_\_\_\_\_\_\_\_\_\_\_\_\_

Dokument TEST Seite 1 Zeile 1 Breite 72 20.04.95 13.48UHR ....+....1....+....2....+....3....+....4....+....5....+....6....+....7.<..+.. b QTF enthält erweiterte Funktionen bei der Eingabe von Fließtext und . bei der Blocksatzausrichtung. . . Bei der Eingabe des Fließtextes können Absätze und Leerzeilen durch . die Eingabe des Zeichens Feldmarke erzeugt werden. . . Die Funktion Blocksatz wurde so erweitert, dass die Blocksatzausrichtung . auch zeilenübergreifend durchgeführt werden kann. Dies geschieht durch . die Eingabe des Zeilen- oder Seitenbefehls 'B'. . . Die bisherige Art der Blocksatzbildung bleibt bestehen, wenn ein kleines . 'b' eingegeben wird. . Mit der neuen Blocksatzfunktion ist es jetzt auch möglich, die . Zeilenbreite nachträglich zu ändern, z.B. zu verkleinern. \*\*\*\* Ende \*\*\*\* . . . . ....+....1....+....2....+....3....+....4....+....5....+....6....+....7.<..+.... Ende des Dokuments. F3=Ende  $\overline{\phantom{0}}$ 

Der Editor kann bei den Standardwerten individuell auf den Benutzer eingestellt werden.

Tasten im Editor

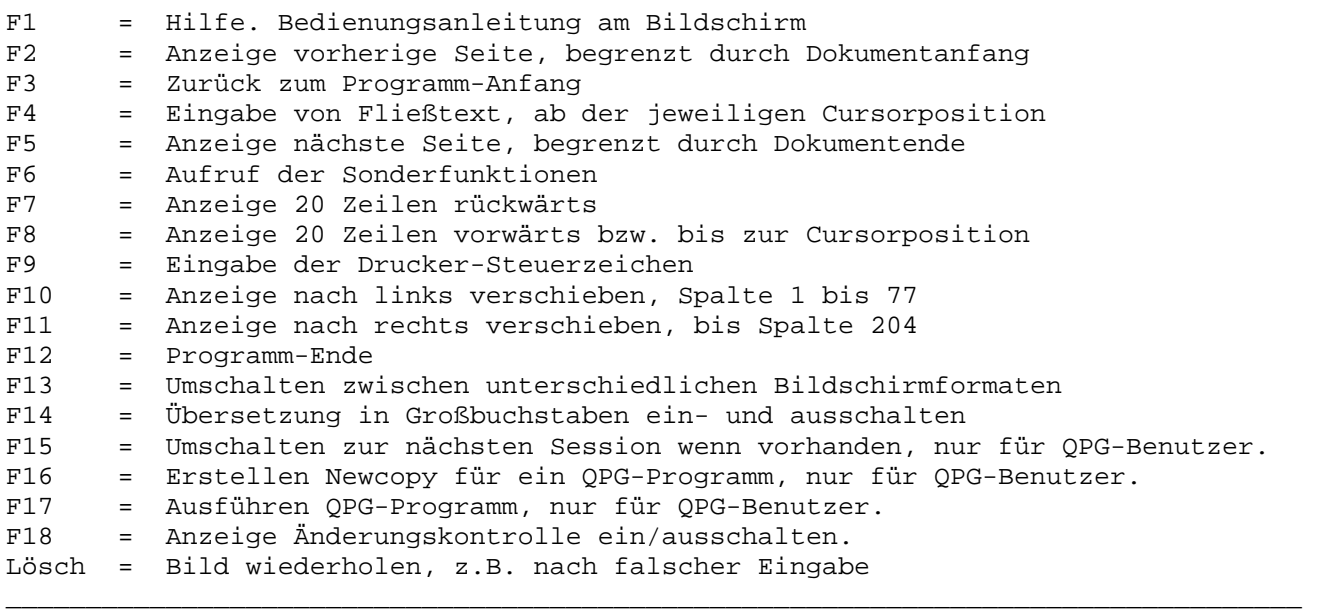

\_\_\_\_\_\_\_\_\_\_\_\_\_\_\_\_\_\_\_\_\_\_\_\_\_\_\_\_\_\_\_\_\_\_\_\_\_\_\_\_\_\_\_\_\_\_\_\_\_\_\_\_\_\_\_\_\_\_\_\_\_\_\_\_\_\_\_\_\_\_\_\_\_\_\_\_\_\_\_\_\_

\_\_\_\_\_\_\_\_\_\_\_\_\_\_\_\_\_\_\_\_\_\_\_\_\_\_\_\_\_\_\_\_\_\_\_\_\_\_\_\_\_\_\_\_\_\_\_\_\_\_\_\_\_\_\_\_\_\_\_\_\_\_\_\_\_\_\_\_\_\_\_\_\_\_\_\_\_\_\_\_\_

\_\_\_\_\_\_\_\_\_\_\_\_\_\_\_\_\_\_\_\_\_\_\_\_\_\_\_\_\_\_\_\_\_\_\_\_\_\_\_\_\_\_\_\_\_\_\_\_\_\_\_\_\_\_\_\_\_\_\_\_\_\_\_\_\_\_\_\_\_\_\_\_\_\_\_\_\_\_\_\_\_

Die Taste F4 kann bei den Standardwerten deaktiviert werden.

Im Dokument kann der Cursor auf eine bestimmte Zeile positioniert werden. Danach wird mit Taste F8 diese Zeile als Startzeile in der Anzeige ausgewählt. Wird das Seitenende erreicht, dann ist die letzte Zeile der Seite auch die letzte Zeile der Anzeige.

## QPG-Sessions

QPG-Anwender können aus dem Editor mit der Taste F15 in die nächste Session (falls vorhanden) verzweigen. Mit der Taste F3 erfolgt danach der Rücksprung in die vorherige Session.

Die jeweiligen Session-Nummer (ab Nr.2) wird am Bildschirm (vor Seite) angezeigt.

Ist noch keine Folgesession ausgewählt, so kann z.B. mit dem Query Command 'Q' in das Menü für die Folgesession umgeschaltet werden und dort der Dokumentname und die Library ausgewählt werden. Mit den Tasten PF15 und PF3 kann anschließend immer wieder zwischen den Sessions hin- und hergeschaltet werden. Bis zu 9 Session können miteinander verknüpft werden.

#### QPG-Programme

QPG-Anwender können aus dem Editor mit der Taste F16 ein Newcopy für das aktuelle QPG-Programm ausführen.

QPG-Anwender können das aktuelle Programm aus dem Editor mit der Taste F17 aufrufen. Dies gilt nicht für die allgemeine Library. Wird im Programm ein EXIT- oder TASK-Befehl benutzt, dann ist das Programmdokument nicht abgeschlossen. Im Anzeigemodus ist das jedoch unproblematisch.

## Ändern im Text

Ein bestehender Text kann nachträglich jederzeit verändert werden, wie das folgende Beispiel zeigt:

\_\_\_\_\_\_\_\_\_\_\_\_\_\_\_\_\_\_\_\_\_\_\_\_\_\_\_\_\_\_\_\_\_\_\_\_\_\_\_\_\_\_\_\_\_\_\_\_\_\_\_\_\_\_\_\_\_\_\_\_\_\_\_\_\_\_\_\_\_\_\_\_\_\_\_\_\_\_\_\_\_

Es wird angenommen, dass der Text rechtsbündig anhand der angegebenen Breite justiert werden soll. Durch die Angabe 'b' für Blocksatz rechts in der zweiten Bildschirmzeile (siehe vorheriges Bild) kann der Text rechtsbündig justiert werden (Randausgleich). Nach dem Justieren sieht der Text folgendermaßen aus:

Dokument TEST Seite 1 Zeile 1 Breite 60 20.04.95 13.49UHR ....+....1....+....2....+....3....+....4....+....5....+....6....+....7.<..+.. B QTF enthält erweiterte Funktionen bei der Eingabe von Fließtext und . bei der Blocksatzausrichtung. . . Bei der Eingabe des Fließtextes können Absätze und Leerzeilen durch . die Eingabe des Zeichens Feldmarke erzeugt werden. . . Die Funktion Blocksatz wurde so erweitert, dass die Blocksatzausrichtung . auch zeilenübergreifend durchgeführt werden kann. Dies geschieht durch . die Eingabe des Zeilen- oder Seitenbefehls 'B'. . . Die bisherige Art der Blocksatzbildung bleibt bestehen, wenn ein kleines . 'b' eingegeben wird. . Mit der neuen Blocksatzfunktion ist es jetzt auch möglich, die . Zeilenbreite nachträglich zu ändern, z.B. zu verkleinern. . \*\*\*\* Ende \*\*\*\* . . . . ....+....1....+....2....+....3....+....4....+....5....+....6....+....7.<..+.... Ende des Dokuments. F3=Ende Ŝ

Diese Blocksatzfunktion kann noch wesentlich erweitert werden durch die Eingabe eines großen 'B', wodurch die Zeilen miteinander verknüpft werden. Hierdurch ist es auch leicht möglich, die Zeilenbreite noch nachträglich zu ändern.

L

Das folgende Bild zeigt diese Blocksatzausrichtung, wobei die Zeilenbreite von 72 auf 60 geändert wurde:

\_\_\_\_\_\_\_\_\_\_\_\_\_\_\_\_\_\_\_\_\_\_\_\_\_\_\_\_\_\_\_\_\_\_\_\_\_\_\_\_\_\_\_\_\_\_\_\_\_\_\_\_\_\_\_\_\_\_\_\_\_\_\_\_\_\_\_\_\_\_\_\_\_\_\_\_\_\_\_\_\_

Dokument TEST Seite 1 Zeile 1 Breite 60 20.04.95 13.50UHR ....+....1....+....2....+....3....+....4....+....5....+....<....+....7....+.. . . QTF enthält erweiterte Funktionen bei der Eingabe von . Fließtext und bei der Blocksatzausrichtung. .

.

.

.

.

Bei der Eingabe des Fließtextes können Absätze und . Leerzeilen durch die Eingabe des Zeichens Feldmarke erzeugt . werden. Die eine eine Staatsmannen verschieden der Staatsmann verschieden der Staatsmann verschieden. Die eine

Die Funktion Blocksatz wurde so erweitert, dass die . Blocksatzausrichtung auch zeilenübergreifend durchgeführt . werden kann. Dies geschieht durch die Eingabe des Zeilen- . oder Seitenbefehls 'B'. .

Die bisherige Art der Blocksatzbildung bleibt bestehen, wenn . ein kleines 'b' eingegeben wird. .

```
Mit der neuen Blocksatzfunktion ist es jetzt auch möglich, . 
die Zeilenbreite nachträglich zu ändern, z.B. zu . 
verkleinern. . 
**** Ende ****
```
 . ....+....1....+....2....+....3....+....4....+....5....+....<....+....7....+.... Ende des Dokuments. F3=Ende

#### Druckersteuerzeichen

Hat man beim Anlegen eines Dokuments ein Druckersteuerzeichen definiert, so kann man im Text dieses Steuerzeichen verwenden, um Textstellen besonders hervorzuheben. Dazu setzt man das Druckersteuerzeichen vor das betreffende Wort und vor das Wort, ab dem der Text wieder anders gedruckt werden soll.

\_\_\_\_\_\_\_\_\_\_\_\_\_\_\_\_\_\_\_\_\_\_\_\_\_\_\_\_\_\_\_\_\_\_\_\_\_\_\_\_\_\_\_\_\_\_\_\_\_\_\_\_\_\_\_\_\_\_\_\_\_\_\_\_\_\_\_\_\_\_\_\_\_\_\_\_\_\_\_\_\_

Das Druckersteuerzeichen bezieht sich jeweils nur auf die betreffende Zeile, für weitere Zeilen muss es neu eingetragen werden.

Will man z. B. das erste Wort einer Zeile markieren, so kann man das Druckersteuerzeichen unbesorgt vor der Zeile einrücken, die Zeile wird nach Bestimmung des Druckersteuerzeichens mit F9 automatisch wieder zurückgeschoben.

Hat man an allen gewünschten Stellen Druckersteuerzeichen eingegeben, dann betätigt man die F9 Taste. Es erscheint die Zeile:

QTF Einfügen Druckersteuerzeichen # ab Seite 1 Zeile 1

Bei Bedarf kann man hier das vorgeschlagene Druckersteuerzeichen '#' noch ersetzen.

Drückt man dann die Datenfreigabetaste, so erscheint folgende Maske:

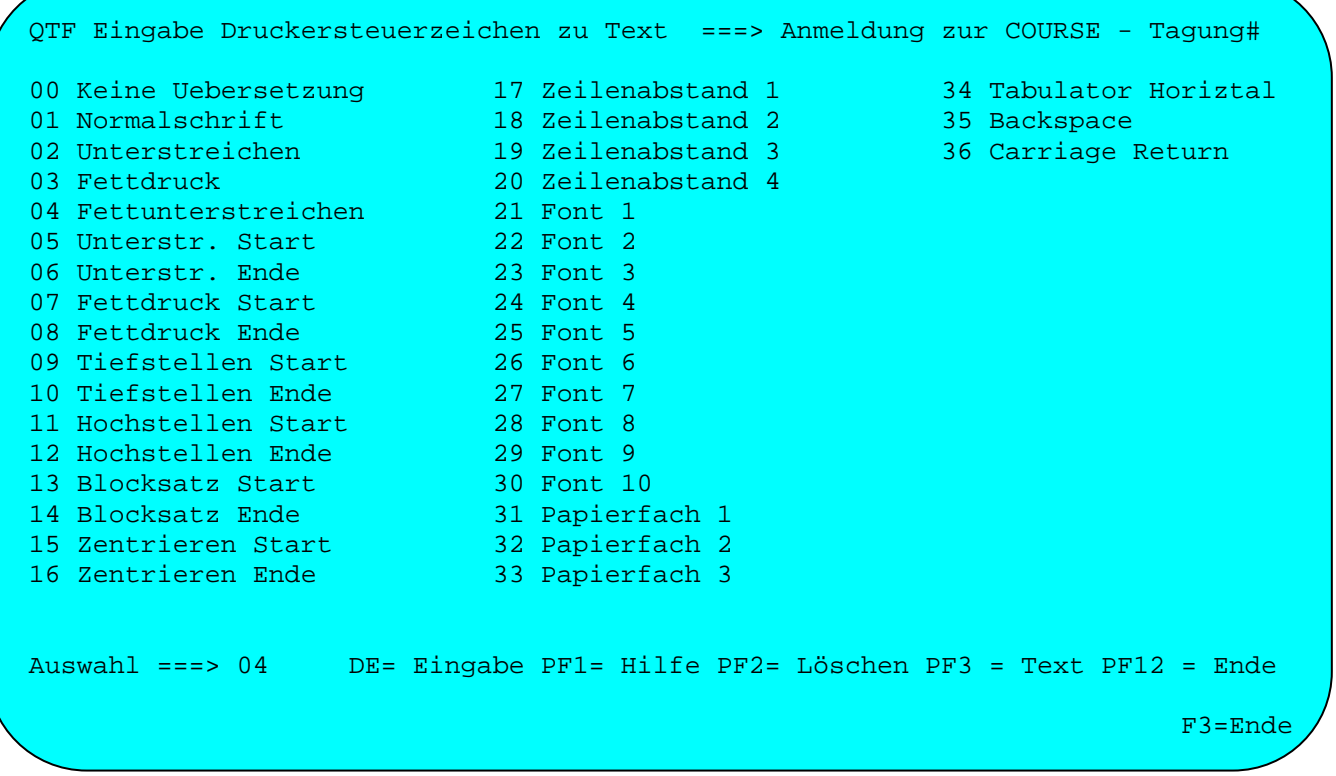

Die Druckersteuerzeichen 00 bis 04 sind druckerunabhängig und gelten auch für die LIST Operation.

Die Druckersteuerzeichen 05 bis 36 sind lediglich Vorschläge, welche Funktionen beim Drucken unterstützt werden können. Diese Druckersteuerzeichen müssen bei der Installation in der Druckertabelle festgelegt werden.

\_\_\_\_\_\_\_\_\_\_\_\_\_\_\_\_\_\_\_\_\_\_\_\_\_\_\_\_\_\_\_\_\_\_\_\_\_\_\_\_\_\_\_\_\_\_\_\_\_\_\_\_\_\_\_\_\_\_\_\_\_\_\_\_\_\_\_\_\_\_\_\_\_\_\_\_\_\_\_\_\_

Beim Drucken werden dann an den entsprechenden Stellen die jeweiligen Escape-Sequenzen eingefügt. Es sollten keine Escape-Sequenzen (ab Code 05) mit druckerunabhängigen Steuerzeichen (Code 01-04) gemischt werden. Die Escape-Sequenzen sind auch für die LIST-Operation unterstützt.

Mit der Datenfreigabetaste wird ein Druckersteuerzeichen eingegeben.

Die PF1-Taste zieht eine Hilfsmaske an.

Mit der Taste PF2 werden bereits definierte Druckersteuerzeichen gelöscht.

Die PF3-Taste verzweigt zurück in den Editiermodus.

Die Taste PF12 beendet das Programm.

Hat man alle Druckersteuerzeichen definiert, so verzweigt das Programm zum Editiermodus zurück. Dort erscheint in jeder Zeile mit Druckersteuerzeichen ein '#' am Bildschirmrand.

 $\overline{\phantom{0}}$ 

### Umschalten in Fließtextmodus

Wurde bei der Auswahl die Funktion 'E' ausgewählt, so erscheint das folgende Bild zum Ändern, wenn das Dokument entweder kein Passwort enthält oder das Passwort entsprechend angegeben wurde. Ist das Dokument durch ein Passwort geschützt, so kann es trotzdem angezeigt werden, wenn z.B. der Protectioncode 'a' gespeichert wurde. Im Anzeigemodus fehlen die Punkte am Bildschirmrand. Ist weder das Ändern noch die Anzeige erlaubt, erscheint eine Fehlermeldung.

\_\_\_\_\_\_\_\_\_\_\_\_\_\_\_\_\_\_\_\_\_\_\_\_\_\_\_\_\_\_\_\_\_\_\_\_\_\_\_\_\_\_\_\_\_\_\_\_\_\_\_\_\_\_\_\_\_\_\_\_\_\_\_\_\_\_\_\_\_\_\_\_\_\_\_\_\_\_\_\_\_

Dokument BRIEF1 Seite 1 Zeile 1 Breite 72 20.04.95 15.00UHR ....+....1....+....2....+....3....+....4....+....5....+....6....+....7.<..+.. . Zu den Produkten CPG2, CPG3 und CPG4 bieten wir kostenlose Informations- . tage an. Die Veranstaltungen richten sich an EDV-Leiter und andere Ent- . scheidungsträger. Sie geben einen Ueberblick über den derzeitigen Ent- . wicklungsstand unserer Produkte unter Berücksichtigung der aktuellen . Entwicklungen auf dem EDV-Markt. Sie zeigen die Perspektiven für die . 90er Jahre aus unserer Sicht. . Die Veranstaltungen finden von 14.00 Uhr bis 14.00 Uhr am Folgetag statt. Am Abend wird bei einem gemeinsamen Essen die Möglichkeit zur . Fachdiskussion mit Kollegen und Mitarbeitern der Firma Lattwein geboten. . \*\*\*\* Ende \*\*\*\* . . . . . . . . . .

....+....1....+....2....+....3....+....4....+....5....+....6....+....7.<..+.... Ende des Dokuments. F3=Ende

Bei diesem Bild befindet sich der Bediener im 'EDIT'-Modus, bei dem mit Seitenund Zeilenbefehlen der Text aufbereitet werden kann. Die Seitenbefehle werden am Rand in der zweiten Bildschirmzeile (über dem Text) eingegeben, die Zeilenbefehle werden am Rand neben den jeweils ausgewählten Textzeilen eingegeben.

Mit der Taste F4 kann wieder in den Fließtextmodus umgeschaltet werden, um erneut Text einzugeben. Der Cursor wird hierbei benutzt, um die Stelle im Dokument anzuzeigen, an der der Fließtext eingefügt wird. Steht der Cursor bei Betätigen der F4-Taste am Anfang einer Zeile, so wird der Fließtext hinter dieser Zeile eingefügt. Steht der Cursor zwischen zwei Worten innerhalb einer Textzeile, so wird der Fließtext zwischen diesen Worten eingefügt. Zur Kontrolle werden immer die mit dem Cursor ausgewählte und die nachfolgende Zeile am Bildschirm angezeigt.

In dem folgenden Beispiel wurde der Cursor im zweiten Absatz in der neunten Bildschirmzeile zwischen den Worten 'finden\_von' positioniert, bevor die F4-Taste gedrückt wurde, um hier neuen Text einzufügen.

\_\_\_\_\_\_\_\_\_\_\_\_\_\_\_\_\_\_\_\_\_\_\_\_\_\_\_\_\_\_\_\_\_\_\_\_\_\_\_\_\_\_\_\_\_\_\_\_\_\_\_\_\_\_\_\_\_\_\_\_\_\_\_\_\_\_\_\_\_\_\_\_\_\_\_\_\_\_\_\_\_

Nach Drücken der Taste F4 erscheint folgendes Bild:

Dokument BRIEF1 Seite 1 and Zeile 9 and Breite 72 and 20.04.95 15.01UHR ....+....1....+....2....+....3....+....4....+....5....+....6....+....7.<..+.. . Die Veranstaltungen finden von 14.00 Uhr bis 14.00 Uhr am Folgetag statt. Am Abend wird bei einem gemeinsamen Essen die Möglichkeit zur ....+....1....+....2....+....3....+....4....+....5....+....6....+....7.<..+.... Eingabe Fließtext. Ĭ.

Hier wird jetzt der zusätzliche Text eingegeben:

```
ſ,
Dokument BRIEF1 Seite 1 Zeile 10 Breite 72 20.04.95 15.02UHR 
....+....1....+....2....+....3....+....4....+....5....+....6....+....7.<..+.. . 
Die Veranstaltungen finden 
unter Berücksichtigung der langen Anreise einiger Interessenten 
von 14.00 Uhr bis 14.00 Uhr am Folgetag 
statt. Am Abend wird bei einem gemeinsamen Essen die Möglichkeit zur 
....+....1....+....2....+....3....+....4....+....5....+....6....+....7.<..+.... 
Eingabe Fließtext. F3=Ende Fließtext.
```
\_\_\_\_\_\_\_\_\_\_\_\_\_\_\_\_\_\_\_\_\_\_\_\_\_\_\_\_\_\_\_\_\_\_\_\_\_\_\_\_\_\_\_\_\_\_\_\_\_\_\_\_\_\_\_\_\_\_\_\_\_\_\_\_\_\_\_\_\_\_\_\_\_\_\_\_\_\_\_\_\_

Ende des Dokuments.

L

Nach Drücken der Taste Datenfreigabe und erneuter Blocksatzausrichtung erscheint folgendes Bild:

\_\_\_\_\_\_\_\_\_\_\_\_\_\_\_\_\_\_\_\_\_\_\_\_\_\_\_\_\_\_\_\_\_\_\_\_\_\_\_\_\_\_\_\_\_\_\_\_\_\_\_\_\_\_\_\_\_\_\_\_\_\_\_\_\_\_\_\_\_\_\_\_\_\_\_\_\_\_\_\_\_

Dokument BRIEF1 Seite 1 Zeile 1 Breite 72 20.04.95 15.03UHR ....+....1....+....2....+....3....+....4....+....5....+....6....+....7.<..+.. . Zu den Produkten CPG2, CPG3 und CPG4 bieten wir kostenlose Informations- . tage an. Die Veranstaltungen richten sich an EDV-Leiter und andere Ent- . scheidungsträger. Sie geben einen Ueberblick über den derzeitigen Ent- . wicklungsstand unserer Produkte unter Berücksichtigung der aktuellen . Entwicklungen auf dem EDV-Markt. Sie zeigen die Perspektiven für die . 90er Jahre aus unserer Sicht. . Die Veranstaltungen finden unter Berücksichtigung der langen Anreise . einiger Interessenten von 14.00 Uhr bis 14.00 Uhr am Folgetag statt. Am . Abend wird bei einem gemeinsamen Essen die Möglichkeit zur . Fachdiskussion mit Kollegen und Mitarbeitern der Firma Lattwein geboten. . \*\*\*\* Ende \*\*\*\* . . . . . . . . . . ....+....1....+....2....+....3....+....4....+....5....+....6....+....7.<..+....

Der Bediener befindet sich jetzt wieder im EDIT-Modus. Hier kann der Text mit Seiten- und Zeilenbefehlen aufbereitet werden.

#### Blättern im Text

Befindet sich der Bediener im EDIT-Modus, so kann er auf verschiedenen Wegen im Text vor- und zurückblättern, bestimmte Begriffe aufsuchen, oder direkt zu bestimmten Seiten und Zeilen verzweigen.

\_\_\_\_\_\_\_\_\_\_\_\_\_\_\_\_\_\_\_\_\_\_\_\_\_\_\_\_\_\_\_\_\_\_\_\_\_\_\_\_\_\_\_\_\_\_\_\_\_\_\_\_\_\_\_\_\_\_\_\_\_\_\_\_\_\_\_\_\_\_\_\_\_\_\_\_\_\_\_\_\_

Zunächst kann das Blättern über die verschiedenen Tasten erfolgen.

Erfolgt keine Eingabe, so wird immer mit der Taste Datenfreigabe um eine halbe Anzeige (10 Zeilen) vorwärts geblättert. Wurde jedoch etwas eingegeben, so bleibt die Anzeige nach Betätigung der Datenfreigabe zur Kontrolle des Textes stehen. Auf diese Art kann auch über Seitengrenzen bis zum Ende des Dokumentes vorwärts geblättert werden. Mit der Taste F8 wird um 20 Zeilen vorwärts und mit der Taste F7 um 20 Zeilen rückwärts geblättert .

Eine ganze Seite vorsetzen kann man mit der Taste F5, eine ganze Seite zurücksetzen mit der Taste F2.

Enthält das Dokument nur eine Seite, bzw. die letzte Seite wird bearbeitet, so bewirkt die Taste F5 ein Vorsetzen zum Ende des Dokumentes.

Weiterhin kann mit der Taste F10 die Anzeige nach links und mit der Taste F11 nach rechts verschoben werden. Die F3 Taste hebt die Verschiebung der Tasten F10 und F11 wieder auf.

Zusätzlich besteht die Möglichkeit, durch die Angabe der Seiten- und der Zeilennummer in der ersten Bildschirmzeile direkt anzugeben, ab wo die Anzeige beginnen soll. Dies ist besonders bei sehr großen Dokumenten hilfreich.

Zuletzt besteht die Möglichkeit, mit den Zeilenbefehlen '+' bzw. '/' oder mit Cursorauswahl und der Taste F8 die Anzeige vor- und mit '-' zurückzusetzen, wobei sich nach Datenfreigabe die mit '+' bzw. '/' gekennzeichnete Zeile am Anfang und die mit '-' versehene Zeile am Ende des Bildschirms befindet, solange keine Seitengrenze erreicht wurde.

#### Das Kurzzeitgedächtnis

Um eine oder mehrere Zeilen innerhalb eines Dokumentes zu kopieren oder zu verschieben, oder aber um Zeilen zwischen verschiedenen Dokumenten zu kopieren oder zu verschieben, wird ein interner Speicher als Kurzzeitgedächtnis benutzt. Das Kurzzeitgedächtnis wird nicht auf einer Magnetplatte gespeichert, sondern befindet sich im Hauptspeicher. Es ist selbstverständlich, dass für jeden Bediener ein eigenes Kurzzeitgedächtnis angelegt wird.

\_\_\_\_\_\_\_\_\_\_\_\_\_\_\_\_\_\_\_\_\_\_\_\_\_\_\_\_\_\_\_\_\_\_\_\_\_\_\_\_\_\_\_\_\_\_\_\_\_\_\_\_\_\_\_\_\_\_\_\_\_\_\_\_\_\_\_\_\_\_\_\_\_\_\_\_\_\_\_\_\_

Mit Zeilen- oder Seitenbefehlen wird das Kurzzeitgedächtnis mit Textzeilen gefüllt, oder es werden diese Textzeilen abgerufen und im Dokument eingefügt.

Die Befehle hierzu können sowohl in der deutschen Kurzform 'K' KOPIEREN, 'V' VER-SCHIEBEN, 'A' ANFUEGEN als auch in der englischen Kurzform 'C' COPY, 'M' MOVE und 'I' INSERT benutzt werden. Der Kopierbefehl kopiert die angegebenen Textzeilen in den Zwischenspeicher, der Befehl zum Verschieben überträgt die angegebenen Zeilen in den Zwischenspeicher und löscht diese gleichzeitig an den bisherigen Stellen und der Befehl Anfügen fügt die Zeilen aus dem Zwischenspeicher in das Dokument ein.

Beim Kurzzeitgedächtnis ist noch zu beachten, ob die neu zu speichernden Textzeilen an bereits bestehende Zeilen im Speicher angefügt werden, oder ob evtl. vorhandene Zeilen im Speicher überschrieben werden. Beim Anfügen werden die Befehle 'K', 'V', 'C' und 'M' in Großbuchstaben eingegeben, während bei den Befehlen in Kleinbuchstaben 'k', 'v', 'c' und 'm' bereits bestehende Zeilen überschrieben werden.

Außerdem besteht die Möglichkeit, das Kurzzeitgedächtnis nach dem Abrufen der gespeicherten Zeilen zu löschen. Dies geschieht dann, wenn die Befehle ANFUEGEN 'A' oder INSERT 'I' in Großbuchstaben eingegeben wurden. Bei den Kleinbuchstaben 'a' und 'i' bleibt der Zwischenspeicher nach dem Abrufen der Zeilen erhalten.

Es kann im Dokument geblättert werden und somit die Zeilen aus dem Zwischenspeicher an jede beliebige Stelle des Dokumentes übertragen werden. Außerdem kann mit der Taste F3 in die Auswahlmaske zurückverzweigt werden und anschließend ein neues Dokument aufgerufen werden. Dann können auch in diesem Dokument die vorher gespeicherten Zeilen aus dem Kurzzeitgedächtnis abgerufen werden.

Das Kurzzeitgedächtnis bleibt solange erhalten, wie CICS aktiv ist. Die gespeicherten Zeilen bleiben auch erhalten, wenn QTF vorübergehend vom Benutzer beendet wurde.

# Zeilenbefehle

Zeilenbefehle werden benutzt, um einzelne Zeilen zu verarbeiten. Der Befehl wird je nach Standardwerten links oder rechts neben den ausgewählten Zeilen angegeben. Es ist nur die jeweilige Zeile betroffen. Normalerweise ist es gleichgültig, ob ein Befehl in Groß- oder Kleinbuchstaben eingegeben wird. Falls Unterschiede bestehen, wird dies durch \* gekennzeichnet. Zeilenbefehle werden auf Gültigkeit geprüft.

\_\_\_\_\_\_\_\_\_\_\_\_\_\_\_\_\_\_\_\_\_\_\_\_\_\_\_\_\_\_\_\_\_\_\_\_\_\_\_\_\_\_\_\_\_\_\_\_\_\_\_\_\_\_\_\_\_\_\_\_\_\_\_\_\_\_\_\_\_\_\_\_\_\_\_\_\_\_\_\_\_

\_\_\_\_\_\_\_\_\_\_\_\_\_\_\_\_\_\_\_\_\_\_\_\_\_\_\_\_\_\_\_\_\_\_\_\_\_\_\_\_\_\_\_\_\_\_\_\_\_\_\_\_\_\_\_\_\_\_\_\_\_\_\_\_\_\_\_\_\_\_\_\_\_\_\_\_\_\_\_\_\_

Folgende Zeilenbefehle sind möglich:

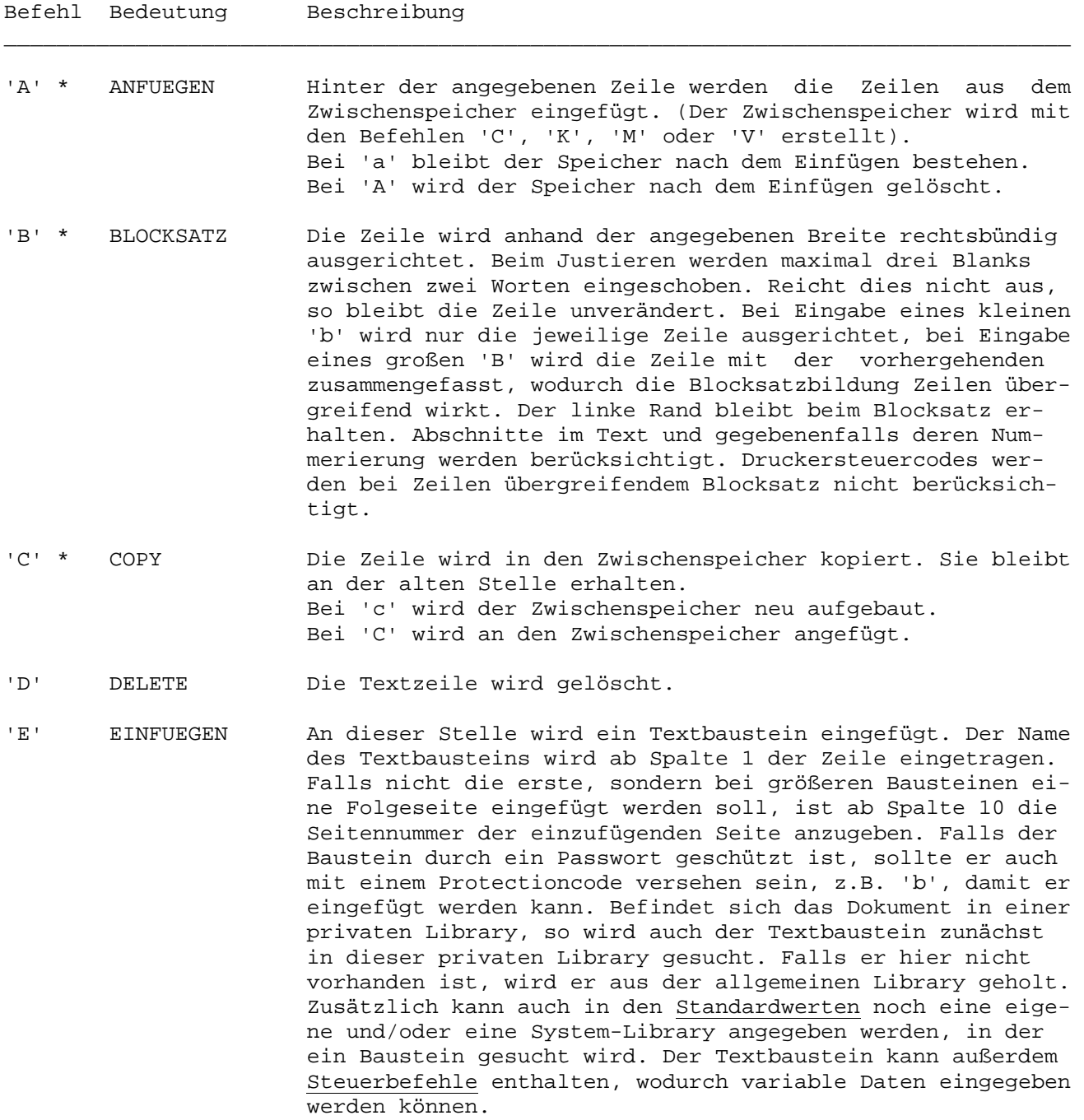

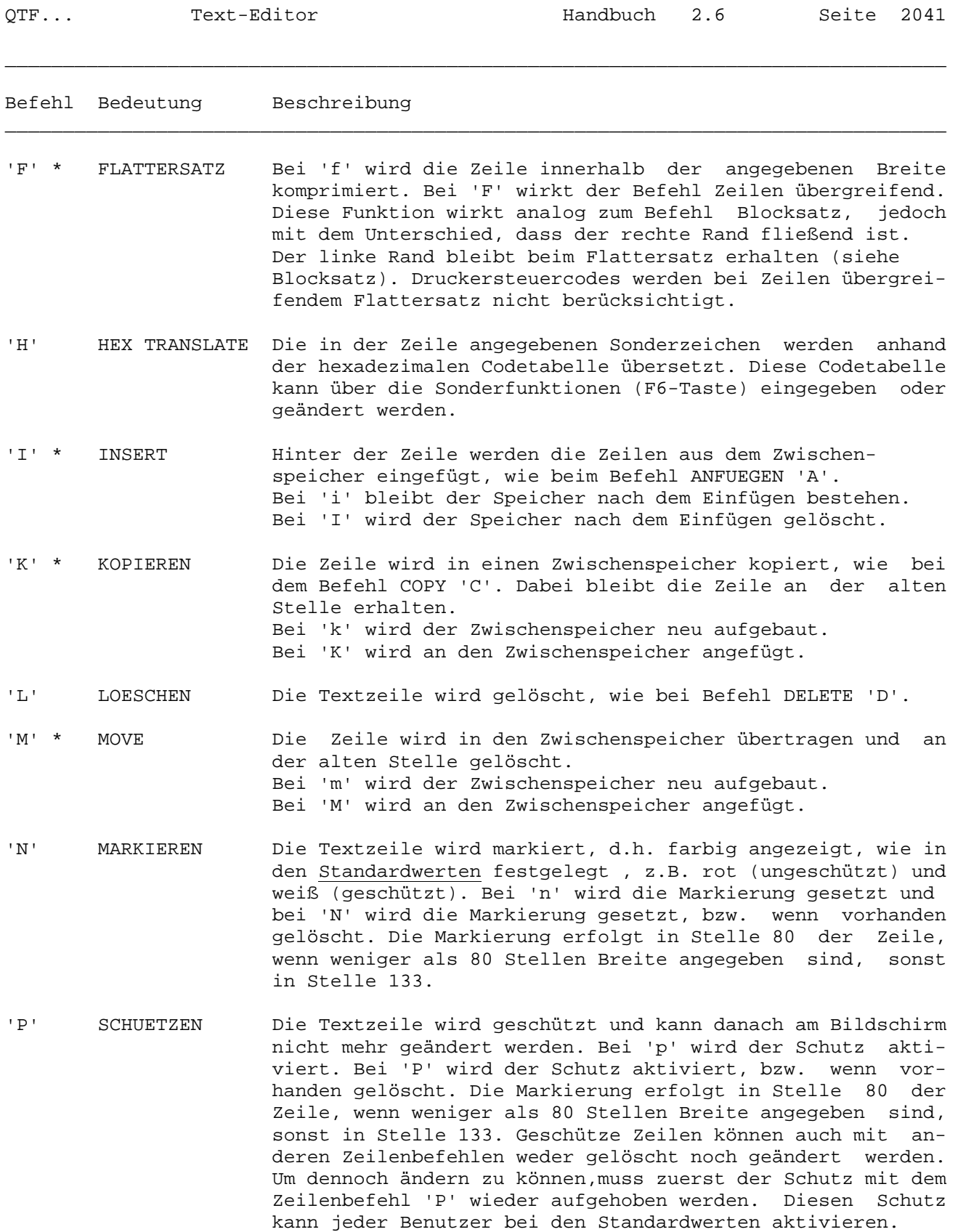

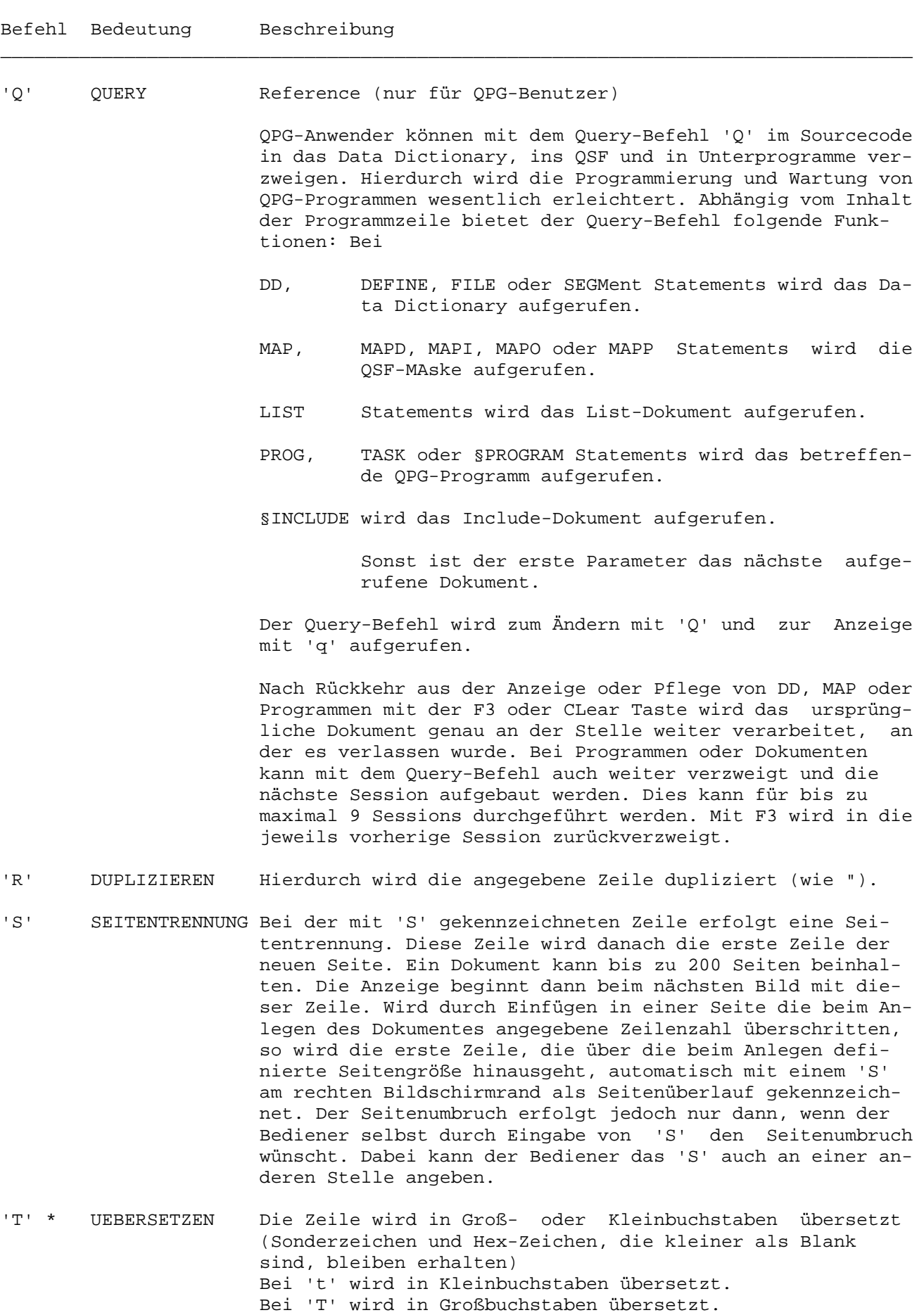

\_\_\_\_\_\_\_\_\_\_\_\_\_\_\_\_\_\_\_\_\_\_\_\_\_\_\_\_\_\_\_\_\_\_\_\_\_\_\_\_\_\_\_\_\_\_\_\_\_\_\_\_\_\_\_\_\_\_\_\_\_\_\_\_\_\_\_\_\_\_\_\_\_\_\_\_\_\_\_\_\_

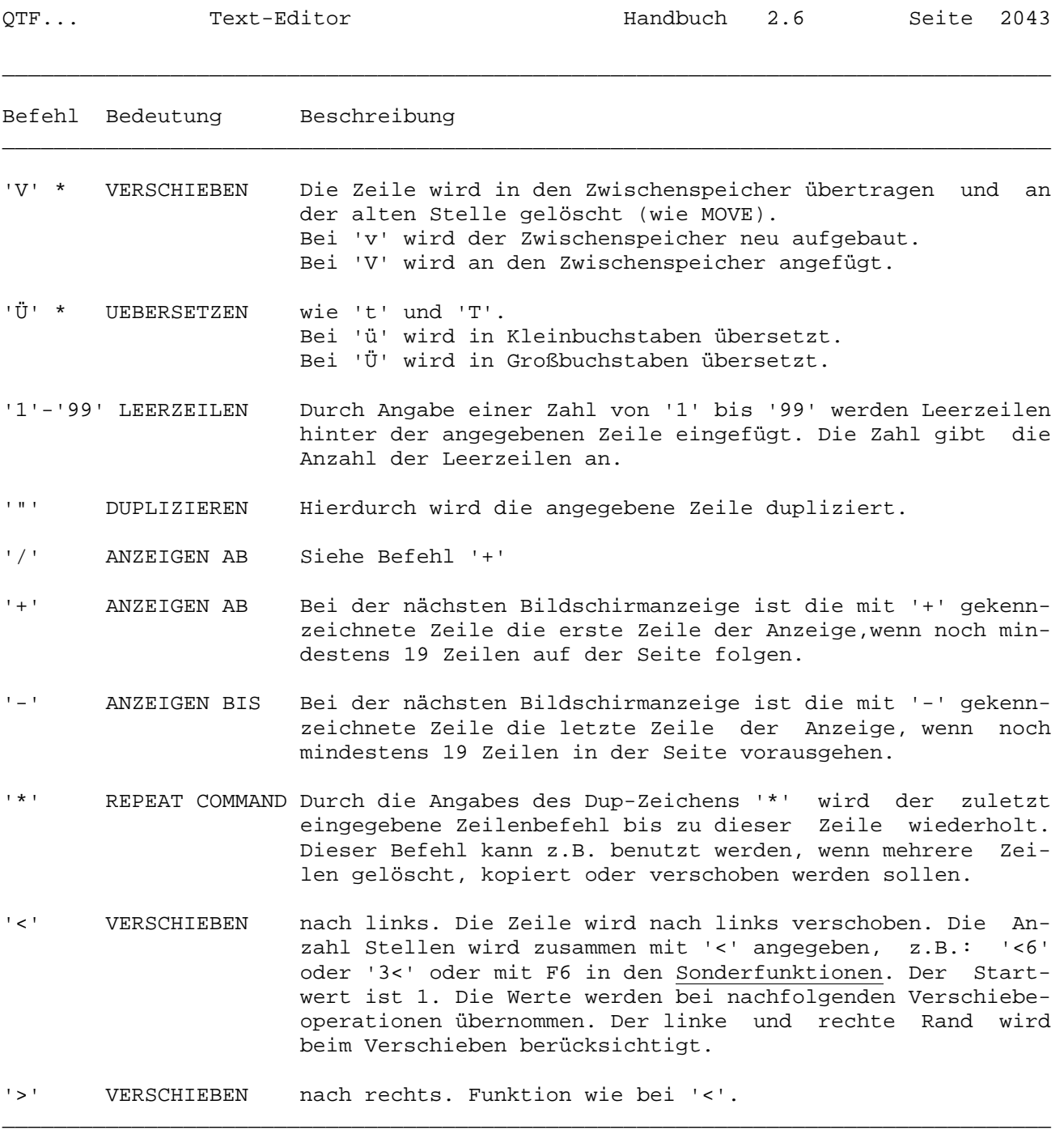

Natürlich können auch mehrere Zeilenbefehle gleichzeitig in einer Seite angegeben werden.

## Einfügen vor/nach Zeile

Es können alternative Befehle zum Einfügen vor oder nach einer Textzeile benutzt werden, wenn diese bei den Standardwerten definiert sind. Z.B. 'B' für before und 'A' für after oder 'F' für following wie vom CMS gewohnt. Dadurch werden die ursprünglichen Funktionen 'B' für Blocksatz und 'F' für Flattersatz ausgeschaltet.

## Blockbefehle

Zusätzlich sind noch erweiterte Befehle unterstützt. Bei jedem Zeilenbefehl können bis zu 2 Stellen eingegeben werden, wenn das bei den Standardwerten definiert ist. Mit den erweiterten Befehlen können Block-Commands und Command-Wiederholungen benutzt werden.

\_\_\_\_\_\_\_\_\_\_\_\_\_\_\_\_\_\_\_\_\_\_\_\_\_\_\_\_\_\_\_\_\_\_\_\_\_\_\_\_\_\_\_\_\_\_\_\_\_\_\_\_\_\_\_\_\_\_\_\_\_\_\_\_\_\_\_\_\_\_\_\_\_\_\_\_\_\_\_\_\_

Es gibt Befehle (Block Commands) mit denen jeweils ein kompletter Textblock oder Absatz verarbeitet wird.

Block Commands werden am Anfang und Ende des Textblocks mit jeweils den gleichen Befehlen begonnen und abgeschlossen, diese sind: \_\_\_\_\_\_\_\_\_\_\_\_\_\_\_\_\_\_\_\_\_\_\_\_\_\_\_\_\_\_\_\_\_\_\_\_\_\_\_\_\_\_\_\_\_\_\_\_\_\_\_\_\_\_\_\_\_\_\_\_\_\_\_\_\_\_\_\_\_\_\_\_\_\_\_\_\_\_\_\_\_

\_\_\_\_\_\_\_\_\_\_\_\_\_\_\_\_\_\_\_\_\_\_\_\_\_\_\_\_\_\_\_\_\_\_\_\_\_\_\_\_\_\_\_\_\_\_\_\_\_\_\_\_\_\_\_\_\_\_\_\_\_\_\_\_\_\_\_\_\_\_\_\_\_\_\_\_\_\_\_\_\_

Befehl Bedeutung

"" Duplizieren Zeilen. << Verschieben Zeilen nach links. >> Verschieben Zeilen nach rechts. aa,AA Anfügen Speicher, bei AA wird Speicher anschließend gelöscht. bb,BB Blocksatz, bei BB Zeilen übergreifend. cc,CC Kopieren Zeilen in Speicher, cc=erstellen, CC=anfügen Speicher. dd,DD Löschen (delete) Zeilen. ee,EE Einfügen Textbausteine ff,FF Flattersatz, bei FF Zeilen übergreifend. hh,HH Hexadezimale Übersetzung für Textblock. ii,II Insert Speicher, bei II wird Speicher anschließend gelöscht. kk,KK Kopieren Zeilen in Speicher, kk=erstellen, KK=anfügen Speicher. Löschen Zeilen. mm,MM Verschieben (move) Zeilen in Speicher, mm=erstellen, MM=anfügen. nn,NN Neue Zeilen markieren, NN Markierung ändern. pp,PP Schützen (protect) Zeilen, PP ändert den Schutz. rr,RR Wiederholen (Repeat) Zeilen. ss,SS Seiten trennen. tt,TT Übersetzen (Translate) Zeilen, tt=klein, TT=Großbuchstaben. üü,ÜÜ Übersetzen (Translate) Zeilen, ueue=klein, ÜÜ=Großbuchstaben. vv,VV Verschieben Zeilen in Speicher, vv=erstellen, VV=anfügen. \_\_\_\_\_\_\_\_\_\_\_\_\_\_\_\_\_\_\_\_\_\_\_\_\_\_\_\_\_\_\_\_\_\_\_\_\_\_\_\_\_\_\_\_\_\_\_\_\_\_\_\_\_\_\_\_\_\_\_\_\_\_\_\_\_\_\_\_\_\_\_\_\_\_\_\_\_\_\_\_\_

Blockbefehle können auch über Seitengrenzen hinweg fortgesetzt werden.

### Wiederholte Befehle

Die Zeilenbefehle können mit einem Wiederholungsfaktor (Ziffer 0-9) versehen werden, so dass sie mehrfach, bzw. für die angegebene Anzahl Zeilen ausgeführt werden.

\_\_\_\_\_\_\_\_\_\_\_\_\_\_\_\_\_\_\_\_\_\_\_\_\_\_\_\_\_\_\_\_\_\_\_\_\_\_\_\_\_\_\_\_\_\_\_\_\_\_\_\_\_\_\_\_\_\_\_\_\_\_\_\_\_\_\_\_\_\_\_\_\_\_\_\_\_\_\_\_\_

Bei diesen Command-Wiederholungen gibt eine Ziffer vor oder hinter dem Befehl an, wie oft der Zeilenbefehl wiederholt wird (# ist eine Ziffer von 1-9): \_\_\_\_\_\_\_\_\_\_\_\_\_\_\_\_\_\_\_\_\_\_\_\_\_\_\_\_\_\_\_\_\_\_\_\_\_\_\_\_\_\_\_\_\_\_\_\_\_\_\_\_\_\_\_\_\_\_\_\_\_\_\_\_\_\_\_\_\_\_\_\_\_\_\_\_\_\_\_\_\_

\_\_\_\_\_\_\_\_\_\_\_\_\_\_\_\_\_\_\_\_\_\_\_\_\_\_\_\_\_\_\_\_\_\_\_\_\_\_\_\_\_\_\_\_\_\_\_\_\_\_\_\_\_\_\_\_\_\_\_\_\_\_\_\_\_\_\_\_\_\_\_\_\_\_\_\_\_\_\_\_\_

Befehl Bedeutung

"#,#" Duplizieren Zeile # mal. <#,#< Verschieben Zeile # Stellen nach links. >#,#> Verschieben Zeile # Stellen nach rechts. a#,#A Anfügen Speicher # mal. Bei A wird Speicher anschließend gelöscht. b#,#B Blocksatz für # Zeilen, B=Zeilen übergreifend. c#,#C Kopieren Zeilen in Speicher, c=erstellen, C=anfügen Speicher. d#,#D Löschen (delete) # Zeilen. e#,#E Einfügen # Textbausteine. f#,#F Flattersatz für # Zeilen, bei F Zeilen übergreifend. h#,#H Hexadezimale Übersetzung für # Zeilen. i#,#I Anfügen Speicher # mal. Bei I wird Speicher anschließend gelöscht. k#,#K Kopieren Zeilen in Speicher, k=erstellen, K=anfügen Speicher. l#,#L Löschen Zeilen. m#,#M Verschieben (move) Zeilen in Speicher, m=erstellen, M=anfügen Speicher. n#,#N Neue Zeilen markieren, N Markierung ändern. p#,#P Schützen (protect) Zeilen, P ändert den Schutz. r#,#R Wiederholen (Repeat) Zeilen. s#,#S Seiten trennen. t#,#T Übersetzen (Translate) Zeilen, t=klein, T=Großbuchstaben. ü#,#Ü Übersetzen (Translate) Zeilen, ü=klein, Ü=Großbuchstaben. v#,#V Verschieben Zeilen in Speicher, v=erstellen, V=anfügen. 01-99 Einfügen von 01-99 Leerzeilen. \_\_\_\_\_\_\_\_\_\_\_\_\_\_\_\_\_\_\_\_\_\_\_\_\_\_\_\_\_\_\_\_\_\_\_\_\_\_\_\_\_\_\_\_\_\_\_\_\_\_\_\_\_\_\_\_\_\_\_\_\_\_\_\_\_\_\_\_\_\_\_\_\_\_\_\_\_\_\_\_\_

# Seitenbefehle

Seitenbefehle beziehen sich auf alle Zeilen, die am Bildschirm angezeigt werden. Der Befehl wird neben der Skala in der zweiten Bildschirmzeile angegeben. Alle Zeilen in der Anzeige sind davon betroffen. Seitenbefehle werden auf Gültigkeit geprüft. Normalerweise ist es gleichgültig, ob ein Befehl mit Groß- oder Kleinbuchstabe eingegeben wird. Falls Unterschiede bestehen, wird dies durch \* gekennzeichnet.

\_\_\_\_\_\_\_\_\_\_\_\_\_\_\_\_\_\_\_\_\_\_\_\_\_\_\_\_\_\_\_\_\_\_\_\_\_\_\_\_\_\_\_\_\_\_\_\_\_\_\_\_\_\_\_\_\_\_\_\_\_\_\_\_\_\_\_\_\_\_\_\_\_\_\_\_\_\_\_\_\_

\_\_\_\_\_\_\_\_\_\_\_\_\_\_\_\_\_\_\_\_\_\_\_\_\_\_\_\_\_\_\_\_\_\_\_\_\_\_\_\_\_\_\_\_\_\_\_\_\_\_\_\_\_\_\_\_\_\_\_\_\_\_\_\_\_\_\_\_\_\_\_\_\_\_\_\_\_\_\_\_\_

\_\_\_\_\_\_\_\_\_\_\_\_\_\_\_\_\_\_\_\_\_\_\_\_\_\_\_\_\_\_\_\_\_\_\_\_\_\_\_\_\_\_\_\_\_\_\_\_\_\_\_\_\_\_\_\_\_\_\_\_\_\_\_\_\_\_\_\_\_\_\_\_\_\_\_\_\_\_\_\_\_

Folgende Seitenbefehle sind möglich:

Befehl, Bedeutung und Beschreibung

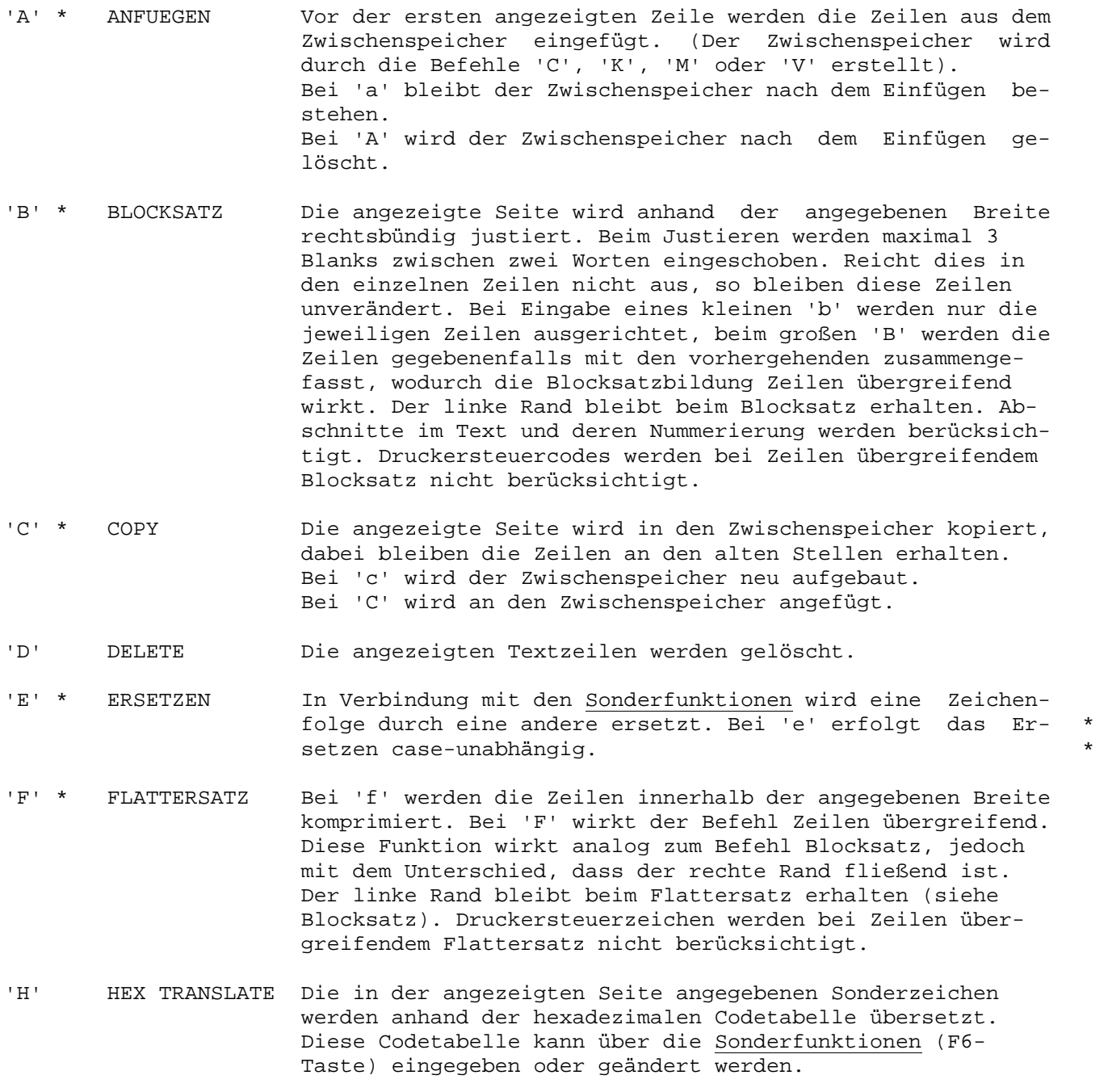

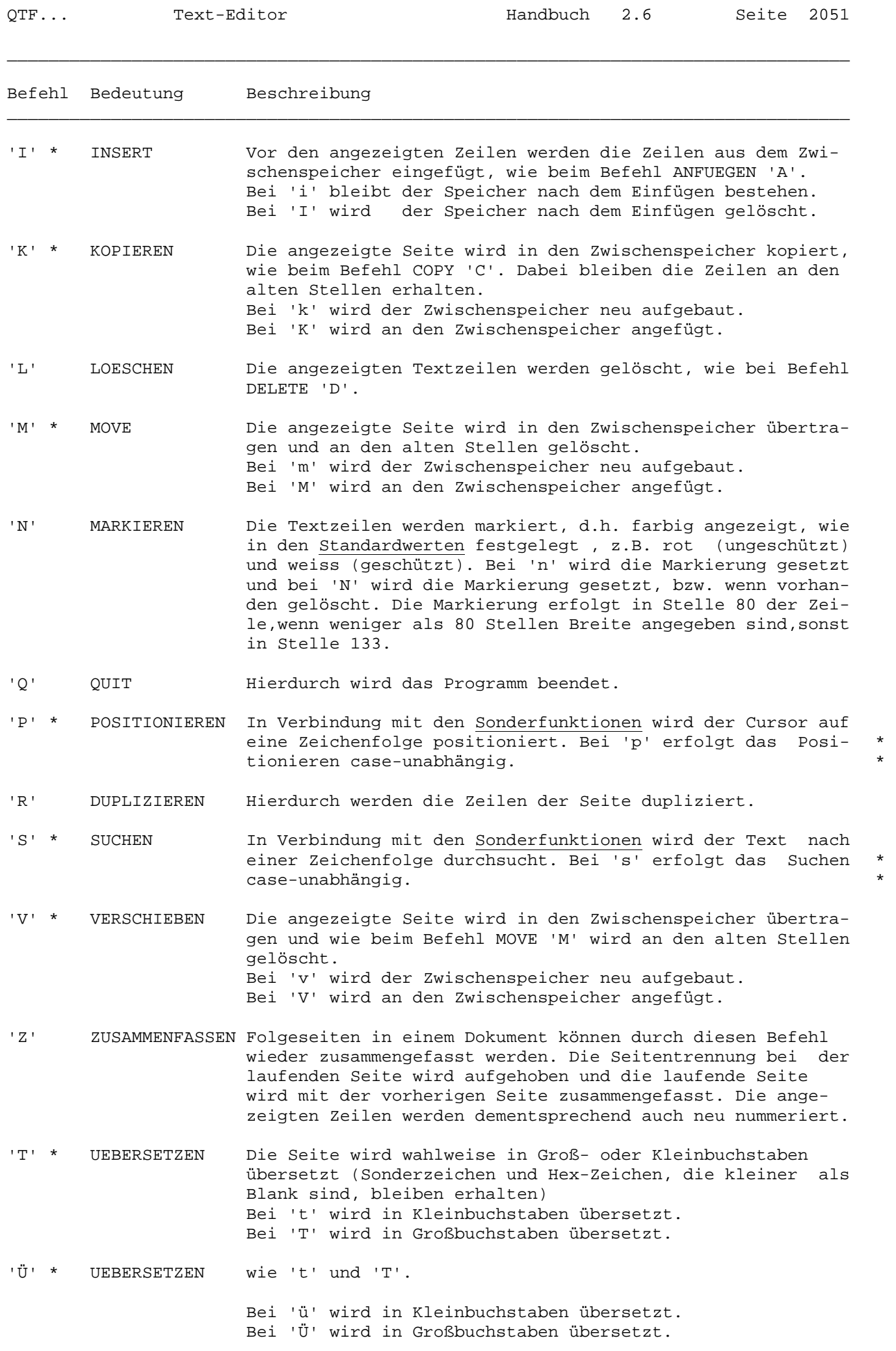

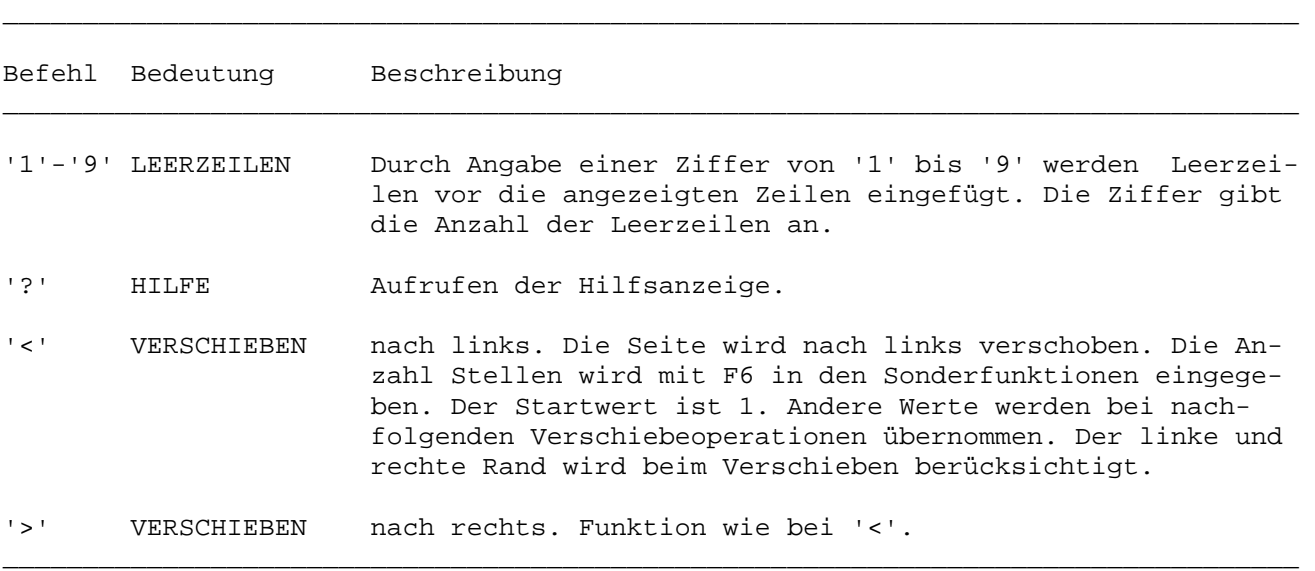

### Sonderfunktionen

Das Quick Textsystem ermöglicht eine Reihe von Sonderfunktionen, die mit der Taste F6 definiert werden. Siehe folgendes Bild:

\_\_\_\_\_\_\_\_\_\_\_\_\_\_\_\_\_\_\_\_\_\_\_\_\_\_\_\_\_\_\_\_\_\_\_\_\_\_\_\_\_\_\_\_\_\_\_\_\_\_\_\_\_\_\_\_\_\_\_\_\_\_\_\_\_\_\_\_\_\_\_\_\_\_\_\_\_\_\_\_\_

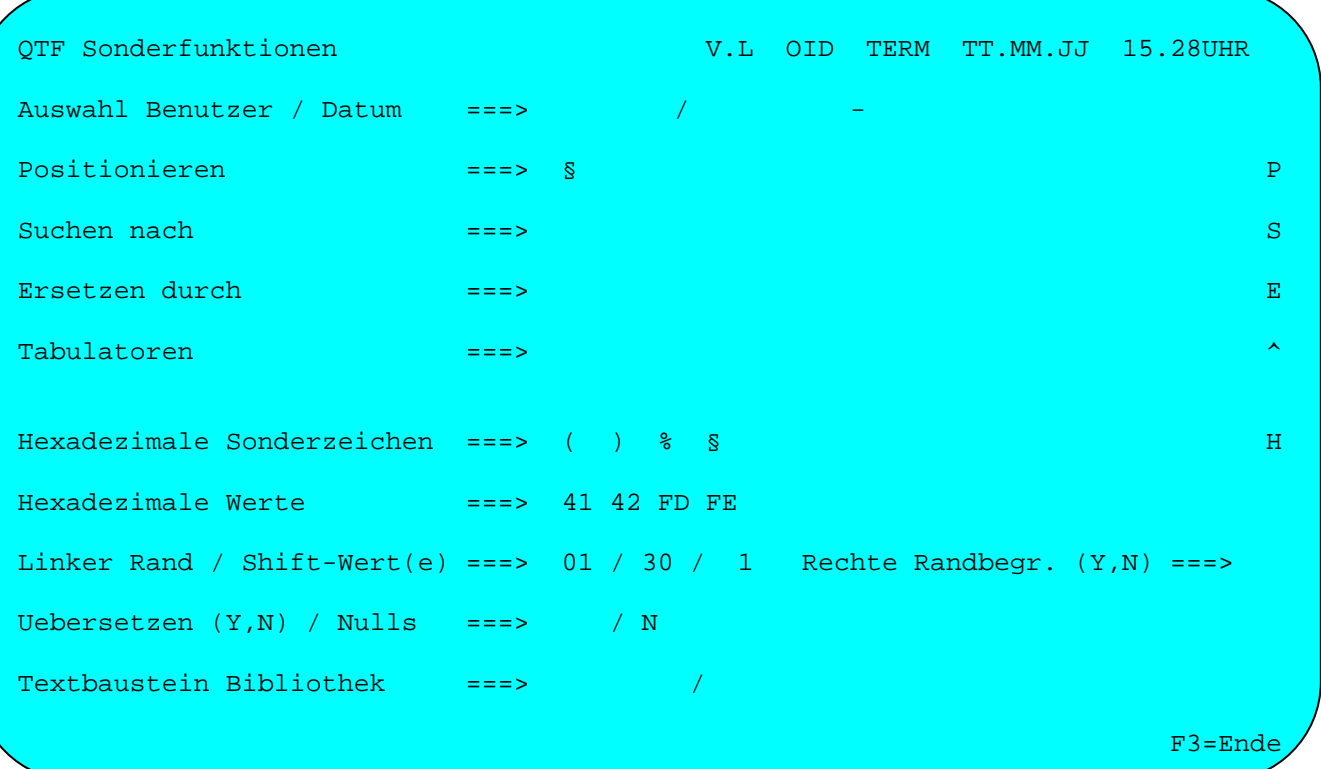

Die Sonderfunktionen dienen zur Beschreibung der globalen Befehle, die im folgenden Abschnitt dargestellt werden.

Ist eine Sonderfunktion mit einem bestimmten Befehl definiert,kann sie immer wieder durch den Befehl aufgerufen werden, ohne dass mit F6 erneut die Anzeige der Sonderfunktion abgerufen werden muss.

Die Eingaben in dem Bild Sonderfunktionen bleiben innerhalb einer CICS-Periode benutzerabhängig erhalten, wenn der Benutzer dem QTF mit einem Kurzzeichen bekannt ist, ansonsten werden die Werte bildschirmabhängig gespeichert.

### Auswahl Benutzer / Datum

Mit den globalen Befehlen 'P' und 'S' kann bei Dokumenten, bei denen die Kontrolle der Änderungen aktiv ist, auch auf Zeilen mit einem bestimmten Änderungsdatum oder einer bestimmten Benutzer-Id positioniert oder gesucht werden.

## Positionieren / Suchen nach / Ersetzen durch

Mit den globalen Befehlen kann in Dokumenten auf bestimmte Zeichenketten positioniert werden, es kann danach gesucht oder Zeichenketten können durch andere Zeichenketten ersetzt werden. Mit den globalen Befehlen 'p', 's' und 'e' erfolgt das Positionieren, Suchen und Ersetzen case-unabhängig. Bei 'P', 'S' und 'E' wird dagegen Groß-/Kleinschrift beachtet.

### Globale Befehle

Neben Zeilen- und Seitenbefehlen gibt es auch noch globale Befehle, die in der Regel das gesamte Dokument betreffen, auch wenn dieses aus mehreren Seiten besteht. Diese Befehle dienen zum Auffinden oder globalen Ändern von Textteilen (z.B. Worte oder Zeichen) in einem bestehenden Dokument.

\_\_\_\_\_\_\_\_\_\_\_\_\_\_\_\_\_\_\_\_\_\_\_\_\_\_\_\_\_\_\_\_\_\_\_\_\_\_\_\_\_\_\_\_\_\_\_\_\_\_\_\_\_\_\_\_\_\_\_\_\_\_\_\_\_\_\_\_\_\_\_\_\_\_\_\_\_\_\_\_\_

Globale Befehle werden wie Seitenbefehle rechts oder links neben der Skala in der zweiten Bildschirmzeile eingegeben. Die Ausführung der globalen Befehle kann mit der Lösch-Taste abgebrochen werden.

\_\_\_\_\_\_\_\_\_\_\_\_\_\_\_\_\_\_\_\_\_\_\_\_\_\_\_\_\_\_\_\_\_\_\_\_\_\_\_\_\_\_\_\_\_\_\_\_\_\_\_\_\_\_\_\_\_\_\_\_\_\_\_\_\_\_\_\_\_\_\_\_\_\_\_\_\_\_\_\_\_

\_\_\_\_\_\_\_\_\_\_\_\_\_\_\_\_\_\_\_\_\_\_\_\_\_\_\_\_\_\_\_\_\_\_\_\_\_\_\_\_\_\_\_\_\_\_\_\_\_\_\_\_\_\_\_\_\_\_\_\_\_\_\_\_\_\_\_\_\_\_\_\_\_\_\_\_\_\_\_\_\_

Folgende globale Befehle sind möglich (Beispiele s. S. 2072):

### Befehl Bedeutung Beschreibung

'P' POSITIONIEREN Das Dokument wird nach dem bei 'POSITIONIEREN' angegebenen Wort, Zeichen oder der Zeichenkette durchsucht. Das Suchen be ginnt in der ersten Zeile, die am Bildschirm angezeigt wird. Wird der Suchbegriff gefunden, so wird der Text am Bildschirm angezeigt, wobei die gefundene Zeile als erste Zeile bei der Bildschirmanzeige erscheint. Automatisch wird auch der Cursor auf das erste Zeichen des gefundenen Begriffes positioniert. Nach Betätigung der Datenfreigabetaste wird ab der gefundenen Position weiter positioniert. Es können auch mehrere Suchbe griffe in einer Zeile angesteuert werden. Durch die Löschtaste wird das Positionieren beendet,ansonsten wird der Text bis zum Ende des Dokumentes durchsucht.

Bei 'p' erfolgt das Positionieren case-unabhängig.

'S' SUCHEN Das bei 'SUCHEN NACH' angegebene Wort, Zeichen oder Zeichen kette wird im Dokument aufgesucht. Das Durchsuchen beginnt bei der ersten am Bildschirm angezeigten Zeile. Alle aufgefundenen Zeilen werden am Bildschirm angezeigt. Mit Datenfreigabe wird anschließend das Dokument weiter durchsucht bis maximal zum Ende des Dokumentes. Das Suchen kann mit der Löschtaste abgebrochen werden.

Bei 's' erfolgt das Suchen case-unabhängig.

'E' ERSETZEN Das bei 'SUCHEN NACH'angegebene Wort, Zeichen oder Zeichenket te wird durch den Inhalt bei 'ERSETZEN DURCH' ersetzt. Durch sucht wird ab der ersten am Bildschirm angezeigten Zeile. Alle geänderten Zeilen werden am Bildschirm angezeigt. Mit Daten freigabe wird anschließend das Dokument weiter bis zum Ende durchsucht. Das Ersetzen kann mit der Löschtaste abgebrochen werden. Um ein Wort, ein Zeichen oder Zeichenkette ganz aus dem Dokument zu löschen, wird bei 'ERSETZEN DURCH' nichts an gegeben. Ist der Begriff bei 'ERSETZEN DURCH' kürzer als der Begriff bei 'SUCHEN NACH', so wird der folgende Teil der Textzeile nach links eingerückt. Ist er länger, dann wird der folgende Teil nach rechts verschoben.

Bei 'e' erfolgt das Ersetzen case-unabhängig.

### Beispiele für Sonderfunktionen

Bei Positionieren, Suchen und Ersetzen wird nur vom linken Rand bis zur angegebenen Breite durchsucht.

\_\_\_\_\_\_\_\_\_\_\_\_\_\_\_\_\_\_\_\_\_\_\_\_\_\_\_\_\_\_\_\_\_\_\_\_\_\_\_\_\_\_\_\_\_\_\_\_\_\_\_\_\_\_\_\_\_\_\_\_\_\_\_\_\_\_\_\_\_\_\_\_\_\_\_\_\_\_\_\_\_

Die Sonderfunktionen Positionieren, Suchen und Ersetzen können in variabler Länge erfolgen. Dabei wird der Suchbegriff in Sonderzeichen eingeschlossen. Hiermit kann nach Texten gesucht werden, die mit Leerzeichen enden.

#### Tabulatoren

Die Tabulatoren dienen dazu, um Texte in Tabellenform auszugeben. Möglich sind 20 Einträge für Tabulatoren. Als Eintrag für den Befehl ist jedes beliebige Sonderzeichen erlaubt. Beispiele s. S. 2080.

### Hexadezimale Sonderzeichen

Die hexadezimalen Sonderzeichen sind für Fälle reserviert, bei denen die Tastatur nicht mehr ausreicht, um bestimmte Zeichen auf dem Bildschirm darzustellen oder auf dem Drucker aufzulisten. Bei dem Standardeintrag sind unter den runden Klammern '(' und ')' die hexadezimalen Werte 41 und 42 angegeben, die am Bildschirm die Darstellung eckiger Klammern erlauben. Die Übersetzung erfolgt durch den Zeilen- oder Seitenbefehl 'H'. Die hexadezimalen Sonderzeichen sind nur sinnvoll, wenn z.B. der Drucker auch diese Zeichen unterstützt.

#### Hexadezimale Werte

Es ist zu beachten, dass hexadezimale Werte kleiner als 40 auch als Bildschirmsteuerzeichen verwendet werden. Diese sind daher mit Vorsicht zu behandeln. Der hexadezimale Wert 'FD' wird beim Ausdruck durch ein '%'-Zeichen ersetzt. Dies dient der Kompatibilität zum List Facility. Der hexadezimale Wert 'FE' wird beim Drucken in ein '§'-Zeichen umgewandelt. Hiermit können auch reservierte Wörter, wie z. B. §Page gedruckt werden. Die Werte Hex'FD' für % und Hex'FE' für § werden standardmäßig vorgegeben.

### Linker Rand

Mit der Funktion Linker Rand kann die Anzeige zur Bearbeitung des Textes spaltengenau verschoben werden. Möglich sind die Einträge von 01 bis 99. Die Funktion wird mit Betätigung der Datenfreigabetaste aktiviert und bleibt solange aktiv, bis F10 oder F3 betätigt wurde, oder das Programm verlassen wird.

### Shift-Wert

Durch einen Eintrag bei Shift-Wert wird gesteuert, um wieviele Stellen die Anzeige bei den Tasten F10 oder F11 Taste nach links bzw. rechts verschoben wird.

## Rechte Randbegrenzung

Ein Eintrag bei Rechte Randbegrenzung bewirkt, dass der Cursor ab dieser Position zum Ende der Zeile springt, d. h. ab dieser Position ist keine Texteingabe mehr möglich. Wird eine Randbegrenzung eingegeben, wenn bereits Text über diese Randbegrenzung hinaus geschrieben wurde, dann wird dieser Text nach Anzeige und anschließender Betätigung der Datenfreigabetaste gelöscht. Die Funktion wird ausgeschaltet durch erneuten Aufruf der Sonderfunktionen und Eintrag 'N' oder ' ' bei Rechte Randbegrenzung, oder durch Verlassen des Dokumentes oder QTF.

\_\_\_\_\_\_\_\_\_\_\_\_\_\_\_\_\_\_\_\_\_\_\_\_\_\_\_\_\_\_\_\_\_\_\_\_\_\_\_\_\_\_\_\_\_\_\_\_\_\_\_\_\_\_\_\_\_\_\_\_\_\_\_\_\_\_\_\_\_\_\_\_\_\_\_\_\_\_\_\_\_

#### Übersetzen

Die Funktion Übersetzen dient dazu, den in den Standardwerten definierten Wert bei UCTRAN temporär auszusetzen. Wird Übersetzen z.B. mit 'Y' eingeschaltet, so werden danach alle Eingaben automatisch in Großbuchstaben übersetzt. Die Übersetzung bleibt solange erhalten, bis diese Funktion mit 'N' wieder ausgeschaltet wird, bzw. bis der Texteditor verlassen wird.

## Nulls

Durch einen Eintrag bei Nulls kann gesteuert werden, ob eine leere Textzeile vorformatiert wird oder nicht. Das bedeutet, ist hier 'N' eingetragen, so kann der Cursor innerhalb der Zeile ohne Leerzeichen positioniert werden, ohne dass der Text nach Betätigung der Datenfreigabe wieder nach links verschoben wird. Dies hat aber auch zur Folge, dass keine Zeichen eingefügt werden können. Bei dem Eintrag 'Y' kann der Text nur mit Leerzeichen innerhalb einer Zeile positioniert werden, dafür können aber Zeichen eingefügt werden.

# Beispiele für die Sonderfunktionen.

Nach Betätigung der Taste F6 erscheint das Bild für die Beschreibung der Sonderfunktionen. Zunächst möchte der Bediener den Cursor unmittelbar vor dem Begriff 'und' positionieren, deswegen wurde bei POSITIONIEREN der Begriff ' und' angegeben. Anschließend sollen alle Zeilen am Bildschirm angezeigt werden, die den Begriff 'und' enthalten. Zuletzt soll an allen Stellen der Begriff 'und' durch den Begriff 'oder' ersetzt werden. Hierzu wurden folgende Angaben zu den Sonderfunktionen eingegeben:

\_\_\_\_\_\_\_\_\_\_\_\_\_\_\_\_\_\_\_\_\_\_\_\_\_\_\_\_\_\_\_\_\_\_\_\_\_\_\_\_\_\_\_\_\_\_\_\_\_\_\_\_\_\_\_\_\_\_\_\_\_\_\_\_\_\_\_\_\_\_\_\_\_\_\_\_\_\_\_\_\_

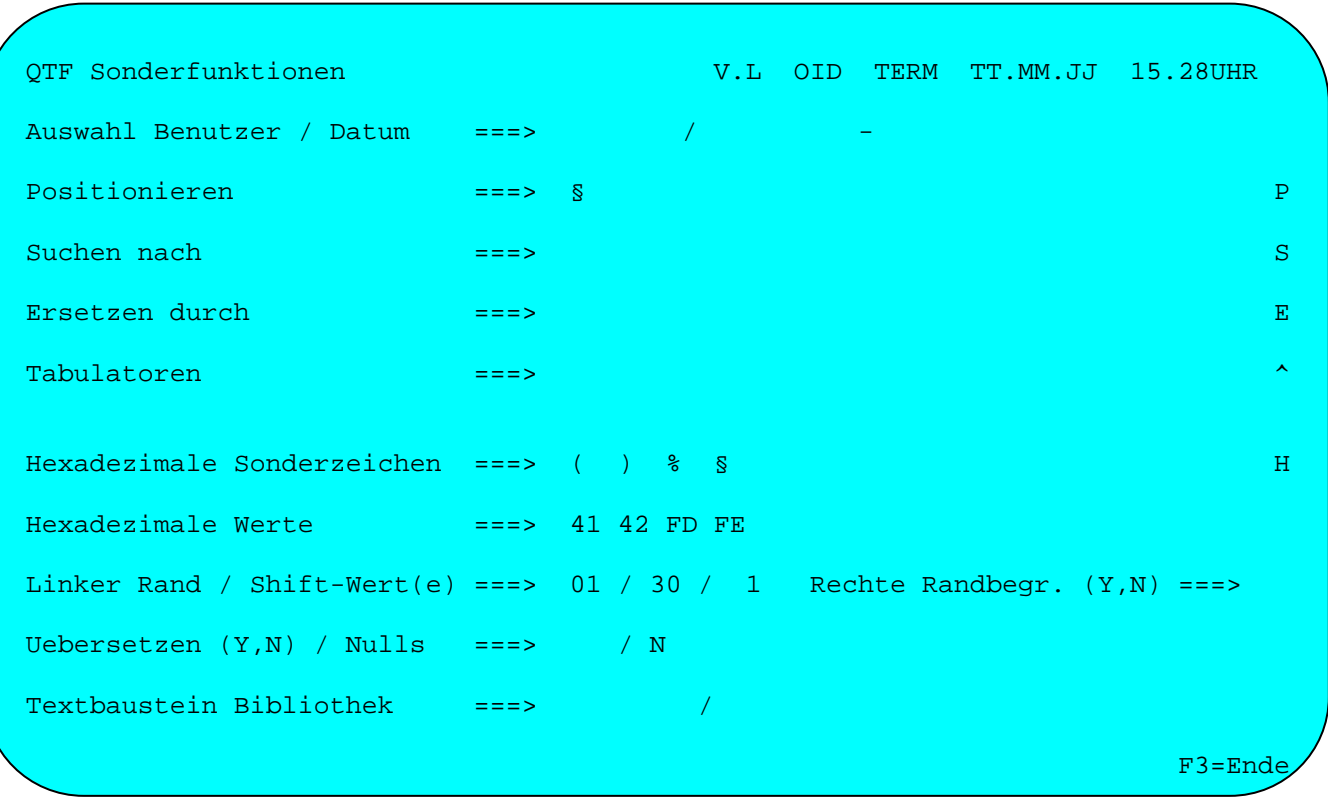

Nach Betätigung der Datenfreigabe befindet man sich wieder im Editiermodus.

Ĭ.

In der zweiten Bildschirmzeile wird nun zum Positionieren ein 'P' eingegeben:

\_\_\_\_\_\_\_\_\_\_\_\_\_\_\_\_\_\_\_\_\_\_\_\_\_\_\_\_\_\_\_\_\_\_\_\_\_\_\_\_\_\_\_\_\_\_\_\_\_\_\_\_\_\_\_\_\_\_\_\_\_\_\_\_\_\_\_\_\_\_\_\_\_\_\_\_\_\_\_\_\_

Dokument BRIEF1 Seite 1 Zeile 1 Breite 72 20.04.95 15.10UHR ....+....1....+....2....+....3....+....4....+....5....+....6....+....7.<..+.. P Zu den Produkten CPG2, CPG3 und CPG4 bieten wir kostenlose Informations- . tage an. Die Veranstaltungen richten sich an EDV-Leiter und andere Ent- . scheidungsträger. Sie geben einen Überblick über den derzeitigen Ent- . wicklungsstand unserer Produkte unter Berücksichtigung der aktuellen . Entwicklungen auf dem EDV-Markt. Sie zeigen die Perspektiven für die . 90er Jahre aus unserer Sicht. . Die Veranstaltungen finden unter Berücksichtigung der langen Anreise . einiger Interessenten von 14.00 Uhr bis 14.00 Uhr am Folgetag statt. Am . Abend wird bei einem gemeinsamen Essen die Möglichkeit zur . Fachdiskussion mit Kollegen und Mitarbeitern der Firma Lattwein geboten. . \*\*\*\* Ende \*\*\*\* . . . . . . . . . . ...+....1....+....2....+....3....+....4....+....5....+....6....+....7.<..+.... Ende des Dokuments. F3=Ende

Nach Betätigung der Datenfreigabe-Taste erscheint der Text wieder und der Cursor ist auf dem ersten Suchbegriff positioniert:

Dokument BRIEF1 Seite 1 zeile 2 Breite 72 20.04.95 15.11UHR ....+....1....+....2....+....3....+....4....+....5....+....6....+....7.<..+.. P tage an. Die Veranstaltungen richten sich an EDV-Leiter\_und andere Ent- . scheidungsträger. Sie geben einen Überblick über den derzeitigen Ent- . wicklungsstand unserer Produkte unter Berücksichtigung der aktuellen . Entwicklungen auf dem EDV-Markt. Sie zeigen die Perspektiven für die . 90er Jahre aus unserer Sicht. Die Veranstaltungen finden unter Berücksichtigung der langen Anreise . einiger Interessenten von 14.00 Uhr bis 14.00 Uhr am Folgetag statt. Am . Abend wird bei einem gemeinsamen Essen die Möglichkeit zur . Fachdiskussion mit Kollegen und Mitarbeitern der Firma Lattwein geboten. . \*\*\*\* Ende \*\*\*\* . . . . . . . . . . ....+....1....+....2....+....3....+....4....+....5....+....6....+....7.<..+.... Anzeige Positioniert. F3=Ende

\_\_\_\_\_\_\_\_\_\_\_\_\_\_\_\_\_\_\_\_\_\_\_\_\_\_\_\_\_\_\_\_\_\_\_\_\_\_\_\_\_\_\_\_\_\_\_\_\_\_\_\_\_\_\_\_\_\_\_\_\_\_\_\_\_\_\_\_\_\_\_\_\_\_\_\_\_\_\_\_\_

Nach nochmaliger Betätigung der Datenfreigabe-Taste erscheint der Text wieder und der Cursor ist auf dem zweiten und letzten ' und' des Textes positioniert:

Dokument BRIEF1 Seite 1 Zeile 10 Breite 72 20.04.95 15.12UHR ....+....1....+....2....+....3....+....4....+....5....+....6....+....7.<..+.. P Fachdiskussion mit Kollegen\_und Mitarbeitern der Firma Lattwein geboten. . \*\*\*\* Ende \*\*\*\* . . . . . . . . . . . . . . . . . . ....+....1....+....2....+....3....+....4....+....5....+....6....+....7.<..+.... Anzeige Positioniert. F3=Ende N

\_\_\_\_\_\_\_\_\_\_\_\_\_\_\_\_\_\_\_\_\_\_\_\_\_\_\_\_\_\_\_\_\_\_\_\_\_\_\_\_\_\_\_\_\_\_\_\_\_\_\_\_\_\_\_\_\_\_\_\_\_\_\_\_\_\_\_\_\_\_\_\_\_\_\_\_\_\_\_\_\_

Wird nun nochmals die Datenfreigabetaste betätigt, so erscheint in der letzten Bildschirmzeile die Meldung: 'Ende des Dokuments.'. Anschließend gelangt man durch Drücken der Datenfreigabe wieder in den Editiermodus, der die Seite mit dem zuletzt positionierten Begriff anzeigt.

.

Im folgenden Schritt sollen alle Zeilen angezeigt werden, die den Suchbegriff 'und' enthalten. Hierzu wird der globale Befehl 'S' zum Suchen ausgewählt.

\_\_\_\_\_\_\_\_\_\_\_\_\_\_\_\_\_\_\_\_\_\_\_\_\_\_\_\_\_\_\_\_\_\_\_\_\_\_\_\_\_\_\_\_\_\_\_\_\_\_\_\_\_\_\_\_\_\_\_\_\_\_\_\_\_\_\_\_\_\_\_\_\_\_\_\_\_\_\_\_\_

Dokument BRIEF1 Seite 1 Zeile 1 Breite 72 20.04.95 15.13UHR ....+....1....+....2....+....3....+....4....+....5....+....6....+....7.<..+.. S Zu den Produkten CPG2, CPG3 und CPG4 bieten wir kostenlose Informations- . tage an. Die Veranstaltungen richten sich an EDV-Leiter und andere Ent- . scheidungsträger. Sie geben einen Überblick über den derzeitigen Ent- . wicklungsstand unserer Produkte unter Berücksichtigung der aktuellen Entwicklungen auf dem EDV-Markt. Sie zeigen die Perspektiven für die . 90er Jahre aus unserer Sicht. . Die Veranstaltungen finden unter Berücksichtigung der langen Anreise . einiger Interessenten von 14.00 Uhr bis 14.00 Uhr am Folgetag statt. Am . Abend wird bei einem gemeinsamen Essen die Möglichkeit zur . Fachdiskussion mit Kollegen und Mitarbeitern der Firma Lattwein geboten. . . \*\*\*\* Ende \*\*\*\* . . . . . . . .

 . ....+....1....+....2....+....3....+....4....+....5....+....6....+....7.<..+.... Ende des Dokuments. F3=Ende

L

Nach Betätigung der Datenfreigabe-Taste erscheinen die gefundenen Textzeilen auf dem Bildschirm:

\_\_\_\_\_\_\_\_\_\_\_\_\_\_\_\_\_\_\_\_\_\_\_\_\_\_\_\_\_\_\_\_\_\_\_\_\_\_\_\_\_\_\_\_\_\_\_\_\_\_\_\_\_\_\_\_\_\_\_\_\_\_\_\_\_\_\_\_\_\_\_\_\_\_\_\_\_\_\_\_\_

Dokument BRIEF $1$  Seite  $1$  Zeile  $10$  Breite  $72$   $20.04.95$   $15.14$ UHR  $^2$ ....+....1....+....2....+....3....+....4....+....5....+....6....+....7.<..+.. . tage an. Die Veranstaltungen richten sich an EDV-Leiter und andere Ent-Fachdiskussion mit Kollegen und Mitarbeitern der Firma Lattwein geboten. \*\*\*\* Ende \*\*\*\* ....+....1....+....2....+....3....+....4....+....5....+....6....+....7.<..+.... Suchen oder Ersetzen. Ende des Dokuments. Familie et al. Ende

Wird nun die Datenfreigabetaste nochmals betätigt, so befindet man sich wieder im Editiermodus.

Ń,

Im letzten Schritt sollen alle Zeilen geändert werden, die den Suchbegriff 'und' enthalten. Dieser Begriff soll durch 'oder' ersetzt werden. Hierzu wird der globale Befehl 'E' zum Ersetzen ausgewählt.

\_\_\_\_\_\_\_\_\_\_\_\_\_\_\_\_\_\_\_\_\_\_\_\_\_\_\_\_\_\_\_\_\_\_\_\_\_\_\_\_\_\_\_\_\_\_\_\_\_\_\_\_\_\_\_\_\_\_\_\_\_\_\_\_\_\_\_\_\_\_\_\_\_\_\_\_\_\_\_\_\_

Dokument BRIEF1 Seite 1 Zeile 1 Breite 72 20.04.95 15.14UHR ....+....1....+....2....+....3....+....4....+....5....+....6....+....7.<..+.. E Zu den Produkten CPG2, CPG3 und CPG4 bieten wir kostenlose Informations- . tage an. Die Veranstaltungen richten sich an EDV-Leiter und andere Ent- . scheidungsträger. Sie geben einen Überblick über den derzeitigen Ent- . wicklungsstand unserer Produkte unter Berücksichtigung der aktuellen . Entwicklungen auf dem EDV-Markt. Sie zeigen die Perspektiven für die . 90er Jahre aus unserer Sicht. . Die Veranstaltungen finden unter Berücksichtigung der langen Anreise . einiger Interessenten von 14.00 Uhr bis 14.00 Uhr am Folgetag statt. Am . Abend wird bei einem gemeinsamen Essen die Möglichkeit zur . Fachdiskussion mit Kollegen und Mitarbeitern der Firma Lattwein geboten. . . \*\*\*\* Ende \*\*\*\* . . . . . . . . . . ...+....1....+....2....+....3....+....4....+....5....+....6....+....7.<..+.... Ende des Dokuments. F3=Ende

L

Nach Betätigung der Datenfreigabe-Taste erscheinen die geänderten Textzeilen auf dem Bildschirm:

\_\_\_\_\_\_\_\_\_\_\_\_\_\_\_\_\_\_\_\_\_\_\_\_\_\_\_\_\_\_\_\_\_\_\_\_\_\_\_\_\_\_\_\_\_\_\_\_\_\_\_\_\_\_\_\_\_\_\_\_\_\_\_\_\_\_\_\_\_\_\_\_\_\_\_\_\_\_\_\_\_

Dokument BRIEF $1$  Seite  $1$  Zeile  $10$  Breite  $72$   $20.04.95$   $15.15$ UHR  $\,$ ....+....1....+....2....+....3....+....4....+....5....+....6....+....7.<..+.. . tage an. Die Veranstaltungen richten sich an EDV-Leiter oder andere Ent-Fachdiskussion mit Kollegen oder Mitarbeitern der Firma Lattwein geboten. \*\*\*\* Ende \*\*\*\*

....+....1....+....2....+....3....+....4....+....5....+....6....+....7.<..+..... Suchen oder Ersetzen. Ende des Dokuments. F3=Ende F3=Ende

## Beispiel für die Tabulatorfunktion:

Im Text sollen Zeilen spaltengerecht in Tabellenform aufgebaut werden.Hierzu werden mit der Taste PF6 die Sonderfunktionen aufgerufen und die Tabulatorpositionen angegeben. In diesem Fall wurden die Spalten 10 und 30 ausgewählt. Als Tabulatorzeichen gilt in diesem Fall die Feldmarke:

\_\_\_\_\_\_\_\_\_\_\_\_\_\_\_\_\_\_\_\_\_\_\_\_\_\_\_\_\_\_\_\_\_\_\_\_\_\_\_\_\_\_\_\_\_\_\_\_\_\_\_\_\_\_\_\_\_\_\_\_\_\_\_\_\_\_\_\_\_\_\_\_\_\_\_\_\_\_\_\_\_

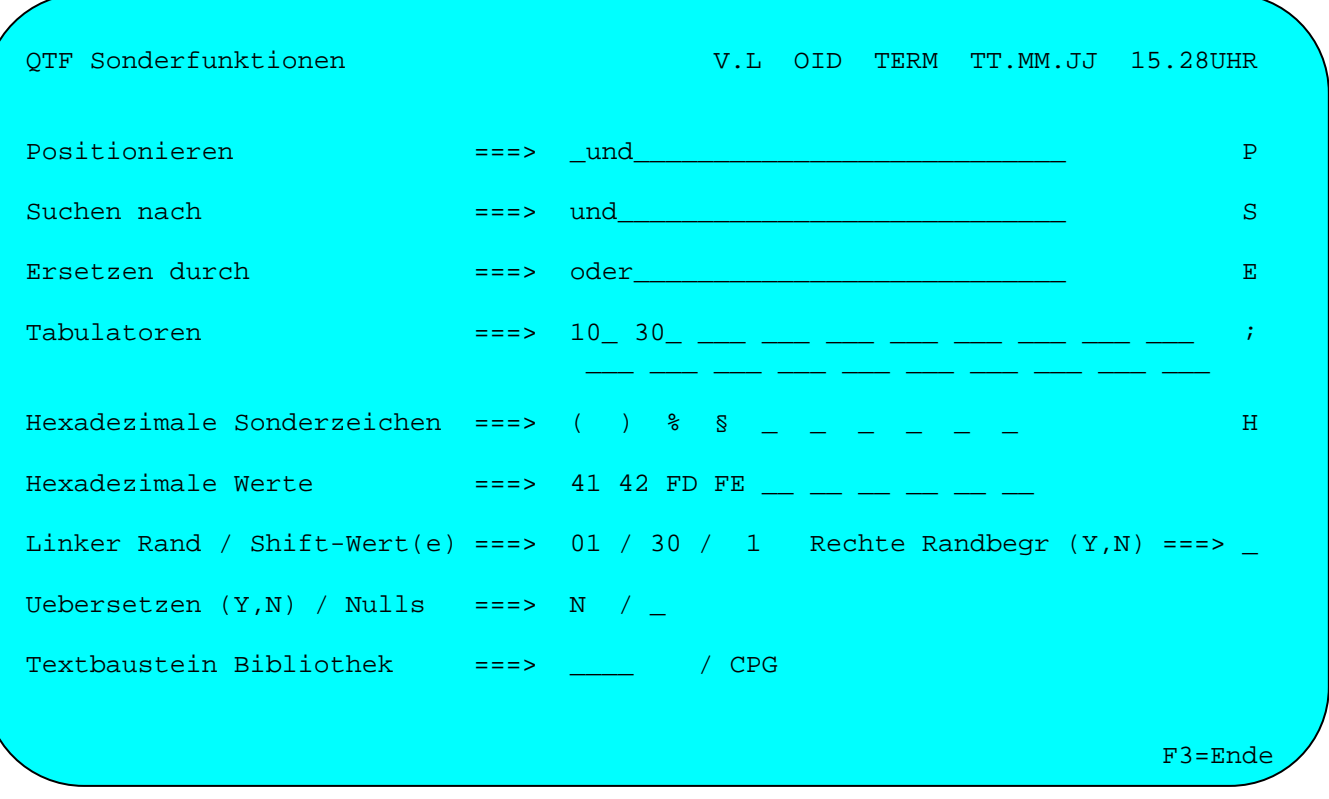

Das Tabulatorenzeichen am rechten Bildschirmrand wird vom Benutzer vorgegeben oder vorher in den Standardwerten definiert.

Die hier vorgenommenen Einträge bleiben für den Benutzer bzw. Bildschirm solange gespeichert, wie CICS aktiv ist. Nach erneutem CICS-Start werden die Standardwerte vorgegeben.
Der Text wurde modifiziert, da die Anfangszeiten besonders hervorgehoben werden sollen und somit in Tabellenform erscheinen:

Dokument BRIEF1 Seite 1 Zeile 1 20.04.95 15.14UHR Breite 72 . . . . + . . . . ; . . . . + . . . . 2 . . . . + . . . . ; . . . . 4 . . . . + . . . 5 . . . . + . . . . 6 . . . . + . . . . 7 . < . . + . . . 7 Zu den Produkten CPG2, CPG3 und CPG4 bieten wir kostenlose Informationstage an. Die Veranstaltungen richten sich an EDV-Leiter und andere Entscheidungsträger. Sie geben einen Überblick über den derzeitigen Entwicklungsstand unserer Produkte unter Berücksichtigung der aktuellen Entwicklungen auf dem EDV-Markt. Sie zeigen die Perspektiven für die 90er Jahre aus unserer Sicht. Anfangs- und Endzeiten: ;14.00 Uhr ;14.00 Uhr;am Folgetag Am Abend wird bei einem gemeinsamen Essen die Möglichkeit zur Fachdiskussion mit Kollegen und Mitarbeitern der Firma Lattwein geboten. \*\*\*\* Ende \*\*\*\* . . . + . . . . *i* . . . . + . . . . 2 . . . . + . . . *i* . . . . + . . . . 4 . . . . . 5 . . . . + . . . . 6 . . . . + . . . . 7 . < . . + . . . .  $F3 =$ Ende Ende des Dokuments.

Als Tabulatorzeichen wird die Taste FELD-MARKE ';' benutzt (nicht zu verwechseln mit dem Semikolon). Die erste Feldmarke in einer Zeile positioniert den Text auf Spalte 10, die zweite Feldmarke auf Spalte 30, so wie es bei den Sonderfunktionen angegeben wurde. Werden mehrere Tabulatoren unmittelbar hintereinander angegeben, so wird der Text immer zur jeweils nächsten Tabulatorposition eingerückt. Die Tabulatorpositionen sind auch in der 2. und in der 23. Bildschirmzeile mit dem jeweiligen Tabulatorzeichen gekennzeichnet.

### Einfügen von Textbausteinen

Nach Datenfreigabe erscheint der Text entsprechend den Tabulatorpositionen ausgerichtet. Die Tabulatorenzeichen (FELD-MARKEN) sind dabei aus dem Text entfernt.

\_\_\_\_\_\_\_\_\_\_\_\_\_\_\_\_\_\_\_\_\_\_\_\_\_\_\_\_\_\_\_\_\_\_\_\_\_\_\_\_\_\_\_\_\_\_\_\_\_\_\_\_\_\_\_\_\_\_\_\_\_\_\_\_\_\_\_\_\_\_\_\_\_\_\_\_\_\_\_\_\_

Dokument BRIEF1 Seite 1 Zeile 1 Breite 72 20.04.95 15.14UHR ....+....1....+....2....+....3....+....4....+....5....+....6....+....7.<..+.. . Zu den Produkten CPG2, CPG3 und CPG4 bieten wir kostenlose Informations- . tage an. Die Veranstaltungen richten sich an EDV-Leiter und andere Ent- . scheidungsträger. Sie geben einen Überblick über den derzeitigen Ent- . wicklungsstand unserer Produkte unter Berücksichtigung der aktuellen . Entwicklungen auf dem EDV-Markt. Sie zeigen die Perspektiven für die . 90er Jahre aus unserer Sicht. . Anfangs- und Endzeiten: . . 14.00 Uhr . 14.00 Uhr am Folgetag . . Am Abend wird bei einem gemeinsamen Essen die Möglichkeit zur Fachdis- . kussion mit Kollegen und Mitarbeitern der Firma Lattwein geboten. . \*\*\*\* Ende \*\*\*\* . . . . . . . ...+....1....+....2....+....3....+....4....+....5....+....6....+....7.<..+.... Ende des Dokuments. F3=Ende Ń,

Die Information soll als Brief an bestimmte Kunden verschickt werden. Hierzu müssen noch der Kopf und die Schlusszeilen eingefügt werden.

#### Einfügen von Textbausteinen

Textbausteine werden verwendet, um mit wenigen Eingaben komplette Dokumente zu erstellen. Der Zeilenbefehl 'E' wird benutzt, um diese Bausteine einzufügen. Hierbei können außerdem Variablen (§01, §02 usw.) an markierten Stelle eingesetzt werden.

Variablen, die nicht gefüllt sind, werden beim Einfügen entfernt. Hierbei wird auch das Verketten von Variablen berücksichtigt.

Druckersteuerzeichen bleiben beim Einfügen erhalten, wenn das Dokument und der Textbaustein das gleiche Druckersteuerzeichen verwenden.

Für den Kopf wurde ein Standarddokument als Textbaustein mit dem Namen 'KOPF' angelegt. Dieses Dokument sieht folgendermaßen aus:

Dokument KOPF Seite 1 20.04.95 13.54UHR ....+....1....+....2....+....3....+....4....+....5....+....6....+....7.<..+..... §01 (Firma) Lattwein GmbH §04 (Anredel)  $\mathbb{Z}$  $$03 (Str)$ Otto-Brenner-Str. 25  $\ddot{\phantom{1}}$  $\Box$  $$02$  (Plz-Ort) D 52353 Düren ÷, ¥, Telefon 02421/81051 ¥, ¥,  $\mathbb{Z}^2$ Kdnr: §06 **Electric Duren, den SDatum**  $\mathbb{Z}^2$  $\mathbb{Z}^2$  $\mathbb{Z}^2$ Sehr geehrte§05 (Anrede2)!  $\mathbb{Z}^2$ \*\*\*\* Ende \*\*\*\* ¥, ¥.  $\mathbb{Z}^2$  $\mathbb{Z}^2$ Ende des Dokuments.  $F3 =$ Ende

Genauso ist für die Grußformel am Schluss der Textbaustein 'MFG' angelegt. Dieser Baustein sieht folgendermaßen aus:

\_\_\_\_\_\_\_\_\_\_\_\_\_\_\_\_\_\_\_\_\_\_\_\_\_\_\_\_\_\_\_\_\_\_\_\_\_\_\_\_\_\_\_\_\_\_\_\_\_\_\_\_\_\_\_\_\_\_\_\_\_\_\_\_\_\_\_\_\_\_\_\_\_\_\_\_\_\_\_\_\_

```
Dokument MFG \, Seite 1 \, Zeile 1 \, Breite \, 72 \, \, 20.04.95 \, 13.54UHR \,....+....1....+....2....+....3....+....4....+....5....+....6....+....7.<..+.. . 
 . 
                             . 
Mit freundlichen Grüßen
                             . 
Lattwein GmbH . 
                             . 
i. A. . 
\frac{1}{1}. A. \frac{1}{1} and \frac{1}{1} and \frac{1}{1} and \frac{1}{1} and \frac{1}{1} and \frac{1}{1} and \frac{1}{1} and \frac{1}{1} and \frac{1}{1} and \frac{1}{1} and \frac{1}{1} and \frac{1}{1} and \frac{1}{1} and \frac{1}{1} and \frac{1}{1} a
 . 
                             . 
                             . 
                             . 
                             . 
                             . 
                             . 
                             . 
                             . 
                             . 
                             . 
                             . 
....+....1....+....2....+....3....+....4....+....5....+....6....+....7.<..+.... 
Ende des Dokuments. F3=Ende
```
Diese beiden Bausteine sollen jetzt in das Angebot eingefügt werden. Hierzu wird zunächst am Anfang und Ende des Dokumentes je eine Leerzeile eingeschoben, in die dann jeweils der Name des Textbausteins eingetragen wird. Weiterhin wird jeweils in der ersten und letzten Zeile der Zeilenbefehl einfügen 'E' angegeben.

Dokument BRIEF1 Seite 1 Zeile 1 Breite 72 20.04.95 15.14UHR ....+....1....+....2....+....3....+....4....+....5....+....6....+....7.<..+.. . .  $\mathbf{E}$ kopf Zu den Produkten CPG2, CPG3 und CPG4 bieten wir kostenlose Informationstage an. Die Veranstaltungen richten sich an EDV-Leiter und andere Entscheidungsträger. Sie geben einen Überblick über den derzeitigen Entwicklungsstand unserer Produkte unter Berücksichtigung der aktuellen Entwicklungen auf dem EDV-Markt. Sie zeigen die Perspektiven für die  $\bullet$ 90er Jahre aus unserer Sicht.  $\Box$ Anfangs- und Endzeiten:  $\Box$ ÷, 14.00 Uhr ÷, 14.00 Uhr am Folgetag ÷, Am Abend wird bei einem gemeinsamen Essen die Möglichkeit zur Fachdis- $\bullet$ kussion mit Kollegen und Mitarbeitern der Firma Lattweingeboten.  $\overline{\text{E}}$  $mfa$ \*\*\*\* Ende \*\*\*\* . . . + . . . . 1 . . . . + . . . . 2 . . . . + . . . . 3 . . . . + . . . . 4 . . . . <del>.</del> . . . . <del>.</del> . . . . 6 . . . . + . . . . 7 . < . . + . . . . 7 Ende des Dokuments.  $F3 =$ Ende

Durch den Zeilenbefehl einfügen 'E' wird veranlasst, dass der jeweilige Textbaustein, der am Anfang der Zeile angegeben wurde, an dieser Stelle eingefügt wird.

Bedingung für das Einfügen ist jedoch, dass der gewünschte Baustein in der allgemeinen oder in der privaten Library abgestellt ist. Soll noch zusätzlich in einer weiteren Library gesucht werden, so ist dies über die Standardwerte realisierbar.

Wird ein Textbaustein eingefügt, so wird der jeweils letzte Stand mit Datum, Uhrzeit und USER-ID in der Datei QTFTXT protokolliert.

Nach Betätigung der Datenfreigabetaste erscheint dann folgendes Bild:

\_\_\_\_\_\_\_\_\_\_\_\_\_\_\_\_\_\_\_\_\_\_\_\_\_\_\_\_\_\_\_\_\_\_\_\_\_\_\_\_\_\_\_\_\_\_\_\_\_\_\_\_\_\_\_\_\_\_\_\_\_\_\_\_\_\_\_\_\_\_\_\_\_\_\_\_\_\_\_\_\_

Dokument BRIEF1 Seite 1 zeile 1 Breite 72 20.04.95 14.27UHR ....+....1....+....2....+....3....+....4....+....5....+....6....+....7.<..+.. . §01 (Firma) Lattwein GmbH . §04 (Anrede1) §03 (Str) Otto-Brenner-Str. 25 . . §02 (Plz-Ort) D 52355 Düren . . Telefon 02421/81051 . . . Kdnr: §06 Düren, den §Datum . . . . Sehr geehrte§05 (Anrede2), . . Zu den Produkten CPG2, CPG3 und CPG4 bieten wir kostenlose Informations- . tage an. Die Veranstaltungen richten sich an EDV-Leiter und andere Ent- . scheidungsträger. Sie geben einen Überblick über den derzeitigen Ent- . wicklungsstand unserer Produkte unter Berücksichtigung der aktuellen . Entwicklungen auf dem EDV-Markt. Sie zeigen die Perspektiven für die . ....+....1....+....2....+....3....+....4....+....5....+....6....+....7.<..+.... F3=Ende Ĭ.

Nach Betätigung der Datenfreigabetaste erscheint dann folgendes Bild:

\_\_\_\_\_\_\_\_\_\_\_\_\_\_\_\_\_\_\_\_\_\_\_\_\_\_\_\_\_\_\_\_\_\_\_\_\_\_\_\_\_\_\_\_\_\_\_\_\_\_\_\_\_\_\_\_\_\_\_\_\_\_\_\_\_\_\_\_\_\_\_\_\_\_\_\_\_\_\_\_\_

Dokument BRIEF1 Seite 1 zeile 1 Breite 72 20.04.95 14.27UHR ....+....1....+....2....+....3....+....4....+....5....+....6....+....7.<..+.. . §01 (Firma) Lattwein GmbH . §04 (Anrede1) §03 (Str) Otto-Brenner-Str. 25 . . §02 (Plz-Ort) D 52355 Düren . . Telefon 02421/81051 . . . Kdnr: §06 Düren, den §Datum . . . . Sehr geehrte§05 (Anrede2), . . Zu den Produkten CPG2, CPG3 und CPG4 bieten wir kostenlose Informations- . tage an. Die Veranstaltungen richten sich an EDV-Leiter und andere Ent- . scheidungsträger. Sie geben einen Überblick über den derzeitigen Ent- . wicklungsstand unserer Produkte unter Berücksichtigung der aktuellen . Entwicklungen auf dem EDV-Markt. Sie zeigen die Perspektiven für die . ....+....1....+....2....+....3....+....4....+....5....+....6....+....7.<..+.... F3=Ende Ĭ.

Wird jetzt z.B. mit der Taste F5 bis zum Ende des Dokuments vorgesetzt, so erscheint folgendes Bild:

\_\_\_\_\_\_\_\_\_\_\_\_\_\_\_\_\_\_\_\_\_\_\_\_\_\_\_\_\_\_\_\_\_\_\_\_\_\_\_\_\_\_\_\_\_\_\_\_\_\_\_\_\_\_\_\_\_\_\_\_\_\_\_\_\_\_\_\_\_\_\_\_\_\_\_\_\_\_\_\_\_

Dokument BRIEF1 Seite 1 zeile 15 Breite 72 20.04.95 14.28UHR ....+....1....+....2....+....3....+....4....+....5....+....6....+....7.<..+.. . scheidungsträger. Sie geben einen Überblick über den derzeitigen Ent- . wicklungsstand unserer Produkte unter Berücksichtigung der aktuellen . Entwicklungen auf dem EDV-Markt. Sie zeigen die Perspektiven für die . 90er Jahre aus unserer Sicht. . Anfangs- und Endzeiten: . .  $14.00$  Uhr  $\qquad \qquad \ldots$  14.00 Uhr am Folgetag . . Am Abend wird bei einem gemeinsamen Essen die Möglichkeit zur Fachdis- . kussion mit Kollegen und Mitarbeitern der Firma Lattwein geboten. . . . . Mit freundlichen Grüßen . . Lattwein GmbH . . i. A. . . ....+....1....+....2....+....3....+....4....+....5....+....6....+....7.<..+.... Ende des Dokuments. F3=Ende L

# Änderungskontrolle

Ist für das Dokument beim Anlegen die Kontrolle der Änderungen aktiviert worden, dann können diese Informationen im Editor angezeigt werden. Die Anzeige kann mit der Taste F18 ein- und ausgeschaltet werden.

Dokument SORTOTFS ....+....1....+....2....+....3....+....4....+....5....+....6....+....7.<..+.  $\mathbf{L}$  $\cdots$  \* QPG. 01.12.03 PR sort storage gtfs into gpfc .. options dataset file qtfs. \* input storage  $\sim 10$ file csort. \* sort modul  $\sim$   $\sim$ \* compressed output storage file qpcf type ds.  $\sim$   $\sim$  $\cdots$  -d  $8 * 8.$ <br>3 0. \* sort parms<br>\* nr of parms parms  $\sim 10^7$ **S**  $\sim$   $\sim$  $0 * 132.$ \* data record \* data record 12.09.05 PR<br>\* data record 12.09.05 PR  $s132$  $\sim$   $\sim$ satz  $256.$  $\sim$   $\sim$  $\cdots -i$ file qtfs define.  $\sim$   $\sim$  $1\quad 132\quad s132.$ data record 12.09.05 PR  $\ddot{\phantom{1}}$  . **Example 1** Serve in the case of the serve in the series of the series of the series of the series of the series of the series of the series of the series of the series of the series of the series of the series of the seri  $\sim$   $\sim$ 8 cpgtsn. \* ts name<br>10 0 rc. \* return code  $\mathbf{1}$  $\ddot{\phantom{1}}$  .  $9$  10 0 rc. pac  $\sim$   $\sim$ 11 14 cpghic. \* file control<br>pac 15 17 0 recnr. \* record number  $\ddotsc$  $\sim$   $\sim$  $+ \ldots 1 \ldots + \ldots 2 \ldots + \ldots 3 \ldots + \ldots 4 \ldots + \ldots 5 \ldots + \ldots 6 \ldots + \ldots 7 \ldots 7 \ldots + \ldots$  $F3 =$ Ende

Je nach dem Format, das bei den Standardwerten eingestellt ist, werden geänderte oder neue Zeilen am rechten Bildschirmrand mit Datum und ggfs. Uhrzeit und ggfs. Benutzer-Id angezeigt. Erneutes Betätigen der Taste F18 schaltet die Änderungskontrolle wieder ab.

In Verbindung mit der Änderungskontrolle können aktuell eingefügte oder geänderte Zeilen besonders hervorgehoben werden. Bei den Standardwerten wird festgelegt, wie diese Markierung erfolgt, z.B. reversiv und/oder in einer anderen Farbe und wie lange in Anzahl Tagen dieses Markieren aktiv bleibt.

# Speichern wie bei CMS

Wenn diese Option bei den Standardwerten eingestellt ist, dann müssen Änderungen an einem Dokument beim Verlassen des Editors bestätigt werden. Das ist z.B. eine Option für CMS-Benutzer, die bewirkt, dass das Dokument vor jedem Aufruf des Editors automatisch intern archiviert wird. Werden im Editor Änderungen am Dokument vorgenommen, dann wird beim Verlassen des Editors gefragt, ob diese Änderungen gespeichert werden sollen:

\_\_\_\_\_\_\_\_\_\_\_\_\_\_\_\_\_\_\_\_\_\_\_\_\_\_\_\_\_\_\_\_\_\_\_\_\_\_\_\_\_\_\_\_\_\_\_\_\_\_\_\_\_\_\_\_\_\_\_\_\_\_\_\_\_\_\_\_\_\_\_\_\_\_\_\_\_\_\_\_\_

Speichern Y/N S Seite 1 Zeile 1 Breite 72 11.12.06 11.45UHR  $\dots$ + $\dots$ 1...+ $\dots$ 2...+ $\dots$ 3...+ $\dots$ 3...+ $\dots$ 4...+ $\dots$ ...5...+ $\dots$ ...6...+....7.<..+. .. \*-------------------------------------------------------------- 01.12.03 PR sort storage gtfs into gpfc  $OPG. 01.12.03 PR$ .. \*-------------------------------------------------------------- 01.12.03 PR .. options dataset .. file qtfs. \* input storage .. file csort. \* sort modul .. file qpcf type ds. \* compressed output storage 11.12.06 CPG<br>
8 \* 8. \* sort parms<br>
3 0. \* nr of parms .. parms 8 \* 8. \* sort parms .. s 3 0. \* nr of parms ..  $\qquad \qquad$  s132  $\qquad \qquad$  0 \* 132.  $\qquad \qquad$  \* data record  $\qquad$  12.09.05 PR .. satz 256. \* data record 12.09.05 PR .. -i .. file qtfs define. .. 1 132 s132. \* data record 12.09.05 PR .. file csort hs .. The same state of the state  $1$  and  $8$  cpgtsn.  $\bullet$  ts name .. **pac 9 10 0 rc.** \* return code .. 11 14 cpghic. \* file control .. **pac 15 17 0 recnr.** \* record number ....+....1....+....2....+....3....+....4....+....5....+....6....+....7.<..+. F3=Ende

Das Speichern muss mit 'Y' bestätigt werden. Das entspricht dem 'File' Command im CMS. Mit Eingabe von 'N' werden die Änderungen verworfen. Dabei wird das Dokument so aus dem Archiv wieder rekonstruiert, wie es vor Aufruf des Editors gewesen ist. Das entspricht dem 'QQ'-Command im CMS.

Service und Systempflege \_\_\_\_\_\_\_\_\_\_\_\_\_\_\_\_\_\_\_\_\_\_\_\_

Die Serviceprogramme erlauben die Pflege der in QTF benutzten Tabellen und erlauben dem QTF-Administrator,die passende Umgebung für die Benutzer bereitzustellen. Hierzu gehören:

\_\_\_\_\_\_\_\_\_\_\_\_\_\_\_\_\_\_\_\_\_\_\_\_\_\_\_\_\_\_\_\_\_\_\_\_\_\_\_\_\_\_\_\_\_\_\_\_\_\_\_\_\_\_\_\_\_\_\_\_\_\_\_\_\_\_\_\_\_\_\_\_\_\_\_\_\_\_\_\_\_

#### Bibliotheken verwalten

Hiermit werden die Libraries verwaltet, d.h. angezeigt, angelegt, geändert und gelöscht und die Benutzer den Bibliotheken zugeordnet.

Diese Funktionen werden im Menü mit Auswahl 'B' aufgerufen.

# Printer Service Programm

Hiermit werden die im QTF benutzten Drucker verwaltet, d.h. angezeigt, angelegt, geändert und gelöscht und deren Eigenschaften festgelegt.

Diese Funktionen werden im Menü mit Auswahl 'P' aufgerufen.

# Systempflege

Hier können Zugriffsrechte von Benutzern vergeben werden, Passworte, falls vergessen, in Dokumenten oder Libraries gelöscht oder Dokumente repariert werden, die z.B. vor CICS Shut down nicht ordnungsgemäß geschlossen waren.

Diese Funktionen wird bei den Standardwerten aufgerufen und ist auf Seite 1710 beschrieben.

### Bibliotheken verwalten

Mit der Auswahl 'B' im QTF-Menü wird das Bibliotheks-Service-Programm aufgerufen:

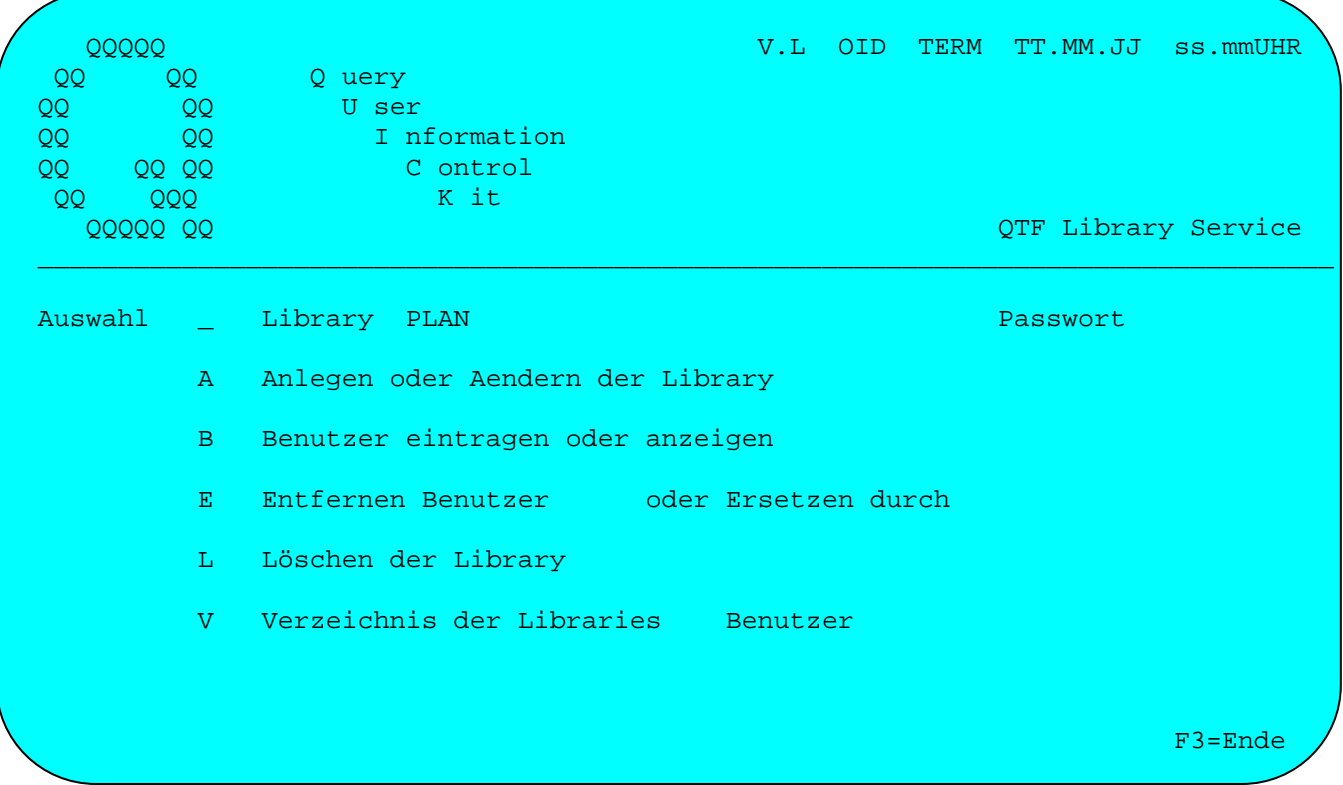

Eine Library dient dazu, ein Dokument nur bestimmten Benutzern zugänglich zu machen. Es können innerhalb der QTF-Datei beliebig viele private Libraries eingerichtet werden, die jeweils 1-100 Benutzern zugeordnet werden können.

Es besteht die Möglichkeit, eine Library neu anzulegen oder eine bestehende Lib-<br>rary zu ändern. Dazu wird bei 'Auswahl' ein 'A' eingetragen. Hiermit kann auch der Name oder das Passwort einer bestehenden Library geändert werden.

Um die Benutzer einzutragen, muss 'B' ausgewählt werden.

Mit der Auswahl 'E' (Entfernen Benutzer oder Ersetzen durch) kann der Administrator in allen Libraries, auf die er Zugriff hat, User-Ids entfernen oder durch neue User-Ids ersetzen.

Um eine Library zu löschen, muss im Feld 'Auswahl' ein 'L' eingetragen werden.

Wird 'V' ausgewählt, dann wird das Verzeichnis der Libraries angezeigt. Es kann eine User-Id als Suchargument vorgegeben werden. Alle Libraries bei denen diese User-Id eingetragen ist, werden dann angezeigt.

Nur die jeweils zugelassenen Benutzer können eine Library ändern, löschen oder Benutzer eintragen. Der Personenkreis, der neue Libraries anlegen darf, wird bei der Installation festgelegt.

Seite 3101

#### Library anlegen oder ändern

Eine allgemeine Library ist für alle Benutzer zugelassen, beschränkt sich also nicht auf einen bestimmten Kreis. Eine allgemeine Library wird daher mit diesem Programm angelegt. Bei der Systempflege kann der Administrator aber die allgemeine Library für bestimmte Benutzer sperren.

Mit der Auswahl 'A' kann eine private Library eingerichtet werden. Bei einer neuen Library erscheint der Hinweis 'Anlegen', sonst 'Aendern'.

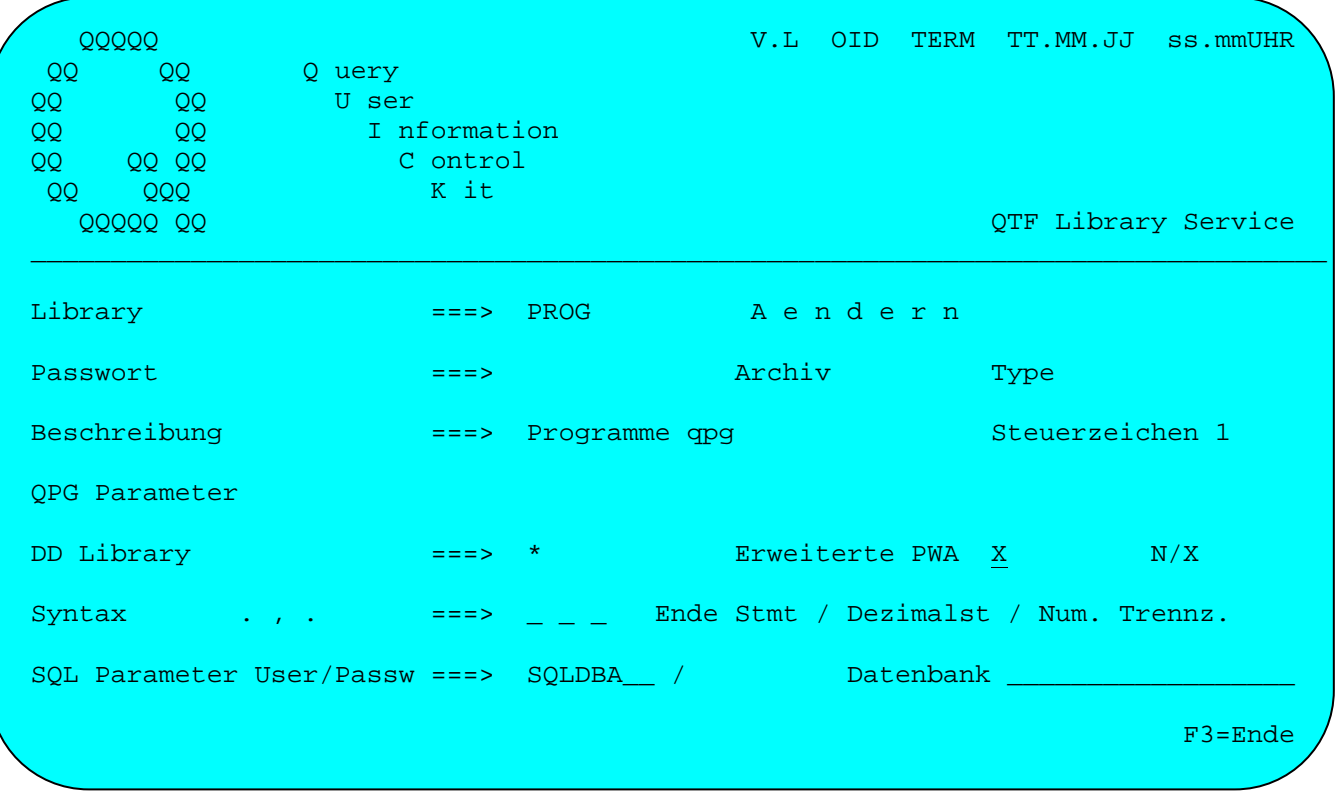

Es sind maximal 100 Administratoren zum Anlegen einer Library berechtigt. Diese werden bei der Installation festgelegt. Nach Eingabe der Parameter wird mit der Entertaste nach dem Anlegen automatisch die Eingabe der Benutzer aufgerufen.

# Library

Der Name einer Library darf 1-4 Stellen haben, wobei die erste Stelle ein Buchstabe sein muss.

#### Passwort

Das Passwort ist unsichtbar und kann maximal 8 Stellen haben, alle Zeichen sind erlaubt. Es ist bei jedem Aufruf der Library zu nennen. Die Verwendung eines Passwortes zur Sicherung einer Library ist nicht unbedingt notwendig. Bei einer durch ein Passwort geschützten Library kann ein Benutzer trotzdem auf die Dokumente dieser Library zugreifen, wenn er als Benutzer (Auswahl B) zugelassen ist.

### Archiv

Beim Anlegen oder Ändern einer Library kann vom Administrator ein Kennzeichen für die Archivierung vergeben werden. Dabei gilt für die Kennzeichen: \_\_\_\_\_\_\_\_\_\_\_\_\_\_\_\_\_\_\_\_\_\_\_\_\_\_\_\_\_\_\_\_\_\_\_\_\_\_\_\_\_\_\_\_\_\_\_\_\_\_\_\_\_\_\_\_\_\_\_\_\_\_\_\_\_\_\_\_\_\_\_\_\_\_\_\_\_\_\_\_\_

\_\_\_\_\_\_\_\_\_\_\_\_\_\_\_\_\_\_\_\_\_\_\_\_\_\_\_\_\_\_\_\_\_\_\_\_\_\_\_\_\_\_\_\_\_\_\_\_\_\_\_\_\_\_\_\_\_\_\_\_\_\_\_\_\_\_\_\_\_\_\_\_\_\_\_\_\_\_\_\_\_

- ' ' Dokument wird bei Anlegen nicht automatisch archiviert. Bei Anlegen oder Ändern des Dokumentes kann die Archivierung mit 'X' ausgewählt werden.
- 'X' Dokument wird bei Anlegen automatisch archiviert. Diese Vorgabe kann bei Anlegen oder Ändern des Dokumentes mit 'N' überschrieben werden.
- 'Y' Dokument wird bei Anlegen automatisch archiviert. Diese Vorgabe kann bei Anlegen oder Ändern des Dokumentes mit 'N' nicht überschrieben werden. \_\_\_\_\_\_\_\_\_\_\_\_\_\_\_\_\_\_\_\_\_\_\_\_\_\_\_\_\_\_\_\_\_\_\_\_\_\_\_\_\_\_\_\_\_\_\_\_\_\_\_\_\_\_\_\_\_\_\_\_\_\_\_\_\_\_\_\_\_\_\_\_\_\_\_\_\_\_\_\_\_

### Type

Die Angabe Type kann vom Benutzer frei gewählt werden und dient ihm zu Dokumentatationszwecken.

### Beschreibung

Die Beschreibung dient dazu, später im Verzeichnis eine bestimmte Library leichter wiederzufinden, da die Beschreibung im Verzeichnis zu lesen ist. Bei der Beschreibung sind alle Zeichen erlaubt, allerdings sind maximal 20 Stellen gestattet.

# Steuerzeichen

- ' ' Keine Änderungskontrolle
- '1' Für jede Library kann hier für die Dokumente eine Änderungskontrolle angege ben werden. Die Änderungskontrolle wird beim Anlegen neuer Dokumente aktiv und muss dort gegebenenfalls mit Type 'N' bei den Dokumenten abgeschaltet werden, bei denen sie nicht gewünscht wird.

QPG-Parameter \_\_\_\_\_\_\_\_\_\_\_\_\_

Die folgenden Einträge gelten nur für QPG-Benutzer:

#### DD-Library

Beim Anlegen einer Programm-Library (QPG) kann eine DD-Library angegeben werden. Dzu wird ein '\* eingetragen. Hierdurch werden z.B. Felder, die im Programm verwendet werden aber nicht in der Data oder Input Division gefunden wurden, automatisch definiert.

\_\_\_\_\_\_\_\_\_\_\_\_\_\_\_\_\_\_\_\_\_\_\_\_\_\_\_\_\_\_\_\_\_\_\_\_\_\_\_\_\_\_\_\_\_\_\_\_\_\_\_\_\_\_\_\_\_\_\_\_\_\_\_\_\_\_\_\_\_\_\_\_\_\_\_\_\_\_\_\_\_

#### Erweiterte PWA

- **' ' Default ist ab Release 2.6 das X.**
- 'N' Die erweiterte Adressierung wird nicht benutzt.
- 'X' Für neue QPG-Programme oder Libraries wird die erweiterte Adressierung akti viert. Damit kann jedes QPG-Programm bis zu 32 kByte an privaten Daten ver arbeiten. Siehe auch QPG-Handbuch.

#### Syntax

Für QPG-Programme kann beim Anlegen einer Library oder eines Dokumentes die Syntax eingestellt werden. Hiermit können die Defaultwerte für das Statementende, das Dezimalzeichen und das Trennzeichen bei numerischen Konstanten (Tausenderpunkt) geändert werden. Eine Angabe ist nur erforderlich, wenn die aktuellen Standards (werden angezeigt) modifiziert werden sollen. Die Standards sind in der deutschen Version '. , .' und in der englischen Version '; . ,'. Globale Standards werden bei der CPG-Installation in der Kundenkonfiguration gesetzt. Werden diese Standards in der Library geändert, dann gelten sie für alle Dokumente der Library. Diese Standards können auch noch für einzelne Dokumente geändert werden und haben dann Vorrang vor den Library-Standards bzw. den Einstellungen bei der CPG-Installation.

#### SQL-Parameter

Im VSE-Bereich können mit extended dynamischen Befehlen DB2-Packages generiert werden. Hierzu ist ein Connect für einen DB2-User mit DBA-Authorität erforderlich.

Die dazu erforderlichen Parameter wie User-Id, Passwort und Name der Datenbank können hier schon eingestellt werden. Damit kann das Erstellen der Packages automatisiert werden. Siehe auch QPG-Handbuch.

#### Benutzer eintragen

Beim Anlegen einer Library wird automatisch die Eingabe der Benutzer aufgerufen. Dabei werden schon die Standardbenutzer vorgegeben, die in der Installation festgelegt wurden. Mit der Auswahl 'B' können die Benutzer der Library auch nachträglich geändert werden.

Bei einer neuen Library erscheint 'A n l e g e n', sonst 'A e n d e r n':

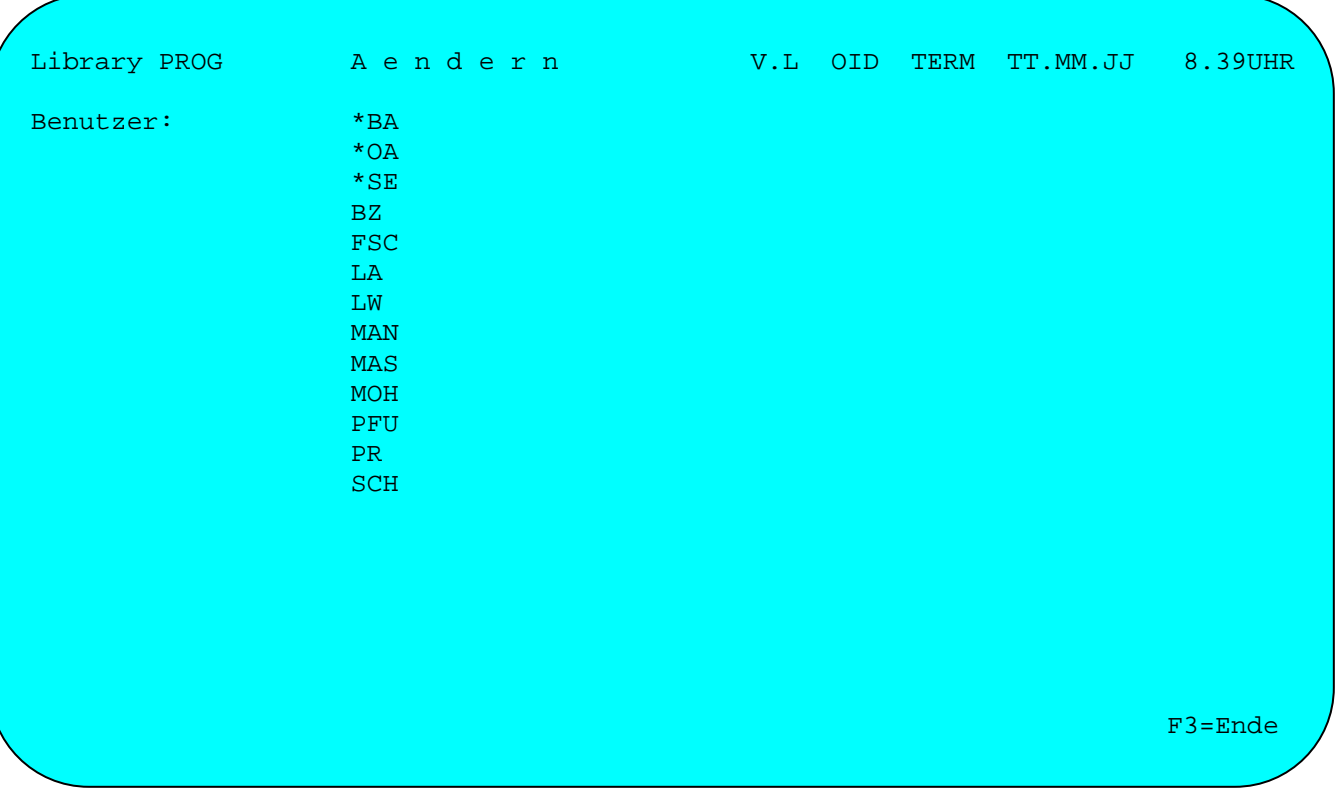

An den freien Stellen kann man weitere Benutzer eintragen. Die maximale Anzahl der Benutzer ist 100. Die Eintragung erfolgt mit Angabe des maximal dreistelligen Kurzzeichens des Benutzers. Die Benutzer haben Zugriff auf die angegebene Library. Nicht mehr zugelassene Benutzer können gelöscht oder geändert werden.

In den Libraries, ausgenommen der allgemeinen Library, können neben den Benutzerkennzeichen auch Abteilungskennzeichen für Benutzergruppen angegeben werden. Diese müssen sich aus einem '\*' und den ersten beiden Stellen des Abteilungskennzeichens aus dem CPG3-Sign On zusammensetzen.

Vier spezielle Benutzerkennzeichen sind reserviert, wenn auf die Library mit dem HL1-Dataset HQTFC bzw. zum Drucken oder über die LIST-Funktion zugegriffen wird:

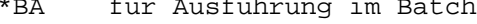

```
zum Drucken mit §include
*DA
```
\*LA für Ausführung mit der LIST-Funktion

```
*OA für Ausführung online
```
# Entfernen/Ersetzen eines Benutzers

Soll in allen Libraries ein Benutzer durch eine andere Benutzer-Id ersetzt werden, z.B. weil sich das Kurzzeichen geändert hat oder ein neuer Mitarbeiter die Aufgaben des ersten übernimmt, dann wird 'E' ausgewählt mit der alten und der neuen Benutzer-Id. Eine Library wird nicht angegeben.

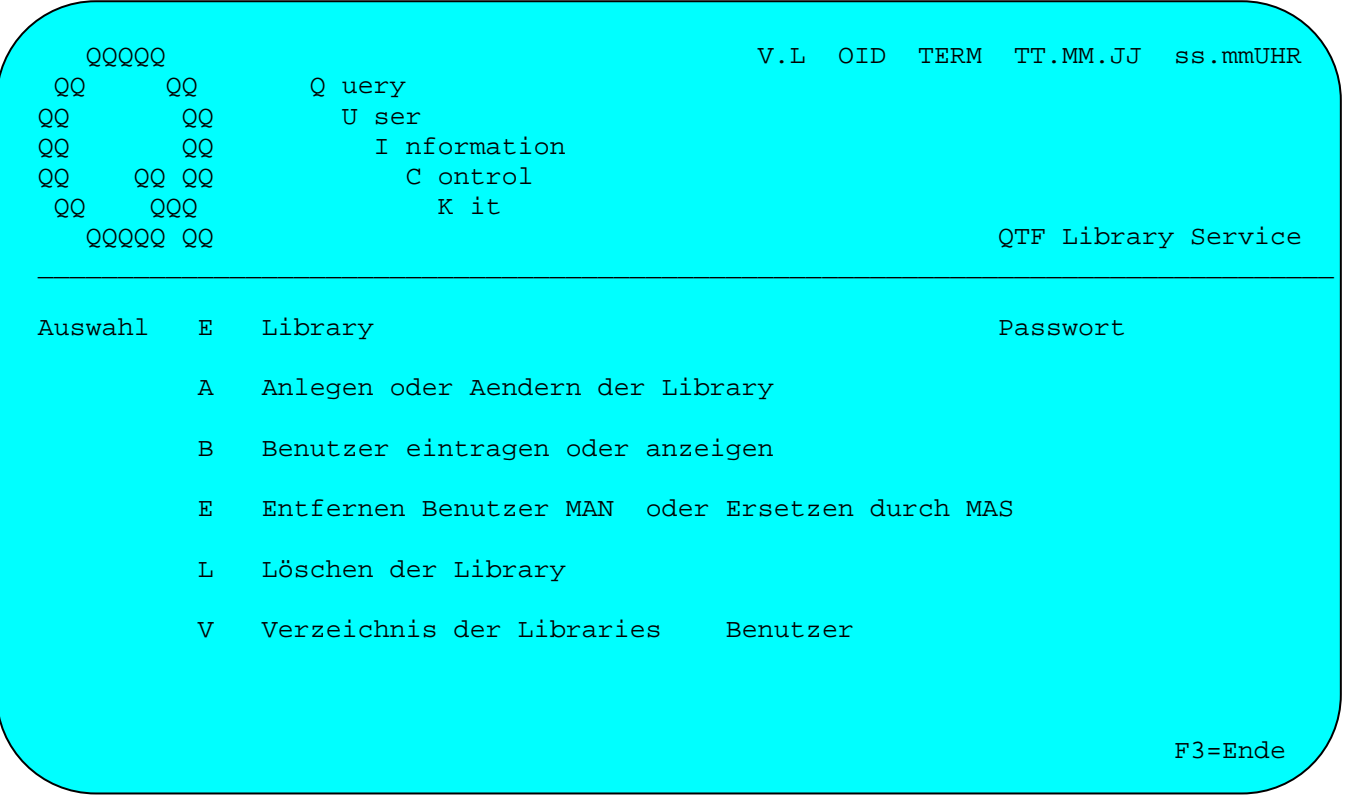

Nach Datenfreigabe ist in allen Libraries, auf die der Administrator Zugriff hat, die alte durch die neue Benutzer-Id ersetzt worden.

Ist ein Benutzer ausgeschieden, dann wird ebenfalls 'E' ausgewählt, aber keine neue Benutzer-Id angegeben. Mit Datenfreigabe wird dann in allen Libraries, auf die der Administrator Zugriff hat, die alte Benutzer-Id entfernt.

# Löschen einer Library

Mit der Auswahl 'L' kann eine Library gelöscht werden:

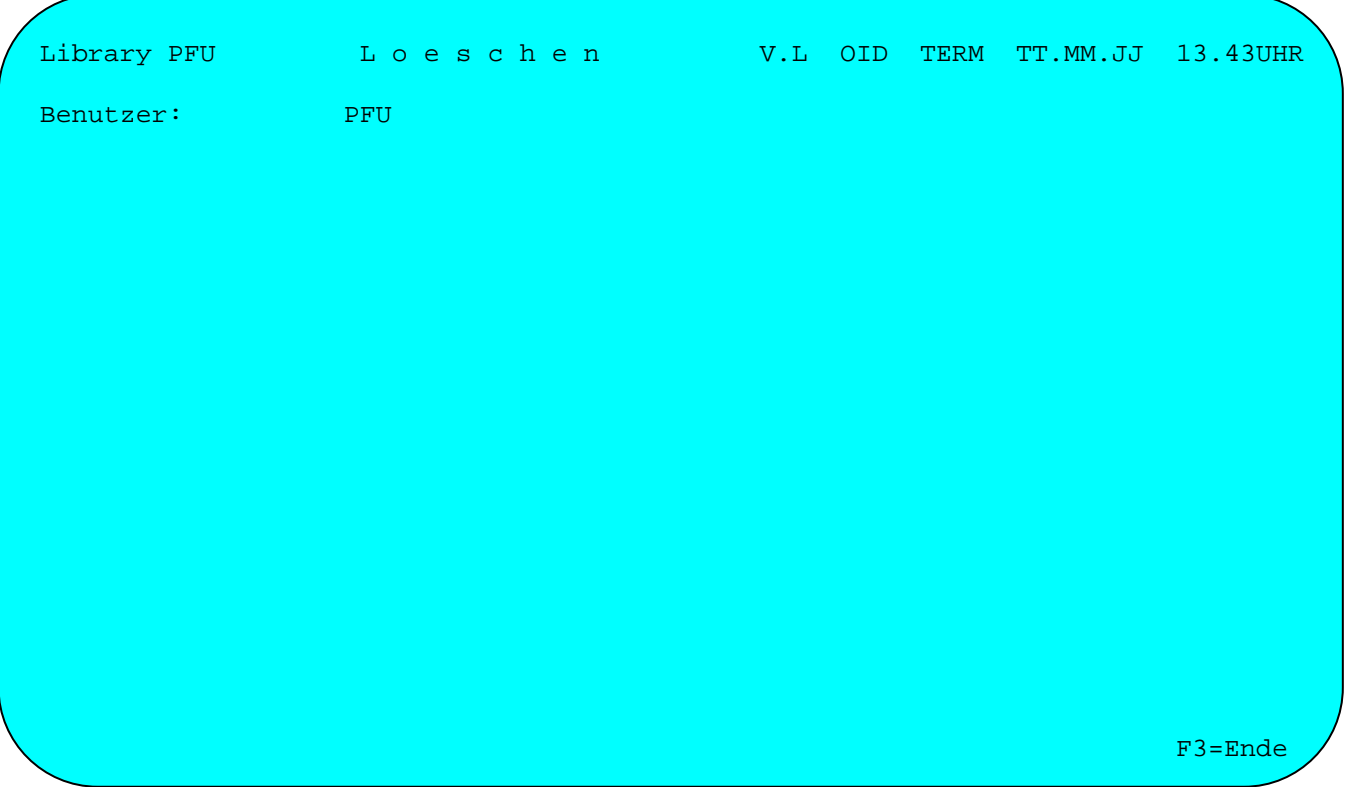

Voraussetzung für das Löschen einer Library ist, dass diese leer ist, d.h. es dürfen keine Dokumente mehr in der Library gespeichert sein.

#### Verzeichnis der Libraries

Mit der Auswahl 'V' wird das Verzeichnis der Libraries aufgerufen:

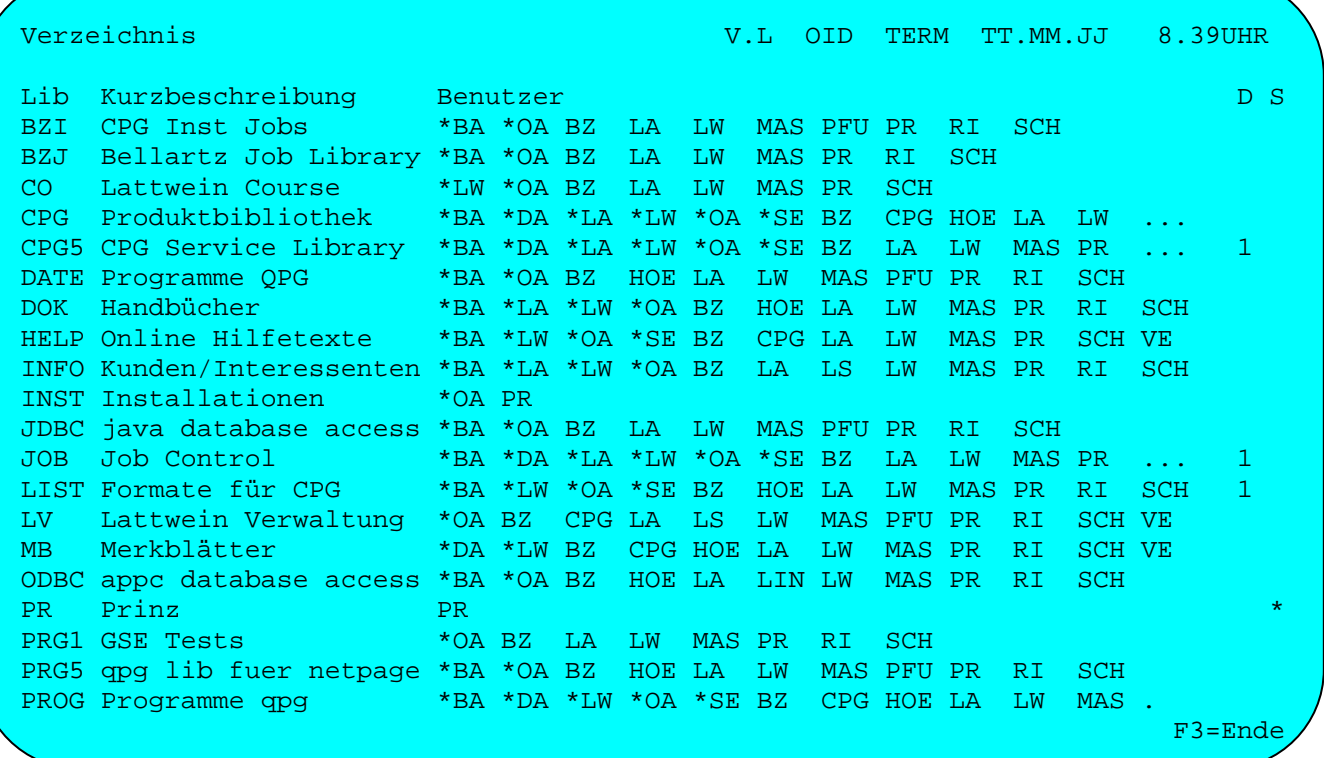

\_\_\_\_\_\_\_\_\_\_\_\_\_\_\_\_\_\_\_\_\_\_\_\_\_\_\_\_\_\_\_\_\_\_\_\_\_\_\_\_\_\_\_\_\_\_\_\_\_\_\_\_\_\_\_\_\_\_\_\_\_\_\_\_\_\_\_\_\_\_\_\_\_\_\_\_\_\_\_\_\_

# Lib

Das Verzeichnis zeigt nun alle Libraries, auf die der Benutzer zugreifen kann. Wird das Verzeichnis mit 'V' und 'ALLe' bei Library aufgerufen, dann werden alle Libraries angezeigt.

### Beschreibung

Die Beschreibung wird beim Anlegen oder Ändern eingegeben.

#### Benutzer

Es werden die für diese Libraries zugelassenen Benutzer (maximal 13) angezeigt. Wenn mehr Benutzer eingetragen sind, dann werden Punkte '...' am rechten Bildschirmrand angezeigt. Die weiteren Benutzer können mit der Funktion 'B' angezeigt werden.

#### D – Datumskontrolle

Bei Libraries mit Datumskontrolle wird hier eine '1' angezeigt.

# S - Schutz

Bei Libraries, die mit Passwort geschützt sind, wird ein '\*' angezeigt.

Printer-Service-Programm

Das Printer-Service-Programm wird im CICS mit der Transid QTFP aufgerufen, bzw. aus QTF mit der Auswahl 'P'.

Das Programm hat folgende Funktionen:

- 1. Die Druckertabelle für QTF kann direkt am Bildschirm gepflegt werden, um neue Drucker hinzuzufügen, bestehende zu ändern oder zu löschen.Die Druckertabelle enthält zusätzlich zu den Angaben zur Vorschubsteuerung noch einen Eintrag, um ein HL1-Usermodul beim Drucken aufzurufen und einen Eintrag, mit dem die Verfügbarkeit eines Druckers beim Drucken mit QTF geprüft wird.
- 2. In Verbindung mit dem HL1-Baustein HQTFP können Drucker innerhalb einer CICS-Periode reserviert oder freigegeben werden.
- 3. Anzeige der Spoolwarteschlange für das Drucken im Batch mit QTFUTIL.
- 4. Kopieren einer bestehende Transient-Data-Ausgabe in ein QTF-Dokument.
- 5. Ein QTF-Dokument kann komplett in eine Temporary Storage Queue kopiert oder eine TS Queue kann in ein QTF-Dokument kopiert werden.

Mit dem Transaktionscode 'QTFP' oder 'P' in der Auswahl QTF wird das Printer-Service-Programm aufgerufen. Es erscheint folgendes Bild:

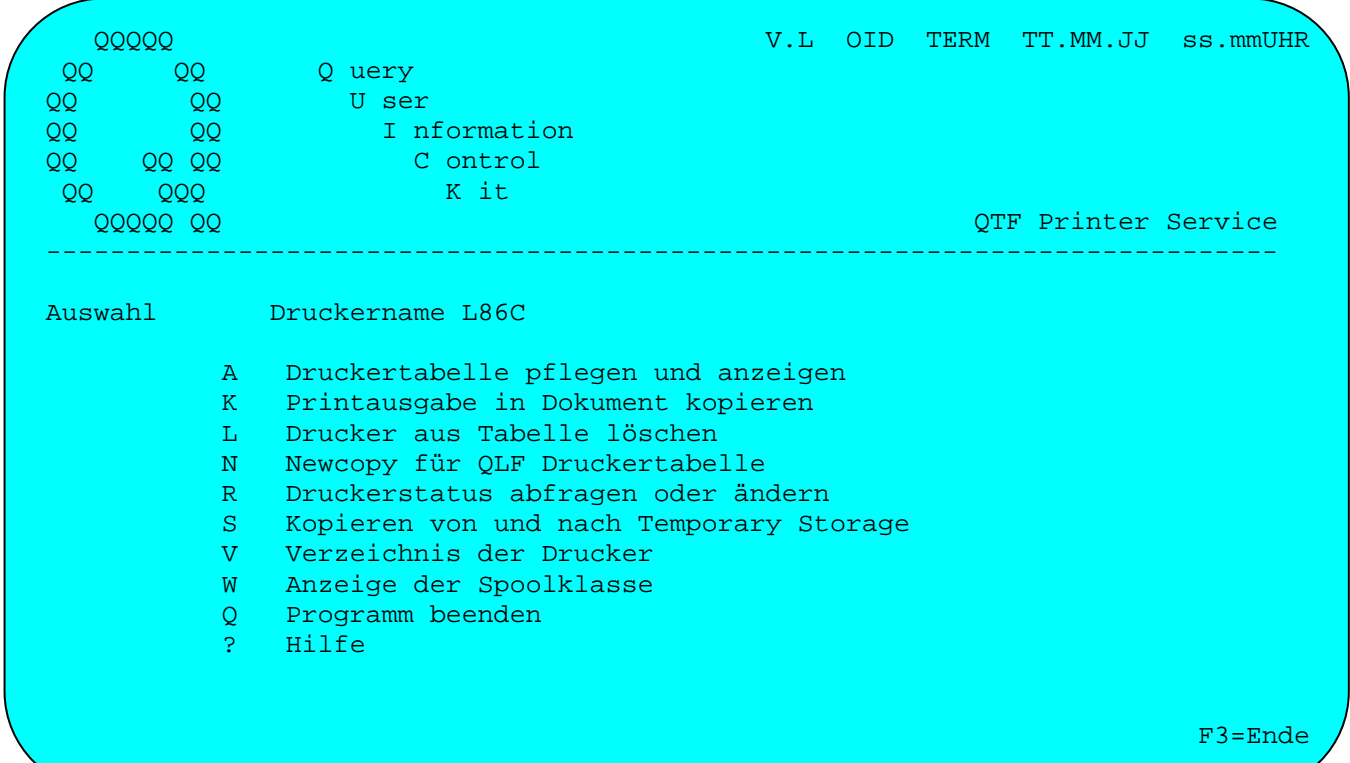

Um einen neuen Drucker in die Druckertabelle einzufügen oder die Angaben eines bereits angelegten Druckers zu ändern, ist die Auswahl 'A' und der entsprechende Druckername einzutragen. Bei einem neuen Drucker erscheint 'A n l e g e n', sonst 'A e n d e r n'.

\_\_\_\_\_\_\_\_\_\_\_\_\_\_\_\_\_\_\_\_\_\_\_\_\_\_\_\_\_\_\_\_\_\_\_\_\_\_\_\_\_\_\_\_\_\_\_\_\_\_\_\_\_\_\_\_\_\_\_\_\_\_\_\_\_\_\_\_\_\_\_\_\_\_\_\_\_\_\_\_\_

Nach Drücken der Taste Datenfreigabe erscheint folgendes Bild:

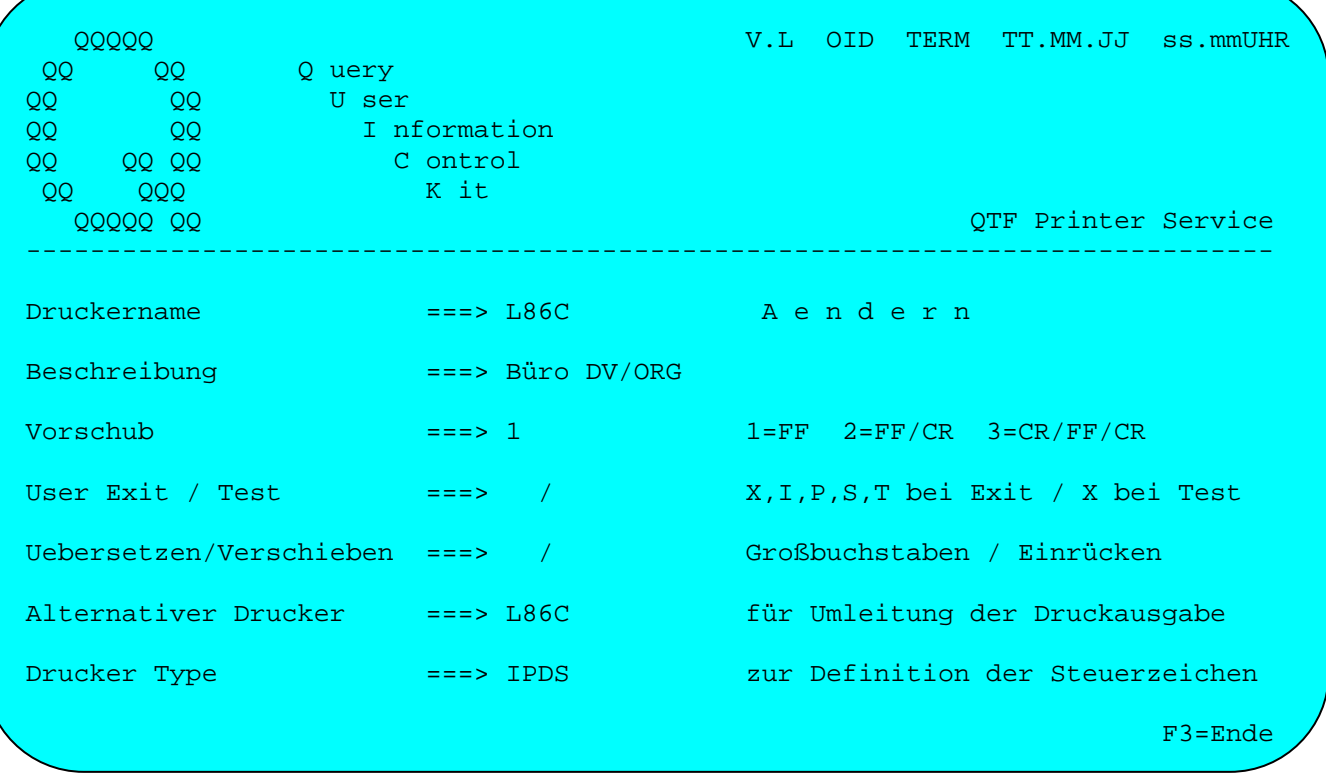

### Drucker

Der Druckername kann 4 Stellen lang sein und muss mit einem Buchstaben beginnen. Die Stellen 2-4 können auch Ziffern enthalten.

#### Beschreibung

Bei Beschreibung kann eine kurze Information zum Drucker angegeben werden, die im Verzeichnis der Drucker angezeigt wird.

#### Vorschub

Bei Vorschub wird angegeben, wie der Formulartransport nach dem Drucken durchgeführt wird. Bei vielen Druckern genügt das Steuerzeichen X'0C' für den Vorschub, dies wird durch '1' ausgewählt. Einige Drucker benötigen sowohl die Steuerzeichen X'0C' und X'0D' (Form Feed und Carriage Return), dies wird durch eine '2' ausgewählt. Drucker, die die Steuerzeichen X'0D0C0D' benötigen, werden mit '3' ausgewählt. Standardwert ist '1'.

Beim Drucken auf Temporary Storage werden im CICS nur so viele Zeichen ausgegeben, wie die Zeile lang ist. Der Speicherbedarf wird dadurch verringert und die Performance erhöht. Diese Optimierung kann ausgeschaltet werden, indem eine '2' bei Vorschub definiert wird.

# User Exit

Mit dem User Exit wird die Druckausgabe an ein Programm umgeleitet und kann dann auf speziellen Druckern ausgegeben werden. Folgende Einträge sind möglich: \_\_\_\_\_\_\_\_\_\_\_\_\_\_\_\_\_\_\_\_\_\_\_\_\_\_\_\_\_\_\_\_\_\_\_\_\_\_\_\_\_\_\_\_\_\_\_\_\_\_\_\_\_\_\_\_\_\_\_\_\_\_\_\_\_\_\_\_\_\_\_\_\_\_\_\_\_\_\_

\_\_\_\_\_\_\_\_\_\_\_\_\_\_\_\_\_\_\_\_\_\_\_\_\_\_\_\_\_\_\_\_\_\_\_\_\_\_\_\_\_\_\_\_\_\_\_\_\_\_\_\_\_\_\_\_\_\_\_\_\_\_\_\_\_\_\_\_\_\_\_\_\_\_\_\_\_\_\_\_\_

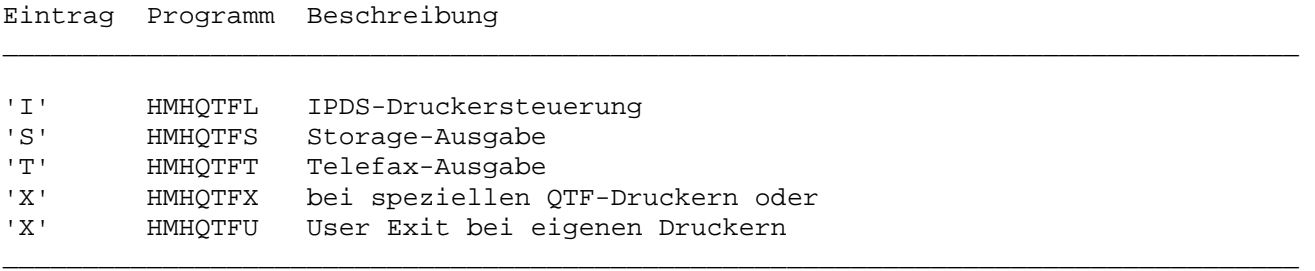

Bei 'X' wird zuerst das Exit HMHHQTFX aufgerufen. Bei speziellen Drucken wird die Ausgabe hier schon von QTF automatisch weitergeleitet. Diese Drucker sind: \_\_\_\_\_\_\_\_\_\_\_\_\_\_\_\_\_\_\_\_\_\_\_\_\_\_\_\_\_\_\_\_\_\_\_\_\_\_\_\_\_\_\_\_\_\_\_\_\_\_\_\_\_\_\_\_\_\_\_\_\_\_\_\_\_\_\_\_\_\_\_\_\_\_\_\_\_\_\_\_\_

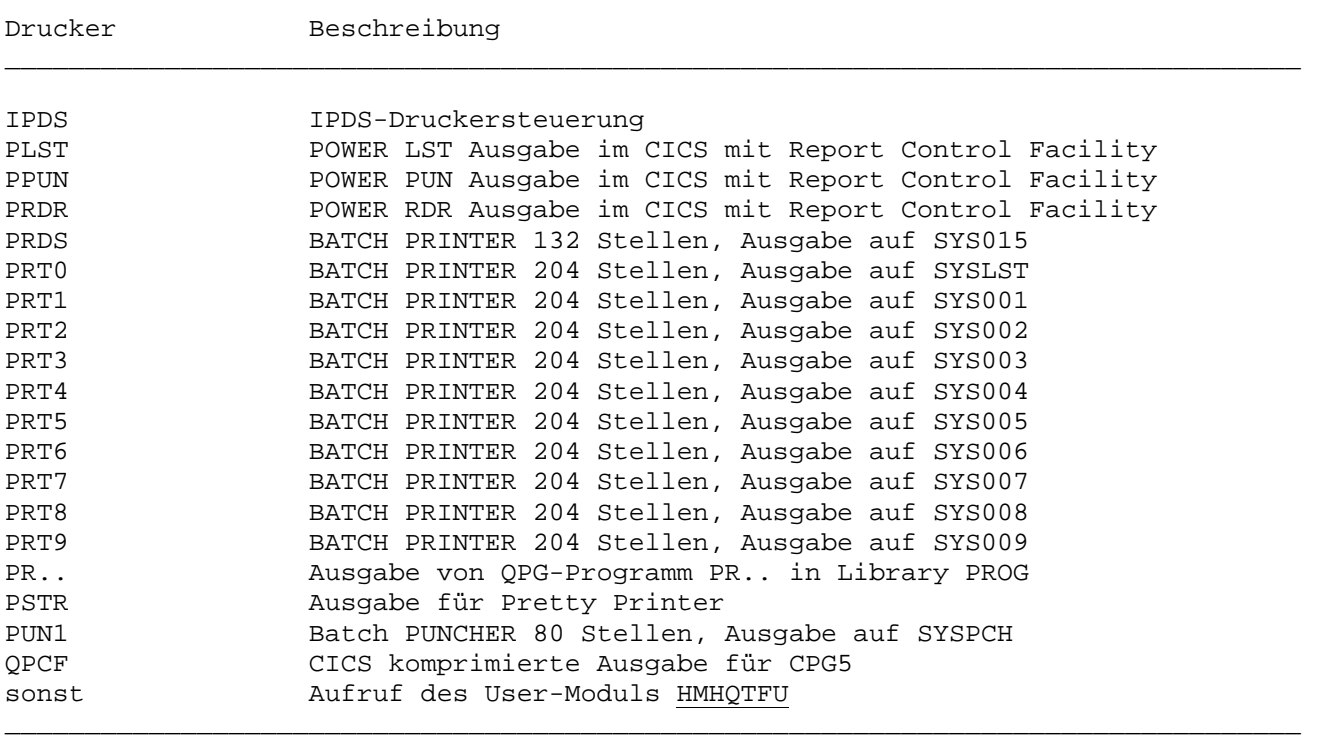

#### Seite 3203

#### Druckertest

Wird ein Drucker von mehreren Benutzern an verschiedenen Bildschirmen gleichzeitig benutzt, so ist es ratsam, bei 'Drucker Test' ein 'X' einzutragen. Hierdurch wird bei jeder Druckausgabe geprüft, ob der Drucker verfügbar ist. Ist der Drukker z.Zt. belegt, so erscheint ein Fehlerhinweis und der Druckvorgang muss wiederholt werden. Zur Druckerreservierung und -freigabe steht das HL1-Modul HMHQTFP zur Verfügung, das einfach in eigene Anwendungen integriert werden kann, um eine eigene Druckersteuerung zu realisieren.

### Übersetzen

Hiermit kann die Druckausgabe z.B. in Großschrift ausgegeben werden. Das gilt auch für LIST-Ausgaben. Folgende Einträge sind möglich:

- $\mathbf{1}=\mathbf{1}$  . Keine Übersetzung, außer x'FD' und x'FE' in '%' und ' $\S'$ .
- $' N'$ Keine Übersetzung bei LIST, auch nicht x'FD' und x'FE' in '%' und '§'.
- $111$ Der Text wird in Großbuchstaben übersetzt.
- $121$ Übersetzen in Großbuchstaben und Umlaute ä, ö, ü, ß in AE, OE, UE und SS.

#### Verschieben

Bei Verschieben kann die Anzahl von Stellen eingetragen werden, um die der Ausdruck nach rechts verschoben werden soll. Damit kann auf einfache Weise der linke Rand vergrößert werden. Es ist jedoch zu beachten, dass sich damit die Anzahl der möglichen Stellen in der Zeile verringert. Diese Verschiebung ist auch beim Ausdruck von Standardbriefen.

#### Alternativer Drucker

Bei alternativer Drucker kann ein physischer Druckername angegeben werden. Damit können mehrere logische Druckernamen z.B. mit unterschiedlicher Listverschiebung für den gleichen Drucker genutzt werden. Eine weitere Anwendungsmöglichkeit ist die Eintragung eines anderen Druckernamens, wenn der gewöhnlich benutzte Drucker defekt ist. Die Ausgabe wird in diesem Fall auf den alternativen Drucker umgeleitet. Das gilt auch für LIST-Ausgaben.

# Drucker Type

Bei Drucker Type kann eine Tabelle eingetragen werden, in der die Drucksteuerzeichen definiert sind. Die Tabelle muss vorher vom Systemprogrammierer bei der Installation definiert worden sein.

### Kopieren

Mit der Auswahl 'K' besteht die Möglichkeit, eine bereits fertige Druckausgabe im Linemode von Transient Data in ein QTF-Dokument zu kopieren. Es erscheint folgendes Bild:

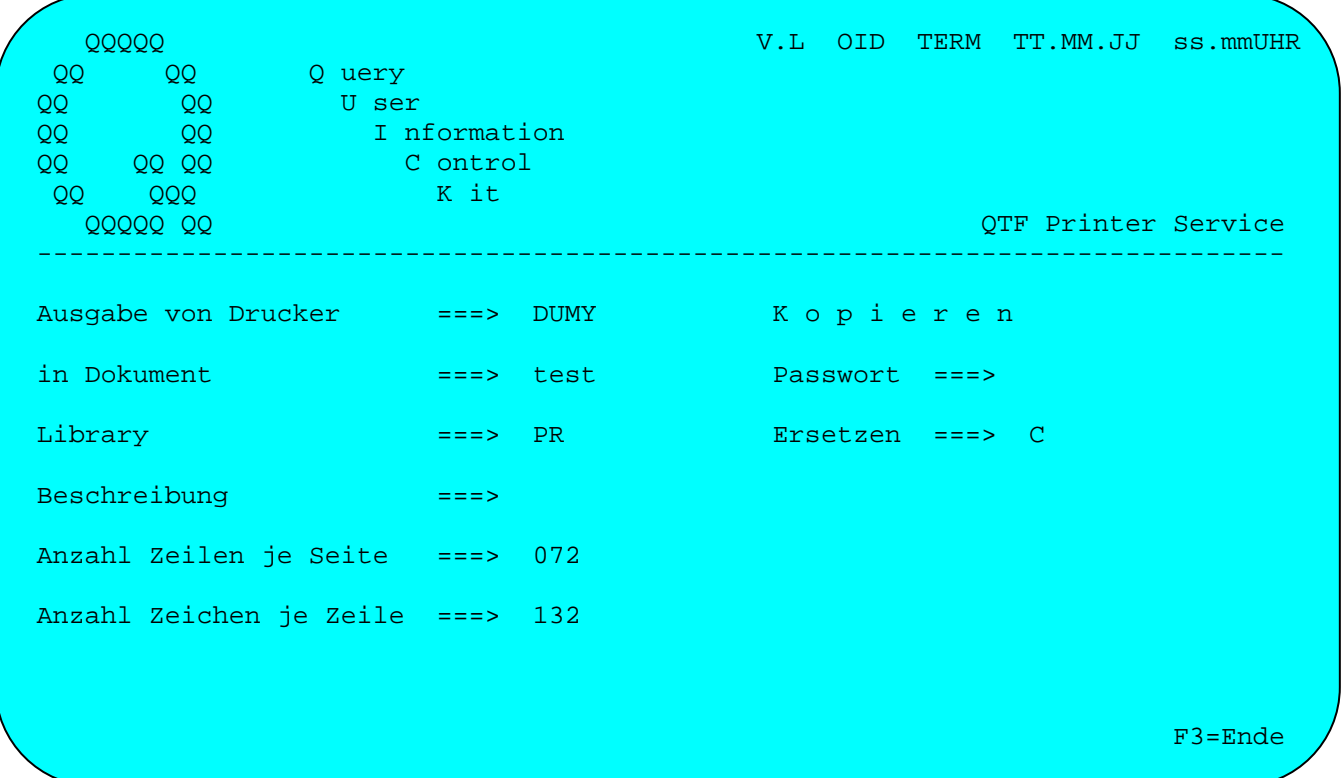

Bei Dokument wird der Name des Dokuments angegeben, in das die Transient-Data-Ausgabe kopiert wird. Außerdem können hier noch die Beschreibung und die Anzahl Zeilen je Seite und Anzahl Zeichen je Zeile angegeben werden. Das Dokument wird hiermit geladen und kann anschließend mit 'QTF' weiter verarbeitet werden.

Bei Library kann ein Eintrag erfolgen, wenn sich das Dokument in einem privaten Verzeichnis befindet.

Bei Passwort kann eine Eingabe für ein geschütztes Dokument erfolgen.

Bei Ersetzen wird gesteuert, was mit bestehenden Dokumenten passiert:

- $1 1$ Transient Data wird am Anfang des Dokuments eingefügt. Bestehende Dokumente bleiben erhalten.
- $C$ ' Beim Kopieren wird das Dokument neu erstellt (Create), aber es wird kein bestehendes Dokument überschrieben (das ist Standardwert).
- 'Y' Wenn das Zieldokument schon besteht, dann wird es ersetzt (Replace).

# Löschen

Wird ein Drucker nicht mehr benötigt, so kann er mit der Auswahl 'L' und der Angabe des Druckernamens aus der Tabelle gelöscht werden. Es erscheint folgendes Bild:

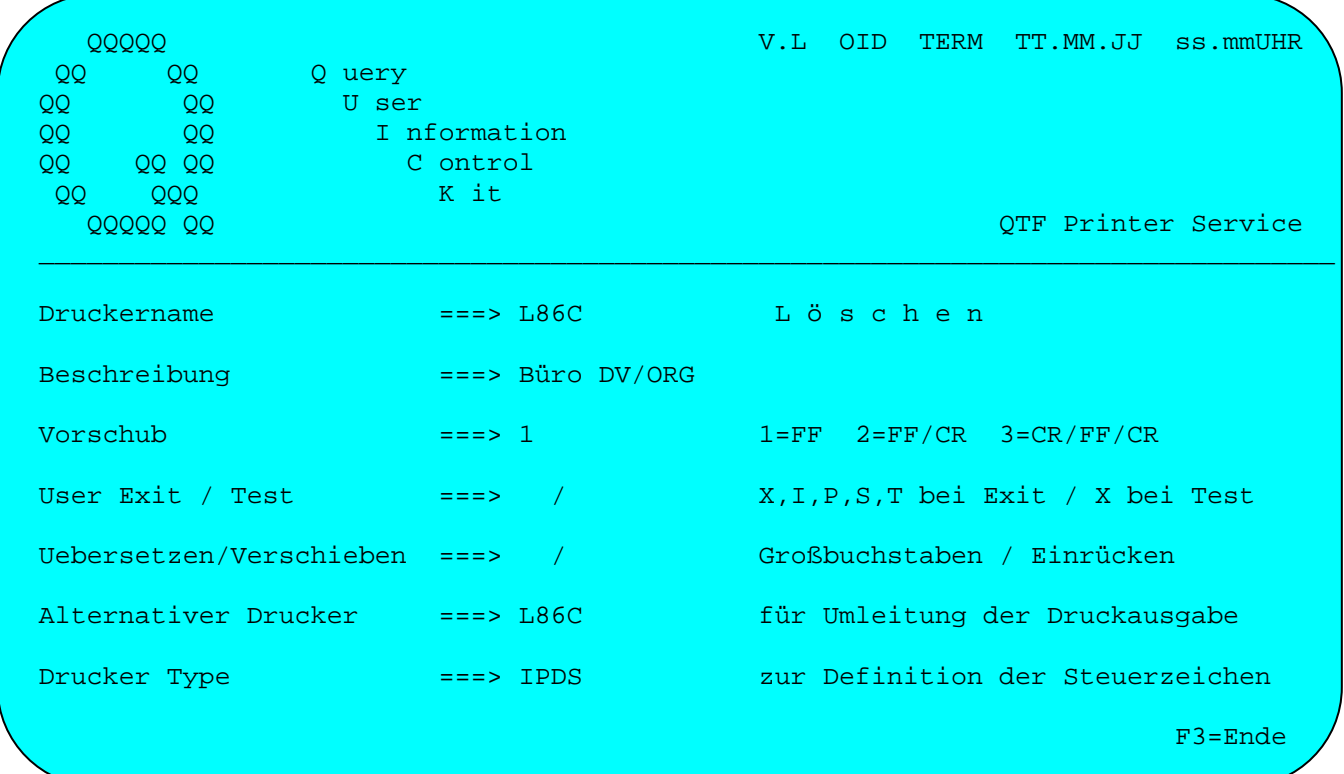

Nach Betätigung der Datenfreigabetaste wird der Drucker aus der Tabelle gelöscht.

# Newcopy

Mit der Auswahl 'N' kann nach Änderung eines Druckereintrags automatisch ein Newcopy für den Drucker ausgeführt werden, damit die neuen Parameter im List Facility aktiviert werden.

\_\_\_\_\_\_\_\_\_\_\_\_\_\_\_\_\_\_\_\_\_\_\_\_\_\_\_\_\_\_\_\_\_\_\_\_\_\_\_\_\_\_\_\_\_\_\_\_\_\_\_\_\_\_\_\_\_\_\_\_\_\_\_\_\_\_\_\_\_\_\_\_\_\_\_\_\_\_\_\_\_

Wenn das Newcopy ordnungsgemäß durchgeführt wurde, erscheint am Bildschirm die Meldung 'Newcopy ok'.

Mit Auswahl 'N' und Taste F2 wird in das Online-Dienstprogramm QLF verzweigt.

# Reservieren Drucker

Bei der Auswahl 'R' kann ein Drucker z.B. über einen längeren Zeitraum für eine bestimmte Person oder einen bestimmten Bildschirm reserviert werden. Eine Reservierung ist nur innerhalb einer CICS-Periode wirksam. Dieser Schutz kann auch auf eigene Anwendungsprogramme ausgedehnt werden, wenn diese an die Drucker-Reservierung HQTFP angeschlossen werden.

Es erscheint folgendes Bild:

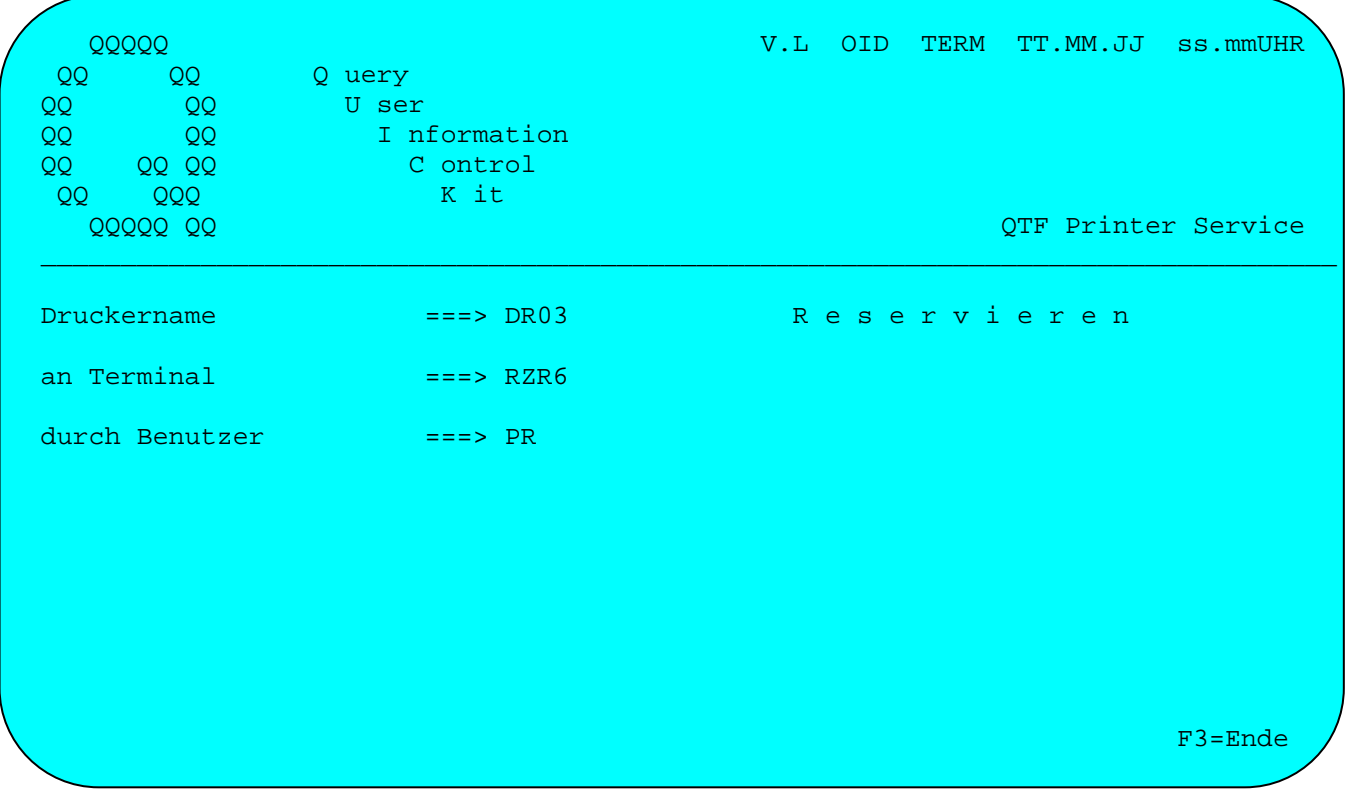

Es werden die Terminal-Id und ggfs. das Benutzerkennzeichen vom CICS- bzw. CPG3 Sign On angezeigt. Diese Angaben können jedoch geändert werden.

# Freigeben Drucker

Ist ein Drucker bereits reserviert, so kann er mit der Auswahl 'R' auch wieder freigegeben werden. Es erscheint folgendes Bild:

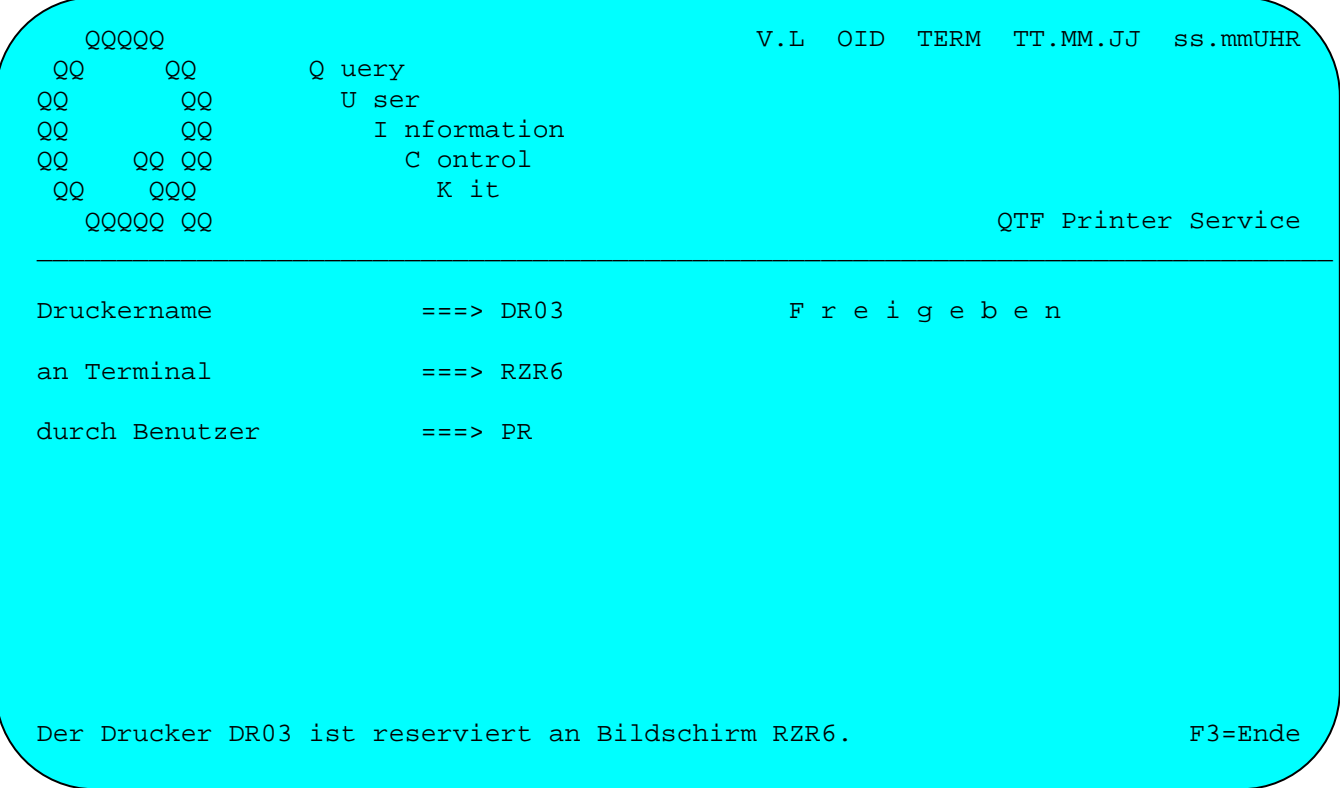

Reservieren und Freigeben wird im QTF nur wirksam, wenn der Drucker Test aktiviert wurde. Sie kann auch für die eigene Anwendungsentwicklung benutzt werden, wenn die Anwendung mit dem HL1-Baustein HQTFP zur Druckerreservierung benutzt wird.

#### Kopieren temporary Storage

Mit der Auswahl 'S' besteht die Möglichkeit. ein QTF-Dokument entweder in eine TS Queue zu kopieren oder aus einer TS Queue zu laden. Hierdurch können z.B. Texte zwischen QTF und Anwenderprogrammen ausgetauscht werden. Es erscheint folgendes Bild:

\_\_\_\_\_\_\_\_\_\_\_\_\_\_\_\_\_\_\_\_\_\_\_\_\_\_\_\_\_\_\_\_\_\_\_\_\_\_\_\_\_\_\_\_\_\_\_\_\_\_\_\_\_\_\_\_\_\_\_\_\_\_\_\_\_\_\_\_\_\_\_\_\_\_\_\_\_\_\_\_\_

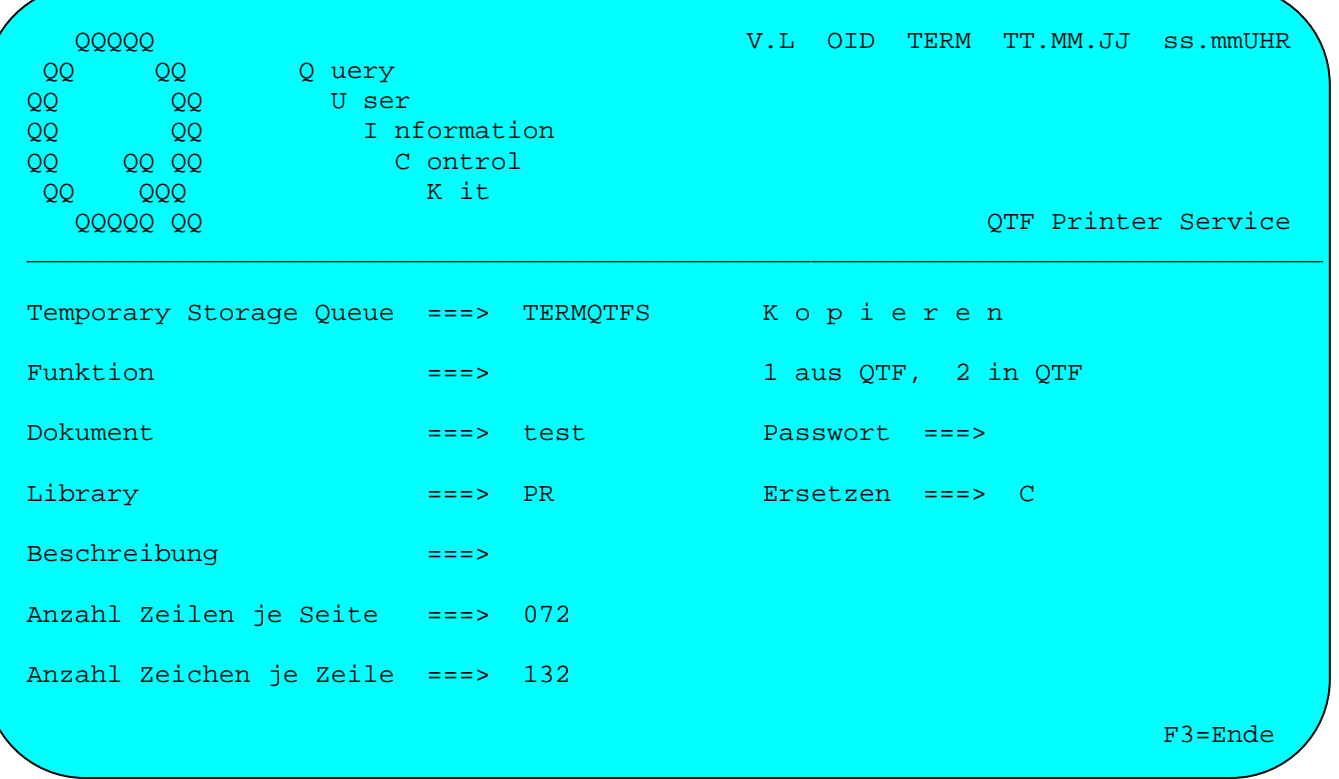

Bei Dokument wird der Name des Dokuments angegeben,aus dem die Temporary Storage Queue erstellt wird (Funktion 1), bzw. das von TS geladen wird (Funktion 2). Beim Erstellen eines Dokuments kann auch eine Beschreibung und die Anzahl Zeilen je Seite und Anzahl Zeichen je Zeile angegeben werden.

Bei Ausgabe auf Temporary Storage wird die angegebene Zeilenlänge berücksichtigt. Der Defaultwert ist 132 Stellen.

Bei Library kann ein Eintrag vorgenommen werden, wenn sich das Dokument in einem privaten Verzeichnis befindet.

Bei Passwort kann eine Eingabe für ein geschütztes Dokument erfolgen.

Bei Ersetzen wird gesteuert, was mit bestehenden Dokumenten passiert:

Transient Data wird am Anfang des Dokuments eingefügt. Bestehende Dokumente bleiben erhalten.

\_\_\_\_\_\_\_\_\_\_\_\_\_\_\_\_\_\_\_\_\_\_\_\_\_\_\_\_\_\_\_\_\_\_\_\_\_\_\_\_\_\_\_\_\_\_\_\_\_\_\_\_\_\_\_\_\_\_\_\_\_\_\_\_\_\_\_\_\_\_\_\_\_\_\_\_\_\_\_\_\_

'C' Beim Kopieren wird das Dokument neu erstellt (Create),aber es wird kein be stehendes Dokument überschrieben (das ist Standardwert).

\_\_\_\_\_\_\_\_\_\_\_\_\_\_\_\_\_\_\_\_\_\_\_\_\_\_\_\_\_\_\_\_\_\_\_\_\_\_\_\_\_\_\_\_\_\_\_\_\_\_\_\_\_\_\_\_\_\_\_\_\_\_\_\_\_\_\_\_\_\_\_\_\_\_\_\_\_\_\_\_\_

'Y' Wenn das Zieldokument schon besteht, dann wird es ersetzt (Replace).

# Verzeichnis

Mit der Auswahl 'V' wird das Verzeichnis der Drucker angezeigt:

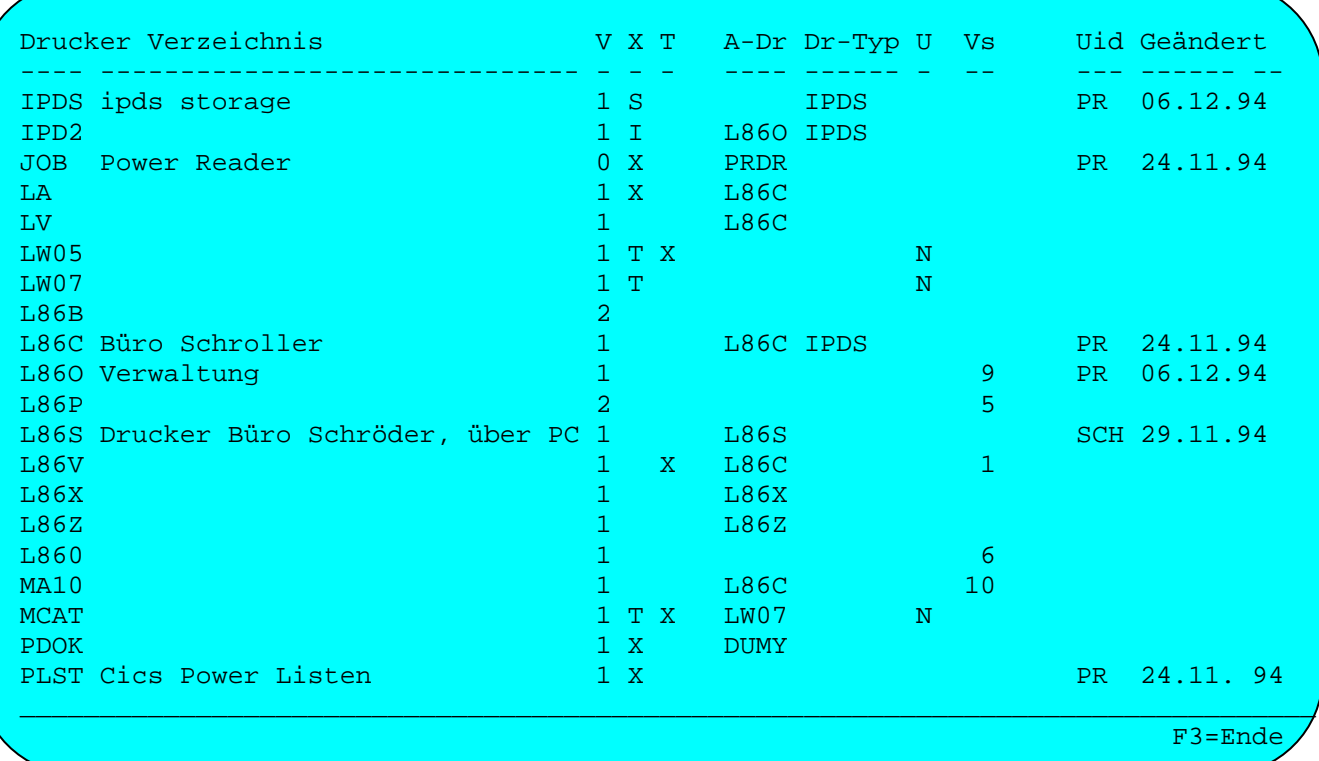

# Es werden angezeigt:

Drucker Name und Beschreibung, Vorschub (V), Drucker Exit (X), Druckertest (T), Alternativer Drucker, Drucker-Type, Übersetzen (U), Verschiebung (Vs) sowie Kurzzeichen (Uid) und Datum der letzten Änderung.

# Anzeige der Spoolklasse

Mit der Auswahl 'W' und Angabe der entsprechenden Spoolklasse (Cursor hinter das Wort Spoolklasse bringen) kann angezeigt werden, ob und welche Dokumente aus dieser Klasse im Batch mit dem Programm QTFUTIL gedruckt werden sollen.

\_\_\_\_\_\_\_\_\_\_\_\_\_\_\_\_\_\_\_\_\_\_\_\_\_\_\_\_\_\_\_\_\_\_\_\_\_\_\_\_\_\_\_\_\_\_\_\_\_\_\_\_\_\_\_\_\_\_\_\_\_\_\_\_\_\_\_\_\_\_\_\_\_\_\_\_\_\_\_\_\_

Es erscheint folgendes Bild:

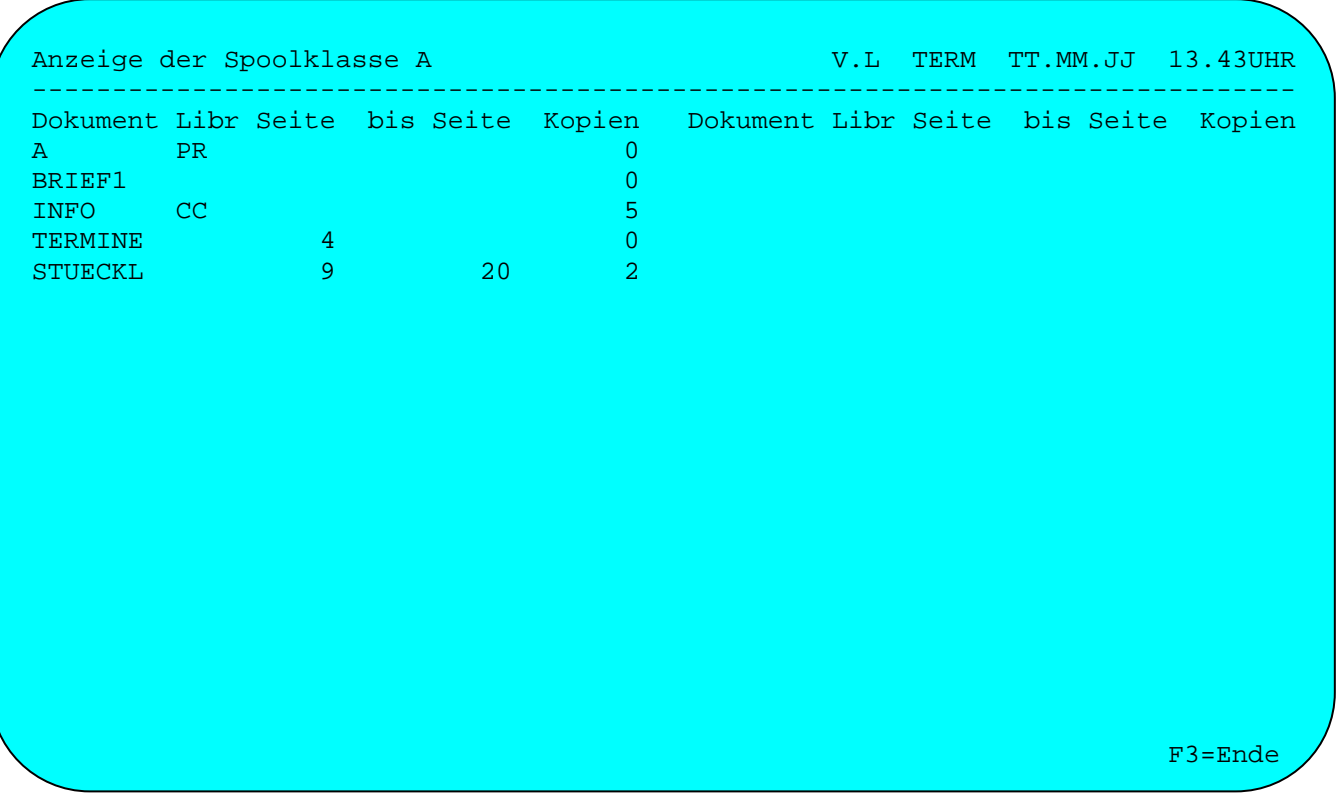

Mit der Auswahl 'Q' wird das Programm beendet.

Mit der Auswahl '?' wird eine Hilfe am Bildschirm angezeigt.

Mehrere Textdateien \_\_\_\_\_\_\_\_\_\_\_\_\_\_\_\_\_\_\_

In einem CICS können mehrere Textdateien benutzt werden. Bei der Installation werden die zusätzlichen Textdateien definiert. Berechtigte Benutzer können zwischen verschiedenen Textdateien auswählen. Beim Wechsel der Textdatei wird geprüft, ob diese für den jeweiligen Benutzer verfügbar ist. Der QTF-Administrator kann jedoch die Auswahl der Textdatei gezielt für bestimmte Benutzer verbieten. Bestimmte Funktionen wie z. B. LIST und HELP-Dokumente, QPG-Programme, QTS-Tabellen und QTM-Telefax-Anwendungen sind jedoch weiter auf Datei QTFTXT beschränkt.

\_\_\_\_\_\_\_\_\_\_\_\_\_\_\_\_\_\_\_\_\_\_\_\_\_\_\_\_\_\_\_\_\_\_\_\_\_\_\_\_\_\_\_\_\_\_\_\_\_\_\_\_\_\_\_\_\_\_\_\_\_\_\_\_\_\_\_\_\_\_\_\_\_\_\_\_\_\_\_\_\_

Weitere Textdateien werden vom Administrator in der internen File-Table QTFFCTB angegeben. Diese Pflege dieser Tabelle ist bei der Installation beschrieben. Die Tabelle wird im laufenden CICS durch ein HL1 New-Copy von HQTFF aktiviert.

Jedem Benutzer kann damit seine eigene Textdatei zugewiesen werden. Soll ein Benutzer Zugriff auf weitere Textdateien erhalten, so muss die Auswahl für den Dateinamen im Userprofil des Benutzers in dessen Start-Textdatei freigegeben werden.

Dies geschieht bei der Systempflege im QTF (Auswahl 'S' im Menü in Verbindung mit der Taste F2) und dann Auswahl 'U' für das Userprofil. Die 'Auswahl Textdatei' ist für die betreffenden Benutzer mit 'X' zu freizugeben. Das gilt ebenfalls für die QTF-Administratoren, da diese das Benutzerprofil jeweils in dessen Start-Textdatei pflegen müssen.

Ein Benutzer, dessen Userprofil geändert wurde, muss sich mit 'Q' (Quit) abmelden um die bisher gespeicherten Session,Informationen freizugeben, wenn er während der laufenden CICS-Verarbeitung die Berechtigung zum Aufruf anderer Textdateien erhalten soll.

Serienbriefe  $\overline{\phantom{a}}$ 

QTF bietet verschiedene Schnittstellen,um Serienbriefe in Verbindung mit CPG3 aus vorhandenen Adressdateien oder Datenbanken schnell und einfach zu erstellen.

\_\_\_\_\_\_\_\_\_\_\_\_\_\_\_\_\_\_\_\_\_\_\_\_\_\_\_\_\_\_\_\_\_\_\_\_\_\_\_\_\_\_\_\_\_\_\_\_\_\_\_\_\_\_\_\_\_\_\_\_\_\_\_\_\_\_\_\_\_\_\_\_\_\_\_\_\_\_\_\_\_

Standardbriefe können noch eleganter mit der LIST- Funktion erstellt werden.

Die folgenden HL1,Schnittstellen bleiben jedoch aus Kompatibilitätsgründen erhalten.

Serienbriefe mit HL1-Programmen \_\_\_\_\_\_\_\_\_\_\_\_\_\_\_\_\_\_\_\_\_\_\_\_\_\_\_\_\_\_\_

Über einen HL1,Baustein,der mit dem Textsystem ausgeliefert wird, lassen sich mit einem eigenen HL1,Programm Dokumente drucken, die mit variablen Daten versehen sind.

\_\_\_\_\_\_\_\_\_\_\_\_\_\_\_\_\_\_\_\_\_\_\_\_\_\_\_\_\_\_\_\_\_\_\_\_\_\_\_\_\_\_\_\_\_\_\_\_\_\_\_\_\_\_\_\_\_\_\_\_\_\_\_\_\_\_\_\_\_\_\_\_\_\_\_\_\_\_\_\_\_

Das folgende Beispiel zeigt ein solches Programm, das eine Datei liest, die Daten der Datei am Bildschirm anzeigt und bei der Taste F2 das HL1 Modul HQTFD zum Drucken eines Dokumentes aufruft.

Über den Datenkanal werden die benötigten Informationen mitgeliefert, die das Modul zum Drucken des Dokumentes benötigt. Diese sind der Dokumentname, der Drukkername, ggfs. das Passwort des Dokumentes und bis zu 20 variable Felder, die im Dokument durch die Begriffe §01 bis §20 gekennzeichnet sind. Zusätzlich können die variablen Felder §Datum, §Datum8, §Zeit, §SeiteA, §date, §date8, §time und §pageB für die Begriffe Datum, Uhrzeit und Seite verwendet werden. (Bei §Datum8 und §date8 ist das Jahr 4-stellig).

Achtung: '§' ist das Paragraphenzeichen und §1-§9 kann nicht benutzt werden! Beim Ausdruck werden variable Begriffe ersetzt, wenn diese im Text vorkommen.

Die Stellen im Datenkanal sind genau einzuhalten,dabei belegen die variablen Felder die Stellen von 101 bis maximal 2100 im Datenkanal. Das erste Feld beginnt auf Stelle 101, das zweite auf 201 usw. Die letzte Stelle ergibt sich aus der Feldlänge. Die maximale Länge eines Feldes ist auf 100 Stellen begrenzt.

Falls 20 Variablen nicht ausreichen, kann der Datenkanal auch in 200 Felder zu je 10 Stellen eingeteilt werden. Die Variablennamen lauten dann §010 bis §209, wobei z.B. die Variable §010 die Stellen von 101 - 110 im Datenkanal belegt. Außerdem können sowohl lange als auch kurze Variablen gemischt werden, wobei insgesamt nicht mehr als 2000 Stellen belegt werden dürfen. Die 100-stellige Variable §01 kann z. B. in 10 jeweils 10-stellige Variablen §010 §019 aufgeteilt werden.

Sollen Variablen miteinander oder mit einem nachfolgenden Text verknüpft werden, so können hierzu die Operatoren '&' und '\_' benutzt werden, z.B ergibt:

 '-§page&-' beim Ausdruck '-1-' bei der ersten Seite, und '§01\_N §02' beim Ausdruck 'HERRN MAIER' bei §01='HERR' und §02='MAIER'

Mit dem Returncode RC kann abgefragt werden, ob der Aufruf erfolgreich durchgeführt wurde, dabei bedeuten: \_\_\_\_\_\_\_\_\_\_\_\_\_\_\_\_\_\_\_\_\_\_\_\_\_\_\_\_\_\_\_\_\_\_\_\_\_\_\_\_\_\_\_\_\_\_\_\_\_\_\_\_\_\_\_\_\_\_\_\_\_\_\_\_\_\_\_\_\_\_\_\_\_\_\_\_\_\_\_\_\_

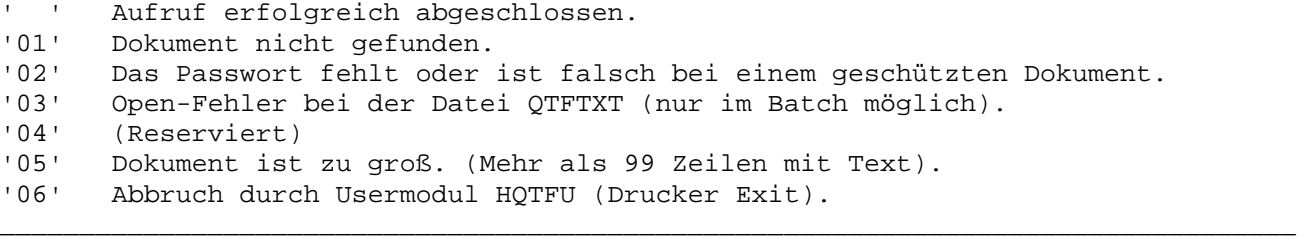

Bei einem Abbruch kann der Klartext im Datenkanal von Stelle 27-66 übernommen werden.

Es kann das User Interface zum Drucken aktiviert werden. Hierzu muss vor Aufruf der Druckmodule die Konstante 'XU' in Feld RC (Stelle 21-22 im Datenkanal) übergeben werden (siehe Seite 7300).

\_\_\_\_\_\_\_\_\_\_\_\_\_\_\_\_\_\_\_\_\_\_\_\_\_\_\_\_\_\_\_\_\_\_\_\_\_\_\_\_\_\_\_\_\_\_\_\_\_\_\_\_\_\_\_\_\_\_\_\_\_\_\_\_\_\_\_\_\_\_\_\_\_\_\_\_\_\_\_\_\_

Die folgende Seite zeigt ein Beispielprogramm, mit dem Standardbriefe gedruckt werden.

Beispiel: Standardbriefe mit dem HL1-Baustein HQTFD

Die Felder der Datei CPGKDN werden aus dem Data Dictionary (DD) übernommen.

\_\_\_\_\_\_\_\_\_\_\_\_\_\_\_\_\_\_\_\_\_\_\_\_\_\_\_\_\_\_\_\_\_\_\_\_\_\_\_\_\_\_\_\_\_\_\_\_\_\_\_\_\_\_\_\_\_\_\_\_\_\_\_\_\_\_\_\_\_\_\_\_\_\_\_\_\_\_\_\_\_

\_\_\_\_\_\_\_\_\_\_\_\_\_\_\_\_\_\_\_\_\_\_\_\_\_\_\_\_\_\_\_\_\_\_\_\_\_\_\_\_\_\_\_\_\_\_\_\_\_\_\_\_\_\_\_\_\_\_\_\_\_\_\_\_\_\_\_\_\_\_\_\_\_\_\_\_\_\_\_\_\_

```
 OPTIONS PHASE TST019 MAIN HL1 H TITLE QTF#STANDARDBRIEFE. 
          FILE CPGKDN 
        *------------------------------------------------------------------- 
       INPUT DIVISION 
        *------------------------------------------------------------------- 
          FILE CPGKDN DD 
          FILE KANAL HS 
               1 8 DOKUM 
               9 12 DRID 
              13 20 PASSW 
               21 22 RC 
              23 26 LIBR 
              27 66 INFO 
              101 130 FIRMA 
              201 220 GPART2 
              301 325 STR1 
              401 411 STR2 
              501 505 PLZ 
              507 526 ORT 
             601 618 PFACH 
             701 705 KDNRA 
        *------------------------------------------------------------------- 
       PROCEDURE DIVISION 
        *------------------------------------------------------------------- 
          DOKUM = 'BRIEF1 ' 
         DRID = 'L86C'DO LOOP<br>IF CPGMPF = 'DE'.
                                                * Datenfreigabe
               KDNRA READ CPGKDN 
             END 
             IF CPGMPF = 'P1'. * PF1 
               KDNRA CHAIN CPGKDN 
               IF CPGFRC = 'NF'. * Not Found 
                INFO = 'Satz nicht gefunden' 
               END 
             END 
             FILL ' ' TO PFACH 
              IF POSTF > ' ' 
                 EDIT PFACH 
              ENDIF 
             IF CPGMPF = 'P2'. * PF2 EXHM HQTFD KANAL 
             ENDIF
             RANDOM CPGKDN 
             MAPD PRKD 
          ENDDO 
          *------------------------------------------------------------------- 
        OUTPUT DIVISION 
        *------------------------------------------------------------------- 
          FIELD PFACH 
             10 'POSTFACH: ' 
             POSTF 18 
_________________________________________________________________________________
```
Befindet sich das Dokument in einer privaten Library,so kann diese im Datenkanal von Stelle 23 bis 26 angegeben werden. Ist das Dokument durch ein Passwort geschützt, muss dieses Passwort von Stelle 13 bis 20 angegeben werden, wenn nicht bei diesem Dokument mit Protectioncode 'd' das Drucken zugelassen ist.

Beispiel: Aufbau des Standardbriefes BRIEF1

Der Standardbrief enthält die Variablen §01 bis §07 für die Felder Firma, Gesprächspartner, Straße, Str. 2. Zeile, PLZ + Ort, Postfach und Kundennummer.

\_\_\_\_\_\_\_\_\_\_\_\_\_\_\_\_\_\_\_\_\_\_\_\_\_\_\_\_\_\_\_\_\_\_\_\_\_\_\_\_\_\_\_\_\_\_\_\_\_\_\_\_\_\_\_\_\_\_\_\_\_\_\_\_\_\_\_\_\_\_\_\_\_\_\_\_\_\_\_\_\_

\_\_\_\_\_\_\_\_\_\_\_\_\_\_\_\_\_\_\_\_\_\_\_\_\_\_\_\_\_\_\_\_\_\_\_\_\_\_\_\_\_\_\_\_\_\_\_\_\_\_\_\_\_\_\_\_\_\_\_\_\_\_\_\_\_\_\_\_\_\_\_\_\_\_\_\_\_\_\_\_\_

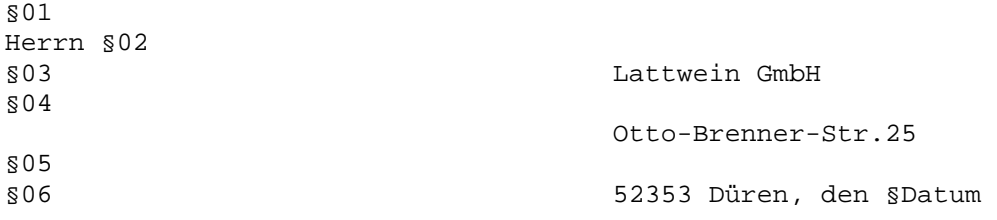

Kdnr.: §07

Informationsveranstaltungen ---------------------------

Sehr geehrter Herr §02!

Zu den Produkten CPG2, CPG3 und CPG4 bieten wir kostenlose Informationstage an. Die Veranstaltungen richten sich an EDV-Leiter und andere Entscheidungsträger. Sie geben einen Überblick über den derzeitigen Entwicklungsstand unserer Produkte unter Berücksichtigung der aktuellen Entwicklungen auf dem EDV-Markt. Sie zeigen die Perspektiven für die 90er Jahre aus unserer Sicht.

Die Veranstaltungen finden unter Berücksichtigung der langen Anreise einiger Interessenten von 14.00 Uhr bis 14.00 Uhr am Folgetag statt. Am Abend wird bei einem gemeinsamen Essen die Möglichkeit zur Fachdiskussion mit Kollegen und Mitarbeitern der Firma Lattwein geboten.

Wir hoffen, dass wir Ihr Interesse geweckt haben und verbleiben

mit freundlichen Grüßen

Lattwein GmbH

i. A.

In den Standardbriefen kann auch die Anweisung §INCLUDE benutzt werden, um das Dokument aus einzelnen Bausteinen zusammenzusetzen. Die Angabe einer Library ist hier nicht unterstützt.

\_\_\_\_\_\_\_\_\_\_\_\_\_\_\_\_\_\_\_\_\_\_\_\_\_\_\_\_\_\_\_\_\_\_\_\_\_\_\_\_\_\_\_\_\_\_\_\_\_\_\_\_\_\_\_\_\_\_\_\_\_\_\_\_\_\_\_\_\_\_\_\_\_\_\_\_\_\_\_\_\_

Die folgende Seite zeigt den ausgedruckten Brief mit Benutzerdaten.

Beispiel: Ausdruck des Standardbriefes mit Benutzerdaten

Beim Ausdruck des Standardbriefes werden die Variablen §01 bis §07 durch die Felder Firma, Gesprächspartner, Straße, Str. 2. Zeile, PLZ + ORT, Postfach und Kundennummer ersetzt. Das variable Feld §Datum wird durch das Tagesdatum ersetzt.

\_\_\_\_\_\_\_\_\_\_\_\_\_\_\_\_\_\_\_\_\_\_\_\_\_\_\_\_\_\_\_\_\_\_\_\_\_\_\_\_\_\_\_\_\_\_\_\_\_\_\_\_\_\_\_\_\_\_\_\_\_\_\_\_\_\_\_\_\_\_\_\_\_\_\_\_\_\_\_\_\_

\_\_\_\_\_\_\_\_\_\_\_\_\_\_\_\_\_\_\_\_\_\_\_\_\_\_\_\_\_\_\_\_\_\_\_\_\_\_\_\_\_\_\_\_\_\_\_\_\_\_\_\_\_\_\_\_\_\_\_\_\_\_\_\_\_\_\_\_\_\_\_\_\_\_\_\_\_\_\_\_\_

Maier KG Herrn Schmidt

60743 Wiesbaden

Uferweg 77 and the University of Table and Table Otto-Brenner-Str. 25 52353 Düren, den 20.04.95

Kdnr.: 04711

Informationsveranstaltungen \_\_\_\_\_\_\_\_\_\_\_\_\_\_\_\_\_\_\_\_\_\_\_\_\_\_\_

Sehr geehrter Herr Schmidt!

Zu den Produkten CPG2, CPG3 und CPG4 bieten wir kostenlose Informationstage an. Die Veranstaltungen richten sich an EDV-Leiter und andere Entscheidungsträger. Sie geben einen Überblick über den derzeitigen Entwicklungsstand unserer Produkte unter Berücksichtigung der aktuellen Entwicklungen auf dem EDV-Markt. Sie zeigen die Perspektiven für die 90er Jahre aus unserer Sicht.

Die Veranstaltungen finden unter Berücksichtigung der langen Anreise einiger Interessenten von 14.00 Uhr bis 14.00 Uhr am Folgetag statt. Am Abend wird bei einem gemeinsamen Essen die Möglichkeit zur Fachdiskussion mit Kollegen und Mitarbeitern der Firma Lattwein geboten.

\_\_\_\_\_\_\_\_\_\_\_\_\_\_\_\_\_\_\_\_\_\_\_\_\_\_\_\_\_\_\_\_\_\_\_\_\_\_\_\_\_\_\_\_\_\_\_\_\_\_\_\_\_\_\_\_\_\_\_\_\_\_\_\_\_\_\_\_\_\_\_\_\_\_\_\_\_\_\_\_\_

Wir hoffen, dass wir Ihr Interesse geweckt haben und verbleiben

mit freundlichen Grüßen

Lattwein GmbH

i. A.

Genauso wie Standardbriefe mit dem Baustein HMHQTFD von HL1-Onlineprogrammen aufgerufen werden können,ist es mit dem Baustein HMHQTFB möglich, Standardbriefe aus HL1-Batchprogrammen zu drucken. Der einzige Unterschied besteht darin, dass im Batch keine Angabe einer Drucker-Id erforderlich ist.

\_\_\_\_\_\_\_\_\_\_\_\_\_\_\_\_\_\_\_\_\_\_\_\_\_\_\_\_\_\_\_\_\_\_\_\_\_\_\_\_\_\_\_\_\_\_\_\_\_\_\_\_\_\_\_\_\_\_\_\_\_\_\_\_\_\_\_\_\_\_\_\_\_\_\_\_\_\_\_\_\_

## Hinweis:

Die von QTF verwendeten HL1-Module sind standardmäßig in der HL1 Library 'H' definiert. Es ist jedoch jederzeit möglich, diese Bausteine auch in der allgemeinen oder in einer anderen privaten HL1-Library anzulegen. Es werden folgende HL1-Bausteine verwendet:

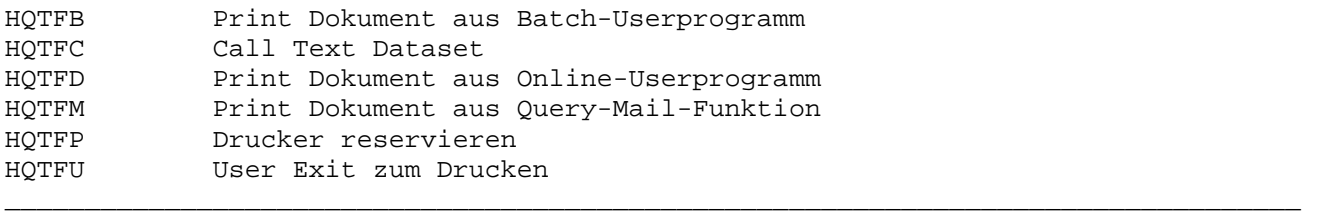

## Serienbriefe mit CPG3..Query Report

QTF-Benutzer können die Funktionen des Query Reports mit den Möglichkeiten des Textsystems kombinieren. Das Query-Programm beinhaltet die Mailfunktion. Hiermit können durch Query-Daten zur Verarbeitung ausgewählt und mit einem QTF-Dokument zum Drucken gemischt werden. Dadurch lassen sich Standardbriefe, Formulare, Etiketten und sonstiges sowohl online als auch im Batch drucken.

\_\_\_\_\_\_\_\_\_\_\_\_\_\_\_\_\_\_\_\_\_\_\_\_\_\_\_\_\_\_\_\_\_\_\_\_\_\_\_\_\_\_\_\_\_\_\_\_\_\_\_\_\_\_\_\_\_\_\_\_\_\_\_\_\_\_\_\_\_\_\_\_\_\_\_\_\_\_\_\_\_

Beispiel: Mail-Funktion

Das folgende Queryprogramm wählt aus einer Datei KDNADR alle Sätze aus, bei denen die PLZ = '52070' ist. Die Ausgabefelder ANREDE, ANSCH1, ANSCH2, STR, PLZ und ORT werden in einem Standardbrief benötigt, der an die ausgewählten Kunden verschickt werden soll. Das folgende Beispiel zeigt den Aufbau des Standardbriefes, der mit QTF erstellt wurde.

Standardbrief für Query Mail:

§ANSCH1 Lattwein GmbH §ANSCH2

§STR Otto-Brenner-Str. 25 §PLZ §ORT 52353 Düren, den §DATUM

\_\_\_\_\_\_\_\_\_\_\_\_\_\_\_\_\_\_\_\_\_\_\_\_\_\_\_\_\_\_\_\_\_\_\_\_\_\_\_\_\_\_\_\_\_\_\_\_\_\_\_\_\_\_\_\_\_\_\_\_\_\_\_\_\_\_\_\_\_\_\_\_\_\_\_\_\_\_\_\_\_

\_\_\_\_\_\_\_\_\_\_\_\_\_\_\_\_\_\_\_\_\_\_\_\_\_\_\_\_\_\_\_\_\_\_\_\_\_\_\_\_\_\_\_\_\_\_\_\_\_\_\_\_\_\_\_\_\_\_\_\_\_\_\_\_\_\_\_\_\_\_\_\_\_\_\_\_\_\_\_\_\_

Kdnr: §KDNR

Informationsveranstaltungen ---------------------------

Sehr geehrte§ANREDE!

Zu den Produkten CPG2, CPG3 und CPG4 bieten wir kostenlose Informationstage an. Die Veranstaltungen richten sich an EDV-Leiter und andere Entscheidungsträger. Sie geben einen Überblick über den derzeitigen Entwicklungsstand unserer Produkte unter Berücksichtigung der aktuellen Entwicklungen auf dem EDV-Markt. Sie zeigen die Perspektiven für die 90er Jahre aus unserer Sicht.

Die Veranstaltungen finden unter Berücksichtigung der langen Anreise einiger Interessenten von 14.00 Uhr bis 14.00 Uhr am Folgetag statt. Am Abend wird bei einem gemeinsamen Essen die Möglichkeit zur Fachdiskussion mit Kollegen und Mitarbeitern der Firma Lattwein geboten.

\_\_\_\_\_\_\_\_\_\_\_\_\_\_\_\_\_\_\_\_\_\_\_\_\_\_\_\_\_\_\_\_\_\_\_\_\_\_\_\_\_\_\_\_\_\_\_\_\_\_\_\_\_\_\_\_\_\_\_\_\_\_\_\_\_\_\_\_\_\_\_\_\_\_\_\_\_\_\_\_\_

Wir hoffen, dass wir Ihr Interesse geweckt haben und verbleiben

mit freundlichen Grüßen

Lattwein GmbH

i. A.

Das folgende Queryprogramm wurde zum Drucken der Standardbriefe erstellt:

\_\_\_\_\_\_\_\_\_\_\_\_\_\_\_\_\_\_\_\_\_\_\_\_\_\_\_\_\_\_\_\_\_\_\_\_\_\_\_\_\_\_\_\_\_\_\_\_\_\_\_\_\_\_\_\_\_\_\_\_\_\_\_\_\_\_\_\_\_\_\_\_\_\_\_\_\_\_\_\_\_

\_\_\_\_\_\_\_\_\_\_\_\_\_\_\_\_\_\_\_\_\_\_\_\_\_\_\_\_\_\_\_\_\_\_\_\_\_\_\_\_\_\_\_\_\_\_\_\_\_\_\_\_\_\_\_\_\_\_\_\_\_\_\_\_\_\_\_\_\_\_\_\_\_\_\_\_\_\_\_\_\_

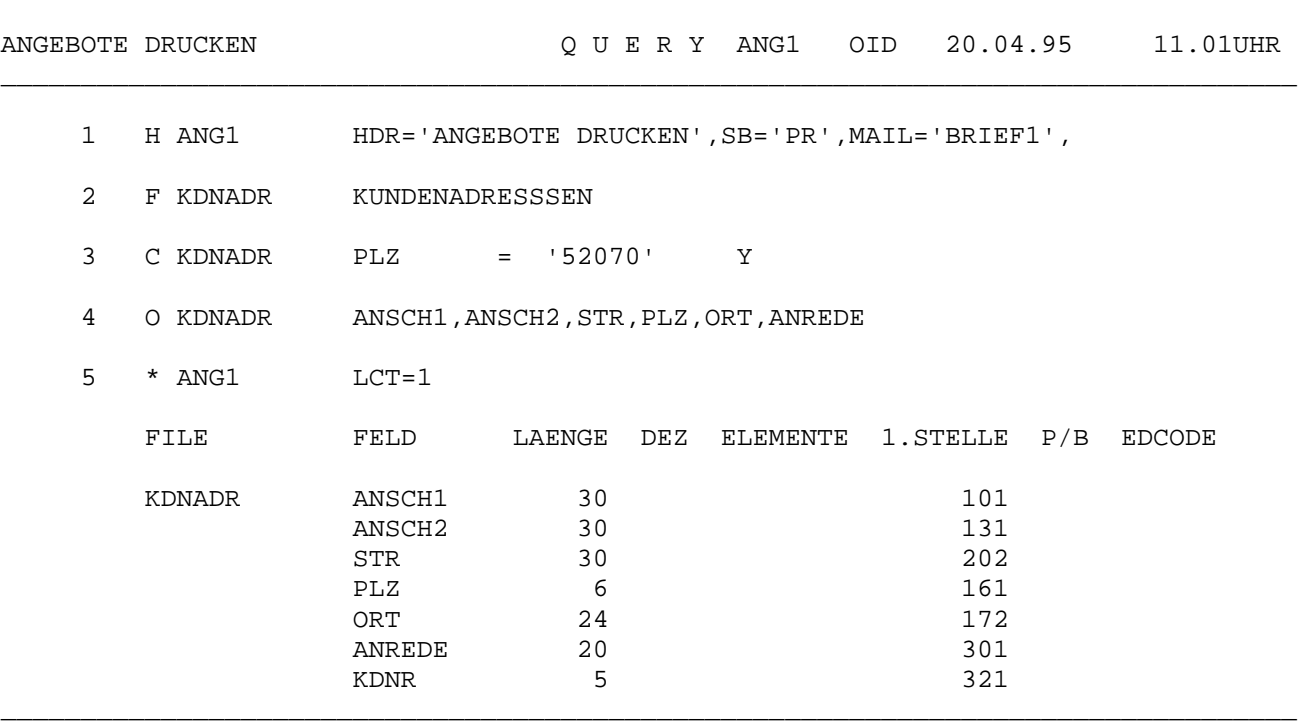

Durch den MAIL-Parameter im Kopf wird die Verbindung zu Standardbrief BRIEF1 hergestellt. Die Angabe LCT=1 bei den OPTIONS schränkt temporär die Ausgabe auf einen Brief ein, z.B. zum Testen oder zum Justieren des Druckers. Im Brief wurden die variablen Felder durch das Paragraphenzeichen gekennzeichnet. Dabei bedeutet das Feld §DATUM das aktuelle Tagesdatum. Beim Drucken werden die Felder in den Standardbrief eingesetzt. Die folgende Seite zeigt den ausgedruckten Brief mit den benötigten Angaben aus der Datei KDNADR:

Maier KG **Lattwein GmbH** 

\_\_\_\_\_\_\_\_\_\_\_\_\_\_\_\_\_\_\_\_\_\_\_\_\_\_\_\_\_\_\_\_\_\_\_\_\_\_\_\_\_\_\_\_\_\_\_\_\_\_\_\_\_\_\_\_\_\_\_\_\_\_\_\_\_\_\_\_\_\_\_\_\_\_\_\_\_\_\_\_\_

\_\_\_\_\_\_\_\_\_\_\_\_\_\_\_\_\_\_\_\_\_\_\_\_\_\_\_\_\_\_\_\_\_\_\_\_\_\_\_\_\_\_\_\_\_\_\_\_\_\_\_\_\_\_\_\_\_\_\_\_\_\_\_\_\_\_\_\_\_\_\_\_\_\_\_\_\_\_\_\_\_

Uferweg 77 Channer-Str. 25

52070 Aachen 52353 Düren, den 20.04.95

Kdnr.: 04711

Informationsveranstaltungen ---------------------------

Sehr geehrter Herr Schmidt!

Zu den Produkten CPG2, CPG3 und CPG4 bieten wir kostenlose Informationstage an. Die Veranstaltungen richten sich an EDV-Leiter und andere Entscheidungsträger. Sie geben einen Überblick über den derzeitigen Entwicklungsstand unserer Produkte unter Berücksichtigung der aktuellen Entwicklungen auf dem EDV-Markt. Sie zeigen die Perspektiven für die 90er Jahre aus unserer Sicht.

Die Veranstaltungen finden unter Berücksichtigung der langen Anreise einiger Interessenten von 14.00 Uhr bis 14.00 Uhr am Folgetag statt. Am Abend wird bei einem gemeinsamen Essen die Möglichkeit zur Fachdiskussion mit Kollegen und Mitarbeitern der Firma Lattwein geboten.

Wir hoffen, dass wir Ihr Interesse geweckt haben und verbleiben

mit freundlichen Grüßen

Lattwein GmbH

i. A.

Hinweise:

Das Standard-MAIL-Dokument kann auch aus §INCLUDE-Bausteinen aufgebaut sein. Es kann durch ein Passwort geschützt sein, wenn es z.B. mit Protectioncode 'd' angelegt ist.

Quick Help Facility \_\_\_\_\_\_\_\_\_\_\_\_\_\_\_\_\_\_\_

HL1-Anwender können im QTF Hilfetexte zu ihren Onlineprogrammen hinterlegen. Der Hilfetext wird automatisch bei Aufruf des HL1-Moduls HHELP in den Bildschirm eingeblendet. Die Hilfe kann als kompletter Bilschirm oder als Fenster spezifiziert werden.

\_\_\_\_\_\_\_\_\_\_\_\_\_\_\_\_\_\_\_\_\_\_\_\_\_\_\_\_\_\_\_\_\_\_\_\_\_\_\_\_\_\_\_\_\_\_\_\_\_\_\_\_\_\_\_\_\_\_\_\_\_\_\_\_\_\_\_\_\_\_\_\_\_\_\_\_\_\_\_\_\_

Der Hilfetext wird im QTF in der Library HELP gespeichert.(Auch die Hilfen zu QTF sind in dieser Library hinterlegt). Es besteht die Möglichkeit, in einem QTF Dokument ein Window zu beschreiben, d.h. es kann ein Text eingegeben werden, der dann in der gewünschten Größe und an der gewünschten Position ausgegeben wird. Es können Attribute und Feldeigenschaften bestimmt werden. Reicht der Text nicht aus, um ein Help-Fenster komplett auszufüllen, so wird der Rest des Fensters gelöscht. Ist der Text umfangreicher als der Platz, den das Help-Fenster zulässt, dann kann mit Tasten vorwärts und rückwärts geblättert werden.

Der Ablauf kann taskorientiert (nur Ausgabe Text) oder dialogorientiert sein. Dabei ist es möglich, aus einer Hilfemaske in Menüform durch Auswahl mit dem Cursor in andere Hilfen zu verzweigen. Diese Menütechnik wird gesteuert durch Zeilenbefehle, die im Hilfedokument rechts neben dem Text in Stelle 101 angegeben werden. Diese Technik erlaubt z.B. das Aufsplitten der Hilfe in mehrere Fenster. Die Cursorauswahl erlaubt auch das Verzweigen in andere Programme oder das Einblenden von QSF-Masken.

Mit einer Taste kann auch die Serviceebene aufgerufen werden. Hier kann z.B. der Hilfetext ergänzt oder gedruckt werden, Hardcopies der Anwendung erstellt oder QTF aufgerufen werden.

Die Funktionstasten können bei Bedarf ausgeschaltet und/oder durch andere Tasten ersetzt werden. Die Hilfe kann auch in anderen Bildschirmformaten (z.B. 27 \* 132) benutzt werden.

Durch die Hilfe werden MDT Bits nicht mehr gelöscht, d.h. Eingaben am Bildschirm, die nicht vom Hilfefenster überschrieben wurden, bleiben erhalten.

Der Name für das HELP-Dokument wird vom Modul HHELP automatisch nach folgender Reihenfolge vorgegeben. \_\_\_\_\_\_\_\_\_\_\_\_\_\_\_\_\_\_\_\_\_\_\_\_\_\_\_\_\_\_\_\_\_\_\_\_\_\_\_\_\_\_\_\_\_\_\_\_\_\_\_\_\_\_\_\_\_\_\_\_\_\_\_\_\_\_\_\_\_\_\_\_\_\_\_\_\_\_\_\_\_

\_\_\_\_\_\_\_\_\_\_\_\_\_\_\_\_\_\_\_\_\_\_\_\_\_\_\_\_\_\_\_\_\_\_\_\_\_\_\_\_\_\_\_\_\_\_\_\_\_\_\_\_\_\_\_\_\_\_\_\_\_\_\_\_\_\_\_\_\_\_\_\_\_\_\_\_\_\_\_\_\_

1. Nach dem Feldnamen 2. Nach dem zuletzt benutzen QSF-Mapnamen. 3. Nach dem Programmnamen. 4. Nach der aktuellen Trans-Id

Sobald ein HELP-Dokument gefunden wird, ist die Suche beendet und die HELP-Information wird am Bildschirm angezeigt. Wird kein HELP-Dokument gefunden, dann erscheint eine Fehlermeldung.

\_\_\_\_\_\_\_\_\_\_\_\_\_\_\_\_\_\_\_\_\_\_\_\_\_\_\_\_\_\_\_\_\_\_\_\_\_\_\_\_\_\_\_\_\_\_\_\_\_\_\_\_\_\_\_\_\_\_\_\_\_\_\_\_\_\_\_\_\_\_\_\_\_\_\_\_\_\_\_\_\_

Durch einen HL1-Datenkanal kann der Dokumentname vorgegeben werden. Dadurch wird das Suchen auf das angegebene Dokument beschränkt. Die Library kann auch im Datenkanal angegeben werden, hiermit kann die Standard-Library HELP durch eine andere Library ersetzt werden. In der Help-Library muss '\*OA' als User-ID definiert sein.

Der Datenkanal erlaubt auch die Angabe einer Seite im Help-Dokument oder die Auswahl von Steuerfunktionen. Es kann z.B. angegeben werden, ob bei einem Fehler zu einem Help-Menü umgeschaltet oder ob die Verarbeitung abgebrochen und ein Returncode zurückgegeben werden soll.

Der Hilfetext kann aus dem QTF-Menü mit der Auswahl 'H' direkt angezeigt werden. Die Definitionen der Attribute usw. werden dabei berücksichtigt. Die Anzeige kann dadurch direkt im QTF getestet werden.

Aufruf der Hilfe im Programm mit EXHM HHELP: \_\_\_\_\_\_\_\_\_\_\_\_\_\_\_\_\_\_\_\_\_\_\_\_\_\_\_\_\_\_\_\_\_\_\_\_\_\_\_\_\_\_\_\_\_\_\_\_\_\_\_\_\_\_\_\_\_\_\_\_\_\_\_\_\_\_\_\_\_\_\_\_\_\_\_\_\_\_\_\_\_ OPTIONS MAIN PHASE SPR014 HL1 H \* private HL1-Library TITLE TEST#KUNDENDATASET END FILE CPGTST U V 500 10 KSDS. FILE KUNDS2 U F 194 5 HL1. DATA DIVISION. \*---------------------------------------------------\* KDSATZ 0 \* 150. \* KUNDS2SATZ KDNR 5. \* KUNDS2NUMMER KDPLZ 5. \* POSTLEITZAHL KDKN 10. \* KURZNAME KDFN 30. \* FIRMENNAME KDORT 20. \* ORT KDPF  $10.$  \* POSTFACH<br>
KDGP 20. \* GESPRAECI<br>
KDTEL 20. \* TELEFONNI KDGP 20. \* GESPRAECHSPARTNER KDTEL 20. \* TELEFONNUMMER KDSTR 25. \* STRAßE<br>
KDKZA 1. \* KZ ANRI<br>
KDKZL 1. \* KZ LIEI KDKZA 1. \* KZ ANREDE KDKZL 1. \* KZ LIEFERSPERRE KDKZM 1. \* KZ MAHNSPERRE KDKZR 1. \* KZ RABATTGRUPPE KDKZZ 1. \* KZ ZAHLUNGSBEDINGUNGEN<br>MELD 20. \* Fehlermeldung MELD 20. \* Fehlermeldung INPUT DIVISION. \*-------------------------------------------------\* FILE KUNDS2 HS. 1 4 CPGHIC. 5 154 KDSATZ. PROCEDURE DIVISION. \*---------------------------------------------\* TWALD S014. MAP SPR014. IF CPGMPF = 'CL'. \* Clear-Taste MAPO PRENDE. ELSE EVALUATE WHEN CPGMPF = 'DE'. \* Datenfreigabe CHAIN KUNDS2 WHEN  $CPGMPF = 'P1'.$  \* PF1 EXHM HHELP. \* <<< Hilfe >>><br>HEN CPGMPF = 'P2'. \* PF2 WHEN CPGMPF =  $'P2'$ . UPDAT KUNDS2. WHEN  $CPGMPF = 'P3'$ . \*  $PF3$  WRITE KUNDS2. WHEN CPGMPF =  $'P4'$ . \* PF4 DELET KUNDS2. WHEN  $CPGMPF = 'P5'$ . \* PF5 RANDOM KUNDS2. WHEN  $CPGMPF = 'P6'$ . \*  $PF6$  READ KUNDS2. END-EVALUATE. IF CPGFRC >< ' '. \* File Return Code gesetzt MELD = 'Fehler aufgetreten' **ENDIF**  MAPO SPR014. TWASV S014. EXITT 'S014'. ENDIF

\_\_\_\_\_\_\_\_\_\_\_\_\_\_\_\_\_\_\_\_\_\_\_\_\_\_\_\_\_\_\_\_\_\_\_\_\_\_\_\_\_\_\_\_\_\_\_\_\_\_\_\_\_\_\_\_\_\_\_\_\_\_\_\_\_\_\_\_\_\_\_\_\_\_\_\_\_\_\_\_\_

\_\_\_\_\_\_\_\_\_\_\_\_\_\_\_\_\_\_\_\_\_\_\_\_\_\_\_\_\_\_\_\_\_\_\_\_\_\_\_\_\_\_\_\_\_\_\_\_\_\_\_\_\_\_\_\_\_\_\_\_\_\_\_\_\_\_\_\_\_\_\_\_\_\_\_\_\_\_\_\_\_

Das HL1-Modul HHELP ist ggfs. in die eigene HL1-Tabelle einzutragen.

In der QTF-Library HELP ist das Hilfedokument SPR014 gespeichert, z.B.:

\_\_\_\_\_\_\_\_\_\_\_\_\_\_\_\_\_\_\_\_\_\_\_\_\_\_\_\_\_\_\_\_\_\_\_\_\_\_\_\_\_\_\_\_\_\_\_\_\_\_\_\_\_\_\_\_\_\_\_\_\_\_\_\_\_\_\_\_\_\_\_\_\_\_\_\_\_\_\_\_\_

\_\_\_\_\_\_\_\_\_\_\_\_\_\_\_\_\_\_\_\_\_\_\_\_\_\_\_\_\_\_\_\_\_\_\_\_\_\_\_\_\_\_\_\_\_\_\_\_\_\_\_\_\_\_\_\_\_\_\_\_\_\_\_\_\_\_\_\_\_\_\_\_\_\_\_\_\_\_\_\_\_

§windows 1030-2170 §defkeys pf7=pf2 pf3=cl pf4=pf3 pf5 cl=pf3 §defatrb / prot pink reverse §defatrb \_ cursor §defatrb + red prot reverse §defatrb " prot weiss blinkend / --------------------------------------- /! Hilfe zu Demoprogramm SPR014 ! /! Mit diesem Programm wird auf einen ! /! Testkundenstamm mit einem HL1 Data- ! /! set zugegriffen. Dieses Dataset er- ! /! leichtert später z.B. die Umstellung ! /! auf eine SQL Datenbank. ! /!\_Wählen Sie bitte mit dem Cursor aus: ! /! x Hilfetext SQL Error-Codes ! ... §INCLUDE SQLERR(SQL) /! x Hilfemap Bedienung der PF-Tasten ! ... §CALLMAP PFKEYS /! x Hilfe im Expertensystem QXF ! ... §CALLQXF HILFE(S014) /! x Programmtest Ditto (nur für PR) ! ... §EXITTRA TPDI /! x Zurück zum Menüprogramm ! ... §EXITTRA MENU / ---------------------------------------

In diesem Beispiel ist der Name des QTF-Hilfe-Dokuments gleich dem Namen der zuletzt im Programm benutzten QSF-Map.

Steuerbefehle \_\_\_\_\_\_\_\_\_\_\_\_\_

Das Hilfedokument kann Steuerbefehle enthalten,mit denen z.B. das Fenster mit Position, röße, Farben, Attributen und Tasten beschrieben wird. Die Steuerbefehle beginnen mit einem §-Zeichen in Spalte 1. Im Hilfedokument können folgende Steuerbefehle benutzt werden. Die Steuerbefehle §defatrb, §defkeys, §fenster und §windows müssen vor dem jeweiligen Hilfetext an-gegeben werden.

\_\_\_\_\_\_\_\_\_\_\_\_\_\_\_\_\_\_\_\_\_\_\_\_\_\_\_\_\_\_\_\_\_\_\_\_\_\_\_\_\_\_\_\_\_\_\_\_\_\_\_\_\_\_\_\_\_\_\_\_\_\_\_\_\_\_\_\_\_\_\_\_\_\_\_\_\_\_\_\_\_

\_\_\_\_\_\_\_\_\_\_\_\_\_\_\_\_\_\_\_\_\_\_\_\_\_\_\_\_\_\_\_\_\_\_\_\_\_\_\_\_\_\_\_\_\_\_\_\_\_\_\_\_\_\_\_\_\_\_\_\_\_\_\_\_\_\_\_\_\_\_\_\_\_\_\_\_\_\_\_\_\_

\_\_\_\_\_\_\_\_\_\_\_\_\_\_\_\_\_\_\_\_\_\_\_\_\_\_\_\_\_\_\_\_\_\_\_\_\_\_\_\_\_\_\_\_\_\_\_\_\_\_\_\_\_\_\_\_\_\_\_\_\_\_\_\_\_\_\_\_\_\_\_\_\_\_\_\_\_\_\_\_\_

Steuerbefehle

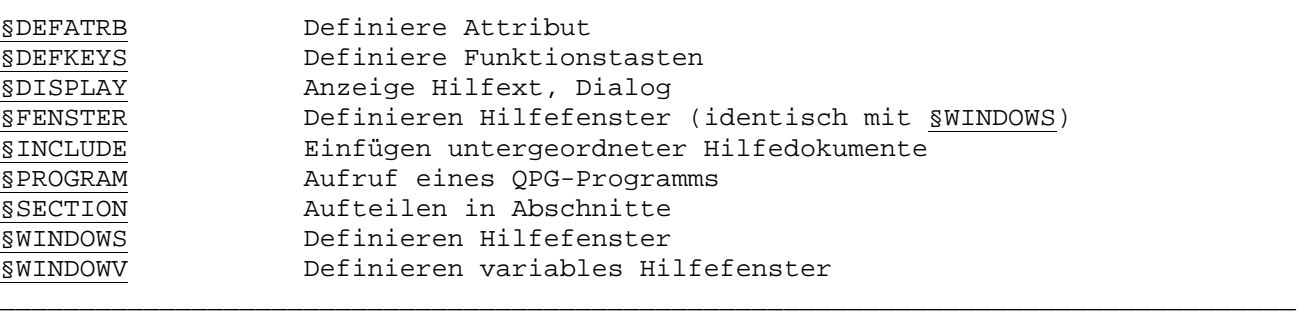

§DEFATRB Definiere Attribut

Die Definition der Attribute und der Feldeigenschaften erfolgt vor dem Hilfetext. Dort wird auf Spalte 1 der Befehl §defatrb eingegeben, in Spalte 10 wird ein beliebiges Sonderzeichen angegeben und im Rest der Zeile werden die Attribute und Feldeigenschaften für dieses Sonderzeichen aufgeführt. Pro Zeile kann ein Sonderzeichen definiert werden.

\_\_\_\_\_\_\_\_\_\_\_\_\_\_\_\_\_\_\_\_\_\_\_\_\_\_\_\_\_\_\_\_\_\_\_\_\_\_\_\_\_\_\_\_\_\_\_\_\_\_\_\_\_\_\_\_\_\_\_\_\_\_\_\_\_\_\_\_\_\_\_\_\_\_\_\_\_\_\_\_\_

\_\_\_\_\_\_\_\_\_\_\_\_\_\_\_\_\_\_\_\_\_\_\_\_\_\_\_\_\_\_\_\_\_\_\_\_\_\_\_\_\_\_\_\_\_\_\_\_\_\_\_\_\_\_\_\_\_\_\_\_\_\_\_\_\_\_\_\_\_\_\_\_\_\_\_\_\_\_\_\_\_

\_\_\_\_\_\_\_\_\_\_\_\_\_\_\_\_\_\_\_\_\_\_\_\_\_\_\_\_\_\_\_\_\_\_\_\_\_\_\_\_\_\_\_\_\_\_\_\_\_\_\_\_\_\_\_\_\_\_\_\_\_\_\_\_\_\_\_\_\_\_\_\_\_\_\_\_\_\_\_\_\_

Das zuletzt definierte Attribut ist jeweils das Standardattribut. Eine Hilfezeile, die nicht mit einem Attribut beginnt, wird automatisch mit dem Standardattribut versehen. Der Befehl §DEFATRB kann auch zwischen den Hilfezeilen benutzt werden, wenn das Hilfefenster z.B. in Bereiche mit unterschiedlichen Farben unterteilt werden soll. Das Standardattribut wird auch benutzt, um den Rest des Hilfefensters zu formatieren, wenn der Hilfetext nicht ausreicht, um das ganze Fenster auszufüllen.

\_\_\_\_\_\_\_\_\_\_\_\_\_\_\_\_\_\_\_\_\_\_\_\_\_\_\_\_\_\_\_\_\_\_\_\_\_\_\_\_\_\_\_\_\_\_\_\_\_\_\_\_\_\_\_\_\_\_\_\_\_\_\_\_\_\_\_\_\_\_\_\_\_\_\_\_\_\_\_\_\_

Mögliche Attribute (nur für Farbbildschirme):

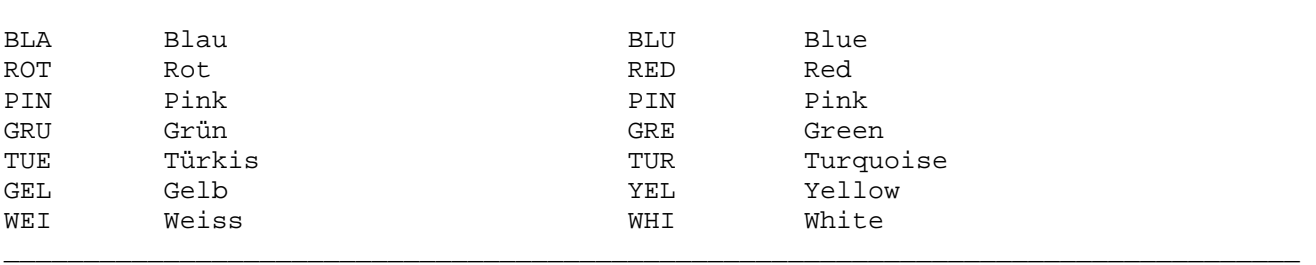

Hinweis: erscheinen die Farben nicht, wenn vorher keine QSF-Map benutzt wurde, so muss das Hauptprogramm als Command-Level-Programm generiert werden.

\_\_\_\_\_\_\_\_\_\_\_\_\_\_\_\_\_\_\_\_\_\_\_\_\_\_\_\_\_\_\_\_\_\_\_\_\_\_\_\_\_\_\_\_\_\_\_\_\_\_\_\_\_\_\_\_\_\_\_\_\_\_\_\_\_\_\_\_\_\_\_\_\_\_\_\_\_\_\_\_\_

Mögliche Feldeigenschaften:

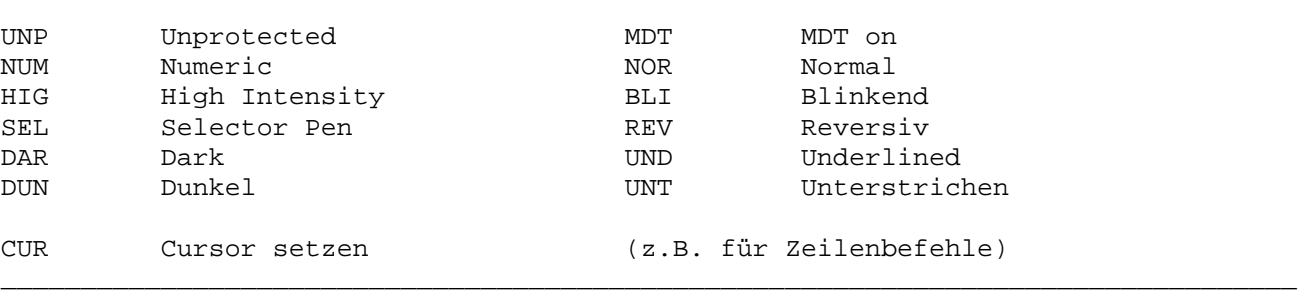

Bis zu 10 Attribute können in einem Fenster definiert werden.

§DEFKEYS Definiere Funktionstasten

Mit diesem Befehl können Funktionstasten ausgewählt und ggfs. durch andere Tasten ersetzt werden. Wird diese Angabe nicht gemacht, so sind folgende Funktionstasten gültig:

\_\_\_\_\_\_\_\_\_\_\_\_\_\_\_\_\_\_\_\_\_\_\_\_\_\_\_\_\_\_\_\_\_\_\_\_\_\_\_\_\_\_\_\_\_\_\_\_\_\_\_\_\_\_\_\_\_\_\_\_\_\_\_\_\_\_\_\_\_\_\_\_\_\_\_\_\_\_\_\_\_

\_\_\_\_\_\_\_\_\_\_\_\_\_\_\_\_\_\_\_\_\_\_\_\_\_\_\_\_\_\_\_\_\_\_\_\_\_\_\_\_\_\_\_\_\_\_\_\_\_\_\_\_\_\_\_\_\_\_\_\_\_\_\_\_\_\_\_\_\_\_\_\_\_\_\_\_\_\_\_\_\_

\_\_\_\_\_\_\_\_\_\_\_\_\_\_\_\_\_\_\_\_\_\_\_\_\_\_\_\_\_\_\_\_\_\_\_\_\_\_\_\_\_\_\_\_\_\_\_\_\_\_\_\_\_\_\_\_\_\_\_\_\_\_\_\_\_\_\_\_\_\_\_\_\_\_\_\_\_\_\_\_\_

\_\_\_\_\_\_\_\_\_\_\_\_\_\_\_\_\_\_\_\_\_\_\_\_\_\_\_\_\_\_\_\_\_\_\_\_\_\_\_\_\_\_\_\_\_\_\_\_\_\_\_\_\_\_\_\_\_\_\_\_\_\_\_\_\_\_\_\_\_\_\_\_\_\_\_\_\_\_\_\_\_

\_\_\_\_\_\_\_\_\_\_\_\_\_\_\_\_\_\_\_\_\_\_\_\_\_\_\_\_\_\_\_\_\_\_\_\_\_\_\_\_\_\_\_\_\_\_\_\_\_\_\_\_\_\_\_\_\_\_\_\_\_\_\_\_\_\_\_\_\_\_\_\_\_\_\_\_\_\_\_\_\_

Enter Blättern im Hilfetext PF2 Rückwärts Blättern PF3 Aufruf Service-Ebene PF5 Eine Stufe zurück Clear Beenden Help-Dialog

Beispiel:

§defkeys pf7=pf2 pf3=cl pf4=pf3 pf5 cl=pf3 other=pf5

Die PF2 Taste ist nicht definiert, statt dessen kann mit der Taste PF7 rückwärts geblättert werden. Die Funktion der PF3-Taste wurde abgeändert in 'Beenden Help-Dialog'. Die PF4 Taste erhält die Funktion der PF3-Taste. Die Taste PF5 wird unerändert benutzt. Mit der Clear-Taste wird die Service-Ebene aufgerufen.

Mit dem Schlüsselwort OTHER=xx wird die Funktion definiert, wenn eine Taste beutzt wird, die nicht explizit aufgeführt ist.

\_\_\_\_\_\_\_\_\_\_\_\_\_\_\_\_\_\_\_\_\_\_\_\_\_\_\_\_\_\_\_\_\_\_\_\_\_\_\_\_\_\_\_\_\_\_\_\_\_\_\_\_\_\_\_\_\_\_\_\_\_\_\_\_\_\_\_\_\_\_\_\_\_\_\_\_\_\_\_\_\_

\_\_\_\_\_\_\_\_\_\_\_\_\_\_\_\_\_\_\_\_\_\_\_\_\_\_\_\_\_\_\_\_\_\_\_\_\_\_\_\_\_\_\_\_\_\_\_\_\_\_\_\_\_\_\_\_\_\_\_\_\_\_\_\_\_\_\_\_\_\_\_\_\_\_\_\_\_\_\_\_\_

§DISPLAY Anzeige Hilfext, Dialog

Bei Verwendung der Hilfefunktion in dialogorientierten Programmen ist am Ende des Windows der Befehl §display einzugeben, damit das Fenster am Bildschirm bis zum Drücken einer Taste stehen bleibt.

\_\_\_\_\_\_\_\_\_\_\_\_\_\_\_\_\_\_\_\_\_\_\_\_\_\_\_\_\_\_\_\_\_\_\_\_\_\_\_\_\_\_\_\_\_\_\_\_\_\_\_\_\_\_\_\_\_\_\_\_\_\_\_\_\_\_\_\_\_\_\_\_\_\_\_\_\_\_\_\_\_

\_\_\_\_\_\_\_\_\_\_\_\_\_\_\_\_\_\_\_\_\_\_\_\_\_\_\_\_\_\_\_\_\_\_\_\_\_\_\_\_\_\_\_\_\_\_\_\_\_\_\_\_\_\_\_\_\_\_\_\_\_\_\_\_\_\_\_\_\_\_\_\_\_\_\_\_\_\_\_\_\_

\_\_\_\_\_\_\_\_\_\_\_\_\_\_\_\_\_\_\_\_\_\_\_\_\_\_\_\_\_\_\_\_\_\_\_\_\_\_\_\_\_\_\_\_\_\_\_\_\_\_\_\_\_\_\_\_\_\_\_\_\_\_\_\_\_\_\_\_\_\_\_\_\_\_\_\_\_\_\_\_\_

\_\_\_\_\_\_\_\_\_\_\_\_\_\_\_\_\_\_\_\_\_\_\_\_\_\_\_\_\_\_\_\_\_\_\_\_\_\_\_\_\_\_\_\_\_\_\_\_\_\_\_\_\_\_\_\_\_\_\_\_\_\_\_\_\_\_\_\_\_\_\_\_\_\_\_\_\_\_\_\_\_

§FENSTER Definieren Hilfefenster

identisch mit §WINDOWS

§INCLUDE Einfügen untergeordneter Hilfedokumente

Ab Spalte 1 steht der Befehl §INCLUDE und ab Spalte 10 erfolgt die Angabe des untergeordneten Dokumentes ggfs. mit (Library) wenn es sich in einer anderen Bibliothek befindet. Der Inhalt des Include-Dokumentes wird direkt an der betreffenden Stelle eingefügt. §INCLUDE-Befehle können bis zu 5 Ebenen tief verschachtelt werden.

§PROGRAM Aufruf eines QPG-Programms

Mit dem Befehl §PROGRAM kann in der Hilfe ein QPG-Programm aufgerufen werden. Im QPG-Programm kann auf die Felder des aufrufenden Programms zugegriffen werden. Hiermit ist es möglich, aktuelle Daten oder Tabellen in die Hilfe mit einzubeziehen.

\_\_\_\_\_\_\_\_\_\_\_\_\_\_\_\_\_\_\_\_\_\_\_\_\_\_\_\_\_\_\_\_\_\_\_\_\_\_\_\_\_\_\_\_\_\_\_\_\_\_\_\_\_\_\_\_\_\_\_\_\_\_\_\_\_\_\_\_\_\_\_\_\_\_\_\_\_\_\_\_\_

\_\_\_\_\_\_\_\_\_\_\_\_\_\_\_\_\_\_\_\_\_\_\_\_\_\_\_\_\_\_\_\_\_\_\_\_\_\_\_\_\_\_\_\_\_\_\_\_\_\_\_\_\_\_\_\_\_\_\_\_\_\_\_\_\_\_\_\_\_\_\_\_\_\_\_\_\_\_\_\_\_

\_\_\_\_\_\_\_\_\_\_\_\_\_\_\_\_\_\_\_\_\_\_\_\_\_\_\_\_\_\_\_\_\_\_\_\_\_\_\_\_\_\_\_\_\_\_\_\_\_\_\_\_\_\_\_\_\_\_\_\_\_\_\_\_\_\_\_\_\_\_\_\_\_\_\_\_\_\_\_\_\_

\_\_\_\_\_\_\_\_\_\_\_\_\_\_\_\_\_\_\_\_\_\_\_\_\_\_\_\_\_\_\_\_\_\_\_\_\_\_\_\_\_\_\_\_\_\_\_\_\_\_\_\_\_\_\_\_\_\_\_\_\_\_\_\_\_\_\_\_\_\_\_\_\_\_\_\_\_\_\_\_\_

\_\_\_\_\_\_\_\_\_\_\_\_\_\_\_\_\_\_\_\_\_\_\_\_\_\_\_\_\_\_\_\_\_\_\_\_\_\_\_\_\_\_\_\_\_\_\_\_\_\_\_\_\_\_\_\_\_\_\_\_\_\_\_\_\_\_\_\_\_\_\_\_\_\_\_\_\_\_\_\_\_

#### §SECTION Aufteilen in Abschnitte

Die Hilfe kann mit dem Befehl §SECTION in logische Abschnitte unterteilt werden. Der Section-Name wird dabei im Datenkanal vorgegeben. Wird keine Section gefunden, so kann mit der Angabe §SECTION OTHER als letzte Section ein Standardhilfetext angezeigt werden, der dann erscheint, wenn die ausgewählte Section nicht gefunden wurde. Eine Section ohne Namen wird immer benutzt. Hier können z.B. am Anfang für alle Abschnitte das Fenster und die Attribute definiert werden.

\_\_\_\_\_\_\_\_\_\_\_\_\_\_\_\_\_\_\_\_\_\_\_\_\_\_\_\_\_\_\_\_\_\_\_\_\_\_\_\_\_\_\_\_\_\_\_\_\_\_\_\_\_\_\_\_\_\_\_\_\_\_\_\_\_\_\_\_\_\_\_\_\_\_\_\_\_\_\_\_\_

\_\_\_\_\_\_\_\_\_\_\_\_\_\_\_\_\_\_\_\_\_\_\_\_\_\_\_\_\_\_\_\_\_\_\_\_\_\_\_\_\_\_\_\_\_\_\_\_\_\_\_\_\_\_\_\_\_\_\_\_\_\_\_\_\_\_\_\_\_\_\_\_\_\_\_\_\_\_\_\_\_

§WINDOWS Definieren Hilfefenster

Dieser Befehl hat die gleiche Funktion und Syntax wie der Befehl §FENSTER.

Auf Spalte 1 beginnt der Befehl §WINDOWS und ab Spalte 10 erfolgt die Angabe der Position der linken oberen Ecke in der Form ZLSP, ab Spalte 15 wird die Position der rechten unteren Ecke in der Form ZLSP bestimmt (ZL = Zeile, SP = Spalte). Das Fenster muss mindestens 3 Zeilen und 10 Spalten groß sein.

\_\_\_\_\_\_\_\_\_\_\_\_\_\_\_\_\_\_\_\_\_\_\_\_\_\_\_\_\_\_\_\_\_\_\_\_\_\_\_\_\_\_\_\_\_\_\_\_\_\_\_\_\_\_\_\_\_\_\_\_\_\_\_\_\_\_\_\_\_\_\_\_\_\_\_\_\_\_\_\_\_

\_\_\_\_\_\_\_\_\_\_\_\_\_\_\_\_\_\_\_\_\_\_\_\_\_\_\_\_\_\_\_\_\_\_\_\_\_\_\_\_\_\_\_\_\_\_\_\_\_\_\_\_\_\_\_\_\_\_\_\_\_\_\_\_\_\_\_\_\_\_\_\_\_\_\_\_\_\_\_\_\_

#### §WINDOWV Definieren variables Hilfefenster

Zeile und Spalte werden wie bei §FENSTER angegeben.

Mit dem Befehl §WINDOWV kann jetzt das Fenster in Abhängigkeit von der Cursorposition variabel auf dem Bildschirm platziert werden. Dabei gelten die Parameter Zeile und Spalte relativ zum Cursor, d.h. Position 0101 ist die Cursorposition. Soll z.B. das Window 1 Zeile unterhalb und 2 Spalten neben dem Cursor ausgegeben werden, so ist Position 0203 anzugeben.

Die Verschiebung wird durch den rechten Bildschirmrand begrenzt. Falls das Fenster über die Zeile 24 hinausgeht, so wird es oberhalb der Cursorposition ausgegeben.

Zeilenbefehle \_\_\_\_\_\_\_\_\_\_\_\_\_

Neben den Steuerbefehlen gibt es auch Zeilenbefehle, die z.B. bestimmte Programme und Funktionen aufrufen, wenn die entsprechende Zeile in der Hilfe mit dem Cursor ausgewählt wird und eine Taste gedrückt wird. Die Zeilenfehle beginnen mit einem §-Zeichen in Spalte 101.

\_\_\_\_\_\_\_\_\_\_\_\_\_\_\_\_\_\_\_\_\_\_\_\_\_\_\_\_\_\_\_\_\_\_\_\_\_\_\_\_\_\_\_\_\_\_\_\_\_\_\_\_\_\_\_\_\_\_\_\_\_\_\_\_\_\_\_\_\_\_\_\_\_\_\_\_\_\_\_\_\_

\_\_\_\_\_\_\_\_\_\_\_\_\_\_\_\_\_\_\_\_\_\_\_\_\_\_\_\_\_\_\_\_\_\_\_\_\_\_\_\_\_\_\_\_\_\_\_\_\_\_\_\_\_\_\_\_\_\_\_\_\_\_\_\_\_\_\_\_\_\_\_\_\_\_\_\_\_\_\_\_\_

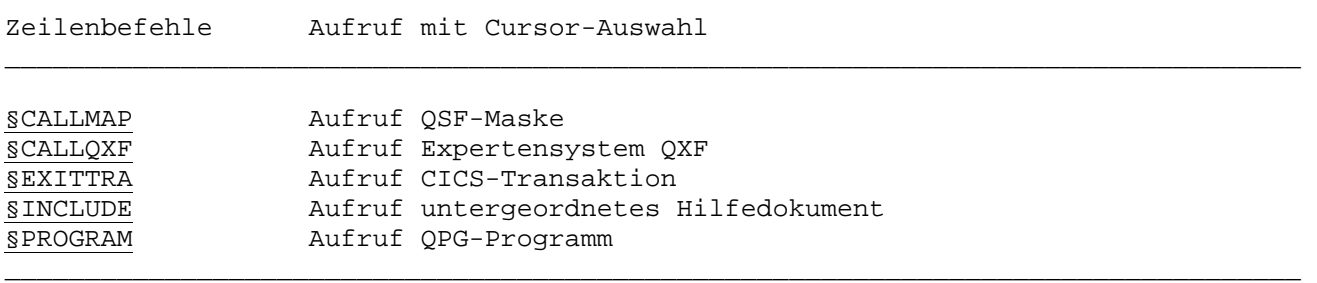

Für die Zeilenbefehle ist es zweckmäßig, den Cursor mit §defatrb \_ cursor an einer bestimmten Stelle zu platzieren. Wird der Cursor im Hilfe-Dialog auf eine Befehlszeile bewegt, so wird der angegebene Zeilenbefehl ausgeführt. Der Zeilenbefehl wird rechts in der Textzeile angegeben und muss mit einem § Zeichen beginnen. Das § Zeichen muss genau in Spalte 101 angegeben sein. Folgende Zeilenbefehle sind möglich:

§CALLMAP xxxxxxxx Aufruf QSF Maske

Die im QSF gespeicherte Maske xxxxxxxx wird angezeigt. Felder können nicht angezeigt werden.

\_\_\_\_\_\_\_\_\_\_\_\_\_\_\_\_\_\_\_\_\_\_\_\_\_\_\_\_\_\_\_\_\_\_\_\_\_\_\_\_\_\_\_\_\_\_\_\_\_\_\_\_\_\_\_\_\_\_\_\_\_\_\_\_\_\_\_\_\_\_\_\_\_\_\_\_\_\_\_\_\_

\_\_\_\_\_\_\_\_\_\_\_\_\_\_\_\_\_\_\_\_\_\_\_\_\_\_\_\_\_\_\_\_\_\_\_\_\_\_\_\_\_\_\_\_\_\_\_\_\_\_\_\_\_\_\_\_\_\_\_\_\_\_\_\_\_\_\_\_\_\_\_\_\_\_\_\_\_\_\_\_\_

\_\_\_\_\_\_\_\_\_\_\_\_\_\_\_\_\_\_\_\_\_\_\_\_\_\_\_\_\_\_\_\_\_\_\_\_\_\_\_\_\_\_\_\_\_\_\_\_\_\_\_\_\_\_\_\_\_\_\_\_\_\_\_\_\_\_\_\_\_\_\_\_\_\_\_\_\_\_\_\_\_

\_\_\_\_\_\_\_\_\_\_\_\_\_\_\_\_\_\_\_\_\_\_\_\_\_\_\_\_\_\_\_\_\_\_\_\_\_\_\_\_\_\_\_\_\_\_\_\_\_\_\_\_\_\_\_\_\_\_\_\_\_\_\_\_\_\_\_\_\_\_\_\_\_\_\_\_\_\_\_\_\_

\_\_\_\_\_\_\_\_\_\_\_\_\_\_\_\_\_\_\_\_\_\_\_\_\_\_\_\_\_\_\_\_\_\_\_\_\_\_\_\_\_\_\_\_\_\_\_\_\_\_\_\_\_\_\_\_\_\_\_\_\_\_\_\_\_\_\_\_\_\_\_\_\_\_\_\_\_\_\_\_\_

§CALLQXF xxxxxxxx(yyyy) Aufruf Expertensystem QXF

Es wird in das Expertensystem QXF verzweigt und die mit den Stichworten xxxxxxx und ggfs. yyyy definierte Hilfe wird aufgerufen.

\_\_\_\_\_\_\_\_\_\_\_\_\_\_\_\_\_\_\_\_\_\_\_\_\_\_\_\_\_\_\_\_\_\_\_\_\_\_\_\_\_\_\_\_\_\_\_\_\_\_\_\_\_\_\_\_\_\_\_\_\_\_\_\_\_\_\_\_\_\_\_\_\_\_\_\_\_\_\_\_\_

\_\_\_\_\_\_\_\_\_\_\_\_\_\_\_\_\_\_\_\_\_\_\_\_\_\_\_\_\_\_\_\_\_\_\_\_\_\_\_\_\_\_\_\_\_\_\_\_\_\_\_\_\_\_\_\_\_\_\_\_\_\_\_\_\_\_\_\_\_\_\_\_\_\_\_\_\_\_\_\_\_

\_\_\_\_\_\_\_\_\_\_\_\_\_\_\_\_\_\_\_\_\_\_\_\_\_\_\_\_\_\_\_\_\_\_\_\_\_\_\_\_\_\_\_\_\_\_\_\_\_\_\_\_\_\_\_\_\_\_\_\_\_\_\_\_\_\_\_\_\_\_\_\_\_\_\_\_\_\_\_\_\_

\_\_\_\_\_\_\_\_\_\_\_\_\_\_\_\_\_\_\_\_\_\_\_\_\_\_\_\_\_\_\_\_\_\_\_\_\_\_\_\_\_\_\_\_\_\_\_\_\_\_\_\_\_\_\_\_\_\_\_\_\_\_\_\_\_\_\_\_\_\_\_\_\_\_\_\_\_\_\_\_\_

§EXITTRA xxxx Aufruf CICS Transaktion

Es wird das Programm mit der Trans-Id xxxx aufgerufen.

§INCLUDE xxxxxxxx(yyyy) Aufruf untergeordnetes Hilfedokument

Aufruf des untergeordneten Hilfedokumentes xxxxxxxx. Wenn angegeben wird der Hilfetext in der Library yyyy gesucht. Die Rückkehr aus der tieferen Ebene erfolgt mit Taste PF5 bzw. automatisch wenn hier das Ende des Textes erreicht wird. Für die untergeordnete Ebene können wieder eigenständige Attribute mit §defatrb definiert werden. Die Attribute der höheren Ebene stehen nach dem Rücksprung wieder zur Verfügung. Der §include-Befehl kann bis zu 5 Stufen tief verschachtelt werden.

Zeilenbefehle sind auch unterstützt, wenn gleichzeitig mehrere Hilfefenster am Bildschirm angezeigt werden.

\_\_\_\_\_\_\_\_\_\_\_\_\_\_\_\_\_\_\_\_\_\_\_\_\_\_\_\_\_\_\_\_\_\_\_\_\_\_\_\_\_\_\_\_\_\_\_\_\_\_\_\_\_\_\_\_\_\_\_\_\_\_\_\_\_\_\_\_\_\_\_\_\_\_\_\_\_\_\_\_\_

\_\_\_\_\_\_\_\_\_\_\_\_\_\_\_\_\_\_\_\_\_\_\_\_\_\_\_\_\_\_\_\_\_\_\_\_\_\_\_\_\_\_\_\_\_\_\_\_\_\_\_\_\_\_\_\_\_\_\_\_\_\_\_\_\_\_\_\_\_\_\_\_\_\_\_\_\_\_\_\_\_

§PROGRAM pppppppp(llll) Aufruf QPG-Programm

Mit dem Befehl §PROGRAM kann in der Hilfe ein QPG-Programm aufgerufen werden. Im QPG-Programm kann auf die Felder des aufrufenden Programms zugegriffen werden. Damit ist es möglich, aktuelle Daten oder Tabellen in die Hilfe mit einzubeziehen.

Service-Ebene \_\_\_\_\_\_\_\_\_\_\_\_\_

Wird im Help-Dialog mit der F3-Taste die Service-Ebene aufgerufen, so erscheint folgendes Bild:

\_\_\_\_\_\_\_\_\_\_\_\_\_\_\_\_\_\_\_\_\_\_\_\_\_\_\_\_\_\_\_\_\_\_\_\_\_\_\_\_\_\_\_\_\_\_\_\_\_\_\_\_\_\_\_\_\_\_\_\_\_\_\_\_\_\_\_\_\_\_\_\_\_\_\_\_\_\_\_\_\_

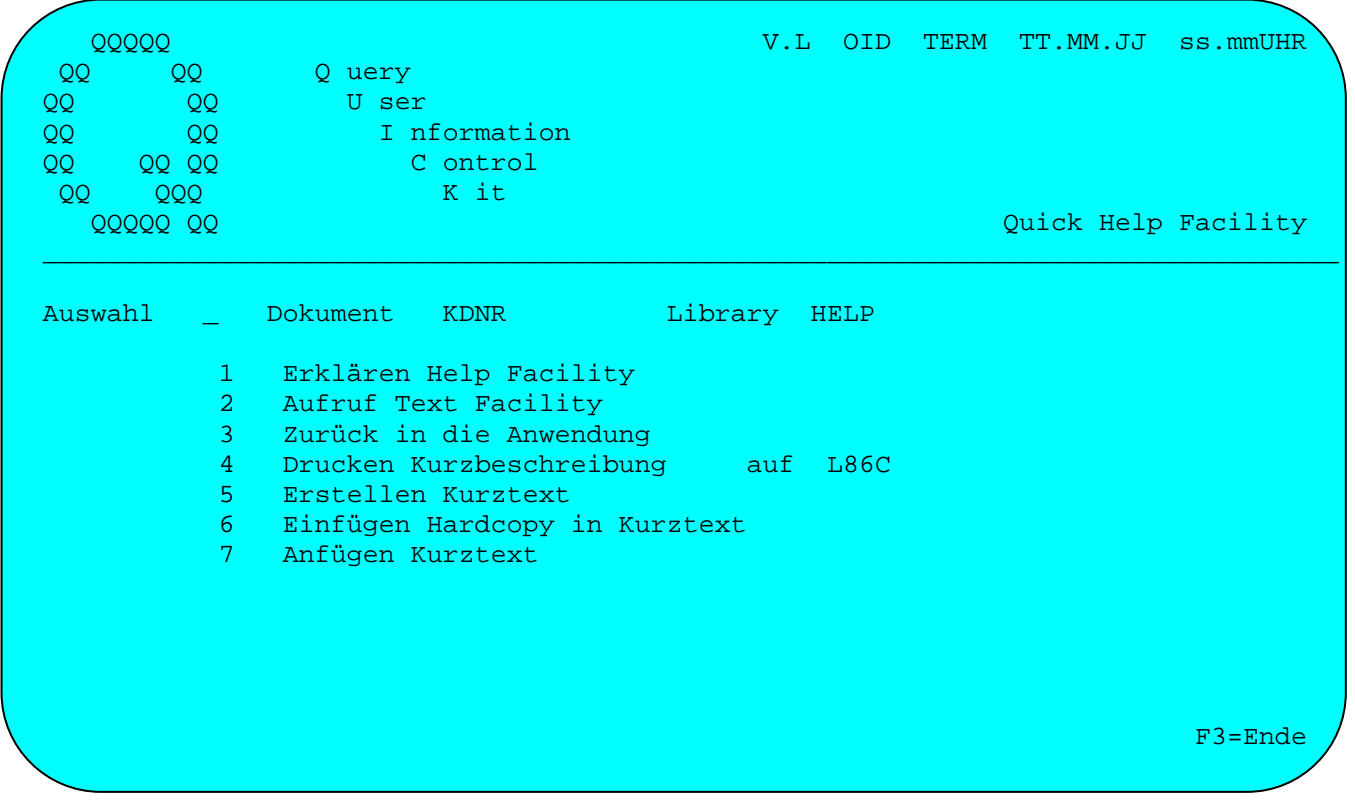

Die Funktionen sind im Bild beschrieben und können mit einer Ziffer von 1-7, bzw. mit einer Taste F1-F7 aufgerufen werden.

## Aufruf mit EXHM HHELP

Bei Aufruf mit EXHM HHELP können bestimmte Informationen in einem HL1-Datenkanal vorgegeben werden, und zwar: \_\_\_\_\_\_\_\_\_\_\_\_\_\_\_\_\_\_\_\_\_\_\_\_\_\_\_\_\_\_\_\_\_\_\_\_\_\_\_\_\_\_\_\_\_\_\_\_\_\_\_\_\_\_\_\_\_\_\_\_\_\_\_\_\_\_\_\_\_\_\_\_\_\_\_\_\_\_\_\_\_

\_\_\_\_\_\_\_\_\_\_\_\_\_\_\_\_\_\_\_\_\_\_\_\_\_\_\_\_\_\_\_\_\_\_\_\_\_\_\_\_\_\_\_\_\_\_\_\_\_\_\_\_\_\_\_\_\_\_\_\_\_\_\_\_\_\_\_\_\_\_\_\_\_\_\_\_\_\_\_\_\_

\_\_\_\_\_\_\_\_\_\_\_\_\_\_\_\_\_\_\_\_\_\_\_\_\_\_\_\_\_\_\_\_\_\_\_\_\_\_\_\_\_\_\_\_\_\_\_\_\_\_\_\_\_\_\_\_\_\_\_\_\_\_\_\_\_\_\_\_\_\_\_\_\_\_\_\_\_\_\_\_\_

## Datenkanal Stelle von - bis

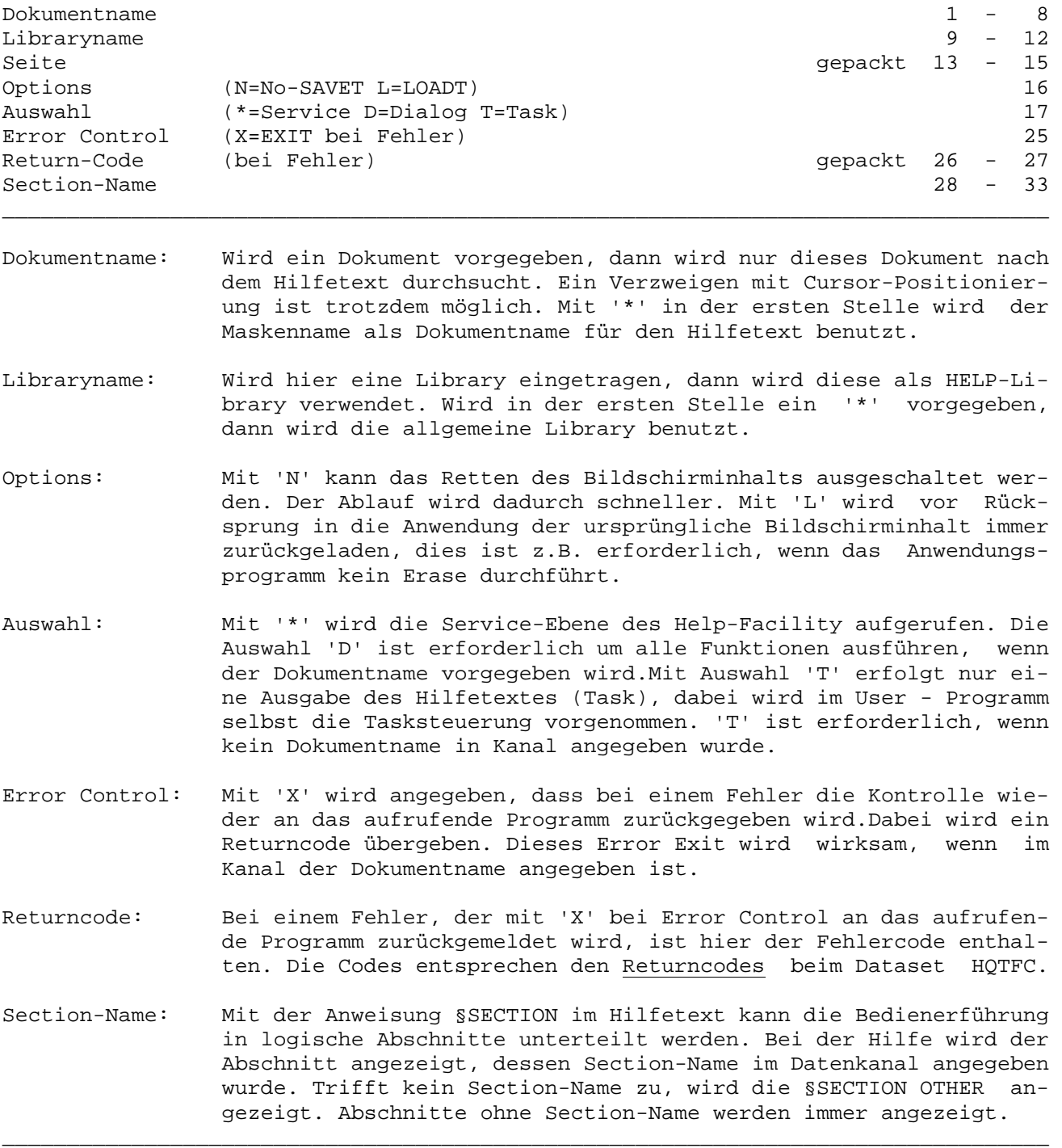

## Achtung:

Wird die Hilfe an einem Modell-5-Bildschirm und einer Transaktion benutzt, die in der CICS-PCT mit SCREENSIZE ALTERNATE definiert ist, so muss das aufrufende Programm im ESA-Mode ablaufen.

Quick List Facility \_\_\_\_\_\_\_\_\_\_\_\_\_\_\_\_\_\_\_

QLF ermöglicht die interaktive, programmexterne Handhabung von Druckausgaben. Die Druckausgaben werden vollständig aus dem Programm ausgelagert, sie werden nicht mehr programmiert, sondern im QTF so entworfen, wie sie später als Liste erscheinen.

\_\_\_\_\_\_\_\_\_\_\_\_\_\_\_\_\_\_\_\_\_\_\_\_\_\_\_\_\_\_\_\_\_\_\_\_\_\_\_\_\_\_\_\_\_\_\_\_\_\_\_\_\_\_\_\_\_\_\_\_\_\_\_\_\_\_\_\_\_\_\_\_\_\_\_\_\_\_\_\_\_

Änderungen am Listaufbau können jederzeit am Bildschirm ausgeführt werden. Eine Programmumwandlung ist bei einer solchen Änderung nicht erforderlich. Die Änderung wird vielmehr programmextern mit QLF aktiviert.

Mit dem Befehl LIST erzeugt jedes QPG-/CPG-/HL1-Programm sehr einfach Druckausgaben. Als Zusatzprodukt kann das auch für RPG genutzt werden.

#### Kurzbeschreibung

Listen werden interaktiv mit QTF entworfen.

Die Programmierung der Ausgabe reduziert sich auf ein Minimum. Der Programmcode wird wesentlich reduziert. Das Programm wird übersichtlicher. Änderungen am Listaufbau sind jederzeit ohne Programmumwandlungen möglich.

Die List-Operation kann sowohl bei Online- als auch bei Batchprogrammen benutzt werden. Alle Felder des Programms stehen automatisch für die Liste zur Verfügung.

Eine Verbindung zum CPG3-Query Programm ist vorhanden. Hiermit können alle Arten von Listen oder Standardbriefen ohne Programmumwandlung interaktiv erstellt werden.

Zahlreiche Schnittstellen, wie z.B. der Report Controller oder individuelle Drukkerexits bieten flexible Lösungen für alle Anwendungen.

Die Liste kann in logische Segmente unterteilt werden, z.B. wenn Kopfzeilen, Positionszeilen, Summenzeilen an verschiedenen Stellen im Programm gedruckt werden sollen. Zur Steuerung können logische Abfragen im LIST Dokument hinterlegt werden.

QLF verknüpft EDV und Textverarbeitung. So können z.B. **alle Felder** zu Textfeldern verkettet werden. Unterstreichen und Fettdruck sind standardmäßig unterstützt.

Numerische Felder können mit Schablonen oder Edit-Code aufbereitet werden. Fliessendes Währungszeichen und Schutzstern sind selbstverständlich. Das Vorzeichen kann vor oder hinter dem Feld stehen. Felder können nach Ausgabe gelöscht werden.

Felder können mit variablen Attributen ausgegeben werden. Felder können mit Schablonen oder mit Edit-Code aufbereitet werden das gilt sowohl für numerische Felder, wie auch m.E. für Alphafelder.

Alphafelder können mit fester oder variabler Länge verarbeitet werden.

Der Seitenüberlauf kann gesteuert werden. An beliebigen Stellen im Dokument können Seitenvorschübe definiert werden.

Steuerbefehle machen die Listenerstellung sehr flexibel.

Groß- und Kleinschrift ist selbstverständlich.

Gleiche Textteile in verschiedenen List-Dokumenten können mit der §INCLUDE-Anweisung eingefügt werden.

Beispiel für ein List-Dokument:

§section header §newpage Telefonliste vom §udate §overlay header KD-Nr. §section header KD-Nr. Firma Gesprächspartner Telefon ------ ------------------------- ------------------------ ----------------------- §section detail §KDNRA §FIRMA §GPART §TELNR §SECTION trailr §NAMETAB ANZAHL:ZR --------------------------------------------------------------------------------- Ende der Telefonliste, % Kunden gefunden \_\_\_\_\_\_\_\_\_\_\_\_\_\_\_\_\_\_\_\_\_\_\_\_\_\_\_\_\_\_\_\_\_\_\_\_\_\_\_\_\_\_\_\_\_\_\_\_\_\_\_\_\_\_\_\_\_\_\_\_\_\_\_\_\_\_\_\_\_\_\_\_\_\_\_\_\_\_\_\_\_

\_\_\_\_\_\_\_\_\_\_\_\_\_\_\_\_\_\_\_\_\_\_\_\_\_\_\_\_\_\_\_\_\_\_\_\_\_\_\_\_\_\_\_\_\_\_\_\_\_\_\_\_\_\_\_\_\_\_\_\_\_\_\_\_\_\_\_\_\_\_\_\_\_\_\_\_\_\_\_\_\_

\_\_\_\_\_\_\_\_\_\_\_\_\_\_\_\_\_\_\_\_\_\_\_\_\_\_\_\_\_\_\_\_\_\_\_\_\_\_\_\_\_\_\_\_\_\_\_\_\_\_\_\_\_\_\_\_\_\_\_\_\_\_\_\_\_\_\_\_\_\_\_\_\_\_\_\_\_\_\_\_\_

\_\_\_\_\_\_\_\_\_\_\_\_\_\_\_\_\_\_\_\_\_\_\_\_\_\_\_\_\_\_\_\_\_\_\_\_\_\_\_\_\_\_\_\_\_\_\_\_\_\_\_\_\_\_\_\_\_\_\_\_\_\_\_\_\_\_\_\_\_\_\_\_\_\_\_\_\_\_\_\_\_

Die einzelnen Elemente einer Liste sind Konstanten, Variablen mit Attributen und Steuerbefehle.

Dokumente, die im CPG-Programm mit dem LIST-Befehl angesprochen werden, sind in der QTF-Library LIST beschrieben, bzw. in der Library JOB, wenn es sich um JCL-Statements handelt, die mit dem Drucker PRDR oder über das Druckerexit P submitted werden.

\_\_\_\_\_\_\_\_\_\_\_\_\_\_\_\_\_\_\_\_\_\_\_\_\_\_\_\_\_\_\_\_\_\_\_\_\_\_\_\_\_\_\_\_\_\_\_\_\_\_\_\_\_\_\_\_\_\_\_\_\_\_\_\_\_\_\_\_\_\_\_\_\_\_\_\_\_\_\_\_\_

\_\_\_\_\_\_\_\_\_\_\_\_\_\_\_\_\_\_\_\_\_\_\_\_\_\_\_\_\_\_\_\_\_\_\_\_\_\_\_\_\_\_\_\_\_\_\_\_\_\_\_\_\_\_\_\_\_\_\_\_\_\_\_\_\_\_\_\_\_\_\_\_\_\_\_\_\_\_\_\_\_

### Konstanten

Im Dokument werden die Konstanten genau so eingegeben, wie sie auf der Liste erscheinen sollen.

#### Ausgabe von % und §

Um das Prozentzeichen '%' oder das Paragraphenzeichen '§' einfach darzustellen, besteht die Möglichkeit, die Hex-Zeichen 'FD' und 'FE' im Text einzugeben.

Hex 'FD' wird beim Ausdruck in ein %-Zeichen und Hex 'FE' in ein §-Zeichen umgesetzt. Dies ist erforderlich, z. B. wenn Variablennamen gedruckt werden sollen.

## Variablen

Felder werden wahlweise durch ein Paragraphenzeichen '§', gefolgt vom Feldnamen oder durch ein Prozentzeichen '%' gekennzeichnet. Die Definition mit Prozentzeihen setzt eine separat definierte Namentabelle voraus. Groß-/Kleinschreibung muss nicht beachtet werden.

\_\_\_\_\_\_\_\_\_\_\_\_\_\_\_\_\_\_\_\_\_\_\_\_\_\_\_\_\_\_\_\_\_\_\_\_\_\_\_\_\_\_\_\_\_\_\_\_\_\_\_\_\_\_\_\_\_\_\_\_\_\_\_\_\_\_\_\_\_\_\_\_\_\_\_\_\_\_\_\_\_

\_\_\_\_\_\_\_\_\_\_\_\_\_\_\_\_\_\_\_\_\_\_\_\_\_\_\_\_\_\_\_\_\_\_\_\_\_\_\_\_\_\_\_\_\_\_\_\_\_\_\_\_\_\_\_\_\_\_\_\_\_\_\_\_\_\_\_\_\_\_\_\_\_\_\_\_\_\_\_\_\_

\_\_\_\_\_\_\_\_\_\_\_\_\_\_\_\_\_\_\_\_\_\_\_\_\_\_\_\_\_\_\_\_\_\_\_\_\_\_\_\_\_\_\_\_\_\_\_\_\_\_\_\_\_\_\_\_\_\_\_\_\_\_\_\_\_\_\_\_\_\_\_\_\_\_\_\_\_\_\_\_\_

\_\_\_\_\_\_\_\_\_\_\_\_\_\_\_\_\_\_\_\_\_\_\_\_\_\_\_\_\_\_\_\_\_\_\_\_\_\_\_\_\_\_\_\_\_\_\_\_\_\_\_\_\_\_\_\_\_\_\_\_\_\_\_\_\_\_\_\_\_\_\_\_\_\_\_\_\_\_\_\_\_

Die Ausgabe von Feldern kann wie folgt realisiert werden:

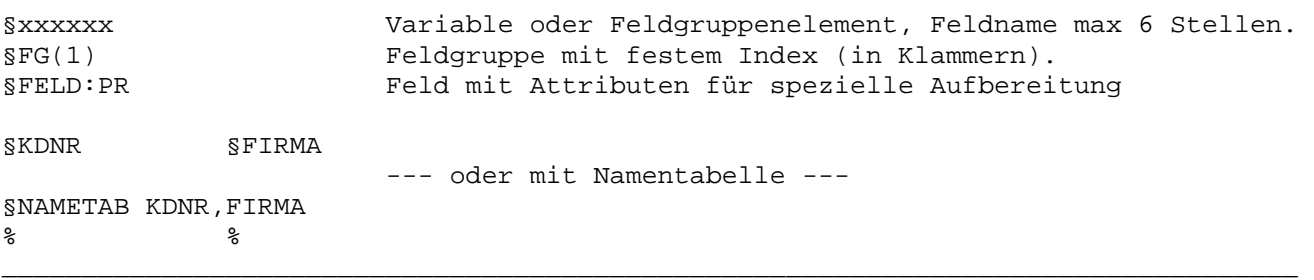

Die Prozentzeichen werden der Reihe nach mit den Variablen der Namentabelle gefüllt. Siehe ausführliche Beispiele ab Seite 5050. Wenn der Feldname kürzer ist als das aufbereitete Feld, so bietet sich an, das Feld mit '§name' zu kennzeichnen. Ist das Feld länger, so wird mit %-Zeichen im Dokument ein Feld gekennzeichnet. Eine gemischte Verwendung von '§name' und '%'-Zeichen ist möglich, siehe Beispiel auf Seite 5059.

## Attribute

Hinter dem Feldnamen können nach einem ':' Attribute angegeben werden, um das Feld besonders aufzubereiten.

## Aufbereiten von Feldern

Die Aufbereitung von Feldern wird sowohl für alphanumerische als auch für numerische Felder immer durch einen Doppelpunkt ':' gekennzeichnet. Die Reihenfolge der Attribute und die Groß- und Kleinschreibung spielen dabei keine Rolle. Werden mehrere Attribute verwendet, müssen diese hintereinander aufgelistet werden und dürfen nicht durch ein Blank getrennt sein.

\_\_\_\_\_\_\_\_\_\_\_\_\_\_\_\_\_\_\_\_\_\_\_\_\_\_\_\_\_\_\_\_\_\_\_\_\_\_\_\_\_\_\_\_\_\_\_\_\_\_\_\_\_\_\_\_\_\_\_\_\_\_\_\_\_\_\_\_\_\_\_\_\_\_\_\_\_\_\_\_\_

\_\_\_\_\_\_\_\_\_\_\_\_\_\_\_\_\_\_\_\_\_\_\_\_\_\_\_\_\_\_\_\_\_\_\_\_\_\_\_\_\_\_\_\_\_\_\_\_\_\_\_\_\_\_\_\_\_\_\_\_\_\_\_\_\_\_\_\_\_\_\_\_\_\_\_\_\_\_\_\_\_

\_\_\_\_\_\_\_\_\_\_\_\_\_\_\_\_\_\_\_\_\_\_\_\_\_\_\_\_\_\_\_\_\_\_\_\_\_\_\_\_\_\_\_\_\_\_\_\_\_\_\_\_\_\_\_\_\_\_\_\_\_\_\_\_\_\_\_\_\_\_\_\_\_\_\_\_\_\_\_\_\_

Attribute und Aufbereitungsschlüssel nur bei Feldtyp

':' Kennzeichen für Feldaufbereitung (in Verbindung mit Schablone) '-' Vorzeichen nur bei negativen Beträgen ( " " " ) '%' Aufbereitung Alphafeld mit Schablone A '&' **Verketten von Feldern**  $'$ ' wie '&' A '\*' Schutzsternschreibung '\$' fließendes Währungszeichen '#' **Feldende und Shiftbegrenzung bei verketteten Feldern** '\_' bei führenden Nullen wird ein Unterstreichungszeichen gedruckt N Leerzeichen werden unterstrichen A '§' Variables Attribut 'A' Edit-Code: Vorz. CR Kolonnentrennz. mit führenden Nullen 'B' Edit-Code: Vorz. CR Kolonnentrennz. ohne führende Nullen 'C' Edit-Code: Vorz. CR kein Kolonnentrennz. mit führenden Nullen 'D' Edit-Code: Vorz. CR kein Kolonnentrennz. ohne führende Nullen 'E' Löschen nach Ausgabe 'F' Fettdruck<br>'I' Initial: B Initial: Feld wird nur beim ersten Aufruf einer Section ausgegeben 'J' Edit-Code: Vorz. - Kolonnentrennz. mit führenden Nullen<br>'K' Edit-Code: Vorz. - Kolonnentrennz. ohne führende Nullen Kolonnentrennz. ohne führende Nullen 'L' Edit-Code: Vorz. - kein Kolonnentrennz. mit führenden Nullen 'M' Edit-Code: Vorz. - kein Kolonnentrennz. ohne führende Nullen 'N' No Output: Feld wird nicht ausgegeben. (Z.B. mit var. Attribut) 'P' Feldinhalt wird vor Ausgabe um 1 erhöht<br>'R' Rechtsbündig ausgeben 'R' Rechtsbündig ausgeben<br>'S' Supress führende Blanl 'S' Supress führende Blanks/Nullen, linksbündig ausgeben<br>'T' Übersetzung in Großbuchstaben 'T' Übersetzung in Großbuchstaben<br>'U' Unterstreichen Anti-Unterstreichen  $\blacksquare$ 'X' Edit-Code: ohne Vorzeichen kein Kolonnentrennz. ohne führende Nullen 'Y' Edit-Code: ohne Vorzeichen Datumaufbereitung 'Z' Edit-Code: ohne Vorzeichen kein Kolonnentrennzeichen '0' führende Nullen werden mit gedruckt (in Verb. mit Schablone) '1' Edit-Code: ohne Vorzeichen Kolonnentrennzeichen mit führenden Nullen '2' Edit-Code: ohne Vorzeichen Kolonnentrennzeichen ohne führende Nullen '3' Edit-Code: ohne Vorzeichen kein Kolonnentrennz. mit führenden Nullen '4' Edit-Code: ohne Vorzeichen kein Kolonnentrennz. ohne führende Nullen \_\_\_\_\_\_\_\_\_\_\_\_\_\_\_\_\_\_\_\_\_\_\_\_\_\_\_\_\_\_\_\_\_\_\_\_\_\_\_\_\_\_\_\_\_\_\_\_\_\_\_\_\_\_\_\_\_\_\_\_\_\_\_\_\_\_\_\_\_\_\_\_\_\_\_\_\_\_\_\_\_

Der Feldtyp A gilt nur für Alphafelder und N nur für numerische Felder.

Beispiele für die Aufbereitung alphanumerischer Felder

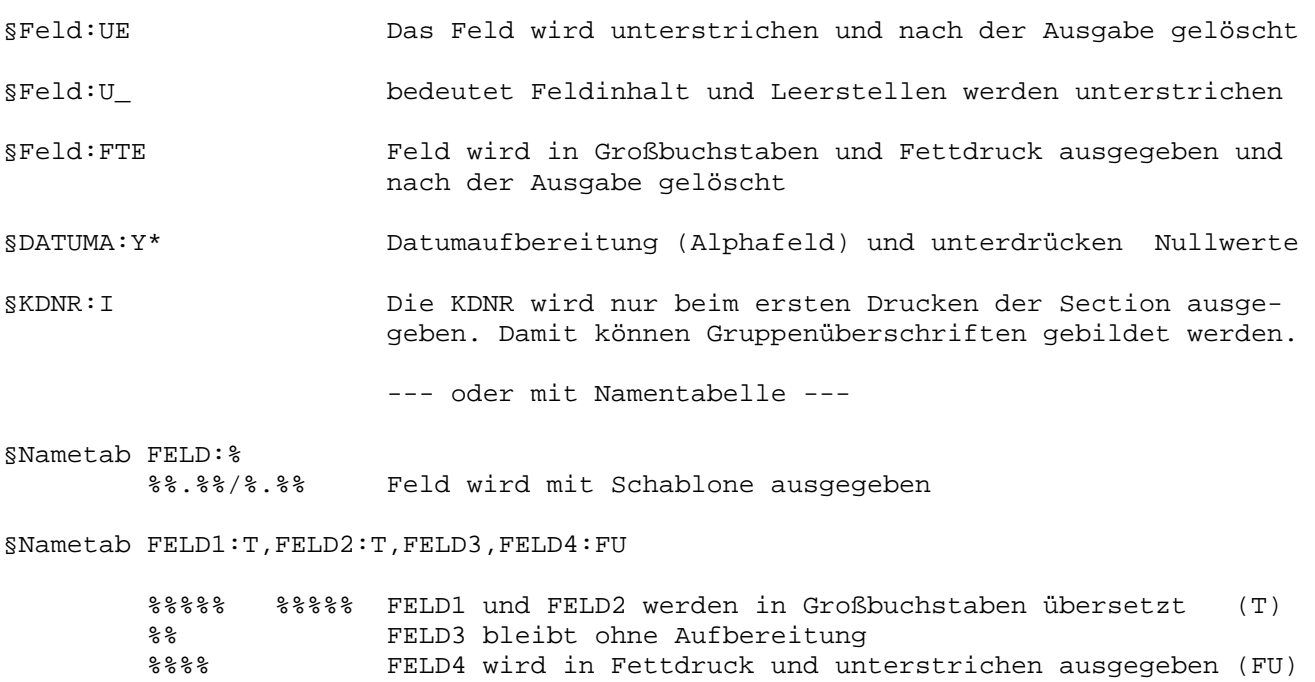

\_\_\_\_\_\_\_\_\_\_\_\_\_\_\_\_\_\_\_\_\_\_\_\_\_\_\_\_\_\_\_\_\_\_\_\_\_\_\_\_\_\_\_\_\_\_\_\_\_\_\_\_\_\_\_\_\_\_\_\_\_\_\_\_\_\_\_\_\_\_\_\_\_\_\_\_\_\_\_\_\_

\_\_\_\_\_\_\_\_\_\_\_\_\_\_\_\_\_\_\_\_\_\_\_\_\_\_\_\_\_\_\_\_\_\_\_\_\_\_\_\_\_\_\_\_\_\_\_\_\_\_\_\_\_\_\_\_\_\_\_\_\_\_\_\_\_\_\_\_\_\_\_\_\_\_\_\_\_\_\_\_\_

\_\_\_\_\_\_\_\_\_\_\_\_\_\_\_\_\_\_\_\_\_\_\_\_\_\_\_\_\_\_\_\_\_\_\_\_\_\_\_\_\_\_\_\_\_\_\_\_\_\_\_\_\_\_\_\_\_\_\_\_\_\_\_\_\_\_\_\_\_\_\_\_\_\_\_\_\_\_\_\_\_

## **Verketten von Feldern**

Das Ampersandzeichen '&' oder das Zeichen '^' zwischen Feldern bewirken eine Verkettung dieser Felder, wobei sich die Startposition des 2. Feldes aus der Länge des 1. Feldes ergibt.

\_\_\_\_\_\_\_\_\_\_\_\_\_\_\_\_\_\_\_\_\_\_\_\_\_\_\_\_\_\_\_\_\_\_\_\_\_\_\_\_\_\_\_\_\_\_\_\_\_\_\_\_\_\_\_\_\_\_\_\_\_\_\_\_\_\_\_\_\_\_\_\_\_\_\_\_\_\_\_\_\_

\_\_\_\_\_\_\_\_\_\_\_\_\_\_\_\_\_\_\_\_\_\_\_\_\_\_\_\_\_\_\_\_\_\_\_\_\_\_\_\_\_\_\_\_\_\_\_\_\_\_\_\_\_\_\_\_\_\_\_\_\_\_\_\_\_\_\_\_\_\_\_\_\_\_\_\_\_\_\_\_\_

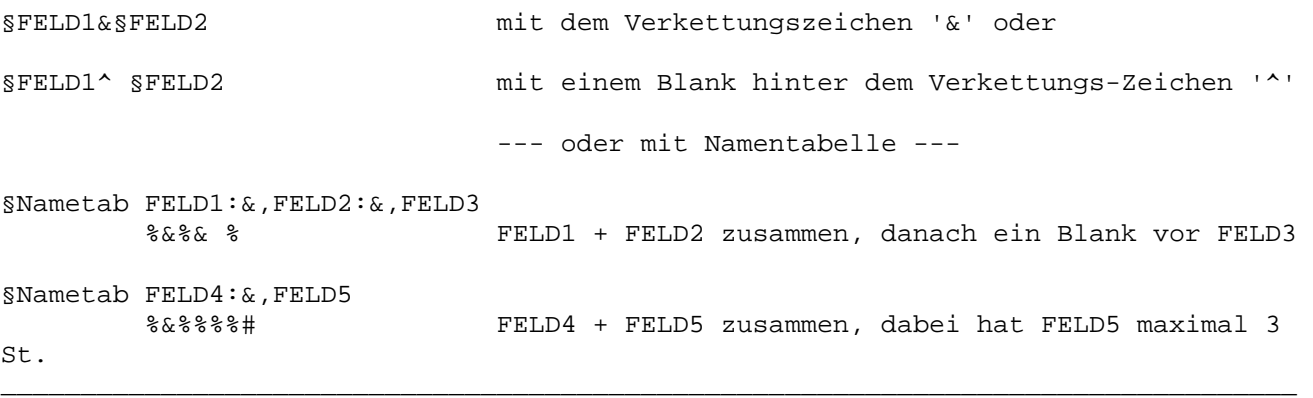

Somit kann man auch mit '§NAME' arbeiten, wenn der Feldname länger ist als das aufbereitete Feld.

Ein '#' (Doppelkreuz) wird als Feldbegrenzung verwendet. Beim Drucken wird das '#' Zeichen durch Blank ersetzt.

#### Variable Attribute bei der Feldaufbereitung

Sollen variable Attribute zur Aufbereitung verwendet werden, so müssen diese alphanumerisch mit maximal 8 Stellen definiert sein. Variable Attribute werden hinter dem Doppelpunkt (:) mit einem Paragraphenzeichen (§) gekennzeichnet.

\_\_\_\_\_\_\_\_\_\_\_\_\_\_\_\_\_\_\_\_\_\_\_\_\_\_\_\_\_\_\_\_\_\_\_\_\_\_\_\_\_\_\_\_\_\_\_\_\_\_\_\_\_\_\_\_\_\_\_\_\_\_\_\_\_\_\_\_\_\_\_\_\_\_\_\_\_\_\_\_\_

\_\_\_\_\_\_\_\_\_\_\_\_\_\_\_\_\_\_\_\_\_\_\_\_\_\_\_\_\_\_\_\_\_\_\_\_\_\_\_\_\_\_\_\_\_\_\_\_\_\_\_\_\_\_\_\_\_\_\_\_\_\_\_\_\_\_\_\_\_\_\_\_\_\_\_\_\_\_\_\_\_

\_\_\_\_\_\_\_\_\_\_\_\_\_\_\_\_\_\_\_\_\_\_\_\_\_\_\_\_\_\_\_\_\_\_\_\_\_\_\_\_\_\_\_\_\_\_\_\_\_\_\_\_\_\_\_\_\_\_\_\_\_\_\_\_\_\_\_\_\_\_\_\_\_\_\_\_\_\_\_\_\_

Beispiel:

#### §FELD1:§FELD2

- FELD1 wird hier mit den Attributen, die in FELD2 definiert sind, ausgegeben.
- FELD2 darf maximal 8 Stellen alphanumerisch definiert sein. Steht in FELD2 z.B. UFE so wird FELD1 unterstrichen und im Fettdruck ausgegeben und nach der Ausgabe gelöscht.

Es besteht auch die Möglichkeit, die Aufbereitung aus festen und variablen Attributen zu kombinieren. In diesem Fall muss das variable Attribut am Ende der Auflistung der Attribute stehen. Beispiel:

\_\_\_\_\_\_\_\_\_\_\_\_\_\_\_\_\_\_\_\_\_\_\_\_\_\_\_\_\_\_\_\_\_\_\_\_\_\_\_\_\_\_\_\_\_\_\_\_\_\_\_\_\_\_\_\_\_\_\_\_\_\_\_\_\_\_\_\_\_\_\_\_\_\_\_\_\_\_\_\_\_

\_\_\_\_\_\_\_\_\_\_\_\_\_\_\_\_\_\_\_\_\_\_\_\_\_\_\_\_\_\_\_\_\_\_\_\_\_\_\_\_\_\_\_\_\_\_\_\_\_\_\_\_\_\_\_\_\_\_\_\_\_\_\_\_\_\_\_\_\_\_\_\_\_\_\_\_\_\_\_\_\_

#### §FELD1:TU§FELD2

Feld1 wird in Großbuchstaben, unterstrichen und mit den Attributen des Feld2 ausgegeben. Enthält Feld2 das Attribut 'F', dann wird die Ausgabe zusätzlich noch in Fettdruck ausgegeben.

#### Trennen von Feldern

Es empfiehlt sich, zwischen zwei Feldern immer eine Leerstelle zur Trennung und für eine saubere Aufbereitung vorzusehen. Falls es jedoch erforderlich ist, kann auf die Trennung verzichtet werden. Damit können Felder unmittelbar aneinandergefügt werden, aber im Gegensatz zur Verkettung von Feldern bleiben Leerstellen im Feld erhalten.

\_\_\_\_\_\_\_\_\_\_\_\_\_\_\_\_\_\_\_\_\_\_\_\_\_\_\_\_\_\_\_\_\_\_\_\_\_\_\_\_\_\_\_\_\_\_\_\_\_\_\_\_\_\_\_\_\_\_\_\_\_\_\_\_\_\_\_\_\_\_\_\_\_\_\_\_\_\_\_\_\_

\_\_\_\_\_\_\_\_\_\_\_\_\_\_\_\_\_\_\_\_\_\_\_\_\_\_\_\_\_\_\_\_\_\_\_\_\_\_\_\_\_\_\_\_\_\_\_\_\_\_\_\_\_\_\_\_\_\_\_\_\_\_\_\_\_\_\_\_\_\_\_\_\_\_\_\_\_\_\_\_\_

\_\_\_\_\_\_\_\_\_\_\_\_\_\_\_\_\_\_\_\_\_\_\_\_\_\_\_\_\_\_\_\_\_\_\_\_\_\_\_\_\_\_\_\_\_\_\_\_\_\_\_\_\_\_\_\_\_\_\_\_\_\_\_\_\_\_\_\_\_\_\_\_\_\_\_\_\_\_\_\_\_

Beispiel:

§Nametab F1,F2:Z,F3 %%%%%%%%%§F1§F2§F3

Ergebnis bei 3 Byte langen Feldern mit F1 = 'A ', F2(3,0) = 22 und F3 = 'CCC' : \_\_\_\_\_\_\_\_\_\_\_\_\_\_\_\_\_\_\_\_\_\_\_\_\_\_\_\_\_\_\_\_\_\_\_\_\_\_\_\_\_\_\_\_\_\_\_\_\_\_\_\_\_\_\_\_\_\_\_\_\_\_\_\_\_\_\_\_\_\_\_\_\_\_\_\_\_\_\_\_\_

## A 22CCCA 022CCC

#### Achtung:

Damit es nicht zu Konflikten mit dem variablen Attribut kommt, muss ein Feld mit Aufbereitung u.U. mit % statt mit §NAME definiert sein. Wird der Steuerbefehl §FORMCTL % am Anfang eines Dokumentes angegeben, dann werden überflüssige %-Zeichen bei einer Feldausgabe entfernt.

## Ausgabe mit Schablone

Mit einer Schablone wird ein Feld in der Ausgabe individuell aufbereitet.

Eine Schablone muss immer mit einem Prozentzeichen (%) beginnen und ihre Länge muss unbedingt mit der Länge des auszugebenden Feldes übereinstimmen. In der Nametable muss der Feldname mit ':' gekennzeichnet sein.

\_\_\_\_\_\_\_\_\_\_\_\_\_\_\_\_\_\_\_\_\_\_\_\_\_\_\_\_\_\_\_\_\_\_\_\_\_\_\_\_\_\_\_\_\_\_\_\_\_\_\_\_\_\_\_\_\_\_\_\_\_\_\_\_\_\_\_\_\_\_\_\_\_\_\_\_\_\_\_\_\_

Eine Schablone kann folgende Zeichen enthalten, mit denen die Ausgabe formatiert wird. Das erste Zeichen einer Schablone muss ein '%' sein. \_\_\_\_\_\_\_\_\_\_\_\_\_\_\_\_\_\_\_\_\_\_\_\_\_\_\_\_\_\_\_\_\_\_\_\_\_\_\_\_\_\_\_\_\_\_\_\_\_\_\_\_\_\_\_\_\_\_\_\_\_\_\_\_\_\_\_\_\_\_\_\_\_\_\_\_\_\_\_\_\_

Zeichen in einer Schablone

'%' Platzhalter für ein Zeichen des Feldes. Es wird bei führenden Nullen bzw. führenden Blanks durch das Füllbyte ersetzt.Das Füllbyte hat als Default aultwert ' ', es kann aber mit Attribut (:0) auf '0' gesetzt werden.

\_\_\_\_\_\_\_\_\_\_\_\_\_\_\_\_\_\_\_\_\_\_\_\_\_\_\_\_\_\_\_\_\_\_\_\_\_\_\_\_\_\_\_\_\_\_\_\_\_\_\_\_\_\_\_\_\_\_\_\_\_\_\_\_\_\_\_\_\_\_\_\_\_\_\_\_\_\_\_\_\_

- ' ' am Ende einer Schablone wird wie '%' benutzt.
- '0' hebt das Füllbyte auf. Ab hier werden alle Zeichen des Feldes benutzt.
- '.' Formatierung Tausenderpunkt.
- ',' Formatierung Dezimalzeichen.
- '/' Alternatives Trennzeichen bei Datumsaufbereitung.
- '+' Vorzeichen wird hier ausgegeben, gilt bei positiven und negativen Werten.
- '-' Vorzeichen wird hier nur bei negativen Werten ausgegeben, sonst ist diese Stelle leer.

\_\_\_\_\_\_\_\_\_\_\_\_\_\_\_\_\_\_\_\_\_\_\_\_\_\_\_\_\_\_\_\_\_\_\_\_\_\_\_\_\_\_\_\_\_\_\_\_\_\_\_\_\_\_\_\_\_\_\_\_\_\_\_\_\_\_\_\_\_\_\_\_\_\_\_\_\_\_\_\_\_

\_\_\_\_\_\_\_\_\_\_\_\_\_\_\_\_\_\_\_\_\_\_\_\_\_\_\_\_\_\_\_\_\_\_\_\_\_\_\_\_\_\_\_\_\_\_\_\_\_\_\_\_\_\_\_\_\_\_\_\_\_\_\_\_\_\_\_\_\_\_\_\_\_\_\_\_\_\_\_\_\_

'#' wird durch eine Leerstelle ersetzt.

Beispiele für Schablonen

```
§Nametab FELD:,DATUM: 
Schablone %. %%%. %%%
Ergebnis 1.234,56 wenn FELD = 0001234,56 ist oder 
                        wenn FELD = 0000000,00 ist alles leer 
Schablone %%/%%/%% 
Ergebnis 31/12/06 wenn DATUM = 311206 ist 
§Nametab WERT1:,WERT2:WERT3 
Schablone %%%.%%0,%%- 
Ergebnis 1.234,56- wenn WERT1 = 1234,56- ist 
                0,00 wenn WERT1 = 0 ist 
Schablone %%#%%%%#% 
Ergebnis 12 2356 78 wenn WERT2 = 12345678 ist 
Schablone %%0+ 
Ergebnis 1+ wenn WERT3 1 ist 
_________________________________________________________________________________
```
Durch Nullen in der Schablone wird die Unterdrückung führender Nullen gesteuert. Alle auftretenden führenden Nullen werden bei der Aufbereitung des Feldes unterdrückt und durch Leerzeichen ersetzt, und zwar bis einschließlich zu der Stelle, auf der die Null in der Schablone steht.

\_\_\_\_\_\_\_\_\_\_\_\_\_\_\_\_\_\_\_\_\_\_\_\_\_\_\_\_\_\_\_\_\_\_\_\_\_\_\_\_\_\_\_\_\_\_\_\_\_\_\_\_\_\_\_\_\_\_\_\_\_\_\_\_\_\_\_\_\_\_\_\_\_\_\_\_\_\_\_\_\_

Tritt in dem Feld vor der Null eine signifikante Ziffer auf, so endet die Nullenunterdrückung automatisch. Ist in der Schablone keine Null angegeben, so gilt die Nullenunterdrückung bis zum Ende der Schablone.

Neben dem Unterdrücken führender Nullen unterdrückt diese Funktion auch Trennzeichen (z.B. Komma oder Punkt), die als Bestandteil der Schablone vor der Null angegeben sind.

\_\_\_\_\_\_\_\_\_\_\_\_\_\_\_\_\_\_\_\_\_\_\_\_\_\_\_\_\_\_\_\_\_\_\_\_\_\_\_\_\_\_\_\_\_\_\_\_\_\_\_\_\_\_\_\_\_\_\_\_\_\_\_\_\_\_\_\_\_\_\_\_\_\_\_\_\_\_\_\_\_

\_\_\_\_\_\_\_\_\_\_\_\_\_\_\_\_\_\_\_\_\_\_\_\_\_\_\_\_\_\_\_\_\_\_\_\_\_\_\_\_\_\_\_\_\_\_\_\_\_\_\_\_\_\_\_\_\_\_\_\_\_\_\_\_\_\_\_\_\_\_\_\_\_\_\_\_\_\_\_\_\_

Beispiele für die Aufbereitung numerischer Felder

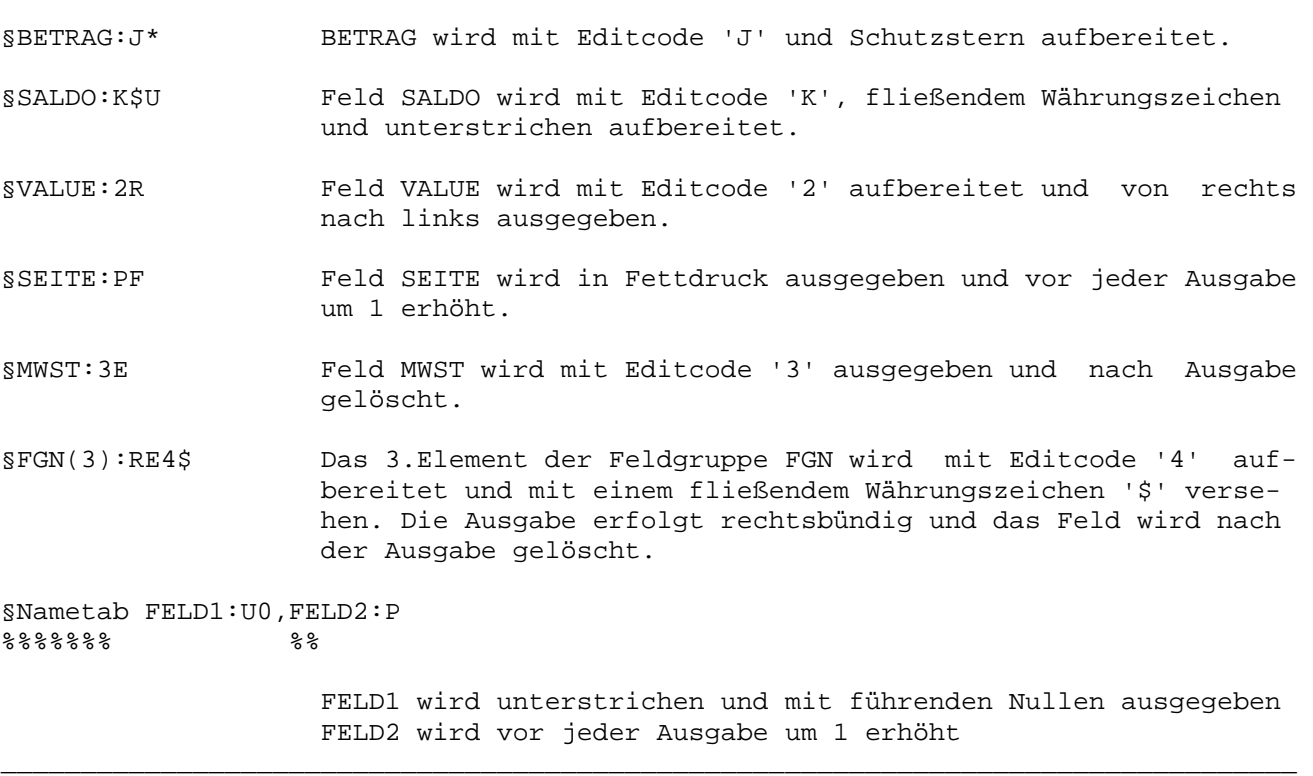

Plus- oder Minusbeträge können mit Vorzeichen dargestellt werden. Diese Zeichen müssen bei der Errechnung der Schablonenlänge berücksichtigt werden. \_\_\_\_\_\_\_\_\_\_\_\_\_\_\_\_\_\_\_\_\_\_\_\_\_\_\_\_\_\_\_\_\_\_\_\_\_\_\_\_\_\_\_\_\_\_\_\_\_\_\_\_\_\_\_\_\_\_\_\_\_\_\_\_\_\_\_\_\_\_\_\_\_\_\_\_\_\_\_\_\_

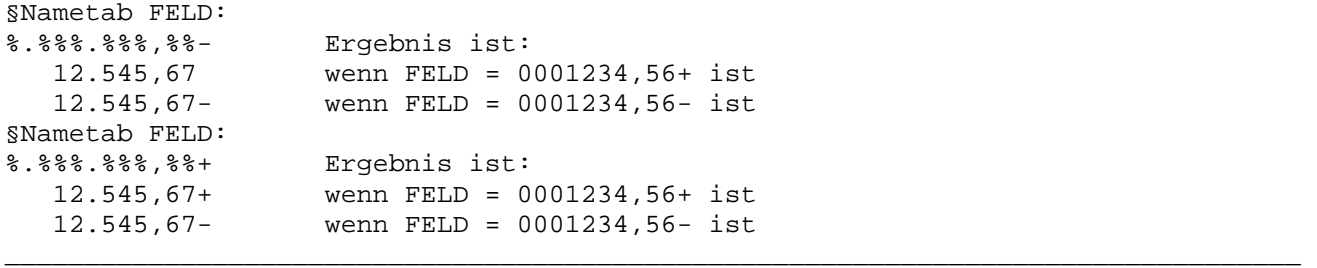

Das Vorzeichen kann aber auch vor der ersten gültigen Ziffer ausgegeben werden, in dem man in der §NAMETAB das Vorzeichen hinter dem ':' angibt. \_\_\_\_\_\_\_\_\_\_\_\_\_\_\_\_\_\_\_\_\_\_\_\_\_\_\_\_\_\_\_\_\_\_\_\_\_\_\_\_\_\_\_\_\_\_\_\_\_\_\_\_\_\_\_\_\_\_\_\_\_\_\_\_\_\_\_\_\_\_\_\_\_\_\_\_\_\_\_\_\_

\_\_\_\_\_\_\_\_\_\_\_\_\_\_\_\_\_\_\_\_\_\_\_\_\_\_\_\_\_\_\_\_\_\_\_\_\_\_\_\_\_\_\_\_\_\_\_\_\_\_\_\_\_\_\_\_\_\_\_\_\_\_\_\_\_\_\_\_\_\_\_\_\_\_\_\_\_\_\_\_\_

§NAMETAB FELD:-,WERT:+,VAR01:+ %%.%%%,%% %% %% Ergebnis ist: wenn FELD =  $0000001,23$ - und WERT = 4- und VAR01 = 5+ ist.

Hierbei werden die Vorzeichen vor der ersten Ziffer ausgegeben.

Führende Nullen können mit Schutzsternschreibung dargestellt werden. Hierfür muss '\*' hinter dem Doppelpunkt in der §NAMETAB eingetragen werden. Es wird beispielsweise beim Ausstellen von Schecks eingesetzt, um ein nachträgliches Ändern des gedruckten Betrages zu verhindern.

\_\_\_\_\_\_\_\_\_\_\_\_\_\_\_\_\_\_\_\_\_\_\_\_\_\_\_\_\_\_\_\_\_\_\_\_\_\_\_\_\_\_\_\_\_\_\_\_\_\_\_\_\_\_\_\_\_\_\_\_\_\_\_\_\_\_\_\_\_\_\_\_\_\_\_\_\_\_\_\_\_

Eine andere Möglichkeit des Schutzes bietet das fließende Währungszeichen. Dabei wird direkt vor einen Betrag ein Dollarzeichen '\$' gesetzt, so dass eine eventuelle spätere Manipulation des Betrages verhindert wird. Es wird hinter dem Doppelpunkt in der Namentabelle ein '\$' (Dollarzeichen) eingetragen.

Diese Sonderausgaben können natürlich auch in Verbindung mit einem Edit-Code benutzt werden. \_\_\_\_\_\_\_\_\_\_\_\_\_\_\_\_\_\_\_\_\_\_\_\_\_\_\_\_\_\_\_\_\_\_\_\_\_\_\_\_\_\_\_\_\_\_\_\_\_\_\_\_\_\_\_\_\_\_\_\_\_\_\_\_\_\_\_\_\_\_\_\_\_\_\_\_\_\_\_\_\_

§NAMETAB FELD:j\$,WERT:\* %%%%.%%%,%% %%%%,%% Ergebnis ist: \$123.456,01 \*123,45 wenn FELD = 123456,01 und WERT = 123,45 ist \_\_\_\_\_\_\_\_\_\_\_\_\_\_\_\_\_\_\_\_\_\_\_\_\_\_\_\_\_\_\_\_\_\_\_\_\_\_\_\_\_\_\_\_\_\_\_\_\_\_\_\_\_\_\_\_\_\_\_\_\_\_\_\_\_\_\_\_\_\_\_\_\_\_\_\_\_\_\_\_\_

Wird die Variable mit einer Schablone ausgegeben, so muss das Dollarzeichen auch bei der Errechnung der Schablonenlänge berücksichtigt werden.

## Nicht ausgeben

Mit dem Attribut 'N' (No Output) wird ein Feld nicht ausgegeben. In Verbindung mit einem variablen Attribut, das z.B. bei bestimmten Bedingungen auf 'N' gesetzt wird, kann damit die Ausgabe unterdrückt werden.

#### Rechtsbündig ausgeben

Mit der List-Operation kann man ein numerisches Feld, das mit einem Edit-Code aufbereitet wird, rechtsbündig auszugeben.

Bei rechtsbündiger Ausgabe von numerischen Feldern wird das vorherige Feld nicht überschrieben, wenn die Aufbereitung zu lang ist. Die Felder werden hier mit einer Leerstelle getrennt. Wird zusätzlich noch das Attribut '&' oder '^' angegeben, dann werden die Felder verkettet, d.h. die Leerstelle wird ggfs. mit Ausgabedaten überschrieben.

\_\_\_\_\_\_\_\_\_\_\_\_\_\_\_\_\_\_\_\_\_\_\_\_\_\_\_\_\_\_\_\_\_\_\_\_\_\_\_\_\_\_\_\_\_\_\_\_\_\_\_\_\_\_\_\_\_\_\_\_\_\_\_\_\_\_\_\_\_\_\_\_\_\_\_\_\_\_\_\_\_

§NAMETAB FELD:1R<br>Wert % Wert  $\texttt{%}$  Ergebnis ist: Wert 1.234,56 wenn FELD = 1234,56 ist \_\_\_\_\_\_\_\_\_\_\_\_\_\_\_\_\_\_\_\_\_\_\_\_\_\_\_\_\_\_\_\_\_\_\_\_\_\_\_\_\_\_\_\_\_\_\_\_\_\_\_\_\_\_\_\_\_\_\_\_\_\_\_\_\_\_\_\_\_\_\_\_\_\_\_\_\_\_\_\_\_ Aufbereitungsschlüssel \_\_\_\_\_\_\_\_\_\_\_\_\_\_\_\_\_\_\_\_\_\_

Die Attribute 1-4, A-D, J-M und X-Z sind Aufbereitungsschlüssel (Edit Codes), mit denen numerische Werte mit vordefinierten Schablonen aufbereitet werden. Je nach dem Edit-Code kann ausgewählt werden, ob das Feld mit Trennzeichen (Tausenderpunkt), auch mit Nullwerten und mit welchem Vorzeichen ausgegeben werden. Der Edit-Code Y dient zur Datumsaufbereitung.

\_\_\_\_\_\_\_\_\_\_\_\_\_\_\_\_\_\_\_\_\_\_\_\_\_\_\_\_\_\_\_\_\_\_\_\_\_\_\_\_\_\_\_\_\_\_\_\_\_\_\_\_\_\_\_\_\_\_\_\_\_\_\_\_\_\_\_\_\_\_\_\_\_\_\_\_\_\_\_\_\_

\_\_\_\_\_\_\_\_\_\_\_\_\_\_\_\_\_\_\_\_\_\_\_\_\_\_\_\_\_\_\_\_\_\_\_\_\_\_\_\_\_\_\_\_\_\_\_\_\_\_\_\_\_\_\_\_\_\_\_\_\_\_\_\_\_\_\_\_\_\_\_\_\_\_\_\_\_\_\_\_\_

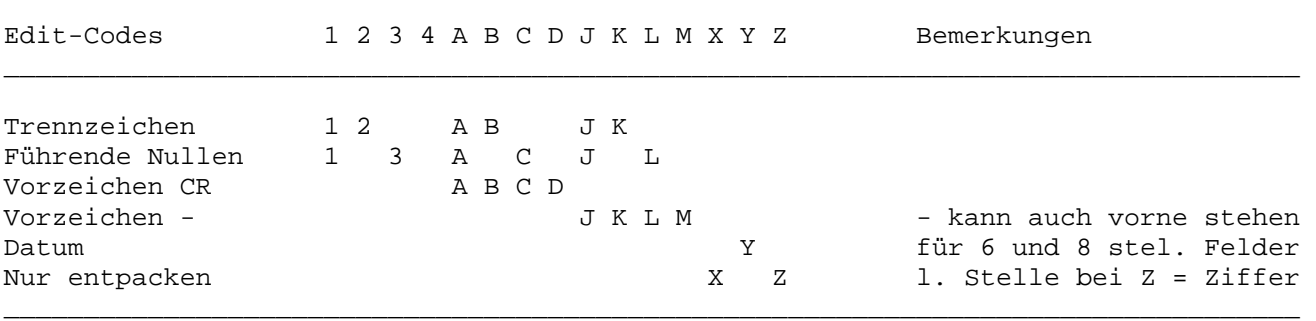

\_\_\_\_\_\_\_\_\_\_\_\_\_\_\_\_\_\_\_\_\_\_\_\_\_\_\_\_\_\_\_\_\_\_\_\_\_\_\_\_\_\_\_\_\_\_\_\_\_\_\_\_\_\_\_\_\_\_\_\_\_\_\_\_\_\_\_\_\_\_\_\_\_\_\_\_\_\_\_\_\_

Beispiele für die Aufbereitungsschlüssel:

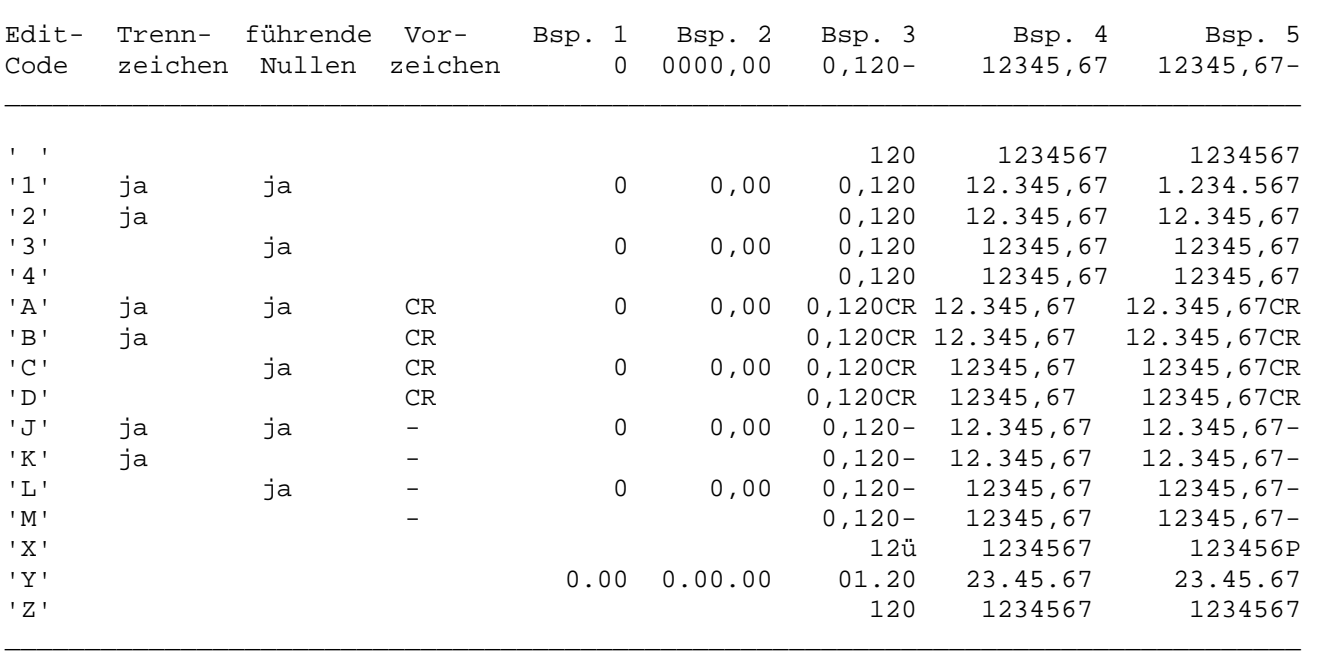

#### Aufbereiten Alphafelder mit Edit-Code

Aufbereitungsschlüssel können in einem List-Dokument auch für Alphafelder benutzt werden. Die Alphafelder werden dabei wie numerische Felder ohne Nachkommastellen benutzt. Es wird angenommen, dass der Wert rechtsbündig gespeichert ist. Führende Blanks werden als führende Nullen behandelt. Das Feld muss gültige Daten enthalten, dabei sind in der letzten Stelle auch die Hex-Werte x'D0' bist x'D9' (Buchstaben 'ü' und 'J' bis 'R') erlaubt, um negative Werte darzustellen. Die Feldlänge ist auf 15 Stellen begrenzt. Bei Edit-Code 'Y' sind 6 oder 8 Stellen erforderlich.

\_\_\_\_\_\_\_\_\_\_\_\_\_\_\_\_\_\_\_\_\_\_\_\_\_\_\_\_\_\_\_\_\_\_\_\_\_\_\_\_\_\_\_\_\_\_\_\_\_\_\_\_\_\_\_\_\_\_\_\_\_\_\_\_\_\_\_\_\_\_\_\_\_\_\_\_\_\_\_\_\_

#### Achtung:

Edit-Codes für Alphafelder in der Methodenbank sind nicht unterstützt. Hierdurch wird verhindert, dass z.B. bei UDATE und Edit-Code 'Y' ein Abbruch wegen 'Data Check' auftreten kann. Außerdem machen hier auch Edit-Codes keinen Sinn.

### Aufbereiten Alphafelder mit Schablone

In einem List-Dokument können Alphafelder mit einer Schablone aufbereitet werden. Hierzu wird das Attribut '%' in der Nametable angegeben. Die Funktion der Schaloe ist für Alphafelder so erweitert, dass auch führende Blanks analog zu führenen Nullen behandelt werden. Die '%'-Zeichen der Schablone werden durch die Zeihen des Alphafeldes ersetzt. Dabei kann das Alphafeld auch Buchstaben und Sonderzeichen enthalten. Die letzte Stelle des Feldes wird als Vorzeichenstelle behandelt, dabei kennzeichnen die Hex-Werte x'D0' bis x'D9' (Buchstaben 'ü' und 'J' - 'R') negative Werte und werden durch die Ziffern '0' bis '9' ersetzt. Es gibt keine Beschränkung der Feldlänge, sofern die Schablone in die Ausgabezeile passt.

Steuerbefehle \_\_\_\_\_\_\_\_\_\_\_\_\_

Mit Steuerbefehlen wird die Ausgabe kontrolliert, und es werden bestimmte Funktionen aufgerufen. Die Liste kann z.B. in logische Abschnitte unterteilt, es können Seitenvorschübe gemacht werden, oder Feldnamen können definiert werden.

\_\_\_\_\_\_\_\_\_\_\_\_\_\_\_\_\_\_\_\_\_\_\_\_\_\_\_\_\_\_\_\_\_\_\_\_\_\_\_\_\_\_\_\_\_\_\_\_\_\_\_\_\_\_\_\_\_\_\_\_\_\_\_\_\_\_\_\_\_\_\_\_\_\_\_\_\_\_\_\_\_

Die Steuerbefehle müssen im QTF-Dokument linksbündig eingetragen werden, beginnend mit einem '§' (Paragraphenzeichen) in Stelle 1 und gefolgt von mindestens einer Leerstelle.

\_\_\_\_\_\_\_\_\_\_\_\_\_\_\_\_\_\_\_\_\_\_\_\_\_\_\_\_\_\_\_\_\_\_\_\_\_\_\_\_\_\_\_\_\_\_\_\_\_\_\_\_\_\_\_\_\_\_\_\_\_\_\_\_\_\_\_\_\_\_\_\_\_\_\_\_\_\_\_\_\_

\_\_\_\_\_\_\_\_\_\_\_\_\_\_\_\_\_\_\_\_\_\_\_\_\_\_\_\_\_\_\_\_\_\_\_\_\_\_\_\_\_\_\_\_\_\_\_\_\_\_\_\_\_\_\_\_\_\_\_\_\_\_\_\_\_\_\_\_\_\_\_\_\_\_\_\_\_\_\_\_\_

Steuerbefehle Bedeutung

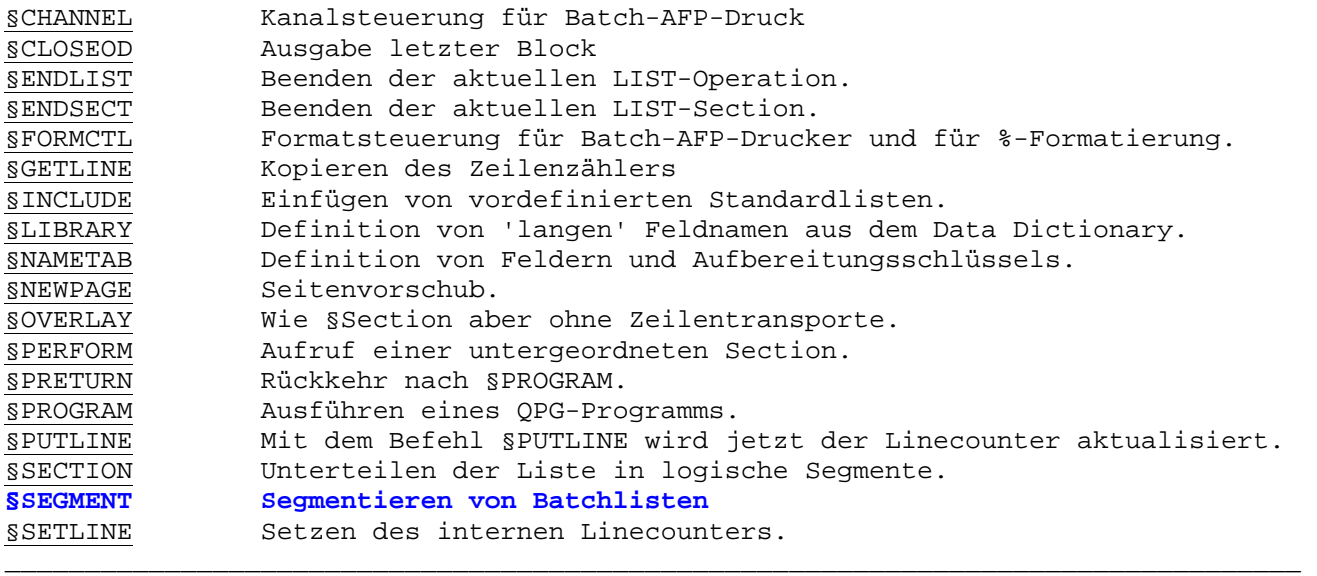

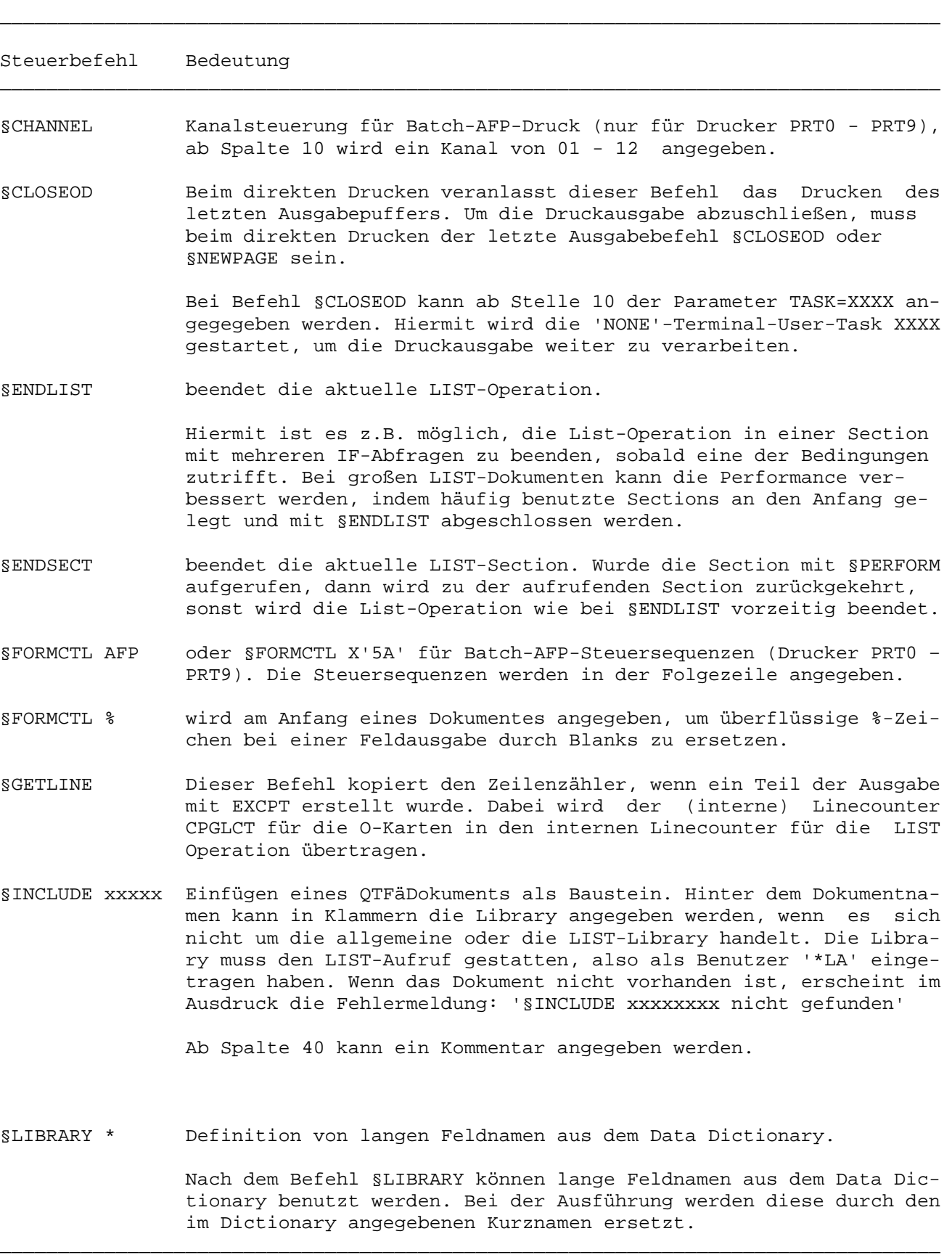

# \_\_\_\_\_\_\_\_\_\_\_\_\_\_\_\_\_\_\_\_\_\_\_\_\_\_\_\_\_\_\_\_\_\_\_\_\_\_\_\_\_\_\_\_\_\_\_\_\_\_\_\_\_\_\_\_\_\_\_\_\_\_\_\_\_\_\_\_\_\_\_\_\_\_\_\_\_\_\_\_\_ Steuerbefehl Bedeutung \_\_\_\_\_\_\_\_\_\_\_\_\_\_\_\_\_\_\_\_\_\_\_\_\_\_\_\_\_\_\_\_\_\_\_\_\_\_\_\_\_\_\_\_\_\_\_\_\_\_\_\_\_\_\_\_\_\_\_\_\_\_\_\_\_\_\_\_\_\_\_\_\_\_\_\_\_\_\_\_\_ §NAMETAB feld1,feld2,feld3,...... Variable können in einer Namentabelle eingetragen werden, wobei die Variablen in der Reihenfolge ihrer Nennung in die Listausgabe eingefügt werden. Die Stellen im Listbild werden durch die mit '%' beginnenden Schablonen gekennzeichnet. Die Anzahl der %-Prozentzeichen muss nur dann mit der Länge des Feldes übereinstimmen,wenn die Ausgabe mit Schablone erfolgt oder wenn die Felder ohne Zwischenraum ausgegeben werden sollen. Die Anfangsposition ist entscheidend. Jedem '%' entspricht eine Variable aus der Namentabelle (gilt nur,wenn '%' getrennt oder in verschiedenen Zeilen sind). D.h. dem 1. '%' entspricht die erste Variable, dem 2. '%' entspricht die zweite Variable usw. z.B. §NAMETAB Feld1,Num,Wert:J (Ausgabe Feld1) %%%.%%%,%% ( " Num, aufbereitet mit Schablone) % ( " Wert, aufbereitet mit Edit-Code J) Sollen die Felder ohne Zwischenraum ausgegeben werden, so ist die Anzahl der Prozentzeichen pro Feld nach der Länge des Feldes zu richten. z.B. §NAMETAB Feld1,Feld2,Feld3 %%%%%%% Feld1, Feld2 und Feld3 mit den Längen 4, 2 und 1 werden ohne Zwischenraum ausgegeben. Reicht eine §NAMETAB-Anweisung für eine Ausgabezeile nicht aus, dann können weitere §NAMETAB-Anweisungen angefügt werden. Dabei dürfen nur maximal 500 Stellen für die Feldnamen benutzt werden. Danach müssen Ausgabezeilen folgen, bevor mit §NAMETAB eine neue Namentabelle aufgebaut wird. §NEWLINE Mit diesem Befehl wird ein Vorschub auf eine beliebige fest oder variabel definierte Zeile innerhalb einer Seite vorgenommen. Hat der interne Linecounter einen höheren Wert als die definierte neue Zeile, so erfolgt kein Vorschub. Die neue Zeile wird ab der Stelle 10 hinter dem Wort §Newline entweder als Konstante oder aber als Feldname eines numerischen Feldes ohne Dezimalstellen angegeben. §NEWPAGE Dieser Befehl bewirkt einen Seitenvorschub beim Drucken. §OVERLAY xxxxxx Dieser Befehl unterteilt das Dokument in einzelne Segmente, ent sprechend dem Befehl §SECTION. Der Unterschied zu §SECTION liegt

\_\_\_\_\_\_\_\_\_\_\_\_\_\_\_\_\_\_\_\_\_\_\_\_\_\_\_\_\_\_\_\_\_\_\_\_\_\_\_\_\_\_\_\_\_\_\_\_\_\_\_\_\_\_\_\_\_\_\_\_\_\_\_\_\_\_\_\_\_\_\_\_\_\_\_\_\_\_\_\_\_

 darin, dass bei §OVERLAY keine Zeilentransporte ausgeführt werden und der Linecounter nicht erhöht wird. Damit ist es möglich, meh rere Zeilen übereinander zu drucken.

> Die Ausgabe kann mit §IF oder §ON gesteuert werden. Mit §SECTION ohne §IF oder §ON wird die Überlagerung wieder ausgeschaltet.

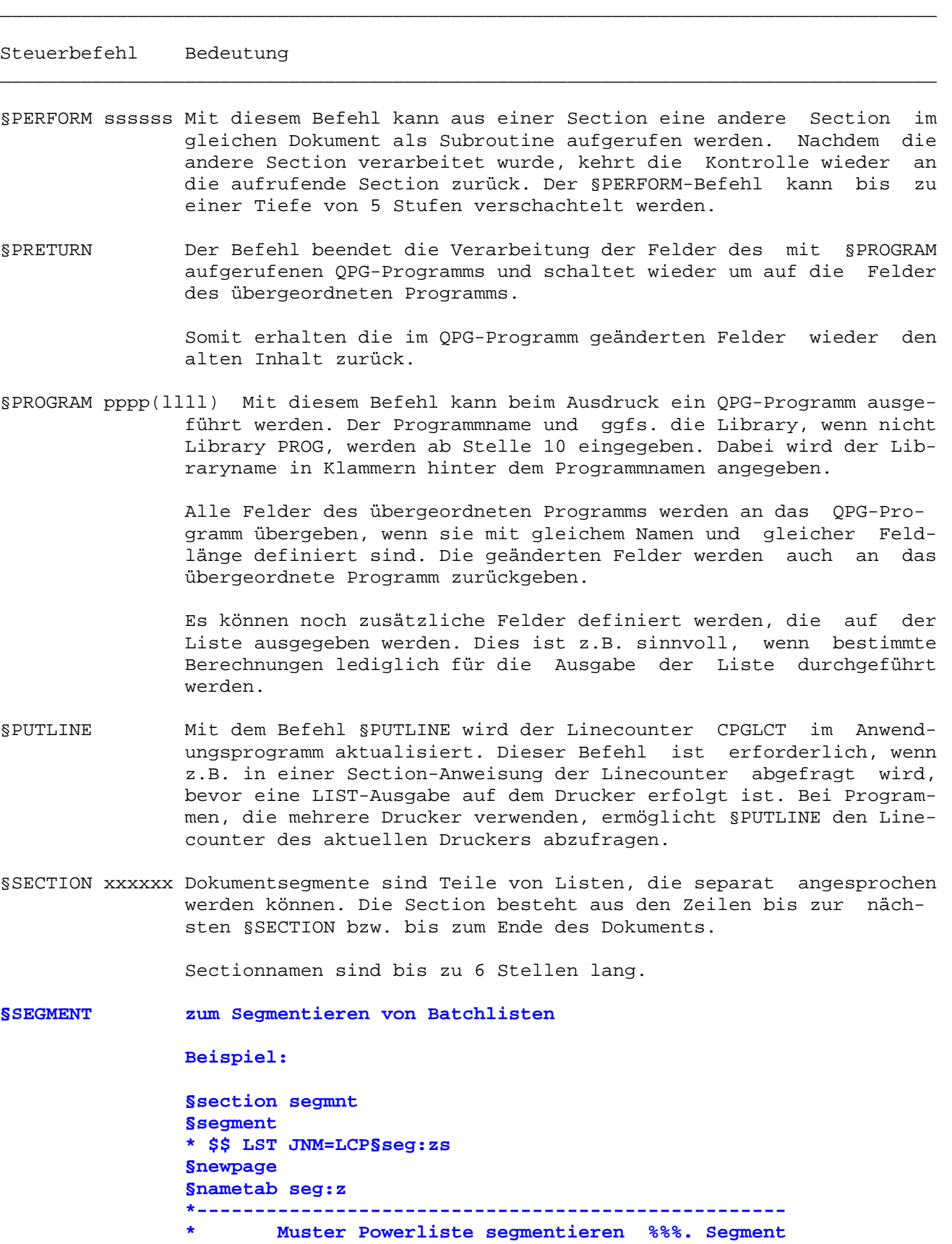

- **\*---------------------------------------------------**
- §SETLINE Hiermit wird der interne Linecounter CPGLCT auf einen bestimmten Wert gesetzt. Der Wert wird ab Spalte 10 eingetragen. §SETLINE wird nach §CHANNEL benutzt, um den Linecounter wieder auf den richtigen Wert zu stellen.
## Seitenlänge

Beim Anlegen des LIST-Dokumentes wird festgelegt, wie viele Zeilen jeder Seite gedruckt werden. Sobald der interne Linecounter CPGLCT die Seitenlänge überschreitet, wird in CPG- oder HL1-Programmen der Overflowschalter OF gesetzt wird. Zeitgemäßer ist es allerdings, den Inhalt von CPGLCT abzufragen, um einen Seitenwechsel zu programmieren.

\_\_\_\_\_\_\_\_\_\_\_\_\_\_\_\_\_\_\_\_\_\_\_\_\_\_\_\_\_\_\_\_\_\_\_\_\_\_\_\_\_\_\_\_\_\_\_\_\_\_\_\_\_\_\_\_\_\_\_\_\_\_\_\_\_\_\_\_\_\_\_\_\_\_\_\_\_\_\_\_\_

## Zeilenlänge

Der Ausdruck wird auf die Zeilenlänge des Dokumentes begrenzt, wenn beim Anlegen ein '\*' hinter der Angabe Anzahl Zeichen je Zeile gemacht wird. Hierdurch wird außerdem die Performance verbessert.

Gedruckt werden können maximal 204 Stellen im CICS und 132 Stellen im Batch, in Verbindung mit dem Drucker Exit maximal 204 Stellen.

\_\_\_\_\_\_\_\_\_\_\_\_\_\_\_\_\_\_\_\_\_\_\_\_\_\_\_\_\_\_\_\_\_\_\_\_\_\_\_\_\_\_\_\_\_\_\_\_\_\_\_\_\_\_\_\_\_\_\_\_\_\_\_\_\_\_\_\_\_\_\_\_\_\_\_\_\_\_\_\_\_

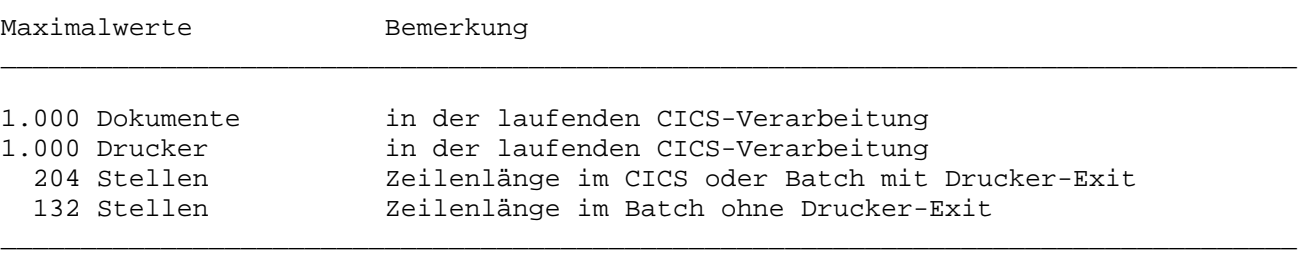

Hinweis:

Wenn die Anzahl Dokumente oder Drucker überschritten wurde, was jedoch sehr unwahrscheinlich ist, dann können mit der Transaktion QLF und dem Befehl CLEAR im laufenden CICS die Tabellen neu geladen werden.

§SECTION und §OVERLAY \_\_\_\_\_\_\_\_\_\_\_\_\_\_\_\_\_\_\_\_\_

SECTIONs und OVERLAYs sind Bereiche einer Liste,die vom Programm her gezielt ausgegeben werden können, z.B. Kopfzeilen, Postenzeilen und Summenzeilen. Diese Bereiche erhalten einen Namen (maximal 6 Stellen), der im Programm angegeben wird.

\_\_\_\_\_\_\_\_\_\_\_\_\_\_\_\_\_\_\_\_\_\_\_\_\_\_\_\_\_\_\_\_\_\_\_\_\_\_\_\_\_\_\_\_\_\_\_\_\_\_\_\_\_\_\_\_\_\_\_\_\_\_\_\_\_\_\_\_\_\_\_\_\_\_\_\_\_\_\_\_\_

\_\_\_\_\_\_\_\_\_\_\_\_\_\_\_\_\_\_\_\_\_\_\_\_\_\_\_\_\_\_\_\_\_\_\_\_\_\_\_\_\_\_\_\_\_\_\_\_\_\_\_\_\_\_\_\_\_\_\_\_\_\_\_\_\_\_\_\_\_\_\_\_\_\_\_\_\_\_\_\_\_

\_\_\_\_\_\_\_\_\_\_\_\_\_\_\_\_\_\_\_\_\_\_\_\_\_\_\_\_\_\_\_\_\_\_\_\_\_\_\_\_\_\_\_\_\_\_\_\_\_\_\_\_\_\_\_\_\_\_\_\_\_\_\_\_\_\_\_\_\_\_\_\_\_\_\_\_\_\_\_\_\_

\_\_\_\_\_\_\_\_\_\_\_\_\_\_\_\_\_\_\_\_\_\_\_\_\_\_\_\_\_\_\_\_\_\_\_\_\_\_\_\_\_\_\_\_\_\_\_\_\_\_\_\_\_\_\_\_\_\_\_\_\_\_\_\_\_\_\_\_\_\_\_\_\_\_\_\_\_\_\_\_\_

 $-c$ 

 list document header ... do ... read ... list document detail enddo ... list document trailr

Die §SECTION Namen werden dann im List-Dokument angegeben:

§section header §newpage Telefonliste vom §udate §overlay header KD-Nr. §section header KD-Nr. Firma Gesprächspartner Telefon ------ ------------------------- ------------------------ ----------------------- §section detail §KDNRA §FIRMA §GPART §TELNR §SECTION trailr --------------------------------------------------------------------------------- Ende der Telefonliste \_\_\_\_\_\_\_\_\_\_\_\_\_\_\_\_\_\_\_\_\_\_\_\_\_\_\_\_\_\_\_\_\_\_\_\_\_\_\_\_\_\_\_\_\_\_\_\_\_\_\_\_\_\_\_\_\_\_\_\_\_\_\_\_\_\_\_\_\_\_\_\_\_\_\_\_\_\_\_\_\_

§OVERLAY unterscheidet sich von §SECTION nur dadurch, dass keine Zeilentransporte stattfinden. In dem Beispiel wird die Postenüberschrift KD-Nr. im HEADER fett gedruckt (wenn der Drucker das kann).

Unbenannte §SECTIONs werden allerdings immer ausgegeben und sind normalerweise nur bei einfachen Listen sinnvoll.

## Bedingte Ausgabe

In der Regel steuert das Programm, ob und wann eine SECTION ausgegeben wird. Die Steuerung kann aber auch im List-Dokument erfolgen. Dazu werden in den SECTIONs oder OVERLAYs logische Abfragen mit §IF (für Felder) oder §ON (für Schalter) angegeben.

\_\_\_\_\_\_\_\_\_\_\_\_\_\_\_\_\_\_\_\_\_\_\_\_\_\_\_\_\_\_\_\_\_\_\_\_\_\_\_\_\_\_\_\_\_\_\_\_\_\_\_\_\_\_\_\_\_\_\_\_\_\_\_\_\_\_\_\_\_\_\_\_\_\_\_\_\_\_\_\_\_

## §IF

In Verbindung mit den Befehlen §SECTION oder §OVERLAY können Bedingungen mit §IF abgefragt werden. Treffen die Bedingungen zu, dann wird die Section ausgegeben, sonst nicht. Dazu wird der Befehl um eine §IF Anweisung ergänzt. §IF muss dabei genau in Spalte 20 beginnen.

\_\_\_\_\_\_\_\_\_\_\_\_\_\_\_\_\_\_\_\_\_\_\_\_\_\_\_\_\_\_\_\_\_\_\_\_\_\_\_\_\_\_\_\_\_\_\_\_\_\_\_\_\_\_\_\_\_\_\_\_\_\_\_\_\_\_\_\_\_\_\_\_\_\_\_\_\_\_\_\_\_

§SECTION s1 §IF FELD1 = FELD2 ... Diesen Text ausgeben, wenn Feldinhalte Feld1 und Feld2 gleich sind. ... §OVERLAY s2 §IF INDEX < 10 ... Diesen Text (ohne Zeilentransporte) ausgeben, wenn Feld INDEX kleiner 10 ist. ... §SECTION s3 §IF FELD1 >< 'KONSTANTE' ... Diesen Text ausgeben, wenn Feld1 nicht den Inhalt 'KONSTANTE' hat. ... §SECTION s4 §IF FELD1 >= FELD2 FELD3 < 999 ... Diesen Text ausgeben, wenn FELD1 gösser/gleich Feld2 und FELD3 kleiner 999 ist. ... §SECTION s5 §IF FELD1 > 0 OR BETRAG = 12,34- ... Diesen Text ausgeben, wenn FELD1 größer 0 oder BETRAG gleich 12,34- ist. ... SSECTION S6  $SIF X = 1 Y = 2 OR Z \ge 3 AND Z \le 4$ ... Diesen Text ausgeben, wenn  $X = 1$  UND  $Y = 2$  ODER  $Z \ge 3$  UND  $Z \le 4$  ist. **...**  §section detail §if cpglct > 60 \* abfrage overflow bedingung ... Diesen Text ausgeben, wenn der Linecounter > 60 ist. Ab \* beginnt ein Kommentar ...

In der Abfrage können mehrere Bedingungen mit AND oder OR verknüpft werden. Die Anzahl der Bedingungen ist nur durch die Länge der Textzeile begrenzt. AND dient nur zur besseren Lesbarkeit und muss nicht angegeben werden. Wird weder AND noch OR angegeben, dann sind mehrere Bedingungen logisch UND-verknüpft.

\_\_\_\_\_\_\_\_\_\_\_\_\_\_\_\_\_\_\_\_\_\_\_\_\_\_\_\_\_\_\_\_\_\_\_\_\_\_\_\_\_\_\_\_\_\_\_\_\_\_\_\_\_\_\_\_\_\_\_\_\_\_\_\_\_\_\_\_\_\_\_\_\_\_\_\_\_\_\_\_\_

Es können mehrere §Section-Anweisungen mit dem gleichen Namen im QTF-Dokument definiert werden, die sich nur durch die Bedingungen unterscheiden.

Es ist unerheblich, ob SECTION- oder Feldnamen groß oder klein geschrieben sind. Bei Konstanten ist auf Groß-/Kleinschrift zu achten. Diese können bis zu 32 Stellen lang sein. Direktwerte können mit Dezimalstellen angegeben werden. Bei negativen Direktwerten muss das '-' Zeichen **hinter** den Ziffern stehen !

## §ON

Die Abfrage §ON muss genau in Spalte 20 beginnen.

Die Abfrage mit §On ist nur für CPG- und HL1-Programme und nur mit Schaltern von 01 bis 99 unterstützt. Statt §ON sollte aber besser die zeitgemäßere Abfrage mit §IF verwendet werden.

\_\_\_\_\_\_\_\_\_\_\_\_\_\_\_\_\_\_\_\_\_\_\_\_\_\_\_\_\_\_\_\_\_\_\_\_\_\_\_\_\_\_\_\_\_\_\_\_\_\_\_\_\_\_\_\_\_\_\_\_\_\_\_\_\_\_\_\_\_\_\_\_\_\_\_\_\_\_\_\_\_

UND-Verknüpfungen werden dadurch gekennzeichnet, dass mehrere Schalter getrennt durch Leerzeichen hintereinander eingetragen werden. Verneinungen werden durch 'N' oder 'NOT' vor dem Schalter gekennzeichnet (mit oder ohne Leerzeichen).

\_\_\_\_\_\_\_\_\_\_\_\_\_\_\_\_\_\_\_\_\_\_\_\_\_\_\_\_\_\_\_\_\_\_\_\_\_\_\_\_\_\_\_\_\_\_\_\_\_\_\_\_\_\_\_\_\_\_\_\_\_\_\_\_\_\_\_\_\_\_\_\_\_\_\_\_\_\_\_\_\_

Beispiel:

§section t01 §on 01 ... Diesen Text ausgeben, wenn Schalter 01 an ist. ... §section t01 §on 01 02 03 ... Diesen Text ausgeben, wenn 01, 02 und 03 an sind. ... §section t01 §on not 01 02 03 ... Diesen Text ausgeben, wenn 01 nicht an ist, 02 und 03 aber gesetzt sind. ... §section t01 §on n 01 not02 ... Diese Zeile ausgeben, wenn 01 und 02 nicht an sind. ... \_\_\_\_\_\_\_\_\_\_\_\_\_\_\_\_\_\_\_\_\_\_\_\_\_\_\_\_\_\_\_\_\_\_\_\_\_\_\_\_\_\_\_\_\_\_\_\_\_\_\_\_\_\_\_\_\_\_\_\_\_\_\_\_\_\_\_\_\_\_\_\_\_\_\_\_\_\_\_\_\_

Die §ON-Abfrage ist nur durch die Länge der Textzeile begrenzt, d.h. es können soviele Schalter in einem Befehl abgefragt werden, wie Platz in der Zeile ist.

## §IF und §ON

Es ist auch möglich, die beiden Befehle §If und §On für eine Section zu kombinieren. Dies geschieht dann in Form einer Und-Verknüpfung.

\_\_\_\_\_\_\_\_\_\_\_\_\_\_\_\_\_\_\_\_\_\_\_\_\_\_\_\_\_\_\_\_\_\_\_\_\_\_\_\_\_\_\_\_\_\_\_\_\_\_\_\_\_\_\_\_\_\_\_\_\_\_\_\_\_\_\_\_\_\_\_\_\_\_\_\_\_\_\_\_\_

Wichtig: Der erste Befehl (§If oder §On) muss in Spalte 20 beginnen.

Beispiel:

§section s01 §if Feld1 = 15 §on 01 ... Diesen Text ausgeben, wenn Feldinhalt Feld1 = 15 und Schalter 01 an ist. ... \_\_\_\_\_\_\_\_\_\_\_\_\_\_\_\_\_\_\_\_\_\_\_\_\_\_\_\_\_\_\_\_\_\_\_\_\_\_\_\_\_\_\_\_\_\_\_\_\_\_\_\_\_\_\_\_\_\_\_\_\_\_\_\_\_\_\_\_\_\_\_\_\_\_\_\_\_\_\_\_\_

Programmsyntax bei QPG oder im freien CPG-/HL1-Format

## PROCEDURE DIVISION

LIST DOKUMENT.  $\qquad \qquad \star \quad \text{oder}$ 'L86C' LIST DOKUMENT. \* oder DRID LIST DOKUMENT.  $\qquad \qquad \star \text{ oder}$  LIST DOKUMENT SECTN. \* oder ON OF DRID LIST DOKUMENT OVFLOW. \* oder<br>
LIST-VAR PARMS. \* oder LIST-VAR PARMS.<br>
DRID LIST DOKUMENT SECTN TYPE P. \* oder DRID LIST DOKUMENT SECTN TYPE P. \* oder<br>LIST-VAR PARMS TYPE I. \* oder LIST-VAR PARMS TYPE I. F1 LIST F2 EG SV.  $\bullet$  allgemein

Programmsyntax im festen CPG-/HL1-Format

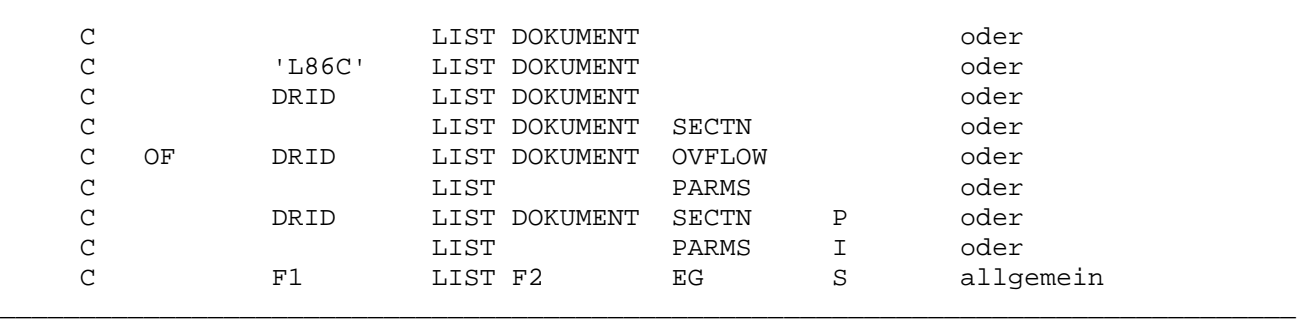

\_\_\_\_\_\_\_\_\_\_\_\_\_\_\_\_\_\_\_\_\_\_\_\_\_\_\_\_\_\_\_\_\_\_\_\_\_\_\_\_\_\_\_\_\_\_\_\_\_\_\_\_\_\_\_\_\_\_\_\_\_\_\_\_\_\_\_\_\_\_\_\_\_\_\_\_\_\_\_\_\_

\_\_\_\_\_\_\_\_\_\_\_\_\_\_\_\_\_\_\_\_\_\_\_\_\_\_\_\_\_\_\_\_\_\_\_\_\_\_\_\_\_\_\_\_\_\_\_\_\_\_\_\_\_\_\_\_\_\_\_\_\_\_\_\_\_\_\_\_\_\_\_\_\_\_\_\_\_\_\_\_\_

\_\_\_\_\_\_\_\_\_\_\_\_\_\_\_\_\_\_\_\_\_\_\_\_\_\_\_\_\_\_\_\_\_\_\_\_\_\_\_\_\_\_\_\_\_\_\_\_\_\_\_\_\_\_\_\_\_\_\_\_\_\_\_\_\_\_\_\_\_\_\_\_\_\_\_\_\_\_\_\_\_

\_\_\_\_\_\_\_\_\_\_\_\_\_\_\_\_\_\_\_\_\_\_\_\_\_\_\_\_\_\_\_\_\_\_\_\_\_\_\_\_\_\_\_\_\_\_\_\_\_\_\_\_\_\_\_\_\_\_\_\_\_\_\_\_\_\_\_\_\_\_\_\_\_\_\_\_\_\_\_\_\_

\_\_\_\_\_\_\_\_\_\_\_\_\_\_\_\_\_\_\_\_\_\_\_\_\_\_\_\_\_\_\_\_\_\_\_\_\_\_\_\_\_\_\_\_\_\_\_\_\_\_\_\_\_\_\_\_\_\_\_\_\_\_\_\_\_\_\_\_\_\_\_\_\_\_\_\_\_\_\_\_\_

\_\_\_\_\_\_\_\_\_\_\_\_\_\_\_\_\_\_\_\_\_\_\_\_\_\_\_\_\_\_\_\_\_\_\_\_\_\_\_\_\_\_\_\_\_\_\_\_\_\_\_\_\_\_\_\_\_\_\_\_\_\_\_\_\_\_\_\_\_\_\_\_\_\_\_\_\_\_\_\_\_

## Allgemein

In Faktor 1 (F1) muss (außer im Batch und beim direkten Drucken) der Druckername als Konstante oder als Feld angegeben werden.

In Faktor 2 (F2) wird der Name des QTF-List-Dokuments angegeben,das die Beschreibung der Liste enthält. Dieses Dokument muss in der QTF-LIST-Library abgestellt sein.

Zusätzlich kann im Ergebnisfeld (EG)der Name einer Section angegeben werden.

Bei Erreichen der Anzahl der Zeilen pro Seite (Überlaufmarke) für das LIST-Dokument wird der Schalter OF (Overflow) gesetzt.

Variabler Listbefehl \_\_\_\_\_\_\_\_\_\_\_\_\_\_\_\_\_\_\_\_

Es besteht die Möglichkeit, den LIST-Befehl variabel zu programmieren:

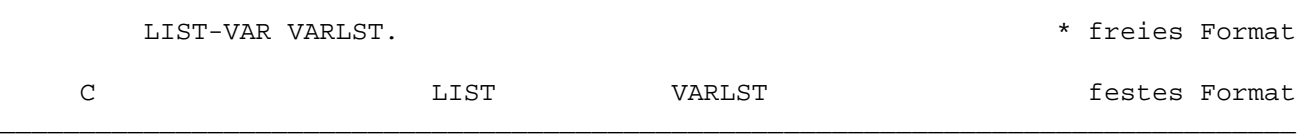

\_\_\_\_\_\_\_\_\_\_\_\_\_\_\_\_\_\_\_\_\_\_\_\_\_\_\_\_\_\_\_\_\_\_\_\_\_\_\_\_\_\_\_\_\_\_\_\_\_\_\_\_\_\_\_\_\_\_\_\_\_\_\_\_\_\_\_\_\_\_\_\_\_\_\_\_\_\_\_\_\_

\_\_\_\_\_\_\_\_\_\_\_\_\_\_\_\_\_\_\_\_\_\_\_\_\_\_\_\_\_\_\_\_\_\_\_\_\_\_\_\_\_\_\_\_\_\_\_\_\_\_\_\_\_\_\_\_\_\_\_\_\_\_\_\_\_\_\_\_\_\_\_\_\_\_\_\_\_\_\_\_\_

Faktor 1 und Faktor 2 bleiben bei dieser Art der Verarbeitung leer. Im Ergebnis-Feld steht der Name des Feldes, das alle benötigten Informationen variabel enthält. Alle Informationen werden in einem 32-stelligen alphanumerischen Feld abgestellt (im Beispiel VARLIST). Dieses hat folgenden Aufbau:

\_\_\_\_\_\_\_\_\_\_\_\_\_\_\_\_\_\_\_\_\_\_\_\_\_\_\_\_\_\_\_\_\_\_\_\_\_\_\_\_\_\_\_\_\_\_\_\_\_\_\_\_\_\_\_\_\_\_\_\_\_\_\_\_\_\_\_\_\_\_\_\_\_\_\_\_\_\_\_\_\_

DATA DIVISION

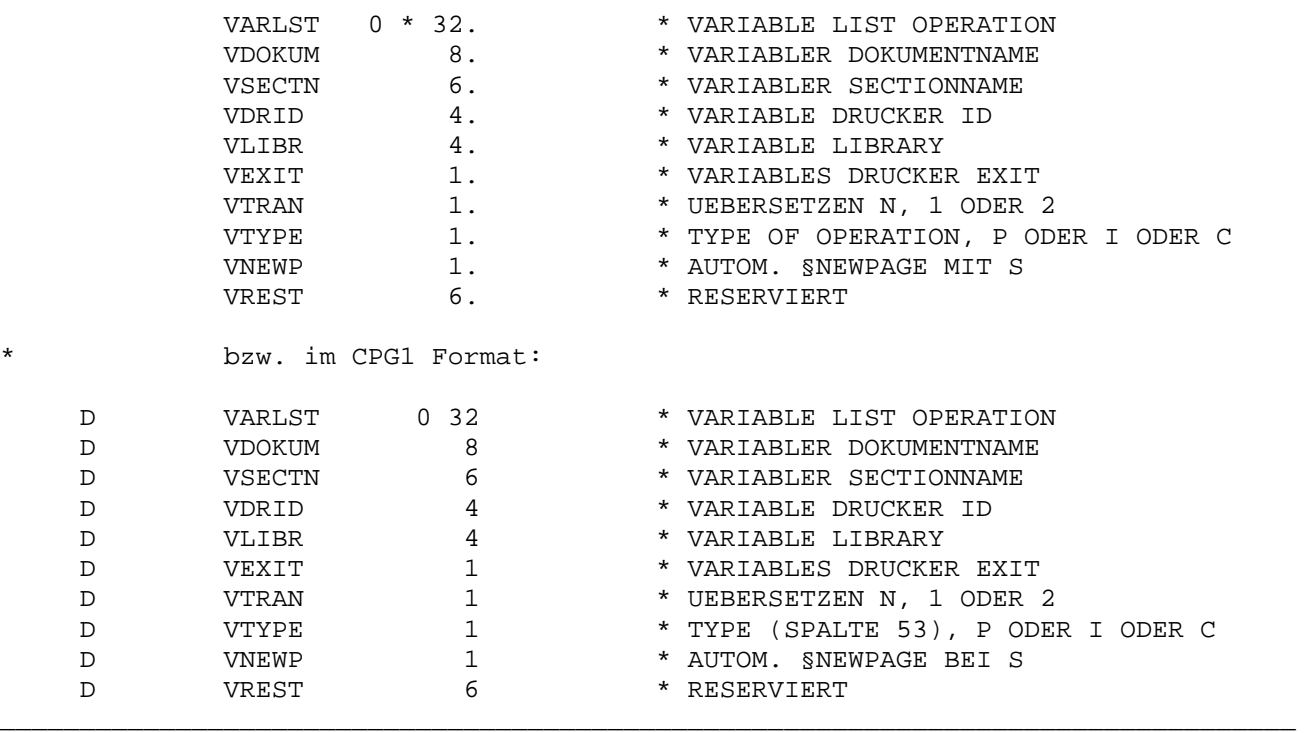

Es kann aus jeder beliebigen Library gedruckt werden, wenn die entsprechende Library mit dem Benutzer '\*LA' gekennzeichnet ist. Wird bei der variablen Library ein '\*' vorgegeben, so wird die allgemeine Library benutzt.

Das variable Druckerexit überschreibt den Eintrag aus der QTF-Druckertabelle, bei 'N' wird der Eintrag aus der QTF-Druckertabelle ausgeschaltet.

Durch einen Eintrag bei Übersetzen kann der entsprechende Wert in der Printer-Tabelle modifiziert werden. Der Eintrag 'N' schaltet einen ggfs. vorhandenen Parameter Übersetzen aus. Die Einträge '1' oder '2' übersetzen die Ausgabe von Kleinin Großbuchstaben, sh. Printer Service Programm.

Bei der Angabe 'P' bei VTYPE erfolgt der Zugriff nicht auf ein List-Dokument,sondern auf eine Phase, die mit dem LIST-Compiler erstellt wurde. Bei 'I' erfolgt der Zugriff zunächst auf ein List-Dokument und dann, falls kein Dokument verfügbar ist, auf die List-Phase.

Es kann auch der Service 'C' angegeben werden. Hierdurch werden Fehler, z.B. wenn der Drucker oder das Dokument nicht vorhanden ist, ignoriert. Es erfolgt dann keine Ausgabe und kein Programmabbruch. Diese Methode erlaubt es, 'Dummy'- Protokolle in Programmen vorzusehen, die zu einem späteren Zeitpunkt bei Bedarf aktiviert werden können.

\_\_\_\_\_\_\_\_\_\_\_\_\_\_\_\_\_\_\_\_\_\_\_\_\_\_\_\_\_\_\_\_\_\_\_\_\_\_\_\_\_\_\_\_\_\_\_\_\_\_\_\_\_\_\_\_\_\_\_\_\_\_\_\_\_\_\_\_\_\_\_\_\_\_\_\_\_\_\_\_\_

#### Automatische Liststeuerung

In bestimmten Anwendungen werden LIST-Dokumente vom Sachbearbeiter gepflegt. Hier kann es erwünscht sein, bei einer neuen Seite automatisch ein §NEWCOPY auszuführen. Hierzu kann in der variablen LIST-Operation das Kennzeichen 'S' (Feld VNEWP) mitgegeben werden.

Es muss sichergestellt sein, dass der erste LIST-Aufruf zu diesem Dokument das Kennzeichen 'S' enthält. Das folgende Beispiel führt vor der LIST-Verarbeitung ein NEWCOPY mit HQLFA durch, damit der aktuelle Stand zusammen mit der Seitentrennung aktiviert wird:

\_\_\_\_\_\_\_\_\_\_\_\_\_\_\_\_\_\_\_\_\_\_\_\_\_\_\_\_\_\_\_\_\_\_\_\_\_\_\_\_\_\_\_\_\_\_\_\_\_\_\_\_\_\_\_\_\_\_\_\_\_\_\_\_\_\_\_\_\_\_\_\_\_\_\_\_\_\_\_\_\_

INPUT DIVISION

FILE HQLFA HS

 1 8 BEFEHL 9 12 VLIBR 13 20 VDOKUM 25 103 INFO

PROCEDURE DIVISION

BEFEHL = 'NCOP'. \* New-Copy<br>VDOKUM = 'TEST VDOKUM = 'TEST ' EXHM HQLFA HQLFA DRID = 'DUMY'<br>VNEWP = 'S'. LIST-VAR VARLST

\_\_\_\_\_\_\_\_\_\_\_\_\_\_\_\_\_\_\_\_\_\_\_\_\_\_\_\_\_\_\_\_\_\_\_\_\_\_\_\_\_\_\_\_\_\_\_\_\_\_\_\_\_\_\_\_\_\_\_\_\_\_\_\_\_\_\_\_\_\_\_\_\_\_\_\_\_\_\_\_\_

\* Automatischer Vorschub

Zeilenzähler CPGLCT \_\_\_\_\_\_\_\_\_\_\_\_\_\_\_\_\_\_\_

In bestimmten Fällen kann es erwünscht sein, die aktuelle Druckzeile im Programm abzufragen, z.B. um festzustellen, wieviele Zeilen noch auf der Seite gedruckt werden können. Hierzu dient das interne Feld CPGLCT, das wie folgt definiert sein muss:

\_\_\_\_\_\_\_\_\_\_\_\_\_\_\_\_\_\_\_\_\_\_\_\_\_\_\_\_\_\_\_\_\_\_\_\_\_\_\_\_\_\_\_\_\_\_\_\_\_\_\_\_\_\_\_\_\_\_\_\_\_\_\_\_\_\_\_\_\_\_\_\_\_\_\_\_\_\_\_\_\_

\_\_\_\_\_\_\_\_\_\_\_\_\_\_\_\_\_\_\_\_\_\_\_\_\_\_\_\_\_\_\_\_\_\_\_\_\_\_\_\_\_\_\_\_\_\_\_\_\_\_\_\_\_\_\_\_\_\_\_\_\_\_\_\_\_\_\_\_\_\_\_\_\_\_\_\_\_\_\_\_\_

DATA DIVISION

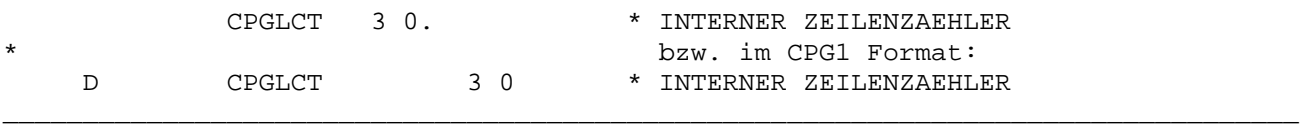

Achtung:

Ist im Programm zusätzlich der Drucker in der OUTPUT DIVISION beschrieben, dann muss das Feld CPGLCT als externes Feld definiert werden (gilt nur für CPG-/HL1- Programme).

\_\_\_\_\_\_\_\_\_\_\_\_\_\_\_\_\_\_\_\_\_\_\_\_\_\_\_\_\_\_\_\_\_\_\_\_\_\_\_\_\_\_\_\_\_\_\_\_\_\_\_\_\_\_\_\_\_\_\_\_\_\_\_\_\_\_\_\_\_\_\_\_\_\_\_\_\_\_\_\_\_

DATA DIVISION

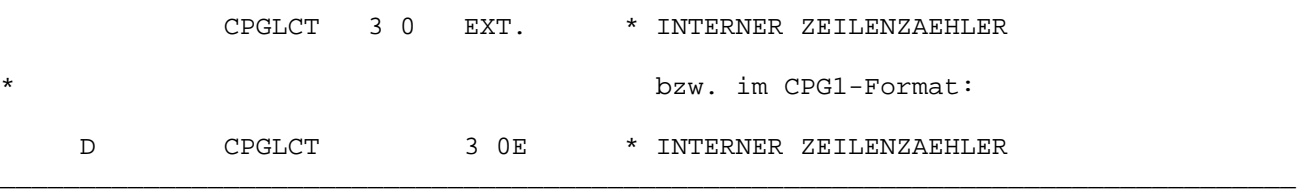

Ist das Feld CPGLCT im Programm definiert, dann kann es auch auf der Liste mit ausgegeben werden. CPGLCT hat dabei den Wert der bis dahin schon gedruckten Zeilen und ist damit um 1 kleiner als die aktuelle Zeile.

Tip: Bei Ausgabe von CPGLCT im List-Dokument das Attribut 'P' verwenden. Damit ist der Zähler auch auf der Liste korrekt. Im Programm hat CPGLCT in je dem Fall den richtigen Wert,da es vor dem Rücksprung in das Programm wie der aktualisiert wird.

### Seitenzähler

Als Seitenzähler kann jedes im Programm definierte numerische Feld ohne Dezimalstellen benutzt werden, z.B. SEITE oder PAGE o.ä. Bei der Ausgabe wird der Zähler automatisch erhöht, wenn das Attribut :P verwendet wird:

\_\_\_\_\_\_\_\_\_\_\_\_\_\_\_\_\_\_\_\_\_\_\_\_\_\_\_\_\_\_\_\_\_\_\_\_\_\_\_\_\_\_\_\_\_\_\_\_\_\_\_\_\_\_\_\_\_\_\_\_\_\_\_\_\_\_\_\_\_\_\_\_\_\_\_\_\_\_\_\_\_

\_\_\_\_\_\_\_\_\_\_\_\_\_\_\_\_\_\_\_\_\_\_\_\_\_\_\_\_\_\_\_\_\_\_\_\_\_\_\_\_\_\_\_\_\_\_\_\_\_\_\_\_\_\_\_\_\_\_\_\_\_\_\_\_\_\_\_\_\_\_\_\_\_\_\_\_\_\_\_\_\_

§nametab page:p %%0 oder §age:pz

Im Programm muss der Zähler nur definiert sein, er muss hier aber nicht errechnet werden. Das macht die LIST-Funktion automatisch bei der Ausgabe in Verbindung mit Attribut :P. Das Attribut :P kann auch für beliebige andere Zähler, wie z.B. Postenzähler verwendet werden.

## Verwendung von CPGLCT

Um mehrere kürzere Formulare auf einem DIN-A4-Blatt ausgeben zu können, ohne z.B. auf dem Online-Drucker die Formularlänge immer wieder neu einrichten zu müssen, kann mit dem Zeilenzähler CPGLCT gearbeitet werden. Damit kann festgestellt werden, wann das Ende der Seite erreicht worden ist. Diese Steuerung kann im Programm verankert werden. Bedeutend flexibler und bequemer ist es jedoch, diese Steuerung in das List-Dokument auszulagern.

\_\_\_\_\_\_\_\_\_\_\_\_\_\_\_\_\_\_\_\_\_\_\_\_\_\_\_\_\_\_\_\_\_\_\_\_\_\_\_\_\_\_\_\_\_\_\_\_\_\_\_\_\_\_\_\_\_\_\_\_\_\_\_\_\_\_\_\_\_\_\_\_\_\_\_\_\_\_\_\_\_

Mit dem Befehl §NEWPAGE wird ein Vorschub auf den nächsten Blattanfang durchgeführt. Daher ist es damit nicht möglich, mehrere Formulare auf einem Blatt auszugeben, deren Seitenlänge kürzer als 72 Zeilen ist (z.B. DIN A5 quer, Etiketten etc.), wenn der Drucker auf eine Seitenlänge von 72 Zeilen eingerichtet ist.

Das List-Dokument könnte z.B. wie folgt aussehen, um zu realisieren, dass je nach Anforderung nicht ein DIN-A4-Blatt bedruckt wird, sondern zwei DIN-A5-Blätter im Querformat:

\_\_\_\_\_\_\_\_\_\_\_\_\_\_\_\_\_\_\_\_\_\_\_\_\_\_\_\_\_\_\_\_\_\_\_\_\_\_\_\_\_\_\_\_\_\_\_\_\_\_\_\_\_\_\_\_\_\_\_\_\_\_\_\_\_\_\_\_\_\_\_\_\_\_\_\_\_\_\_\_\_

§section NEU §newpage §section LANG §newpage Dies ist die 72-zeilige Ausgabe. §section KURZ §if CPGLCT < 36 Hier erfolgt die Ausgabe für die obere Hälfte. §section KURZ §if CPGLCT >= 36 CPGLCT <=64 §newline 40 Hier erfolgt die Ausgabe für die untere Hälfte. §section KURZ §if CPGLCT > 64 §newpage Hier erfolgt wieder die Ausgabe für die obere Hälfte.

Im Programm braucht lediglich unterschieden zu werden, ob es sich um ein langes (72 Zeilen) oder ein kurzes (36 Zeilen) Formular handelt. Es ist die entsprechende Section beim List-Befehl zu nennen. Die Section NEU muss nur vor dem ersten Ausdruck eines kurzen Formulars gedruckt werden, um zu gewährleisten, dass der Drucker am Anfang des nächsten Blattes steht.

\_\_\_\_\_\_\_\_\_\_\_\_\_\_\_\_\_\_\_\_\_\_\_\_\_\_\_\_\_\_\_\_\_\_\_\_\_\_\_\_\_\_\_\_\_\_\_\_\_\_\_\_\_\_\_\_\_\_\_\_\_\_\_\_\_\_\_\_\_\_\_\_\_\_\_\_\_\_\_\_\_

Wird nun noch der variable List-Befehl eingesetzt, braucht nur der Name der Section angepasst zu werden. Es ist dann nur noch ein List-Befehl erforderlich.

Bei den Druckern, die nicht fest zugeordnet sind, wie z.B. 'PLST' und 'QTFS' ist es erforderlich, CPGLCT mit 3,0 Stellen im Programm zu definieren, wenn der Befehl §NEWLINE verwendet wird. Vor §NEWLINE ist §GETLINE anzugeben, um den privaten Linecounter CPGLCT zu benutzen.

\_\_\_\_\_\_\_\_\_\_\_\_\_\_\_\_\_\_\_\_\_\_\_\_\_\_\_\_\_\_\_\_\_\_\_\_\_\_\_\_\_\_\_\_\_\_\_\_\_\_\_\_\_\_\_\_\_\_\_\_\_\_\_\_\_\_\_\_\_\_\_\_\_\_\_\_\_\_\_\_\_

\_\_\_\_\_\_\_\_\_\_\_\_\_\_\_\_\_\_\_\_\_\_\_\_\_\_\_\_\_\_\_\_\_\_\_\_\_\_\_\_\_\_\_\_\_\_\_\_\_\_\_\_\_\_\_\_\_\_\_\_\_\_\_\_\_\_\_\_\_\_\_\_\_\_\_\_\_\_\_\_\_

Beispiel:

§SECTION HEADER . . Blattanfang . §SECTION TRAILR §GETLINE §NEWLINE 69 . . Blattende . §CLOSEOD \_\_\_\_\_\_\_\_\_\_\_\_\_\_\_\_\_\_\_\_\_\_\_\_\_\_\_\_\_\_\_\_\_\_\_\_\_\_\_\_\_\_\_\_\_\_\_\_\_\_\_\_\_\_\_\_\_\_\_\_\_\_\_\_\_\_\_\_\_\_\_\_\_\_\_\_\_\_\_\_\_

Programmbeispiele \_\_\_\_\_\_\_\_\_\_\_\_\_\_\_\_\_

Beispiel 1: LIST

Mit der Operation LIST kann ein Listbild ausgegeben werden, das programmextern im QTF erstellt wurde. \_\_\_\_\_\_\_\_\_\_\_\_\_\_\_\_\_\_\_\_\_\_\_\_\_\_\_\_\_\_\_\_\_\_\_\_\_\_\_\_\_\_\_\_\_\_\_\_\_\_\_\_\_\_\_\_\_\_\_\_\_\_\_\_\_\_\_\_\_\_\_\_\_\_\_\_\_\_\_\_\_

\_\_\_\_\_\_\_\_\_\_\_\_\_\_\_\_\_\_\_\_\_\_\_\_\_\_\_\_\_\_\_\_\_\_\_\_\_\_\_\_\_\_\_\_\_\_\_\_\_\_\_\_\_\_\_\_\_\_\_\_\_\_\_\_\_\_\_\_\_\_\_\_\_\_\_\_\_\_\_\_\_

 LIST BEISPIEL. \* freies Format C LIST BEISPIEL \* festes Format \_\_\_\_\_\_\_\_\_\_\_\_\_\_\_\_\_\_\_\_\_\_\_\_\_\_\_\_\_\_\_\_\_\_\_\_\_\_\_\_\_\_\_\_\_\_\_\_\_\_\_\_\_\_\_\_\_\_\_\_\_\_\_\_\_\_\_\_\_\_\_\_\_\_\_\_\_\_\_\_\_

Das BEISPIEL-Dokument wird im QTF interaktiv erstellt. Es wird am Bildschirm so eingegeben, wie es später auf dem Drucker erscheinen soll. Die Behandlung der variablen Einträge un der Seitenvorschub sind im folgenden beschrieben:

\_\_\_\_\_\_\_\_\_\_\_\_\_\_\_\_\_\_\_\_\_\_\_\_\_\_\_\_\_\_\_\_\_\_\_\_\_\_\_\_\_\_\_\_\_\_\_\_\_\_\_\_\_\_\_\_\_\_\_\_\_\_\_\_\_\_\_\_\_\_\_\_\_\_\_\_\_\_\_\_\_

Dokument BEISPIEL:

§Newpage 1 Beschreibung der Vorlaufkarte 2008 auch der 2008 auch 2018 auch 2018 auch 2018 auch 2018 auch 2018 auch 2018 auch 2018 auch 2018 auch 2018 auch 2018 auch 2018 auch 2018 auch 2018 auch 2018 auch 2018 auch 2018 auch 2018 auc  $\overline{\phantom{a}}$  3 4 Dieser Auszug aus dem Statistikband wurde angefordert von §user 5  $\sim$  6 7 §Nametab von:y,bis:y,länge:j,breite 8  $Zeitraum$  :  $888888888 - 88888888$ <br>Kundenauswahl :  $8KDNR$ Kundenauswahl : §KDNR 10 Format :  $\frac{1}{888888888}$  \*  $\frac{1}{880,0}$  12 13 \_\_\_\_\_\_\_\_\_\_\_\_\_\_\_\_\_\_\_\_\_\_\_\_\_\_\_\_\_\_\_\_\_\_\_\_\_\_\_\_\_\_\_\_\_\_\_\_\_\_\_\_\_\_\_\_\_\_\_\_\_\_\_\_\_\_\_\_\_\_\_\_\_\_\_\_\_\_\_\_\_

Seitenvorschub

Mit §Newpage wird ein Seitenvorschub bewirkt, sh. Zeile 1

## Variable Felder

Variablen können auf zwei Arten verarbeitet werden.

## Entweder

werden Variable direkt mit ihrem Namen an der Stelle angegeben werden, an der sie ausgedruckt werden sollen, sh. §KDNR in Zeile 10.

\_\_\_\_\_\_\_\_\_\_\_\_\_\_\_\_\_\_\_\_\_\_\_\_\_\_\_\_\_\_\_\_\_\_\_\_\_\_\_\_\_\_\_\_\_\_\_\_\_\_\_\_\_\_\_\_\_\_\_\_\_\_\_\_\_\_\_\_\_\_\_\_\_\_\_\_\_\_\_\_\_

#### oder

Variable werden in einer Namentabelle zur Verfügung gestellt. In diesem Fall werden die Variablen in der Reihenfolge ihrer Nennung in der Namentabelle an den Stellen im Listbild eingefügt, die durch ein '%' (Prozentzeichen) als variabel gekennzeichnet sind. Die Anzahl der %-Zeichen muss nicht mit der Länge des einzufügenden Feldes übereinstimmen. Es zählt die Anfangsposition, also das erste %'. (D.h. die Variablen der Namentabelle in Zeile 8 werden in ihrer Reihenfolge in die '%' - Felder eingefügt, siehe Zeilen 9 und 11.)

Die Anzahl der %-Zeichen muss nur dann mit der Länge des Feldes übereinstimmen, wenn das Feld mit einer Schablone ausgegeben werden soll.

#### Numerische Felder

Bei numerischen Variablen kann ein Edit Code angegeben werden. Der Aufbereitungsschlüssel wird mit einem Doppelpunkt an den Variablennamen angehängt,sh. Zeile 8. Die Variable VON ist ein Datum und wird aufbereitet gedruckt (TT.MM.JJ).

Numerische Felder können auch mit Schablonen verarbeitet werden, sh. Feld BREITE in Zeile 11. Dabei werden gegebenenfalls die ersten beiden Nullen unterdrückt.

## Feldgruppen

Der Index muss in Klammern angegeben werden, z.B. §FG(1) oder §FGN(X). Der Index kann sowohl eine Konstante als auch eine Variable sein.

### Sonstiges

Zeile 1 und Zeile 8 werden nicht gedruckt, weil sie durch das '§' (Paragraphenzeichen) in Spalte eins als Steuerbefehle erkannt werden.

Beispiel LIST mit Section

§section HEAD KDNR Firmenbezeichnung Ansprechpartner Adresse ---------------------------------------------------------------------------------

§section DATA §nametab KDNR:3,NAME,ANREDE,GPART,PLZ,ADR %%%% %%%%%%%%%%%%%%%%%%% %%%% %%%%%%%%%%%%% %%%%% %%%%%%%%%%%%% §section ERROR1

Zur Kundennummer §KDNR fehlt der Name des Ansprechpartners.

Bei der Operation LIST kann eine Section angegeben werden,mit der nur ein Segment der Liste verarbeitet wird.

\_\_\_\_\_\_\_\_\_\_\_\_\_\_\_\_\_\_\_\_\_\_\_\_\_\_\_\_\_\_\_\_\_\_\_\_\_\_\_\_\_\_\_\_\_\_\_\_\_\_\_\_\_\_\_\_\_\_\_\_\_\_\_\_\_\_\_\_\_\_\_\_\_\_\_\_\_\_\_\_\_

\_\_\_\_\_\_\_\_\_\_\_\_\_\_\_\_\_\_\_\_\_\_\_\_\_\_\_\_\_\_\_\_\_\_\_\_\_\_\_\_\_\_\_\_\_\_\_\_\_\_\_\_\_\_\_\_\_\_\_\_\_\_\_\_\_\_\_\_\_\_\_\_\_\_\_\_\_\_\_\_\_

\_\_\_\_\_\_\_\_\_\_\_\_\_\_\_\_\_\_\_\_\_\_\_\_\_\_\_\_\_\_\_\_\_\_\_\_\_\_\_\_\_\_\_\_\_\_\_\_\_\_\_\_\_\_\_\_\_\_\_\_\_\_\_\_\_\_\_\_\_\_\_\_\_\_\_\_\_\_\_\_\_

\_\_\_\_\_\_\_\_\_\_\_\_\_\_\_\_\_\_\_\_\_\_\_\_\_\_\_\_\_\_\_\_\_\_\_\_\_\_\_\_\_\_\_\_\_\_\_\_\_\_\_\_\_\_\_\_\_\_\_\_\_\_\_\_\_\_\_\_\_\_\_\_\_\_\_\_\_\_\_\_\_

Im Beispiel ist das QTF-Dokument KUNDAUSW dargestellt. Es enthält ein Listbild unterteilt in drei Sections:

\_\_\_\_\_\_\_\_\_\_\_\_\_\_\_\_\_\_\_\_\_\_\_\_\_\_\_\_\_\_\_\_\_\_\_\_\_\_\_\_\_\_\_\_\_\_\_\_\_\_\_\_\_\_\_\_\_\_\_\_\_\_\_\_\_\_\_\_\_\_\_\_\_\_\_\_\_\_\_\_\_

\_\_\_\_\_\_\_\_\_\_\_\_\_\_\_\_\_\_\_\_\_\_\_\_\_\_\_\_\_\_\_\_\_\_\_\_\_\_\_\_\_\_\_\_\_\_\_\_\_\_\_\_\_\_\_\_\_\_\_\_\_\_\_\_\_\_\_\_\_\_\_\_\_\_\_\_\_\_\_\_\_

Section HEAD für die Überschrift der Liste ( 4-zeilig ) Section DATA für je eine Zeile von Variablen Section ERROR1 für eine eventuelle Fehlermeldung ( 3-zeilig )

Das zugehörige Auswertungsprogramm könnte wie folgt aussehen:

PROCEDURE DIVISION

 'L86C' LIST KUNDAUSW HEAD DO LOOP KEY READ KUNDEN IF CPGFRC = 'EF' BREAK ENDIF 'L86C' LIST KUNDAUSW DATA IF GPART = ' ' 'L86C' LIST KUNDAUSW ERROR1 ENDIF ENDDO

Beispiel Listausgabe in CPG/HL1 ohne LIST-Befehl (Online-transaktionsorientiert) \_\_\_\_\_\_\_\_\_\_\_\_\_\_\_\_\_\_\_\_\_\_\_\_\_\_\_\_\_\_\_\_\_\_\_\_\_\_\_\_\_\_\_\_\_\_\_\_\_\_\_\_\_\_\_\_\_\_\_\_\_\_\_\_\_\_\_\_\_\_\_\_\_\_\_\_\_\_\_\_\_ 1 - OPTIONS PHASE TST019 TITLE LISTAUSGABE.<br>2 - FILE BILD COM - FILE BILD COM DISPLAY 3 - FILE DUMY OUT FIX 132 VAR PRINTER 4 - FILE CPGKDN UPD FIX 500 05 K V KSDS 5 - FILE CPGOPO UPD FIX 100 12 K V KSDS \*------------------------------------------------------------------- DATA DIVISION \*------------------------------------------------------------------- KEY12 12. BRUTTO 10 2. MWST 9 2. ANZ 3 0. \*------------------------------------------------------------------- INPUT DIVISION \*------------------------------------------------------------------- 6 - FILE BILD 7 - 524 528 KDNRA 8 - 410 413 DRCK 9 - FILE CPGOPO 10 - 2 6 KDNROP 11 - 7 8 RJAHR 12 - 9 13 RNR 13 - 44 51 RDATUM 14 - PAC 52 56 2 RSUMG 15 - 57 57 OP 16 - PAC 66 69 2 RMWST 17 - FILE CPGKDN<br>18 -18 - 2 6 KDNRA<br>19 - 2 7 36 FIRMA 19 - 7 36 FIRMA<br>20 - 7 66 70 PLZ كتاب – 10 0.000 0.000 0.000 0.000 0.000 0.000 0.000 0.000 0.000 0.000 0.000 0.000 0.000 0.000 0.000 0.000 0.0<br>المراجع المراجع المراجع المراجع المراجع المراجع المراجع المراجع المراجع المراجع المراجع المراجع المراجع المراج<br> 21 – 71 90 ORT 22 – 71 90 ORT 22 - 99 123 STR1 23 - 202 226 GPART \*------------------------------------------------------------------- PROCEDURE DIVISION \*------------------------------------------------------------------- 24 - MOVE DRCK TO CPGDID 25 - ON CL DO 26 - EXCPT 09 27 - GOTO CPGEND 28 - ENDDO 29 - IF KDNRA IS = ' ' 30 - EXCPT 01 31 - EXITT 'TT19' 32 - ELSE 33 - KDNRA CHAIN CPGKDN 99 34 - ON 99 DO 35 - EXCPT 02 36 - EXITT 'TT19' 37 - ENDDO 38 - ENDIF 39 - MOVEL KDNRA TO KEY12

\_\_\_\_\_\_\_\_\_\_\_\_\_\_\_\_\_\_\_\_\_\_\_\_\_\_\_\_\_\_\_\_\_\_\_\_\_\_\_\_\_\_\_\_\_\_\_\_\_\_\_\_\_\_\_\_\_\_\_\_\_\_\_\_\_\_\_\_\_\_\_\_\_\_\_\_\_\_\_\_\_

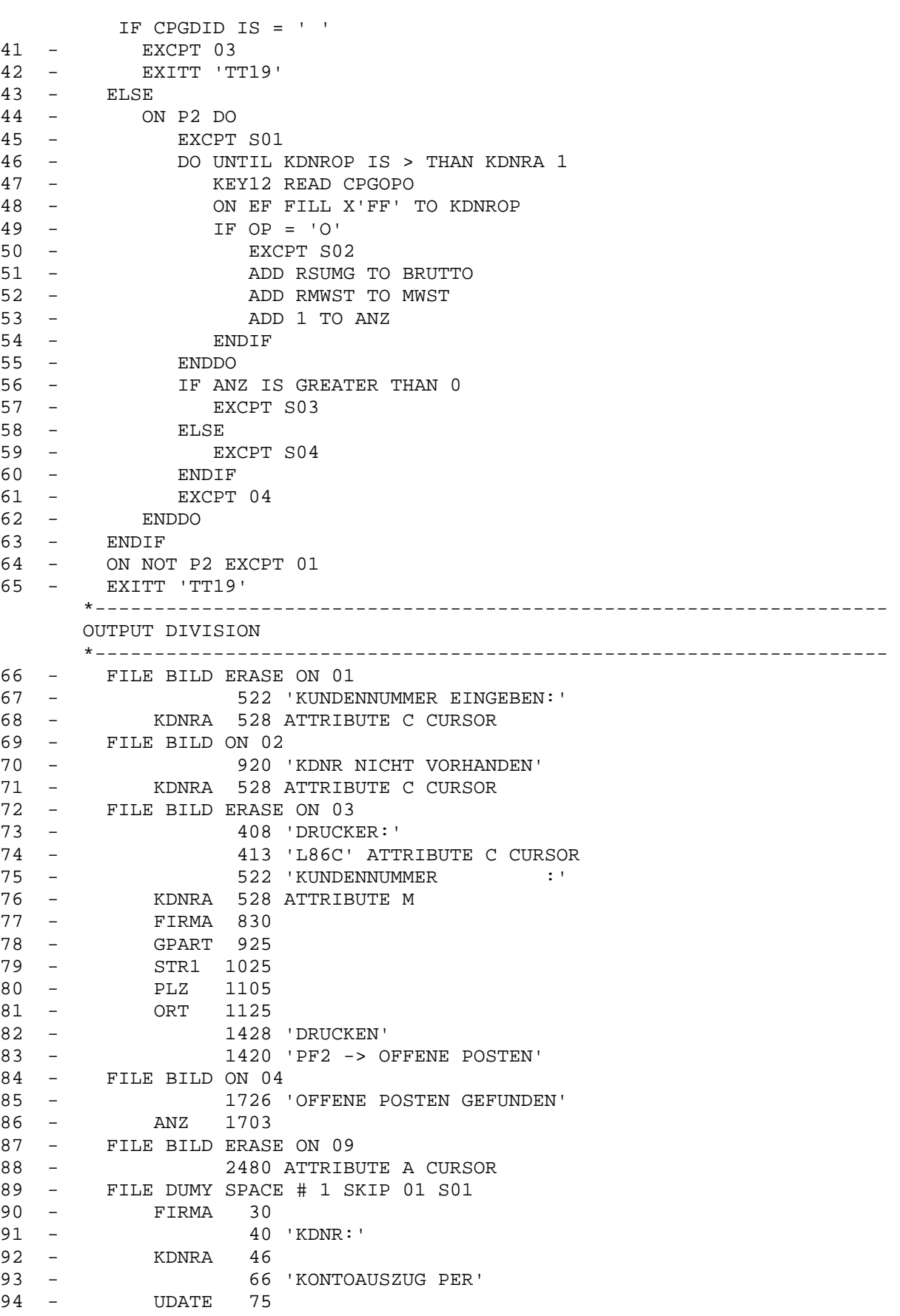

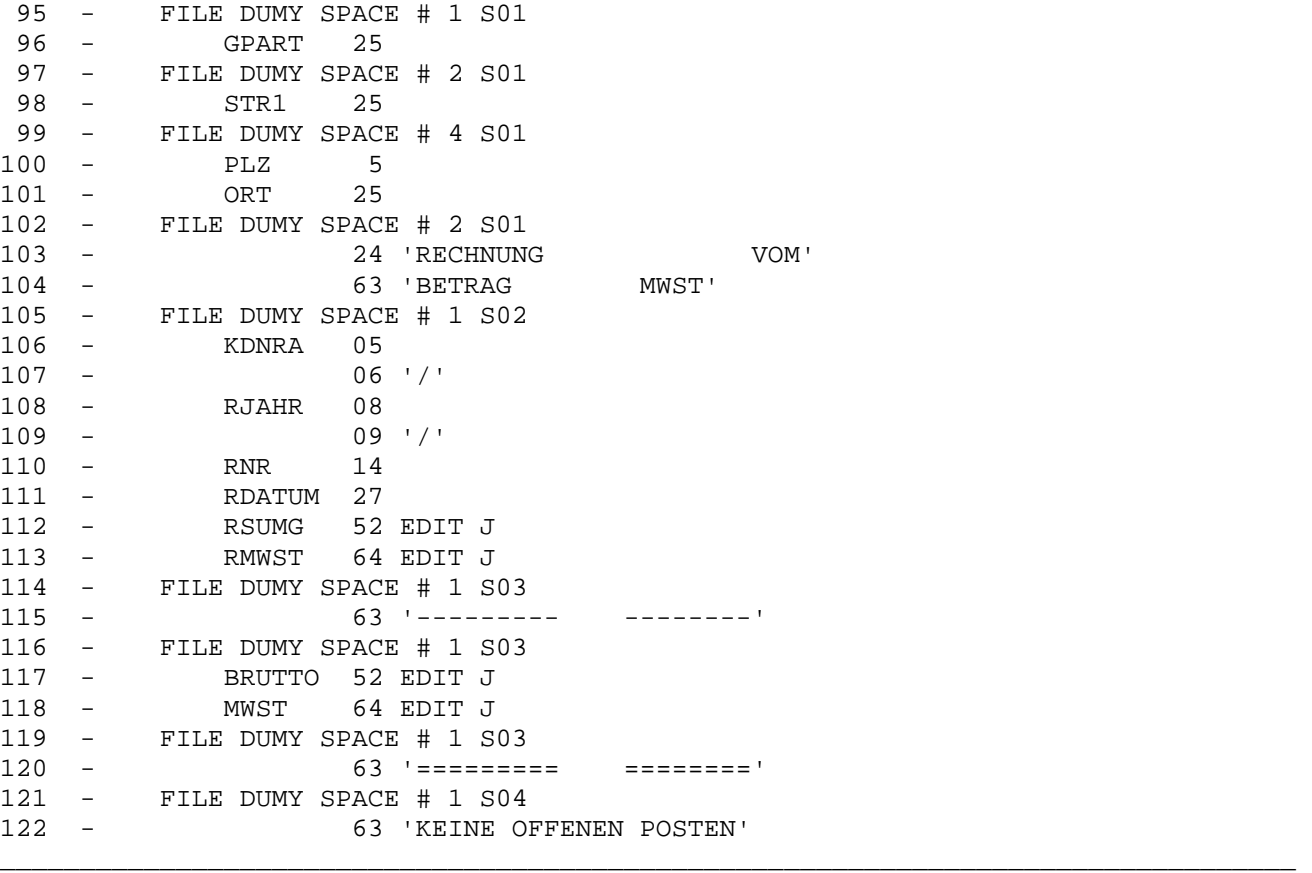

Erläuterungen:

Mit diesem Programm wird die Listausgabe der offenen Posten eines Kunden gedruckt unter Verwendung von 'O-Karten'. Es weist bei transaktionsorientierter Verarbeitungsform folgende Besonderheiten auf:

- 24 Es wird hier der Feldinhalt von DRCK in CPG-interne Feld CPGDID übertragen.
- 25 Die CL Taste muss am Anfang abgefragt werden, um das Programm zu beenden.
- 29 Es wird abgefragt, ob eine Kundennummer eingegeben worden ist. Wenn die Ein gabe erfolgt ist, wird auf der Datei CPGKDN mit dem Schlüssel KDNRA gelesen. Sonst erfolgt eine Bildausgabe, danach wird die Transaktion verlassen und erst beim Tastendruck wird die Folgetransaktion gestartet.
- 40 Es wird wieder abgefragt, ob eine Drucker-Id angegeben worden ist. Wenn eine Eingabe erfolgt ist, wird mit den nächsten Statements fortgefahren. Ansonsten erfolgt eine Bildausgabe, danach wird die Transaktion verlassen und erst beim Tastendruck wird die Folgetransaktion gestartet.
- 44 Wird die PF2-Taste gedrückt, so erfolgt zuerst eine Ausgabe der Kopfzeilen, danach wird mit dem Schlüssel KEY12 (Kundennummer) auf der Datei CPGOPO gele sen. Es wird solange gelesen, bis die gelesene Kundennummer größer ist als die eingegebene. Bei End of File (EF) wird das Schlüsselfeld KDNROP mit dem größten gültigen Schlüssel gefüllt, damit wird die DO-UNTIL-Schleife dann automatisch beendet.

49 Es wird abgefragt, ob das Feld 'OP' das Zeichen 'O' enthält für offene Pos ten. Wenn die Bedingung zutrifft, erfolgt eine Ausgabe der entsprechenden Da ten (Kundennummer, Datum, Betrag usw.). Gesamtbrutto- bzw. Mehrwertsteuerbe träge sowie die Anzahl der offenen Posten werden auch in dieser IF-Schleife aufaddiert.

- 56 Nachdem die DO-UNTIL-Schleife beendet ist, wird abgeprüft, ob offene Posten gefunden worden sind. Wenn offene Posten vorhanden waren, so werden Gesamt brutto- bzw. Mehrwertsteuerbeträge ausgegeben, sonst erscheint die Meldung 'Keine offene Posten'.
- 87 Soll beim Programmende bzw. Programmanfang die Tastatur entriegelt werden, so ist noch ein EXCPT auf den Bildschirm durchzuführen.

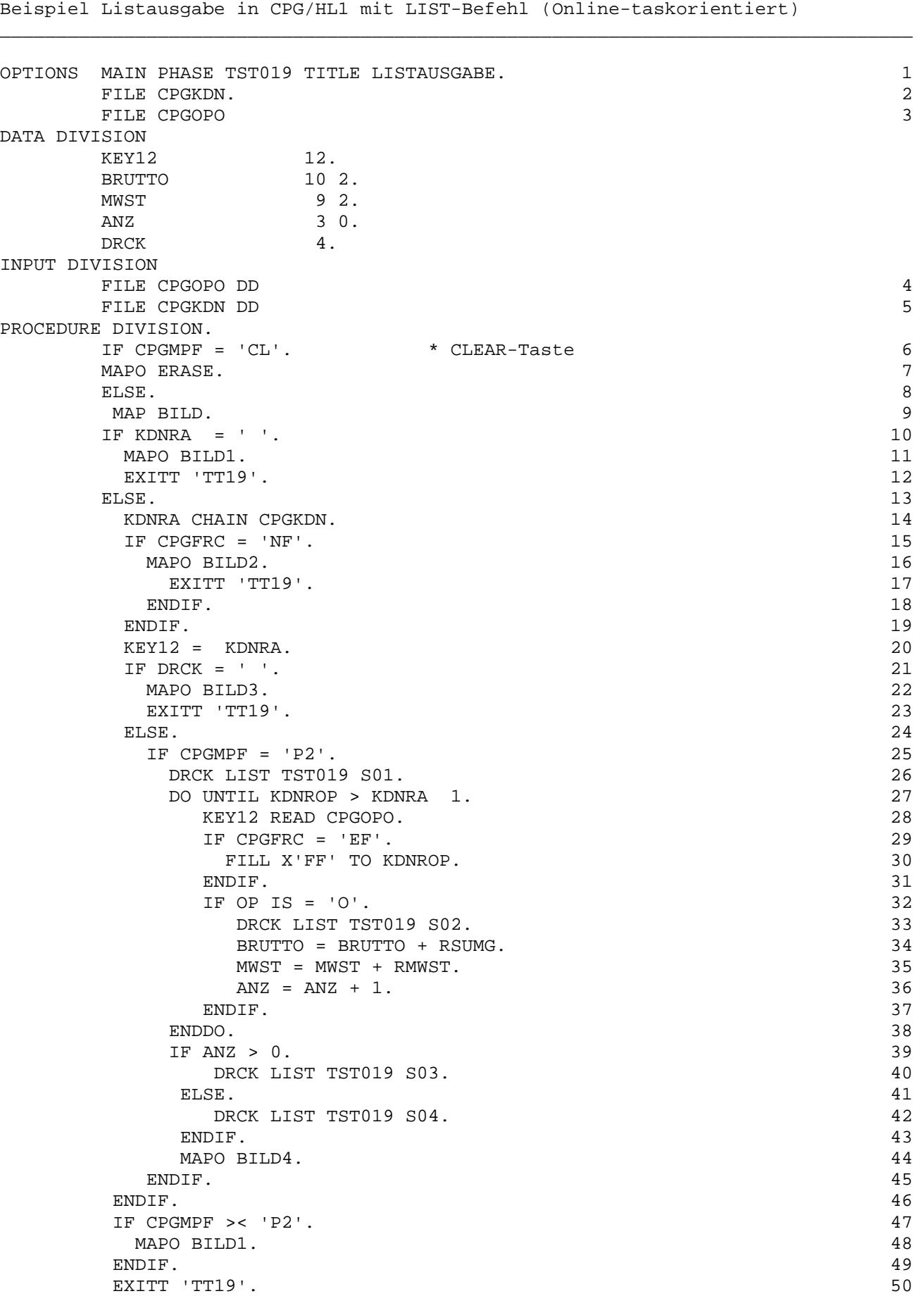

\_\_\_\_\_\_\_\_\_\_\_\_\_\_\_\_\_\_\_\_\_\_\_\_\_\_\_\_\_\_\_\_\_\_\_\_\_\_\_\_\_\_\_\_\_\_\_\_\_\_\_\_\_\_\_\_\_\_\_\_\_\_\_\_\_\_\_\_\_\_\_\_\_\_\_\_\_\_\_\_\_

Das Programm hat die gleiche Funktion wie das vorherige Programmbeispiel mit Output-Statements. Zur Listausgabe wird jedoch der LIST-Befehl benutzt.Für die Bildschirmverarbeitung wird QSF eingesetzt. Es wird anstelle des EXCPT-Befehls der LIST-Befehl eingesetzt. Das Feld DRCK enthält die Drucker-Id. Der Druckername muss deshalb nicht mehr im CPG-internen Feld CPGDID abgestellt werden. Zusätzlich entfällt der Eintrag in der Files Division für den Drucker.

\_\_\_\_\_\_\_\_\_\_\_\_\_\_\_\_\_\_\_\_\_\_\_\_\_\_\_\_\_\_\_\_\_\_\_\_\_\_\_\_\_\_\_\_\_\_\_\_\_\_\_\_\_\_\_\_\_\_\_\_\_\_\_\_\_\_\_\_\_\_\_\_\_\_\_\_\_\_\_\_\_

Es wird z.B. in Zeile 26 die Section S01 des Dokuments TST019 ausgegeben, und zwar auf den Drucker, dessen Name im Feld DRCK abgestellt ist. Mit den LIST-Befehlen in den Statements 33, 40 und 42 werden andere Sections des gleichen LIST-Dokuments ausgegeben.

Das LIST-Dokument TST019 für das vorherige Programm

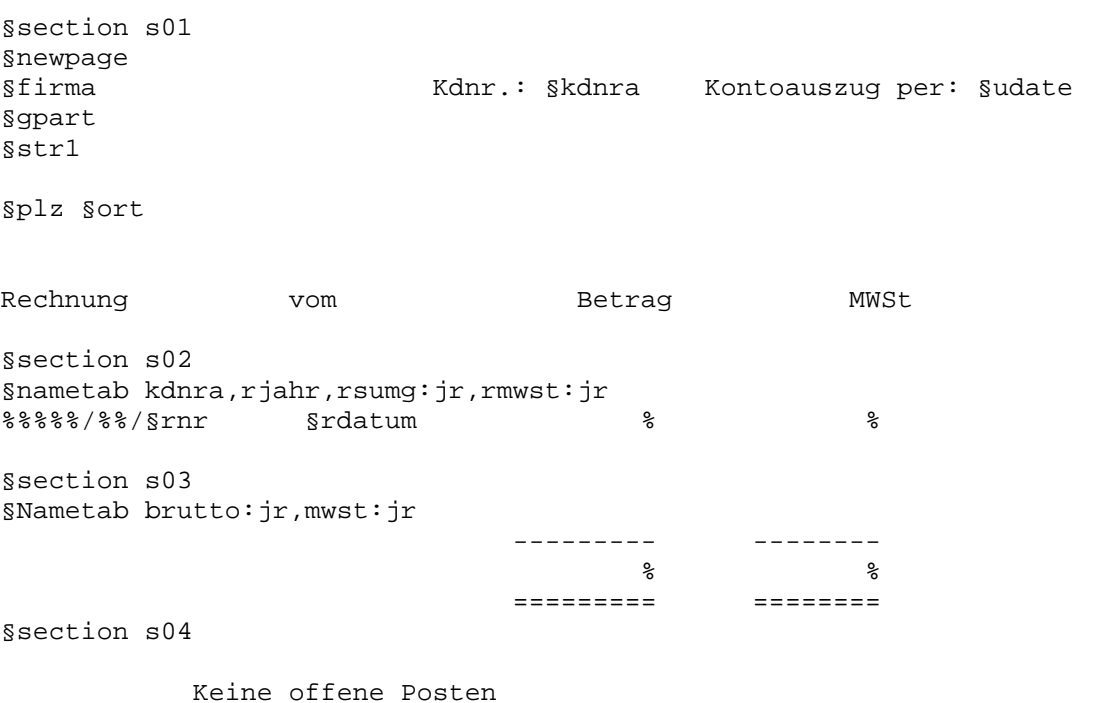

\_\_\_\_\_\_\_\_\_\_\_\_\_\_\_\_\_\_\_\_\_\_\_\_\_\_\_\_\_\_\_\_\_\_\_\_\_\_\_\_\_\_\_\_\_\_\_\_\_\_\_\_\_\_\_\_\_\_\_\_\_\_\_\_\_\_\_\_\_\_\_\_\_\_\_\_\_\_\_\_\_

\_\_\_\_\_\_\_\_\_\_\_\_\_\_\_\_\_\_\_\_\_\_\_\_\_\_\_\_\_\_\_\_\_\_\_\_\_\_\_\_\_\_\_\_\_\_\_\_\_\_\_\_\_\_\_\_\_\_\_\_\_\_\_\_\_\_\_\_\_\_\_\_\_\_\_\_\_\_\_\_\_

Mit der LIST-Verarbeitung kann ein Text besonders hervorgehoben werden, z.B. zum Unterstreichen oder Fettdruck, sh. auch Seite 2012.

\_\_\_\_\_\_\_\_\_\_\_\_\_\_\_\_\_\_\_\_\_\_\_\_\_\_\_\_\_\_\_\_\_\_\_\_\_\_\_\_\_\_\_\_\_\_\_\_\_\_\_\_\_\_\_\_\_\_\_\_\_\_\_\_\_\_\_\_\_\_\_\_\_\_\_\_\_\_\_\_\_

Kommmentarzeilen in einem QTF-List-Dokument können z.B. in einer §SECTION \* angegeben werden.

Mit dem Einsatz eines List-Dokuments verbleiben wesentlich weniger Ausgabebestimmungen im Programm, das damit natürlich bedeutend überschaubarer und pflegeleichter ist.

Soll die Ausgabe geändert werden, so muss nur das entsprechende QTF-Dokument geändert werden, d.h. alle Listenänderungen erfolgen programmextern. Anschließend muss im QTF ein Newcopy auf das LIST-Dokument ausgeführt werden mit Auswahl 'N'.

Es kann jedoch auch, wenn dies erforderlich ist, ein programmgesteuertes Newcopy durchgeführt werden. Dies ist möglich mit Hilfe des HL1-Moduls HQLFA.

Listausgabe mit CPG3..Query \_\_\_\_\_\_\_\_\_\_\_\_\_\_\_\_\_\_\_\_\_\_\_\_\_\_\_

QLF-Benutzer können die Funktionen des Query Reports mit der List-Operation kombinieren.

\_\_\_\_\_\_\_\_\_\_\_\_\_\_\_\_\_\_\_\_\_\_\_\_\_\_\_\_\_\_\_\_\_\_\_\_\_\_\_\_\_\_\_\_\_\_\_\_\_\_\_\_\_\_\_\_\_\_\_\_\_\_\_\_\_\_\_\_\_\_\_\_\_\_\_\_\_\_\_\_\_

Beispiel: Offene Posten eines Kunden

Das folgende Queryprogramm sucht wie in den vorherigen Programmbeispielen alle offenen Posten eines Kunden. Die Ausgabefelder werden von einem QTF-Dokument, das sich in der LIST-Library befindet, aufgenommen.

\_\_\_\_\_\_\_\_\_\_\_\_\_\_\_\_\_\_\_\_\_\_\_\_\_\_\_\_\_\_\_\_\_\_\_\_\_\_\_\_\_\_\_\_\_\_\_\_\_\_\_\_\_\_\_\_\_\_\_\_\_\_\_\_\_\_\_\_\_\_\_\_\_\_\_\_\_\_\_\_\_

\_\_\_\_\_\_\_\_\_\_\_\_\_\_\_\_\_\_\_\_\_\_\_\_\_\_\_\_\_\_\_\_\_\_\_\_\_\_\_\_\_\_\_\_\_\_\_\_\_\_\_\_\_\_\_\_\_\_\_\_\_\_\_\_\_\_\_\_\_\_\_\_\_\_\_\_\_\_\_\_\_

Es wird das QTF Dokument OPLISTE benutzt:

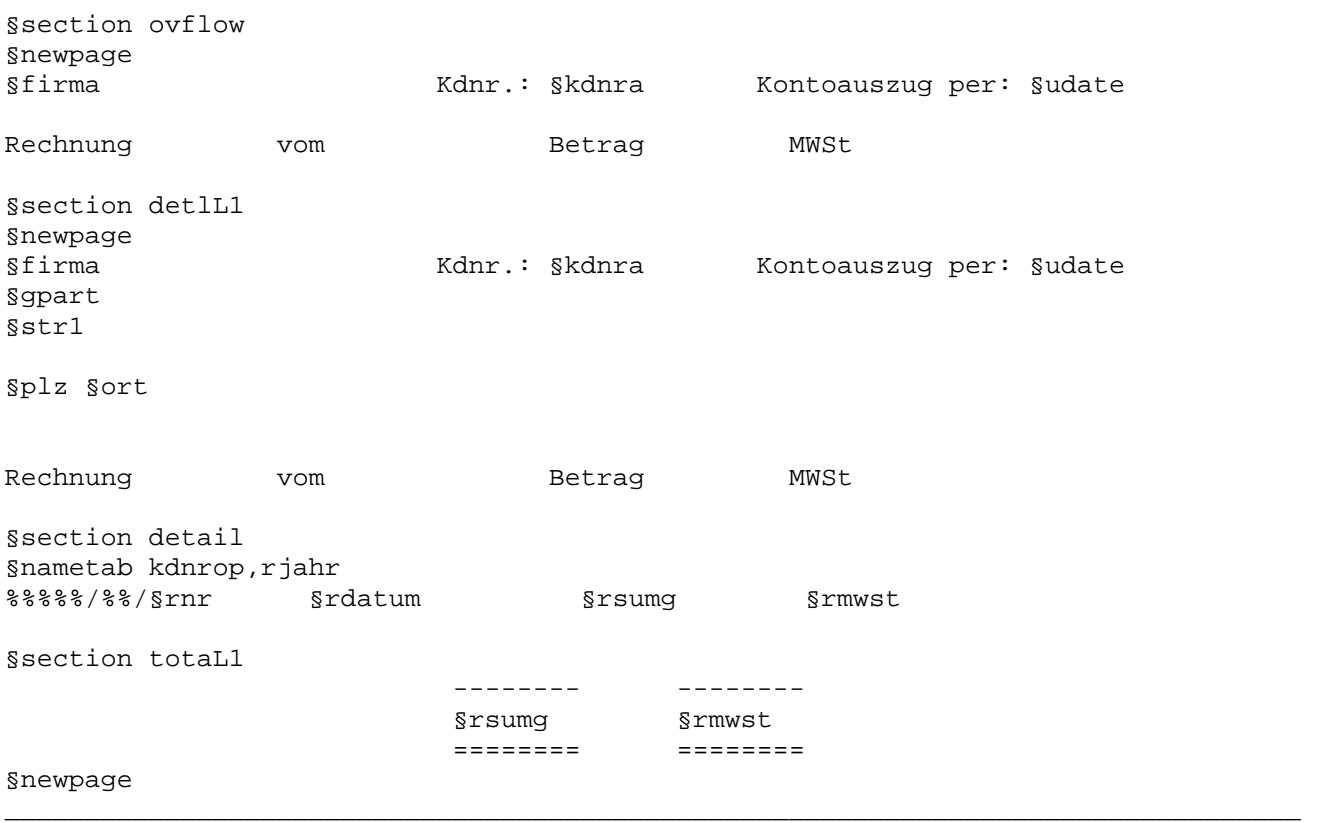

Bei der Schnittstelle List/Query sind die Sectionnamen des List-Dokuments fest vorgegeben und nicht variabel. Die Benennung der Sections hängt vom Ausgabetyp ab.

\_\_\_\_\_\_\_\_\_\_\_\_\_\_\_\_\_\_\_\_\_\_\_\_\_\_\_\_\_\_\_\_\_\_\_\_\_\_\_\_\_\_\_\_\_\_\_\_\_\_\_\_\_\_\_\_\_\_\_\_\_\_\_\_\_\_\_\_\_\_\_\_\_\_\_\_\_\_\_\_\_

\_\_\_\_\_\_\_\_\_\_\_\_\_\_\_\_\_\_\_\_\_\_\_\_\_\_\_\_\_\_\_\_\_\_\_\_\_\_\_\_\_\_\_\_\_\_\_\_\_\_\_\_\_\_\_\_\_\_\_\_\_\_\_\_\_\_\_\_\_\_\_\_\_\_\_\_\_\_\_\_\_

Die verschiedenen Sectionnamen sind wie folgt definiert:

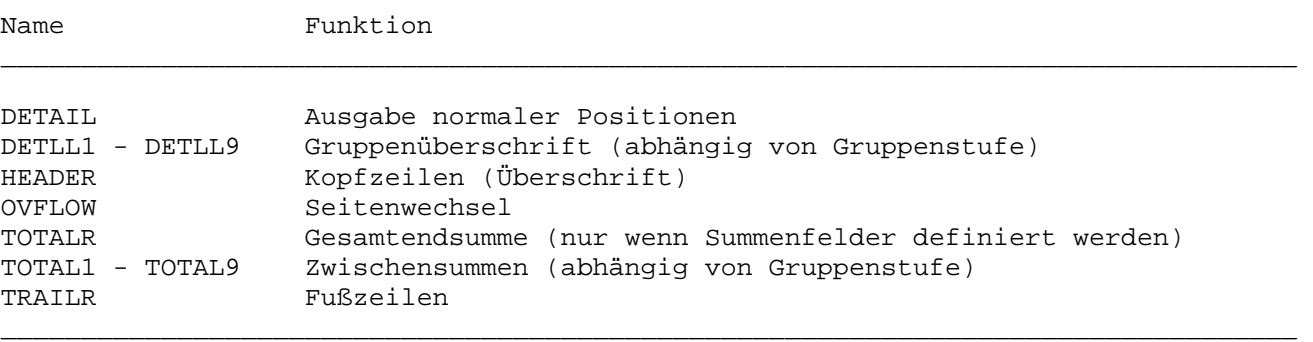

Das folgende Queryprogramm wurde zum Drucken des Kontoauszuges erstellt:

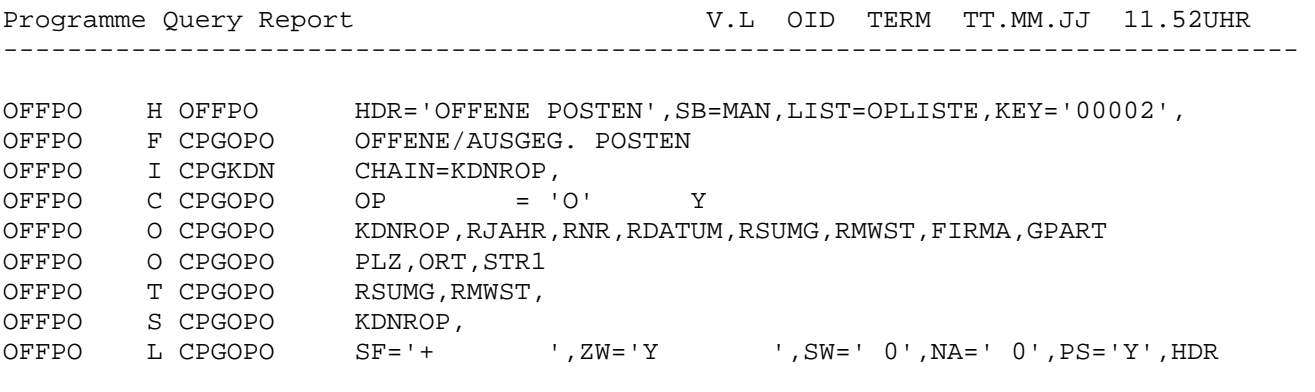

\_\_\_\_\_\_\_\_\_\_\_\_\_\_\_\_\_\_\_\_\_\_\_\_\_\_\_\_\_\_\_\_\_\_\_\_\_\_\_\_\_\_\_\_\_\_\_\_\_\_\_\_\_\_\_\_\_\_\_\_\_\_\_\_\_\_\_\_\_\_\_\_\_\_\_\_\_\_\_\_\_

Durch den LIST-Parameter in der H-Karte wird die Verbindung zum QTF List-Dokument OPLISTE hergestellt.Mit dem KEY-Parameter wird der Schlüsselbereich für die Verarbeitung angegeben.

\_\_\_\_\_\_\_\_\_\_\_\_\_\_\_\_\_\_\_\_\_\_\_\_\_\_\_\_\_\_\_\_\_\_\_\_\_\_\_\_\_\_\_\_\_\_\_\_\_\_\_\_\_\_\_\_\_\_\_\_\_\_\_\_\_\_\_\_\_\_\_\_\_\_\_\_\_\_\_\_\_

Im QTF-List-Dokument können außerdem noch die Variablen UDATE, DATE, UTIME, TIME, PAGE und CPGTID benutzt werden.

Die einzelnen Satzarten haben folgende Bedeutung:

- H = Programmbeschreibung
- F = Dateiname der ausgewählten Datei bzw. Satzart
- I = Dateiname einer sekundären Datei
- C = Entscheidungskriterien
- O = Listaufbau
- T = Endsummenfelder
- S = Sortierungskriterien
- L = Gruppenstufen (L1 L9) \_\_\_\_\_\_\_\_\_\_\_\_\_\_\_\_\_\_\_\_\_\_\_\_\_\_\_\_\_\_\_\_\_\_\_\_\_\_\_\_\_\_\_\_\_\_\_\_\_\_\_\_\_\_\_\_\_\_\_\_\_\_\_\_\_\_\_\_\_\_\_\_\_\_\_\_\_\_\_\_\_

Die Erstellung eines Queryprogramms ist ohne Programmierkenntnisse 'per Knopfdruck' möglich. Der Anwender wird über Menüs durch die Programmerstellung geführt. Das oben angelistete Programm zeigt nur die interne Umsetzung.

\_\_\_\_\_\_\_\_\_\_\_\_\_\_\_\_\_\_\_\_\_\_\_\_\_\_\_\_\_\_\_\_\_\_\_\_\_\_\_\_\_\_\_\_\_\_\_\_\_\_\_\_\_\_\_\_\_\_\_\_\_\_\_\_\_\_\_\_\_\_\_\_\_\_\_\_\_\_\_\_\_

\_\_\_\_\_\_\_\_\_\_\_\_\_\_\_\_\_\_\_\_\_\_\_\_\_\_\_\_\_\_\_\_\_\_\_\_\_\_\_\_\_\_\_\_\_\_\_\_\_\_\_\_\_\_\_\_\_\_\_\_\_\_\_\_\_\_\_\_\_\_\_\_\_\_\_\_\_\_\_\_\_

Ausführliche Beschreibung zu Query-Programmen siehe Handbuch der CPG3-Service-Programme.

Listausgabe mit HL1-Batch \_\_\_\_\_\_\_\_\_\_\_\_\_\_\_\_\_\_\_\_\_\_\_\_\_

Die LIST-Funktionen kann man auch in Batch-Programmen nutzen.

Das folgende HL1-Batchprogramm hat die gleiche Funktion wie die vorherigen Beispielprogramme. Ausgabefelder werden in einem QTF-Dokument, das sich in der Library LIST befindet, aufgenommen.

\_\_\_\_\_\_\_\_\_\_\_\_\_\_\_\_\_\_\_\_\_\_\_\_\_\_\_\_\_\_\_\_\_\_\_\_\_\_\_\_\_\_\_\_\_\_\_\_\_\_\_\_\_\_\_\_\_\_\_\_\_\_\_\_\_\_\_\_\_\_\_\_\_\_\_\_\_\_\_\_\_

\_\_\_\_\_\_\_\_\_\_\_\_\_\_\_\_\_\_\_\_\_\_\_\_\_\_\_\_\_\_\_\_\_\_\_\_\_\_\_\_\_\_\_\_\_\_\_\_\_\_\_\_\_\_\_\_\_\_\_\_\_\_\_\_\_\_\_\_\_\_\_\_\_\_\_\_\_\_\_\_\_

\_\_\_\_\_\_\_\_\_\_\_\_\_\_\_\_\_\_\_\_\_\_\_\_\_\_\_\_\_\_\_\_\_\_\_\_\_\_\_\_\_\_\_\_\_\_\_\_\_\_\_\_\_\_\_\_\_\_\_\_\_\_\_\_\_\_\_\_\_\_\_\_\_\_\_\_\_\_\_\_\_

Beispiel Batchprogramm

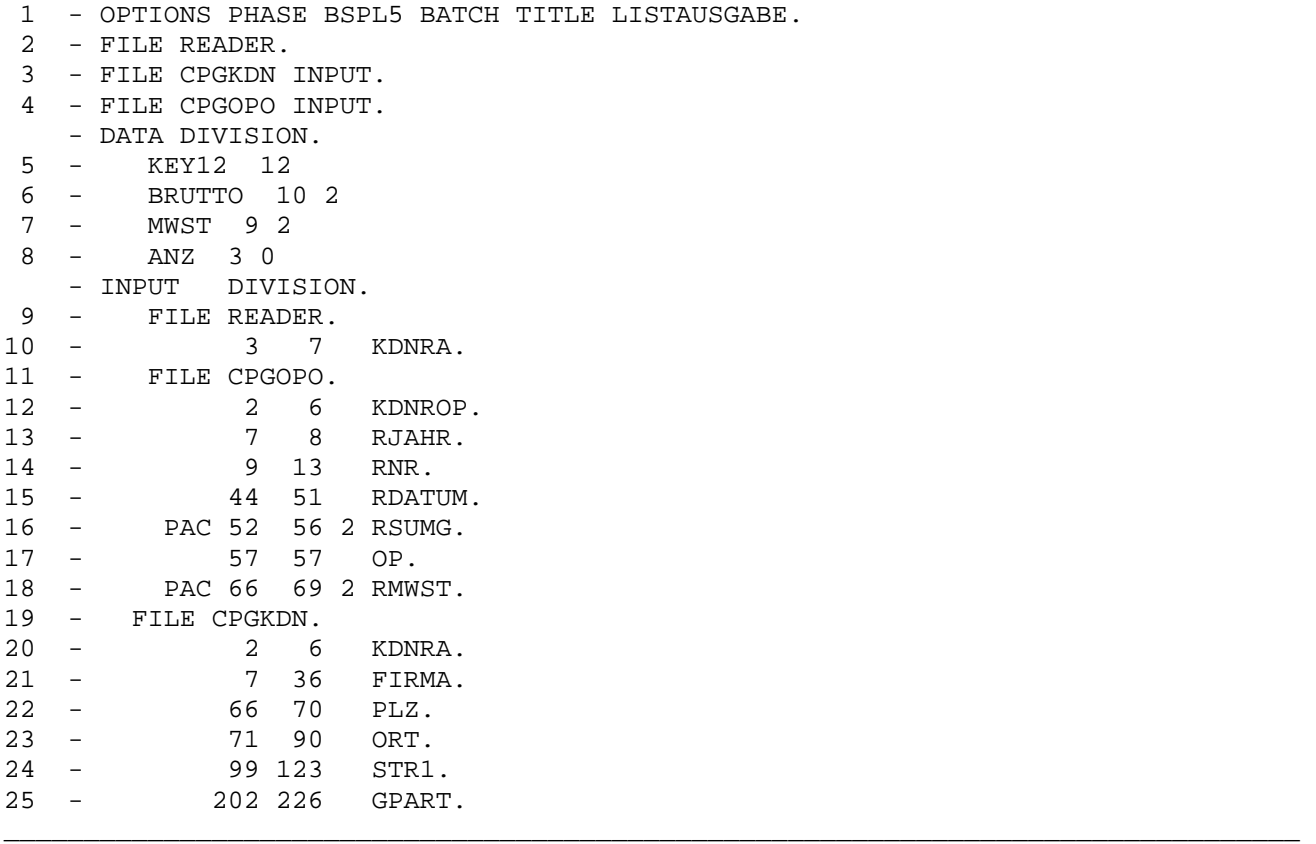

\_\_\_\_\_\_\_\_\_\_\_\_\_\_\_\_\_\_\_\_\_\_\_\_\_\_\_\_\_\_\_\_\_\_\_\_\_\_\_\_\_\_\_\_\_\_\_\_\_\_\_\_\_\_\_\_\_\_\_\_\_\_\_\_\_\_\_\_\_\_\_\_\_\_\_\_\_\_\_\_\_

\_\_\_\_\_\_\_\_\_\_\_\_\_\_\_\_\_\_\_\_\_\_\_\_\_\_\_\_\_\_\_\_\_\_\_\_\_\_\_\_\_\_\_\_\_\_\_\_\_\_\_\_\_\_\_\_\_\_\_\_\_\_\_\_\_\_\_\_\_\_\_\_\_\_\_\_\_\_\_\_\_

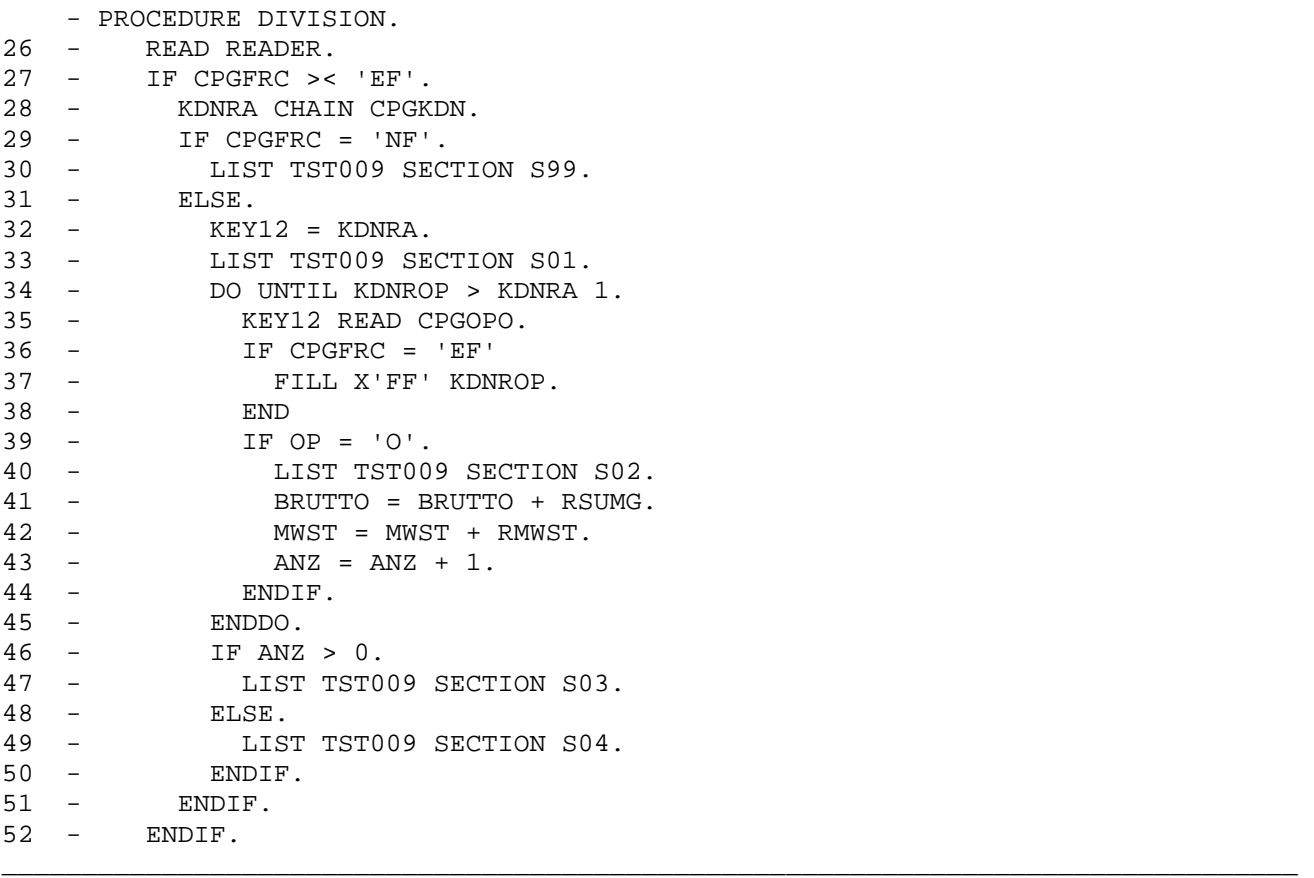

Erläuterungen:

- 1 OPTIONS: 'BAT' oder 'BATCH' muss für Batch eingetragen werden.
- 2 Es wird die Datei READER definiert. Die Dateiart ist 'I' (Eingabe).Die Satz länge ist fest (F) 80 Bytes. Die Eingabeeinheit ist 'READER'.
- 3-4 Alle Dateien werden im Data Dictionary beschrieben. Sollen die Dateien nur für Input eröffnet werden, überschreibt man den DD-Eintrag im Programm mit Input.
- 9-10 Das Eingabefeld der Datei READER wird definiert. Die Kundennummer KDNRA wird in der Eingabe eingelesen.
- 26 Die Eingabedatei READER wird gelesen und in der Eingabe das Feld KDNRA. ge füllt.
- 28 Mit KDNRA wird die Datei CPGKDN gelesen. Das Programm entspricht sonst dem Beispiel auf Seite 5057.

Mehrere Batchdrucker

 $\overline{\phantom{a}}$ 

Um verschiedene Listen simultan zu drucken, ist es erforderlich, eine Drucker-Id einzutragen. Z.B:

\_\_\_\_\_\_\_\_\_\_\_\_\_\_\_\_\_\_\_\_\_\_\_\_\_\_\_\_\_\_\_\_\_\_\_\_\_\_\_\_\_\_\_\_\_\_\_\_\_\_\_\_\_\_\_\_\_\_\_\_\_\_\_\_\_\_\_\_\_\_\_\_\_\_\_\_\_\_\_\_\_

'PRT1' LIST DOKUMENT SECTN

Die Drucker sind entsprechend der QTF-Installationsanweisung zu definieren.

Drucker-Exit \_\_\_\_\_\_\_\_\_\_\_\_

In der QTF Druckertabelle kann mit 'X' bei 'User Exit' definiert werden, dass beim Drucken ein Printer-Exit aufgerufen wird. Es gibt eine Reihe von internen QTF-Druckern, die über diese Schnittstelle aufgerufen werden. Handelt es sich nicht um einen internen Drucker, dann wird das HL1-Modul HQTFU als User-Exit zum Drucken aufgerufen.

\_\_\_\_\_\_\_\_\_\_\_\_\_\_\_\_\_\_\_\_\_\_\_\_\_\_\_\_\_\_\_\_\_\_\_\_\_\_\_\_\_\_\_\_\_\_\_\_\_\_\_\_\_\_\_\_\_\_\_\_\_\_\_\_\_\_\_\_\_\_\_\_\_\_\_\_\_\_\_\_\_

Das Modul HMHQTFU ermöglicht es dem Benutzer, die Druckausgabe durch einen eigenen Programmbaustein zu kontrollieren und dadurch spezielle Druckersteuerungen zu realisieren. Das folgende Beispiel zeigt die Funktionen des HL1-Moduls HQTFU. Dieser Baustein wird im Sourceformat als Muster mitgeliefert:

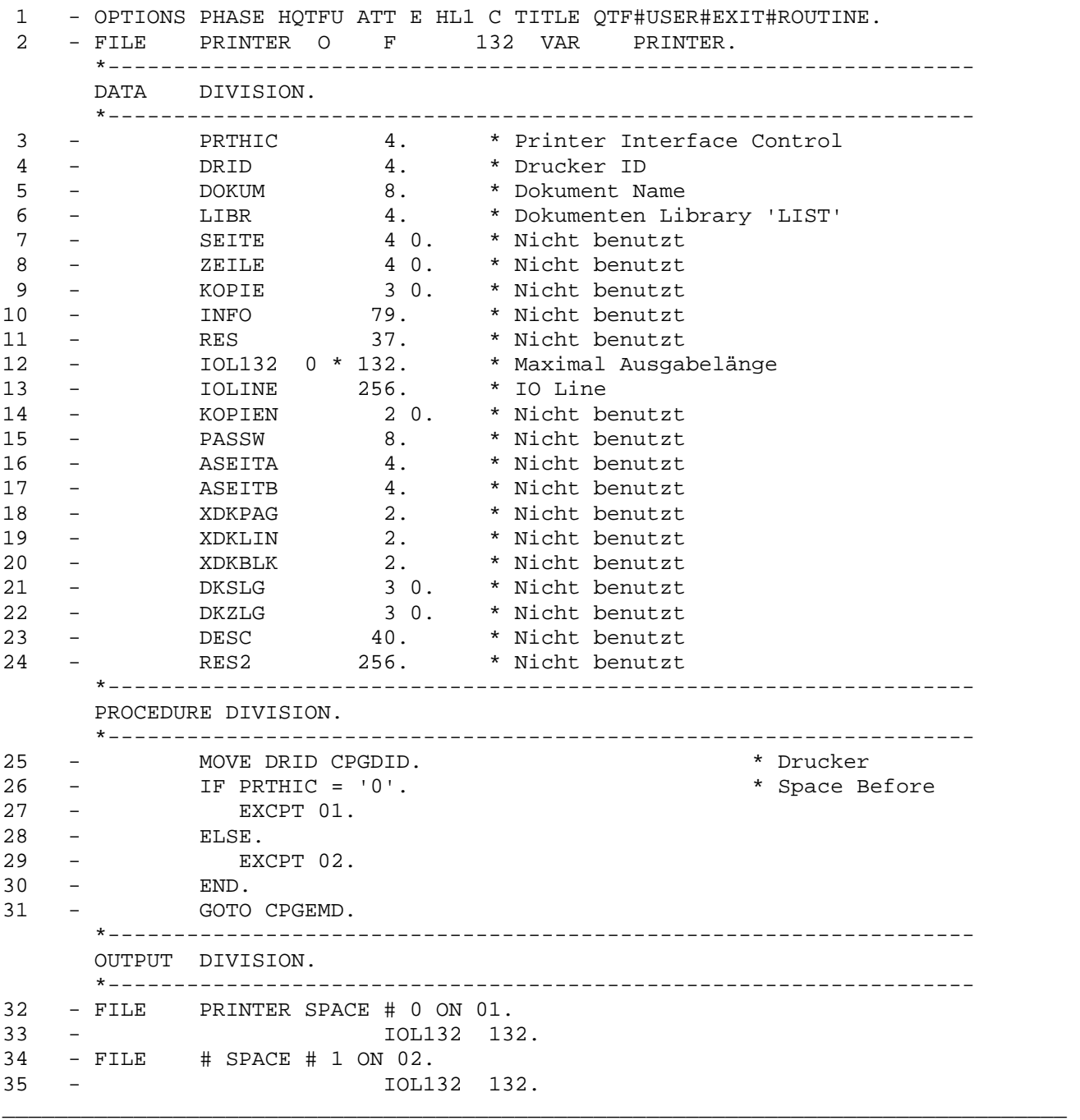

Mit dem Druckerexit kann die Ausgabe vom Benutzer noch modifiziert werden.

Die Bedeutung der Felder ist in der Data Division beschrieben. Das Feld PRTHIC wird zur Steuerung benutzt. Die erste Stelle dieses Feldes kann folgende Werte enthalten:

\_\_\_\_\_\_\_\_\_\_\_\_\_\_\_\_\_\_\_\_\_\_\_\_\_\_\_\_\_\_\_\_\_\_\_\_\_\_\_\_\_\_\_\_\_\_\_\_\_\_\_\_\_\_\_\_\_\_\_\_\_\_\_\_\_\_\_\_\_\_\_\_\_\_\_\_\_\_\_\_\_

PRTHIC

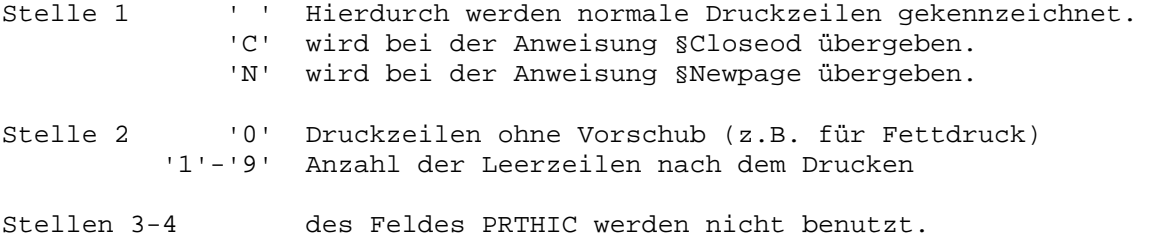

## Intern benutzte Drucker

Folgende Drucker sind im QTF intern benutzt und werden nicht vom User-Exit HQTFU verarbeitet: \_\_\_\_\_\_\_\_\_\_\_\_\_\_\_\_\_\_\_\_\_\_\_\_\_\_\_\_\_\_\_\_\_\_\_\_\_\_\_\_\_\_\_\_\_\_\_\_\_\_\_\_\_\_\_\_\_\_\_\_\_\_\_\_\_\_\_\_\_\_\_\_\_\_\_\_\_\_\_\_\_

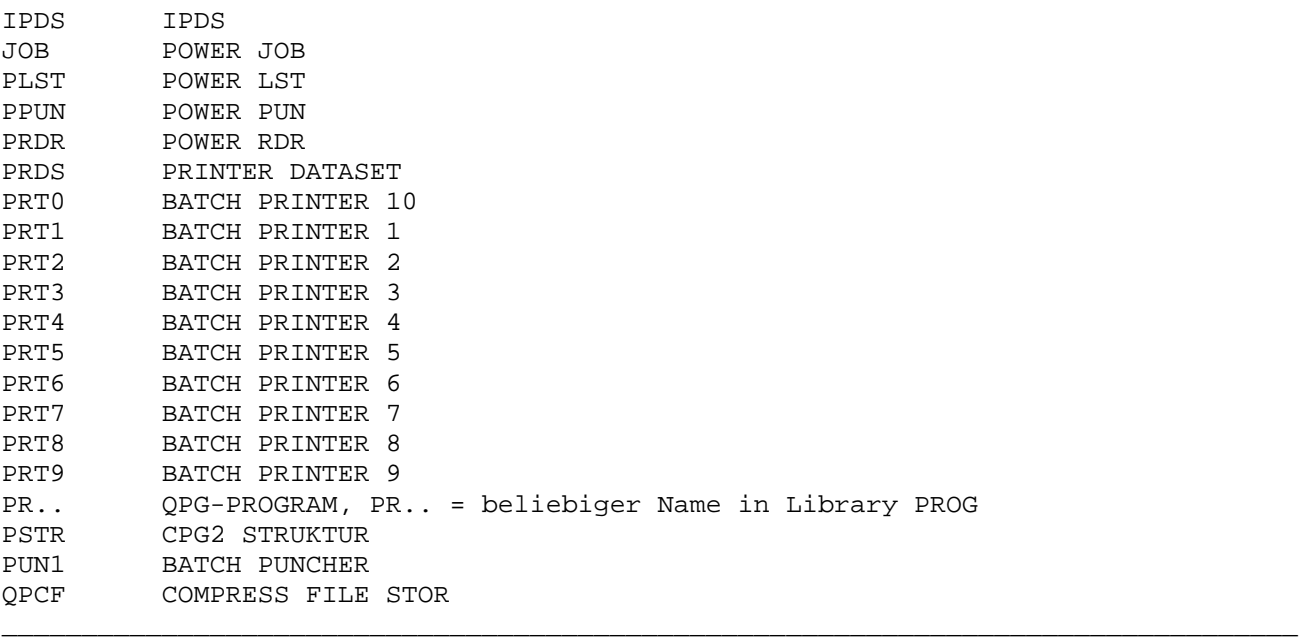

## Drucken auf Temporary Storage

Beim Drucken auf Temporary Storage werden im CICS nur so viele Zeichen ausgegeben, wie die Zeile lang ist. Der Speicherbedarf wird dadurch verringert und die Performance erhöht. Diese Optimierung wird ausgeschaltet, wenn in der Druckertabelle eine '2' bei Vorschub definiert wird.

Ist beim Drucker eine Verschiebung angegeben, dann wird auf Stelle 1 das Steuerzeichen für den Vorschub ausgegeben, z.B. 'N' bei §NEWPAGE und '0' bei §OVERLAY.

Direktes Drucken im CICS \_\_\_\_\_\_\_\_\_\_\_\_\_\_\_\_\_\_\_\_\_\_\_\_

Mit dem Befehl LIST ist auch das direkte Drucken im CICS ohne Zwischenspeichern der Daten auf Transient Data unterstützt. Hierzu wird das Druckprogramm z.B. mit EXITI auf einem Drucker gestartet. Im Druckprogramm wird dabei der Befehl LIST ohne Angabe eines Druckernamens kodiert.

\_\_\_\_\_\_\_\_\_\_\_\_\_\_\_\_\_\_\_\_\_\_\_\_\_\_\_\_\_\_\_\_\_\_\_\_\_\_\_\_\_\_\_\_\_\_\_\_\_\_\_\_\_\_\_\_\_\_\_\_\_\_\_\_\_\_\_\_\_\_\_\_\_\_\_\_\_\_\_\_\_

\_\_\_\_\_\_\_\_\_\_\_\_\_\_\_\_\_\_\_\_\_\_\_\_\_\_\_\_\_\_\_\_\_\_\_\_\_\_\_\_\_\_\_\_\_\_\_\_\_\_\_\_\_\_\_\_\_\_\_\_\_\_\_\_\_\_\_\_\_\_\_\_\_\_\_\_\_\_\_\_\_

```
 OPTIONS TITLE START#DRUCKPROGRAMM PHASE SPR013. 
 *------------------------------------------------------------------- 
 INPUT DIVISION. 
 *------------------------------------------------------------------- 
 FILE STTASK DS. 
       1 4 TRAN. 
        5 8 TERM. 
    PAC 9 12 0 TIME. 
       13 24 INTERN. 
       25 31 KDNR. 
 *------------------------------------------------------------------- 
 PROCEDURE DIVISION. 
 *------------------------------------------------------------------- 
    DO LOOP 
      MAPD SPR013 
      TRAN = 'S012' 
      TERM = 'L86C' 
      TIME = 0 
      IF CPGMPF = 'P1' 
       EXITD STTASK 
      ENDIF 
    ENDDO
```
\_\_\_\_\_\_\_\_\_\_\_\_\_\_\_\_\_\_\_\_\_\_\_\_\_\_\_\_\_\_\_\_\_\_\_\_\_\_\_\_\_\_\_\_\_\_\_\_\_\_\_\_\_\_\_\_\_\_\_\_\_\_\_\_\_\_\_\_\_\_\_\_\_\_\_\_\_\_\_\_\_

Map SPR013  $\overline{\phantom{a}}$ 

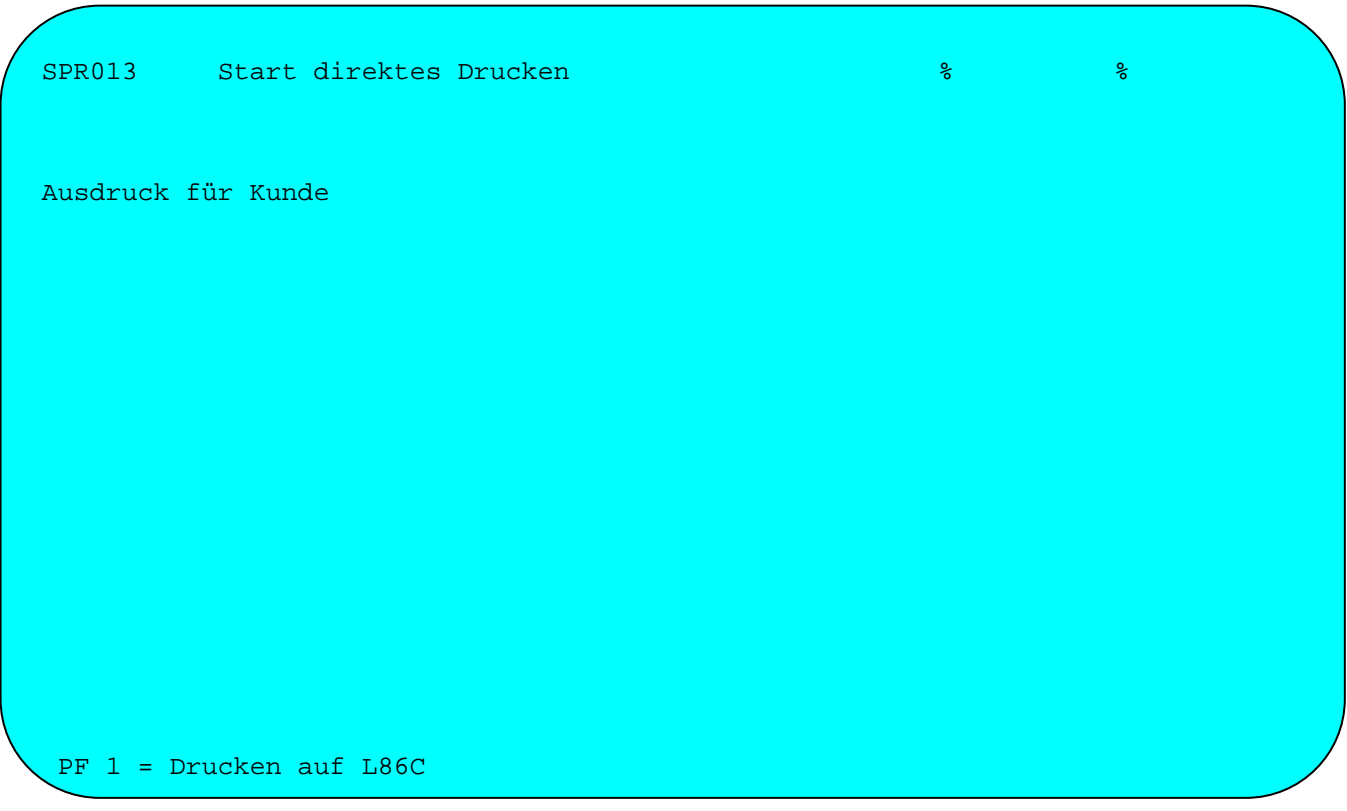

Beispielprogramm für direktes Drucken

 OPTIONS ESA PHASE SPR012 TITLE KUNDENPROTOKOLL#OHNE#TRANSDT. FILE KUNDEN INP FIX 500 7 KSDS. \*------------------------------------------------------------------- DATA DIVISION \*------------------------------------------------------------------- KDSATZ 0 \* 150. \* KUNDENSATZ KDNR 7.<br>KDPLZ 5. KDPLZ 5. \* POSTLEITZAHL<br>KDKN 10. \* KURZNAME \* KURZNAME KDFN 30. \* FIRMENNAME<br>KDORT 20. \* ORT KDORT 20. KDPF 10. \* POSTFACH KDGP 20. \* GESPRAECHSPARTNER KDTEL 20. \* TELEFONNUMMER KDSTR 25. \* STRAßE<br>
KDKZA 1. \* KZ ANR.<br>
\* KZ ANR. KDKZA 1. \* KZ ANREDE KDKZL 1. \* KZ LIEFERSPERRE 1. \* KZ MAHNSPERRE \*------------------------------------------------------------------- INPUT DIVISION \*------------------------------------------------------------------- FILE \$CPG. 1 7 KDNR FILE KUNDEN. 1 150 KDSATZ \*------------------------------------------------------------------- PROCEDURE DIVISION \*------------------------------------------------------------------- READ \$CPG IF CPGFRC >< 'EF' KDNR CHAIN KUNDEN IF CPGFRC >< 'NF' LIST QPRCEIN ANSCH LIST QPRCEIN BRIEF ENDIF ENDIF \_\_\_\_\_\_\_\_\_\_\_\_\_\_\_\_\_\_\_\_\_\_\_\_\_\_\_\_\_\_\_\_\_\_\_\_\_\_\_\_\_\_\_\_\_\_\_\_\_\_\_\_\_\_\_\_\_\_\_\_\_\_\_\_\_\_\_\_\_\_\_\_\_\_\_\_\_\_\_\_\_

\_\_\_\_\_\_\_\_\_\_\_\_\_\_\_\_\_\_\_\_\_\_\_\_\_\_\_\_\_\_\_\_\_\_\_\_\_\_\_\_\_\_\_\_\_\_\_\_\_\_\_\_\_\_\_\_\_\_\_\_\_\_\_\_\_\_\_\_\_\_\_\_\_\_\_\_\_\_\_\_\_

\_\_\_\_\_\_\_\_\_\_\_\_\_\_\_\_\_\_\_\_\_\_\_\_\_\_\_\_\_\_\_\_\_\_\_\_\_\_\_\_\_\_\_\_\_\_\_\_\_\_\_\_\_\_\_\_\_\_\_\_\_\_\_\_\_\_\_\_\_\_\_\_\_\_\_\_\_\_\_\_\_

\_\_\_\_\_\_\_\_\_\_\_\_\_\_\_\_\_\_\_\_\_\_\_\_\_\_\_\_\_\_\_\_\_\_\_\_\_\_\_\_\_\_\_\_\_\_\_\_\_\_\_\_\_\_\_\_\_\_\_\_\_\_\_\_\_\_\_\_\_\_\_\_\_\_\_\_\_\_\_\_\_

Achtung: Werden SCS-Printer benutzt, dann muss dass Programm mit Options ESA um gewandelt sein.

\_\_\_\_\_\_\_\_\_\_\_\_\_\_\_\_\_\_\_\_\_\_\_\_\_\_\_\_\_\_\_\_\_\_\_\_\_\_\_\_\_\_\_\_\_\_\_\_\_\_\_\_\_\_\_\_\_\_\_\_\_\_\_\_\_\_\_\_\_\_\_\_\_\_\_\_\_\_\_\_\_

\_\_\_\_\_\_\_\_\_\_\_\_\_\_\_\_\_\_\_\_\_\_\_\_\_\_\_\_\_\_\_\_\_\_\_\_\_\_\_\_\_\_\_\_\_\_\_\_\_\_\_\_\_\_\_\_\_\_\_\_\_\_\_\_\_\_\_\_\_\_\_\_\_\_\_\_\_\_\_\_\_

\_\_\_\_\_\_\_\_\_\_\_\_\_\_\_\_\_\_\_\_\_\_\_\_\_\_\_\_\_\_\_\_\_\_\_\_\_\_\_\_\_\_\_\_\_\_\_\_\_\_\_\_\_\_\_\_\_\_\_\_\_\_\_\_\_\_\_\_\_\_\_\_\_\_\_\_\_\_\_\_\_

Dokument QPRCEIN

§SECTION ANSCH §KDFN §SECTION ANSCH §IF KDKZA = 'H' Herrn §KDGP §SECTION ANSCH §IF KDKZA = 'F' Frau §KDGP §SECTION ANSCH §IF KDKZA >< 'H' KDKZA >< 'F' EDV Abteilung §SECTION ANSCH §KDSTR

§KDPLZ §KDORT

Düren, den 20.04.94

Informationsveranstaltungen

§SECTION ANSCH §IF KDKZA = 'H' Sehr geehrter Herr §KDGP&, §SECTION ANSCH §IF KDKZA = 'F' Sehr geehrte Frau §KDGP&, §SECTION ANSCH §IF KDKZA >< 'H' KDKZA >< 'F' Sehr geehrte Damen und Herren,

§SECTION BRIEF

Zu den Produkten CPG2, CPG3 und CPG4 bieten wir kostenlose Informationstage an. Die Veranstaltungen richten sich an EDV-Leiter und andere Entscheidungsträger. Sie geben einen Überblick über den derzeitigen Entwicklungsstand unserer Produkte unter Berücksichtigung der aktuellen Entwicklungen auf dem EDV-Markt. Sie zeigen die Perspektiven für die 90er Jahre aus unserer Sicht.

Die Veranstaltungen finden unter Berücksichtigung der langen Anreise einiger Interessenten von 14.00 Uhr bis 14.00 Uhr am Folgetag statt. Am Abend wird bei einem gemeinsamen Essen die Möglichkeit zur Fachdiskussion mit Kollegen und Mitarbeitern der Firma Lattwein geboten.

\_\_\_\_\_\_\_\_\_\_\_\_\_\_\_\_\_\_\_\_\_\_\_\_\_\_\_\_\_\_\_\_\_\_\_\_\_\_\_\_\_\_\_\_\_\_\_\_\_\_\_\_\_\_\_\_\_\_\_\_\_\_\_\_\_\_\_\_\_\_\_\_\_\_\_\_\_\_\_\_\_

Wir hoffen, Ihr Interesse geweckt zu haben und verbleiben

mit freundlichen Grüßen

Lattwein GmbH

i. A.

E. Mustermann

QLF Online-Dienstprogramm \_\_\_\_\_\_\_\_\_\_\_\_\_\_\_\_\_\_\_\_\_\_\_\_\_

Nach Eingabe des Transactioncodes 'QLF' oder Auswahl 'N' im QTF-Menü zusammen mit der F2-Taste erscheint folgende Maske:

\_\_\_\_\_\_\_\_\_\_\_\_\_\_\_\_\_\_\_\_\_\_\_\_\_\_\_\_\_\_\_\_\_\_\_\_\_\_\_\_\_\_\_\_\_\_\_\_\_\_\_\_\_\_\_\_\_\_\_\_\_\_\_\_\_\_\_\_\_\_\_\_\_\_\_\_\_\_\_\_\_

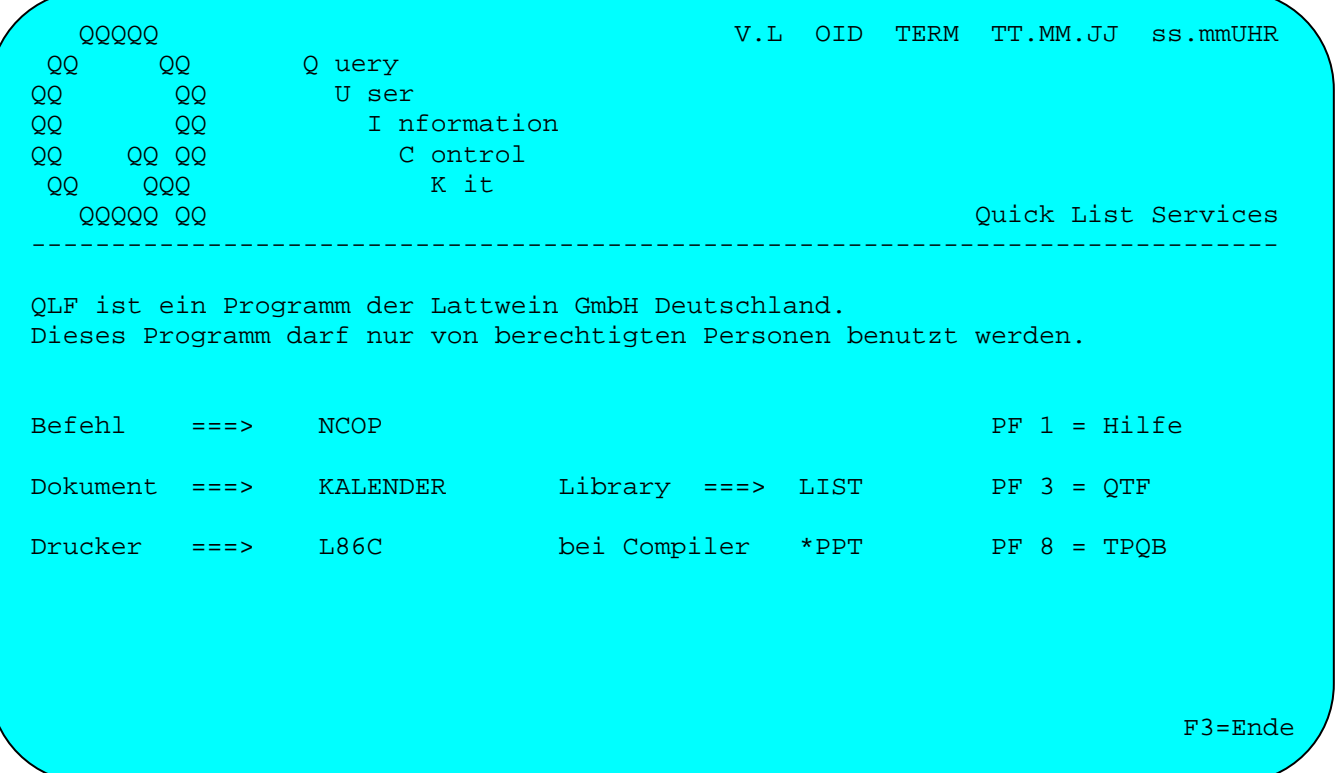

Mit dem Befehl NCO oder NCOP wird ein Newcopy des eingetragenen Dokuments oder Druckers durchgeführt. Ein Newcopy ist nur bei der Online-Verarbeitung erforderlich und nur dann, wenn das Dokument bereits durch eine LIST-Operation verarbeitet wurde. NCOP dient dazu, nach einer Änderung der Liste die alte Version im Speicher durch die neue zu ersetzen.

Zusätzlich gibt es den Befehl CLEAR, mit dem alle durch QLF benutzten Speicherbereiche freigemacht werden, d. h. sämtliche interne Dokument- und Druckertabellen werden gelöscht. Die CLEAR Operation kann notwendig sein, wenn die maximale Anzahl Dokumente oder Drucker erreicht werden:

## Dokument

Wenn das Dokument nicht im QTF vorhanden ist, erscheint die Fehlermeldung: 'Dokument nicht in LIST-Library gefunden', sonsten kommt die Meldung: 'Newcopy OK'.

\_\_\_\_\_\_\_\_\_\_\_\_\_\_\_\_\_\_\_\_\_\_\_\_\_\_\_\_\_\_\_\_\_\_\_\_\_\_\_\_\_\_\_\_\_\_\_\_\_\_\_\_\_\_\_\_\_\_\_\_\_\_\_\_\_\_\_\_\_\_\_\_\_\_\_\_\_\_\_\_\_

## Library

Hier wird das Verzeichnis angegeben in dem das LIST-Dokument gespeichert ist. Als Standard ist 'LIST' vorgegeben. Bei einer LIST-Phase, die mit dem LIST-Compiler erstellt wurde, wird hier '\*PPT' angegeben.

## Drucker

Hier wird die Drucker-Id eingegeben, wenn der Eintrag geändert werden soll, z.B. wenn in der Druckertabelle eine Verschiebung angegeben wird oder wenn das Drucker-Exit geändert wird.

## Tasten

Mit F1 wird die Hilfe angezeigt. Mit F3 wird in das Textverarbeitungssystem QTF verzweigt. Mit F8 wird in das CPG3-Query-Programm TPQB verzweigt.

## Newcopy mit EXHM HQLFA

Wenn es erforderlich ist, kann ein programmgesteuertes Newcopy durchgeführt werden. Dies ist möglich mit dem HL1-Modul HMHQLFA.

\_\_\_\_\_\_\_\_\_\_\_\_\_\_\_\_\_\_\_\_\_\_\_\_\_\_\_\_\_\_\_\_\_\_\_\_\_\_\_\_\_\_\_\_\_\_\_\_\_\_\_\_\_\_\_\_\_\_\_\_\_\_\_\_\_\_\_\_\_\_\_\_\_\_\_\_\_\_\_\_\_

\_\_\_\_\_\_\_\_\_\_\_\_\_\_\_\_\_\_\_\_\_\_\_\_\_\_\_\_\_\_\_\_\_\_\_\_\_\_\_\_\_\_\_\_\_\_\_\_\_\_\_\_\_\_\_\_\_\_\_\_\_\_\_\_\_\_\_\_\_\_\_\_\_\_\_\_\_\_\_\_\_

\_\_\_\_\_\_\_\_\_\_\_\_\_\_\_\_\_\_\_\_\_\_\_\_\_\_\_\_\_\_\_\_\_\_\_\_\_\_\_\_\_\_\_\_\_\_\_\_\_\_\_\_\_\_\_\_\_\_\_\_\_\_\_\_\_\_\_\_\_\_\_\_\_\_\_\_\_\_\_\_\_

Newcopy mit EXHM HQLFA, Beispielprogramm:

OPTIONS PHASE TST019 TITLE TEST#HMHQLFA.

INPUT DIVISION

FILE HQLFA HS

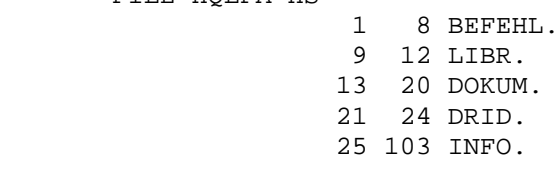

PROCEDURE DIVISION

 BEFEHL = 'NCOP' MAPD PPRQLFA. EXHM HQLFA HQLFA.

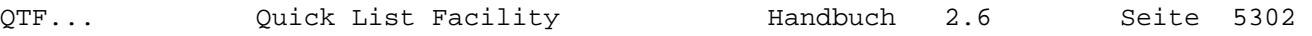

\_\_\_\_\_\_\_\_\_\_\_\_\_\_\_\_\_\_\_\_\_\_\_\_\_\_\_\_\_\_\_\_\_\_\_\_\_\_\_\_\_\_\_\_\_\_\_\_\_\_\_\_\_\_\_\_\_\_\_\_\_\_\_\_\_\_\_\_\_\_\_\_\_\_\_\_\_\_\_\_\_

Maske PPRQLFA:

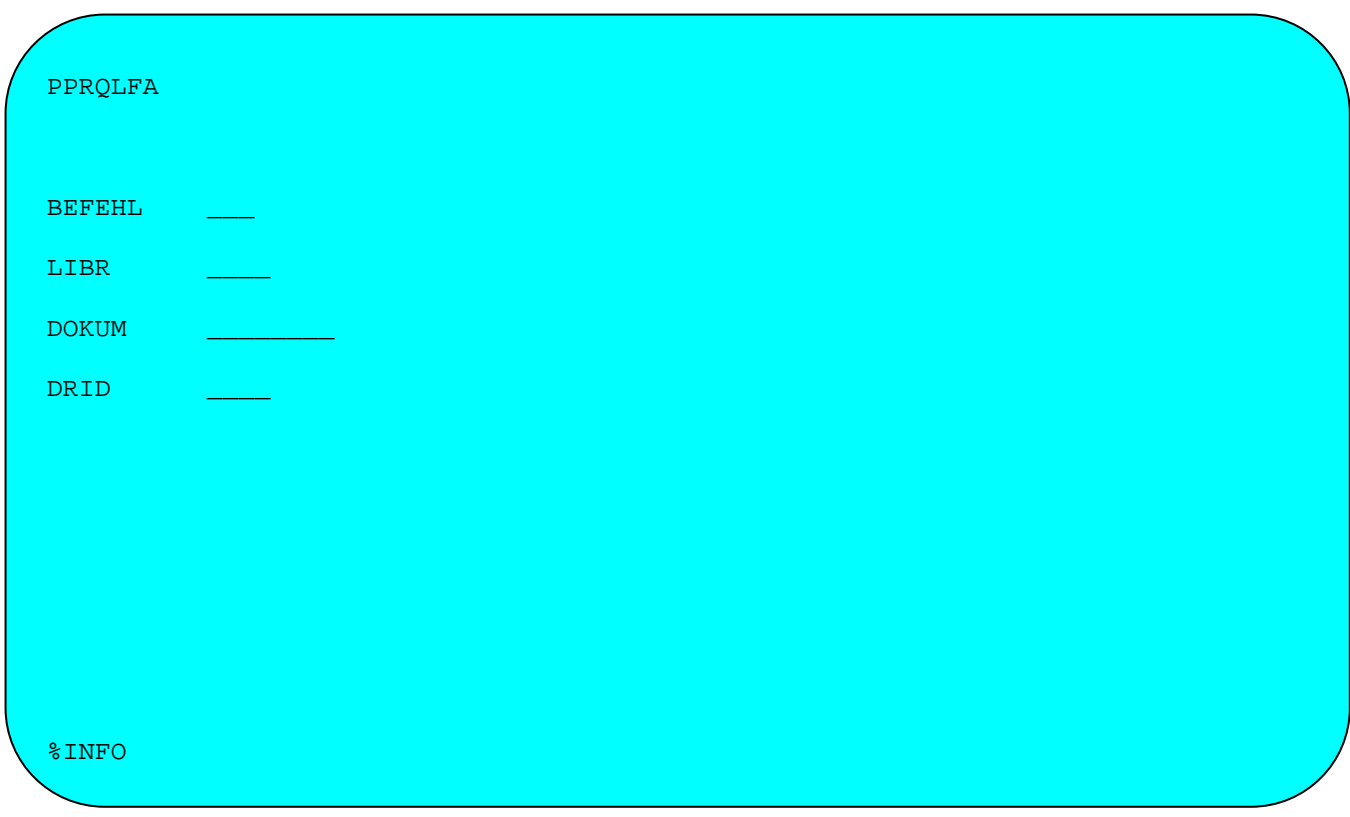

Nach Anzeige und Einlesen der Map PPRQLFA wird das HL1-Modul HMHQLFA aufgerufen. Dabei werden die Daten aus der Map mit Hilfe des Datenkanals HQLFA übertragen. Das HL1-Modul führt nun ein Newcopy auf das in der Map genannte Dokument oder den Drucker durch.

Fehlermeldungen and aller and Bedeutung \_\_\_\_\_\_\_\_\_\_\_\_\_\_\_\_\_\_\_\_\_\_\_\_\_\_\_\_\_\_\_\_\_\_\_\_\_\_\_\_\_\_\_\_\_\_\_\_\_\_\_\_\_\_\_\_\_\_\_\_\_\_\_\_\_\_\_\_\_\_\_\_\_\_\_\_\_\_\_\_\_ DEST XXXX NICHT IN DER DCT! Drucker-Id ist im CICS nicht bekannt.<br>ERROR IN LIST DOKUMENT: XXXXXXXX Dokument ist im Batch nicht verfügbar ERROR IN LIST DOKUMENT: xxxxxxxx Dokument ist im Batch nicht verfügbar.<br>QLF LIST FEHLER: xxxxxxxxx Dokument ist im CICS nicht verfügbar. Dokument ist im CICS nicht verfügbar. §INCLUDE xxxxxxxx nicht gefunden Baustein ist nicht verfügbar. LIST-TABELLE VOLL Maximal Anzahl Dokumente/Drucker überschritten. \_\_\_\_\_\_\_\_\_\_\_\_\_\_\_\_\_\_\_\_\_\_\_\_\_\_\_\_\_\_\_\_\_\_\_\_\_\_\_\_\_\_\_\_\_\_\_\_\_\_\_\_\_\_\_\_\_\_\_\_\_\_\_\_\_\_\_\_\_\_\_\_\_\_\_\_\_\_\_\_\_

\_\_\_\_\_\_\_\_\_\_\_\_\_\_\_\_\_\_\_\_\_\_\_\_\_\_\_\_\_\_\_\_\_\_\_\_\_\_\_\_\_\_\_\_\_\_\_\_\_\_\_\_\_\_\_\_\_\_\_\_\_\_\_\_\_\_\_\_\_\_\_\_\_\_\_\_\_\_\_\_\_

\_\_\_\_\_\_\_\_\_\_\_\_\_\_\_\_\_\_\_\_\_\_\_\_\_\_\_\_\_\_\_\_\_\_\_\_\_\_\_\_\_\_\_\_\_\_\_\_\_\_\_\_\_\_\_\_\_\_\_\_\_\_\_\_\_\_\_\_\_\_\_\_\_\_\_\_\_\_\_\_\_

# Hinweise

Ist die Listausgabe mit einem geschützten Dokument durchzuführen, dann muss beim Anlegen des Dokuments ein entsprechender Protection-Code eingetragen werden, z.B. 'D' für Drucken.

Bei falschen §SECTION-Angaben oder bei falschen Variablennamen wird die Ausgabe ignoriert. Es erfolgt keine Fehlermeldung.

Wenn die LIST-Tabelle voll ist, dann kann sie mit dem Befehl CLEAR im QLF wieder gelöscht werden.
List Compiler \_\_\_\_\_\_\_\_\_\_\_\_\_

Das Programm QTFLPPT ist ein Compiler, der aus einen LIST-Dokument eine Phase erstellt. Diese Phase wird in einem QPG-/CPG-/HL1-Programm mit dem LIST-Befehl und dem Service 'P' oder 'I' aufgerufen.

\_\_\_\_\_\_\_\_\_\_\_\_\_\_\_\_\_\_\_\_\_\_\_\_\_\_\_\_\_\_\_\_\_\_\_\_\_\_\_\_\_\_\_\_\_\_\_\_\_\_\_\_\_\_\_\_\_\_\_\_\_\_\_\_\_\_\_\_\_\_\_\_\_\_\_\_\_\_\_\_\_

Der List Compiler bietet dabei folgende Vorteile:

- ... Für die Ausführung wird die Textdatei QTFTXT nicht mehr benötigt.
- ... Die Verarbeitung insbesondere bei umfangreichen Listen wird wesentlich be schleunigt. Das gilt sowohl für die Batch- als auch für die CICS-Umgebung. Die Liste wird nicht im Temporary Storage Bereich zwischengespeichert und die vermeidbaren TS-Zugriffe entfallen. Besonders der Zeitaufwand für den ersten Zugriff entfällt praktisch komplett.
- ... Die Entwicklung von Listen kann in einem Test-CICS erfolgen, und dieÜbernah me in die Produktion erfolgt durch das Kompilieren der LIST-Dokumente und durch Übernahme/Newcopy der LIST-Phasen. Die Produktionsumgebung wird dabei durch Änderungen im Testsystem nicht beeinflusst.
- ... Softwarehersteller können mit dem Productivity Tool Phasen erstellen und aus liefern. Bei der Ausführung ist dann kein QTF mehr erforderlich, sondern nur die Schnittstelle zum LIST-Facility.
- ... CPG-Benutzer, die QTF nicht installiert haben, können den List-Compiler als separates Produkt erwerben. Hiermit kann in jedem CPG-Programm und auch im Query mit der LIST-Funktion gearbeitet werden, ohne das gesamte QTF zu installieren.
- ... Diese Technik kann mit der bisherigen LIST-Verarbeitung einfach kombiniert werden. Alle Funktionen können ohne Einschränkung genutzt werden. Beim Ser vice 'I' wird zuerst auf die Textdatei und erst dann, wenn das LIST-Dokument nicht existiert, auf die LIST-Phase zugegriffen.
- ... Es können LIST-Phasen bis zu einer Größe von 32k-Bytes erstellt werden, dabei kann die Liste in maximal 100 Sections unterteilt werden.

# Anweisungen für den List-Kompiler

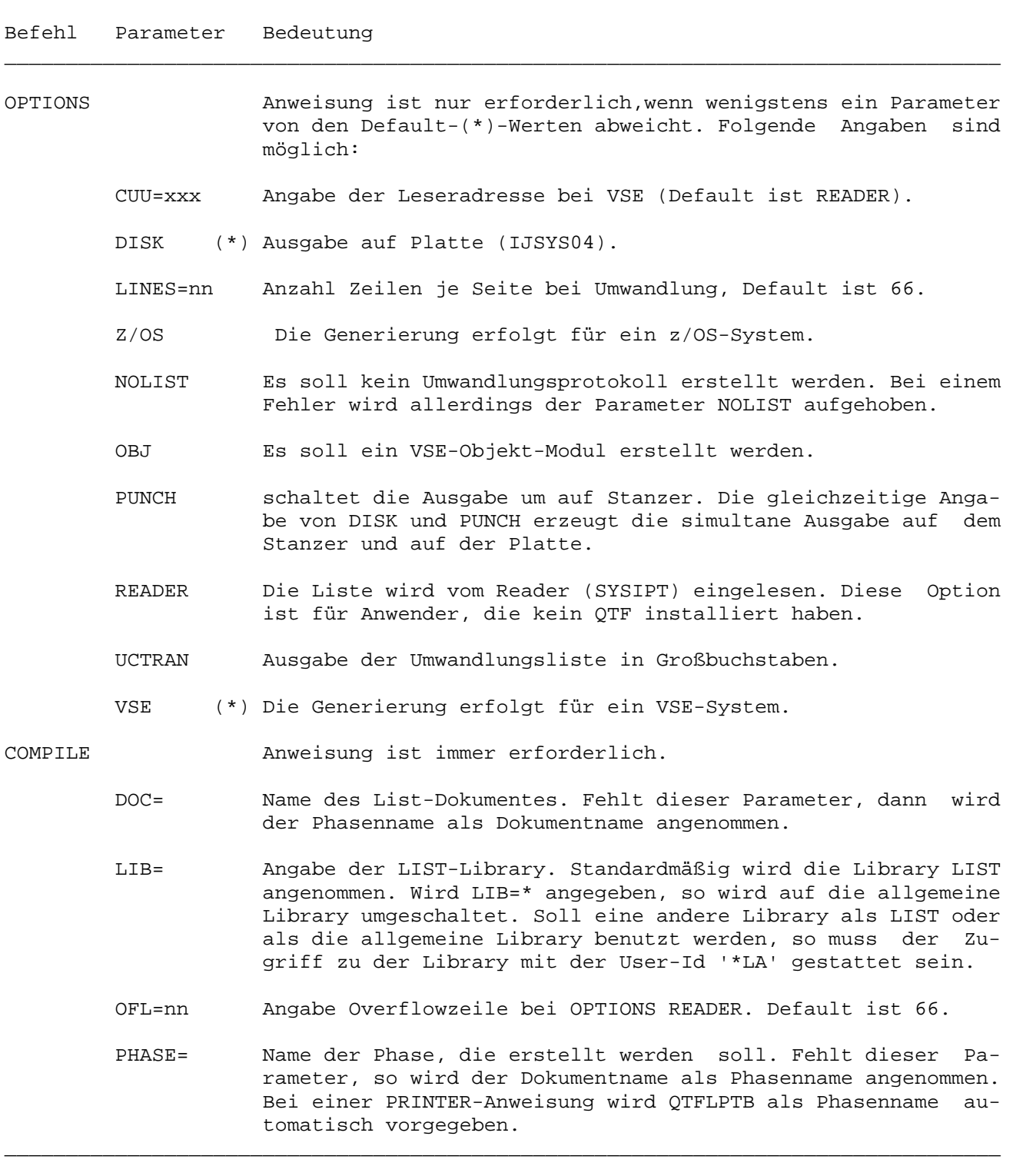

\_\_\_\_\_\_\_\_\_\_\_\_\_\_\_\_\_\_\_\_\_\_\_\_\_\_\_\_\_\_\_\_\_\_\_\_\_\_\_\_\_\_\_\_\_\_\_\_\_\_\_\_\_\_\_\_\_\_\_\_\_\_\_\_\_\_\_\_\_\_\_\_\_\_\_\_\_\_\_\_\_

\_\_\_\_\_\_\_\_\_\_\_\_\_\_\_\_\_\_\_\_\_\_\_\_\_\_\_\_\_\_\_\_\_\_\_\_\_\_\_\_\_\_\_\_\_\_\_\_\_\_\_\_\_\_\_\_\_\_\_\_\_\_\_\_\_\_\_\_\_\_\_\_\_\_\_\_\_\_\_\_\_

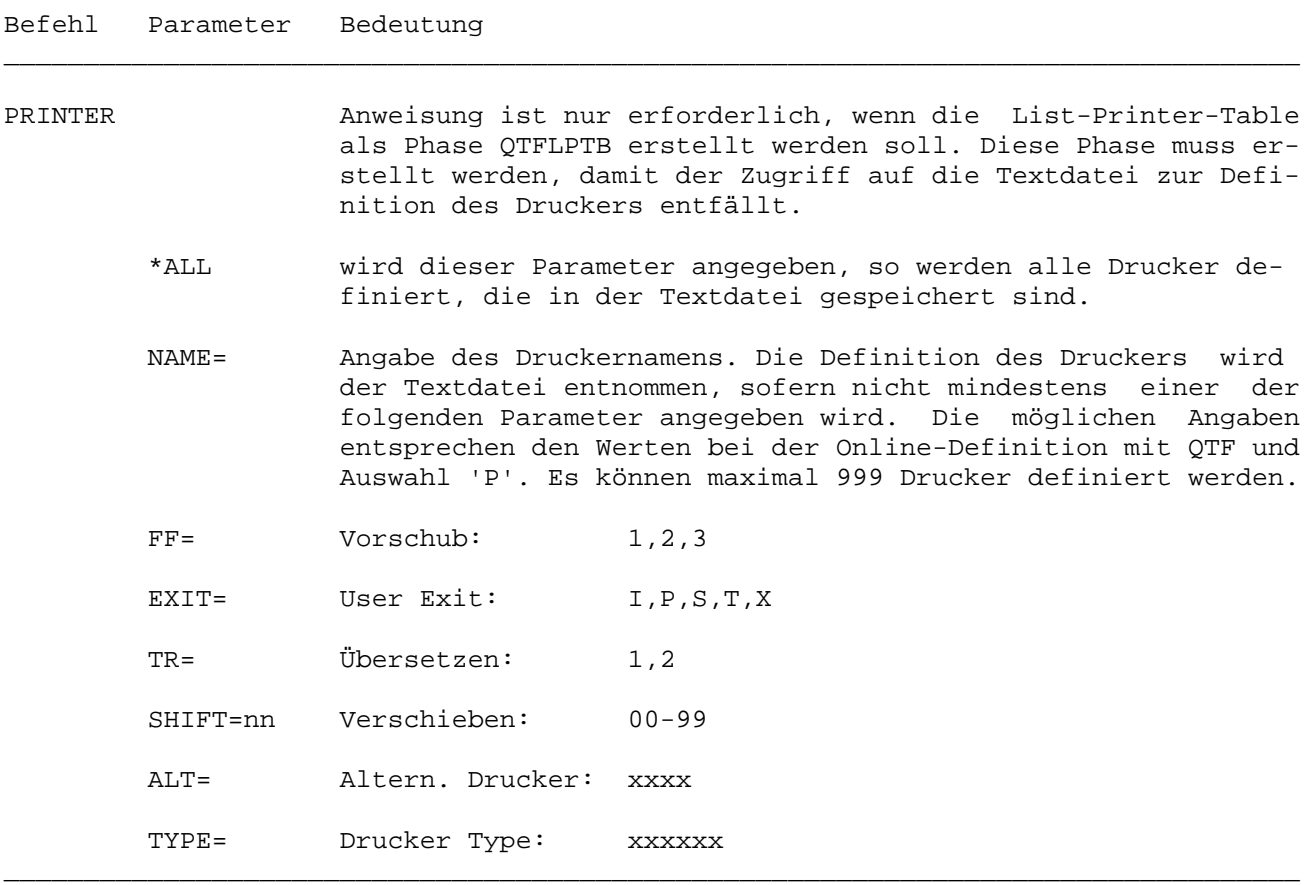

\_\_\_\_\_\_\_\_\_\_\_\_\_\_\_\_\_\_\_\_\_\_\_\_\_\_\_\_\_\_\_\_\_\_\_\_\_\_\_\_\_\_\_\_\_\_\_\_\_\_\_\_\_\_\_\_\_\_\_\_\_\_\_\_\_\_\_\_\_\_\_\_\_\_\_\_\_\_\_\_\_

Mit dem List-Compiler werden List-Programme erstellt oder die List-Printer-Table definiert. Beispiele (für VSE, müssen bei z/OS angepasst werden):

\_\_\_\_\_\_\_\_\_\_\_\_\_\_\_\_\_\_\_\_\_\_\_\_\_\_\_\_\_\_\_\_\_\_\_\_\_\_\_\_\_\_\_\_\_\_\_\_\_\_\_\_\_\_\_\_\_\_\_\_\_\_\_\_\_\_\_\_\_\_\_\_\_\_\_\_\_\_\_\_\_

\_\_\_\_\_\_\_\_\_\_\_\_\_\_\_\_\_\_\_\_\_\_\_\_\_\_\_\_\_\_\_\_\_\_\_\_\_\_\_\_\_\_\_\_\_\_\_\_\_\_\_\_\_\_\_\_\_\_\_\_\_\_\_\_\_\_\_\_\_\_\_\_\_\_\_\_\_\_\_\_\_

\_\_\_\_\_\_\_\_\_\_\_\_\_\_\_\_\_\_\_\_\_\_\_\_\_\_\_\_\_\_\_\_\_\_\_\_\_\_\_\_\_\_\_\_\_\_\_\_\_\_\_\_\_\_\_\_\_\_\_\_\_\_\_\_\_\_\_\_\_\_\_\_\_\_\_\_\_\_\_\_\_

Erstellen eines List-Programms mit QTF

// JOB QTFLPPT // EXEC QTFLPPT,SIZE=AUTO OPTIONS DISK COMPILE PHASE=TST007,DOC=TEST /\* // IF \$RC NE 0 THEN // GOTO ENDE // ASSGN SYSIN,cuu (wie bei CPG Umwandlung) /\* // EXEC LNKEDT /. ENDE /& \_\_\_\_\_\_\_\_\_\_\_\_\_\_\_\_\_\_\_\_\_\_\_\_\_\_\_\_\_\_\_\_\_\_\_\_\_\_\_\_\_\_\_\_\_\_\_\_\_\_\_\_\_\_\_\_\_\_\_\_\_\_\_\_\_\_\_\_\_\_\_\_\_\_\_\_\_\_\_\_\_

Die Befehle OPTIONS, PRINTER und COMPILE müssen ab Spalte 1 angegeben werden, alle anderen Parameter können in beliebiger Folge ab Spalte 10 beginnen. Die Drukkertabelle wird bei der Installation oder bei Bedarf erstellt.

 $\text{OTF} \ldots$ 

Erstellen eines List-Programms ohne QTF // JOB QTFLPPT // EXEC QTFLPPT, SIZE=AUTO OPTIONS READER COMPILE PHASE=TST007 Ssection ovflow Snewpage §nametab page:ps vom: §udate Telefonliste Seite % Tel.-Nr. Firma Ort Kd-Nr Ssection header Sperform ovflow Ssection detail §Firma Stelnr Sort §kdnr Ssection trailr \*\*\*\*\*\*\*\*\*\*\*\*\*\*\*\*\*\*\* Ende der Telefonliste \*\*\*\*\*\*\*\*\*\*\*\*\*\*\*\*\*\*\*\*\*\*\*\*\*\* Scloseod  $/$ \* // IF \$RC NE 0 THEN // GOTO ENDE // EXEC PROC=\$\$SYSIN  $/$ \* //  $EXEC$   $LNKEDT$  $/$ . ENDE  $/ \delta$ 

Nach der COMPILE-Anweisung wird die Liste im Datenstrom angegeben. Standardmäßig können die Spalten von 1-80 beschrieben werden. Zeilen, die mehr als 80 Stellen benötigen, werden geteilt. Der linke Teil wird als erste Reader-Eingabe von Stelle 1-70 beschrieben und gleichzeitig wird hier in Spalte 72 ein '+' Zeichen als Fortsetzungszeichen angegeben. Der rechte Teil von Stelle 71-132(maximal) wird in der Folge-Eingabe von Stelle 1-62 beschrieben.

#### Erstellen der Drucker-Tabelle

Bei der Installation und später bei Bedarf wird die Printer-Tabelle QTFLPTB definiert. Es gibt hierzu zwei Möglichkeiten: \_\_\_\_\_\_\_\_\_\_\_\_\_\_\_\_\_\_\_\_\_\_\_\_\_\_\_\_\_\_\_\_\_\_\_\_\_\_\_\_\_\_\_\_\_\_\_\_\_\_\_\_\_\_\_\_\_\_\_\_\_\_\_\_\_\_\_\_\_\_\_\_\_\_\_\_\_\_\_\_\_

\_\_\_\_\_\_\_\_\_\_\_\_\_\_\_\_\_\_\_\_\_\_\_\_\_\_\_\_\_\_\_\_\_\_\_\_\_\_\_\_\_\_\_\_\_\_\_\_\_\_\_\_\_\_\_\_\_\_\_\_\_\_\_\_\_\_\_\_\_\_\_\_\_\_\_\_\_\_\_\_\_

\_\_\_\_\_\_\_\_\_\_\_\_\_\_\_\_\_\_\_\_\_\_\_\_\_\_\_\_\_\_\_\_\_\_\_\_\_\_\_\_\_\_\_\_\_\_\_\_\_\_\_\_\_\_\_\_\_\_\_\_\_\_\_\_\_\_\_\_\_\_\_\_\_\_\_\_\_\_\_\_\_

Alle Drucker definieren:

// JOB QTFLPPT // EXEC QTFLPPT,SIZE=AUTO PRINTER \*ALL COMPILE /\* // IF \$RC NE 0 THEN // GOTO ENDE // EXEC PROC=\$\$SYSIN (bzw. ASSGN SYSIN,cuu wie bei CPG-Umwandlung) /\* // EXEC LNKEDT /. ENDE /&

Nur bestimmte Drucker definieren (Definitionen DR01 und DR03 aus Textdatei):

\_\_\_\_\_\_\_\_\_\_\_\_\_\_\_\_\_\_\_\_\_\_\_\_\_\_\_\_\_\_\_\_\_\_\_\_\_\_\_\_\_\_\_\_\_\_\_\_\_\_\_\_\_\_\_\_\_\_\_\_\_\_\_\_\_\_\_\_\_\_\_\_\_\_\_\_\_\_\_\_\_

\_\_\_\_\_\_\_\_\_\_\_\_\_\_\_\_\_\_\_\_\_\_\_\_\_\_\_\_\_\_\_\_\_\_\_\_\_\_\_\_\_\_\_\_\_\_\_\_\_\_\_\_\_\_\_\_\_\_\_\_\_\_\_\_\_\_\_\_\_\_\_\_\_\_\_\_\_\_\_\_\_

\_\_\_\_\_\_\_\_\_\_\_\_\_\_\_\_\_\_\_\_\_\_\_\_\_\_\_\_\_\_\_\_\_\_\_\_\_\_\_\_\_\_\_\_\_\_\_\_\_\_\_\_\_\_\_\_\_\_\_\_\_\_\_\_\_\_\_\_\_\_\_\_\_\_\_\_\_\_\_\_\_

```
// JOB QTFLPPT 
// EXEC QTFLPPT,SIZE=AUTO 
PRINTER NAME=DR01 
PRINTER NAME=DR02,FF=2,SHIFT=10 
PRINTER NAME=DR03 
PRINTER NAME=PLST,EXIT=X 
COMPILE 
// IF $RC NE 0 THEN 
// GOTO ENDE 
// EXEC PROC=$$SYSIN 
/* 
// EXEC LNKEDT 
/. ENDE 
/&
```
Report Control Facility

ist eine Schnittstelle zum Report Control Facility des CICS  $\overline{\mathrm{Als}}$ Erweiterung verfügbar. Hiermit besteht die Möglichkeit, Druckausgaben direkt in das Spoolsystem - Power bei VSE, JES bei z/OS - abzustellen. Diese Schnittstelle kann sowohl direkt im QTF beim Drucken, als auch in jedem CPG-Programm mit dem Befehl LIST aufgerufen werden.

In der QTF-Druckertabelle wird der symbolische Drucker 'PLST' definiert mit Angabe des Druckerexits. Im Druckerexit HQTFU wird dann die Kontrolle an das HL1-Modul HPLST übergeben. Hier sind die notwendigen Schnittstellen zum Report Control Facility enthalten. Die Spool-Funktionen können nur aus Command-Level-Programmen genutzt werden.

Die Parameter wie Jobname, Klasse usw. werden im Dokument in einer Printer-Anweisung hinterlegt, z.B.:

\* \$\$ PRT CLASS=A, FNO=4711 \* \$\$ LST JNM=xxxxxxxxx, DEST=(, MAINT), DISP=L

Die Printer-Anweisung muss am Anfang der Druckausgabe definiert sein. Erfolgt die Ausgabe in einem CPG-Programm mit dem LIST-Befehl, so muss als letzte Ausgabe der Befehl §CLOSEOD gesendet werden.

Fehlt die Printer-Anweisung oder sind einzelne Parameter in der Printer-Anweisung nicht definiert, so werden Standardwerte angenommen.

Folgende Angaben sind in der Printer-Anweisung möglich:

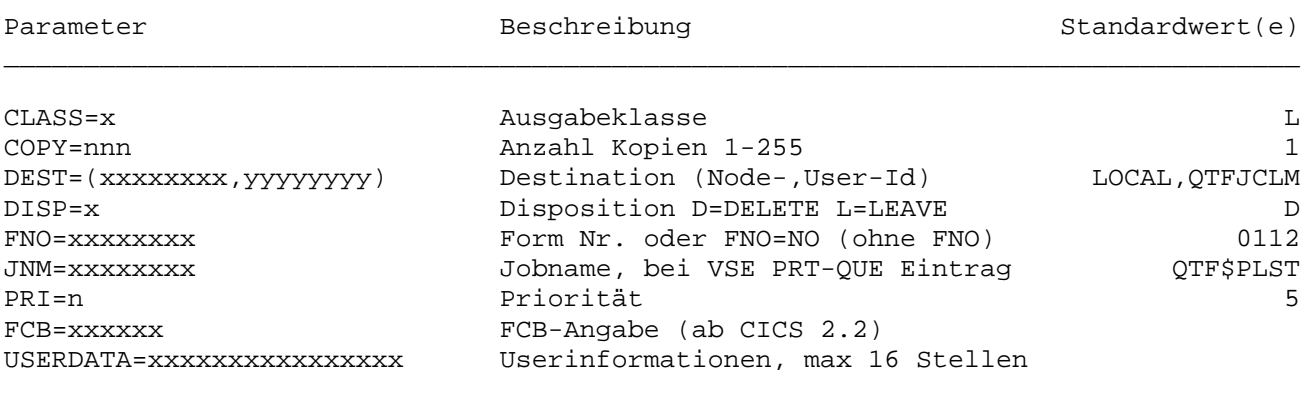

Die Ausgabe in die List Queue ist standardmäßig auf 132 Stellen begrenzt. Durch Angabe einer höheren Zeilenbreite beim Anlegen kann die Ausgabe auf bis zu 204 Stellen erweitert werden.

Der Parameter FCB kann nur angegeben werden, wenn CICS 2.2 oder größer installiert wurde.

oder

# Beispiel:

Das folgende LIST Dokument wird im Query-Onlineprogramm verwendet, um die Ausgabe mit der Druckerangabe 'PLST' in die Power-Printer Queue (VSE) abzustellen und automatisch an VM weiterzuleiten.

\_\_\_\_\_\_\_\_\_\_\_\_\_\_\_\_\_\_\_\_\_\_\_\_\_\_\_\_\_\_\_\_\_\_\_\_\_\_\_\_\_\_\_\_\_\_\_\_\_\_\_\_\_\_\_\_\_\_\_\_\_\_\_\_\_\_\_\_\_\_\_\_\_\_\_\_\_\_\_\_\_

\_\_\_\_\_\_\_\_\_\_\_\_\_\_\_\_\_\_\_\_\_\_\_\_\_\_\_\_\_\_\_\_\_\_\_\_\_\_\_\_\_\_\_\_\_\_\_\_\_\_\_\_\_\_\_\_\_\_\_\_\_\_\_\_\_\_\_\_\_\_\_\_\_\_\_\_\_\_\_\_\_

§section header \* \$\$ prt jnm=lsp,class=v,dest=(,maint) §perform ovflow §section ovflow §newpage Telefonliste Lattwein GmbH vom: §udate Tel.-Nr. Firma Plz / Ort Kdnr ---------------------------------------------------------------------------- §section detail §telnr #§Firma #§plz §ort §kdnr §section trailr --------------------- Ende der Telefonliste -------------------------------- §closeod \_\_\_\_\_\_\_\_\_\_\_\_\_\_\_\_\_\_\_\_\_\_\_\_\_\_\_\_\_\_\_\_\_\_\_\_\_\_\_\_\_\_\_\_\_\_\_\_\_\_\_\_\_\_\_\_\_\_\_\_\_\_\_\_\_\_\_\_\_\_\_\_\_\_\_\_\_\_\_\_\_

Die Printer-Anweisung wird einmal am Anfang der Ausgabe in der Section HEADER definiert. Die Ausgabe wird mit dem Befehl §CLOSEOD in der Section TRAILR beendet.

Der VM User MAINT wird in der DEST-Anweisung als zweiter Parameter angegeben.

#### Submit von JCL-Statements

Auf die gleiche Art wie Listen können auch Job Control Statements an das System (Power bei VSE und JES bei z/OS) übertragen werden.

\_\_\_\_\_\_\_\_\_\_\_\_\_\_\_\_\_\_\_\_\_\_\_\_\_\_\_\_\_\_\_\_\_\_\_\_\_\_\_\_\_\_\_\_\_\_\_\_\_\_\_\_\_\_\_\_\_\_\_\_\_\_\_\_\_\_\_\_\_\_\_\_\_\_\_\_\_\_\_\_\_

\_\_\_\_\_\_\_\_\_\_\_\_\_\_\_\_\_\_\_\_\_\_\_\_\_\_\_\_\_\_\_\_\_\_\_\_\_\_\_\_\_\_\_\_\_\_\_\_\_\_\_\_\_\_\_\_\_\_\_\_\_\_\_\_\_\_\_\_\_\_\_\_\_\_\_\_\_\_\_\_\_

\_\_\_\_\_\_\_\_\_\_\_\_\_\_\_\_\_\_\_\_\_\_\_\_\_\_\_\_\_\_\_\_\_\_\_\_\_\_\_\_\_\_\_\_\_\_\_\_\_\_\_\_\_\_\_\_\_\_\_\_\_\_\_\_\_\_\_\_\_\_\_\_\_\_\_\_\_\_\_\_\_

Der Job muss mit einer JOB-Anweisung beginnen:

\* \$\$ JOB JNM=xxxxxxxx

Hiermit wird der Jobname angegeben. Bei z/OS-Systemen wird das erste Statement automatisch aus dem Job entfernt. (\* \$\$ JOB ist im z/OS unbekannt !)

Die Job Control Statements müssen eine für das jeweilige System gültige Syntax haben.

Die Ausgabe erfolgt auf den symbolischen Drucker 'PRDR'. Dieser Drucker muss bei der Installation angelegt sein. Hierbei wird die Library JOB anstelle der Library LIST benutzt.

Variablen, z.B. in Vorlaufkarten können genauso benutzt werden wie bei jeder anderen List-Ausgabe auch.

Hinweis:

Das HL1-Modul HPOWR zum Submitten von Jobs in die Power Reader Queue ist veraltet und muss durch das Modul HPRDR ersetzt werden. Hiermit können dann auch Jobs zu einem z/OS- oder VSE-ESA-System übertragen werden. Die Ausführung ist beim Modul HPRDR allerdings nur mit Command Level möglich. Der Datenkanal ist der gleiche wie bei HPOWR.

Es können auch mehrere Jobs in einer Aktion submitted werden.

# Ausgabe in die Punch Queue

Neben Listen und Jobs können auch Daten im VSE in die Power Punch Queue ausgegeben werden. Die Ausgabe erfolgt auf den symbolischen Drucker 'PPUN'.

\_\_\_\_\_\_\_\_\_\_\_\_\_\_\_\_\_\_\_\_\_\_\_\_\_\_\_\_\_\_\_\_\_\_\_\_\_\_\_\_\_\_\_\_\_\_\_\_\_\_\_\_\_\_\_\_\_\_\_\_\_\_\_\_\_\_\_\_\_\_\_\_\_\_\_\_\_\_\_\_\_

Der Name für den Eintrag in der Punch Queue wird vom System vorgegeben. Es können lediglich die Parameter CLASS und DEST angegeben werden.

\_\_\_\_\_\_\_\_\_\_\_\_\_\_\_\_\_\_\_\_\_\_\_\_\_\_\_\_\_\_\_\_\_\_\_\_\_\_\_\_\_\_\_\_\_\_\_\_\_\_\_\_\_\_\_\_\_\_\_\_\_\_\_\_\_\_\_\_\_\_\_\_\_\_\_\_\_\_\_\_\_

\_\_\_\_\_\_\_\_\_\_\_\_\_\_\_\_\_\_\_\_\_\_\_\_\_\_\_\_\_\_\_\_\_\_\_\_\_\_\_\_\_\_\_\_\_\_\_\_\_\_\_\_\_\_\_\_\_\_\_\_\_\_\_\_\_\_\_\_\_\_\_\_\_\_\_\_\_\_\_\_\_

Die Ausgabe kann mit einer Anweisung:

\* \$\$ pun class=p,dest=(,maint)

beginnen. Fehlt diese Anweisung, so werden Defaultwerte verwendet.

Telex, Teletex und Telefax \_\_\_\_\_\_\_\_\_\_\_\_\_\_\_\_\_\_\_\_\_\_\_\_\_

QTF erlaubt über das Zusatzprodukt QTM (QTF Telecommunication Manager) den Zugang zum Telex-, Teletex- und Telefaxnetz der deutschen Bundespost. QTM wird separat installiert.

\_\_\_\_\_\_\_\_\_\_\_\_\_\_\_\_\_\_\_\_\_\_\_\_\_\_\_\_\_\_\_\_\_\_\_\_\_\_\_\_\_\_\_\_\_\_\_\_\_\_\_\_\_\_\_\_\_\_\_\_\_\_\_\_\_\_\_\_\_\_\_\_\_\_\_\_\_\_\_\_\_

#### Voraussetzungen

Die Telexbox wird in einer VSE- oder z/OS-Umgebung als 3270-Bildschirm unter CICS emuliert. Das Senden von Telex, Teletex und Telefax, sowie das Empfangen von Telex und Teletex ist mit den gelieferten Programmen möglich, wenn die installierte Hardware dies zulässt.

Hardware:

Die Schnittstelle ist funktionsfähig mit den folgenden oder kompatiblen Telexcomputern: \_\_\_\_\_\_\_\_\_\_\_\_\_\_\_\_\_\_\_\_\_\_\_\_\_\_\_\_\_\_\_\_\_\_\_\_\_\_\_\_\_\_\_\_\_\_\_\_\_\_\_\_\_\_\_\_\_\_\_\_\_\_\_\_\_\_\_\_\_\_\_\_\_\_\_\_\_\_\_\_\_

CAE Box CAESAR TX oder 6-4 der Firma CAE Elektronics GmbH, Stolberg in Verbind ung mit dem Koax Protokollkonverter KoaxProkor der Firma Datenfernübertra gung Rohm GmbH, Mühltal.

 Hinweis: Die Box muss das Ende der Übertragung durch Setzen der Taste F1 kennzeichnen. Bei jeder Nachricht von der Box muss die Trans-id 'QTFT' vor angestellt werden.

MCA Telex System 3-1 bzw. 4-1-256 mit Koax Anschlussbox, der Firma Datec Compu tersysteme GmbH, Aachen.

 Hinweis: Die Box sollte mit der internen Reset Funktion '\$RE\$' konfiguriert sein, damit ein Restart nach einer Störung problemlos durchgeführt werden kann.

- TOP CALL Kommunikationssysteme GmbH, München. Diese Firma bietet einen eigenen Koax-Anschluss. Bei Telefax sind alle marktüblichen Geräte unterstützt.
	- Hinweis: Nach dem Einschalten der Box muss zuerst mit dem Befehl 'R' ein Restart durchgeführt werden.

 Jeder Textzeile wird automatisch ein 'D' vorangestellt und eine Feldmarke ';' angefügt.

\_\_\_\_\_\_\_\_\_\_\_\_\_\_\_\_\_\_\_\_\_\_\_\_\_\_\_\_\_\_\_\_\_\_\_\_\_\_\_\_\_\_\_\_\_\_\_\_\_\_\_\_\_\_\_\_\_\_\_\_\_\_\_\_\_\_\_\_\_\_\_\_\_\_\_\_\_\_\_\_\_

Bei der Installation Boxen anderer Hersteller bitten wir um Rücksprache.

# Standardwerte festlegen

Definition der Telex/tex/fax Box

1. Box als Drucker definieren:

In der Druckertabelle muss die Box zuerst wie jeder Drucker definiert werden. Das Beispiel zeigt den Eintrag für einen Telefax-Anschluss:

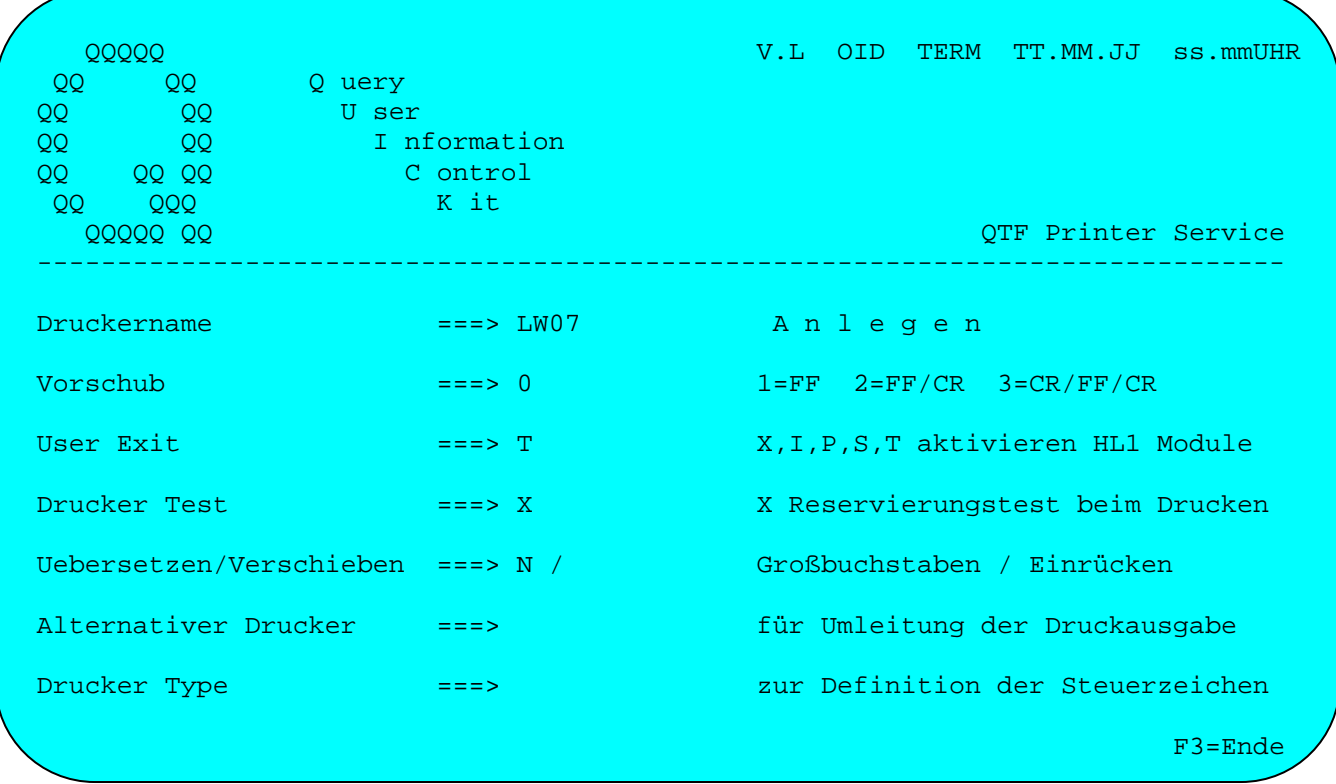

Bei einem Telex-Anschluss muss der Parameter 'Uebersetzen' auf '2' gesetzt werden.

Das Telex Kommunikationsprogramm wird mit 'QTF' und Auswahl 'T' aufgerufen.

Wurde die Installation ordnungsgemäß ausgeführt, so erscheint das Bild auf Seite 6200.

Ist die Installation noch nicht komplett durchgeführt, erscheint folgende Maske zur Konfiguration.

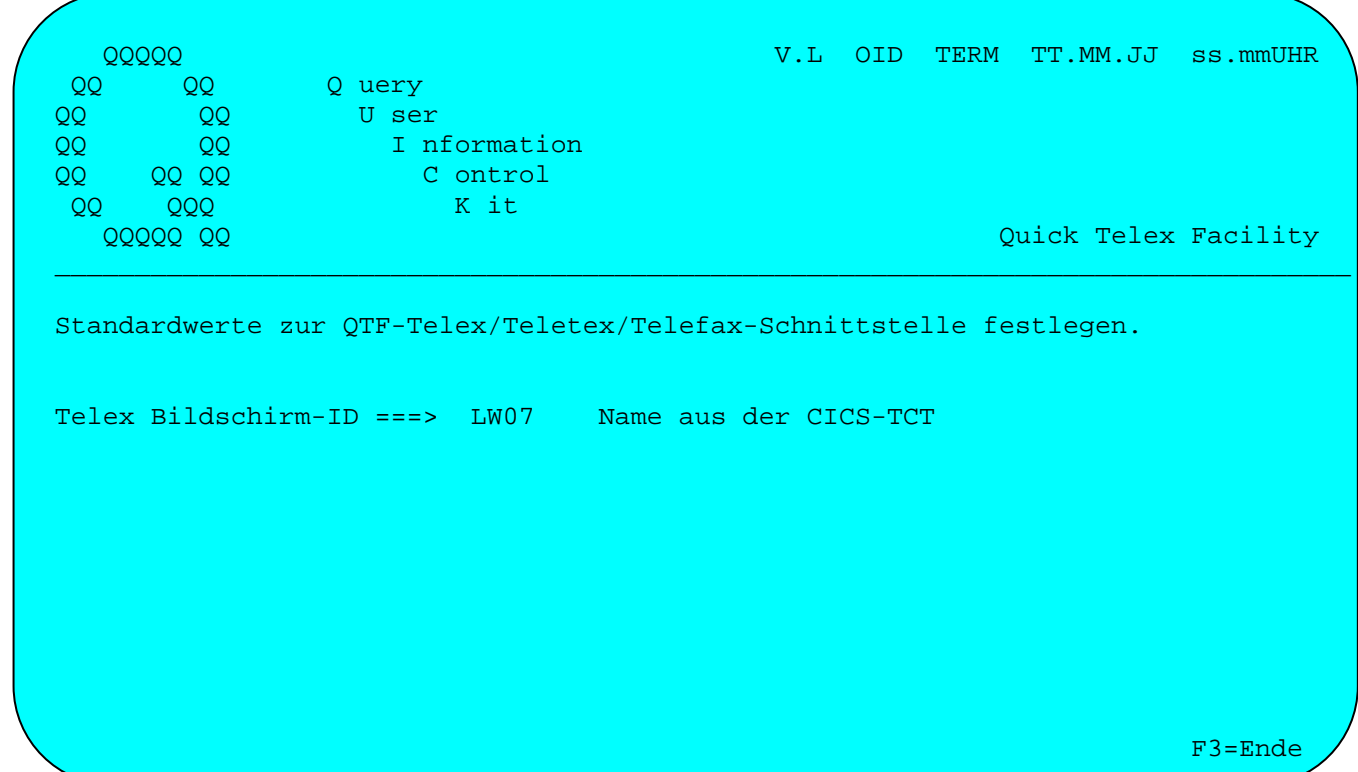

Nach Eingabe der Terminal-ID muss die Art der Box festgelegt werden:  $QQQQQ$ V.L OID TERM TT.MM.JJ ss.mmUHR  $QQ$  $QQ$ Q uery  $\frac{2}{2}$  $QQ$ U ser I nformation  $QQ$ **QQ QQ** C ontrol QQ K it  $QQ$  $QQQ$ Quick Telex Facility QQQQQ QQ Standardwerte zur OTF-Telex/Teletex/Telefax-Schnittstelle festlegen. Telex Bildschirm-ID ===> LW07 Name aus der CICS-TCT Hersteller der Box ===> \_ mögliche Auswahl MCA, CAE oder TOP  $F3 =$ Ende

Es kann z.Z. nur MCA, CAE oder TOP (Top-Call) angegeben werden.

 $QTF...$ 

Nach Eingabe der Herstellerkennung der Box werden Standardwerte festgelegt: V.L OID TERM TT.MM.JJ ss.mmUHR **QQQQQ QQ** QQ -Q uery QQ QQ -U ser I nformation QQ  $QQ$  $\overline{O}O$ QQ QQ C ontrol  $QQQ$ K it  $OC$ QQQQQ QQ Ouick Telex Facility Standardwerte zur OTF-Telex/Teletex/Telefax-Schnittstelle festlegen. Telex Bildschirm-ID ===> RZR6 Name aus der CICS-TCT Status ===> READY A = automatisch M = manuell W = wahlweise<br>0-9 Sekunden je Block, Standardwert 0 Verbindungsaufbau ===> A Sendewartezeit  $===$  0 0-99 Sekunden, Standardwert ist Empfangswartezeit ===> Standardwert ; Zeilenseparator  $\equiv \equiv \equiv \gt$  ; Request der Id  $=$ ==> Standardwert Senden an die Box (nur MCA), Standard ist Steuerbefehle  $=$ ==> Speichern und Anzeigen (X,Y,Z,N), Standard Y<br>D = Dialog, T = Task, Standard ist D<br>Zwischenspeichern auf Platte, Standard ist Y  $Empfangsprotokoll ==-> Y$ Ablauf an der Box ===> D Spooldatei Y/N  $= == > Y$ Trace Terminal  $=$  = = > Temp. Testprotokoll auf freiem Bildschirm  $F3 =$ Ende

Die Standardwerte sind je nach Herstellerangabe unterschiedlich. Die vorgegebenen Standardwerte müssen eingegeben werden, solange nicht spezielle Anforderungen der Box andere Eingaben erforderlich machen.

#### Verbindungsaufbau

Beim Drucken mit OTF kann ausgewählt werden:

- 'A' = Automatische Verbindung. Hierbei müssen die Telex Informationen, wie z.B. Telexnummer und Priorität, bereits im Dokument vorgegeben sein.
- 'M' = Manuelle Verbindung. Hierbei werden die Parameter wie Telexnummer und Priorität am Bildschirm abgefragt.
- 'W' = Wahlweise Verbindung. Hierbei kann beim Drucken mit PF-Taste zwischen 'A' und 'M' gewählt werden. Bei Drucken mit F2 wird 'A' angenommen, sonst 'M'.
- Bei einer TOP-Call Box kann nur 'A' ausgewählt werden.

 $\text{OTF} \dots$ 

#### Sendewartezeit

Hier wird ein Zeitintervall zwischen dem Senden von zwei aufeinanderfolgenden Textblöcken angegeben. Dieser Parameter ist nur bei der MCA Box erforderlich und sollte möglichst klein gewählt werden. Ist der Wert jedoch zu klein, so kann die Box Teile der Nachricht verlieren. Der kleinste Wert ist daher in der Praxis zu ermitteln.

\_\_\_\_\_\_\_\_\_\_\_\_\_\_\_\_\_\_\_\_\_\_\_\_\_\_\_\_\_\_\_\_\_\_\_\_\_\_\_\_\_\_\_\_\_\_\_\_\_\_\_\_\_\_\_\_\_\_\_\_\_\_\_\_\_\_\_\_\_\_\_\_\_\_\_\_\_\_\_\_\_

#### Empfangswartezeit

Hier wird festgelegt wie lange maximal auf die Rückantwort der Box gewartet werden soll. Diese Angabe ist nur bei der MCA Box sinnvoll, da hier eine ID als Emp-fangsquittung zurückgemeldet wird.

#### Zeilenseparator

Hier wird festgelegt, wie die Zeilen im Textblock getrennt werden. Der Standardwert für die Box ist unbedingt zu übernehmen.

#### Request der Id

Hier wird für die MCA Box die Zeichenfolge definiert, mit welcher das Programm erkennt, ob die Angabe einer ID erforderlich ist. Der vorgegebene Standardwert sollte benutzt werden.

### Steuerbefehle

Hier wird bestimmt, ob ein Telex an die Box gesendet wird oder nicht. Standardmäßig werden die Telexe an die Box geschickt.

#### Empfangsprotokoll

Das Empfangsprotokoll ist wahlweise:

- 'N' unterdrückt das Speichern der Nachrichten. Evtl. Rückmeldungen sind nur so lange verfügbar, wie CICS aktiv bleibt.
- 'X' wie 'Y', bei CAE-Box zur Anzeige aller Nachrichten.
- 'Y' bewirkt das Speichern aller empfangener Nachrichten von der Box in der Datei QTFTXT. Eine Speicherung des Protokolls kann später zum Erstellen von Sende statistiken benutzt werden. Bei CAE-Box Anzeige der 'Vermittelt'-Nachrichten und der Fehlermeldungen.
- 'Z' wie 'Y', bei CAE-Box nur Anzeige der Fehlernachrichten.

#### Ablauf an der Box

Der Ablauf an der Box sollte folgendermassen gewählt werden:

- 'D' Dialog bei der CAE Box und
- 'T' Task bei der MCA Box.

### Spooldatei

Hier wird die Art der Sendewarteschlange festgelegt:

- 'Y' bewirkt das Speichern der Sendedaten in einer Spooldatei. Hierbei ist die Datei QTFTXW anzulegen und in der CICS-FCT einzutragen.
- 'N' bewirkt kein Speichern der Sendedaten in einer Spooldatei, sondern in CICS Temporary Storage Bereichen.

Die Standardwerte sollten wie beschrieben übernommen ,d.h. eingegeben werden. Lediglich für den Fall, dass die Box anders eingestellt ist, können die Parameter nach Rücksprache mit der Firma Lattwein geändert werden.

Ab jetzt kann QTM eingesetzt werden.

Die Standardwerte können jederzeit bei Bedarf, z.B. bei Problemen nach einer Installation, geändert werden. Die Standardwerte werden bei einer Änderung direkt an der Box wirksam, die Box sollte allerdings beim Ändern der Standardwerte nicht aktiv sein.

#### Trace Terminal

Zum Überprüfen der Kommunikation mit einer Telex Box, besonders nach einer Neuinstallation, kann jetzt temporär ein Trace-Terminal definiert werden. Hiermit kann der Datenfluss von und zur Box kontrolliert werden.

Bei Trace Terminal wird die Terminal-Id eines freien Bildschirms angegeben, der im gleichen CICS wie die Box definiert sein muss. Auf diesem Testbildschirm wird dann der Datenfluss mit der Box wie bei einem Echo wiederholt.

Die Trace Funktion ist nur wirksam, solange das CICS aktiv ist. Diese Testfunktion kann jedoch jederzeit mit der Auswahl 'Standardwerte' durch Eintragen der Terminal-Id eingeschaltet und durch Löschen der Terminal-Id ausgeschaltet werden. Allerdings sollte die Box während der Änderung nicht aktiv sein, d.h. der Status sollte ' ' oder 'READY' sein.

### Status

Der aktuelle Zustand der Box wird bei 'Status ===>' angezeigt. Folgende Anzeigen sind möglich:

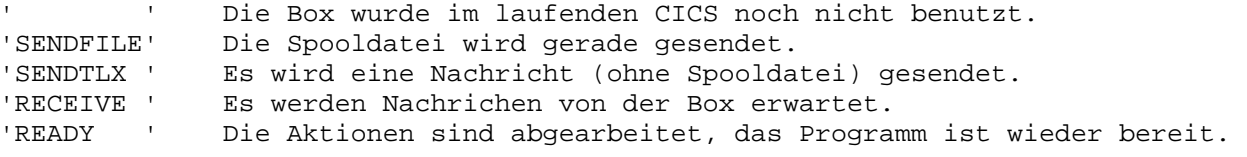

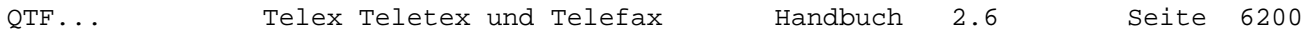

# Kommunikation mit der Telex/tex/fax Box

Bei jedem folgenden Aufruf von 'QTF' und der Auswahl 'T' im Auswahlbild erscheint automatisch das Startbild von QTM:

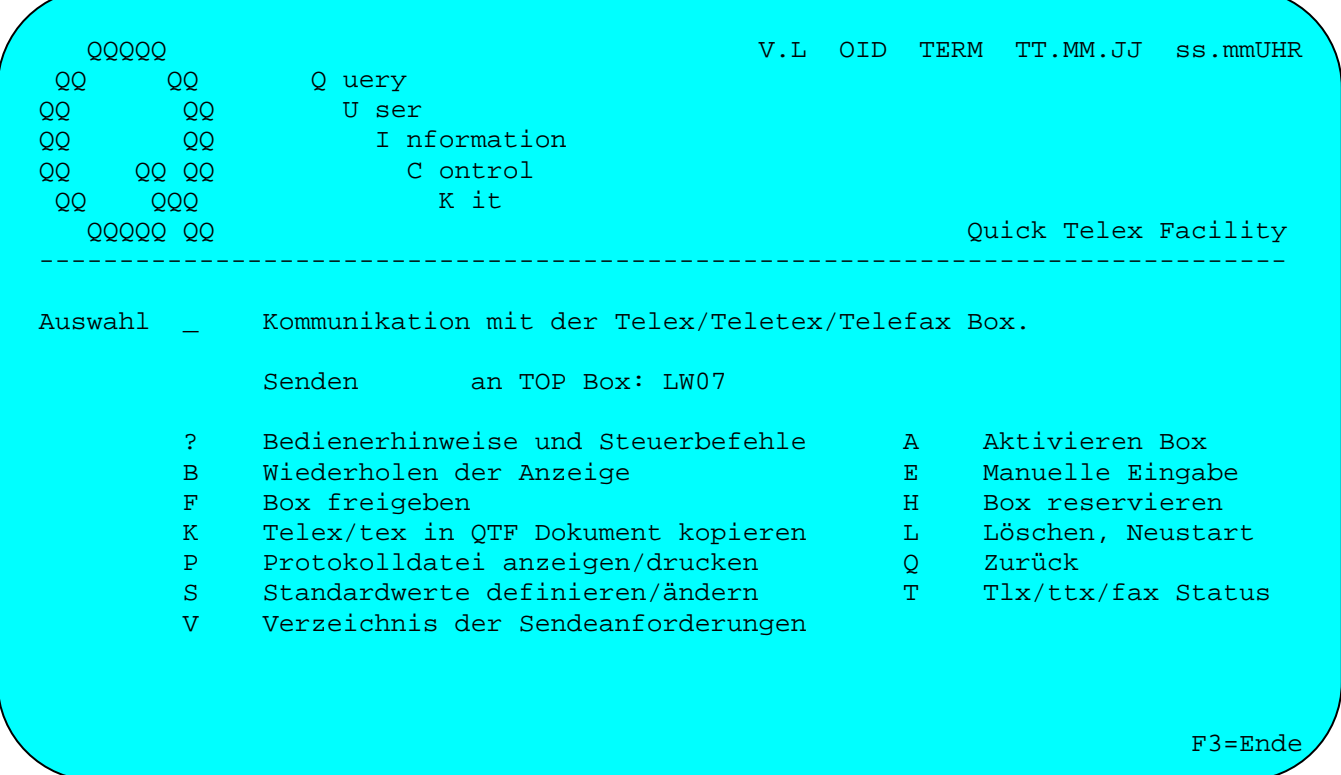

Hiermit werden direkt Befehle zur Box übertragen. Die auf dieser und den folgenden Seiten aufgeführten Befehle beziehen sich auf eine MCA Box. Bei anderen Boxen sind die Befehle dem jeweiligen Handbuch der Box zu entnehmen.

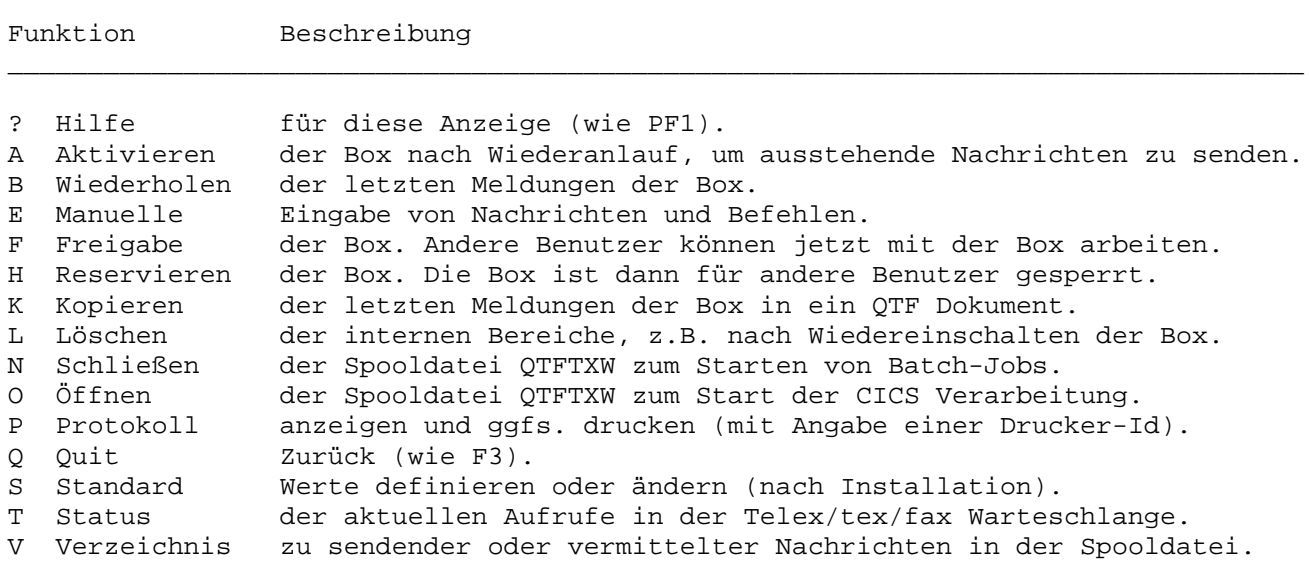

Bei ordnungsgemäßer Installation sendet z. B. die MCA Telex-Box nach dem Befehl 'SS' z. B. folgende Antwort:

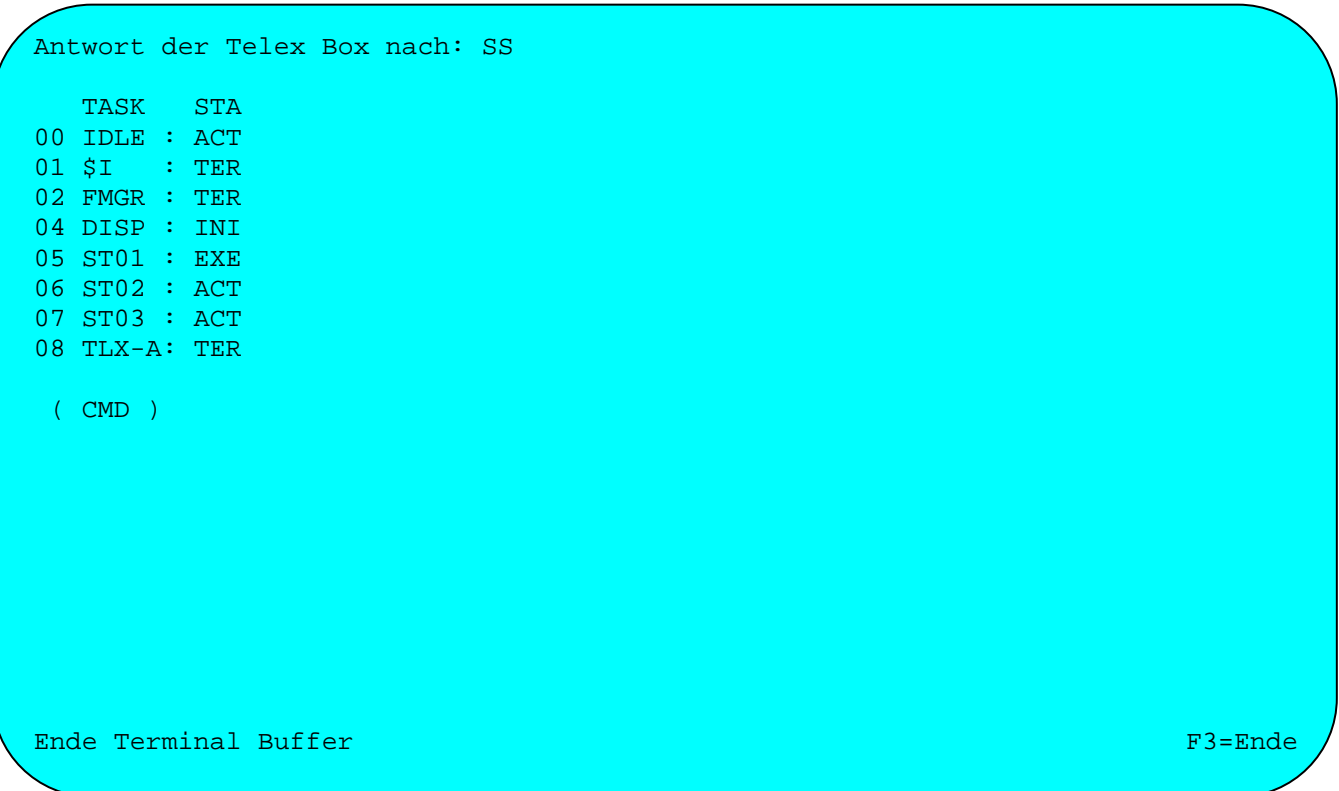

Der Befehl 'SS' muss nicht als Installationsabschlusstest eingegeben werden und dient nur der Anzeige dieser Werte.

Eventuelle Abweichungen der Werte sollten gegebenenfalls mit MCA geklärt werden.

Ń,

Mit Auswahl 'E' (im Startbild) kann ein kurzes Telex manuell eingegeben werden. Zu beachten ist der Formalismus, s.B. für MCA Box. Bei anderen Boxen ist die entsprechende Literatur des Herstellers zu beachten.

\_\_\_\_\_\_\_\_\_\_\_\_\_\_\_\_\_\_\_\_\_\_\_\_\_\_\_\_\_\_\_\_\_\_\_\_\_\_\_\_\_\_\_\_\_\_\_\_\_\_\_\_\_\_\_\_\_\_\_\_\_\_\_\_\_\_\_\_\_\_\_\_\_\_\_\_\_\_\_\_\_

Telex-Eingabe zc zc 1234567+/d / dies ist ein test-telex die vermittlung erfolgt verzögert, d.h. nach 18.00 uhr. das telex soll gesendet werden. nnnn y

 $\Gamma$  F3=Ende $\Gamma$  , and the contract of the contract of the contract of the contract of the  $\Gamma$  F3=Ende $\Gamma$ 

Die ersten beiden Zeilen beginnen mit 'zc', Zeile 3 enthält die Teilnehmernummer (z.B. 1234567), die Priorität (z.B. 'd') und ggfs. die Art der Verbindung (' ' = Telex, 'Z' = Teletex). Vor dem Text ist eine Zeile mit '/' anzugeben. Mit 'nnnn' (vorletzte Zeile) wird der Text abgeschlossen. Die letzte Zeile zeigt an, ob das Telex gesendet wird 'y' oder nicht 'n'.

Das Versenden des Telex kann Sofort, Normal, zum Nachttarif oder gar nicht erfolgen, je nachdem, welche Priorität in Zeile 3 angegeben wurde, bzw. ob in der letzten Zeile ein 'y' oder 'n' eingetragen wurde. Normal ist die Standardpriorität, d.h. das Telex wird gesendet, wenn keine anderen Nachrichten vorliegen.

Die verschiedenen Anweisungen an die Box sind dem Handbuch für die Box zu entnehmen.

Hiernach sendet die MCA Box z.B. folgende Antwort und quittiert damit das Telex:

\_\_\_\_\_\_\_\_\_\_\_\_\_\_\_\_\_\_\_\_\_\_\_\_\_\_\_\_\_\_\_\_\_\_\_\_\_\_\_\_\_\_\_\_\_\_\_\_\_\_\_\_\_\_\_\_\_\_\_\_\_\_\_\_\_\_\_\_\_\_\_\_\_\_\_\_\_\_\_\_\_

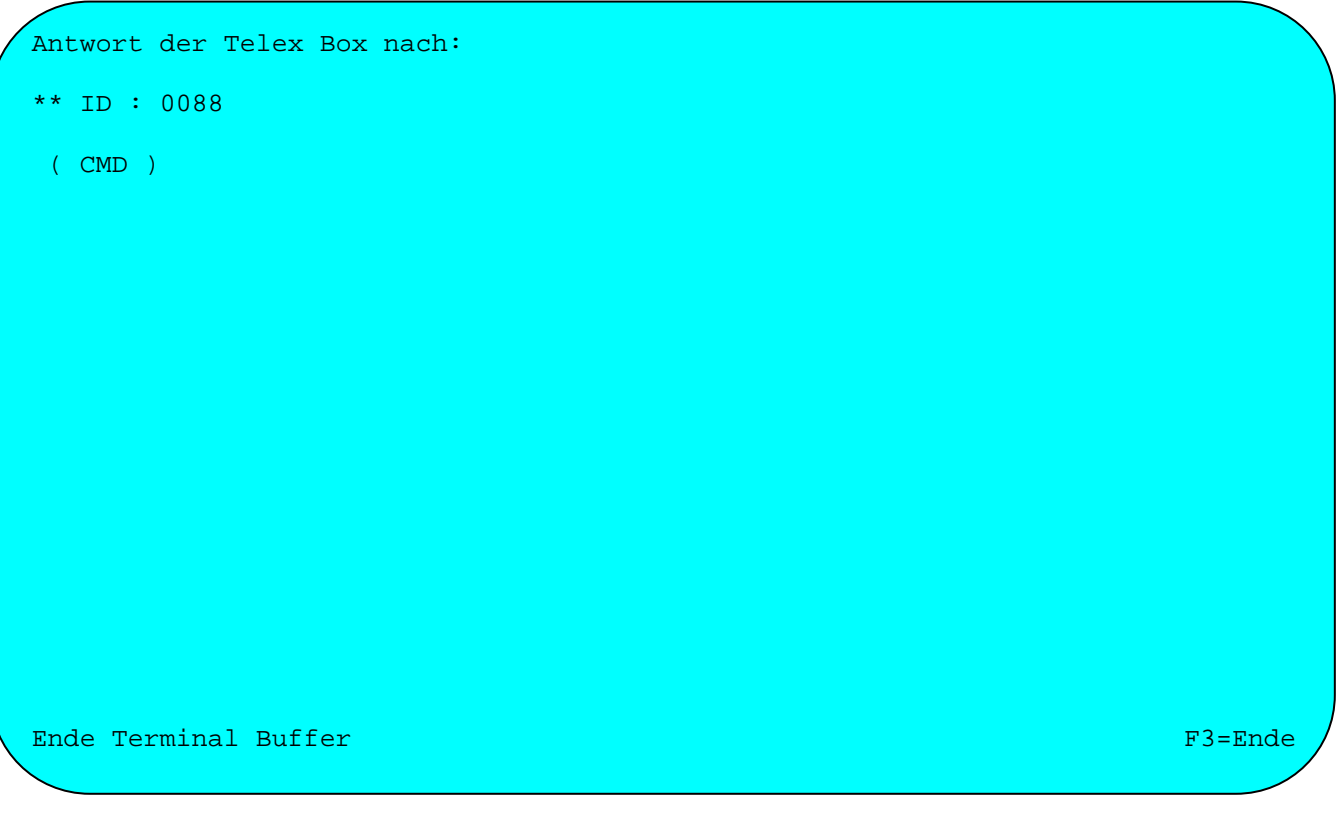

Der Verbindungsaufbau mit dem Telexpartner wird dann von der Telex-Box automatisch anhand der angegebenen Priorität durchgeführt.

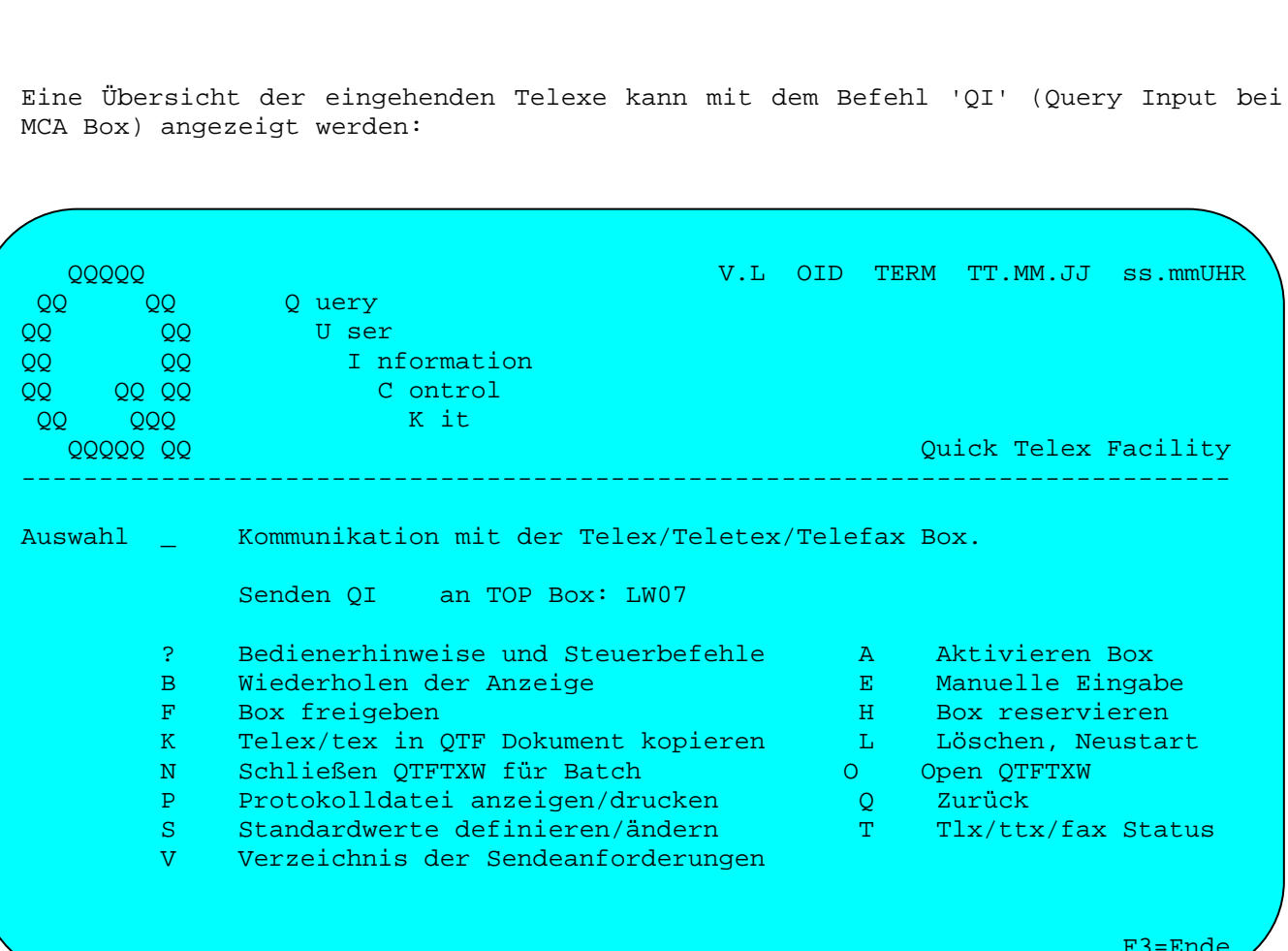

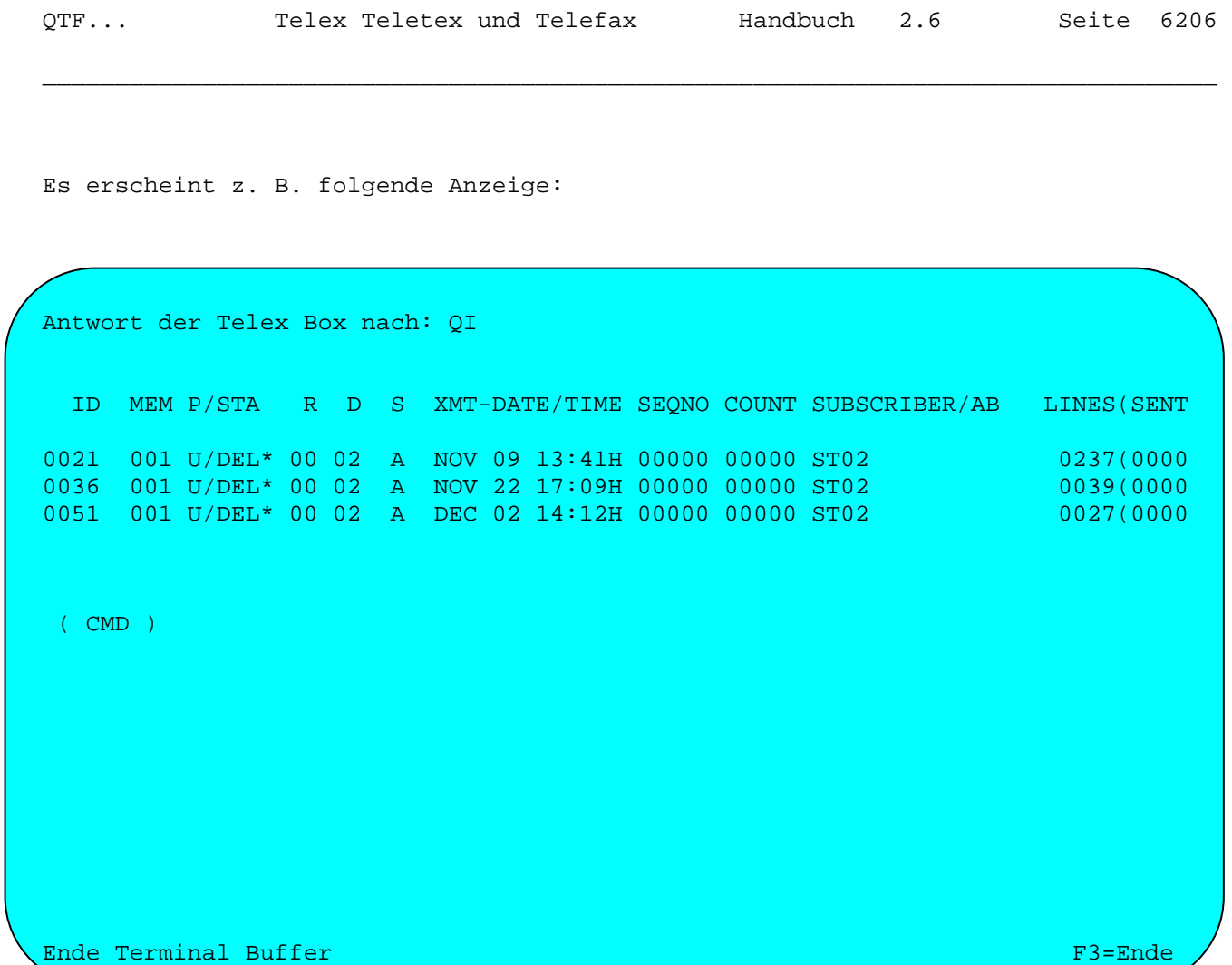

Die Erläuterungen der Einträge sind im Handbuch der jeweiligen Box zu finden (in diesem Fall im MCA Handbuch).

Ĭ.

Mit dem Befehl 'RM' können eingehende Telexe angezeigt werden (bei MCA Box):

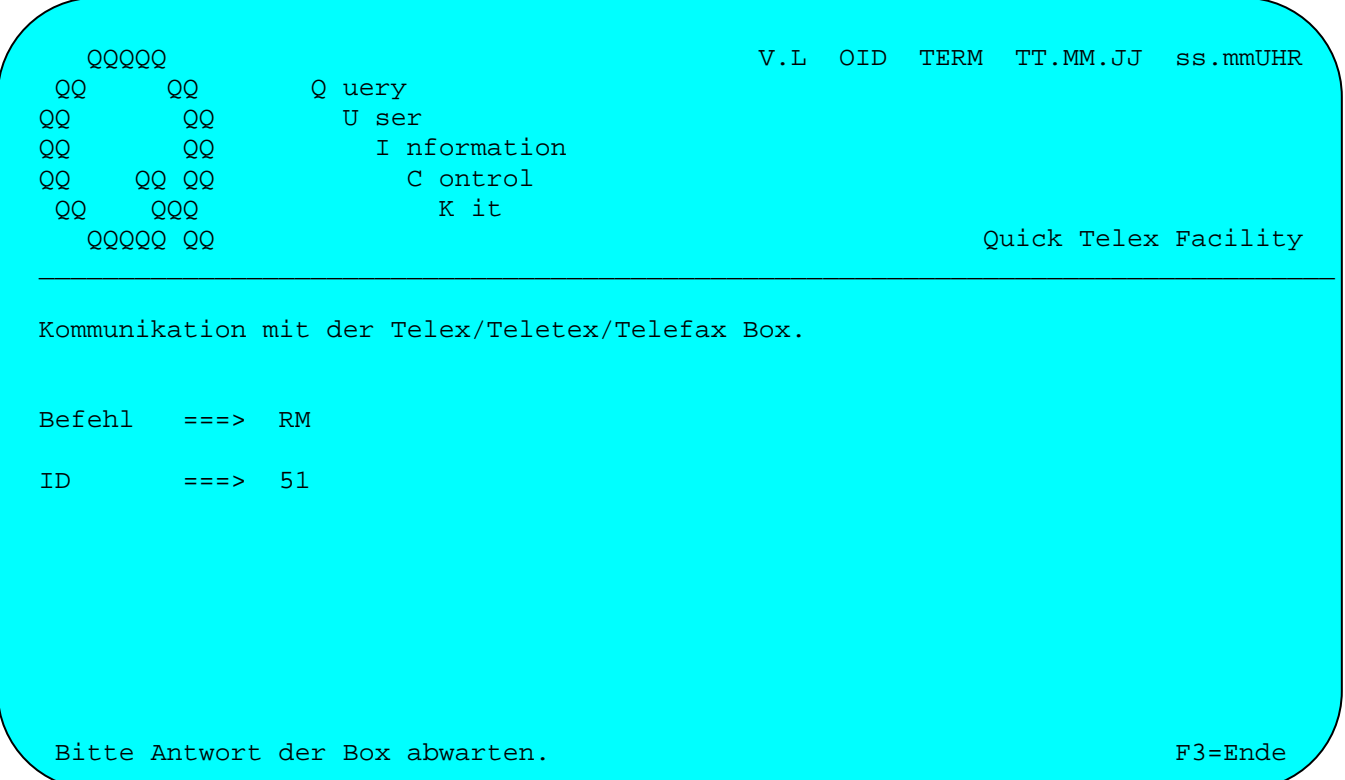

Nach Eigabe der ID des Telex (sh. Anzeige nach QI-Befehl) erscheint das Telex am Bildschirm:

```
Antwort der Telex Box nach: 0051
St02/1\mathcal{L}8869870 LATT D
732589Z FHHS D
COMPUTERNACHRICHT BITTE NICHT UNTERBRECHEN
01 DEZ 88 14.14 H
LFD FSNR 385001
RUECKANTWORT BITTE AN ORG/DV/RI/SI
Z. HD. HERRN PRINZ
------------------
WIR BITTEN UM ZUSENDUNG EINES PROBEINSTALLATIONSBANDES
```
 $F3 =$ Ende

```
Antwort der Telex Box nach: 0051 
FUER QTF TEXT-FACILITY. 
AN: SONNENSCHEIN GMBH 
     Z. HD. HERRN RICHTER
      POSTFACH 220 
      7480 SIGMARINGEN 
MFG 
FHHS SONNENSCHEIN/ORG/DV/RI/SI 
8869870 LATT D 
732589Z FHHS D 
++++ 
 ( CMD )
```
Ende Terminal Buffer F3=Ende F3=Ende

L,

Die Anzeige kann mit Auswahl 'B' wiederholt werden, bzw. mit Auswahl 'K' in ein QTF Dokument kopiert werden:

 $QQQQQ$ V.L OID TERM TT.MM.JJ ss.mmUHR ົດ<br>|<br>|<br>|<br>| 00<br>| 00  $QQ$ Q uery QQ U ser QQ I nformation 00 00 C ontrol QQ  $QQQ$ K it  $QQ$ Quick Telex Facility 00000 00 Telex/Teletex in ein QTF Dokument kopieren. Dokument  $==-> +0051$ Library  $==>$   $tlx$ ===> Eingehende Telexnachricht: 0051 Beschreibung  $F3 =$ Ende

### Empfangsprotokoll

Mit Auswahl 'P' wird im Grundbild das Empfangsprotokoll aufgerufen. Es erscheint folgende Anzeige (z.B. bei einer TOP-Call Box):

Empfangsprotokoll 20.04.95 13.32.58 Y V.L OID TERM TT.MM.JJ 13.35UHR ++++++A:+INHALT 910911 1327 KENNUNG DATUM ZEIT A:02895 261 910911 1327 0566172265 910911 1327 F 9 ++++++A:+INHALT 910911 1327  $\begin{tabular}{lcccccc} \textbf{KENNUNG} & \textbf{0.13}\end{tabular}$ A:03737 1259 MICHAELPRINZ 910911 1327 0211350583 910911 1327 F 9 ++++++A:TO0068 1.2: TCOS DELIVERY NOTIFICATION 1: CORRELATION INFORMATION:  $- -$  : /02865 3: DELIVERY INFORMATION: =49566172265- 4: TIME OF DELIVERY: 91-09-11-11:11 6: NOTE: 0 11 0 49566172265- /LATTWEIN TCFAX /91-09-11-11:11/184-001 EDEKA HANDELSGESELLSCHAFT Drucken auf ===> F3=Ende Ĭ.

Mit der Enter-Taste wird geblättert, es kann aber auch ein Datum oder eine Uhrzeit angegeben werden, damit die Anzeige bei einem bestimmten Zeitpunkt gestartet wird.

Bei einer CAE-Box kann neben der Uhrzeit die Angabe Empfangsprotokoll aus den Standardwerten verändert werden:

- ' ' Anzeige aller Nachrichten.
- 'X' Anzeige aller Nachrichten, außer z.B. Intern und Kapazitätsangaben.
- 'Y' Anzeige 'Vermittelt'-Nachrichten und der Fehlermeldungen.
- 'Z' Anzeige nur Fehlernachrichten.

Die Protokolldatei kann auch gedruckt werden, wenn ein gültiger Druckername eingetragen wird. Der Ausdruck erfolgt ab dem angezeigten Zeitpunkt bis zum Ende des Tages.

### Verzeichnis der Jobs

Mit der Auswahl 'V' wird im Grundbild das Verzeichnis der Jobs in der Spooldatei QTFTXW aufgerufen. Es erscheint folgendes Bild:

\_\_\_\_\_\_\_\_\_\_\_\_\_\_\_\_\_\_\_\_\_\_\_\_\_\_\_\_\_\_\_\_\_\_\_\_\_\_\_\_\_\_\_\_\_\_\_\_\_\_\_\_\_\_\_\_\_\_\_\_\_\_\_\_\_\_\_\_\_\_\_\_\_\_\_\_\_\_\_\_\_

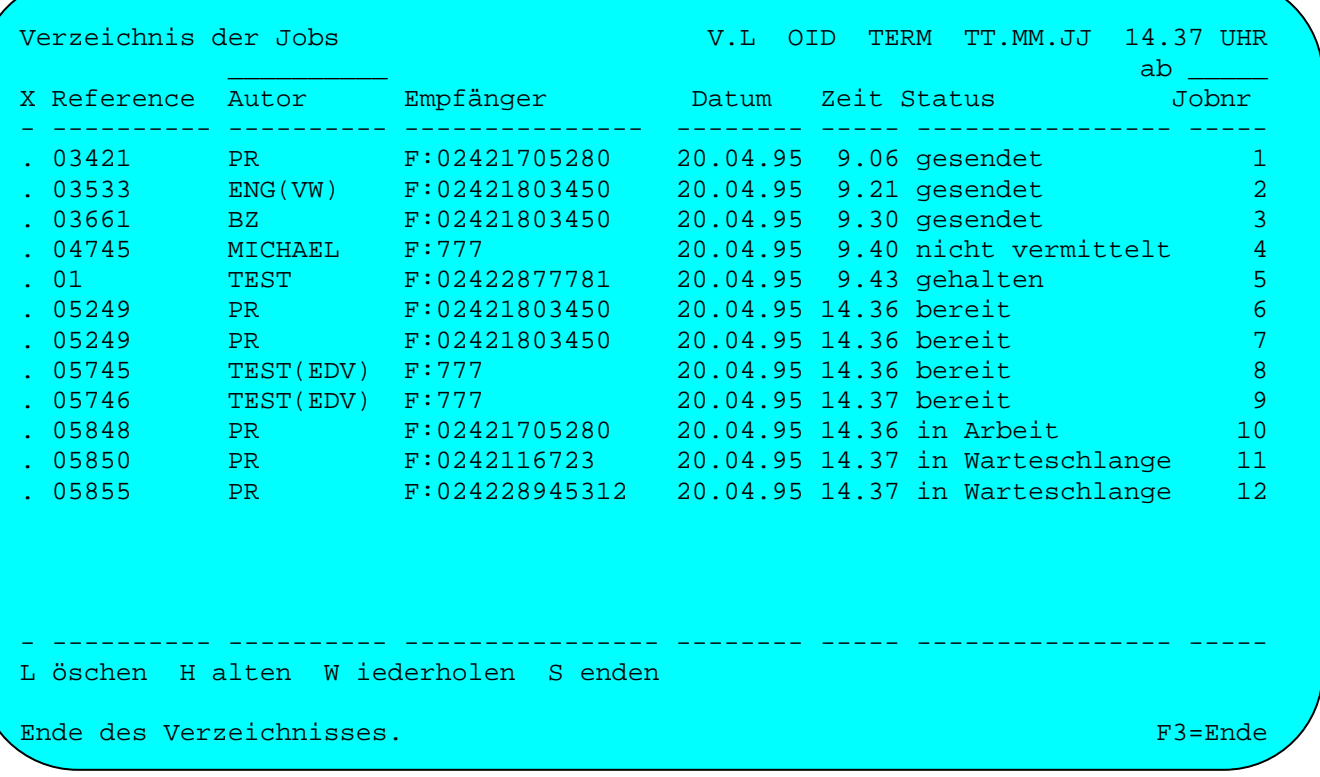

Die Anzeige kann ab einer bestimmten Jobnr beginnen, diese ist dann hinter dem Wort 'ab' in Zeile 2 einzugeben. Zusätzlich kann die Anzeige begrenzt werden durch die Angabe eines Autors (auch in Zeile 2).

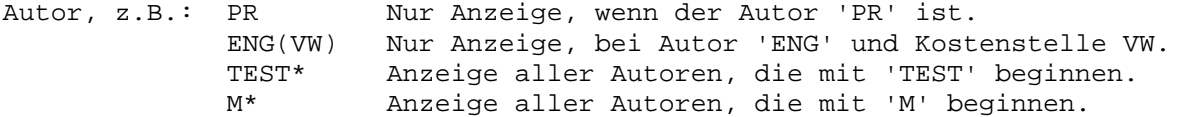

Bei einer CAE-sar Box wird statt Reference und Autor die externe Laufnummer angezeigt, die vom Benutzer-Programm vergeben wird. Es kann hierzu ein Suchbegriff angegeben werden um die Einträge z.B. eines bestimmten Autors zu selektieren. Der Suchbegriff kann an beliebiger Stelle innerhalb der Laufnummer erscheinen.

Bei einer MCA Box kann eine eigene Kurzbeschreibung angezeigt werden, wenn die Box entsprechend ausgestattet ist.

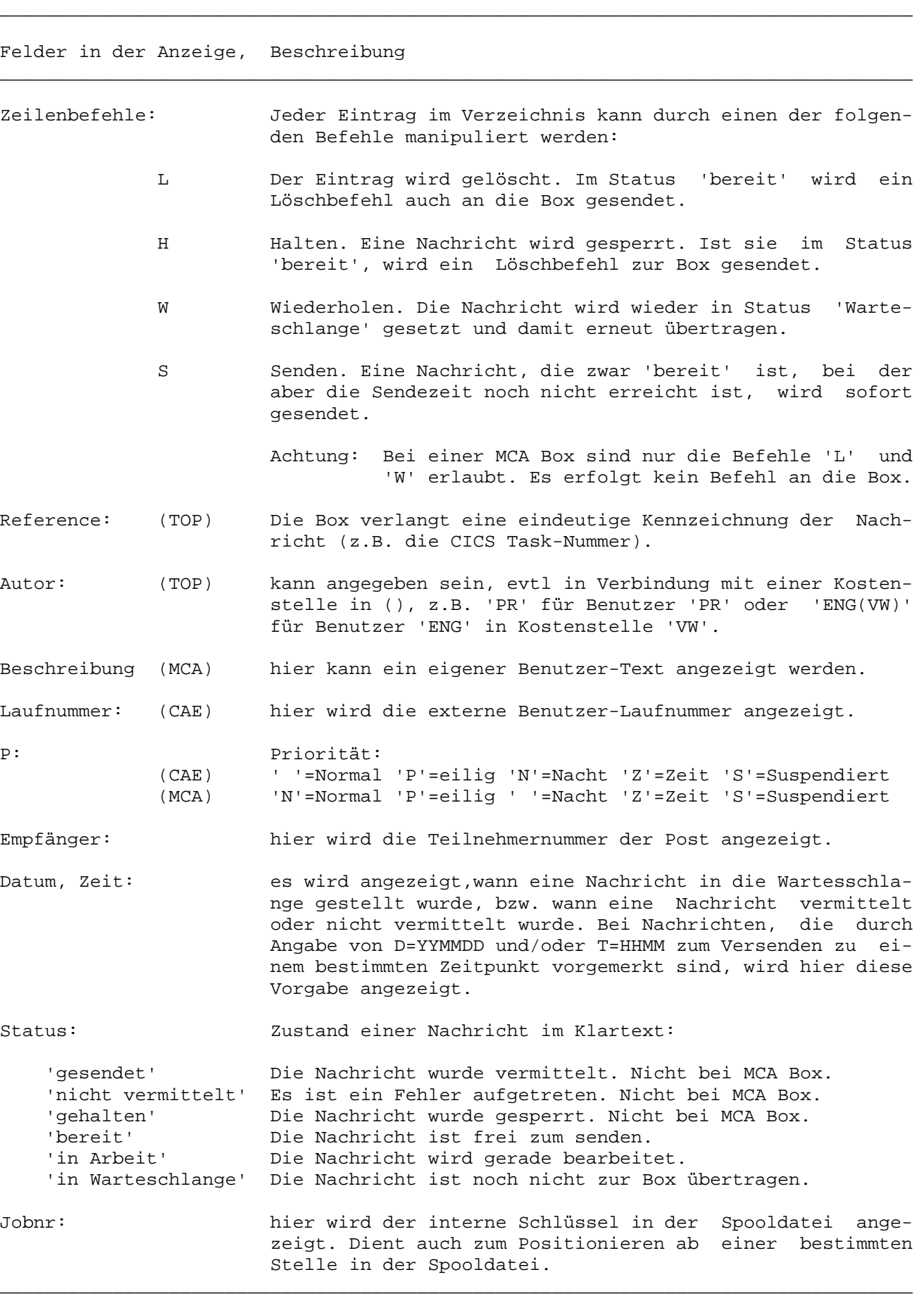

# Übermitteln von Telexen aus QTF

Mit der Funktion Drucken werden Telexe aus QTF übertragen.

Als Druckername ist der Name der Telex-Box anzugeben:

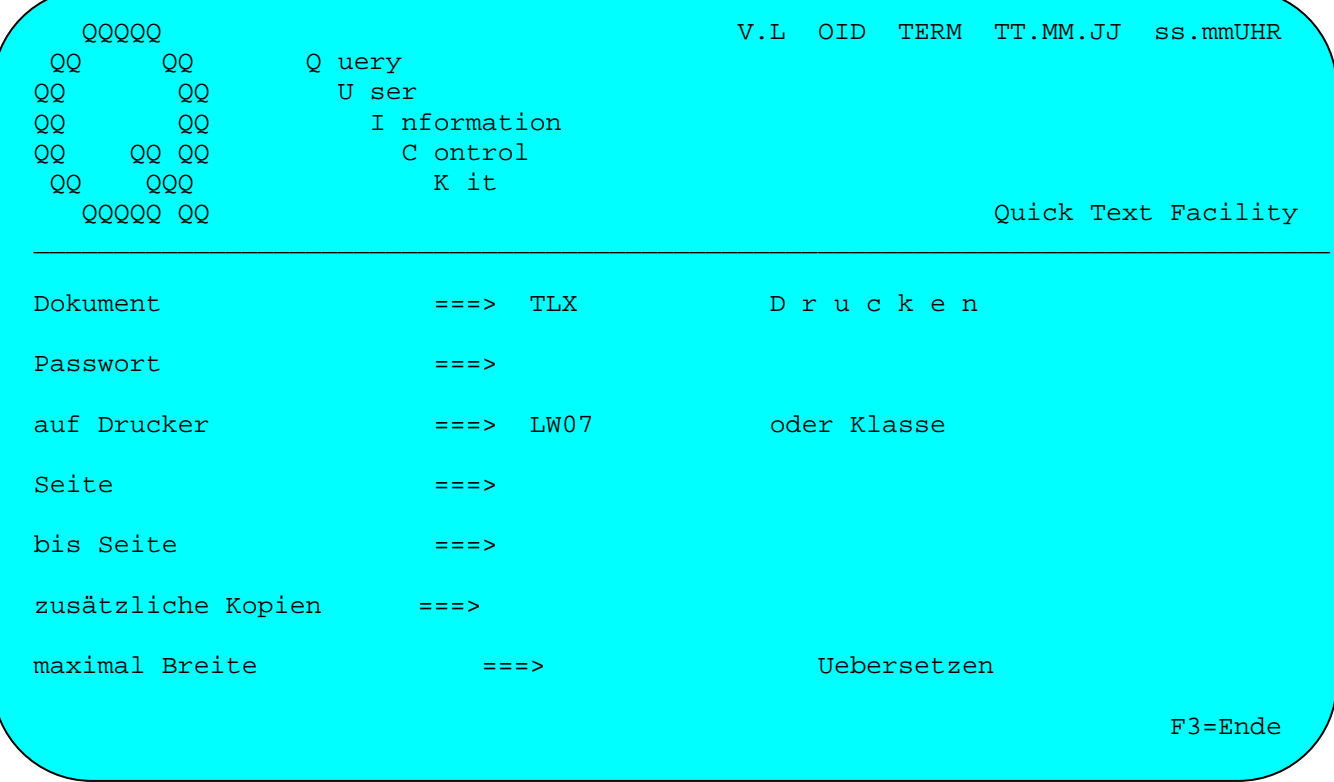

Bei Übersetzen können folgende Einträge vorgenommen werden:

- $'N'$ die Übersetzung wird ausgeschaltet (Defaultwert)
- $11$ es wird in Großbuchstaben übersetzt
- $121$ es wird in Großbuchstaben übersetzt, inkl. Umlauten und Sonderzeichen

Bei einem manuell zu vermittelnden Telex erscheint anschließend folgendes Bild (bei MCA Box):

 $QQQQQ$ V.L OID TERM TT.MM.JJ ss.mmUHR **QQ**  $QQ$ Q uery QQ  $QQ$ U ser QQ I nformation  $QQ$ **QQ QQ** QQ C ontrol QQQ K it QQ Ouick Telex Facility QQQQQ QQ Manueller Telex/Teletexaufbau Telex Bildschirm-ID ===> LW07 Telex/Teletex-Netz ===>  $PF 1 = Hilfe$ Teilnehmernummer  $===>$  1234567 PF 3 oder Priorität/Leitung ===> d /  $PF12 = Abbruch$ Steuerbefehle  $===>$  n Weitere Teilnehmernummern zum gleichen Telex können mit PF2 eingegeben werden.  $F3 =$  $Ende$ 

Bei einer CAE Box kann außerdem eine Teilnehmerkennung, eine feste Uhrzeit für Nachtsenden und eine eigene Benutzer Laufnummer eingegeben werden.

Bei einem Rundschreiben an mehrere Teilnehmer, dient die Taste F2 dazu, die einzelnen Teilnehmernummern zu erfassen.

Das Programm sorgt automatisch für die richtige Syntax bei der Übertragung an die Box.

Sollte bei der Eingabe noch ein Fehler festgestellt werden, so kann der Vorgang mit der Löschtaste abgebrochen werden. Mit der Taste F1 wird die Hilfemaske aufgerufen.

Sollen aus QTF Telexe automatisch verschickt werden, so empfiehlt es sich, hierfür einen Standardbaustein zu erstellen, der den Formalismus bereits entsprechend berücksichtigt, z.B. für eine MCA Box:

\_\_\_\_\_\_\_\_\_\_\_\_\_\_\_\_\_\_\_\_\_\_\_\_\_\_\_\_\_\_\_\_\_\_\_\_\_\_\_\_\_\_\_\_\_\_\_\_\_\_\_\_\_\_\_\_\_\_\_\_\_\_\_\_\_\_\_\_\_\_\_\_\_\_\_\_\_\_\_\_\_

\_\_\_\_\_\_\_\_\_\_\_\_\_\_\_\_\_\_\_\_\_\_\_\_\_\_\_\_\_\_\_\_\_\_\_\_\_\_\_\_\_\_\_\_\_\_\_\_\_\_\_\_\_\_\_\_\_\_\_\_\_\_\_\_\_\_\_\_\_\_\_\_\_\_\_\_\_\_\_\_\_

```
§Display Telexnr, Priority, Steuerung
zc 
zc 
§01 + /§02/ 
... text ... 
nnnn 
§03 
_________________________________________________________________________________
```
Soll mit der MCA-Box eine Nachricht über Teletex verschickt werden, so ist der Teilnehmernummer ein 'Z' anzufügen. Wird der Formalismus nicht eingehalten, so versucht QTF bei einer MCA Box die Steuerzeilen automatisch zu ergänzen.

\_\_\_\_\_\_\_\_\_\_\_\_\_\_\_\_\_\_\_\_\_\_\_\_\_\_\_\_\_\_\_\_\_\_\_\_\_\_\_\_\_\_\_\_\_\_\_\_\_\_\_\_\_\_\_\_\_\_\_\_\_\_\_\_\_\_\_\_\_\_\_\_\_\_\_\_\_\_\_\_

Das entsprechende Telex für eine CAE Box hat folgendes Format:

```
§Display Telexnr,Priorität,Leitung,Kennung,Uhrzeit,Laufnummer 
LZCZC§03_§02_§01_+§04 
--§05
806... text ... 
nnnn
```
Beim Einfügen dieses Bausteins werden Telexnummer, Priorität und Steuerbefehle direkt an den richtigen Stellen des Dokumentes eingesetzt. Bei Druckausgabe an die Telex-Box wird dann das Telex automatisch übertragen, wenn das beim Verbindungsaufbau entsprechend berücksichtigt ist.

\_\_\_\_\_\_\_\_\_\_\_\_\_\_\_\_\_\_\_\_\_\_\_\_\_\_\_\_\_\_\_\_\_\_\_\_\_\_\_\_\_\_\_\_\_\_\_\_\_\_\_\_\_\_\_\_\_\_\_\_\_\_\_\_\_\_\_\_\_\_\_\_\_\_\_\_\_\_\_\_\_

Soll mit der CAE Box eine Nachricht per Teletex übertragen werden, so ist der Teilnehmernummer ein 'T' voranzustellen. Soll ein Telefax übermittelt werden, so ist der Teilnehmernummer ein 'F' voranzustellen.

Soll ein Telex an einen Teletex Teilnehmer geschickt werden, so ist der Teletexnr eine '17' voranzustellen. Soll dagegen mit Teletex ein Telex Teilnehmer erreicht werden, so ist der Telexnr ein 'T18' (bei CAE Box) voranzustellen.

# Telefax-Baustein für eine TOP-CALL Box

Das folgende Beispiel zeigt den Formalismus, der zum Senden einer Nachricht mit einer TOP-Call Box erforderlich ist: \_\_\_\_\_\_\_\_\_\_\_\_\_\_\_\_\_\_\_\_\_\_\_\_\_\_\_\_\_\_\_\_\_\_\_\_\_\_\_\_\_\_\_\_\_\_\_\_\_\_\_\_\_\_\_\_\_\_\_\_\_\_\_\_\_\_\_\_\_\_\_\_\_\_\_\_\_\_\_\_\_

\_\_\_\_\_\_\_\_\_\_\_\_\_\_\_\_\_\_\_\_\_\_\_\_\_\_\_\_\_\_\_\_\_\_\_\_\_\_\_\_\_\_\_\_\_\_\_\_\_\_\_\_\_\_\_\_\_\_\_\_\_\_\_\_\_\_\_\_\_\_\_\_\_\_\_\_\_\_\_\_\_

§display Firma,Plz,Ort,Straße,Kdnr,Herrn/Frau,Name,Anrede,i.A,Datum,Faxnr,Lnr ..2T,R=§12,A=§09

§01 §06 §07 §04 §02 §03

Düren, den §10

\_\_\_\_\_\_\_\_\_\_\_\_\_\_\_\_\_\_\_\_\_\_\_\_\_\_\_\_\_\_\_\_\_\_\_\_\_\_\_\_\_\_\_\_\_\_\_\_\_\_\_\_\_\_\_\_\_\_\_\_\_\_\_\_\_\_\_\_\_\_\_\_\_\_\_\_\_\_\_\_\_

§08 §07,

... text ...

Mit freundlichen Grüßen

Lattwein GmbH

§09 ..2END ..2S,R=§12,N=F:§11 ..2C,R=§12

### Beispielprogramme für Telex/tex/fax-Schnittstellen

In Verbindung mit der Spooldatei QTFTXW kann ein Telex oder Fax zum Senden von einem Userprogramm bereitgestellt werden. Die Ausgabe wird mit dem LIST Befehl auf den Pseudo Drucker 'QTFI' ausgegeben. Dieser Drucker ist in der QTF Printer Tabelle mit Drucker Exit 'S' definiert, wodurch die Ausgabe auf temporary Storage umgeleitet wird. Das HL1 Dataset HQTFW kopiert dann die Daten in die Spooldatei QTFTXW. Mit dem Befehl EXITI wird dann die Telekommunikation mit der Task 'QTFT' auf der Box gestartet.

OPTIONS PHASE SPR018 DEBUG HL1 H TITLE DEMO#TLX/FAX#USERCALL.  $\star$ FILE CPGKDN I F 500 5 K V KSDS. FILE QTFI UQF<br>FILE NOO1 I F 80 STORAGE. 90 4 TABLE. FILE HQTFW U F  $20 \t 4$  $HL1$ . \*------------------------**DATA** DIVISION. PRTY<br>DATE 2. \* PRIORITAET 8. \* ERSTELLUNGSDATUM DATE. \* EINGABEZEILEN TEXT 8 \* 79. INPUT DIVISION. FILE CPGKDN.  $6\overline{6}$  $\overline{2}$ KDNRA. 36  $7\overline{ }$ FIRMA. LAND. 61 65  $70$  $PLZ$ . 66  $71$ 90 ORT. 91 98 POSTF. 99 123 STR1. 124 134 STR2. 202 206 GPARTA. 207 226 GPARTB. 481 495 FAXNR.  $FTLE$   $N001$ .  $\mathbf{1}$  $\overline{4}$ INFN. 6 84 INFO. 85 90 CPGMCU. FILE HOTFW HS.  $4\overline{4}$  $\mathbf{1}$ CPGHIC. 23 26 BOX. 67 70 JOBNR. 337 344 CPGTSN. 345 345 TLXSEP. 346 348 TLXBOX. FILE QTFUID HS. 101 124 USER.

Beispielprogramm: Senden von Telex/fax durch Userprogramm

\_\_\_\_\_\_\_\_\_\_\_\_\_\_\_\_\_\_\_\_\_\_\_\_\_\_\_\_\_\_\_\_\_\_\_\_\_\_\_\_\_\_\_\_\_\_\_\_\_\_\_\_\_\_\_\_\_\_\_\_\_\_\_\_\_\_\_\_\_\_\_\_\_\_\_\_\_\_\_\_\_

 \*------------------------------------------------------------------- PROCEDURE DIVISION. \*------------------------------------------------------------------- MOVE 'CAE' TLXBOX. \* HERSTELLER  $MOVE$  '; ' TLXSEP MOVE 'RZR6' BOX. MOVEL CPGTID CPGTSN. MOVE 'QTFI' CPGTSN. MOVE UDATE DATE. MOVE ' P' PRTY. EXHM QTFUID QTFUID. A100. ON 99 EXSR NACHR. MAPD SPR018 S. ON CL EXHM HEXIT. JRZ KDNRA. KDNRA CHAIN CPGKDN 99. ON 99 MOVE '0001' INFN. ON 99 GOTO A100. A200. ON 99 EXSR NACHR. DELC '-' FAXNR. DELC '/' FAXNR. MAPD SPR018B S. ON PA GOTO A100. ON CL EXHM HEXIT. BOX COMP ' ' # # 99. ON 99 MOVE '0005' INFN. ON 99 GOTO A200. OPEN HQTFW.  $*$  FILE QTFTXW PURGE QTFI. 'QTFI' LIST SPR018 SECTION DETAIL. \* CRE TS QUEUE CLOSE HQTFW. BOX EXITI 'QTFT' N.  $*$  START TLX/FAX MOVE '9997' INFN. SETON 99. GOTO A100. \*------------------------------------------------------------------- SUBROUTINES. \*------------------------------------------------------------------- NACHR BEGSR. FILL ' ' INFO. IF INFN GT ' '. RNDOM N001. INFN FIND N001 # # 99. END. FILL ' ' INFN. ENDSR.

\_\_\_\_\_\_\_\_\_\_\_\_\_\_\_\_\_\_\_\_\_\_\_\_\_\_\_\_\_\_\_\_\_\_\_\_\_\_\_\_\_\_\_\_\_\_\_\_\_\_\_\_\_\_\_\_\_\_\_\_\_\_\_\_\_\_\_\_\_\_\_\_\_\_\_\_\_\_\_\_\_
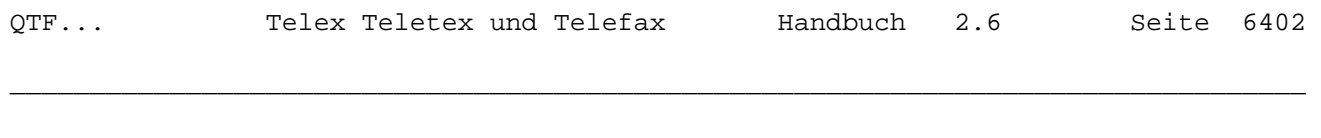

Der Druckereintrag für QTFI sieht wie folgt aus:

 $\triangle$ mm

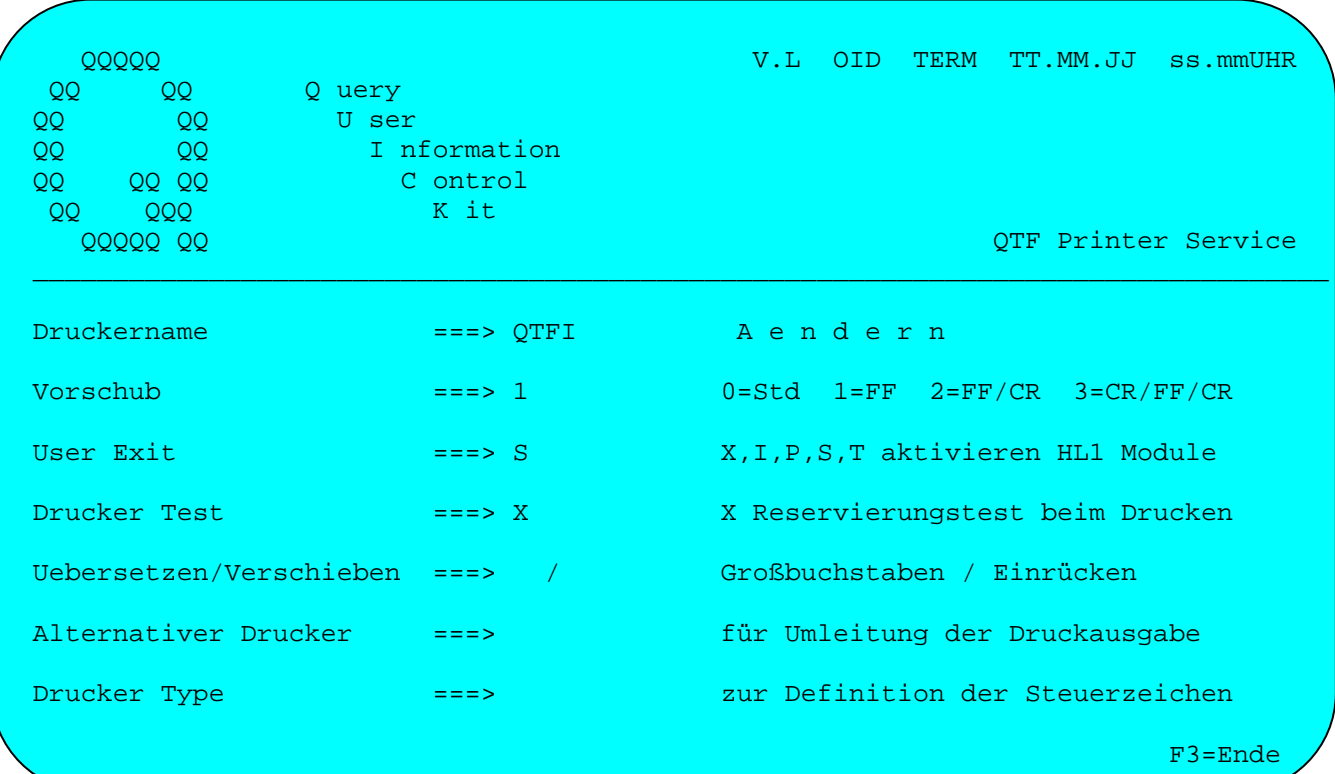

Das LIST Dokument SPR018 für dieses Programm könnte z.B. so aussehen:

```
LZCZC§prty_F§faxnr_+X
- - \,/Sdate Sutime Scpgtid_/
§include BKOPF
                                          Düren, den §date
*text(1)*text(2)*text(3)*text(4)*text(5)*text(6)*text(7)*text(8)Sinclude BENDE
\textit{NNNN}
```
## Automatisiertes Senden von Telex/fax mit QTF

Das folgende Programm stellt ein Musterdokument mit der Adresse aus dem Kundenstamm in ein QTF Dokument ab. Anschließend wird über die HQTFA Schnittstelle der Texteditor aufgerufen und der Cursor auf die Eingabeposition gestellt. Nach Eingabe des Textes wird das Dokument automatisch an die Telefaxbox übertragen. Die Taste PA1 gestattet im Fehlerfall den Abbruch der Verarbeitung.

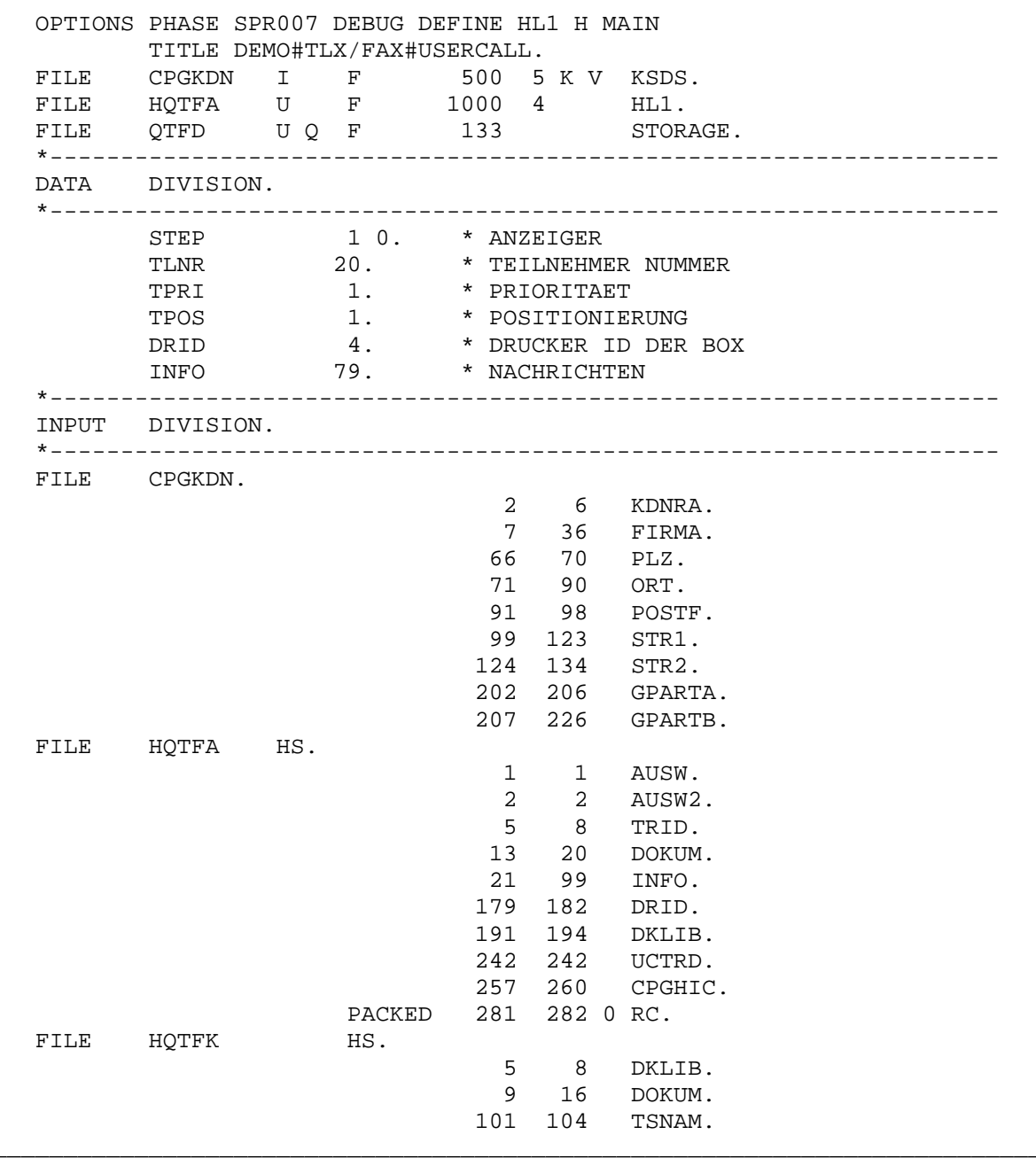

\_\_\_\_\_\_\_\_\_\_\_\_\_\_\_\_\_\_\_\_\_\_\_\_\_\_\_\_\_\_\_\_\_\_\_\_\_\_\_\_\_\_\_\_\_\_\_\_\_\_\_\_\_\_\_\_\_\_\_\_\_\_\_\_\_\_\_\_\_\_\_\_\_\_\_\_\_\_\_\_\_

\_\_\_\_\_\_\_\_\_\_\_\_\_\_\_\_\_\_\_\_\_\_\_\_\_\_\_\_\_\_\_\_\_\_\_\_\_\_\_\_\_\_\_\_\_\_\_\_\_\_\_\_\_\_\_\_\_\_\_\_\_\_\_\_\_\_\_\_\_\_\_\_\_\_\_\_\_\_\_\_\_

 \*------------------------------------------------------------------- PROCEDURE DIVISION. \*------------------------------------------------------------------- TWALD S007. ON CL MAPO PRENDE. ON CL GOTO CPGEND. CAB STEP EQ 1 S100. CAB STEP EQ 2 S200. MOVEL 'T007' DOKUM. \* STARTWERTE MOVE CPGTID DOKUM. MOVE ' ' DKLIB. MOVE 'LW07' DRID.<br>S000. \* STARTBILD  $STEP = 1.$  MAPO SPR007. TWASV S007. EXITT 'S007'. S100. \* DOKUMENT ERSTELLEN MAP SPR007. JRZ KDNRA. KDNRA CHAIN CPGKDN 99. ON 99 INFO = 'Kd-Nr. fehlt oder falsch'. ON 99 GOTO S000.  $STEP = 2$ . MOVE '§' TPOS. PURGE QTFD. 'QTFD' LIST SPR007 SECTION DETAIL. \* CREATE TS MOVE 'QTFD' TSNAM. EXHM HQTFK HQTFK. MOVE 'E' AUSW.<br>MOVE 'P' AUSW2. \* \* POS TO § MOVE 'P' AUSW2. GOTO S300.<br>S200. \* DOKUMENT DRUCKEN  $STEP = 0.$ ON A1 GOTO S000. \* ABBRUCH OPEN HQTFA. CAB RC GT 0 S000.  $\star$  ERROR \* ERROR \* ENROR \* ERROR \* ERROR \* ERROR \* ERROR \* ERROR \* ERROR \* ERROR \* ERROR \* ERROR \* ERROR \* ERROR \* ERROR \* ERROR \* ERROR \* ERROR \* ERROR \* ERROR \* ERROR \* ERROR \* ERROR \* ERROR \* ERROR \* MOVE 'D' AUSW.<br>MOVE 'N' UCTRD. \* NO TRANSLATE S300. MOVE 'S007' TRID. \* RETURN TRID WRITE HOTFA TWASV S007. EXITI 'QTF '.  $\star$  CALL QTF \_\_\_\_\_\_\_\_\_\_\_\_\_\_\_\_\_\_\_\_\_\_\_\_\_\_\_\_\_\_\_\_\_\_\_\_\_\_\_\_\_\_\_\_\_\_\_\_\_\_\_\_\_\_\_\_\_\_\_\_\_\_\_\_\_\_\_\_\_\_\_\_\_\_\_\_\_\_\_\_\_ \_\_\_\_\_\_\_\_\_\_\_\_\_\_\_\_\_\_\_\_\_\_\_\_\_\_\_\_\_\_\_\_\_\_\_\_\_\_\_\_\_\_\_\_\_\_\_\_\_\_\_\_\_\_\_\_\_\_\_\_\_\_\_\_\_\_\_\_\_\_\_\_\_\_\_\_\_\_\_\_\_

# Maske SPR007

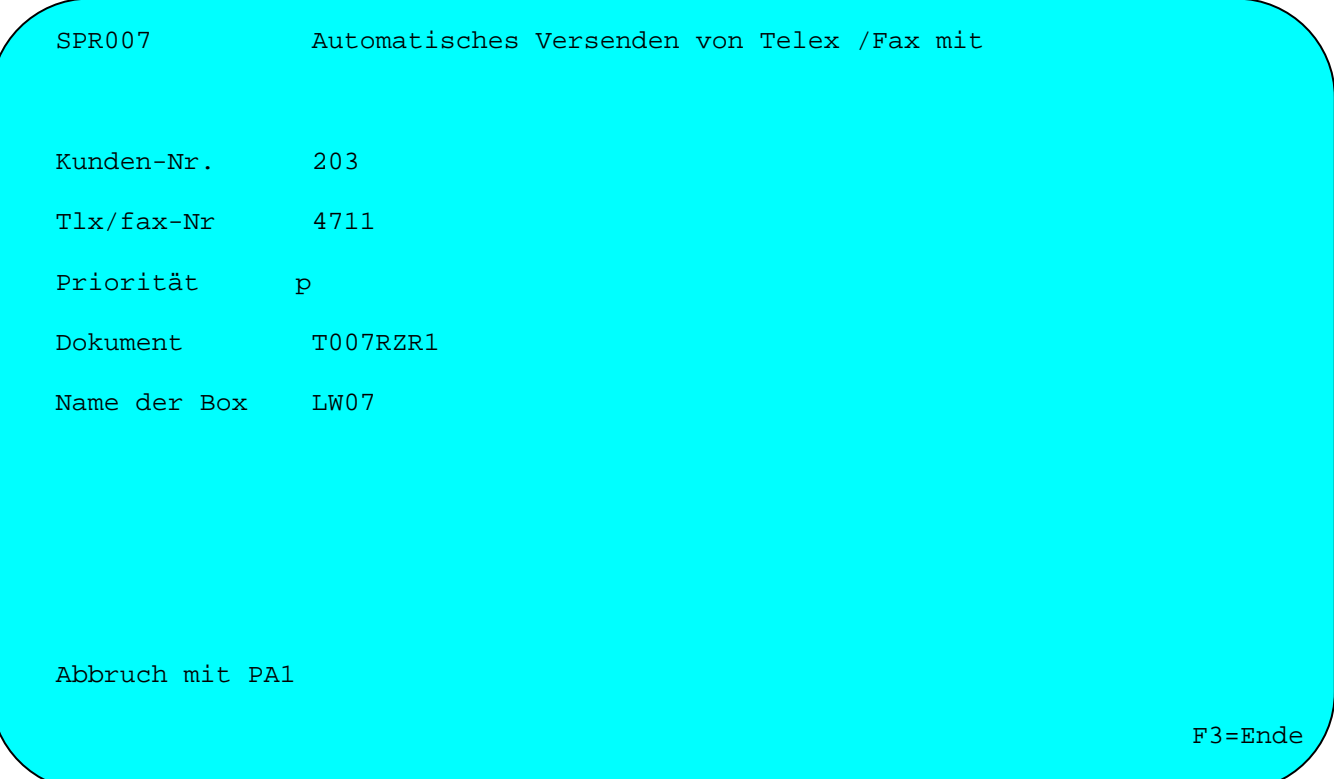

 $\sqrt{2}$ 

List Dokument SPR007

 $ZC$  ${\tt ZC}$ §tlnr\_+/§tpri §include BKOPF Kdnr: §Kdnra Düren, den §udate Stpos\_... Betreff ... Sinclude BANREDE Stpos\_... text ...

 $\verb|nnnn|$ yd

\_\_\_\_\_\_\_\_\_\_\_\_\_\_\_\_\_\_\_\_\_\_\_\_\_\_\_\_\_\_\_\_\_\_\_\_\_\_\_\_\_\_\_\_\_\_\_\_\_\_\_\_\_\_\_\_\_\_\_\_\_\_\_\_\_\_\_\_\_\_\_\_\_\_\_\_\_\_\_\_\_

Bereitstellen von Sendedaten im Batch

Mit dem HL1 Dataset können im Batch Telexe oder Telefaxe in die Spooldatei QTFTXW gestellt werden. Diese Daten werden dann automatisch nach dem nächsten CICS Start und dem ersten Aufruf der Task 'QTFT' an die Box übertragen.

\_\_\_\_\_\_\_\_\_\_\_\_\_\_\_\_\_\_\_\_\_\_\_\_\_\_\_\_\_\_\_\_\_\_\_\_\_\_\_\_\_\_\_\_\_\_\_\_\_\_\_\_\_\_\_\_\_\_\_\_\_\_\_\_\_\_\_\_\_\_\_\_\_\_\_\_\_\_\_\_\_

```
 OPTIONS PHASE TCPGB144 BATCH HL1 H TITLE TLX/FAX#SPOOL#MIT#DS. 
FILE READER I F # 80 # # # READER.
FILE QTFTXW U V # 1024 20 K V KSDS.
FILE HOTFW U F # 20 4 # # HL1.
 *------------------------------------------------------------------ 
 INPUT DIVISION. 
 *------------------------------------------------------------------ 
 FILE READER KF. 
                                1 80 SATZ. 
                                10 13 VLBOX. 
FILE HQTFW HS.
                                1 4 CPGHIC. 
                                23 26 BOX. 
                                67 70 JOBNR. 
                     PACKED 71 73 0 SEITE.
                     PACKED 74 76 0 ZEILE.
                               81 160 SATZ. 
 *------------------------------------------------------------------ 
 PROCEDURE DIVISION. 
 *------------------------------------------------------------------ 
  ANFANG. 
        READ READER. 
        ON EF GOTO READY. 
        IF SATZ EQ '** SPOOL'. 
           ON 61 CLOSE HQTFW. 
           MOVE VLBOX BOX. 
           OPEN HQTFW. 
           ON EF SDUMP. 
           SETON 61. 
        ELSE. 
           ON 61 WRITE HQTFW. 
        END. 
        GOTO ANFANG. 
  READY. 
        ON 61 CLOSE HQTFW.
```
\_\_\_\_\_\_\_\_\_\_\_\_\_\_\_\_\_\_\_\_\_\_\_\_\_\_\_\_\_\_\_\_\_\_\_\_\_\_\_\_\_\_\_\_\_\_\_\_\_\_\_\_\_\_\_\_\_\_\_\_\_\_\_\_\_\_\_\_\_\_\_\_\_\_\_\_\_\_\_\_\_

\_\_\_\_\_\_\_\_\_\_\_\_\_\_\_\_\_\_\_\_\_\_\_\_\_\_\_\_\_\_\_\_\_\_\_\_\_\_\_\_\_\_\_\_\_\_\_\_\_\_\_\_\_\_\_\_\_\_\_\_\_\_\_\_\_\_\_\_\_\_\_\_\_\_\_\_\_\_\_\_\_

\_\_\_\_\_\_\_\_\_\_\_\_\_\_\_\_\_\_\_\_\_\_\_\_\_\_\_\_\_\_\_\_\_\_\_\_\_\_\_\_\_\_\_\_\_\_\_\_\_\_\_\_\_\_\_\_\_\_\_\_\_\_\_\_\_\_\_\_\_\_\_\_\_\_\_\_\_\_\_\_\_

\_\_\_\_\_\_\_\_\_\_\_\_\_\_\_\_\_\_\_\_\_\_\_\_\_\_\_\_\_\_\_\_\_\_\_\_\_\_\_\_\_\_\_\_\_\_\_\_\_\_\_\_\_\_\_\_\_\_\_\_\_\_\_\_\_\_\_\_\_\_\_\_\_\_\_\_\_\_\_\_\_

Job Control für Batch Job ( VSE )

```
// JOB SPOOL 
// EXEC TCPGB144,SIZE=AUTO 
** SPOOL RZR6 
LZCZC PF0241471101+X 
DAS IST TEST TELFAX NR. 01 
NNNN 
LZCZC PF0241471102+X 
DAS IST TEST TELFAX NR. 02 
NNNN 
LZCZC PF0241471103+X 
DAS IST TEST TELFAX NR. 03 
NNNN 
** SPOOL XXXX 
LZCZC PF0241471104+X 
DAS IST TEST TELFAX NR. 04 
NNNN 
/*
```
## Spool Utility

Das Batchprogramm QTFSPLU verwaltet die Sendewarteschlange in der Datei QTFTXW und den Telex-Protokollbereich in der Datei QTFTXT. Das Programm hat folgende Funktionen:

\_\_\_\_\_\_\_\_\_\_\_\_\_\_\_\_\_\_\_\_\_\_\_\_\_\_\_\_\_\_\_\_\_\_\_\_\_\_\_\_\_\_\_\_\_\_\_\_\_\_\_\_\_\_\_\_\_\_\_\_\_\_\_\_\_\_\_\_\_\_\_\_\_\_\_\_\_\_\_\_\_

- Intialisieren: Hierbei wird ein Satz mit dem höchsten Schlüssel in die Datei QTFTXW geschrieben.
- Reorganisieren: Alle Sendejobs werden hierbei gelöscht, die bereits an die Te lex Box übertragen sind. Außerdem werden die Sendejobs ge löscht, die nicht ordnungsgemäß abgeschlossen sind.
- Restartanweisung: Mit der Restartanweisung können Sendejobs die bereits an die Telex Box übertragen sind nochmals zum Senden bereitgestellt werden. Hiermit kann vermieden werden, dass Nachrichten verlo ren gehen, wenn bei der Box ein Kaltstart erforderlich war.
- Clear Logbereich: Mit diesem Befehl kann der Protokollbereich in der Textdatei QTFTXT bis zu einem bestimmten Datum gelöscht werden.

Die einzelnen Funktionen sind im Abschnitt Batchprogramme genau beschrieben.

Protokoll Dataset, Beispielprogramm

```
OPTIONS PHASE CPGOBJ CATAL TITLE TEST.
FILE HQTFV INPUT FIX 200 4 HL1.
DATA DIVISION.
* AUSWAHL ' ','X','Y',Z' WIE OTF T
 TLXLOA 1.
 TLXSEP 1.
                    * LINE SEPARATOR X'1E' FUER CAE BOX
                    * PROTOKOLL DATUM TTMMJJ
 DATE 60.
                    * PROTOKOLL ZEIT HHMMSS
 TIME 60.
                    * OPTION MUSS ' ' SEIN.
  OPT 1.
                    * INTERN, MUSS BEI SETLL 0 ENTHALTE
 COUNT 40.
  SATZ 80.
                    * NACHRICHTENZEILE DER BOX
  LFNR 6.
                    * INTERN MUSS BEI SETLL ' ' SEIN
                    * Z.B. CAE, MCA ODER TOP
 TLXBOX 3.
INPUT DIVISION.
* - - - - - - - - - - .
               FILE HOTFV HS.
     1 4 CPGHIC.
     5 5 TLXLOA.
     6 6 TLXSEP.
 PAC 7 10 0 DATE.
  PAC 11 14 0 TIME.
    15 15
          OPT.
  PAC 18 20 0 COUNT.
    21 100 SATZ.
    101 106
          I<sub>FNR</sub>.
   107 109 TLXBOX.
PROCEDURE DIVISION.
COUNT = 0.FILL ' ' LFNR.
  SETLL HOTFV.
  DO UNTIL CPGFRC = 'EF'
   READ HOTFV.
    *-------------VERARBEITUNG------------------------------
  ENDDO
  RANDOM HOTFV.
```
Das HL1 Dataset HQTFV dient dazu, die Telex-Protokolldatei, die z.B. durch eine CAE Box gefüllt wird, auszulesen und z.B. Fehlermeldungen zu selektieren.

Die Felder sind wie angegeben zu füllen, z.b. TLXSEP bei CAE mit Hex '1E' oder bei MCA mit dem Zeilentrennzeichen '#'. Das Feld TLXLOA hat die gleiche Bedeutung wie die Auswahl bei der Online Anzeige der Protokolldatei.

Beim SETLL Befehl kann in den Feldern DATE und TIME der Startpunkt (Datum und Uhrzeit) vorgegeben werden.

Nach jedem READ Befehl wird im Feld SATZ jeweils eine Zeile der Protokolldatei gefüllt. Bei Datenende wird 'EF' in CPGFRC geschoben.

Mit dem Befehl RNDOM wird die Verbindung zur Protokolldatei freigegeben.

Schnittstellen zu Benutzerprogrammen \_\_\_\_\_\_\_\_\_\_\_\_\_\_\_\_\_\_\_\_\_\_\_\_\_\_\_\_\_\_\_\_\_\_\_\_

QTF bietet mit HL1-Modulen verschiedene Schnittstellen, durch die von Benutzerprogrammen die Funktionen des QTF gesteuert werden können.

\_\_\_\_\_\_\_\_\_\_\_\_\_\_\_\_\_\_\_\_\_\_\_\_\_\_\_\_\_\_\_\_\_\_\_\_\_\_\_\_\_\_\_\_\_\_\_\_\_\_\_\_\_\_\_\_\_\_\_\_\_\_\_\_\_\_\_\_\_\_\_\_\_\_\_\_\_\_\_\_\_

\_\_\_\_\_\_\_\_\_\_\_\_\_\_\_\_\_\_\_\_\_\_\_\_\_\_\_\_\_\_\_\_\_\_\_\_\_\_\_\_\_\_\_\_\_\_\_\_\_\_\_\_\_\_\_\_\_\_\_\_\_\_\_\_\_\_\_\_\_\_\_\_\_\_\_\_\_\_\_\_\_

\_\_\_\_\_\_\_\_\_\_\_\_\_\_\_\_\_\_\_\_\_\_\_\_\_\_\_\_\_\_\_\_\_\_\_\_\_\_\_\_\_\_\_\_\_\_\_\_\_\_\_\_\_\_\_\_\_\_\_\_\_\_\_\_\_\_\_\_\_\_\_\_\_\_\_\_\_\_\_\_\_

Modul Beschreibung

HQTFA QTF-Aufruf aus Userprogramm

 QTF kann aus einem Benutzerprogramm aufgerufen werden, wobei die Funktion, der Dokumentname und die erforderlichen Parameter vom Benutzer bereitge stellt werden, und wobei nach Beenden von QTF wieder ein Benutzerprogramm aufgerufen wird.

HQTFC Dataset für Textdokumente

 Ein QTF-Dokument kann aus einem HL1-Anwenderprogramm wie ein Dataset ver arbeitet werden. Damit ist es z.B. möglich, das Dokument Zeile für Zeile zu lesen oder aus einer eigenen Anwendung zu erstellen.

HQTFU User Exit beim Drucken

 Es kann ein HL1-Usermodul erstellt werden, mit dem das Drucken eines Do kuments vom Benutzer gesteuert und ggfs. durch eigene Druckroutinen er gänzt wird.

HQTFP Druckerreservierung

 Der Drucker kann von QTF auf Verfügbarkeit geprüft werden, wenn ein ge meinsamer Drucker von mehreren Bildschirmen gleichzeitig benutzt wird. Es besteht über ein HL1-Modul die Möglichkeit, diese Funktion auch in eigene Anwendungen zu integrieren.

HQTFE Datenaustausch beim Einfügen von Textbausteinen

 Beim Einfügen können in Textbausteinen spezielle Befehle angegeben werden, die den Datenaustausch mit dem Benutzer steuern.

HQTSA Tabellenpflege (QTS)

 Im QTF können Tabellen erfasst werden, die dann mit dem Programm QTS in die Tabellendatei übernommen werden. Diese Tabellen können dann später in einem CPG oder HL1 Programm mit der Operation FIND verarbeitet werden.

HQTFK Kopieren in QTF,Dokumente

 Mit dem HL1-Modul HQTFK können Listen oder Texte in ein QTF-Dokument ko piert werden. Das Kopieren kann entweder aus einer Temporary Storage Queue oder aus einem Transient Data Bereich erfolgen, der Druckausgaben im Line mode Format enthält.

QTF-Aufruf aus Userprogramm

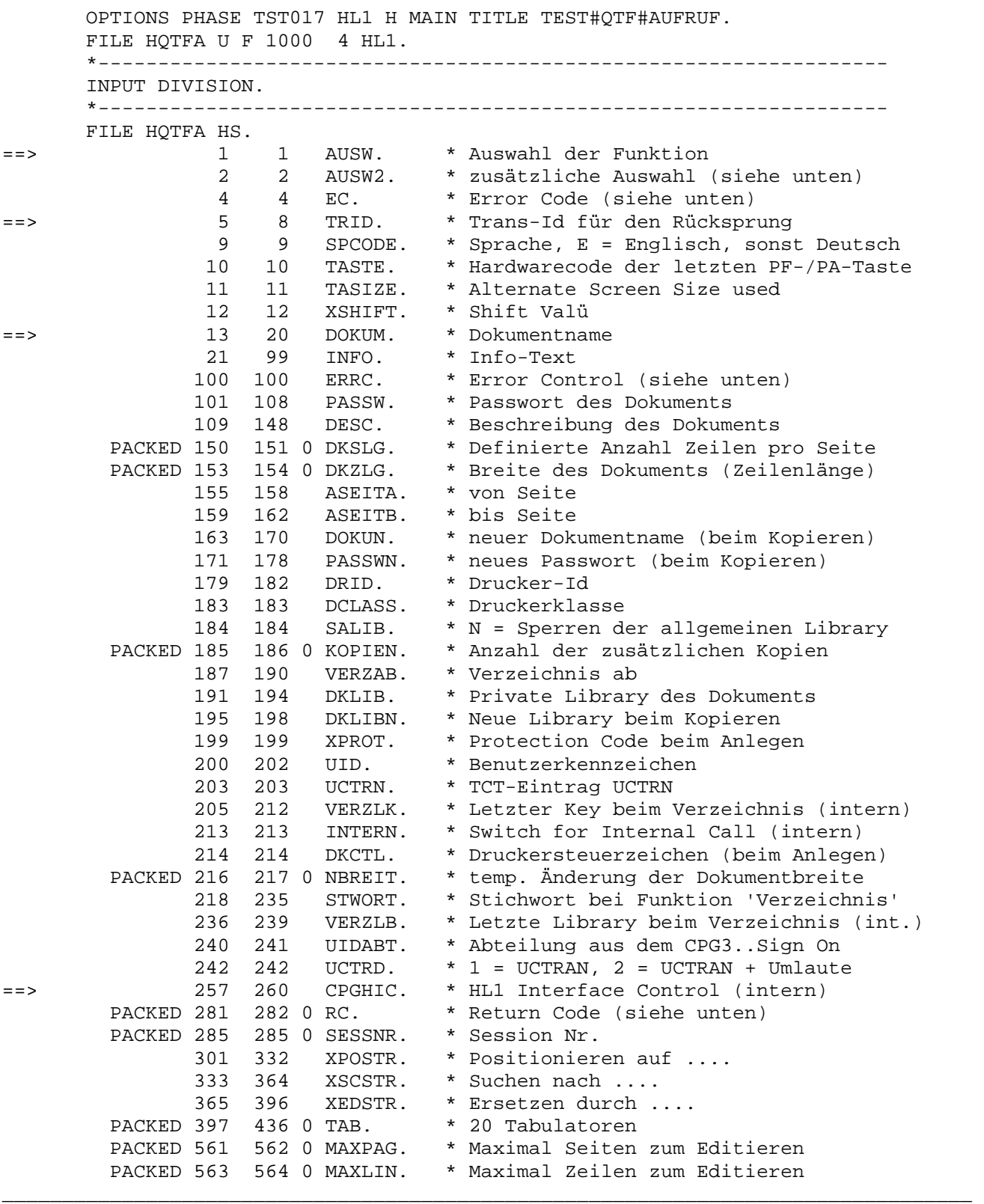

\_\_\_\_\_\_\_\_\_\_\_\_\_\_\_\_\_\_\_\_\_\_\_\_\_\_\_\_\_\_\_\_\_\_\_\_\_\_\_\_\_\_\_\_\_\_\_\_\_\_\_\_\_\_\_\_\_\_\_\_\_\_\_\_\_\_\_\_\_\_\_\_\_\_\_\_\_\_\_\_\_

\_\_\_\_\_\_\_\_\_\_\_\_\_\_\_\_\_\_\_\_\_\_\_\_\_\_\_\_\_\_\_\_\_\_\_\_\_\_\_\_\_\_\_\_\_\_\_\_\_\_\_\_\_\_\_\_\_\_\_\_\_\_\_\_\_\_\_\_\_\_\_\_\_\_\_\_\_\_\_\_\_

\_\_\_\_\_\_\_\_\_\_\_\_\_\_\_\_\_\_\_\_\_\_\_\_\_\_\_\_\_\_\_\_\_\_\_\_\_\_\_\_\_\_\_\_\_\_\_\_\_\_\_\_\_\_\_\_\_\_\_\_\_\_\_\_\_\_\_\_\_\_\_\_\_\_\_\_\_\_\_\_\_

==> Die so gekennzeichneten Felder müssen im Kanal übergeben werden.

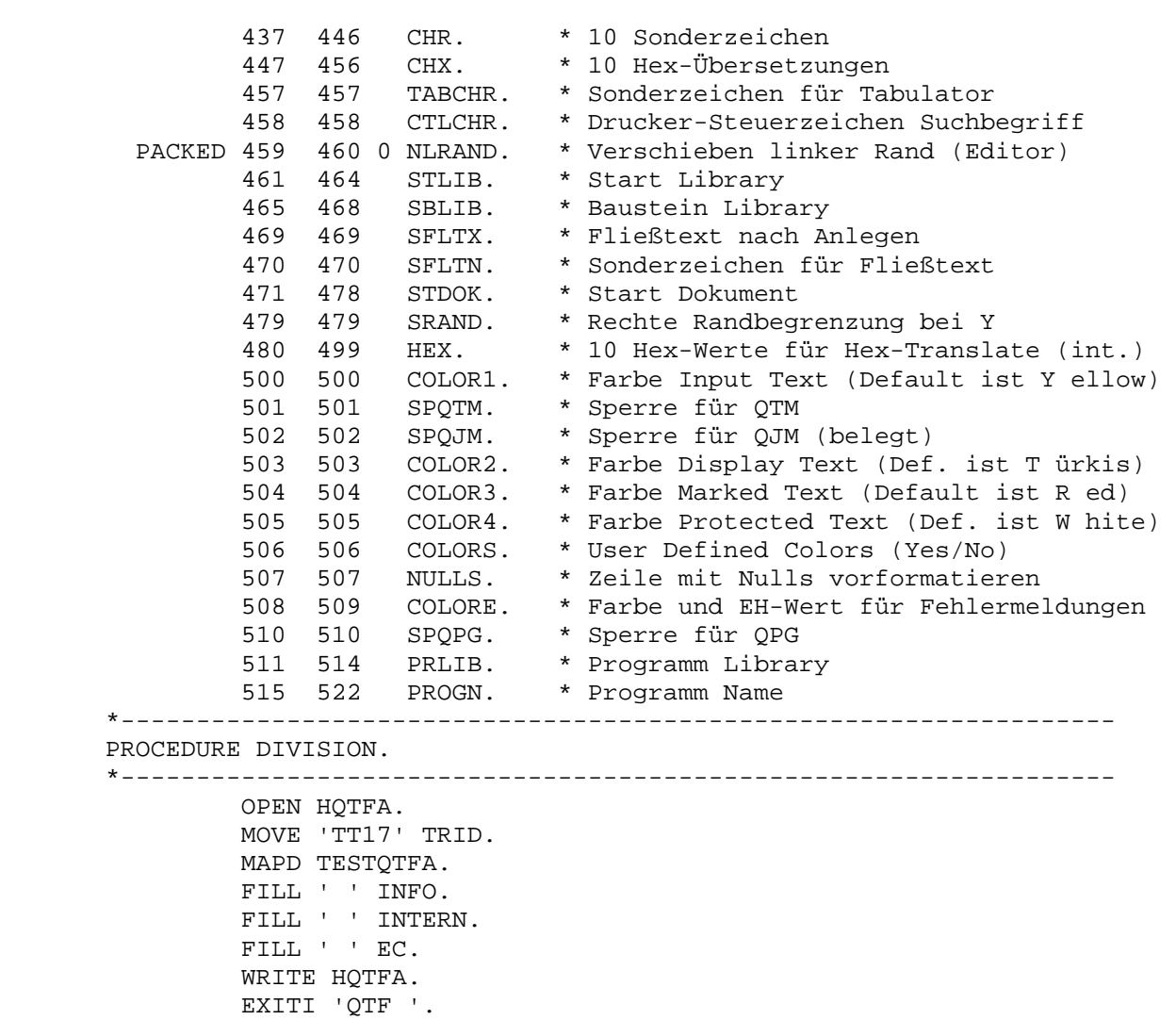

\_\_\_\_\_\_\_\_\_\_\_\_\_\_\_\_\_\_\_\_\_\_\_\_\_\_\_\_\_\_\_\_\_\_\_\_\_\_\_\_\_\_\_\_\_\_\_\_\_\_\_\_\_\_\_\_\_\_\_\_\_\_\_\_\_\_\_\_\_\_\_\_\_\_\_\_\_\_\_\_\_

\_\_\_\_\_\_\_\_\_\_\_\_\_\_\_\_\_\_\_\_\_\_\_\_\_\_\_\_\_\_\_\_\_\_\_\_\_\_\_\_\_\_\_\_\_\_\_\_\_\_\_\_\_\_\_\_\_\_\_\_\_\_\_\_\_\_\_\_\_\_\_\_\_\_\_\_\_\_\_\_\_

Das Beispielprogramm stellt die Daten mit Hilfe des Datasets HQTFA auf Temporary Storage ab und startet danach QTF mit dem Befehl EXITI.

\_\_\_\_\_\_\_\_\_\_\_\_\_\_\_\_\_\_\_\_\_\_\_\_\_\_\_\_\_\_\_\_\_\_\_\_\_\_\_\_\_\_\_\_\_\_\_\_\_\_\_\_\_\_\_\_\_\_\_\_\_\_\_\_\_\_\_\_\_\_\_\_\_\_\_\_\_\_\_\_\_

Dabei bewirkt der Befehl OPEN HQTFA, dass der Storage angelegt und mit den Benutzerdaten aus den Standardwerten gefüllt wird, wenn er noch nicht vorhanden ist.

Die Operation WRITE HQTFA bewirkt, dass die geänderten Daten auf Temporary Storage ausgegeben werden.

Mit der Operation CLOSE HQTFA würde der Temporary-Storage-Bereich gelöscht. Dies ist allerdings nicht grundsätzlich erforderlich, da der Temporary Storage auch bei Beendigung des Programms gelöscht wird.

Mit dem Befehl READ HQTFA wird der Storage gelesen. Dies ist besonders interessant um den Returncode, den Errorcode und die Infozeile aus dem QTF zu erhalten.

Mit CLOSE HQTFA werden die von QTF genutzten Temporary Storages gelöscht. Die Session-Informationen usw. sind danach nicht mehr verfügbar. Close wird benutzt, um den Benutzer vom QTF abzumelden.

Die Felder haben folgende Bedeutung:

## Feld Wert Bedeutung \_\_\_\_\_\_\_\_\_\_\_\_\_\_\_\_\_\_\_\_\_\_\_\_\_\_\_\_\_\_\_\_\_\_\_\_\_\_\_\_\_\_\_\_\_\_\_\_\_\_\_\_\_\_\_\_\_\_\_\_\_\_\_\_\_\_\_\_\_\_\_\_\_\_\_\_\_\_\_\_\_

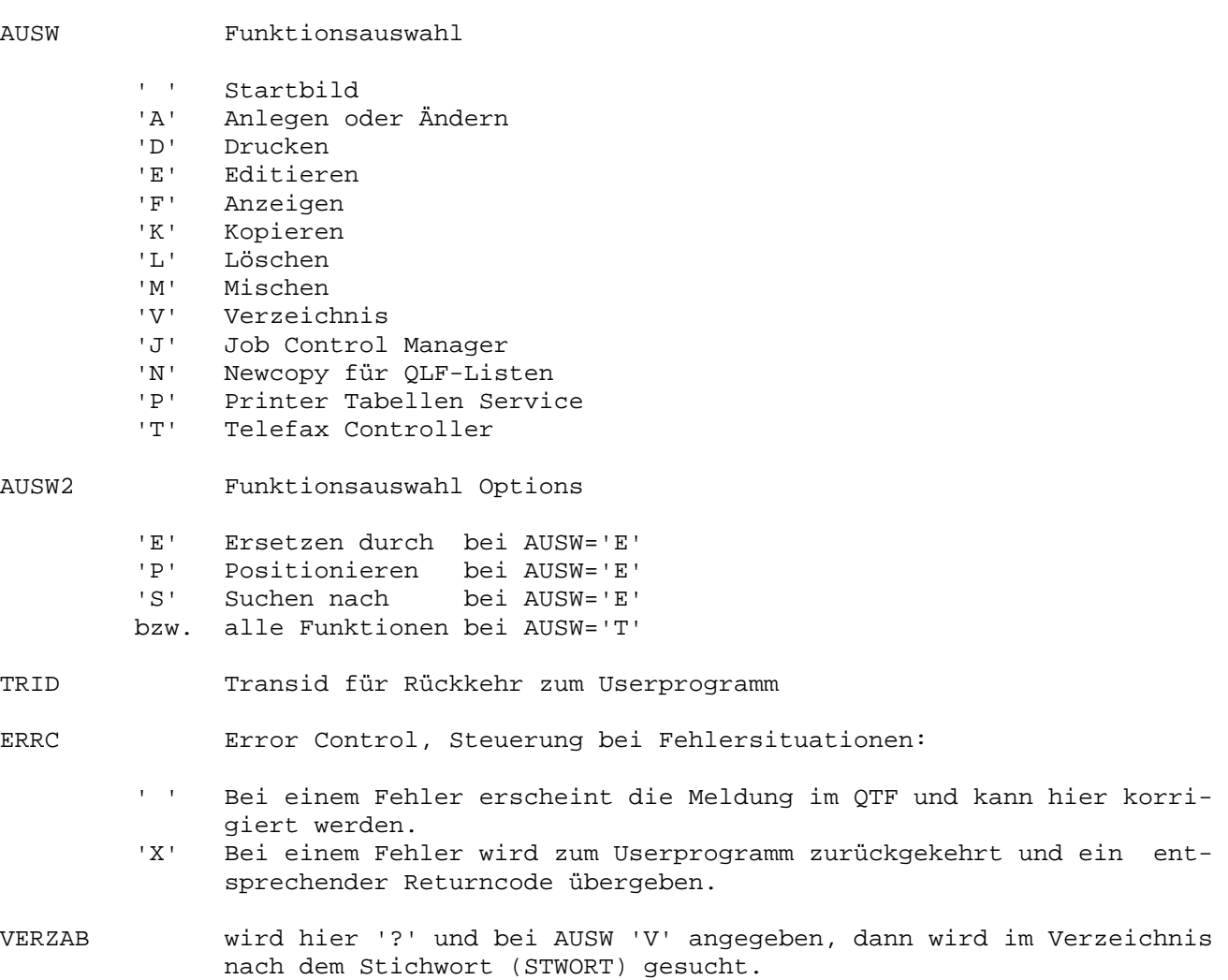

\_\_\_\_\_\_\_\_\_\_\_\_\_\_\_\_\_\_\_\_\_\_\_\_\_\_\_\_\_\_\_\_\_\_\_\_\_\_\_\_\_\_\_\_\_\_\_\_\_\_\_\_\_\_\_\_\_\_\_\_\_\_\_\_\_\_\_\_\_\_\_\_\_\_\_\_\_\_\_\_\_

\_\_\_\_\_\_\_\_\_\_\_\_\_\_\_\_\_\_\_\_\_\_\_\_\_\_\_\_\_\_\_\_\_\_\_\_\_\_\_\_\_\_\_\_\_\_\_\_\_\_\_\_\_\_\_\_\_\_\_\_\_\_\_\_\_\_\_\_\_\_\_\_\_\_\_\_\_\_\_\_\_

Die folgenden Felder werden nur bei bestimmten Funktionen benötigt:

\_\_\_\_\_\_\_\_\_\_\_\_\_\_\_\_\_\_\_\_\_\_\_\_\_\_\_\_\_\_\_\_\_\_\_\_\_\_\_\_\_\_\_\_\_\_\_\_\_\_\_\_\_\_\_\_\_\_\_\_\_\_\_\_\_\_\_\_\_\_\_\_\_\_\_\_\_\_\_\_\_

\_\_\_\_\_\_\_\_\_\_\_\_\_\_\_\_\_\_\_\_\_\_\_\_\_\_\_\_\_\_\_\_\_\_\_\_\_\_\_\_\_\_\_\_\_\_\_\_\_\_\_\_\_\_\_\_\_\_\_\_\_\_\_\_\_\_\_\_\_\_\_\_\_\_\_\_\_\_\_\_\_

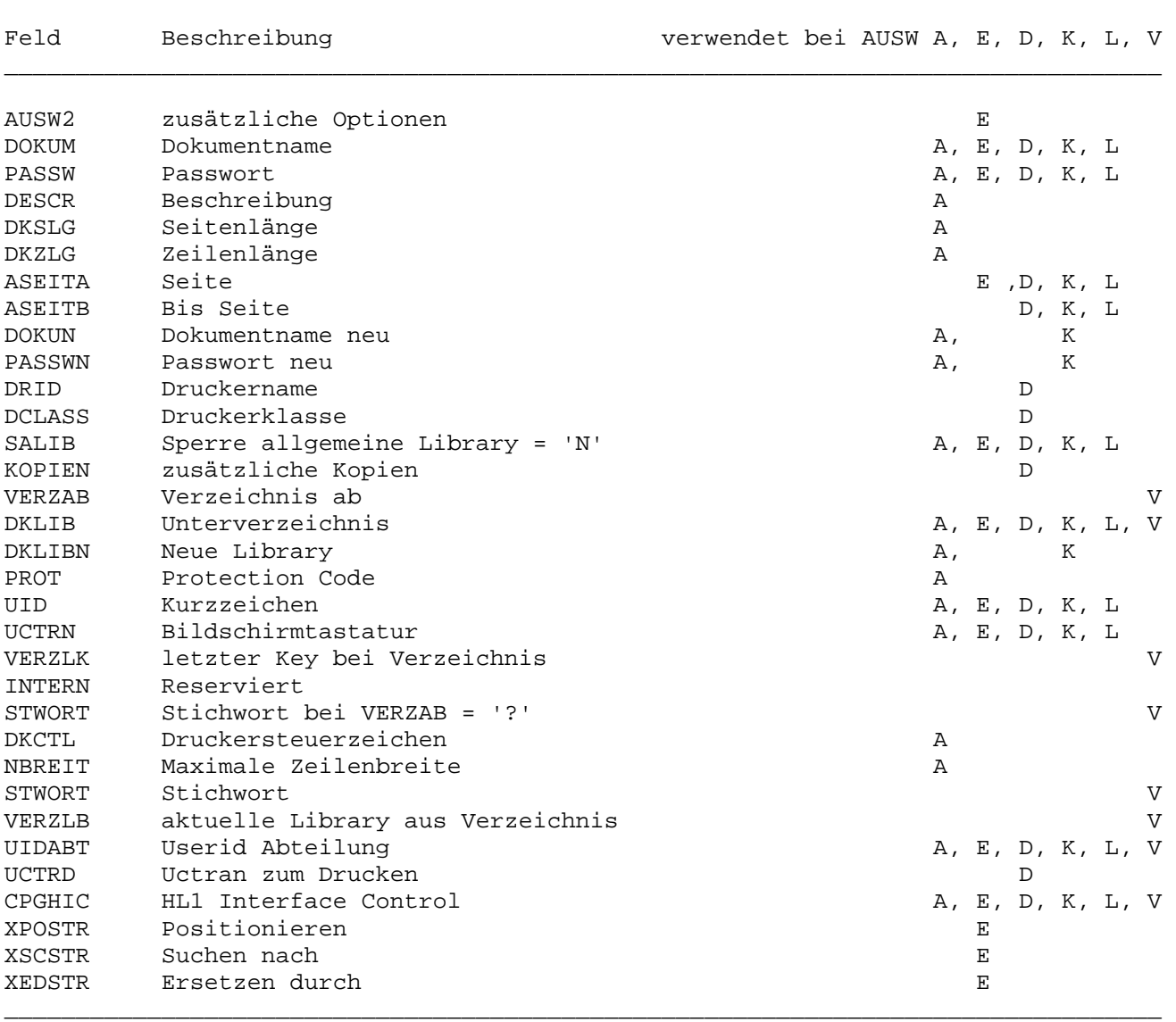

Wird bei DOKUM ein '\*' angegeben, so werden der Standarddokumentname und die Standardlibrary des Benutzers vorgegeben.

Das zuletzt im QTF angegebene Stichwort kann automatisch positioniert, gesucht oder ersetzt werden, indem 'E' ausgewählt und bei AUSW2 'P','S' oder 'E' vorgegeben wird. Dieses Stichwort kann auch automatisch im Storage 'QTFS\$uid' (uid = Sign-On Kurzzeichen) angegeben werden.

Soll beim Kopieren, Drucken oder Löschen das gesamte Dokument verarbeitet werden, so ist bei ASEITA und ASEITB Blank vorzugeben.

Nach der Rückkehr aus dem QTF werden dem Benutzerprogramm folgende Felder zur Verfügung gestellt:

\_\_\_\_\_\_\_\_\_\_\_\_\_\_\_\_\_\_\_\_\_\_\_\_\_\_\_\_\_\_\_\_\_\_\_\_\_\_\_\_\_\_\_\_\_\_\_\_\_\_\_\_\_\_\_\_\_\_\_\_\_\_\_\_\_\_\_\_\_\_\_\_\_\_\_\_\_\_\_\_\_

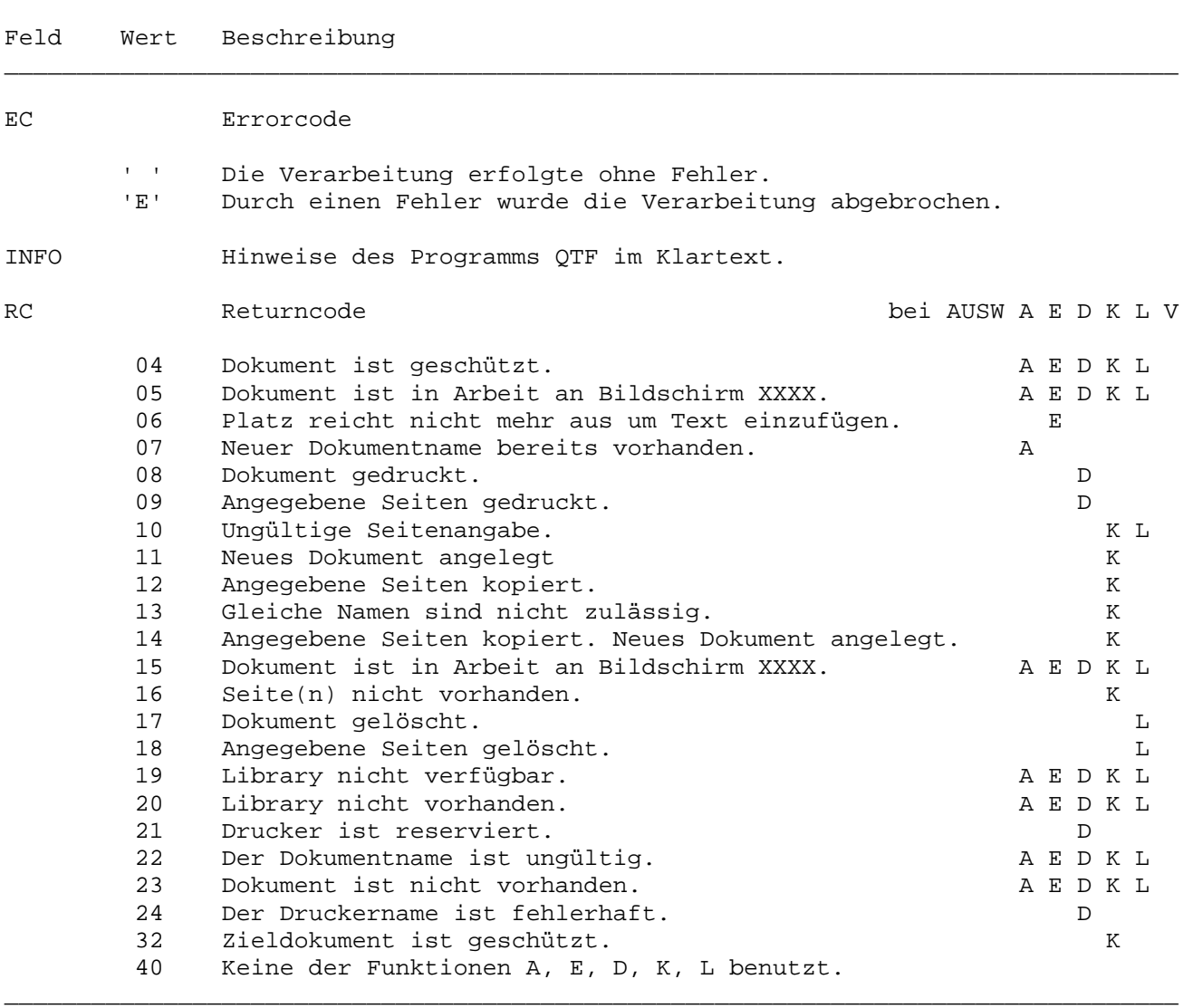

Beispiel QTF Dataset

OPTIONS MAIN PHASE TST019 HL1 H TITLE TEST.

FILE HQTFC U F 500 4 HL1DS.

INPUT DIVISION.

FILE HQTFC HS.

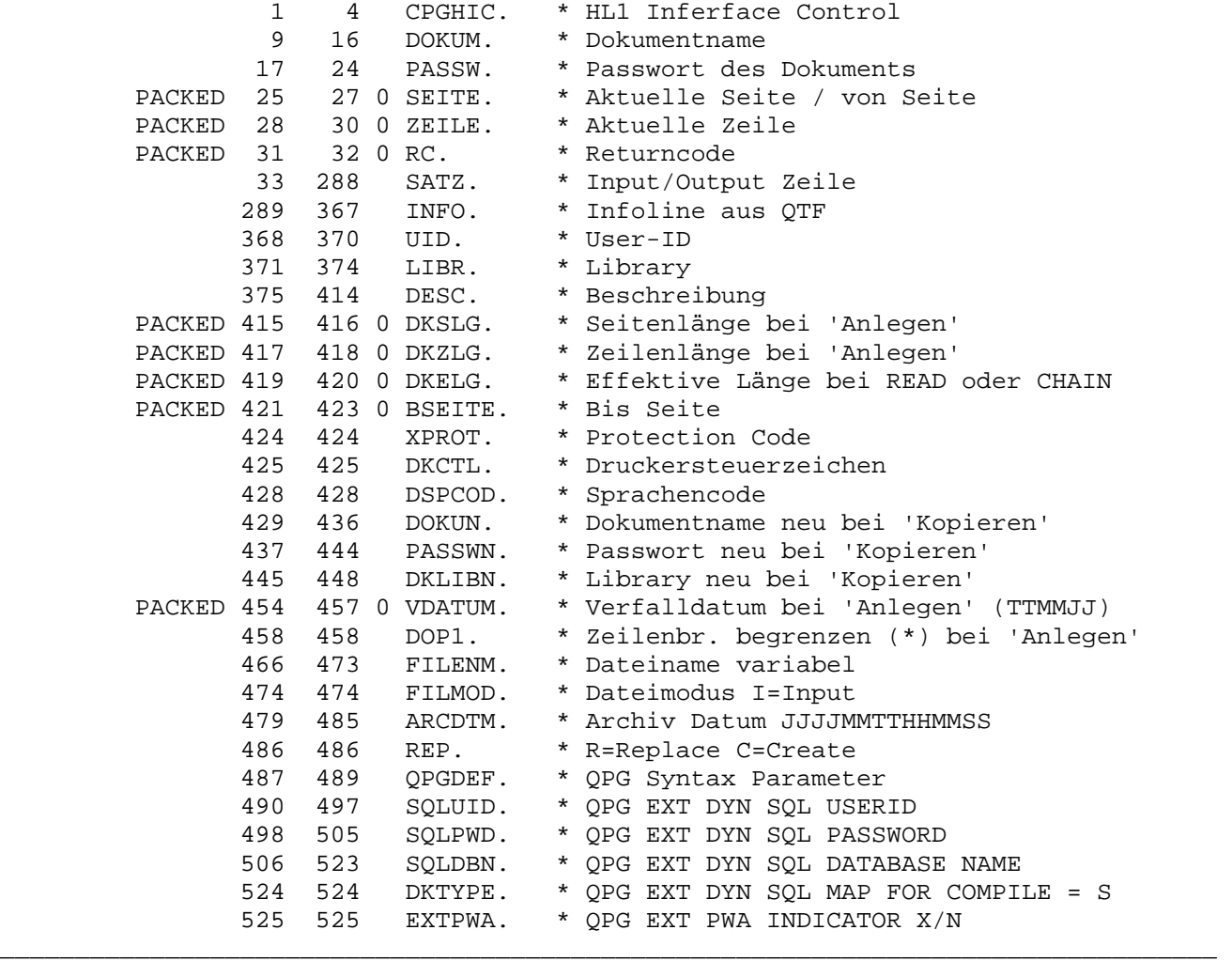

\_\_\_\_\_\_\_\_\_\_\_\_\_\_\_\_\_\_\_\_\_\_\_\_\_\_\_\_\_\_\_\_\_\_\_\_\_\_\_\_\_\_\_\_\_\_\_\_\_\_\_\_\_\_\_\_\_\_\_\_\_\_\_\_\_\_\_\_\_\_\_\_\_\_\_\_\_\_\_\_\_

\_\_\_\_\_\_\_\_\_\_\_\_\_\_\_\_\_\_\_\_\_\_\_\_\_\_\_\_\_\_\_\_\_\_\_\_\_\_\_\_\_\_\_\_\_\_\_\_\_\_\_\_\_\_\_\_\_\_\_\_\_\_\_\_\_\_\_\_\_\_\_\_\_\_\_\_\_\_\_\_\_

PROCEDURE DIVISION.

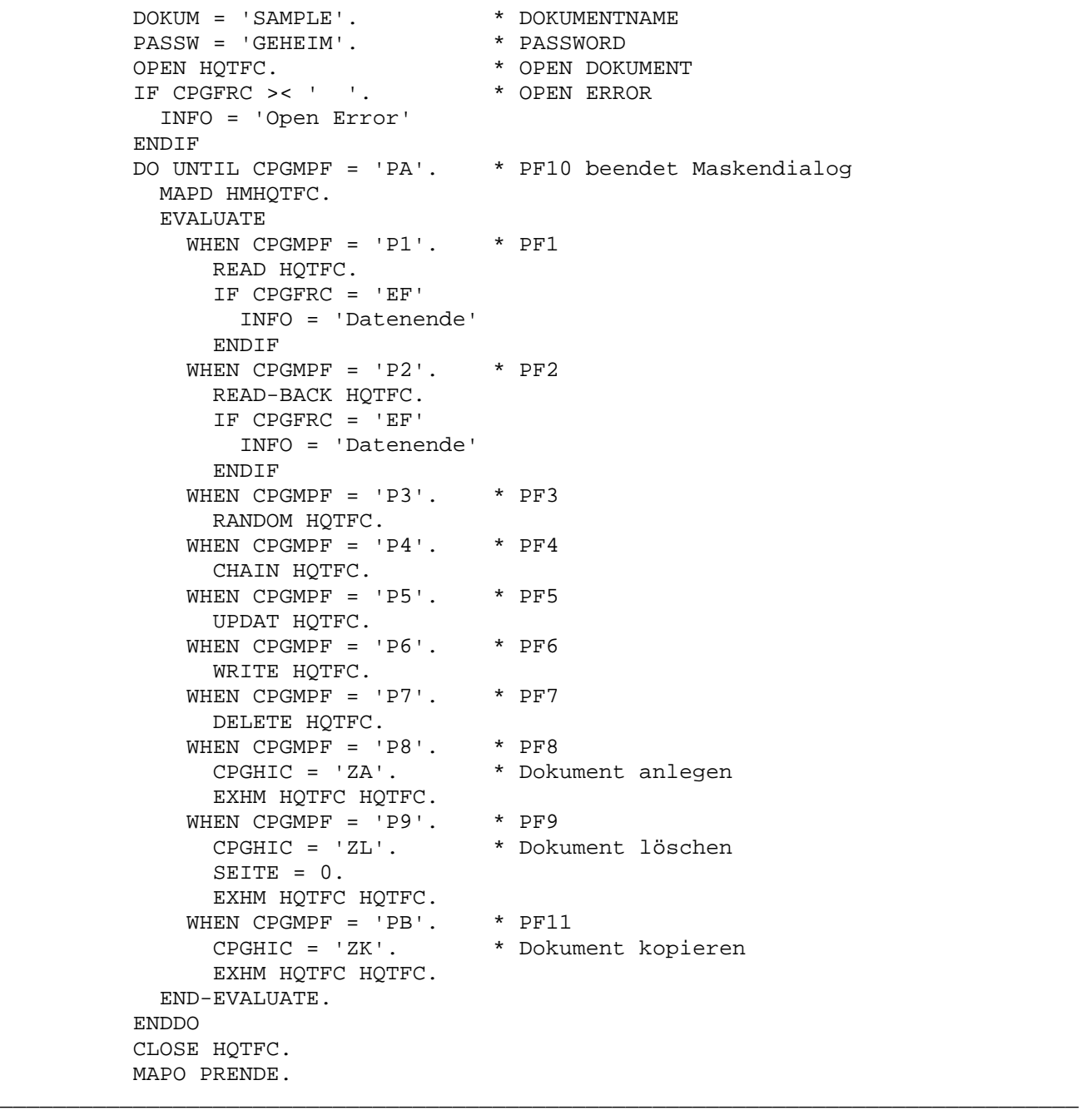

\_\_\_\_\_\_\_\_\_\_\_\_\_\_\_\_\_\_\_\_\_\_\_\_\_\_\_\_\_\_\_\_\_\_\_\_\_\_\_\_\_\_\_\_\_\_\_\_\_\_\_\_\_\_\_\_\_\_\_\_\_\_\_\_\_\_\_\_\_\_\_\_\_\_\_\_\_\_\_\_\_

Die Testmaske HMHQTFC enthält die Felder des HL1-Datenkanals.

Nach CREATE ist das Dokument automatisch eröffnet (Drücken der Taste F8 in der Map HMQTFC). Vor dem DELETE muss das Dokument mit 'OPEN HQTFC' eröffnet werden (Taste F9). Bei einer privaten Library kann der Zugriff nur erfolgen, wenn in der Library für Batch die Userid: '\*BA' oder für Online-Betrieb die Userid '\*OA' eingetragen ist.

### Erläuterungen:

Die HL1-Datasetschnittstelle zu QTF wird mit dem File-Statement als File HQTFC mit der Einheit HL1 definiert. Der Datenkanal (HS) beschreibt die Felder, die zwischen dem HL1-Dataset und dem Benutzerprogramm ausgetauscht werden:

\_\_\_\_\_\_\_\_\_\_\_\_\_\_\_\_\_\_\_\_\_\_\_\_\_\_\_\_\_\_\_\_\_\_\_\_\_\_\_\_\_\_\_\_\_\_\_\_\_\_\_\_\_\_\_\_\_\_\_\_\_\_\_\_\_\_\_\_\_\_\_\_\_\_\_\_\_\_\_\_\_

\_\_\_\_\_\_\_\_\_\_\_\_\_\_\_\_\_\_\_\_\_\_\_\_\_\_\_\_\_\_\_\_\_\_\_\_\_\_\_\_\_\_\_\_\_\_\_\_\_\_\_\_\_\_\_\_\_\_\_\_\_\_\_\_\_\_\_\_\_\_\_\_\_\_\_\_\_\_\_\_\_

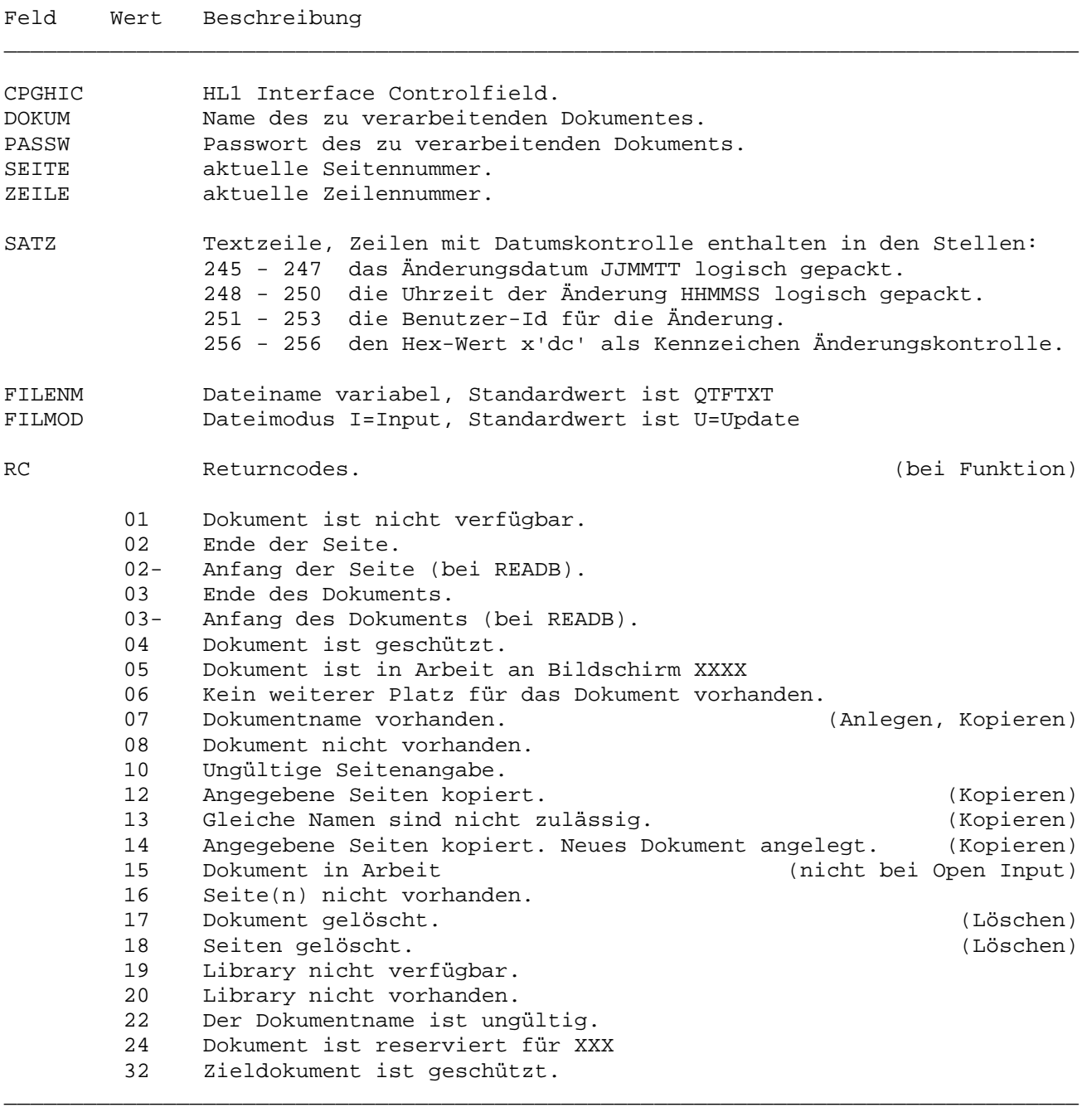

Alle Felder müssen definiert sein, außerdem darf das Feld CPGHIC nicht vom Benutzerprogramm verändert werden. Die Stellen im HL1-Datenkanal sind unbedingt einzuhalten, lediglich die Felder SATZ und INFO können - falls erforderlich durch Reduzieren der Bis-Position verkürzt werden.

Die Verarbeitung erfolgt analog zu normalen Dateioperationen mit den Befehlen:

\_\_\_\_\_\_\_\_\_\_\_\_\_\_\_\_\_\_\_\_\_\_\_\_\_\_\_\_\_\_\_\_\_\_\_\_\_\_\_\_\_\_\_\_\_\_\_\_\_\_\_\_\_\_\_\_\_\_\_\_\_\_\_\_\_\_\_\_\_\_\_\_\_\_\_\_\_\_\_\_\_

\_\_\_\_\_\_\_\_\_\_\_\_\_\_\_\_\_\_\_\_\_\_\_\_\_\_\_\_\_\_\_\_\_\_\_\_\_\_\_\_\_\_\_\_\_\_\_\_\_\_\_\_\_\_\_\_\_\_\_\_\_\_\_\_\_\_\_\_\_\_\_\_\_\_\_\_\_\_\_\_\_

\_\_\_\_\_\_\_\_\_\_\_\_\_\_\_\_\_\_\_\_\_\_\_\_\_\_\_\_\_\_\_\_\_\_\_\_\_\_\_\_\_\_\_\_\_\_\_\_\_\_\_\_\_\_\_\_\_\_\_\_\_\_\_\_\_\_\_\_\_\_\_\_\_\_\_\_\_\_\_\_\_

## Befehl Beschreibung

OPEN Dokument eröffnen.

 Mit dem Service 'I' (Input) wird die 'Anzeige' eines Dokuents ermöglicht. Das Dokument wird auch dann angezeigt, wenn es bereits an einem anderen Bildschirm in Arbeit ist.

 Wenn im Dataset HQTFC ein Open zum Update auf ein Dokument ausgeführt wird, das in Arbeit ist, dann wird der Returncode RC = 15 übergeben. Ist das Dokument am aufrufenden Bildschirm in Arbeit, so wird es automatisch wiederhergestellt und ist damit beim nächsten Open wieder verfügbar.

 Es kann ein OPEN mit Service A (Archiv) ausgeführt werden, um eine archi vierte Version anzuzeigen. Datum und Uhrzeit der Archiv-Version müssen im Datenkanal in der Form JJJJMMTTHHMMSS mitgegeben werden.Das Kanalfeld ist 7-stellig alphanumerisch,vor der Datenübergabe ist also logisches Packen erforderlich, Beispiel: OPEN HQTFC ARCHIV.

 Beim Open eines Dokumentes mit HQTFC kann die Servicefunktion REP benutzt werden. Ein 'R' löscht den alten Inhalt eines Ausgabedokumentes bei OPEN (Replace), damit durch WRITE neuer Text gespeichert werden kann. Beispiel: OPEN HQTFC REPLACE.

- READ ab der aktuellen Seiten- und Zeilennummer vorwärts lesen.
- READB ab der aktuellen Seiten- und Zeilennummer rückwärts lesen.
- RNDOM speichern letzte Änderungen, sinnvoll vor einem READ BILD.
- CHAIN direkt mit Zeilen- und Seitennummer lesen.Mit dem Service 'C' werden Sei ten zusammengefasst (vorher sollte ein RNDOM erfolgen), und mit dem Ser vice 'P' werden Seiten getrennt.
- UPDAT den Satz mit der aktuellen Seiten- und Zeilennummer zu ändern.
- WRITE hinter dem aktuellen Satz einen neuen Satz einfügen.
- DELET den Satz mit der aktuellen Seiten- und Zeilennummer zu löschen.
- CLOSE Dokument abschließen.
- EXHM Sonstiges wie Anlegen, Kopieren und Löschen Dokument.

Es kann nach einer READ-, READB- oder CHAIN-Operation die End-Of-File-Bedingung EF im Feld CPGFRC abgefragt werden. Die Bedingung EF wird dann gesetzt, wenn das Ende des Dokumentes oder das Seitenende nach READ oder der Anfang des Dokumentes oder der Seitenanfang nach READB erreicht wurde. Nach einem Seitenende (RC=02) nach READ oder Seitenanfang (RC=02-) nach READB wird automatisch mit der nächsten READ-Operation zur nächsten Seite vorgesetzt, bzw. mit der nächsten READB-Operation zur vorherigen Seite zurückgesetzt.

\_\_\_\_\_\_\_\_\_\_\_\_\_\_\_\_\_\_\_\_\_\_\_\_\_\_\_\_\_\_\_\_\_\_\_\_\_\_\_\_\_\_\_\_\_\_\_\_\_\_\_\_\_\_\_\_\_\_\_\_\_\_\_\_\_\_\_\_\_\_\_\_\_\_\_\_\_\_\_\_\_

Die Verarbeitung muss mit einem OPEN für das jeweilige Dokument beginnen und mit einem CLOSE abgeschlossen werden. Während der Verarbeitung darf die private Work-Area des QTF nicht freigegeben werden, z.B. indem durch ein EXIT das Userprogramm verlassen wird.

Es können nicht mehrere Dokumente gleichzeitig eröffnet werden. HQTFC darf nicht gleichzeitig mit einem Assembler Dataset benutzt werden.

\_\_\_\_\_\_\_\_\_\_\_\_\_\_\_\_\_\_\_\_\_\_\_\_\_\_\_\_\_\_\_\_\_\_\_\_\_\_\_\_\_\_\_\_\_\_\_\_\_\_\_\_\_\_\_\_\_\_\_\_\_\_\_\_\_\_\_\_\_\_\_\_\_\_\_\_\_\_\_\_\_

Außerdem können mit dem Dataset besondere Funktionen ausgeführt werden. Diese werden durch das Feld CPGHIC gesteuert. Das Dataset wird aufgerufen mit:

\_\_\_\_\_\_\_\_\_\_\_\_\_\_\_\_\_\_\_\_\_\_\_\_\_\_\_\_\_\_\_\_\_\_\_\_\_\_\_\_\_\_\_\_\_\_\_\_\_\_\_\_\_\_\_\_\_\_\_\_\_\_\_\_\_\_\_\_\_\_\_\_\_\_\_\_\_\_\_\_\_

\_\_\_\_\_\_\_\_\_\_\_\_\_\_\_\_\_\_\_\_\_\_\_\_\_\_\_\_\_\_\_\_\_\_\_\_\_\_\_\_\_\_\_\_\_\_\_\_\_\_\_\_\_\_\_\_\_\_\_\_\_\_\_\_\_\_\_\_\_\_\_\_\_\_\_\_\_\_\_\_\_

EXHM HQTFC HQTFC. \* Im Datenkanal HQTFC wird CPGHIC übergeben:

CPGHIC = 'ZA' Anlegen Dokument

Zum Anlegen eines neuen Dokuments. Nach dem Anlegen ist das Dokument automatisch eröffnet. Mit dem Befehl WRITE können danach Zeilen in das Dokument geschrieben werden.

Beim Anlegen eines Dokumentes mit dem Dataset HQTFC wird automatisch die Archivierung eingeschaltet, wenn das Dokument in einer Library angelegt wird, für die der Administrator die Archivierung aktiviert hat.

\_\_\_\_\_\_\_\_\_\_\_\_\_\_\_\_\_\_\_\_\_\_\_\_\_\_\_\_\_\_\_\_\_\_\_\_\_\_\_\_\_\_\_\_\_\_\_\_\_\_\_\_\_\_\_\_\_\_\_\_\_\_\_\_\_\_\_\_\_\_\_\_\_\_\_\_\_\_\_\_\_

\_\_\_\_\_\_\_\_\_\_\_\_\_\_\_\_\_\_\_\_\_\_\_\_\_\_\_\_\_\_\_\_\_\_\_\_\_\_\_\_\_\_\_\_\_\_\_\_\_\_\_\_\_\_\_\_\_\_\_\_\_\_\_\_\_\_\_\_\_\_\_\_\_\_\_\_\_\_\_\_\_

CPGHIC = 'ZL' Löschen Dokument

Zum Löschen eines Dokuments.Ein neu angelegtes Dokument muss mit dem Befehl CLOSE abgeschlossen werden. Ein Dokument, das gelöscht werden soll, muss zuerst mit dem Befehl OPEN eröffnet werden. Das Feld SEITE muss auf 0 gesetzt werden. Es kann auch nur ein Teil eines Dokuments gelöscht werden, wenn die Felder SEITE und BSEITE entsprechend gefüllt sind.

\_\_\_\_\_\_\_\_\_\_\_\_\_\_\_\_\_\_\_\_\_\_\_\_\_\_\_\_\_\_\_\_\_\_\_\_\_\_\_\_\_\_\_\_\_\_\_\_\_\_\_\_\_\_\_\_\_\_\_\_\_\_\_\_\_\_\_\_\_\_\_\_\_\_\_\_\_\_\_\_\_

\_\_\_\_\_\_\_\_\_\_\_\_\_\_\_\_\_\_\_\_\_\_\_\_\_\_\_\_\_\_\_\_\_\_\_\_\_\_\_\_\_\_\_\_\_\_\_\_\_\_\_\_\_\_\_\_\_\_\_\_\_\_\_\_\_\_\_\_\_\_\_\_\_\_\_\_\_\_\_\_\_

CPGHIC = 'ZK' Kopieren Dokument

Zum Kopieren eines Dokuments in ein anderes. Der neue Dokumentname und ggfs. die Library und das Passwort müssen dabei in den Feldern DOKUN, DKLIBN und PASSWN bereitgestellt werden. Die Felder SEITE und BSEITE können den Umfang des Kopierens eingrenzen, wenn sie gefüllt sind. Beide Dokumente müssen vor dem Kopieren geclosed sein.

Beim Kopieren mit HQTFC ist der Parameter REP (Replace) im Datenkanal, Stelle 486 unterstützt. Folgende Werte sind möglich:

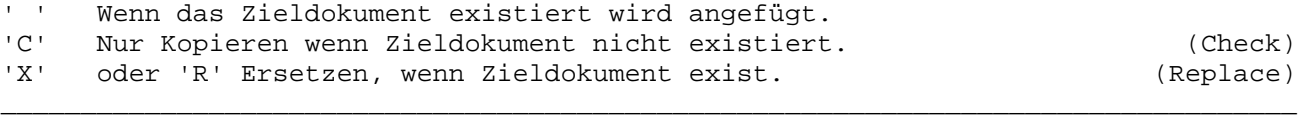

Variabler Dateiname \_\_\_\_\_\_\_\_\_\_\_\_\_\_\_\_\_\_\_

Soll auf eine andere Datei als QTFTXT zugegriffen werden, muss das Feld FILENM beim ersten Zugriff mit einem gültigen Wert gefüllt sein. Die angegebene Datei muss installiert sein. Bei einem Fehler wird weiter die Datei QTFTXT verarbeitet. Ein Umschalten in der gleichen CICS-Transaktion auf eine andere Textdatei ist nicht vorgesehen. Soll die Datei nur gelesen werden, so kann bei FILMOD = I vorgegeben werden, damit können auch Textdateien verarbeitet werden, für die im CICS nur der Service GET und READ vorgesehen ist.

\_\_\_\_\_\_\_\_\_\_\_\_\_\_\_\_\_\_\_\_\_\_\_\_\_\_\_\_\_\_\_\_\_\_\_\_\_\_\_\_\_\_\_\_\_\_\_\_\_\_\_\_\_\_\_\_\_\_\_\_\_\_\_\_\_\_\_\_\_\_\_\_\_\_\_\_\_\_\_\_\_

Achtung:

Werden im Datenkanal die Stellen 5-8 (Adresszeiger zum Dokument) übergeben, so darf hier der Inhalt nicht geändert werden, solange das Dokument eröffnet ist. Werden mehrere Datenkanäle (mit unterschiedlichen Feldnamen beim Dokument und beim Adresszeiger) benutzt, dann können gleichzeitig mehrere Dokumente bearbeitet werden (z.B. um mit dem Programm Zeilen aus einem Dokument in ein anderes zu kopieren).

\_\_\_\_\_\_\_\_\_\_\_\_\_\_\_\_\_\_\_\_\_\_\_\_\_\_\_\_\_\_\_\_\_\_\_\_\_\_\_\_\_\_\_\_\_\_\_\_\_\_\_\_\_\_\_\_\_\_\_\_\_\_\_\_\_\_\_\_\_\_\_\_\_\_\_\_\_\_\_\_\_

\_\_\_\_\_\_\_\_\_\_\_\_\_\_\_\_\_\_\_\_\_\_\_\_\_\_\_\_\_\_\_\_\_\_\_\_\_\_\_\_\_\_\_\_\_\_\_\_\_\_\_\_\_\_\_\_\_\_\_\_\_\_\_\_\_\_\_\_\_\_\_\_\_\_\_\_\_\_\_\_\_

Beispiel für das QTF-Dataset HQTFC

```
OPTIONS PHASE QTF001 BATCH HL1 H TITLE COPY#DOK#TO#FILE. 
         FILE READER I F 80 READER. 
         FILE QTFTXT I V 1000 20 KSDS. 
         FILE HQTFC I F 500 4 HL1. 
         FILE SHFILE OF 250 ESDS. 
DATA DIVISION. 
        SC 2. * Steuer-Code
INPUT DIVISION. 
       FILE READER. 
                1 8 DOKUM. 
                10 13 LIBR. 
        FILE HQTFC HS. 
                 1 4 CPGHIC. 
                 9 16 DOKUM. 
                17 24 PASSW. 
           PAC 25 27 0 SEITE. 
           PAC 28 30 0 ZEILE. 
           PAC 31 32 0 RC. 
                33 164 SATZ. 
               289 367 INFO. 
               368 370 UID. 
                371 374 LIBR. 
               375 414 DESCR. 
           PAC 415 416 0 DKSLG. 
           PAC 417 418 0 DKZLG. 
           PAC 419 420 0 DKILG. 
           PAC 421 423 0 TOPAGE. 
        PROCEDURE DIVISION. 
           DO LOOP 
            READ READER.<br>IF CPGFRC = 'EF'.
                                            * bis EOF beim READER
              BREAK. 
             ENDIF 
            OPEN HQTFC I. * Open für Input<br>IF CPGFRC = ' '. * eröffnet
            IF CPGFRC = ' '.
               SEITE = 0ZELLE = 0 DO LOOP. 
                    READ HQTFC. 
                   IF CPGFRC = 'EF'.<br>IF RC = 2.
                                        * Ende der Seite
                          SEITE = SEITE + 1 
                         ZEILE = 0 ELSE 
                         BREAK. * * Ende Dokument
                       ENDIF 
                    ELSE 
                       EXCPT 01. 
                    ENDIF 
                ENDDO 
                CLOSE HQTFC. 
              ENDIF 
           ENDDO 
OUTPUT DIVISION. 
        FILE SHFILE ADD. 
          SATZ 152.<br>ZEILE 20.
          ZEILE 20.<br>SEITE 16.
          SEITE 16.<br>DOKUM 12.
          DOKUM 12.<br>LIBR 4.
          LIBR
```
#### Hinweise zum Programmbeispiel

Das Beispiel auf der vorherigen Seite zeigt ein HL1-Batch-Programm, das ein QTF-Dokument Zeile für Zeile liest und die Texte satzweise in eine ESDS-Datei ausgibt. Diese Datei kann dann z.B. per Filetransfer an einen PC übertragen werden.

\_\_\_\_\_\_\_\_\_\_\_\_\_\_\_\_\_\_\_\_\_\_\_\_\_\_\_\_\_\_\_\_\_\_\_\_\_\_\_\_\_\_\_\_\_\_\_\_\_\_\_\_\_\_\_\_\_\_\_\_\_\_\_\_\_\_\_\_\_\_\_\_\_\_\_\_\_\_\_\_\_

Über Vorlaufkarten, File READER, werden der Dokumentname und die Library variabel eingelesen. Die Textdatei QTFTXT wird nur für Eingabe eröffnet, dies wird angegeben durch ein 'I' in der File-Karte.

Bei Start der Verarbeitung wird das Dokument mit dem Befehl OPEN eröffnet. Durch das 'I' beim OPEN-Befehl wird angegeben, dass das Dokument nur gelesen wird. Bei einem Fehler, z.B. Dokument nicht vorhanden, wird der Schalter 99 gesetzt und die Verarbeitung wird hierbei nicht durchgeführt.

Die Zähler SEITE und ZEILE werden gelöscht, damit die Verarbeitung am Anfang des Dokuments beginnt. In einer Schleife wird solange mit dem READ-Befehl das Dokument zeilenweise gelesen, bis die Bedingung EF, d.h. Ende der Seite oder Ende des Dokuments gesetzt wird. Das Ende der Seite wird durch Returncode 2 gekennzeichnet. In diesem Fall wird der Seitenzähler um 1 erhöht und der Zeilenzähler wieder gelöscht, damit die Verarbeitung am Anfang der nächsten Seite fortgesetzt wird.

Nach Erreichen des Dokumentenendes wird die Verarbeitung für dieses Dokument mit dem Befehl CLOSE abgeschlossen.

In die ESDS-Datei SHFILE werden alle Zeilen der gelesenen Dokumente mit WRITE hinzugefügt.

User-Exit beim Drucken

In der QTF-Druckertabelle kann definiert werden, ob beim Drucken das HL1-Modul HMHQTFU aufgerufen wird. Dieses Modul ermöglicht es dem Benutzer, die Druckausgabe durch einen eigenen Programmbaustein zu kontrollieren und dadurch ganz spezielle Druckersteuerungen zu realisieren. Das folgende Beispiel zeigt die Funktionen des Moduls HMHQTFU. Dieser Baustein wird im Sourceformat als Muster mitgeliefert. Das Source-Copy enthält den aktuellen Stand und kann gegenüber dem folgenden Muster geringfügig abweichen:

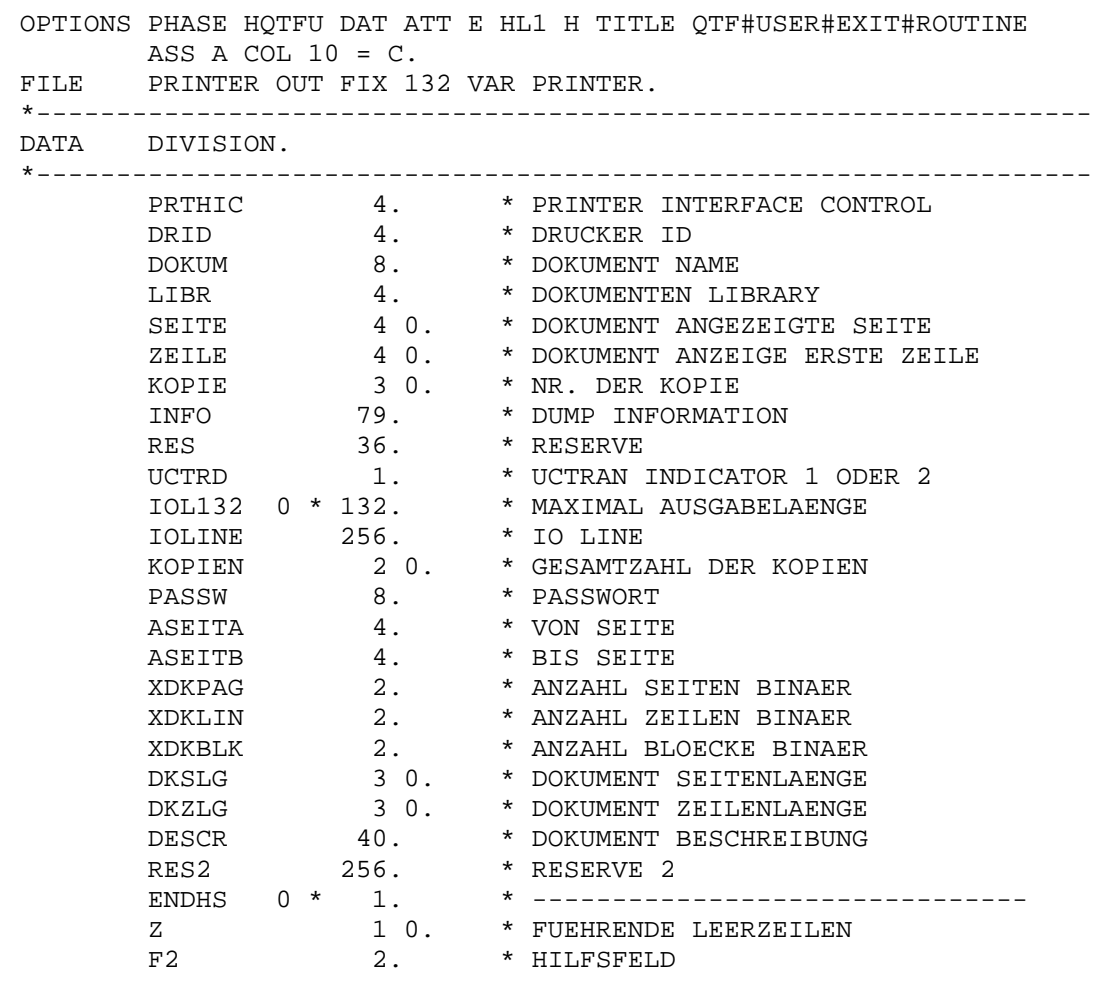

 $QTF...$ 

 \*------------------------------------------------------------------ PROCEDURE DIVISION. \*------------------------------------------------------------------ CPGDID = DRID. \* MOVE PRINTER ID EVALUATE WHEN PRTHIC = 'I'.  $*$  INIT, TESTMAP MAPD QTFDXU. WHEN PRTHIC = 'O'. \* OPEN EXCPT 02. WHEN PRTHIC =  $'N'$ . \* NEW PAGE EXCPT 01 02. WHEN PRTHIC = 'K'.  $*$  KOPIE ANFANG EXCPT 01 02. WHEN PRTHIC = 'C'. \* CLOSE EXCPT 01. WHEN PRTHIC = '+'.  $\overline{ }$  XEILE OHNE VORSCHUB EXCPT 04. WHEN PRTHIC = ' 0'. \* \* ZEILE OHNE VORSCHUB EXCPT 04. WHEN PRTHIC = ' '. EXCPT 02. WHEN PRTHIC >= '0'. \* \* SPACE BEFORE MOVEL PRTHIC Z. DO Z. EXCPT 03. ENDDO EXCPT 02. END-EVALUATE F2 = PRTHIC. MOVE F2  $Z = Z - 1$ . \* ZEILEN NACH DEM DRUCKEN DO Z. EXCPT 03. END. \*------------------------------------------------------------------ OUTPUT DIVISION. \*------------------------------------------------------------------ FILE PRINTER SPACE # 1 ON 01. 1 '0C' HEX. FILE # SPACE # 1 ON 02. IOL132 132. FILE # SPACE # 1 ON 03. 1 ' '. FILE # SPACE # 0 ON 04. IOL132 132. \_\_\_\_\_\_\_\_\_\_\_\_\_\_\_\_\_\_\_\_\_\_\_\_\_\_\_\_\_\_\_\_\_\_\_\_\_\_\_\_\_\_\_\_\_\_\_\_\_\_\_\_\_\_\_\_\_\_\_\_\_\_\_\_\_\_\_\_\_\_\_\_\_\_\_\_\_\_\_\_\_

\_\_\_\_\_\_\_\_\_\_\_\_\_\_\_\_\_\_\_\_\_\_\_\_\_\_\_\_\_\_\_\_\_\_\_\_\_\_\_\_\_\_\_\_\_\_\_\_\_\_\_\_\_\_\_\_\_\_\_\_\_\_\_\_\_\_\_\_\_\_\_\_\_\_\_\_\_\_\_\_\_

Die Bedeutung der Felder ist in der Data Division beschrieben. Das Feld PRTHIC wird zur Steuerung benutzt. Die erste Stelle dieses Feldes kann folgende Werte enthalten:

\_\_\_\_\_\_\_\_\_\_\_\_\_\_\_\_\_\_\_\_\_\_\_\_\_\_\_\_\_\_\_\_\_\_\_\_\_\_\_\_\_\_\_\_\_\_\_\_\_\_\_\_\_\_\_\_\_\_\_\_\_\_\_\_\_\_\_\_\_\_\_\_\_\_\_\_\_\_\_\_\_

\_\_\_\_\_\_\_\_\_\_\_\_\_\_\_\_\_\_\_\_\_\_\_\_\_\_\_\_\_\_\_\_\_\_\_\_\_\_\_\_\_\_\_\_\_\_\_\_\_\_\_\_\_\_\_\_\_\_\_\_\_\_\_\_\_\_\_\_\_\_\_\_\_\_\_\_\_\_\_\_\_

- 'I' Initialisierung vor dem eigentlichen Beginn des Druckens, eine evtl. Bildschirmeingabe sollte nur hier programmiert werden.
- 'O' Hiermit wird die erste zu druckende Zeile beschrieben.
- 'N' Hiermit wird der Beginn einer neuen Seite gekennzeichnet.
- 'K' Hiermit wird die erste Zeile einer neuen Kopie gekennzeichnet.
- 'C' Hiermit wird das Ende der Druckausgabe gekennzeichnet. Zweckmäßig wird hier noch ein Formularvorschub X'0C' ausgeführt.
- ' ' Hierdurch werden normale Druckzeilen gekennzeichnet.
- '+' kennzeichnet Zeilen, die mehrfach gedruckt werden,z.B. bei Fettdruck oder Unterstreichen.
- '0' kennzeichnet die erste Zeile in einem §include Dokument, wenn diese auf der gleichen Seite gedruckt wird.
- '1'-'9' Hierdurch wird eine Druckzeile beschrieben, der 1-9 Leerzeilen vorausge hen. \_\_\_\_\_\_\_\_\_\_\_\_\_\_\_\_\_\_\_\_\_\_\_\_\_\_\_\_\_\_\_\_\_\_\_\_\_\_\_\_\_\_\_\_\_\_\_\_\_\_\_\_\_\_\_\_\_\_\_\_\_\_\_\_\_\_\_\_\_\_\_\_\_\_\_\_\_\_\_\_\_

Die Druckersteuerzeichen werden auch bei Verwendung des Druckerexits mit übertragen.

Die zweite Stelle des Feldes PRTHIC enthält einen Hinweis darüber, von welchem Programm das Usermodul HQTFU aufgerufen wurde: \_\_\_\_\_\_\_\_\_\_\_\_\_\_\_\_\_\_\_\_\_\_\_\_\_\_\_\_\_\_\_\_\_\_\_\_\_\_\_\_\_\_\_\_\_\_\_\_\_\_\_\_\_\_\_\_\_\_\_\_\_\_\_\_\_\_\_\_\_\_\_\_\_\_\_\_\_\_\_\_\_

\_\_\_\_\_\_\_\_\_\_\_\_\_\_\_\_\_\_\_\_\_\_\_\_\_\_\_\_\_\_\_\_\_\_\_\_\_\_\_\_\_\_\_\_\_\_\_\_\_\_\_\_\_\_\_\_\_\_\_\_\_\_\_\_\_\_\_\_\_\_\_\_\_\_\_\_\_\_\_\_\_

' ' Das Modul wurde durch QTF aufgerufen. 'B' Das Modul wurde durch HMHQTFB aufgerufen ( BATCH ). Das Modul wurde durch HMHQTFD aufgerufen ( ONLINE ).

Beim Aufruf durch HMHQTFB (Batch-Druckroutine) wird der Operationscode 'I' zum Initialisieren nicht verwendet,da dieser Opcode für evtl. Bildschirmverarbeitung vorgesehen ist.

\_\_\_\_\_\_\_\_\_\_\_\_\_\_\_\_\_\_\_\_\_\_\_\_\_\_\_\_\_\_\_\_\_\_\_\_\_\_\_\_\_\_\_\_\_\_\_\_\_\_\_\_\_\_\_\_\_\_\_\_\_\_\_\_\_\_\_\_\_\_\_\_\_\_\_\_\_\_\_\_\_

Die dritte Stelle des Feldes PRTHIC ist zurzeit nicht benutzt.

Die letzte Stelle des Feldes PRTHIC wird benutzt,um die Druckausgabe z.B. im Fehlerfall vorzeitig abzubrechen. Hierzu ist ein 'E' rechtsbündig in das Feld PRTHIC zu setzen. Zusätzlich kann dann das Feld INFO mit einem Klartext gefüllt werden, um die Abbruchursache zu beschreiben. Anstelle von 'E' kann 'R' angegeben werden, um die Aktion z.B. bei einem Fehler zu wiederholen.

In dem Standard User Exit können weitere Usermodule aufgerufen werden, falls dies erforderlich ist.

Bei Onlineverarbeitung kann es bei einem Engpass bei der Ausgabe auf Transient Data sinnvoll sein, mit der Operation 'WAIT' am Anfang einer neuen Seite und am Anfang einer neuen Kopie die Verarbeitung kurzfristig zu unterbrechen, damit andere Transaktionen nicht unnötig lange blockiert werden.

Druckerreservierung

Der HL1-Baustein HMHQTFP wird vom QTF dazu benutzt, sicherzustellen, dass der Drucker verfügbar ist. Mit der Transaktion QTFP kann ein Drucker reserviert oder freigegeben werden. Zusätzlich können die Funktionen des Bausteins auch von HL1-Benutzerprogrammen wie folgt verwendet werden:

```
OPTIONS ROOT PHASE TST020 HL1 H TITLE DRUCKPROGRAMM.
INPUT DIVISION.
FILE KANAL HS.
  1  2  DR.
  3<sup>7</sup>6 DRID.
 7 10 TERM.
 11  13  UID.
 35 113 INFO.
*--------------
                   PROCEDURE DIVISION.
*--------------------------------
                       -----------------------------------
 DR = 'RE' DR.
                      * Reservieren
 EXHM HQTFP KANAL.
  IF DR = 'OK'.\star\sim \sim \simEXCPT.
                      * Drucken
   \sim . \simDR = 'FR'.EXHM HQTFP KANAL. * Freigeben
  END.
```
Feld Wert Bedeutung

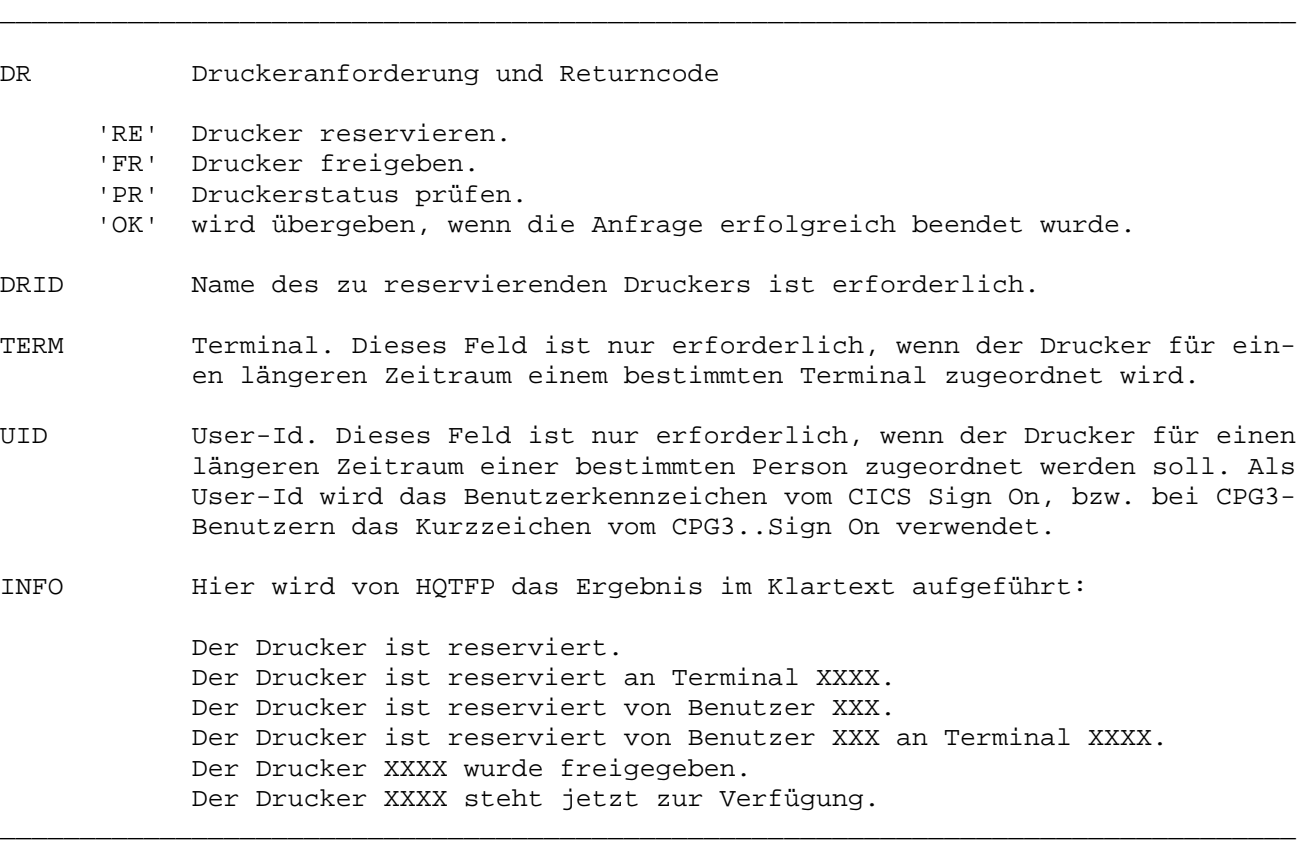

\_\_\_\_\_\_\_\_\_\_\_\_\_\_\_\_\_\_\_\_\_\_\_\_\_\_\_\_\_\_\_\_\_\_\_\_\_\_\_\_\_\_\_\_\_\_\_\_\_\_\_\_\_\_\_\_\_\_\_\_\_\_\_\_\_\_\_\_\_\_\_\_\_\_\_\_\_\_\_\_\_

\_\_\_\_\_\_\_\_\_\_\_\_\_\_\_\_\_\_\_\_\_\_\_\_\_\_\_\_\_\_\_\_\_\_\_\_\_\_\_\_\_\_\_\_\_\_\_\_\_\_\_\_\_\_\_\_\_\_\_\_\_\_\_\_\_\_\_\_\_\_\_\_\_\_\_\_\_\_\_\_\_

In der Regel genügt es, nach Rückkehr aus HQTFP das Feld DR auf 'OK' abzufragen, um festzustellen, ob die Anfrage erfolgreich durchgeführt wurde.

Eine Reservierung bleibt nur innerhalb einer CICS-Periode wirksam.

Datenaustausch beim Einfügen von Textbausteinen \_\_\_\_\_\_\_\_\_\_\_\_\_\_\_\_\_\_\_\_\_\_\_\_\_\_\_\_\_\_\_\_\_\_\_\_\_\_\_\_\_\_\_\_\_\_\_\_

Beim Einfügen können in Textbausteinen spezielle Befehle angegeben werden, die den Datenaustausch mit dem Benutzer steuern. Diese sind: \_\_\_\_\_\_\_\_\_\_\_\_\_\_\_\_\_\_\_\_\_\_\_\_\_\_\_\_\_\_\_\_\_\_\_\_\_\_\_\_\_\_\_\_\_\_\_\_\_\_\_\_\_\_\_\_\_\_\_\_\_\_\_\_\_\_\_\_\_\_\_\_\_\_\_\_\_\_\_\_\_

\_\_\_\_\_\_\_\_\_\_\_\_\_\_\_\_\_\_\_\_\_\_\_\_\_\_\_\_\_\_\_\_\_\_\_\_\_\_\_\_\_\_\_\_\_\_\_\_\_\_\_\_\_\_\_\_\_\_\_\_\_\_\_\_\_\_\_\_\_\_\_\_\_\_\_\_\_\_\_\_\_

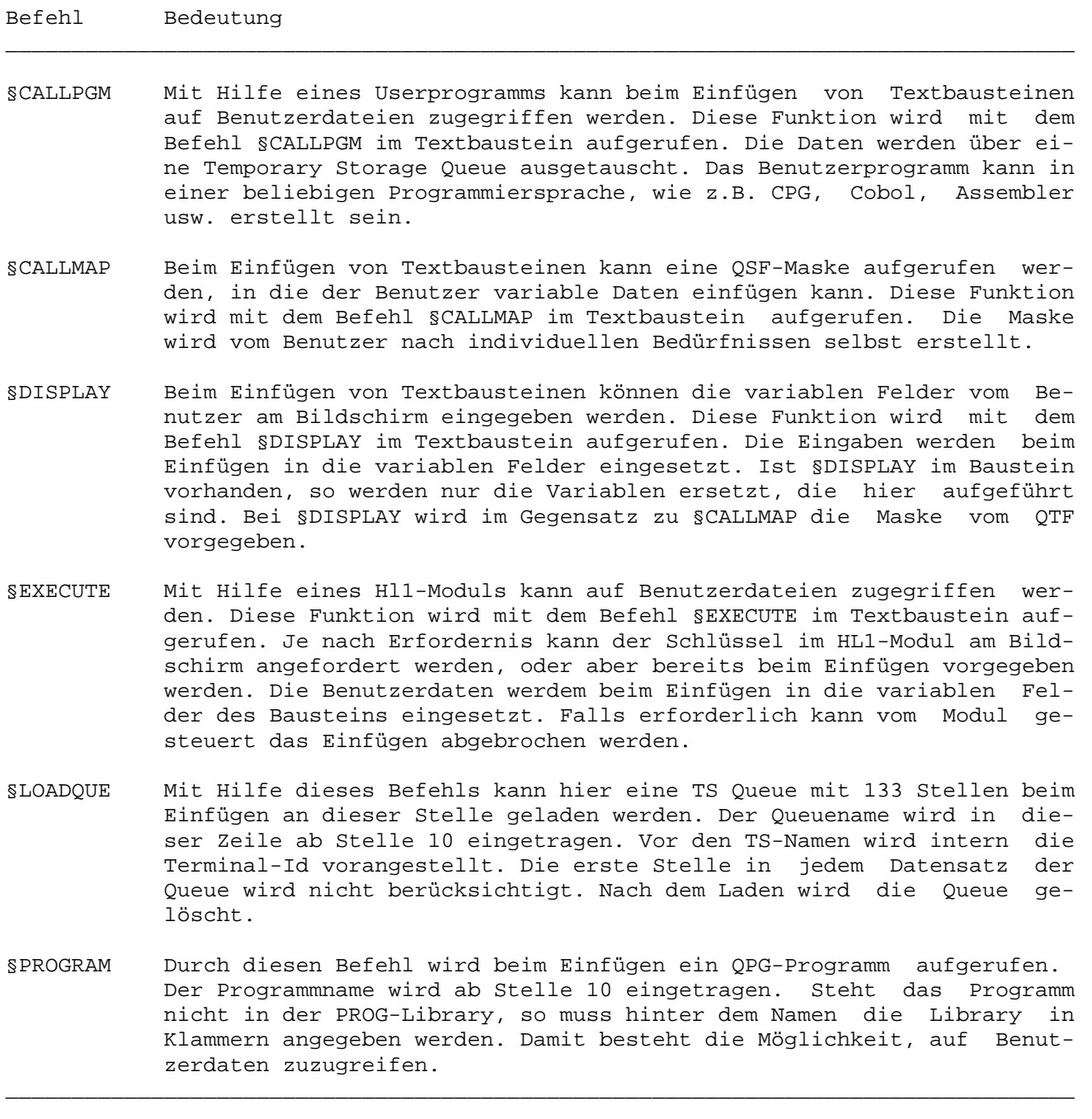

Die folgenden Beispiele zeigen die Verwendung dieser Befehle.

1. Textbaustein BAND mit Steuerbefehlen:

§Execute test4 Kundendaten einfügen. §Display Firma, Plz, Ort, Straße, Kdnr, Anrede1, Name, Anrede2, Produkt, Datum, Instal

\_\_\_\_\_\_\_\_\_\_\_\_\_\_\_\_\_\_\_\_\_\_\_\_\_\_\_\_\_\_\_\_\_\_\_\_\_\_\_\_\_\_\_\_\_\_\_\_\_\_\_\_\_\_\_\_\_\_\_\_\_\_\_\_\_\_\_\_\_\_\_\_\_\_\_\_\_\_\_\_\_

\_\_\_\_\_\_\_\_\_\_\_\_\_\_\_\_\_\_\_\_\_\_\_\_\_\_\_\_\_\_\_\_\_\_\_\_\_\_\_\_\_\_\_\_\_\_\_\_\_\_\_\_\_\_\_\_\_\_\_\_\_\_\_\_\_\_\_\_\_\_\_\_\_\_\_\_\_\_\_\_\_

§01

§06

§04

§02 §03

Kdnr: Düren, den §10

§09& mit Datum vom §10&.

§08 §07&,

mit beiliegendem Magnetband übersenden wir Ihnen heute §09

§13

Um unnötige Kosten zu vermeiden bitten wir Sie, das Magnetband nach der Installation an uns zurückzusenden.

Wir wünschen Ihnen eine erfolgreiche Installation und verbleiben

mit freundlichen Grüßen

Lattwein GmbH

i. A.

§14

In dem Baustein 'BAND' sind variable Felder mit §01 - §14 gekennzeichnet. Diese Variablen werden beim Einfügen durch Benutzerdaten ersetzt, wenn ein oder mehrere Steuerbefehle (§CALLPGM usw.) im Textbaustein angegeben werden.

\_\_\_\_\_\_\_\_\_\_\_\_\_\_\_\_\_\_\_\_\_\_\_\_\_\_\_\_\_\_\_\_\_\_\_\_\_\_\_\_\_\_\_\_\_\_\_\_\_\_\_\_\_\_\_\_\_\_\_\_\_\_\_\_\_\_\_\_\_\_\_\_\_\_\_\_\_\_\_\_\_

Im §EXECUTE Befehl wird von Stelle 10-17 der Name des HL1-Moduls angegeben.

Es können 20 Variablen a 100 Stellen benutzt werden. Falls 20 Variablen nicht ausreichen, kann der Datenkanal auch in 200 Felder zu je 10 Stellen eingeteilt werden. Die Variablennamen lauten dann §010 - §209, wobei z.B. die Variable §010 die Stellen von 101-110 im Datenkanal belegt. Außerdem können sowohl lange als auch kurze Variablen gemischt werden, wobei insgesamt nicht mehr als 2000 Stellen belegt werden dürfen.

\_\_\_\_\_\_\_\_\_\_\_\_\_\_\_\_\_\_\_\_\_\_\_\_\_\_\_\_\_\_\_\_\_\_\_\_\_\_\_\_\_\_\_\_\_\_\_\_\_\_\_\_\_\_\_\_\_\_\_\_\_\_\_\_\_\_\_\_\_\_\_\_\_\_\_\_\_\_\_\_\_

Bei gemischten Variablen ist darauf zu achten, dass z.B. die Variable §01 den gleichen Platz belegt wie die Variable §010 - §019.

2. Einfügen eines Textbausteins:

Dokument TEST Seite 1 Zeile 1 Breite 72 20.04.95 10.55UHR ....+....1....+....2....+....3....+....4....+....5....+....6....+....7.<..+.. .  $\mathsf{band}$  . The contract of the contract of the contract of the contract of the contract of the contract of the contract of the contract of the contract of the contract of the contract of the contract of the contract of th \*\*\*\* ENDE \*\*\*\* . . . . . . . . . . . . . . . . . . . ....+....1....+....2....+....3....+....4....+....5....+....6....+....7.<..+.... Ende des Dokuments. F3=Ende N

Es wird ein neues Dokument angelegt, in welches der Name des Bausteins eingetragen wird. Ab der Stelle 20 bis 35 kann wahlweise noch ein Schlüssel vorgegeben werden.

Hinter der Zeile wird ein 'e' eingetragen, um nach Drücken der Datenfreigabetaste den Baustein 'BAND' einzufügen.

Im Baustein 'BAND' sind die Steuerbefehle §EXECUTE und §DISPLAY angegeben. Diese Befehle werden beim Einfügen des Bausteins in der angegebenen Reihenfolge ausgeführt.

3. Aufbau des HL1-Moduls:

Die Steuerung bei Aufruf von HL1-Modulen wird dabei vom zuständigen HL1- Administrator vorgegeben. Hierzu ist das folgende Modul (sh. Source Copy-Buch Z.HMHQTFE) anzupassen:

\_\_\_\_\_\_\_\_\_\_\_\_\_\_\_\_\_\_\_\_\_\_\_\_\_\_\_\_\_\_\_\_\_\_\_\_\_\_\_\_\_\_\_\_\_\_\_\_\_\_\_\_\_\_\_\_\_\_\_\_\_\_\_\_\_\_\_\_\_\_\_\_\_\_\_\_\_\_\_\_\_

\_\_\_\_\_\_\_\_\_\_\_\_\_\_\_\_\_\_\_\_\_\_\_\_\_\_\_\_\_\_\_\_\_\_\_\_\_\_\_\_\_\_\_\_\_\_\_\_\_\_\_\_\_\_\_\_\_\_\_\_\_\_\_\_\_\_\_\_\_\_\_\_\_\_\_\_\_\_\_\_\_

```
 OPTIONS PHASE HQTFE TITLE QTF#EINFG#USERDATEN. 
       *------------------------------------------------------------------ 
       DATA DIVISION. 
       *------------------------------------------------------------------ 
         PAR 20 * 100. * * PARAMETER
       *------------------------------------------------------------------ 
       INPUT DIVISION. 
       *------------------------------------------------------------------ 
       FILE HQTFE HS. 
            1 8 DOKUM. * Dokumentname
            9 12 DKLIB. * Dokument Library
           13 20 XBSTN. * Baustein Name
            21 24 XBSTL. * Baustein Library 
            25 40 XBKEY. * Baustein Key
           41 48 XBMOD. * Baustein Modul
            49 49 VARCON. * Control, move 'E' for Exit 
           50 50 VARTYP. * Type of variables<br>51 51 SPCODE. * Sprachencode
           51 51 SPCODE. * Sprachencode<br>52 54 UID. * User-Id
            52 54 UID. * User-Id 
          101 2100 PAR.
          2101 2179 INFO. * Informationszeile 
       *------------------------------------------------------------------ 
       PROCEDURE DIVISION. 
       *------------------------------------------------------------------ 
          IF XBMOD = 'QTFKDE'. 
            EXHM QTFKDE HQTFE I. 
          END. 
          IF XBMOD = 'XXXXX '. 
           EXHM XXXXX HQTFE I. 
          END. 
_________________________________________________________________________________
```
Sollen weitere HL1-Module aufgerufen werden,so ist das HL1-Modul HMHQTFE entsprechend zu erweitern, z.B. durch Anfügen der Statements: \_\_\_\_\_\_\_\_\_\_\_\_\_\_\_\_\_\_\_\_\_\_\_\_\_\_\_\_\_\_\_\_\_\_\_\_\_\_\_\_\_\_\_\_\_\_\_\_\_\_\_\_\_\_\_\_\_\_\_\_\_\_\_\_\_\_\_\_\_\_\_\_\_\_\_\_\_\_\_\_\_

\_\_\_\_\_\_\_\_\_\_\_\_\_\_\_\_\_\_\_\_\_\_\_\_\_\_\_\_\_\_\_\_\_\_\_\_\_\_\_\_\_\_\_\_\_\_\_\_\_\_\_\_\_\_\_\_\_\_\_\_\_\_\_\_\_\_\_\_\_\_\_\_\_\_\_\_\_\_\_\_\_

 IF XBMOD = 'YYYYY ' EXHM YYYYY HQTFE I END

Mit dem Befehl §EXECUTE wird das folgende HL1-Modul aufgerufen:

\_\_\_\_\_\_\_\_\_\_\_\_\_\_\_\_\_\_\_\_\_\_\_\_\_\_\_\_\_\_\_\_\_\_\_\_\_\_\_\_\_\_\_\_\_\_\_\_\_\_\_\_\_\_\_\_\_\_\_\_\_\_\_\_\_\_\_\_\_\_\_\_\_\_\_\_\_\_\_\_\_

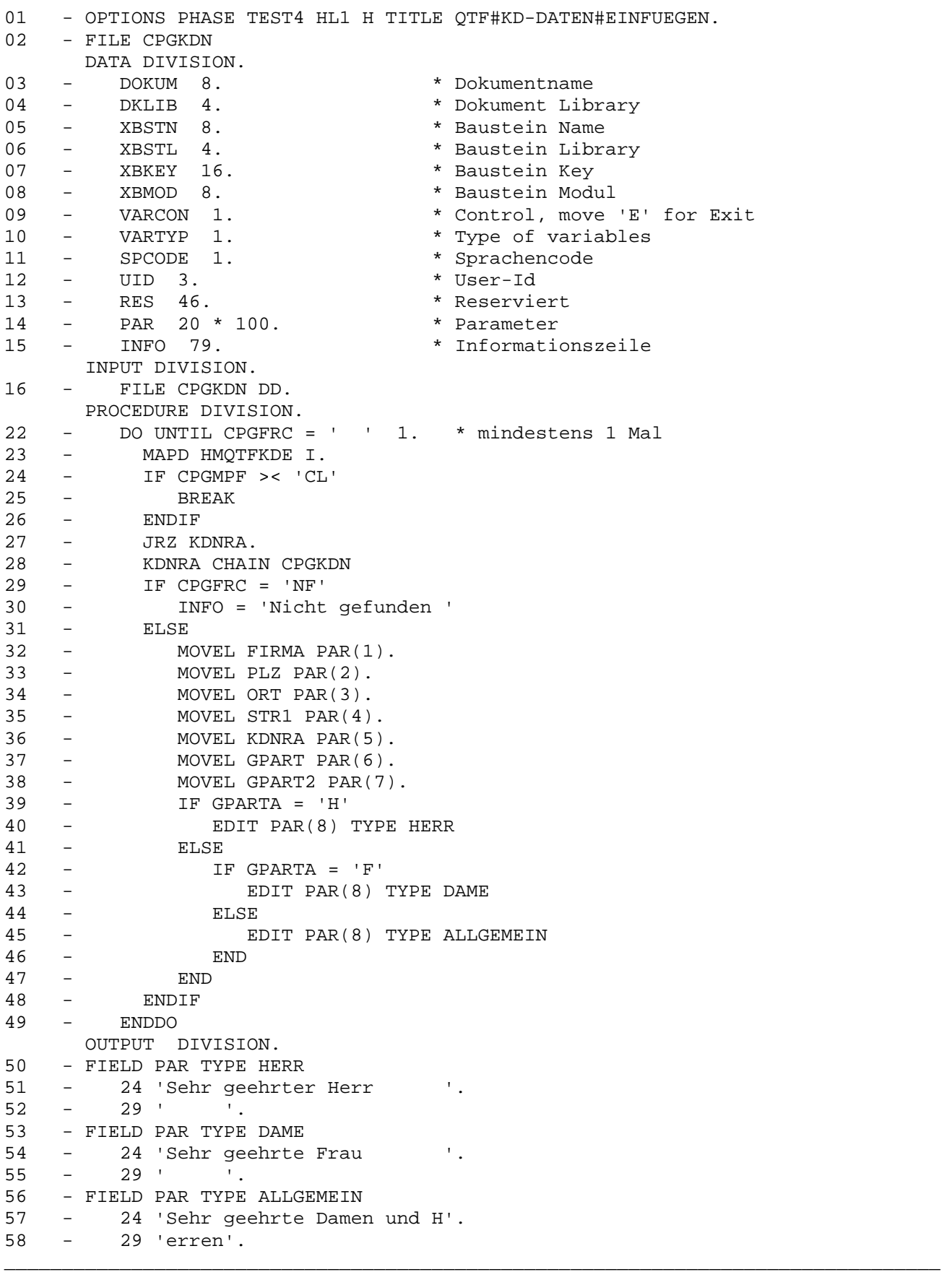

Stmt Erläuterung:

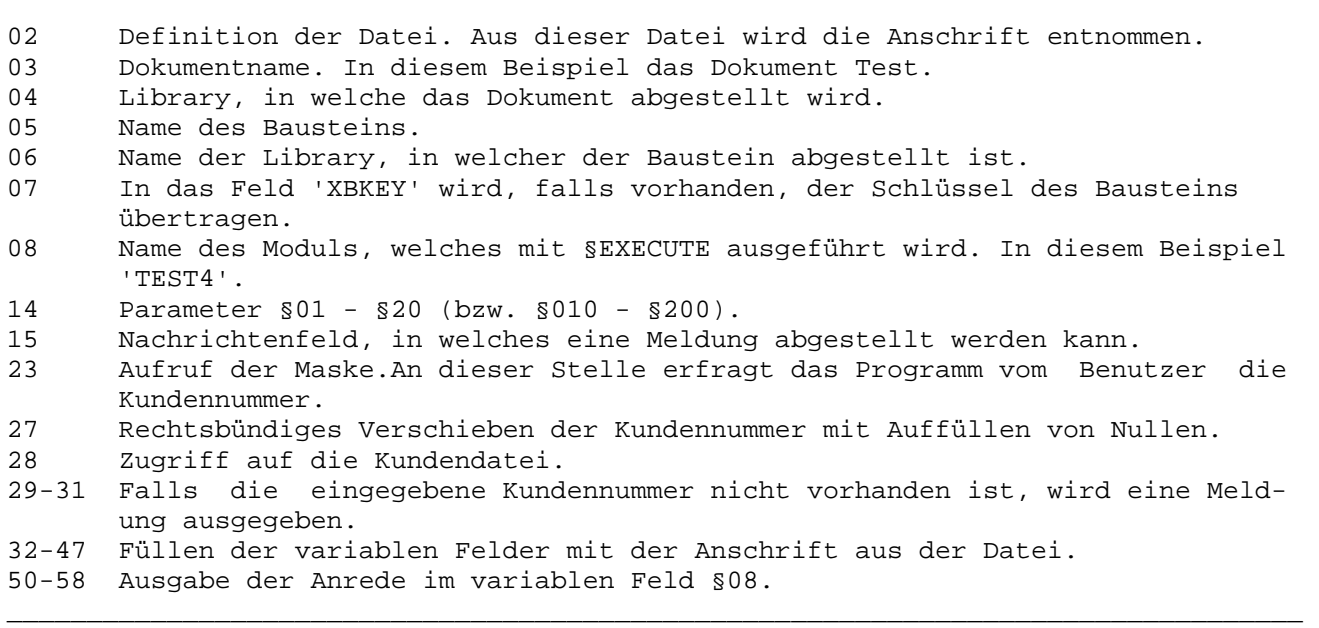

\_\_\_\_\_\_\_\_\_\_\_\_\_\_\_\_\_\_\_\_\_\_\_\_\_\_\_\_\_\_\_\_\_\_\_\_\_\_\_\_\_\_\_\_\_\_\_\_\_\_\_\_\_\_\_\_\_\_\_\_\_\_\_\_\_\_\_\_\_\_\_\_\_\_\_\_\_\_\_\_\_

\_\_\_\_\_\_\_\_\_\_\_\_\_\_\_\_\_\_\_\_\_\_\_\_\_\_\_\_\_\_\_\_\_\_\_\_\_\_\_\_\_\_\_\_\_\_\_\_\_\_\_\_\_\_\_\_\_\_\_\_\_\_\_\_\_\_\_\_\_\_\_\_\_\_\_\_\_\_\_\_\_

```
QTF...Schnittstellen
```
# 4. Ausführen des HL1-Anwendungsprogramms:

Mit dem HL1-Modul kann vom Anwendungsprogrammierer eine Maske z.B. in der folgenden Form ausgegeben werden:

QQQQQ V.L OID TERM TT.MM.JJ ss.mmUHR QQ Q uery  $QQ$ U ser QQ  $QQ$ QQ  $QQ$ I nformation C ontrol **QQ QQ** QQ K it **QQ** 000 QQQQQ QQ Einfügen Anschrift Mit diesem HL1-Modul werden Daten aus der Datei CPGKDN beim Einfügen des QTF Bausteins BAND in das Dokument TEST eingefügt. Kundennummer ===> 4711 Kurzname  $===>$ 

Es kann eine Kundennummer eingetragen werden, und die Daten werden aus der Datei CPGKDN beim Einfügen des QTF-Bausteins 'BAND' in das vorher angelegte Dokument 'TEST' eingefügt.
5. Überprüfen und Ergänzen der Daten mit dem Befehl §DISPLAY:

Als zweiter Steuerbefehl ist §DISPLAY im Textbaustein angegeben. Dieser Befehl gibt eine QTF-Maske aus, in der die variablen Felder am Bildschirm eingegeben bzw. angezeigt und verändert werden können.

\_\_\_\_\_\_\_\_\_\_\_\_\_\_\_\_\_\_\_\_\_\_\_\_\_\_\_\_\_\_\_\_\_\_\_\_\_\_\_\_\_\_\_\_\_\_\_\_\_\_\_\_\_\_\_\_\_\_\_\_\_\_\_\_\_\_\_\_\_\_\_\_\_\_\_\_\_\_\_\_\_

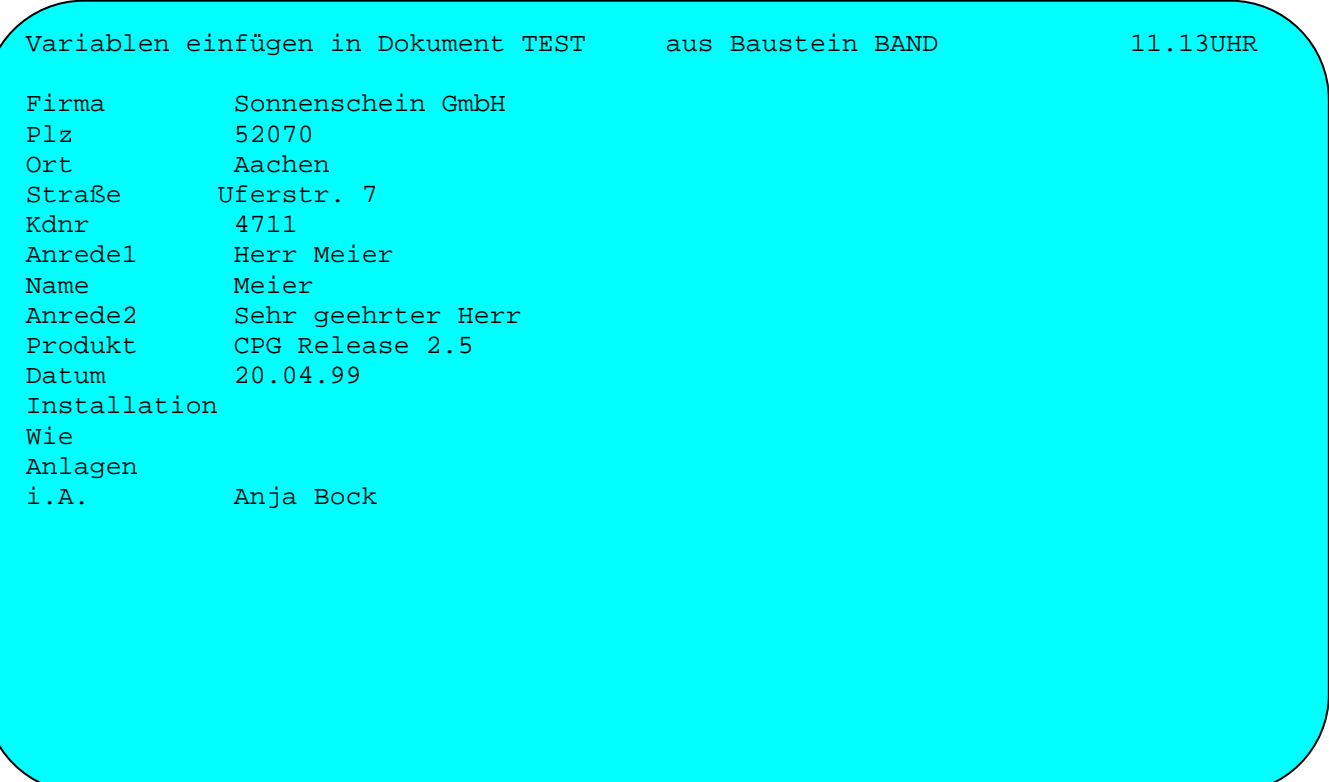

Die variablen Felder können jetzt vom Benutzer am Bildschirm eingegeben werden.

Diese Funktion wird mit dem Befehl §DISPLAY im Textbaustein aufgerufen. Die Eingaben werden beim Einfügen in die variablen Felder eingesetzt.

Mit der Löschtaste kann das Einfügen abgebrochen werden. Ist der §DISPLAY-Befehl im Baustein vorhanden, so werden nur die Variablen ersetzt, die im §DISPLAY-Befehl aufgeführt sind.

Nachdem die Eingaben getätigt worden sind, wird das fertige Dokument erstellt. Siehe folgende Seite.

6. So sieht das fertige Dokument aus:

Sonnenschein GmbH Herrn Meier Uferstr. 7 52070 Aachen Kdnr: 4711 Düren, den 20.04.95 CPG4 Release 2.5 mit Datum vom 22.04.04 Sehr geehrter Herr Meier, mit beiliegendem Magnetband übersenden wir Ihnen heute die neueste CPG4 Version Release 2.5. Um unnötige Kosten zu vermeiden bitten wir nach durchgeführter Installation um Rücksendung des Magnetbandes. Wir wünschen Ihnen eine erfolgreiche Installation und verbleiben mit freundlichen Grüßen Lattwein GmbH i. A. Anja Bock \_\_\_\_\_\_\_\_\_\_\_\_\_\_\_\_\_\_\_\_\_\_\_\_\_\_\_\_\_\_\_\_\_\_\_\_\_\_\_\_\_\_\_\_\_\_\_\_\_\_\_\_\_\_\_\_\_\_\_\_\_\_\_\_\_\_\_\_\_\_\_\_\_\_\_\_\_\_\_\_\_

\_\_\_\_\_\_\_\_\_\_\_\_\_\_\_\_\_\_\_\_\_\_\_\_\_\_\_\_\_\_\_\_\_\_\_\_\_\_\_\_\_\_\_\_\_\_\_\_\_\_\_\_\_\_\_\_\_\_\_\_\_\_\_\_\_\_\_\_\_\_\_\_\_\_\_\_\_\_\_\_\_

\_\_\_\_\_\_\_\_\_\_\_\_\_\_\_\_\_\_\_\_\_\_\_\_\_\_\_\_\_\_\_\_\_\_\_\_\_\_\_\_\_\_\_\_\_\_\_\_\_\_\_\_\_\_\_\_\_\_\_\_\_\_\_\_\_\_\_\_\_\_\_\_\_\_\_\_\_\_\_\_\_

Dieses Dokument kann jetzt bei Bedarf noch verändert und gedruckt werden.

Der Befehl §CALLMAP beim Einfügen: \_\_\_\_\_\_\_\_\_\_\_\_\_\_\_\_\_\_\_\_\_\_\_\_\_\_\_\_\_\_\_\_\_\_\_

In Textbausteinen kann die Anweisung §CALLMAP angegeben werden. Ist diese Anweisung im Textbaustein vorhanden, so wird beim Einfügen dieses Bausteins eine QSF-Map aufgerufen. Der Mapname wird im Baustein in der §CALLMAP – Zeile von Position 10-17 angegeben.

\_\_\_\_\_\_\_\_\_\_\_\_\_\_\_\_\_\_\_\_\_\_\_\_\_\_\_\_\_\_\_\_\_\_\_\_\_\_\_\_\_\_\_\_\_\_\_\_\_\_\_\_\_\_\_\_\_\_\_\_\_\_\_\_\_\_\_\_\_\_\_\_\_\_\_\_\_\_\_\_\_

Achtung:

Die QSF-Map muss vorhanden sein. In diese Map können dann die variablen Werte des Textbausteins vom Benutzer analog dem §DISPLAY-Befehl angegeben werden. Selbstverständlich ist beim Befehl §CALLMAP der Maskenentwurf durch den Einsatz von QSF wesentlich flexibler als mit dem Befehl §DISPLAY.

Die Variablen §01-§20 im Textbaustein werden in der QSF-Maske mit PAR,1 - PAR,20 angegeben. Anstelle der 20 langen Variablen (maximal 100 Stellen) können auch bis zu 200 kurze Variablen (maximal 10 Stellen) benutzt werden.

Diese Variablen können mit PA,1-PA,200 gekennzeichnet werden. Selbstverständlich können lange und kurze Variablen gemischt werden.

\_\_\_\_\_\_\_\_\_\_\_\_\_\_\_\_\_\_\_\_\_\_\_\_\_\_\_\_\_\_\_\_\_\_\_\_\_\_\_\_\_\_\_\_\_\_\_\_\_\_\_\_\_\_\_\_\_\_\_\_\_\_\_\_\_\_\_\_\_\_\_\_\_\_\_\_\_\_\_\_\_

Beispiele:

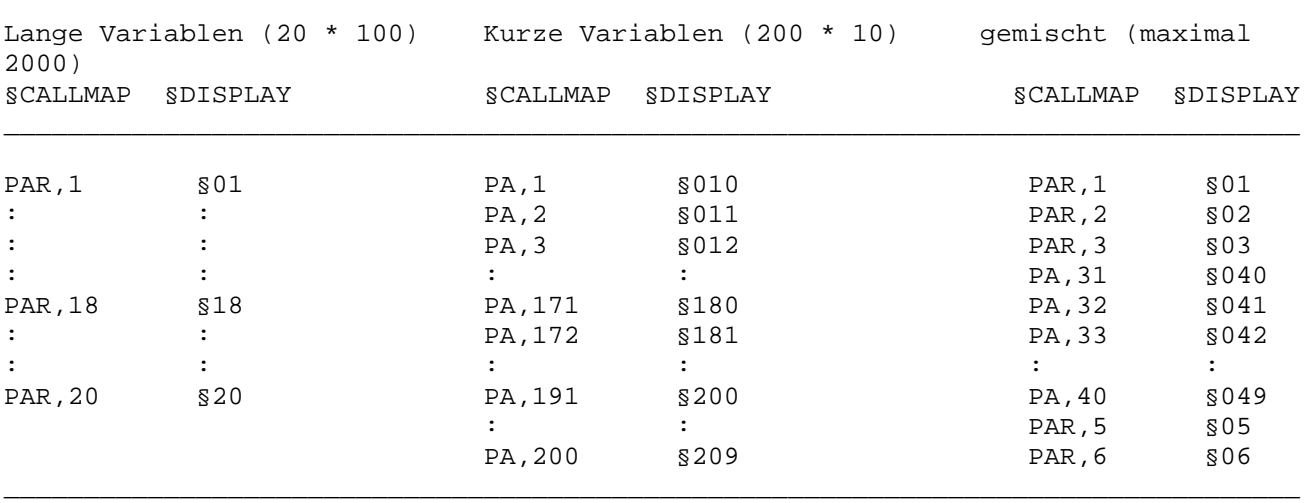

Die folgenden Seiten zeigen ein Beispiel für eine QSF-Map, die beim Einfügen aufgerufen wird.

1. Vom Benutzer erstellte Maske:

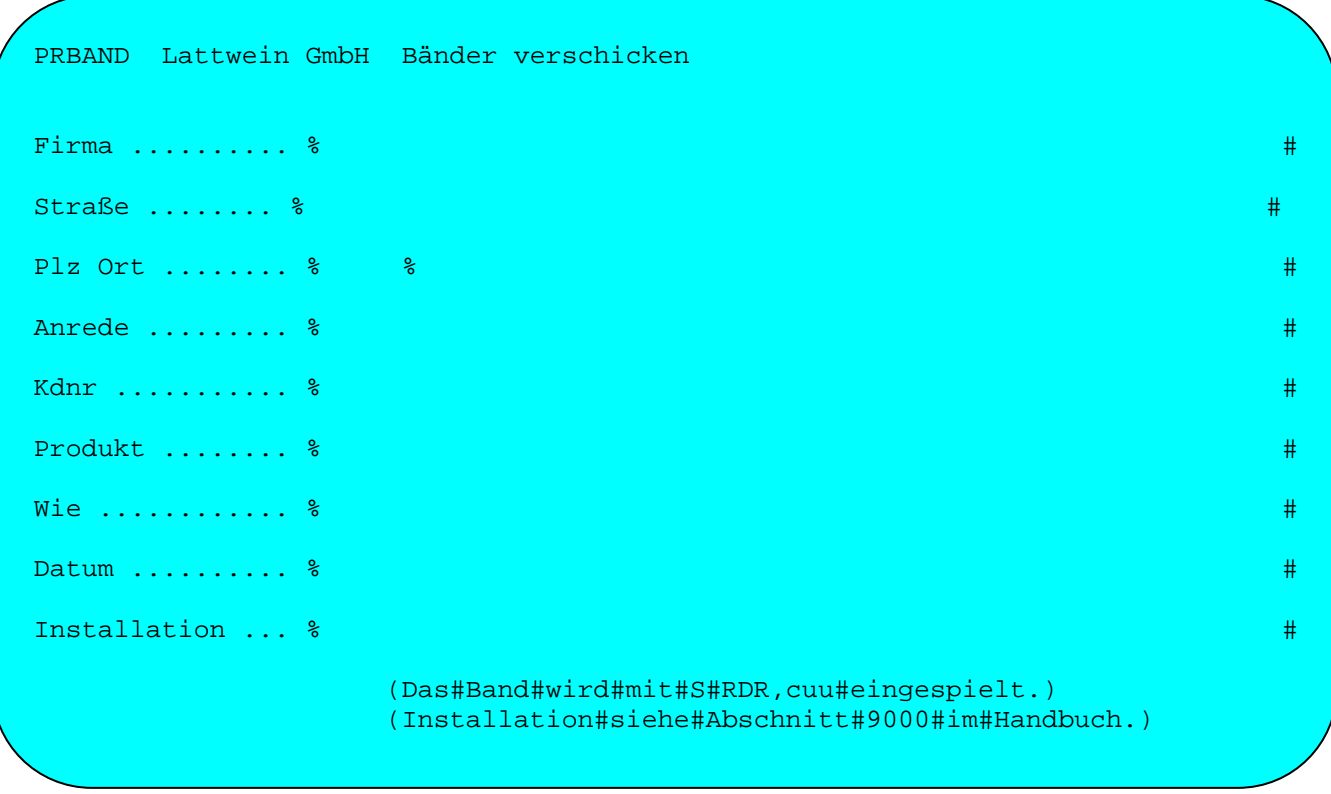

\_\_\_\_\_\_\_\_\_\_\_\_\_\_\_\_\_\_\_\_\_\_\_\_\_\_\_\_\_\_\_\_\_\_\_\_\_\_\_\_\_\_\_\_\_\_\_\_\_\_\_\_\_\_\_\_\_\_\_\_\_\_\_\_\_\_\_\_\_\_\_\_\_\_\_\_\_\_\_\_\_

Die variablen Felder haben die Feldnamen PAR,1 bis PAR,10.

2. Standardbrief mit den Befehlen §CALLPGM und §CALLMAP:

\_\_\_\_\_\_\_\_\_\_\_\_\_\_\_\_\_\_\_\_\_\_\_\_\_\_\_\_\_\_\_\_\_\_\_\_\_\_\_\_\_\_\_\_\_\_\_\_\_\_\_\_\_\_\_\_\_\_\_\_\_\_\_\_\_\_\_\_\_\_\_\_\_\_\_\_\_\_\_\_\_

\_\_\_\_\_\_\_\_\_\_\_\_\_\_\_\_\_\_\_\_\_\_\_\_\_\_\_\_\_\_\_\_\_\_\_\_\_\_\_\_\_\_\_\_\_\_\_\_\_\_\_\_\_\_\_\_\_\_\_\_\_\_\_\_\_\_\_\_\_\_\_\_\_\_\_\_\_\_\_\_\_

§Callpgm TST029 Kundendaten einfügen §Callmap PRBAND

§01

§06

§04

§02 §03

Kdnr: §05 Düren, den 20.04.95

## Betreff:

Beispiel Q T F mit CPG Schnittstelle

§08 §07&,

demnächst sind im Quick T E X T Facility zahlreiche neue Funktionen verfügbar. Die bei uns schon heute realisierten Erweiterungen haben wir Ihnen beigefügt.

Aufgrund Ihrer tel. Anfrage senden wir Ihnen ein Programmbeispiel, in dem die Schnittstelle zu CPG-Anwendungsprogrammen aufgezeigt ist.

Sollten Sie noch Fragen haben, dann rufen Sie uns doch bitte an.

\_\_\_\_\_\_\_\_\_\_\_\_\_\_\_\_\_\_\_\_\_\_\_\_\_\_\_\_\_\_\_\_\_\_\_\_\_\_\_\_\_\_\_\_\_\_\_\_\_\_\_\_\_\_\_\_\_\_\_\_\_\_\_\_\_\_\_\_\_\_\_\_\_\_\_\_\_\_\_\_\_

mit freundlichen Grüßen

Lattwein GmbH

i. A.

§09

Der Baustein wird mit der Funktion EINFUEGEN in ein Dokument übertragen. Im Baustein sind variable Felder §01 bis §09 vorhanden. Diese Variablen sollen mit Daten aus der Kundendatei gefüllt werden.

\_\_\_\_\_\_\_\_\_\_\_\_\_\_\_\_\_\_\_\_\_\_\_\_\_\_\_\_\_\_\_\_\_\_\_\_\_\_\_\_\_\_\_\_\_\_\_\_\_\_\_\_\_\_\_\_\_\_\_\_\_\_\_\_\_\_\_\_\_\_\_\_\_\_\_\_\_\_\_\_\_

Hierzu dient der Steuerbefehl §CALLPGM im Baustein. Dieser Befehl bewirkt den Aufruf des Anwendungsprogramms TST029 und stellt außerdem den Dokumentnamen den Bausteinnamen usw. im Storage QTFX zur Verfügung.

Der Aufruf entspricht dem CPG-Befehl EXPR bzw. dem CICS-Macro DFHPC TYPE=LINK. Die Daten für QTF werden automatisch gerettet, so dass die gesamte TWA für das Anwendungsprogramm frei verfügbar ist.

Bei Rückkehr aus dem Anwendungsprogramm werden die Benutzerdaten aus dem Storage QTFX geholt und in die variablen Felder übertragen.

3. Anwendungsprogramm, das mit §CALLPGM aufgerufen wird:

Das folgende CPG-Programm gibt eine Maske auf dem Bildschirm aus, in der vom Benutzer eine Kundennummer erfragt wird. Mit dieser Kundennummer greift das CPG-Programm auf die Kundendatei zu und stellt die variablen Felder (Firma, Plz, Ort, usw.) für die Textbausteine zur Verfügung.

```
OPTIONS PHASE TST029 TITLE QTF#KD-DATEN#EINFUEGEN.
FILE CPGKDN I F 500 5 KSDS.
FILE PRKD I F 10 5 TABLE.
FILE QTFX U Q F 4000 STORAGE.
DATA DIVISION.
DOKUM 8.
                      * Dokumentname
  DKLIB 4.
                     * Dokument Library
  XBSTN 8.
                     * Baustein Name
  XBSTL 4.
                     * Baustein Library
  XBKEY 16.
                     * Baustein Key
                     * Baustein Modul
  XBMOD 8.
  VARCON 1.
                     * Control, move 'E' for Exit
  VARTYP 1.
                     * Type of variables
  SPCODE 1.
                     * Sprachencode
                     * User-Id
  UID<sub>3</sub>.
                     * Reserviert
  RES 46.
  PAR 20 * 100.
                     * Parameter
  INFO 79.
                     * Informationszeile
 PAGE 10 * 43.
                     * Anzeigeseite
  I 30.
                      * Index
INPUT DIVISION.
FILE OTFX.
  1 8 DOKUM.
  9 12 DKLIB.
  13  20  XBSTN.
  21  24  XBSTL.
  25 40 XBKEY.
  41  48  XBMOD.
  49  49  VARCON.
  50 50 VARTYP.
FILE CPGKDN DD
FILE PRKD
  1 5 KDNRA.
     7\overline{ }ORT2.
   6^{\circ}8 PLZ1.
   \mathsf{R}9 10 KNAME2.
```

```
 PROCEDURE DIVISION. 
         1 READ QTFX. 
         IF CPGFRC >< 'EF' 
            PURGE QTFX. 
            KDNRA = XBKEY 
            JRZ KDNRA. 
            KDNRA CHAIN CPGKDN 
 IF CPGFRC = 'NF'. * Nicht gefunden 
 DO UNTIL CPGFRC = ' '. * Bis ein Kunde gefunden wurde 
                 MAPD HMQTFKDE CLEAR. 
                 IF CPGMPF = 'CL'. * Bei Lösch-Taste 
                    BREAK 
                 ELSE 
 IF CPGMFN = 'PAGE'. * Cursor stand im Feld PAGE 
 I = CPGMFI. * im i-ten Element 
                     KDNRA = PAGE(I). END. 
                    JRZ KDNRA. 
                    KDNRA CHAIN CPGKDN. 
                    IF CPGFRC = 'NF' 
                      IF KNAME2 = ' '.
                         INFO = 'Nicht gefunden !' 
                       ELSE. 
                         FILL ' ' PAGE. 
                         DO 10 WITH I 
                            KNAME2 FIND PRKD 
                            IF CONDITION EOF 
                              BREAK 
                            ELSE 
                              KDNRA CHAIN CPGKDN 
                              IF CPGFRC >< 'NF'
                              EDIT PAGE(I).<br>END.
 END. 
 END. 
                         ENDDO 
                        IF CONDITION EOF. * Table zu Ende
                            RANDOM PRKD. 
                            FILL ' ' KNAME2. 
                         ENDIF 
                         MOVE 'PAGE ' CPGMCU. 
                         FILL ' ' KDNRA. 
                       ENDIF 
                    ENDIF 
                ENDIF 
              ENDDO 
           END 
          PAR(1) = FIRMA : 
           * füllen der Parameter mit Daten der Datei CPGKDN 
 : 
          PAR(7) = GPART
```
\_\_\_\_\_\_\_\_\_\_\_\_\_\_\_\_\_\_\_\_\_\_\_\_\_\_\_\_\_\_\_\_\_\_\_\_\_\_\_\_\_\_\_\_\_\_\_\_\_\_\_\_\_\_\_\_\_\_\_\_\_\_\_\_\_\_\_\_\_\_\_\_\_\_\_\_\_\_\_\_\_

\_\_\_\_\_\_\_\_\_\_\_\_\_\_\_\_\_\_\_\_\_\_\_\_\_\_\_\_\_\_\_\_\_\_\_\_\_\_\_\_\_\_\_\_\_\_\_\_\_\_\_\_\_\_\_\_\_\_\_\_\_\_\_\_\_\_\_\_\_\_\_\_\_\_\_\_\_\_\_\_\_

```
 IF GPARTA = 'H' 
               EDIT PAR(8) TYPE HERR 
             ELSE 
                IF GPARTA = 'F' 
                   EDIT PAR(8) TYPE DAME 
                ELSE 
                  EDIT PAR(8) TYPE ALLGEMEIN 
                END 
             END 
             EXCPT STOR 
          ENDIF 
        *------------------------------------------------------------------ 
        OUTPUT DIVISION. 
        *------------------------------------------------------------------ 
        FIELD PAR TYPE HERR 
           24 'Sehr geehrter Herr '.
            29 ' '. 
        FIELD PAR TYPE DAME 
            24 'Sehr geehrte Frau '. 
            29 ' '. 
        FIELD PAR TYPE ALLGEMEIN 
            24 'Sehr geehrte Damen und H'. 
            29 'erren'. 
        FIELD PAGE. 
           KNAME 10. 
            PLZ 16. 
            ORT 37. 
           KDNRA 43. 
        FILE QTFX ADD STOR 
           PAR 2100. 
_________________________________________________________________________________
```
\_\_\_\_\_\_\_\_\_\_\_\_\_\_\_\_\_\_\_\_\_\_\_\_\_\_\_\_\_\_\_\_\_\_\_\_\_\_\_\_\_\_\_\_\_\_\_\_\_\_\_\_\_\_\_\_\_\_\_\_\_\_\_\_\_\_\_\_\_\_\_\_\_\_\_\_\_\_\_\_\_

Die Daten werden in die Feldgruppe PAR übertragen, wobei PAR,1 der Variablen §01 (PAR,2 = §02 usw.) entspricht. Der Datenaustausch erfolgt über die Temporary Storage Queue QTFX. Das Programm entspricht im Wesentlichen dem HL1-Baustein der Seite 7510. Zusätzlich greift das Programm über die Tabelle PRKD über die ersten Stellen des Firmennamens auf die Kundennummer und damit auf die Kundendatei zu.

Hardcopy einfügen

Ein spezielles HL1-Modul erlaubt es, Bildschirminhalte von anderen Terminals, z.B. zu Dokumentationszwecken einzufügen. Hiermit kann eine Anwendung, die an einem anderen Terminal taskorientiert abgewickelt wird, parallel z.B. in einer anderen Session mit QTF beschrieben werden. Hierzu dient der folgende Textbaustein BHC:

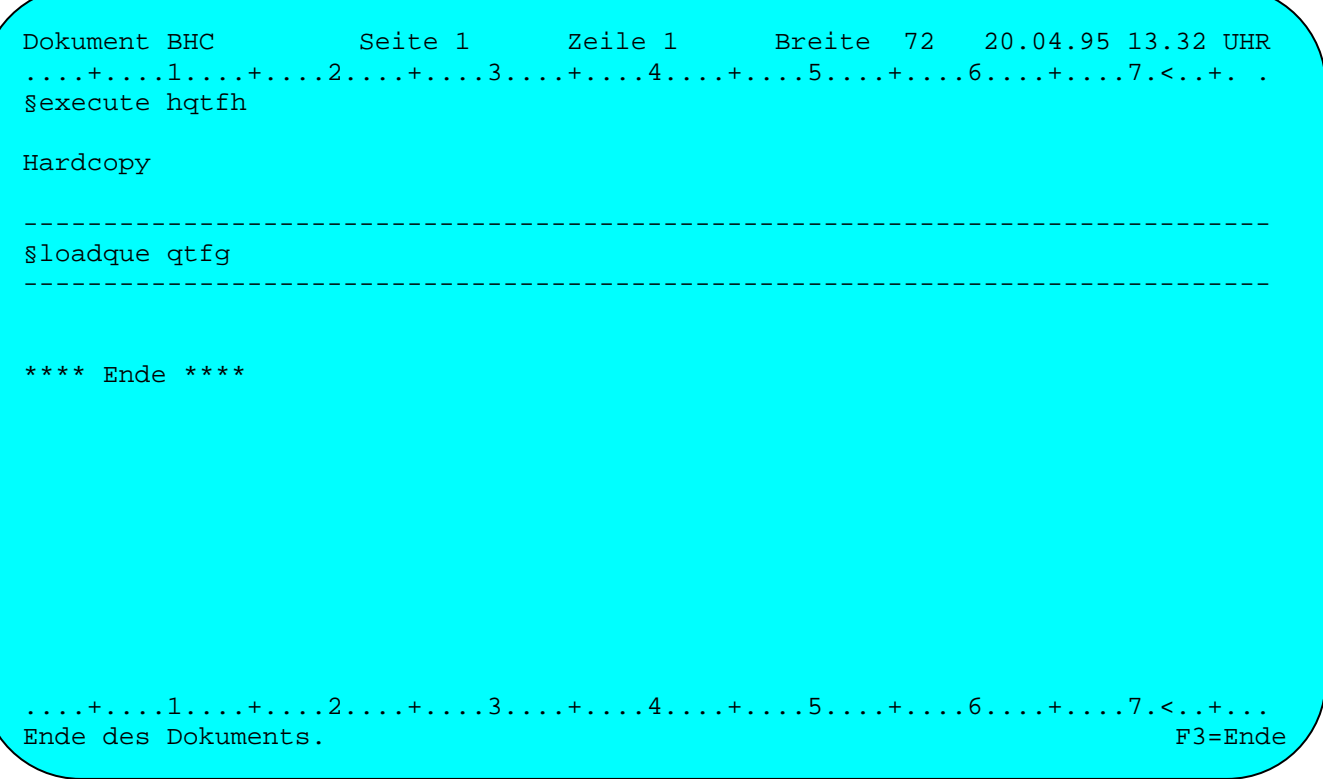

Wird der Textbaustein BHC mit der Funktion 'Einfügen' in einem Dokument aufgerufen, so erscheint folgendes Bild:

 $QQQQQ$ V.L OID TERM TT.MM.JJ ss.mmUHR QQ Q uery U ser QQ I nformation QQ QQ QQ QQ C ontrol K it  $QQQ$ QQQQQ QQ Quick Text Facility Hardcopy einfügen von Bildschirm \_ Achtung: Das Anwendungsprogramm welches dokumentiert werden soll, ist an einem zweiten Bildschirm aufzurufen.Es können nur Anwendungen dokumentiert werden, die transaktionsorientiert ablaufen.  $F3 =$ Ende

Nachdem der Name des Terminals angegeben wurde, an dem die Anwendung abläuft, wird eine Kopie, ein Hardcopy der Anwendung in das Dokument eingefügt.

Es kann jetzt weiter dokumentiert werden, und bei Bedarf können weitere Hardcopies der Anwendung in das Dokument eingefügt werden.

Tabellenpflege mit QTS \_\_\_\_\_\_\_\_\_\_\_\_\_\_\_\_\_\_\_\_\_\_

Mit QTF können Tabellen erstellt werden, die mit dem Table-Service-Programm QTS verwaltet werden.

\_\_\_\_\_\_\_\_\_\_\_\_\_\_\_\_\_\_\_\_\_\_\_\_\_\_\_\_\_\_\_\_\_\_\_\_\_\_\_\_\_\_\_\_\_\_\_\_\_\_\_\_\_\_\_\_\_\_\_\_\_\_\_\_\_\_\_\_\_\_\_\_\_\_\_\_\_\_\_\_\_

QTS ist ein Hilfsmittel zur interaktiven Erstellung einer Datenview. Eine Datenview ist eine Tabelle, die in einem CPG-Programm im Hauptspeicher mit dem Befehl FIND verarbeitet wird.

In relationalen Datenbanken werden Datenviews online erstellt und bleiben für die Zeit ihrer Verarbeitung im Hauptspeicher. Um diese Verarbeitungsform zu simulieren, kann mit Hilfe der Lattwein-Produkte folgender Weg gewählt werden: Online wird mit QTS eine Datenview beschrieben und in Verbindung mit QTF, TPQB (Query) oder mit einem Online- bzw. Batchprogramm wird diese View mit Werten gefüllt.

Die so erstellte View wird intern auf der Datei CPGWKV abgestellt. Sie wird erst dann in den Hauptspeicher geladen, wenn sie mit einer FIND-Operation per Programm angesprochen wird. Die geladene View bleibt bis zum folgenden Shut-Down des CICS im Hauptspeicher, kann aber dort auch mit der Transaktion QTS gelöscht werden, so dass beim folgenden FIND die (aktuelle) Version der View von der Datei CPGWKV geladen wird. Eine View kann aber auch in einem Batchprogramm verarbeitet werden, sofern der verfügbare GETVIS-Bereich der Partition für die Anwendung ausreicht.

Weiterhin kann mit QTS eine Tabelle auf der Datei gelöscht werden und ein Verzeichnis aller angelegten Tabellen angezeigt werden.

Mit dem HL1-Modul HQTSA kann die Tabellenpflege als User-Aufruf gestaltet werden, d. h. es ist z. B. möglich, ein Newcopy auf eine Tabelle durchzuführen, ohne dass der User die Transaktion QTS aufruft (nähere Informationen siehe Handbuch der CPG3-Serviceprogramme, Abschnitt 4050).

Der Quick Table Service wird mit dem Transaktionscode QTS aufgerufen.

N

Beispiel für das Erstellen einer Tabelle. Zuerst wird die Tabelle in einem QTF-Dokument erfasst:

\_\_\_\_\_\_\_\_\_\_\_\_\_\_\_\_\_\_\_\_\_\_\_\_\_\_\_\_\_\_\_\_\_\_\_\_\_\_\_\_\_\_\_\_\_\_\_\_\_\_\_\_\_\_\_\_\_\_\_\_\_\_\_\_\_\_\_\_\_\_\_\_\_\_\_\_\_\_\_\_\_

Dokument FEHLER Seite 1 zeile 1 Breite 72 20.04.95 10.43UHR ....+....1....+....2....+....3....+....4....+....5....+....6....+....7.<..+.. . 001Falsche Taste. . 002Eingabe fehlt. . 003Kundennummer nicht vorhanden. . 004Artikelnummer nicht vorhanden. . 005Vertreter nicht gespeichert. . 006Liefersperre für diesen Kunden. . 007Mindestbestand unterschritten. . 008Der Artikel ist zur Zeit nicht lieferbar. . 009Die Kontonummer ist falsch. . 010Das Auftragsdatum muss eingegeben werden. . 011Das Datum ist ungültig. . \*\*\*\* Ende \*\*\*\* . . . . . . . . . ...+....1....+....2....+....3....+.....4....+....5....+.....6....+.....7.<..+.... Ende des Dokuments. F3=Ende des Dokuments.

 $PF1 == > Hilfe$ 

Schnittstellen

Nach Eingabe des Transaktionscodes 'QTS' erscheint folgendes Bild: V.L OID TERM TT.MM.JJ ss.mmUHR **QQQQQ**  $QQ$ QQ Q uery QQ QQ U ser I nformation QQ QQ **OO** QQ QQ C ontrol QQQ K it QQ Ouick Table Service QQQQQ QQ OTS ist ein Programm der Lattwein GmbH Deutschland. Dieses Programm darf nur von berechtigten Personen benutzt werden. Tabellenname FEHL  $==-5$ 

 $= == >$ 

**GET** 

Daten eingeben und weiter mit Datenfreigabe

Es kann ein Tabellenname und einer der folgenden Befehle eingegeben werden :

- für Catalog. Die Dokumentation der Tabelle (Benutzerkennzeichen und Be-CAT schreibung) kann mit diesem Befehl geändert werden.
- CRE. für Create. Eine Tabelle wird mit diesem Befehl erstmalig angelegt und beschrieben.
- für Delete. Mit diesem Befehl wird eine bestehende Tabelle auf der Datei DEL. CPGWKV und gleichzeitig im Speicher gelöscht.
- **GET** Mit diesem Befehl wird angegeben, woher die Werte für eine mit CRE angelegte Tabelle eingelesen werden. Entweder wird eine TS Queue angesprochen oder ein Dokument, das im QTF erstellt wurde.
- LIB für Library. Es wird das Verzeichnis aller angelegten Tabellen angezeigt.
- **NCO** für New Copy. Mit diesem Befehl wird eine Tabelle im Hauptspeicher gelöscht. Damit wird beim nächstfolgenden FIND-Befehl eine neue Version der Tabelle von der Datei in den Hauptspeicher geladen.

 $\text{OTF}\ldots$ 

Befehl eingeben

Der Befehl GET

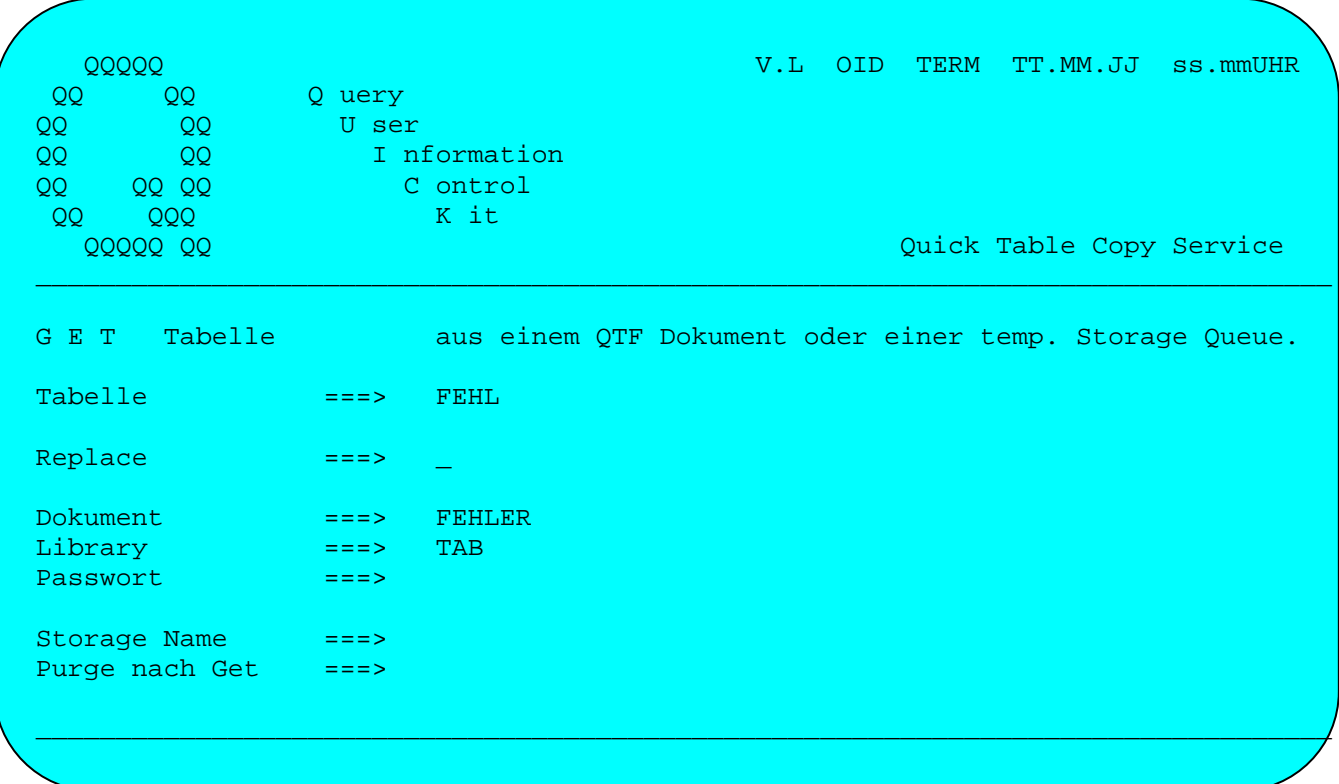

Nachdem eine Tabelle angelegt ist, wird sie durch den Befehl GET mit Werten gefüllt. Der Befehl GET kann aber auch dazu genutzt werden, in eine bereits bestehende Tabelle neue Werte zu laden (und zwar nicht nur temporär im Speicher, sondern permanent in der Datei CPGWKV).

Die Daten können von Temporary Storage oder aus einem QTF-Dokument in eine QTS-Tabelle geladen werden.

Bei OTF empfiehlt sich die Eingabe von Daten in die Tabelle besonders dann, wenn diese Daten nicht aus einer Datei übernommen werden sollen oder können.

Dazu wird im QTF ein Dokument angelegt und mit den Tabellendaten gefüllt. Für die spätere Übergabe der Daten entspricht dabei eine Zeile des Dokuments einem Satz der Tabelle. Die Daten werden nun zeilenweise so abgestellt, wie es dem Aufbau der Tabelle entspricht.

Weitere Informationen zum QTS siehe auch Handbuch der CPG3-Serviceprogramme, Seite 4001.

 $\text{OTF}\ldots$ 

## Beispiel zur Operation FIND:

Die Anwendung der Operation FIND setzt voraus, dass eine Tabelle angelegt wurde, die durch die Operation FIND zur Verarbeitung in den Hauptspeicher geladen wird.

In dem folgenden Beispiel zur FIND-Operation wird vorausgesetzt, dass eine solche Tabelle generiert ist. Sie hat folgenden Aufbau:

Spalte 1 - 3 Fehlernummer Spalte 4 - 82 Fehlertext

Die Tabellengröße ist also 82, die 'Schlüssellänge' 3.

Anzeige einer Tabelle Fehlermeldungen. Es sollen genau die Fehlermel-Beispiel: dungen angezeigt werden, die einer bestimmten Fehlernummer zugeordnet sind.

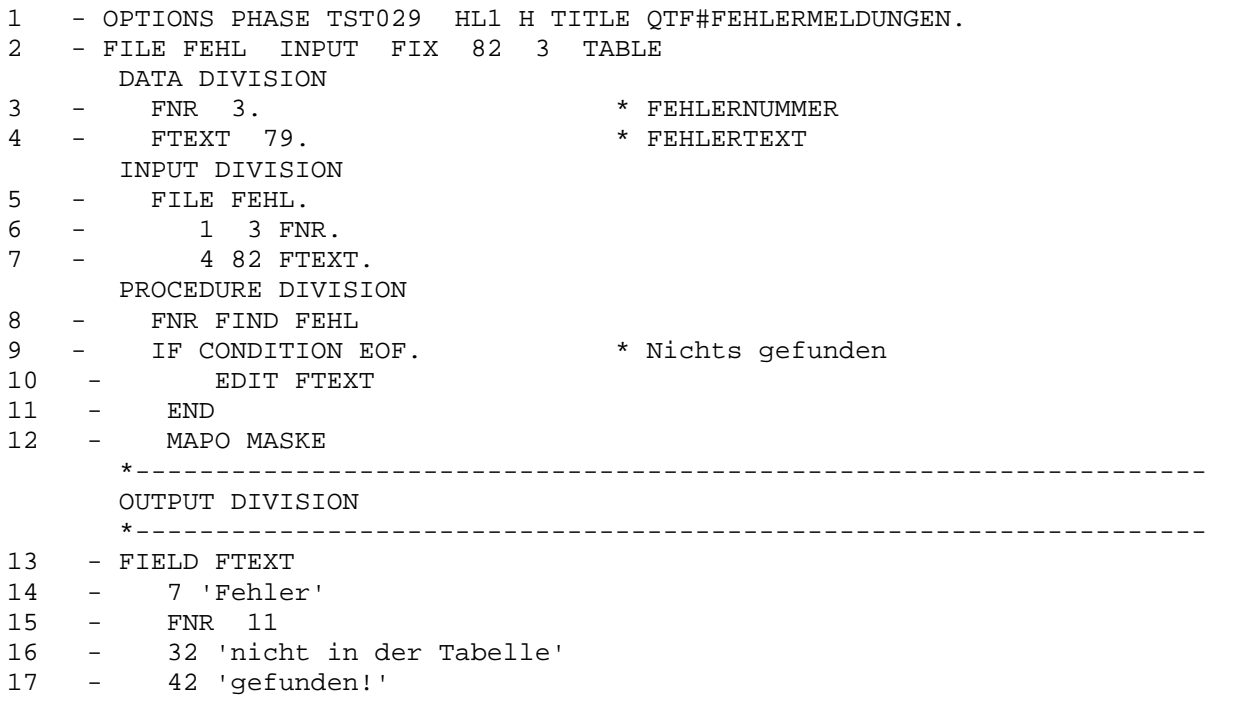

Zeile Erläuterungen:

Beschreibung der Tabelle. 2  $\mathbf{3}$ Definition der Fehlernummer. Definition des Fehlertextes. 4 Die Tabelle wird nach der eingegebenen Fehlernummer durchsucht. 8

Kopieren in QTF-Dokumente \_\_\_\_\_\_\_\_\_\_\_\_\_\_\_\_\_\_\_\_\_\_\_\_\_

Das HL1 Modul HQTFK erlaubt das Kopieren von Listen oder Texten in QTF-Dokumente. Die Eingabe kann von Temporary Storage oder einem Transient Data Bereich erfolgen, der Druckdaten im Linemodeformat enthält. Das folgende Testprogramm zeigt den Aufruf und die Datenübergabe an das Modul HQTFK:

\_\_\_\_\_\_\_\_\_\_\_\_\_\_\_\_\_\_\_\_\_\_\_\_\_\_\_\_\_\_\_\_\_\_\_\_\_\_\_\_\_\_\_\_\_\_\_\_\_\_\_\_\_\_\_\_\_\_\_\_\_\_\_\_\_\_\_\_\_\_\_\_\_\_\_\_\_\_\_\_\_

\_\_\_\_\_\_\_\_\_\_\_\_\_\_\_\_\_\_\_\_\_\_\_\_\_\_\_\_\_\_\_\_\_\_\_\_\_\_\_\_\_\_\_\_\_\_\_\_\_\_\_\_\_\_\_\_\_\_\_\_\_\_\_\_\_\_\_\_\_\_\_\_\_\_\_\_\_\_\_\_\_

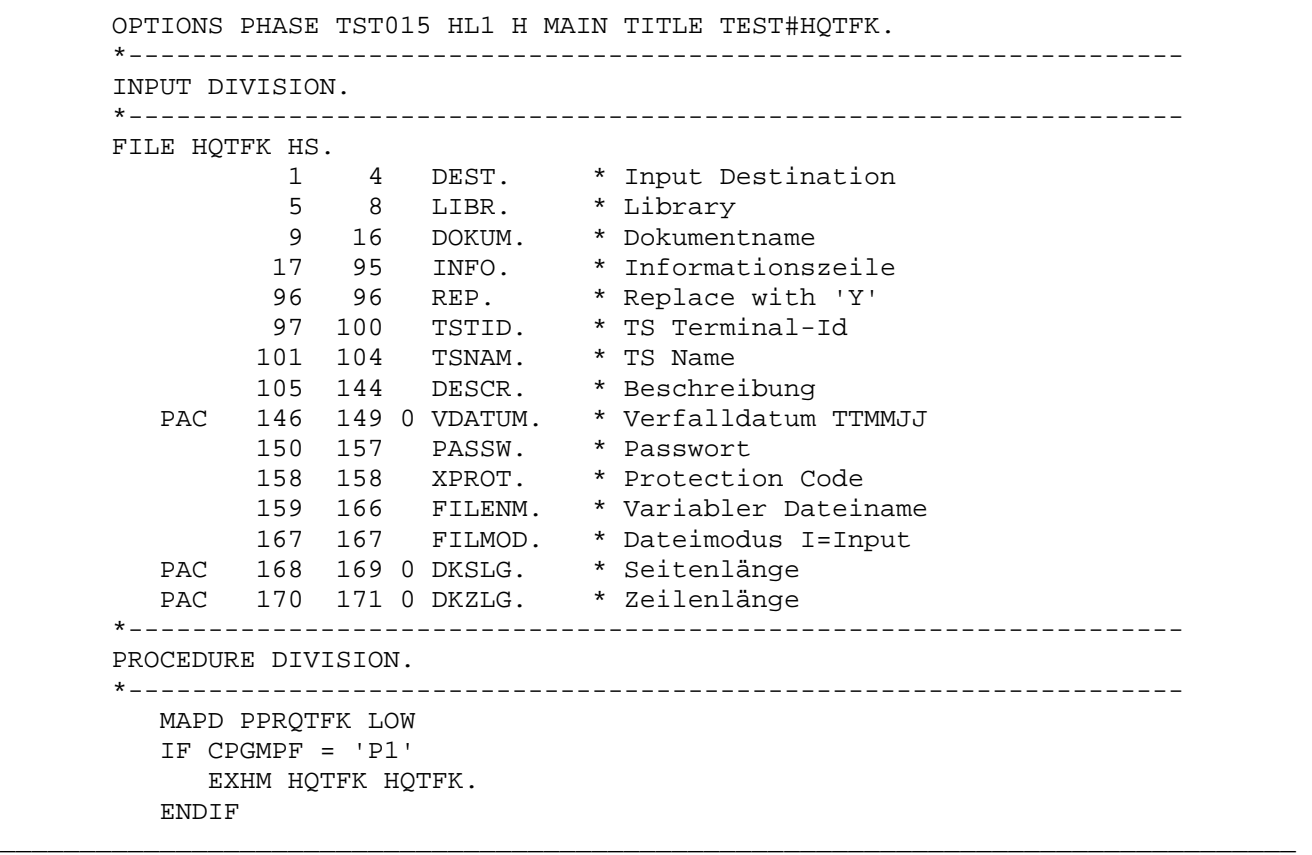

Das Feld DOKUM muss angegeben werden. Ist das Dokument noch nicht vohanden, so wird es mit der Beschreibung im Feld DESCR angelegt. Ist es vorhanden, so kann der bestehende Text überschrieben werden, wenn REP den Wert 'Y' enthält. Ist das Dokument vorhanden und es wird bei REP nicht 'Y' angegeben, so werden die Texte an den Anfang des Dokuments kopiert (Seite 1) und der bereits vorhandene Text wird um eine Seite nach hinten verschoben (ab Seite 2).

Wird bei REP der Wert 'C' angegeben (Check/Create), so so wird ein bestehendes Dokument nicht überschrieben und im Feld Info wird eine Fehlermeldung übergeben. Bei einem Fehler enthält die letzte Stelle des Feldes INFO ein 'E'.

Die Seitenlänge (DKSLG) und die Zeilenlänge (DKZLG) kann beim Anlegen (Create) im Datenkanal mitgegeben werden. Standard sind Seiten- und Zeilenlänge = 72.

Für die Eingabe muss entweder das Feld DEST oder TSNAM gefüllt sein. Ist TSNAM angegeben, dann kann wahlweise auch TSTID gefüllt werden. Defaultwert für TSTID ist die eigene Teminal-Id. TSTID und TSNAM ergänzen sich zu einem achtstelligen Temporary-Storage-Namen.

LIBR kann für eine private Library benutzt werden. In dem Feld INFO werden evtl. Fehlernachrichten vom Modul HQTFK gemeldet.

Variabler Dateiname \_\_\_\_\_\_\_\_\_\_\_\_\_\_\_\_\_\_\_

Soll auf eine andere Datei als QTFTXT zugegriffen werden, muss das Feld FILENM beim ersten Zugriff mit einem gültigen Wert gefüllt sein. Die angegebene Datei muss installiert sein. Bei einem Fehler wird weiter die Datei QTFTXT verarbeitet. Ein Umschalten in der gleichen CICS-Transaktion auf eine andere Textdatei ist nicht vorgesehen. Soll die Datei nur gelesen werden, so kann bei FILMOD I vorgegeben werden, damit können auch Textdateien verarbeitet werden, für die im CICS nur der Service GET und READ vorgesehen ist.

\_\_\_\_\_\_\_\_\_\_\_\_\_\_\_\_\_\_\_\_\_\_\_\_\_\_\_\_\_\_\_\_\_\_\_\_\_\_\_\_\_\_\_\_\_\_\_\_\_\_\_\_\_\_\_\_\_\_\_\_\_\_\_\_\_\_\_\_\_\_\_\_\_\_\_\_\_\_\_\_\_

Hinweis für z/OS-Benutzer \_\_\_\_\_\_\_\_\_\_\_\_\_\_\_\_\_\_\_\_\_\_\_\_\_

Das Kopieren von Temporary Storage (mit anschließendem PURGE) ist dem Kopieren von Transient Data vorzuziehen. Bei Transient Data kann evtl. eine Verschiebung zwischen VSE und z/OS, sowie bei z/OS zwischen Macro- und Commandlevel Interface bestehen.

Von QTF benutzte Storagebereiche

Die folgenden TS Queues werden im QTF verwendet:

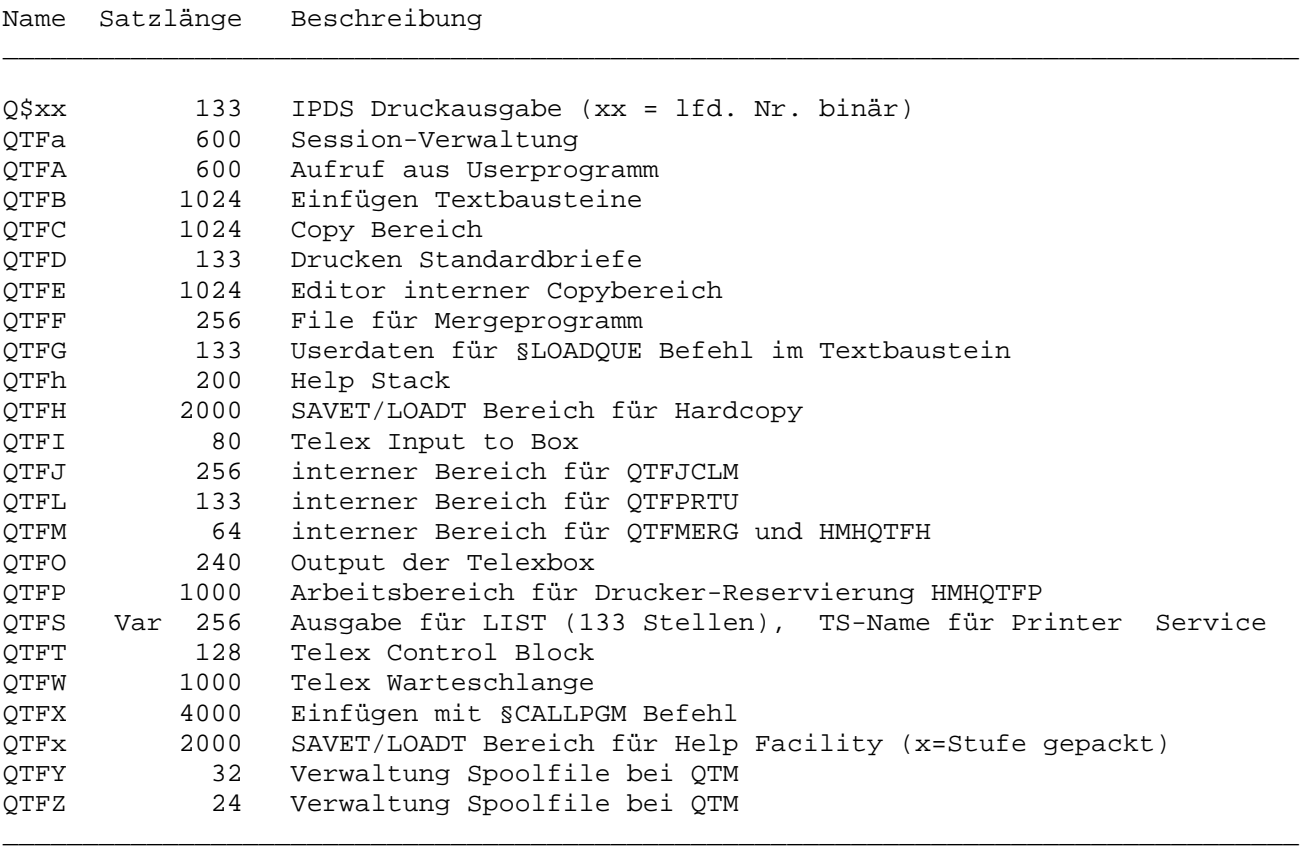

\_\_\_\_\_\_\_\_\_\_\_\_\_\_\_\_\_\_\_\_\_\_\_\_\_\_\_\_\_\_\_\_\_\_\_\_\_\_\_\_\_\_\_\_\_\_\_\_\_\_\_\_\_\_\_\_\_\_\_\_\_\_\_\_\_\_\_\_\_\_\_\_\_\_\_\_\_\_\_\_\_

\_\_\_\_\_\_\_\_\_\_\_\_\_\_\_\_\_\_\_\_\_\_\_\_\_\_\_\_\_\_\_\_\_\_\_\_\_\_\_\_\_\_\_\_\_\_\_\_\_\_\_\_\_\_\_\_\_\_\_\_\_\_\_\_\_\_\_\_\_\_\_\_\_\_\_\_\_\_\_\_\_

Dem Namen ist die Terminal-Id vorangestellt.

Aufbau der Textdatei \_\_\_\_\_\_\_\_\_\_\_\_\_\_\_\_\_\_\_\_

In der Datei QTFTXT sind die folgenden Daten gespeichert. Anhand der Linienbelegung kann die Datei QTFTXT auch mit eigenen Programmen ausgewertet, jedoch nicht geändert werden. Die Stellen 1 bis 20 enthalten den Schlüssel.

\_\_\_\_\_\_\_\_\_\_\_\_\_\_\_\_\_\_\_\_\_\_\_\_\_\_\_\_\_\_\_\_\_\_\_\_\_\_\_\_\_\_\_\_\_\_\_\_\_\_\_\_\_\_\_\_\_\_\_\_\_\_\_\_\_\_\_\_\_\_\_\_\_\_\_\_\_\_\_\_\_

\_\_\_\_\_\_\_\_\_\_\_\_\_\_\_\_\_\_\_\_\_\_\_\_\_\_\_\_\_\_\_\_\_\_\_\_\_\_\_\_\_\_\_\_\_\_\_\_\_\_\_\_\_\_\_\_\_\_\_\_\_\_\_\_\_\_\_\_\_\_\_\_\_\_\_\_\_\_\_\_\_

\_\_\_\_\_\_\_\_\_\_\_\_\_\_\_\_\_\_\_\_\_\_\_\_\_\_\_\_\_\_\_\_\_\_\_\_\_\_\_\_\_\_\_\_\_\_\_\_\_\_\_\_\_\_\_\_\_\_\_\_\_\_\_\_\_\_\_\_\_\_\_\_\_\_\_\_\_\_\_\_\_

\_\_\_\_\_\_\_\_\_\_\_\_\_\_\_\_\_\_\_\_\_\_\_\_\_\_\_\_\_\_\_\_\_\_\_\_\_\_\_\_\_\_\_\_\_\_\_\_\_\_\_\_\_\_\_\_\_\_\_\_\_\_\_\_\_\_\_\_\_\_\_\_\_\_\_\_\_\_\_\_\_

\_\_\_\_\_\_\_\_\_\_\_\_\_\_\_\_\_\_\_\_\_\_\_\_\_\_\_\_\_\_\_\_\_\_\_\_\_\_\_\_\_\_\_\_\_\_\_\_\_\_\_\_\_\_\_\_\_\_\_\_\_\_\_\_\_\_\_\_\_\_\_\_\_\_\_\_\_\_\_\_\_

\_\_\_\_\_\_\_\_\_\_\_\_\_\_\_\_\_\_\_\_\_\_\_\_\_\_\_\_\_\_\_\_\_\_\_\_\_\_\_\_\_\_\_\_\_\_\_\_\_\_\_\_\_\_\_\_\_\_\_\_\_\_\_\_\_\_\_\_\_\_\_\_\_\_\_\_\_\_\_\_\_

\_\_\_\_\_\_\_\_\_\_\_\_\_\_\_\_\_\_\_\_\_\_\_\_\_\_\_\_\_\_\_\_\_\_\_\_\_\_\_\_\_\_\_\_\_\_\_\_\_\_\_\_\_\_\_\_\_\_\_\_\_\_\_\_\_\_\_\_\_\_\_\_\_\_\_\_\_\_\_\_\_

\_\_\_\_\_\_\_\_\_\_\_\_\_\_\_\_\_\_\_\_\_\_\_\_\_\_\_\_\_\_\_\_\_\_\_\_\_\_\_\_\_\_\_\_\_\_\_\_\_\_\_\_\_\_\_\_\_\_\_\_\_\_\_\_\_\_\_\_\_\_\_\_\_\_\_\_\_\_\_\_\_

Die QTF Usertabelle

 1 - 2 Satzart = '01' 3 - 5 User-Id 29 - 96 Benutzerprofil

Die Druckertabelle

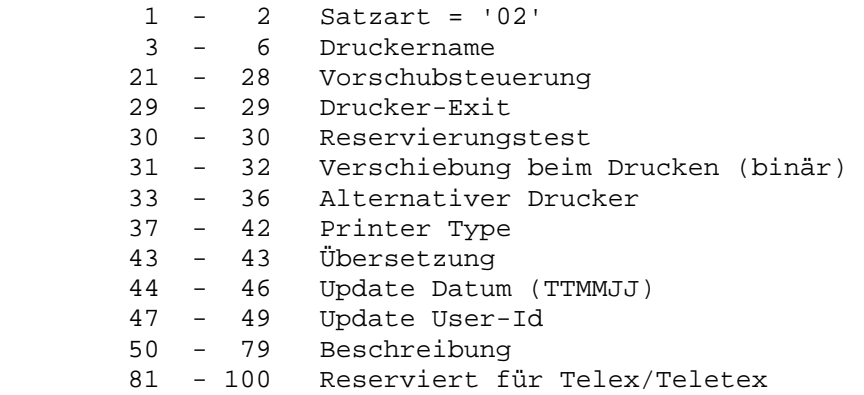

Die Librarytabelle

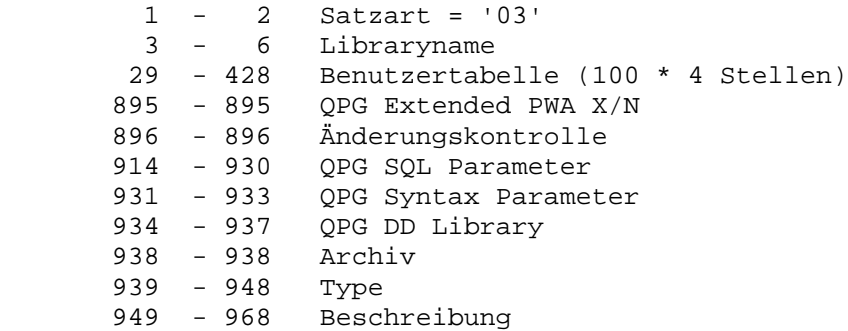

Das Dokumentenverzeichnis

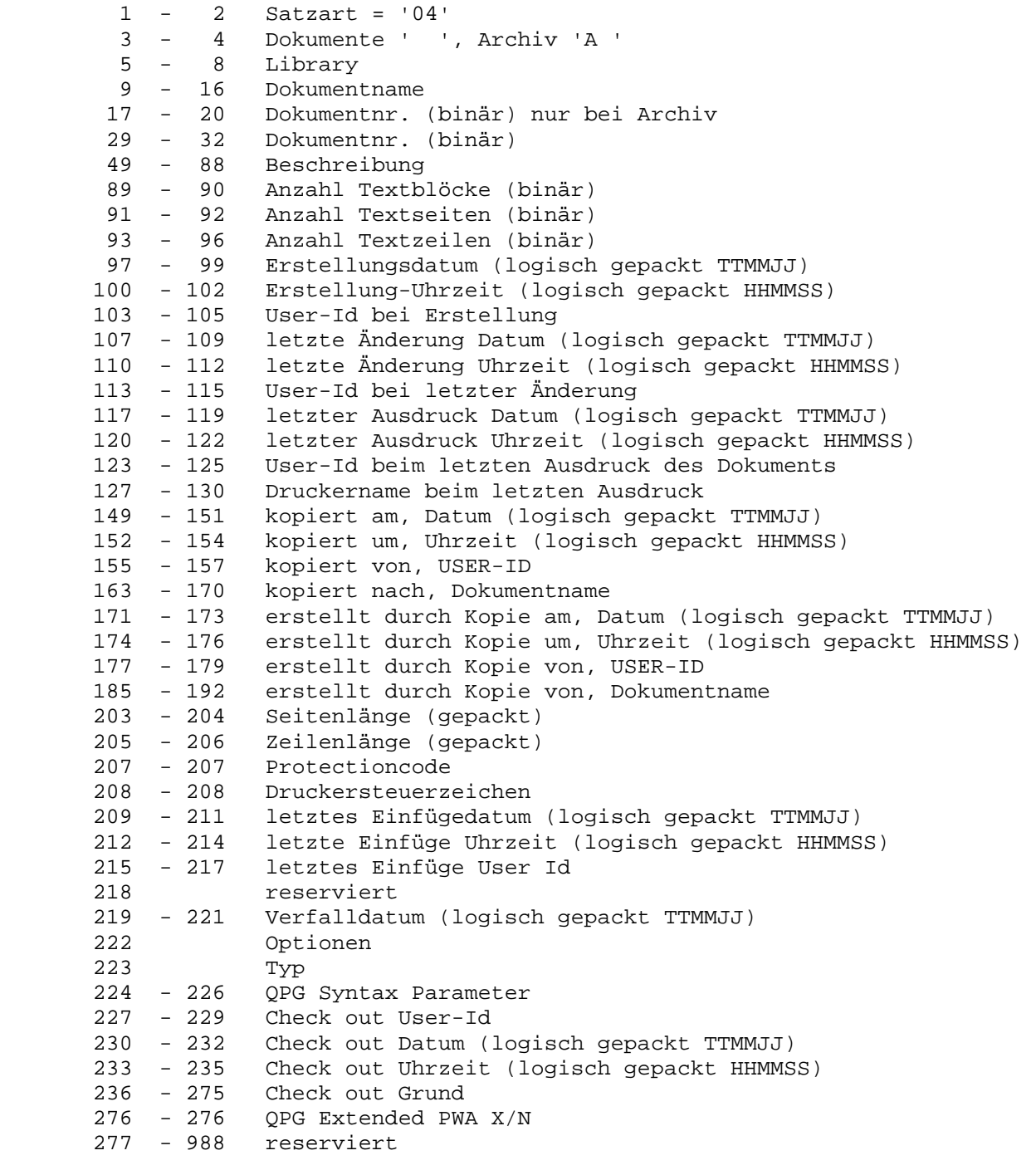

\_\_\_\_\_\_\_\_\_\_\_\_\_\_\_\_\_\_\_\_\_\_\_\_\_\_\_\_\_\_\_\_\_\_\_\_\_\_\_\_\_\_\_\_\_\_\_\_\_\_\_\_\_\_\_\_\_\_\_\_\_\_\_\_\_\_\_\_\_\_\_\_\_\_\_\_\_\_\_\_\_

\_\_\_\_\_\_\_\_\_\_\_\_\_\_\_\_\_\_\_\_\_\_\_\_\_\_\_\_\_\_\_\_\_\_\_\_\_\_\_\_\_\_\_\_\_\_\_\_\_\_\_\_\_\_\_\_\_\_\_\_\_\_\_\_\_\_\_\_\_\_\_\_\_\_\_\_\_\_\_\_\_

\_\_\_\_\_\_\_\_\_\_\_\_\_\_\_\_\_\_\_\_\_\_\_\_\_\_\_\_\_\_\_\_\_\_\_\_\_\_\_\_\_\_\_\_\_\_\_\_\_\_\_\_\_\_\_\_\_\_\_\_\_\_\_\_\_\_\_\_\_\_\_\_\_\_\_\_\_\_\_\_\_

\_\_\_\_\_\_\_\_\_\_\_\_\_\_\_\_\_\_\_\_\_\_\_\_\_\_\_\_\_\_\_\_\_\_\_\_\_\_\_\_\_\_\_\_\_\_\_\_\_\_\_\_\_\_\_\_\_\_\_\_\_\_\_\_\_\_\_\_\_\_\_\_\_\_\_\_\_\_\_\_\_

\_\_\_\_\_\_\_\_\_\_\_\_\_\_\_\_\_\_\_\_\_\_\_\_\_\_\_\_\_\_\_\_\_\_\_\_\_\_\_\_\_\_\_\_\_\_\_\_\_\_\_\_\_\_\_\_\_\_\_\_\_\_\_\_\_\_\_\_\_\_\_\_\_\_\_\_\_\_\_\_\_

Die Indextabelle

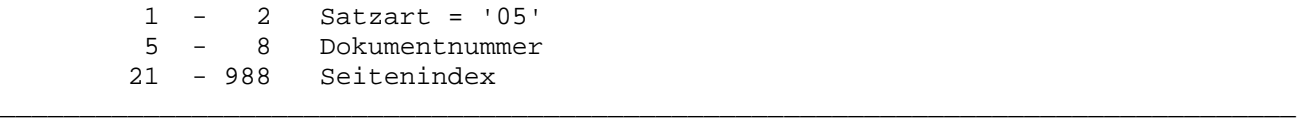

# Der Textbereich

 $1 - 2$  Satzart = '06'<br>  $5 - 8$  Dokumentnummer<br>  $21 - 988$  Textblock

#### Die Druckerwarteschlange

```
1 - 2 Satzart = 108<br>9 - 9 Druckerklasse
29 - 988 Einträge der Queue
```
Telex/tex/fax Protokoll

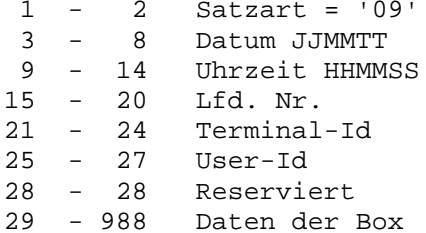

FCB Tabelle

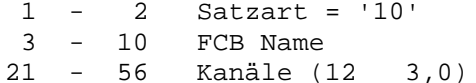

Dataset für Textdatei

Das folgende Beispiel zeigt ein Programm, mit dem ein Dokument mit einem Verfalldatum versehen wird:

```
OPTIONS PHASE TST003 HL1 H MAIN TITLE UPDATE#VERFALLDATUM.
FILE HOTFF U F 1000 20 HL1DS.
DATA DIVISION.
LIBR 4.
                * LIBRARY NAME
 DOKUM 8.
                * DOKUMENT NAME
 MSG 24.
                * FEHLERMELDUNG
 VDATUM 6 0.
                * VERFALLDATUM TTMMJJ
INPUT DIVISION.
*------------
       FILE HOTFF HS.
 1 4 CPGHIC.
 11 30 XKEY.
 229 231 VDAT.
 PROCEDURE DIVISION.
DO LOOP
   MAPD TESTQTFF.
   EDIT XKEY.
   CHAIN HQTFF
             * Not found
   IF CPGFRC = 'NF'.MSG = 'Nicht gefunden !'
   ELSE
    EDIT VDAT.
    UPDAT HOTFF.
                \sim 10MSG = 'ok !ENDIF
 ENDDO
OUTPUT DIVISION.
FIELD XKEY.
  2'104'.LIBR 8.
  DOKUM 16.
FIELD VDAT.
 VDATUM 3 LOGISCH-GEPACKT
```
Das Dataset HQTFF bietet eine neutrale Schnittstelle zur Textdatei QTFTXT. Mit dieser Schnittstelle kann auch auf die im QTF gespeicherten Daten zugegriffen werden, wenn diese z.B. komprimiert gespeichert sind.

Aus eigenen Anwendungen sollten Sie nur über dieses Dataset auf die Datei QTFTXT zugreifen.

Der Datenkanal mussas Feld CPGHIC enthalten. Der Schlüssel XKEY und alle anderen Felder im Kanal sind um 10 Stellen gegenüber der Linienbelegung von Seite 7900 ff. verschoben.

## Umschalten der Textdatei

In bestimmten Fällen kann es erforderlich sein, während der laufenden Verarbeitung von einer Textdatei auf eine andere umzuschalten. Das folgende Beispiel zeigt den Auszug eines Programm, das zunächst versucht, ein Dokument mit HQTFC in der Standarddatei QTFTXT zu lesen. Wird das Dokument dort nicht gefunden, dann wird mit HQTFF auf die Datei QTFARC umgeschaltet und dort anschließend ein erneutes Öffnen mit HQTFC versucht.

\_\_\_\_\_\_\_\_\_\_\_\_\_\_\_\_\_\_\_\_\_\_\_\_\_\_\_\_\_\_\_\_\_\_\_\_\_\_\_\_\_\_\_\_\_\_\_\_\_\_\_\_\_\_\_\_\_\_\_\_\_\_\_\_\_\_\_\_\_\_\_\_\_\_\_\_\_\_\_\_\_

\_\_\_\_\_\_\_\_\_\_\_\_\_\_\_\_\_\_\_\_\_\_\_\_\_\_\_\_\_\_\_\_\_\_\_\_\_\_\_\_\_\_\_\_\_\_\_\_\_\_\_\_\_\_\_\_\_\_\_\_\_\_\_\_\_\_\_\_\_\_\_\_\_\_\_\_\_\_\_\_\_

Beispiel:

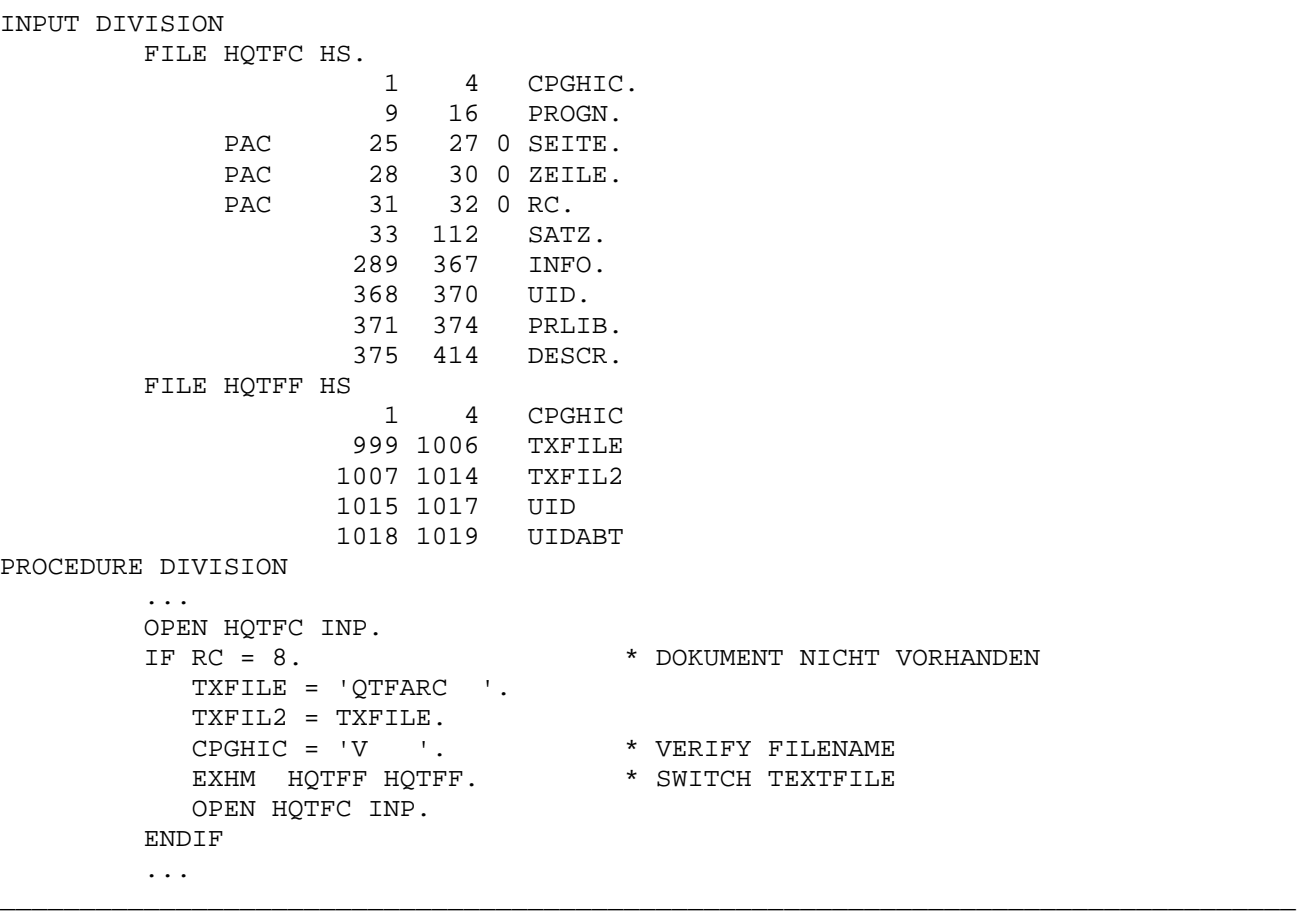

Hinweis: Es kann zwar beim Open im HQTFC bereits eine Textdatei angegeben werden, aber ein nachträgliches Umschalten innerhalb einer Transktion ist nur mit HQTFF möglich.

Aufbau der Spooldatei \_\_\_\_\_\_\_\_\_\_\_\_\_\_\_\_\_\_\_\_\_

Die Datei QTFTXW wird als Spooldatei beim Senden von Telexen oder Telefaxen verendet. Die Stellen von 1 bis 20 enthalten den Schlüssel. Die Datei QTFTXW hat folgenden Aufbau:

\_\_\_\_\_\_\_\_\_\_\_\_\_\_\_\_\_\_\_\_\_\_\_\_\_\_\_\_\_\_\_\_\_\_\_\_\_\_\_\_\_\_\_\_\_\_\_\_\_\_\_\_\_\_\_\_\_\_\_\_\_\_\_\_\_\_\_\_\_\_\_\_\_\_\_\_\_\_\_\_\_

\_\_\_\_\_\_\_\_\_\_\_\_\_\_\_\_\_\_\_\_\_\_\_\_\_\_\_\_\_\_\_\_\_\_\_\_\_\_\_\_\_\_\_\_\_\_\_\_\_\_\_\_\_\_\_\_\_\_\_\_\_\_\_\_\_\_\_\_\_\_\_\_\_\_\_\_\_\_\_\_\_

\_\_\_\_\_\_\_\_\_\_\_\_\_\_\_\_\_\_\_\_\_\_\_\_\_\_\_\_\_\_\_\_\_\_\_\_\_\_\_\_\_\_\_\_\_\_\_\_\_\_\_\_\_\_\_\_\_\_\_\_\_\_\_\_\_\_\_\_\_\_\_\_\_\_\_\_\_\_\_\_\_

Die Sendewarteschlange

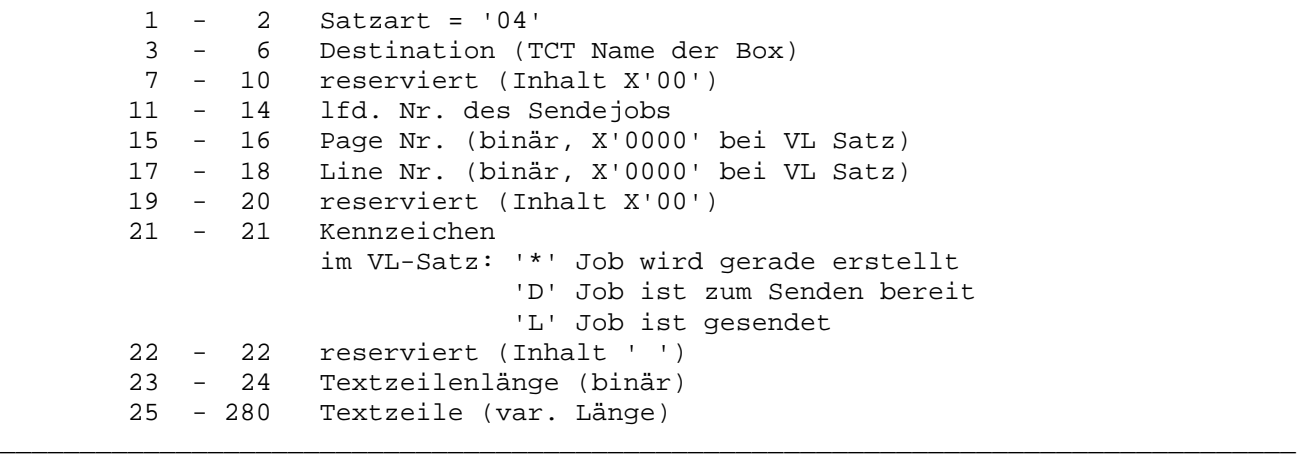

Batchprogramme  $\overline{\phantom{a}}$  , where the contract of the contract of  $\overline{\phantom{a}}$ 

Im Nachfolgenden werden die einzelnen Batchprogramme und -Jobs aufgelistet und beschrieben.

\_\_\_\_\_\_\_\_\_\_\_\_\_\_\_\_\_\_\_\_\_\_\_\_\_\_\_\_\_\_\_\_\_\_\_\_\_\_\_\_\_\_\_\_\_\_\_\_\_\_\_\_\_\_\_\_\_\_\_\_\_\_\_\_\_\_\_\_\_\_\_\_\_\_\_\_\_\_\_\_\_

Es wird angenommen, dass die Datei QTFTXT im Standardlabel aufgenommen wurde.

Sichern der Textdatei QTFTXT \_\_\_\_\_\_\_\_\_\_\_\_\_\_\_\_\_\_\_\_\_\_\_\_\_\_\_\_

Dieser Job sichert die Textdatei QTFTXT auf Band, Blocklänge ist 4000, Satzlänge 1000. Beim Sichern sollte die Datei QTFTXT im CICS geclosed sein. \_\_\_\_\_\_\_\_\_\_\_\_\_\_\_\_\_\_\_\_\_\_\_\_\_\_\_\_\_\_\_\_\_\_\_\_\_\_\_\_\_\_\_\_\_\_\_\_\_\_\_\_\_\_\_\_\_\_\_\_\_\_\_\_\_\_\_\_\_\_\_\_\_\_\_\_\_\_\_\_\_

\_\_\_\_\_\_\_\_\_\_\_\_\_\_\_\_\_\_\_\_\_\_\_\_\_\_\_\_\_\_\_\_\_\_\_\_\_\_\_\_\_\_\_\_\_\_\_\_\_\_\_\_\_\_\_\_\_\_\_\_\_\_\_\_\_\_\_\_\_\_\_\_\_\_\_\_\_\_\_\_\_

Sichern der Textatei QTFTXT auf Band

```
// JOB SICHERN TEXTFILE QTFTXT 
// ASSGN SYS005,181 
// TLBL QTFSAV,'QTFTXT',,LWN999,1,1 
// EXEC QTFBACK,SIZE=AUTO 
BACKUP 
/* 
// MTC RUN, SYS005
/* 
/&
```
## NO-Label Bänder

Bänder können im VSE ohne Kennsatz erstellt werden mit dem Parameter NOLABEL,z.B: \_\_\_\_\_\_\_\_\_\_\_\_\_\_\_\_\_\_\_\_\_\_\_\_\_\_\_\_\_\_\_\_\_\_\_\_\_\_\_\_\_\_\_\_\_\_\_\_\_\_\_\_\_\_\_\_\_\_\_\_\_\_\_\_\_\_\_\_\_\_\_\_\_\_\_\_\_\_\_\_\_

\_\_\_\_\_\_\_\_\_\_\_\_\_\_\_\_\_\_\_\_\_\_\_\_\_\_\_\_\_\_\_\_\_\_\_\_\_\_\_\_\_\_\_\_\_\_\_\_\_\_\_\_\_\_\_\_\_\_\_\_\_\_\_\_\_\_\_\_\_\_\_\_\_\_\_\_\_\_\_\_\_

// EXEC QTFBACK,SIZE=AUTO BACKUP NOLABEL /\*

#### Archiv

Bei QTFBACK wird bei Backup die komplette Textdatei mit Archiv gesichert. Werden einzelne Dokumente oder Libraries mit INCLUDE ausgewählt, dann wird das Archiv nicht mit gesichert.

\_\_\_\_\_\_\_\_\_\_\_\_\_\_\_\_\_\_\_\_\_\_\_\_\_\_\_\_\_\_\_\_\_\_\_\_\_\_\_\_\_\_\_\_\_\_\_\_\_\_\_\_\_\_\_\_\_\_\_\_\_\_\_\_\_\_\_\_\_\_\_\_\_\_\_\_\_\_\_\_\_

Sichern auf Platte

Um diese Funktion zu nutzen, muss zuerst die VSAM-Datei QTFSAV definiert werden: \_\_\_\_\_\_\_\_\_\_\_\_\_\_\_\_\_\_\_\_\_\_\_\_\_\_\_\_\_\_\_\_\_\_\_\_\_\_\_\_\_\_\_\_\_\_\_\_\_\_\_\_\_\_\_\_\_\_\_\_\_\_\_\_\_\_\_\_\_\_\_\_\_\_\_\_\_\_\_\_\_

\_\_\_\_\_\_\_\_\_\_\_\_\_\_\_\_\_\_\_\_\_\_\_\_\_\_\_\_\_\_\_\_\_\_\_\_\_\_\_\_\_\_\_\_\_\_\_\_\_\_\_\_\_\_\_\_\_\_\_\_\_\_\_\_\_\_\_\_\_\_\_\_\_\_\_\_\_\_\_\_\_

\_\_\_\_\_\_\_\_\_\_\_\_\_\_\_\_\_\_\_\_\_\_\_\_\_\_\_\_\_\_\_\_\_\_\_\_\_\_\_\_\_\_\_\_\_\_\_\_\_\_\_\_\_\_\_\_\_\_\_\_\_\_\_\_\_\_\_\_\_\_\_\_\_\_\_\_\_\_\_\_\_

Define QTFSAV

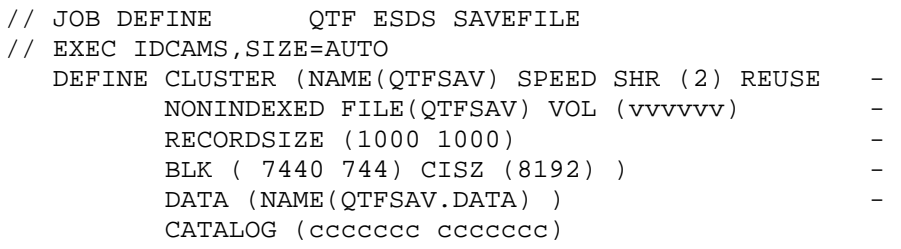

/\*

Der folgende Job sichert die Textdatei QTFTXT in die ESDS-Datei QTFSAV auf Platte, falls aus bestimmten Gründen eine Sicherung auf Band nicht gewünscht wird. Beim Sichern sollte die Datei QTFTXT im CICS geclosed sein.

\_\_\_\_\_\_\_\_\_\_\_\_\_\_\_\_\_\_\_\_\_\_\_\_\_\_\_\_\_\_\_\_\_\_\_\_\_\_\_\_\_\_\_\_\_\_\_\_\_\_\_\_\_\_\_\_\_\_\_\_\_\_\_\_\_\_\_\_\_\_\_\_\_\_\_\_\_\_\_\_\_

\_\_\_\_\_\_\_\_\_\_\_\_\_\_\_\_\_\_\_\_\_\_\_\_\_\_\_\_\_\_\_\_\_\_\_\_\_\_\_\_\_\_\_\_\_\_\_\_\_\_\_\_\_\_\_\_\_\_\_\_\_\_\_\_\_\_\_\_\_\_\_\_\_\_\_\_\_\_\_\_\_

\_\_\_\_\_\_\_\_\_\_\_\_\_\_\_\_\_\_\_\_\_\_\_\_\_\_\_\_\_\_\_\_\_\_\_\_\_\_\_\_\_\_\_\_\_\_\_\_\_\_\_\_\_\_\_\_\_\_\_\_\_\_\_\_\_\_\_\_\_\_\_\_\_\_\_\_\_\_\_\_\_

Sichern der Textatei QTFTXT auf Platte

// JOB BACKUP SICHERN QTF TEXTFILE IN ESDS DATEI // DLBL QTFSAV,'QTFSAV',,VSAM,CAT=UCAT225 // EXEC QTFBACK BACKUP DISK /\* /&

Wurde die Datei QTFSAV mit REUSE definiert, so kann dieser Job immer wieder ausgeführt werden, ohne die Datei QTFSAV neu zu definieren.

\_\_\_\_\_\_\_\_\_\_\_\_\_\_\_\_\_\_\_\_\_\_\_\_\_\_\_\_\_\_\_\_\_\_\_\_\_\_\_\_\_\_\_\_\_\_\_\_\_\_\_\_\_\_\_\_\_\_\_\_\_\_\_\_\_\_\_\_\_\_\_\_\_\_\_\_\_\_\_\_\_

Sichern auf Band/Platte \_\_\_\_\_\_\_\_\_\_\_\_\_\_\_\_\_\_\_\_\_\_\_

Zwecks Austausch von Informationen können auch einzelne Dokumente oder Libraries selectiv auf Band oder Platte gesichert werden. Die Auswahl der Dokumente erfolgt durch INCLUDE-Anweisung(en) vor dem BACKUP-Statement. Es können maximal 100 INCLUDE-Anweisungen benutzt werden, mit denen maximal 999 Dokumente ausgewählt werden können.

\_\_\_\_\_\_\_\_\_\_\_\_\_\_\_\_\_\_\_\_\_\_\_\_\_\_\_\_\_\_\_\_\_\_\_\_\_\_\_\_\_\_\_\_\_\_\_\_\_\_\_\_\_\_\_\_\_\_\_\_\_\_\_\_\_\_\_\_\_\_\_\_\_\_\_\_\_\_\_\_\_

\_\_\_\_\_\_\_\_\_\_\_\_\_\_\_\_\_\_\_\_\_\_\_\_\_\_\_\_\_\_\_\_\_\_\_\_\_\_\_\_\_\_\_\_\_\_\_\_\_\_\_\_\_\_\_\_\_\_\_\_\_\_\_\_\_\_\_\_\_\_\_\_\_\_\_\_\_\_\_\_\_

\_\_\_\_\_\_\_\_\_\_\_\_\_\_\_\_\_\_\_\_\_\_\_\_\_\_\_\_\_\_\_\_\_\_\_\_\_\_\_\_\_\_\_\_\_\_\_\_\_\_\_\_\_\_\_\_\_\_\_\_\_\_\_\_\_\_\_\_\_\_\_\_\_\_\_\_\_\_\_\_\_

Beispiele

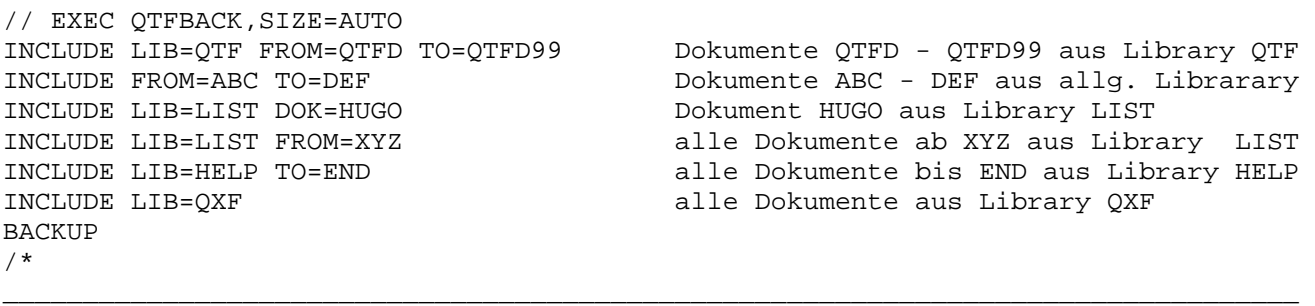

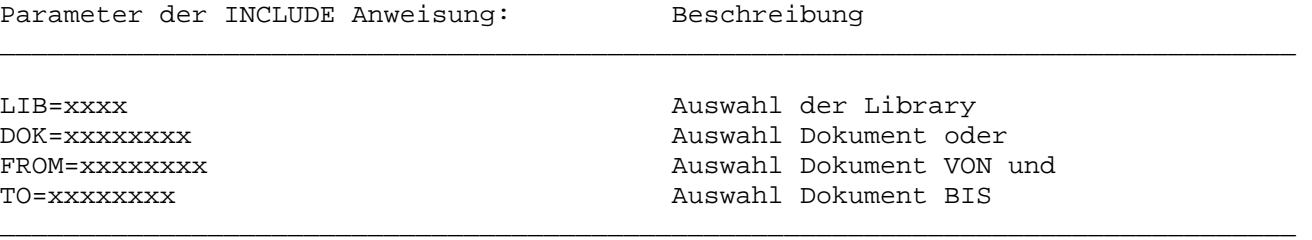

Achtung: Bei selektivem Sichern mit INCLUDE wird das Archiv nicht gesichert.

Zurückspielen von Band/Platte \_\_\_\_\_\_\_\_\_\_\_\_\_\_\_\_\_\_\_\_\_\_\_\_\_\_\_\_\_

Mit dem Programm QTFREST wird die Textdatei QTFTXT von Band oder Platte zurückgeladen. Die Datei wird dabei nicht reorganisiert.

\_\_\_\_\_\_\_\_\_\_\_\_\_\_\_\_\_\_\_\_\_\_\_\_\_\_\_\_\_\_\_\_\_\_\_\_\_\_\_\_\_\_\_\_\_\_\_\_\_\_\_\_\_\_\_\_\_\_\_\_\_\_\_\_\_\_\_\_\_\_\_\_\_\_\_\_\_\_\_\_\_

\_\_\_\_\_\_\_\_\_\_\_\_\_\_\_\_\_\_\_\_\_\_\_\_\_\_\_\_\_\_\_\_\_\_\_\_\_\_\_\_\_\_\_\_\_\_\_\_\_\_\_\_\_\_\_\_\_\_\_\_\_\_\_\_\_\_\_\_\_\_\_\_\_\_\_\_\_\_\_\_\_

\_\_\_\_\_\_\_\_\_\_\_\_\_\_\_\_\_\_\_\_\_\_\_\_\_\_\_\_\_\_\_\_\_\_\_\_\_\_\_\_\_\_\_\_\_\_\_\_\_\_\_\_\_\_\_\_\_\_\_\_\_\_\_\_\_\_\_\_\_\_\_\_\_\_\_\_\_\_\_\_\_

Restore der Textdatei QTFTXT vom Band

// JOB RESTORE QTFTXT VOM BAND AUFSPIELEN // EXEC IDCAMS DELETE (QTFTXT) . . . DEFINE CLUSTER (NAME(QTFTXT) . . . /\* // ASSGN SYS004,181 // TLBL QTFSAV,'QTFTXT',,DST003 // EXEC QTFREST RESTORE (NOLABEL) (NOLABEL = Bänder ohne Kennsatz) /\* // MTC RUN,SYS004 /\* /&

## NO-Label Bänder

Bänder, die im VSE-Bereich ohne Kennsatz erstellt sind, werden mit dem Parameter NOLABEL verarbeitet.

\_\_\_\_\_\_\_\_\_\_\_\_\_\_\_\_\_\_\_\_\_\_\_\_\_\_\_\_\_\_\_\_\_\_\_\_\_\_\_\_\_\_\_\_\_\_\_\_\_\_\_\_\_\_\_\_\_\_\_\_\_\_\_\_\_\_\_\_\_\_\_\_\_\_\_\_\_\_\_\_\_

\_\_\_\_\_\_\_\_\_\_\_\_\_\_\_\_\_\_\_\_\_\_\_\_\_\_\_\_\_\_\_\_\_\_\_\_\_\_\_\_\_\_\_\_\_\_\_\_\_\_\_\_\_\_\_\_\_\_\_\_\_\_\_\_\_\_\_\_\_\_\_\_\_\_\_\_\_\_\_\_\_

\_\_\_\_\_\_\_\_\_\_\_\_\_\_\_\_\_\_\_\_\_\_\_\_\_\_\_\_\_\_\_\_\_\_\_\_\_\_\_\_\_\_\_\_\_\_\_\_\_\_\_\_\_\_\_\_\_\_\_\_\_\_\_\_\_\_\_\_\_\_\_\_\_\_\_\_\_\_\_\_\_

\_\_\_\_\_\_\_\_\_\_\_\_\_\_\_\_\_\_\_\_\_\_\_\_\_\_\_\_\_\_\_\_\_\_\_\_\_\_\_\_\_\_\_\_\_\_\_\_\_\_\_\_\_\_\_\_\_\_\_\_\_\_\_\_\_\_\_\_\_\_\_\_\_\_\_\_\_\_\_\_\_

Restore der Textdatei QTFTXT von Platte

```
// JOB RESTORE RESTORE QTF TEXTFILE AUS ESDS DATEI 
// EXEC IDCAMS 
 DELETE (QTFTXT)
  DEFINE CLUSTER (NAME(QTFTXT) . . . 
/* 
// DLBL QTFSAV,'QTFSAV',,VSAM,CAT=UCAT225 
// EXEC QTFREST 
RESTORE DISK 
/* 
/&
```
Reorganisation von Band/Platte \_\_\_\_\_\_\_\_\_\_\_\_\_\_\_\_\_\_\_\_\_\_\_\_\_\_\_\_\_\_

Wird beim Programm QTFREST die Anweisung REFORMAT anstelle von RESTORE benutzt, dann wird die Textdatei QTFTXT beim Zurückladen reorganisiert. Hierdurch wird bei großen Dokumenten wieder Platz zum Einfügen geschaffen. Sollte am Bildschirm bei einem großen Dokument oder bei einem Dokument, in dem sehr viel eingefügt wurde, die Meldung 'Dokument muss reorganisiert werden' erscheinen, so kann durch den REFORMAT-Job wieder Platz zum Einfügen geschaffen werden.

\_\_\_\_\_\_\_\_\_\_\_\_\_\_\_\_\_\_\_\_\_\_\_\_\_\_\_\_\_\_\_\_\_\_\_\_\_\_\_\_\_\_\_\_\_\_\_\_\_\_\_\_\_\_\_\_\_\_\_\_\_\_\_\_\_\_\_\_\_\_\_\_\_\_\_\_\_\_\_\_\_

\_\_\_\_\_\_\_\_\_\_\_\_\_\_\_\_\_\_\_\_\_\_\_\_\_\_\_\_\_\_\_\_\_\_\_\_\_\_\_\_\_\_\_\_\_\_\_\_\_\_\_\_\_\_\_\_\_\_\_\_\_\_\_\_\_\_\_\_\_\_\_\_\_\_\_\_\_\_\_\_\_

\_\_\_\_\_\_\_\_\_\_\_\_\_\_\_\_\_\_\_\_\_\_\_\_\_\_\_\_\_\_\_\_\_\_\_\_\_\_\_\_\_\_\_\_\_\_\_\_\_\_\_\_\_\_\_\_\_\_\_\_\_\_\_\_\_\_\_\_\_\_\_\_\_\_\_\_\_\_\_\_\_

Restore und Reorganisierung der Textdatei vom Band

```
// JOB REFORMAT QTFTXT VOM BAND MIT REORG 
// EXEC IDCAMS 
 DELETE (OTFTXT) . . .
 DEFINE CLUSTER (NAME(OTFTXT) . . .
/* 
// ASSGN SYS004,181 
// TLBL QTFSAV,'QTFTXT',,DST003 
// EXEC QTFREST,SIZE=AUTO 
REFORMAT (NOLABEL) (NOLABEL = Bänder ohne Kennsatz) 
/* 
// MTC RUN,SYS004 
/* 
/& 
_________________________________________________________________________________
```
NO-Label Bänder

Bänder, die im VSE-Bereich ohne Kennsatz erstellt sind, werden mit dem Parameter NOLABEL verarbeitet.

\_\_\_\_\_\_\_\_\_\_\_\_\_\_\_\_\_\_\_\_\_\_\_\_\_\_\_\_\_\_\_\_\_\_\_\_\_\_\_\_\_\_\_\_\_\_\_\_\_\_\_\_\_\_\_\_\_\_\_\_\_\_\_\_\_\_\_\_\_\_\_\_\_\_\_\_\_\_\_\_\_

\_\_\_\_\_\_\_\_\_\_\_\_\_\_\_\_\_\_\_\_\_\_\_\_\_\_\_\_\_\_\_\_\_\_\_\_\_\_\_\_\_\_\_\_\_\_\_\_\_\_\_\_\_\_\_\_\_\_\_\_\_\_\_\_\_\_\_\_\_\_\_\_\_\_\_\_\_\_\_\_\_

\_\_\_\_\_\_\_\_\_\_\_\_\_\_\_\_\_\_\_\_\_\_\_\_\_\_\_\_\_\_\_\_\_\_\_\_\_\_\_\_\_\_\_\_\_\_\_\_\_\_\_\_\_\_\_\_\_\_\_\_\_\_\_\_\_\_\_\_\_\_\_\_\_\_\_\_\_\_\_\_\_

Restore und Reorganisierung der Textdatei von Platte

```
// JOB REFORMAT REFORMAT QTF TEXTFILE AUS ESDS DATEI 
// EXEC IDCAMS 
 DELETE (QTFTXT) FILE (QTFTXT) . . .
 DEFINE CLUSTER (NAME(OTFTXT) . . .
/* 
// DLBL QTFSAV,'QTFSAV',,VSAM,CAT=UCAT225 
// EXEC QTFREST 
REFORMAT DISK 
/* 
/&
```
## Verfalldatum

Dokumente, deren Verfalldatum erreicht oder überschritten ist, werden nicht in die Textdatei zurückgeladen. **Im Restoreprotokoll wird das entsprechend angezeigt: QTFREST druckt am Ende eine Statistik der verfallenen Dokumente**. Sollen auch die verfallenen Dokumente mit zurückgeladen werden, so ist in der Restoreanweisung der Parameter 'ALL' anzugeben, z.B.:

\_\_\_\_\_\_\_\_\_\_\_\_\_\_\_\_\_\_\_\_\_\_\_\_\_\_\_\_\_\_\_\_\_\_\_\_\_\_\_\_\_\_\_\_\_\_\_\_\_\_\_\_\_\_\_\_\_\_\_\_\_\_\_\_\_\_\_\_\_\_\_\_\_\_\_\_\_\_\_\_\_

\_\_\_\_\_\_\_\_\_\_\_\_\_\_\_\_\_\_\_\_\_\_\_\_\_\_\_\_\_\_\_\_\_\_\_\_\_\_\_\_\_\_\_\_\_\_\_\_\_\_\_\_\_\_\_\_\_\_\_\_\_\_\_\_\_\_\_\_\_\_\_\_\_\_\_\_\_\_\_\_\_

// EXEC QTFREST,SIZE=AUTO RESTORE ALL oder RESTORE DISK ALL oder REFORMAT ALL oder REFORMAT DISK /\*

Das Verfalldatum kann bei Bedarf mit der Auswahl Anlegen oder Ändern im QTF geändert bzw. gelöscht werden.

\_\_\_\_\_\_\_\_\_\_\_\_\_\_\_\_\_\_\_\_\_\_\_\_\_\_\_\_\_\_\_\_\_\_\_\_\_\_\_\_\_\_\_\_\_\_\_\_\_\_\_\_\_\_\_\_\_\_\_\_\_\_\_\_\_\_\_\_\_\_\_\_\_\_\_\_\_\_\_\_\_

## Archiv

Bei RESTORE und REFORMAT wird das Archiv mit zurückgeladen, wenn es vorher mit BACKUP (ohne INCLUDE) auf die Sicherungsdatei kopiert wurde.

Laden einzelner Dokumente von Band/Platte \_\_\_\_\_\_\_\_\_\_\_\_\_\_\_\_\_\_\_\_\_\_\_\_\_\_\_\_\_\_\_\_\_\_\_\_\_\_\_\_\_

Mit dem Programm QTFLOAD können einzelne Dokumente aus der Datensicherung zurückgeladen werden. Damit können Dokumente, die z.B. irrtümlich gelöscht wurden, wieder erstellt werden.

\_\_\_\_\_\_\_\_\_\_\_\_\_\_\_\_\_\_\_\_\_\_\_\_\_\_\_\_\_\_\_\_\_\_\_\_\_\_\_\_\_\_\_\_\_\_\_\_\_\_\_\_\_\_\_\_\_\_\_\_\_\_\_\_\_\_\_\_\_\_\_\_\_\_\_\_\_\_\_\_\_

\_\_\_\_\_\_\_\_\_\_\_\_\_\_\_\_\_\_\_\_\_\_\_\_\_\_\_\_\_\_\_\_\_\_\_\_\_\_\_\_\_\_\_\_\_\_\_\_\_\_\_\_\_\_\_\_\_\_\_\_\_\_\_\_\_\_\_\_\_\_\_\_\_\_\_\_\_\_\_\_\_

\_\_\_\_\_\_\_\_\_\_\_\_\_\_\_\_\_\_\_\_\_\_\_\_\_\_\_\_\_\_\_\_\_\_\_\_\_\_\_\_\_\_\_\_\_\_\_\_\_\_\_\_\_\_\_\_\_\_\_\_\_\_\_\_\_\_\_\_\_\_\_\_\_\_\_\_\_\_\_\_\_

Laden einzelner Dokumente vom Band

// JOB LOAD DOKUMENTE VOM BAND ZURUECKSPIELEN // ASSGN SYS004,181 // TLBL QTFSAV,'QTFTXT',,DST003,1,5 // EXEC QTFLOAD,SIZE=AUTO LOAD .DOKUM1 Dokumentname muss auf Stelle 11 stehen ! LOAD .DOKUM2 /\* // MTC REW,SYS004 /\* /&

Es können auch Dokumente aus privaten Libraries zurückgeladen werden. Hierzu ist beim LOAD-Befehl der Libraryname in den Spalten 6-9 einzutragen: \_\_\_\_\_\_\_\_\_\_\_\_\_\_\_\_\_\_\_\_\_\_\_\_\_\_\_\_\_\_\_\_\_\_\_\_\_\_\_\_\_\_\_\_\_\_\_\_\_\_\_\_\_\_\_\_\_\_\_\_\_\_\_\_\_\_\_\_\_\_\_\_\_\_\_\_\_\_\_\_\_

\_\_\_\_\_\_\_\_\_\_\_\_\_\_\_\_\_\_\_\_\_\_\_\_\_\_\_\_\_\_\_\_\_\_\_\_\_\_\_\_\_\_\_\_\_\_\_\_\_\_\_\_\_\_\_\_\_\_\_\_\_\_\_\_\_\_\_\_\_\_\_\_\_\_\_\_\_\_\_\_\_

// EXEC QTFLOAD,SIZE=AUTO RESTORE VOM BAND LOAD LIB1.DOKUM1 LOAD LIB2.DOKUM2 /\*

Mit OPTION REPLACE können bestehende Dokumente durch die Sicherungsversion überschrieben werden. Es können beliebig viele Dokumente in einem Job geladen werden.

\_\_\_\_\_\_\_\_\_\_\_\_\_\_\_\_\_\_\_\_\_\_\_\_\_\_\_\_\_\_\_\_\_\_\_\_\_\_\_\_\_\_\_\_\_\_\_\_\_\_\_\_\_\_\_\_\_\_\_\_\_\_\_\_\_\_\_\_\_\_\_\_\_\_\_\_\_\_\_\_\_

Durch den Parameter OPTION NEWLIB=\* werden die Dokumente in die allgemeine Library geladen. Wird der Parameter OPTION NEWLIB=LIB3 angegeben, so werden die Dokumente in die private Library LIB3 geladen.

NO-Label-Bänder

Bänder, die ohne Kennsatz erstellt wurden, werden im VSE-Bereich mit der Anweisung OPTION NOLABEL verarbeitet:

\_\_\_\_\_\_\_\_\_\_\_\_\_\_\_\_\_\_\_\_\_\_\_\_\_\_\_\_\_\_\_\_\_\_\_\_\_\_\_\_\_\_\_\_\_\_\_\_\_\_\_\_\_\_\_\_\_\_\_\_\_\_\_\_\_\_\_\_\_\_\_\_\_\_\_\_\_\_\_\_\_

\_\_\_\_\_\_\_\_\_\_\_\_\_\_\_\_\_\_\_\_\_\_\_\_\_\_\_\_\_\_\_\_\_\_\_\_\_\_\_\_\_\_\_\_\_\_\_\_\_\_\_\_\_\_\_\_\_\_\_\_\_\_\_\_\_\_\_\_\_\_\_\_\_\_\_\_\_\_\_\_\_

// EXEC QTFLOAD,SIZE=AUTO LADEN VOM BAND OPTION NOLABEL LOAD .DOKUM1 /\*

Mischen aller Dokumente vom Band \_\_\_\_\_\_\_\_\_\_\_\_\_\_\_\_\_\_\_\_\_\_\_\_\_\_\_\_\_\_\_\_

Bei Bedarf können alle Dokumente von der Sicherung wieder in die Textdatei eingespielt und mit den vorhandenen Dokumenten gemischt werden. Dadurch können z.B. Dokumente, die mit QTFBACK und INCLUDE selektiv gesichert wurden, in eine andere Textdatei kopiert werden.

\_\_\_\_\_\_\_\_\_\_\_\_\_\_\_\_\_\_\_\_\_\_\_\_\_\_\_\_\_\_\_\_\_\_\_\_\_\_\_\_\_\_\_\_\_\_\_\_\_\_\_\_\_\_\_\_\_\_\_\_\_\_\_\_\_\_\_\_\_\_\_\_\_\_\_\_\_\_\_\_\_

Mit dem Befehl MERGE werden alle Dokumente aus der Sicherung geladen, die noch nicht existieren. Mit MERGE REPLACE können auch bestehende Dokumente überschrieben werden.

\_\_\_\_\_\_\_\_\_\_\_\_\_\_\_\_\_\_\_\_\_\_\_\_\_\_\_\_\_\_\_\_\_\_\_\_\_\_\_\_\_\_\_\_\_\_\_\_\_\_\_\_\_\_\_\_\_\_\_\_\_\_\_\_\_\_\_\_\_\_\_\_\_\_\_\_\_\_\_\_

\_\_\_\_\_\_\_\_\_\_\_\_\_\_\_\_\_\_\_\_\_\_\_\_\_\_\_\_\_\_\_\_\_\_\_\_\_\_\_\_\_\_\_\_\_\_\_\_\_\_\_\_\_\_\_\_\_\_\_\_\_\_\_\_\_\_\_\_\_\_\_\_\_\_\_\_\_\_\_\_\_

Mischen aller Dokumente vom Band

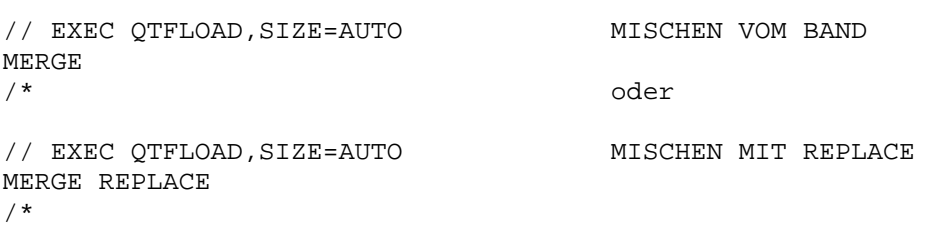

Wird die REPLACE-Option angegeben, so werden bestehende Dokumente in der Textdatei durch die Sicherungsversion überschrieben. Wird die REPLACE-Option nicht angegeben, so erfolgt bei bestehenden Dokumenten eine Fehlermeldung und der aktuelle Inhalt bleibt erhalten. Es können beliebig viele Dokumente in einem Job geladen werden.

\_\_\_\_\_\_\_\_\_\_\_\_\_\_\_\_\_\_\_\_\_\_\_\_\_\_\_\_\_\_\_\_\_\_\_\_\_\_\_\_\_\_\_\_\_\_\_\_\_\_\_\_\_\_\_\_\_\_\_\_\_\_\_\_\_\_\_\_\_\_\_\_\_\_\_\_\_\_\_\_\_

NO-Label Bänder

Bänder, die ohne Kennsatz erstellt wurden, werden im VSE-Bereich mit der Anweisung OPTION NOLABEL verarbeitet: \_\_\_\_\_\_\_\_\_\_\_\_\_\_\_\_\_\_\_\_\_\_\_\_\_\_\_\_\_\_\_\_\_\_\_\_\_\_\_\_\_\_\_\_\_\_\_\_\_\_\_\_\_\_\_\_\_\_\_\_\_\_\_\_\_\_\_\_\_\_\_\_\_\_\_\_\_\_\_\_\_

\_\_\_\_\_\_\_\_\_\_\_\_\_\_\_\_\_\_\_\_\_\_\_\_\_\_\_\_\_\_\_\_\_\_\_\_\_\_\_\_\_\_\_\_\_\_\_\_\_\_\_\_\_\_\_\_\_\_\_\_\_\_\_\_\_\_\_\_\_\_\_\_\_\_\_\_\_\_\_\_\_

// EXEC QTFLOAD,SIZE=AUTO MISCHEN MIT REPLACE OPTION NOLABEL MERGE REPLACE NOLABEL /\*

Laden einzelner Dokumente von Platte

// JOB GETD GET DOKUMENTS FROM ESDS FILE // DLBL QTFSAV,'QTFSAV',,VSAM,CAT=UCAT225 // EXEC QTFLOAD,SIZE=AUTO GETD .DOKUM1 Dokumentname muss auf Stelle 11 stehen. GETD . DOKUM2 /\* /&

Es können auch Dokumente aus privaten Libraries zurückgeladen werden. Hierzu ist beim GETD-Befehl der Libraryname in den Spalten 6-9 einzutragen: \_\_\_\_\_\_\_\_\_\_\_\_\_\_\_\_\_\_\_\_\_\_\_\_\_\_\_\_\_\_\_\_\_\_\_\_\_\_\_\_\_\_\_\_\_\_\_\_\_\_\_\_\_\_\_\_\_\_\_\_\_\_\_\_\_\_\_\_\_\_\_\_\_\_\_\_\_\_\_\_\_

\_\_\_\_\_\_\_\_\_\_\_\_\_\_\_\_\_\_\_\_\_\_\_\_\_\_\_\_\_\_\_\_\_\_\_\_\_\_\_\_\_\_\_\_\_\_\_\_\_\_\_\_\_\_\_\_\_\_\_\_\_\_\_\_\_\_\_\_\_\_\_\_\_\_\_\_\_\_\_\_\_

\_\_\_\_\_\_\_\_\_\_\_\_\_\_\_\_\_\_\_\_\_\_\_\_\_\_\_\_\_\_\_\_\_\_\_\_\_\_\_\_\_\_\_\_\_\_\_\_\_\_\_\_\_\_\_\_\_\_\_\_\_\_\_\_\_\_\_\_\_\_\_\_\_\_\_\_\_\_\_\_\_

\_\_\_\_\_\_\_\_\_\_\_\_\_\_\_\_\_\_\_\_\_\_\_\_\_\_\_\_\_\_\_\_\_\_\_\_\_\_\_\_\_\_\_\_\_\_\_\_\_\_\_\_\_\_\_\_\_\_\_\_\_\_\_\_\_\_\_\_\_\_\_\_\_\_\_\_\_\_\_\_\_

\_\_\_\_\_\_\_\_\_\_\_\_\_\_\_\_\_\_\_\_\_\_\_\_\_\_\_\_\_\_\_\_\_\_\_\_\_\_\_\_\_\_\_\_\_\_\_\_\_\_\_\_\_\_\_\_\_\_\_\_\_\_\_\_\_\_\_\_\_\_\_\_\_\_\_\_\_\_\_\_\_

// EXEC QTFLOAD,SIZE=AUTO RESTORE VON PLATTE OPTION REPLACE GETD LIB1.DOKUM1 GETD LIB2.DOKUM2 /\*

Mit OPTION REPLACE können bestehende Dokumente durch die Sicherungsversion überschrieben werden.

\_\_\_\_\_\_\_\_\_\_\_\_\_\_\_\_\_\_\_\_\_\_\_\_\_\_\_\_\_\_\_\_\_\_\_\_\_\_\_\_\_\_\_\_\_\_\_\_\_\_\_\_\_\_\_\_\_\_\_\_\_\_\_\_\_\_\_\_\_\_\_\_\_\_\_\_\_\_\_\_\_

Bei Bedarf können alle Dokumente von der Sicherung wieder in die Textdatei eingespielt werden, z.B. wenn mit der INCLUDE-Anweisung nur bestimmte Dokumente gesichert wurden:

\_\_\_\_\_\_\_\_\_\_\_\_\_\_\_\_\_\_\_\_\_\_\_\_\_\_\_\_\_\_\_\_\_\_\_\_\_\_\_\_\_\_\_\_\_\_\_\_\_\_\_\_\_\_\_\_\_\_\_\_\_\_\_\_\_\_\_\_\_\_\_\_\_\_\_\_\_\_\_\_\_

\_\_\_\_\_\_\_\_\_\_\_\_\_\_\_\_\_\_\_\_\_\_\_\_\_\_\_\_\_\_\_\_\_\_\_\_\_\_\_\_\_\_\_\_\_\_\_\_\_\_\_\_\_\_\_\_\_\_\_\_\_\_\_\_\_\_\_\_\_\_\_\_\_\_\_\_\_\_\_\_\_

\_\_\_\_\_\_\_\_\_\_\_\_\_\_\_\_\_\_\_\_\_\_\_\_\_\_\_\_\_\_\_\_\_\_\_\_\_\_\_\_\_\_\_\_\_\_\_\_\_\_\_\_\_\_\_\_\_\_\_\_\_\_\_\_\_\_\_\_\_\_\_\_\_\_\_\_\_\_\_\_\_

Mischen aller Dokumente von Platte

// EXEC QTFLOAD,SIZE=AUTO MISCHEN VON PLATTE /\*

(REPLACE = Ersetzen bestehender Dokumente)

Mit Option REPLACE werden bestehende Dokumente in der Textdatei durch die Sicherungsversion überschrieben. Ohne die REPLACE-Option erfolgt bei bestehenden Dokumenten eine Fehlermeldung und deren aktueller Inhalt bleibt erhalten.

# Archiv

Das Ladeprogramm QTFLOAD mit LOAD, GETD oder MERGE dient bei archivierten Dokumenten dazu, eine Version zu rekonstruieren, die nicht (mehr) als Archiv-Version in der Textdatei existiert. Bei archivierten Dokumenten werden die Versionen mit geladen, die in der Sicherungsdatei vorhanden sind. Bereits vorhandene Archiv Versionen werden jedoch nicht generell ersetzt.

## Returncode

Es wird der Returncode 4 gesetzt, wenn keine Sätze geladen wurden. Der Returncode kann dann bei Conditional Job Control benutzt werden.

Ausdrucken Dokumentenverzeichnis

```
// JOB SERVICES INDEX DER TEXTFILE ERSTELLEN<br>// UPSI 1 MUR SUMMENZEILEN
                        NUR SUMMENZEILEN
// EXEC QTFSERV,SIZE=AUTO 
INDEX 
/* 
/&
```
Beispiel der Liste aus dem vorherigen JOB

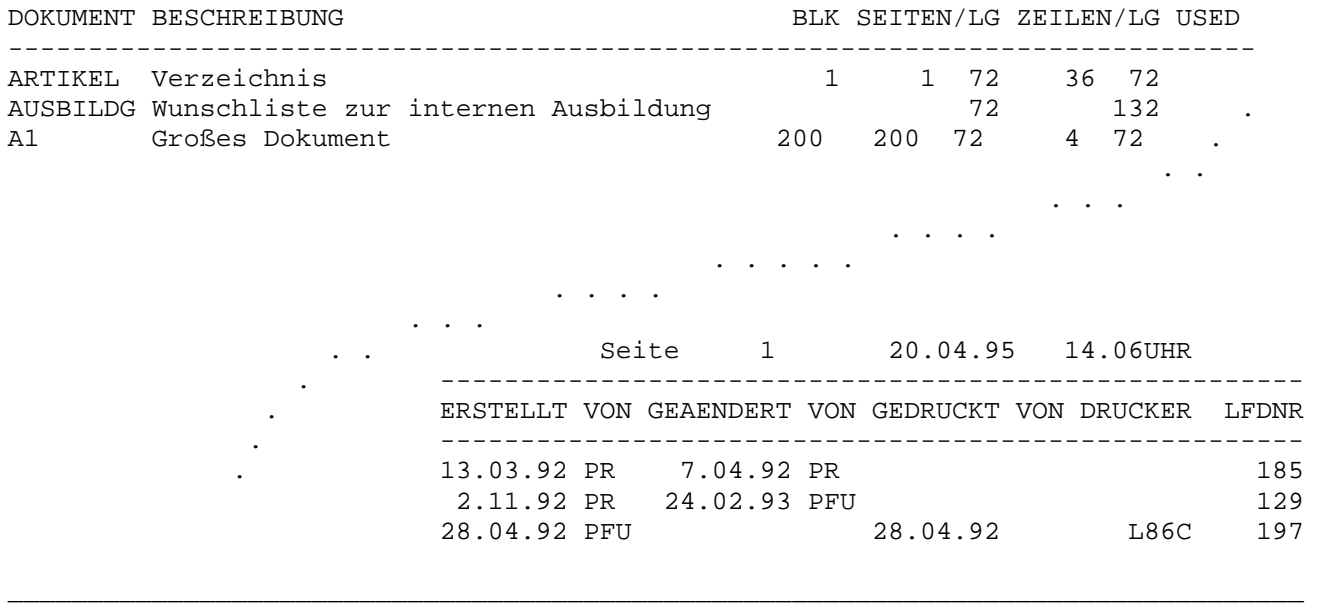

\_\_\_\_\_\_\_\_\_\_\_\_\_\_\_\_\_\_\_\_\_\_\_\_\_\_\_\_\_\_\_\_\_\_\_\_\_\_\_\_\_\_\_\_\_\_\_\_\_\_\_\_\_\_\_\_\_\_\_\_\_\_\_\_\_\_\_\_\_\_\_\_\_\_\_\_\_\_\_\_\_

\_\_\_\_\_\_\_\_\_\_\_\_\_\_\_\_\_\_\_\_\_\_\_\_\_\_\_\_\_\_\_\_\_\_\_\_\_\_\_\_\_\_\_\_\_\_\_\_\_\_\_\_\_\_\_\_\_\_\_\_\_\_\_\_\_\_\_\_\_\_\_\_\_\_\_\_\_\_\_\_\_

\_\_\_\_\_\_\_\_\_\_\_\_\_\_\_\_\_\_\_\_\_\_\_\_\_\_\_\_\_\_\_\_\_\_\_\_\_\_\_\_\_\_\_\_\_\_\_\_\_\_\_\_\_\_\_\_\_\_\_\_\_\_\_\_\_\_\_\_\_\_\_\_\_\_\_\_\_\_\_\_\_

\_\_\_\_\_\_\_\_\_\_\_\_\_\_\_\_\_\_\_\_\_\_\_\_\_\_\_\_\_\_\_\_\_\_\_\_\_\_\_\_\_\_\_\_\_\_\_\_\_\_\_\_\_\_\_\_\_\_\_\_\_\_\_\_\_\_\_\_\_\_\_\_\_\_\_\_\_\_\_\_\_

\_\_\_\_\_\_\_\_\_\_\_\_\_\_\_\_\_\_\_\_\_\_\_\_\_\_\_\_\_\_\_\_\_\_\_\_\_\_\_\_\_\_\_\_\_\_\_\_\_\_\_\_\_\_\_\_\_\_\_\_\_\_\_\_\_\_\_\_\_\_\_\_\_\_\_\_\_\_\_\_\_

Anhand dieser Liste ist zu ersehen, wieviele Blocks ein Dokument belegt, wieviele Seiten es umfasst, wieviele Zeilen eine Seite hat, wann es erstellt wurde, wieviele Zeilen ein Dokument hat, wie lang die Zeilen angegeben wurden und ggfs. wer gerade ein Dokument am Bildschirm benutzt. Weiterhin ist zu sehen, wann und von wem es erstellt wurde, wann und von wem es geändert wurde, wann und auf welchem Online-Drucker es ausgedruckt wurde. Die laufende Erstellungsnummer entspricht der Reihenfolge beim Anlegen der Dokumente.

Am Ende einer jeweiligen Library werden die jeweiligen Zwischensummen pro Library aufgelistet.

Drucken und Stanzen einzelner Dokumente \_\_\_\_\_\_\_\_\_\_\_\_\_\_\_\_\_\_\_\_\_\_\_\_\_\_\_\_\_\_\_\_\_\_\_\_\_\_\_

Hiermit können einzelne Dokumente im Batch ausgedruckt werden. Mit UCTRAN ON werden Dokumente in Großbuchstaben übersetzt,mit UCTRAN OFF bleiben Kleinbuchstaben bestehen. Standardmäßig ist die Übersetzung in Großbuchstaben ausgeschaltet. Voraussetzung ist natürlich, dass die entsprechende Druckerkette montiert ist. In den Spalten 21-23 kann noch die Anzahl zusätzlicher Kopien vorgegeben werden, falls mehrere Ausdrucke eines Dokumentes benötigt werden.

\_\_\_\_\_\_\_\_\_\_\_\_\_\_\_\_\_\_\_\_\_\_\_\_\_\_\_\_\_\_\_\_\_\_\_\_\_\_\_\_\_\_\_\_\_\_\_\_\_\_\_\_\_\_\_\_\_\_\_\_\_\_\_\_\_\_\_\_\_\_\_\_\_\_\_\_\_\_\_\_\_

\_\_\_\_\_\_\_\_\_\_\_\_\_\_\_\_\_\_\_\_\_\_\_\_\_\_\_\_\_\_\_\_\_\_\_\_\_\_\_\_\_\_\_\_\_\_\_\_\_\_\_\_\_\_\_\_\_\_\_\_\_\_\_\_\_\_\_\_\_\_\_\_\_\_\_\_\_\_\_\_\_

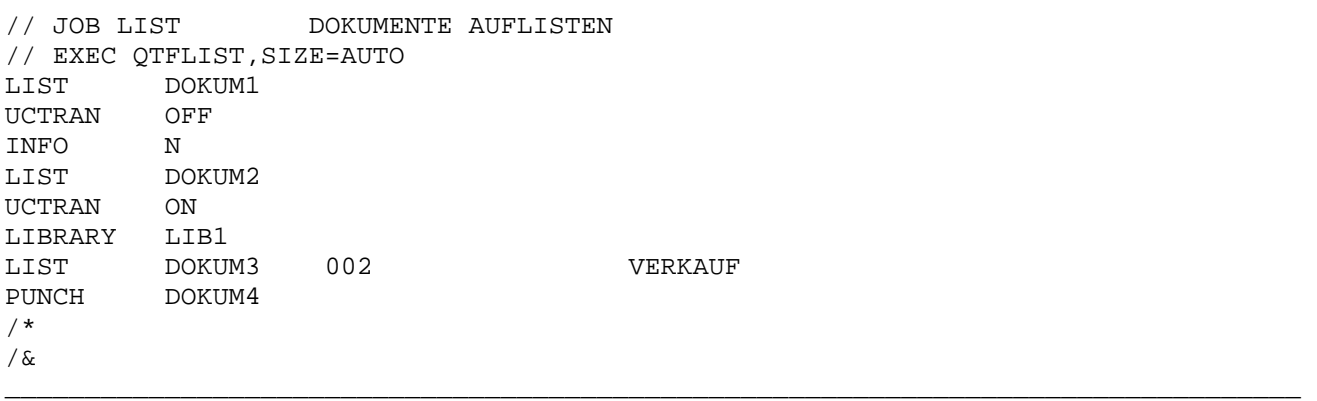

Folgende Befehle sind unterstützt:

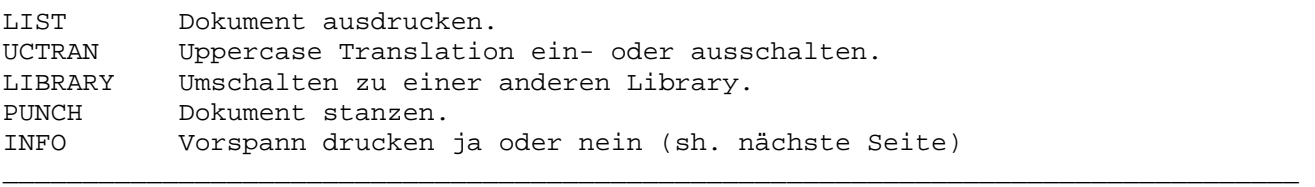

Der Dokumentname wird in Spalte 11-18 eingetragen. In Spalte 21-23 kann ggfs. die Anzahl der gewünschten Kopien eingetragen werden.

\_\_\_\_\_\_\_\_\_\_\_\_\_\_\_\_\_\_\_\_\_\_\_\_\_\_\_\_\_\_\_\_\_\_\_\_\_\_\_\_\_\_\_\_\_\_\_\_\_\_\_\_\_\_\_\_\_\_\_\_\_\_\_\_\_\_\_\_\_\_\_\_\_\_\_\_\_\_\_\_\_

In Spalte 40-69 der LIST Karte kann eingetragen werden, für wen die Listen bestimmt sind.

Durch den Befehl LIBRARY wird auf eine private Library umgeschaltet. Wird hier keine Angabe einer Bibliothek gemacht, so wird zur allgemeinen Bibliothek zurückgeschaltet. Der Libraryname wird in Spalte 11-14 eingetragen.

Es können auch geschützte Dokumente aufgelistet werden, wenn diese Dokumente mit dem Protectioncode 'd' angelegt sind.
Zu jedem Dokument wird im Batchausdruck standardmäßig ein Vorspann mit ausgedruckt, der noch besondere Angaben zu dem Dokument enthält. Der Vorspann hat folgendes Aussehen.

\_\_\_\_\_\_\_\_\_\_\_\_\_\_\_\_\_\_\_\_\_\_\_\_\_\_\_\_\_\_\_\_\_\_\_\_\_\_\_\_\_\_\_\_\_\_\_\_\_\_\_\_\_\_\_\_\_\_\_\_\_\_\_\_\_\_\_\_\_\_\_\_\_\_\_\_\_\_\_\_\_

\_\_\_\_\_\_\_\_\_\_\_\_\_\_\_\_\_\_\_\_\_\_\_\_\_\_\_\_\_\_\_\_\_\_\_\_\_\_\_\_\_\_\_\_\_\_\_\_\_\_\_\_\_\_\_\_\_\_\_\_\_\_\_\_\_\_\_\_\_\_\_\_\_\_\_\_\_\_\_\_\_

QUICK TEXT BATCHLISTE 99999 LATTWEIN 20.04.95 11.45UHR ------------------------------------------------------------------------------ DOKUMENT: DOKUM1 LIBRARY: LIB1 UCTRAN ON BESCHREIBUNG: MAHNUNG 2 SEITENLAENGE: 072 **ANZAHL SEITEN:** 1 ZEILENLAENGE: 072 ANZAHL ZEILEN: 34 ERSTELLT VON: PR 20.04.95 10.04UHR ------------------------------------------------------------------------------ LISTEN AN: VERKAUF **ZUS. KOPIEN:** 2 ------------------------------------------------------------------------------ \_\_\_\_\_\_\_\_\_\_\_\_\_\_\_\_\_\_\_\_\_\_\_\_\_\_\_\_\_\_\_\_\_\_\_\_\_\_\_\_\_\_\_\_\_\_\_\_\_\_\_\_\_\_\_\_\_\_\_\_\_\_\_\_\_\_\_\_\_\_\_\_\_\_\_\_\_\_\_\_\_

Mit dem Befehl INFO von Stelle 1-4 hat man die Möglichkeit, den Ausdruck des Vorspanns wahlweise zu steuern. Trägt man in Spalte 11 ein Y ein, so wird der Vorspann mit angelistet, trägt man an dieser Stelle ein N ein so wird nur das Dokument gedruckt.

In Spalte 40-69 der List-Anweisung kann im Job eingetragen werden, für wen die Listen bestimmt sind.

Auf der oder den folgendenden Seite(n) folgt dann die Auflistung des Dokumentes.

Library-Programm QTFLIBR \_\_\_\_\_\_\_\_\_\_\_\_\_\_\_\_\_\_\_\_\_\_\_\_

Mit dem Programm QTFLIBR können Libraries mit allen Dokumenten aus einer Textdatei in eine Zieldatei kopiert werden, z.B. vom Testsystem ins Produktionssystem oder in eine Archivdatei. Die Zieldatei (QTFWRK) hat den gleichen Aufbau wie die Quelldatei (QTFTXT). Ist die Library in der Zieldatei noch nicht vorhanden, dann wird sie mit den gleichen Benutzern angelegt wie in der Quelldatei. Sind Dokumente in der Zieldatei bereits vorhanden sind, werden sie nur ersetzt, wenn der Parameter Replace angegeben ist. Zusätzlich können die Dokumente vor dem Ersetzen auch archiviert werden. Nach dem Kopieren können die Dokumente gegebenenfalls in der Quelldatei QTFTXT gelöscht werden.

\_\_\_\_\_\_\_\_\_\_\_\_\_\_\_\_\_\_\_\_\_\_\_\_\_\_\_\_\_\_\_\_\_\_\_\_\_\_\_\_\_\_\_\_\_\_\_\_\_\_\_\_\_\_\_\_\_\_\_\_\_\_\_\_\_\_\_\_\_\_\_\_\_\_\_\_\_\_\_\_\_

### Syntax

Die Befehle werden ab Stelle 1 angegeben, alle Parameter können an jeder beliebigen Stelle und in beliebiger Reihenfolge angegeben werden. Wenn vorhanden, muss die OPTIONS-Anweisung als erste angegeben werden:

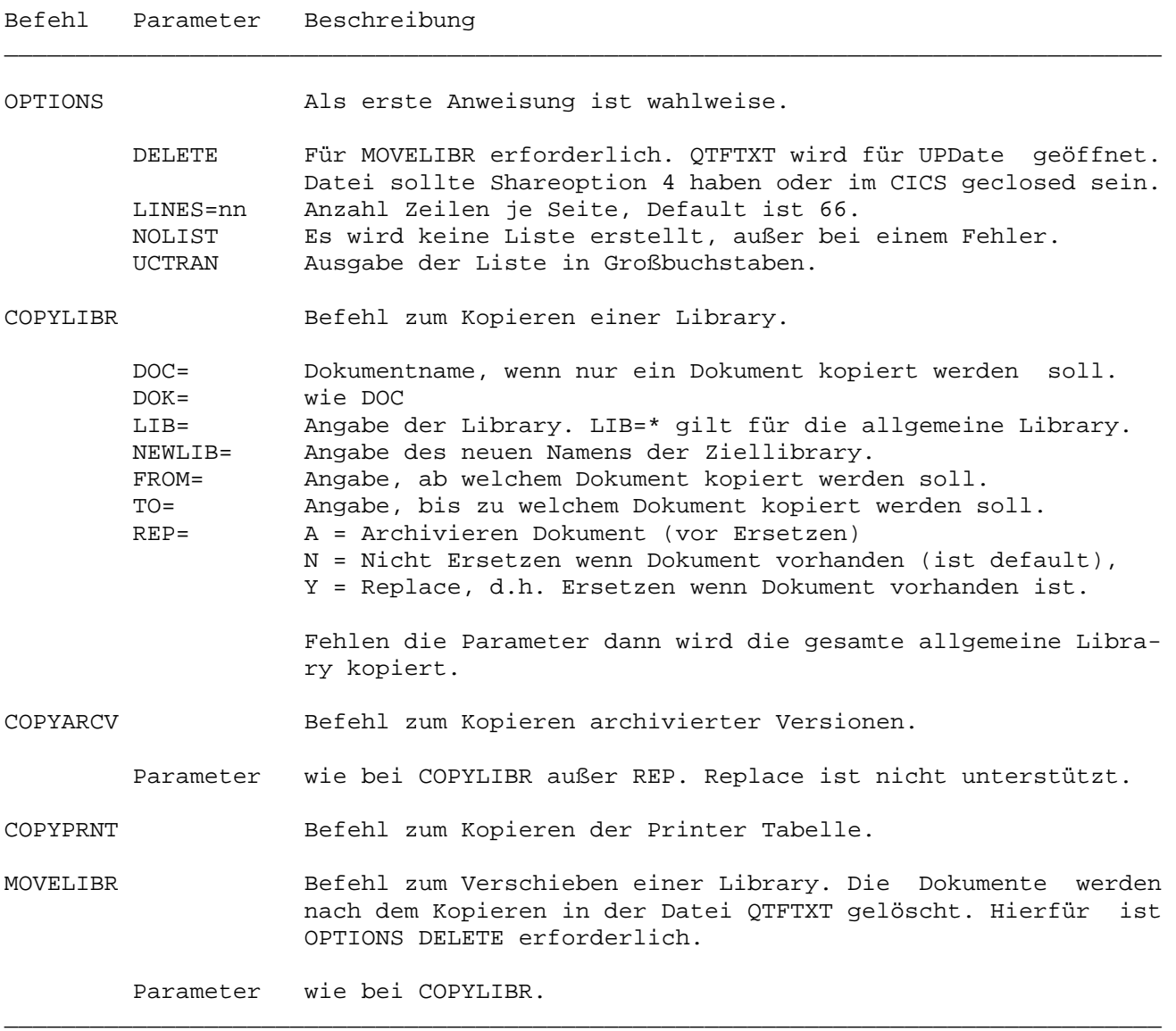

Kopieren, Beispiel VSE Job (bei Z/OS ist der Job entsprechend zu modifizieren):

\_\_\_\_\_\_\_\_\_\_\_\_\_\_\_\_\_\_\_\_\_\_\_\_\_\_\_\_\_\_\_\_\_\_\_\_\_\_\_\_\_\_\_\_\_\_\_\_\_\_\_\_\_\_\_\_\_\_\_\_\_\_\_\_\_\_\_\_\_\_\_\_\_\_\_\_\_\_\_\_\_

\_\_\_\_\_\_\_\_\_\_\_\_\_\_\_\_\_\_\_\_\_\_\_\_\_\_\_\_\_\_\_\_\_\_\_\_\_\_\_\_\_\_\_\_\_\_\_\_\_\_\_\_\_\_\_\_\_\_\_\_\_\_\_\_\_\_\_\_\_\_\_\_\_\_\_\_\_\_\_\_\_

\_\_\_\_\_\_\_\_\_\_\_\_\_\_\_\_\_\_\_\_\_\_\_\_\_\_\_\_\_\_\_\_\_\_\_\_\_\_\_\_\_\_\_\_\_\_\_\_\_\_\_\_\_\_\_\_\_\_\_\_\_\_\_\_\_\_\_\_\_\_\_\_\_\_\_\_\_\_\_\_\_

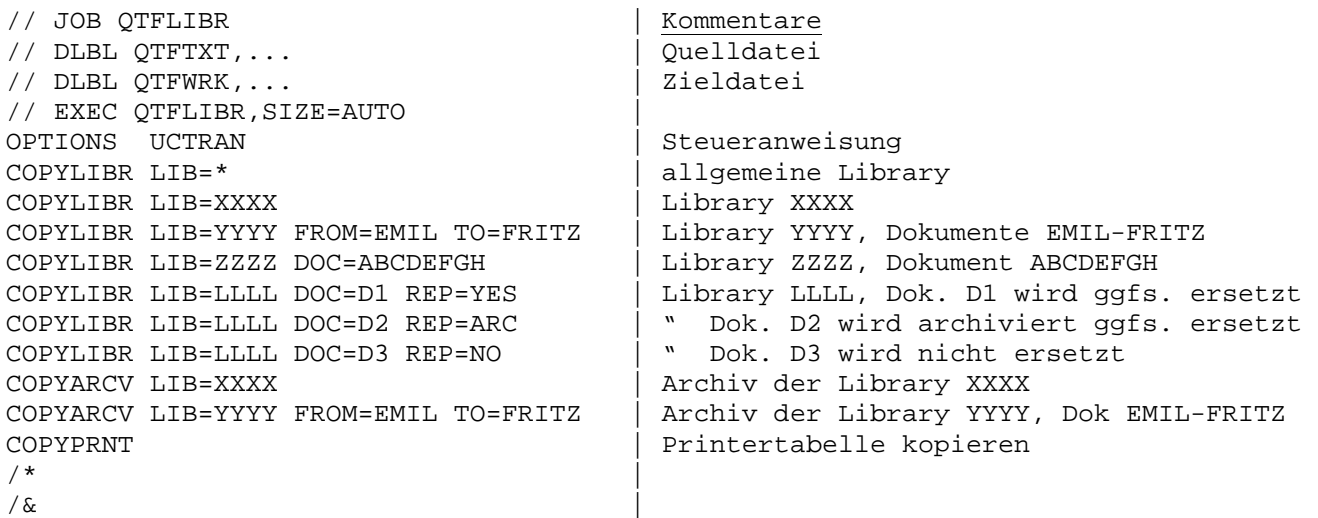

\_\_\_\_\_\_\_\_\_\_\_\_\_\_\_\_\_\_\_\_\_\_\_\_\_\_\_\_\_\_\_\_\_\_\_\_\_\_\_\_\_\_\_\_\_\_\_\_\_\_\_\_\_\_\_\_\_\_\_\_\_\_\_\_\_\_\_\_\_\_\_\_\_\_\_\_\_\_\_\_\_

Beim Kopieren bleiben die Dokumente in der Datei QTFTXT erhalten.

Verschieben, Beispiel VSE-Job, bei z/OS ist der Job entsprechend zu modifizieren \_\_\_\_\_\_\_\_\_\_\_\_\_\_\_\_\_\_\_\_\_\_\_\_\_\_\_\_\_\_\_\_\_\_\_\_\_\_\_\_\_\_\_\_\_\_\_\_\_\_\_\_\_\_\_\_\_\_\_\_\_\_\_\_\_\_\_\_\_\_\_\_\_\_\_\_\_\_\_\_\_

**\_\_\_\_\_\_\_\_\_\_\_\_\_\_\_\_\_\_\_\_\_\_\_\_\_\_\_\_\_\_\_\_\_\_\_\_\_\_\_\_\_\_\_\_\_\_\_\_\_\_\_\_\_\_\_\_\_\_\_\_\_\_\_\_\_\_\_\_\_\_\_\_\_\_\_\_\_\_\_\_** 

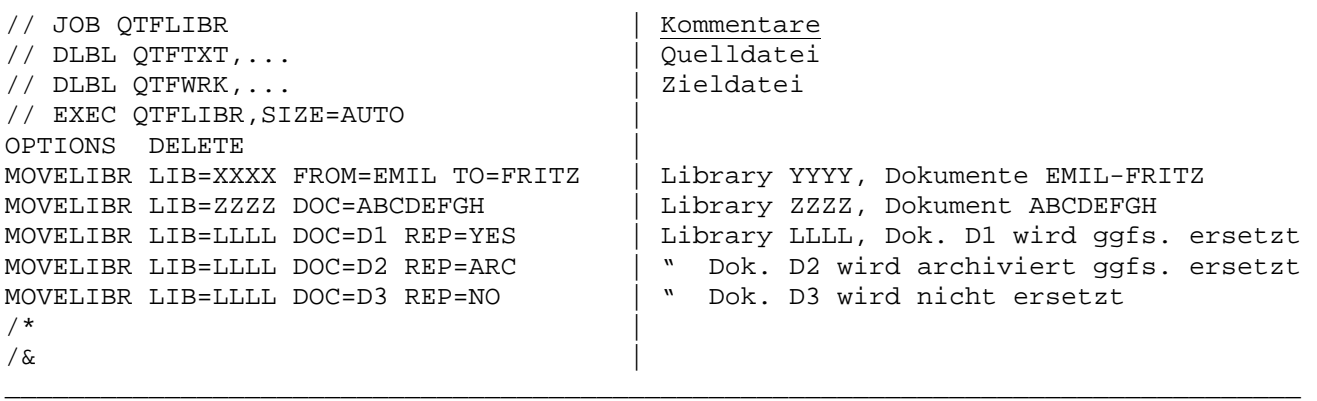

Beim Verschieben werden die Dokumente nach dem Kopieren in Datei QTFWRK in der Datei QTFTXT gelöscht.

Bei MOVELIBR muss OPTIONS DELETE angegeben werden. Hierbei wird die Datei QTFTXT im Batch für UPDate eröffnet, d.h. QTFTXT muss z.B. Shareoption 4 haben oder darf nicht im CICS für UPDate eröffnet sein.

### Archiv

Mit QTFLIBR können auch Archiv-Versionen mit der Anweisung COPYARCV kopiert werden. Wie bei COPYLIBR kann die Auswahl der Dokumente mit DOK=, FROM= und TO= eingegrenzt werden. Die Option REPLACE ist hier nicht zulässig.

\_\_\_\_\_\_\_\_\_\_\_\_\_\_\_\_\_\_\_\_\_\_\_\_\_\_\_\_\_\_\_\_\_\_\_\_\_\_\_\_\_\_\_\_\_\_\_\_\_\_\_\_\_\_\_\_\_\_\_\_\_\_\_\_\_\_\_\_\_\_\_\_\_\_\_\_\_\_\_\_\_

#### Replace

Mit dem Parameter REP wird angegeben werden, ob bestehende Dokumente ersetzt oder archiviert werden sollen. Folgende Optionen sind möglich:

REP=Arc Archiviert bestehende Dokumente und ersetzt diese dann. REP=No Bestehende Dokumente werden nicht ersetzt. Der Job wird abgebrochen. REP=Yes Bestehende Dokumente werden ersetzt ohne vorher zu archivieren.

Ein Buchstabe reicht, also REP=A, REP=N oder REP=Y. Der Standardwert ist REP=N.

## Diagnostik

Bei VSAM-Textdateien mit Shareoption 4 erfolgt eine Fehlermeldung, wenn gleichzeitig im CICS ein Dokument angelegt wird.

## Returncode

Es wird der Returncode 4 gesetzt, wenn keine Sätze geladen wurden. Der Returncode kann dann bei Conditional Job Control benutzt werden.

## Hinweise

Es können maximal 32.767 Dokumente je COPYLIBR oder MOVELIBR Anweisung kopiert werden.

Batch Utility QTFUTIL \_\_\_\_\_\_\_\_\_\_\_\_\_\_\_\_\_\_\_\_\_

Das Batch-Utility-Programm unterstützt folgende Funktionen:

- a) Dokumente können im Batch erstellt und vom Reader geladen werden.
- b) Mit QTF erstellte Druckklassen können im Batch gedruckt werden.
- c) Nicht mehr benötigte Druckklassen können gelöscht werden.
- d) Dokumente können wie mit QTFLIST aufgelistet werden.
- e) Es sind private Libraries unterstützt.

Bei der Ausführung wird die Datei QTFTXT immer zur Ausgabe eröffnet, daher muss sichergestellt sein, dass die Datei online geclosed ist, sofern sie nicht Shareoption 3 oder 4 hat.

\_\_\_\_\_\_\_\_\_\_\_\_\_\_\_\_\_\_\_\_\_\_\_\_\_\_\_\_\_\_\_\_\_\_\_\_\_\_\_\_\_\_\_\_\_\_\_\_\_\_\_\_\_\_\_\_\_\_\_\_\_\_\_\_\_\_\_\_\_\_\_\_\_\_\_\_\_\_\_\_\_

Ausnahme:

Mit dem Befehl MANUAL wird z.B. nur ein Handbuch gedruckt. Wird dieser Befehl alleine oder nur in Verbindung mit den Befehlen OPTION, LIBRARY oder UCTRAN angegeben, dann wird die Datei QTFTXT nur für Eingabe geöffnet und braucht nicht im CICS geclosed zu werden. Markierte Texte werden beim Drucken eines Handbuchs mit der Steueranweisung MANUAL fett gedruckt.

\_\_\_\_\_\_\_\_\_\_\_\_\_\_\_\_\_\_\_\_\_\_\_\_\_\_\_\_\_\_\_\_\_\_\_\_\_\_\_\_\_\_\_\_\_\_\_\_\_\_\_\_\_\_\_\_\_\_\_\_\_\_\_\_\_\_\_\_\_\_\_\_\_\_\_\_\_\_\_\_\_

\_\_\_\_\_\_\_\_\_\_\_\_\_\_\_\_\_\_\_\_\_\_\_\_\_\_\_\_\_\_\_\_\_\_\_\_\_\_\_\_\_\_\_\_\_\_\_\_\_\_\_\_\_\_\_\_\_\_\_\_\_\_\_\_\_\_\_\_\_\_\_\_\_\_\_\_\_\_\_\_\_

Befehle und Parameter werden in SYSIPT eingetragen. Es enthalten die Stellen:

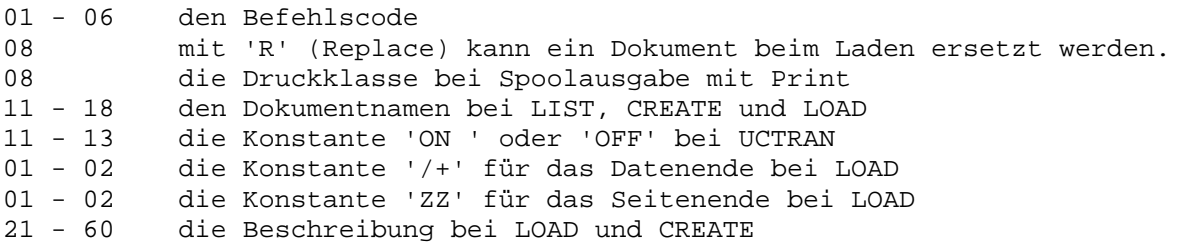

Beispiele

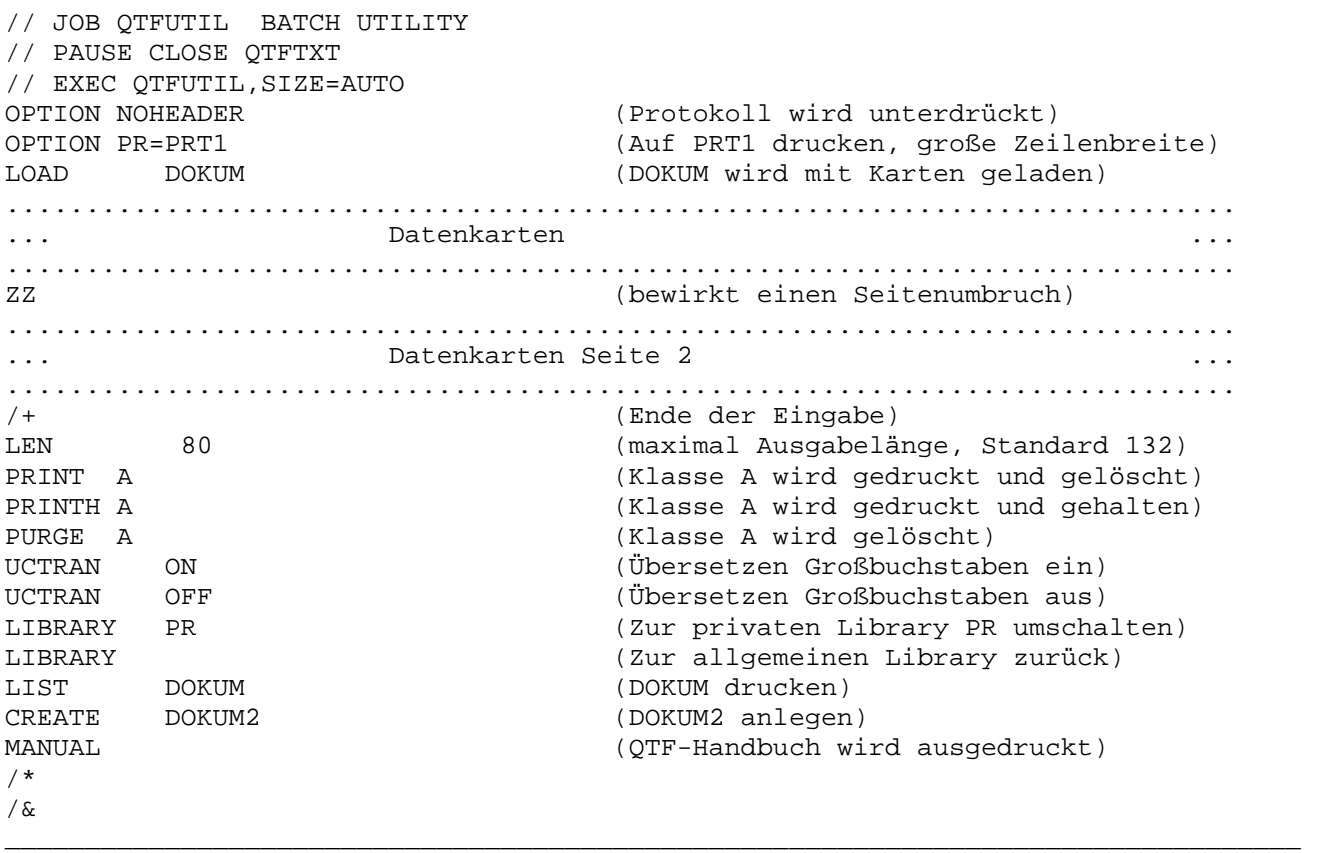

\_\_\_\_\_\_\_\_\_\_\_\_\_\_\_\_\_\_\_\_\_\_\_\_\_\_\_\_\_\_\_\_\_\_\_\_\_\_\_\_\_\_\_\_\_\_\_\_\_\_\_\_\_\_\_\_\_\_\_\_\_\_\_\_\_\_\_\_\_\_\_\_\_\_\_\_\_\_\_\_\_

\_\_\_\_\_\_\_\_\_\_\_\_\_\_\_\_\_\_\_\_\_\_\_\_\_\_\_\_\_\_\_\_\_\_\_\_\_\_\_\_\_\_\_\_\_\_\_\_\_\_\_\_\_\_\_\_\_\_\_\_\_\_\_\_\_\_\_\_\_\_\_\_\_\_\_\_\_\_\_\_\_

Nachdem eine Druckklasse gelöscht wurde, kann sie online erneut mit Ausgaben gefüllt werden. Die Dokumente der Druckklasse bleiben erhalten. Es wird jedoch in jedem gedruckten Dokument das Datum der Ausgabe protokolliert und kann im Verzeichnis angezeigt werden.

Dokumente, die online in eine Druckklasse gestellt wurden, werden mit PRINT auch dann ausgedruckt, wenn sie durch ein Passwort geschützt sind.

Beim Drucken mit LIST ist die Drucksteuerung für Unterstreichen und Fettdruck unterstützt.

# Alternativer Drucker

Wenn z.B. ein Dokument mit großer Zeilenbreite gedruckt werden soll, so kann in der OPTION-Anweisung mit dem Parameter PR=xxxx ein alternativer Printer angegeben werden, z.B.:

\_\_\_\_\_\_\_\_\_\_\_\_\_\_\_\_\_\_\_\_\_\_\_\_\_\_\_\_\_\_\_\_\_\_\_\_\_\_\_\_\_\_\_\_\_\_\_\_\_\_\_\_\_\_\_\_\_\_\_\_\_\_\_\_\_\_\_\_\_\_\_\_\_\_\_\_\_\_\_\_\_

\_\_\_\_\_\_\_\_\_\_\_\_\_\_\_\_\_\_\_\_\_\_\_\_\_\_\_\_\_\_\_\_\_\_\_\_\_\_\_\_\_\_\_\_\_\_\_\_\_\_\_\_\_\_\_\_\_\_\_\_\_\_\_\_\_\_\_\_\_\_\_\_\_\_\_\_\_\_\_\_\_

// JOB QTFUTIL // ASSGN SYS001,FEF (für PRT1) // EXEC QTFUTIL,SIZE=AUTO OPTION NOHEADER PR=PRT1 LIBRARY .... MANUAL ....... /\*

Spool Utility \_\_\_\_\_\_\_\_\_\_\_\_\_

Das Batchprogramm QTFSPLU verwaltet die Sendewarteschlange in der Datei QTFTXW und den Telex-Protokollbereich in der Datei QTFTXT. Das Programm hat folgende Funktionen:

\_\_\_\_\_\_\_\_\_\_\_\_\_\_\_\_\_\_\_\_\_\_\_\_\_\_\_\_\_\_\_\_\_\_\_\_\_\_\_\_\_\_\_\_\_\_\_\_\_\_\_\_\_\_\_\_\_\_\_\_\_\_\_\_\_\_\_\_\_\_\_\_\_\_\_\_\_\_\_\_

\_\_\_\_\_\_\_\_\_\_\_\_\_\_\_\_\_\_\_\_\_\_\_\_\_\_\_\_\_\_\_\_\_\_\_\_\_\_\_\_\_\_\_\_\_\_\_\_\_\_\_\_\_\_\_\_\_\_\_\_\_\_\_\_\_\_\_\_\_\_\_\_\_\_\_\_\_\_\_\_\_

Initialisieren

// JOB INIT<br>
// EXEC OTFSPLU | in die Datei OTFTXW qeschrieben. in die Datei QTFTXW geschrieben. INIT |  $/$  \*

\_\_\_\_\_\_\_\_\_\_\_\_\_\_\_\_\_\_\_\_\_\_\_\_\_\_\_\_\_\_\_\_\_\_\_\_\_\_\_\_\_\_\_\_\_\_\_\_\_\_\_\_\_\_\_\_\_\_\_\_\_\_\_\_\_\_\_\_\_\_\_\_\_\_\_\_\_\_\_\_\_

\_\_\_\_\_\_\_\_\_\_\_\_\_\_\_\_\_\_\_\_\_\_\_\_\_\_\_\_\_\_\_\_\_\_\_\_\_\_\_\_\_\_\_\_\_\_\_\_\_\_\_\_\_\_\_\_\_\_\_\_\_\_\_\_\_\_\_\_\_\_\_\_\_\_\_\_\_\_\_\_\_

\_\_\_\_\_\_\_\_\_\_\_\_\_\_\_\_\_\_\_\_\_\_\_\_\_\_\_\_\_\_\_\_\_\_\_\_\_\_\_\_\_\_\_\_\_\_\_\_\_\_\_\_\_\_\_\_\_\_\_\_\_\_\_\_\_\_\_\_\_\_\_\_\_\_\_\_\_\_\_\_\_

Reorganisieren

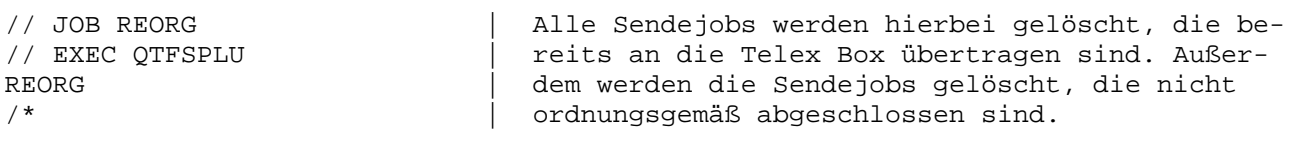

\_\_\_\_\_\_\_\_\_\_\_\_\_\_\_\_\_\_\_\_\_\_\_\_\_\_\_\_\_\_\_\_\_\_\_\_\_\_\_\_\_\_\_\_\_\_\_\_\_\_\_\_\_\_\_\_\_\_\_\_\_\_\_\_\_\_\_\_\_\_\_\_\_\_\_\_\_\_\_\_\_

\_\_\_\_\_\_\_\_\_\_\_\_\_\_\_\_\_\_\_\_\_\_\_\_\_\_\_\_\_\_\_\_\_\_\_\_\_\_\_\_\_\_\_\_\_\_\_\_\_\_\_\_\_\_\_\_\_\_\_\_\_\_\_\_\_\_\_\_\_\_\_\_\_\_\_\_\_\_\_\_\_

Restart

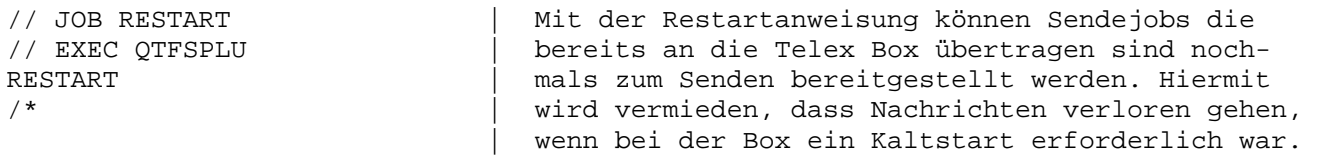

\_\_\_\_\_\_\_\_\_\_\_\_\_\_\_\_\_\_\_\_\_\_\_\_\_\_\_\_\_\_\_\_\_\_\_\_\_\_\_\_\_\_\_\_\_\_\_\_\_\_\_\_\_\_\_\_\_\_\_\_\_\_\_\_\_\_\_\_\_\_\_\_\_\_\_\_\_\_\_\_\_

\_\_\_\_\_\_\_\_\_\_\_\_\_\_\_\_\_\_\_\_\_\_\_\_\_\_\_\_\_\_\_\_\_\_\_\_\_\_\_\_\_\_\_\_\_\_\_\_\_\_\_\_\_\_\_\_\_\_\_\_\_\_\_\_\_\_\_\_\_\_\_\_\_\_\_\_\_\_\_\_\_

Clear Logbereich

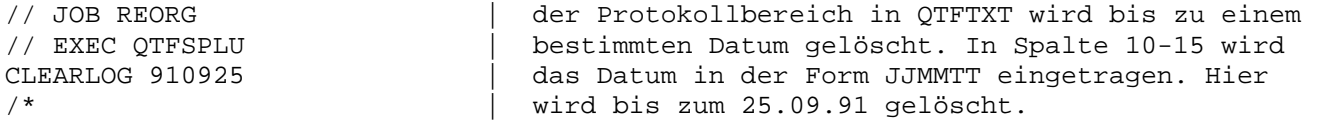

\_\_\_\_\_\_\_\_\_\_\_\_\_\_\_\_\_\_\_\_\_\_\_\_\_\_\_\_\_\_\_\_\_\_\_\_\_\_\_\_\_\_\_\_\_\_\_\_\_\_\_\_\_\_\_\_\_\_\_\_\_\_\_\_\_\_\_\_\_\_\_\_\_\_\_\_\_\_\_\_\_

QTFSPLU darf im Batch nur laufen, wenn die Spooldatei QTFTXW im CICS geclosed ist.

Übersicht der QTF-Batchprogramme \_\_\_\_\_\_\_\_\_\_\_\_\_\_\_\_\_\_\_\_\_\_\_\_\_\_\_\_\_\_\_\_

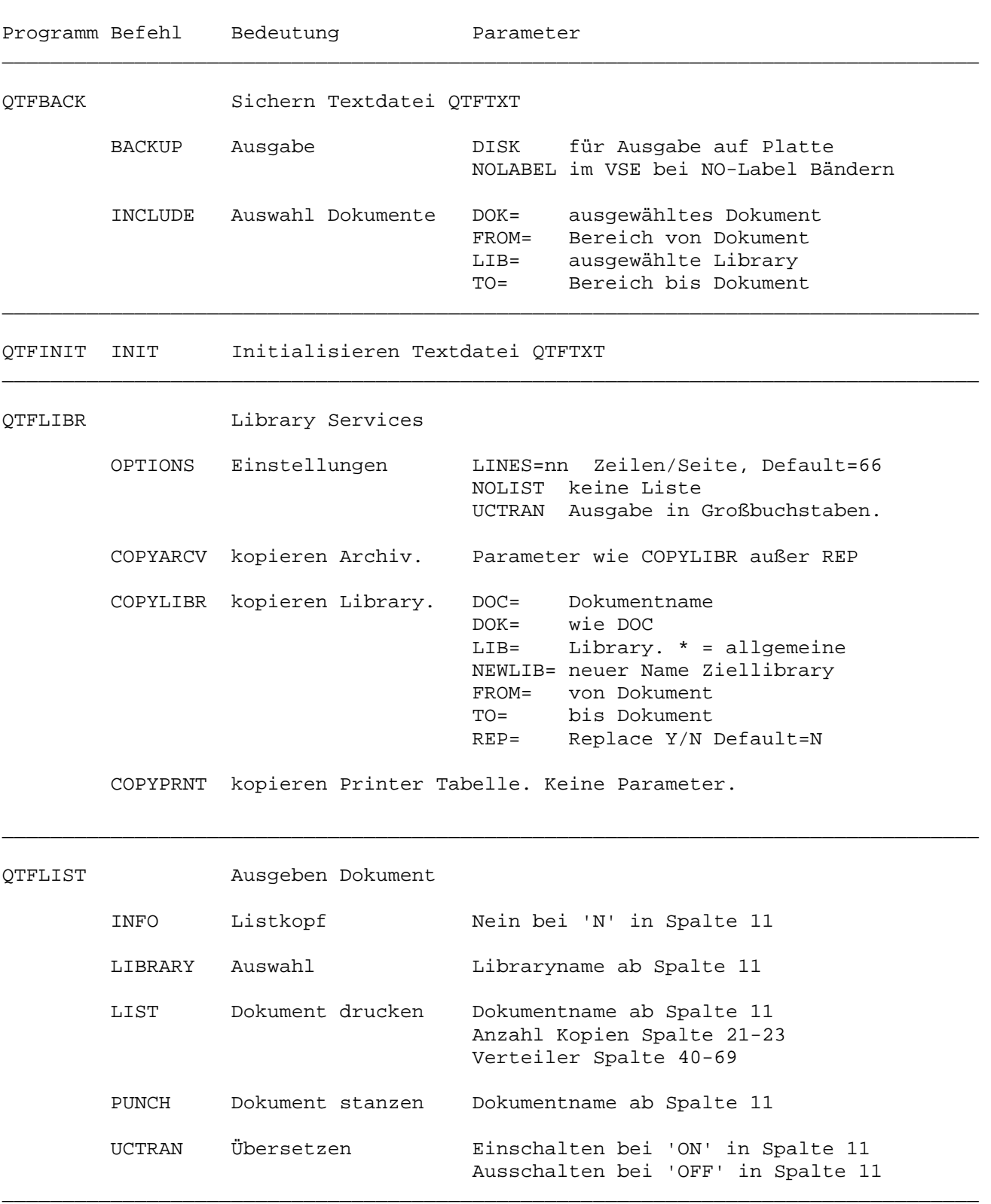

\_\_\_\_\_\_\_\_\_\_\_\_\_\_\_\_\_\_\_\_\_\_\_\_\_\_\_\_\_\_\_\_\_\_\_\_\_\_\_\_\_\_\_\_\_\_\_\_\_\_\_\_\_\_\_\_\_\_\_\_\_\_\_\_\_\_\_\_\_\_\_\_\_\_\_\_\_\_\_\_\_

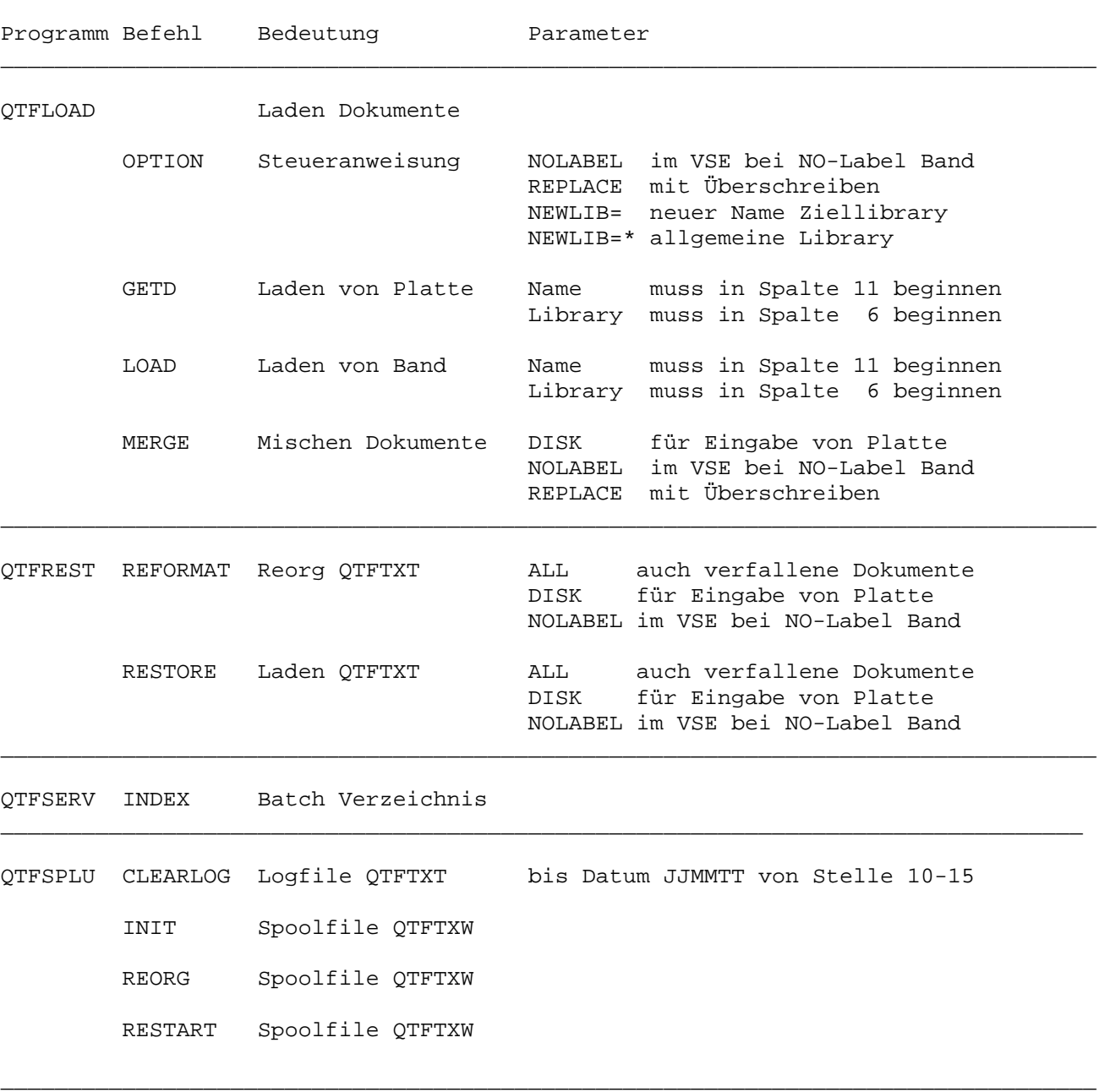

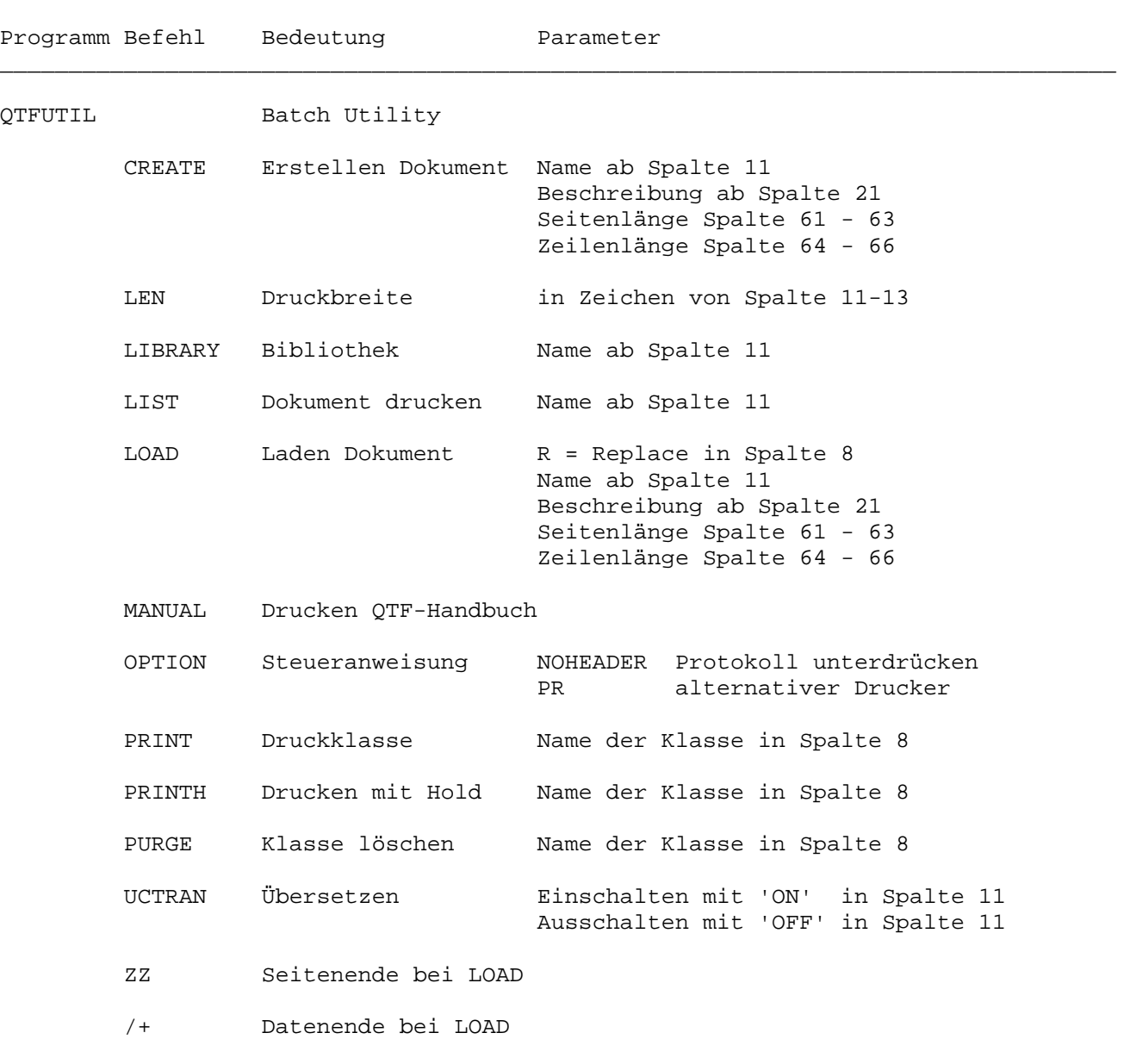

\_\_\_\_\_\_\_\_\_\_\_\_\_\_\_\_\_\_\_\_\_\_\_\_\_\_\_\_\_\_\_\_\_\_\_\_\_\_\_\_\_\_\_\_\_\_\_\_\_\_\_\_\_\_\_\_\_\_\_\_\_\_\_\_\_\_\_\_\_\_\_\_\_\_\_\_\_\_\_\_\_

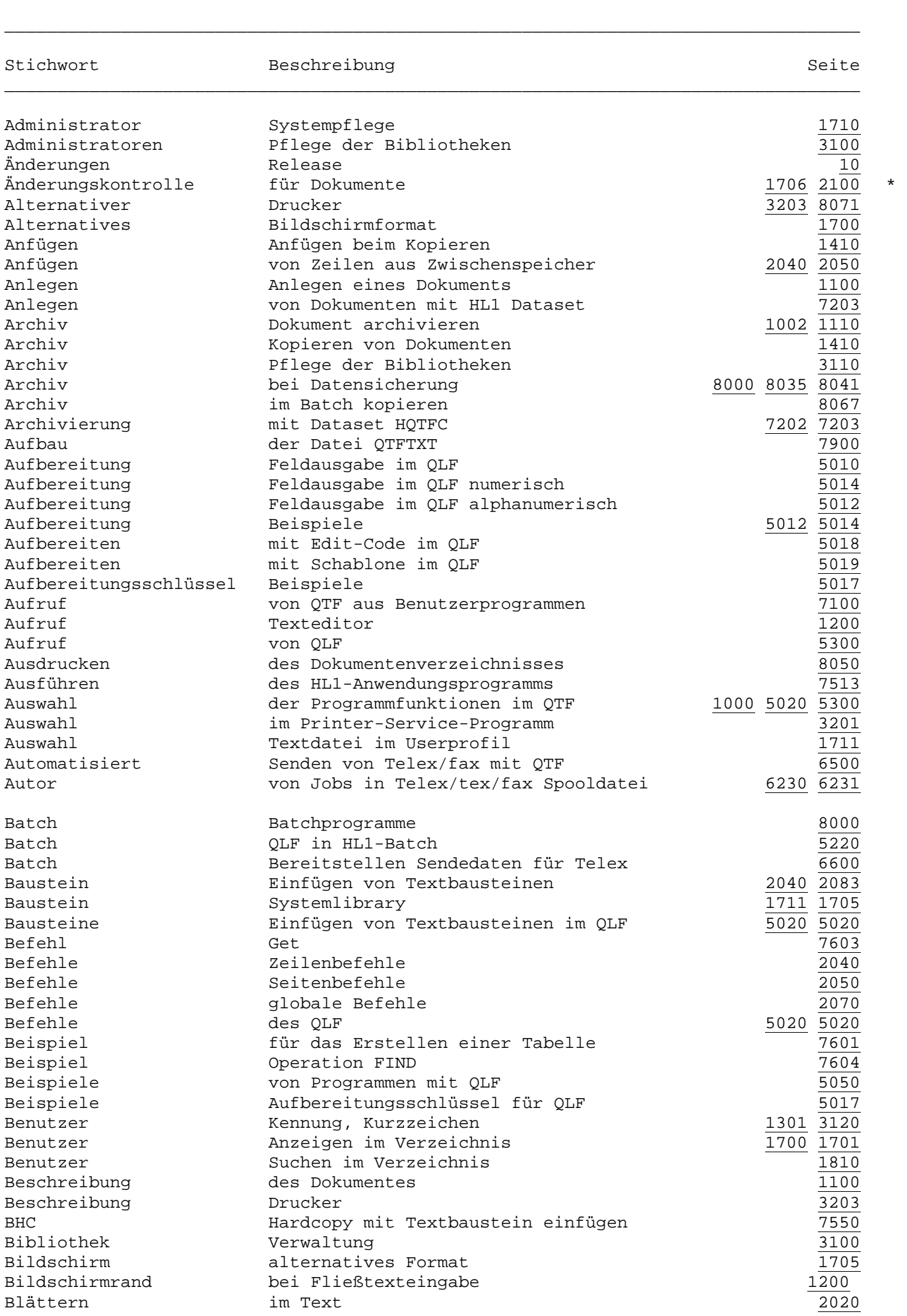

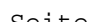

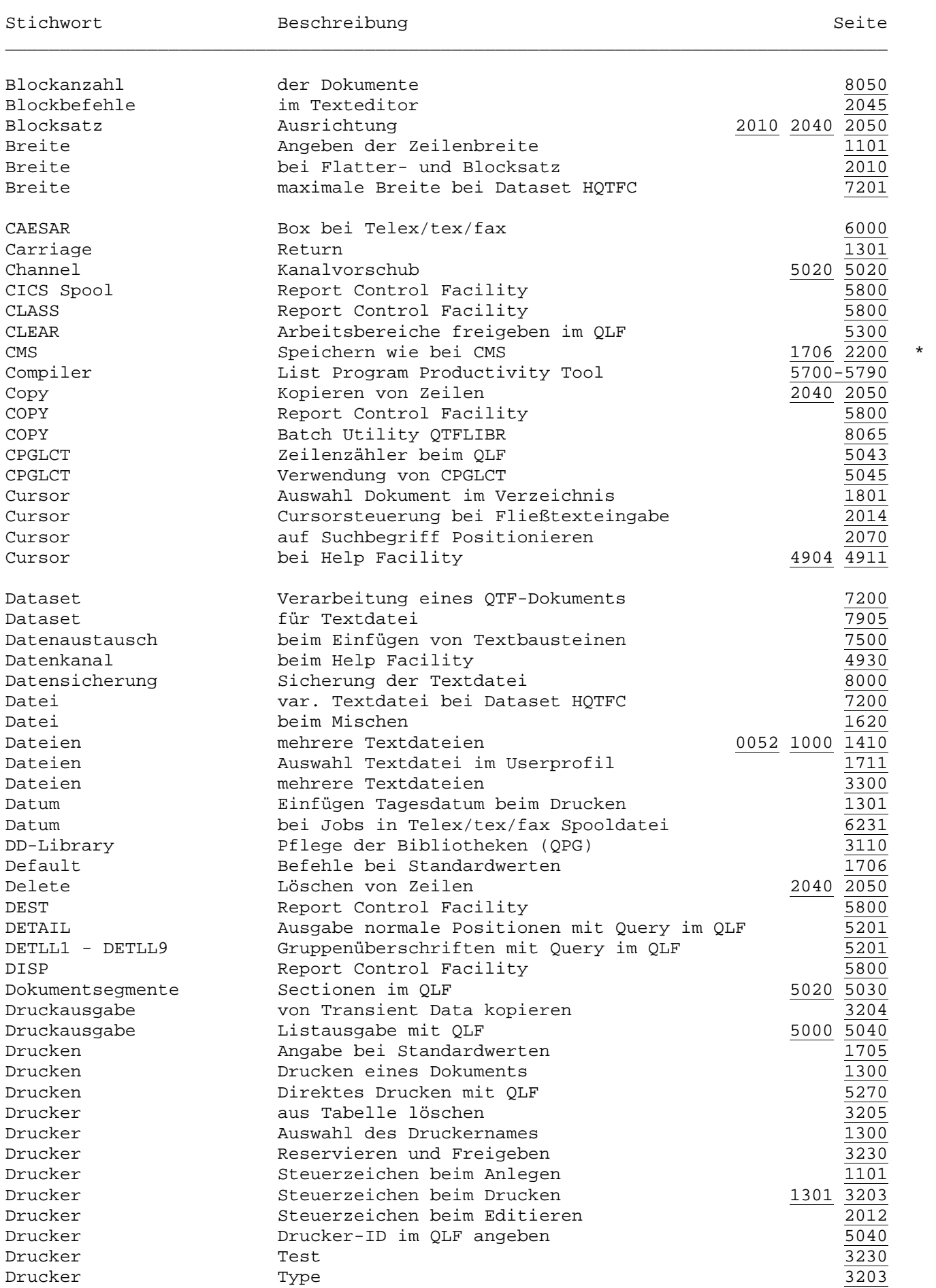

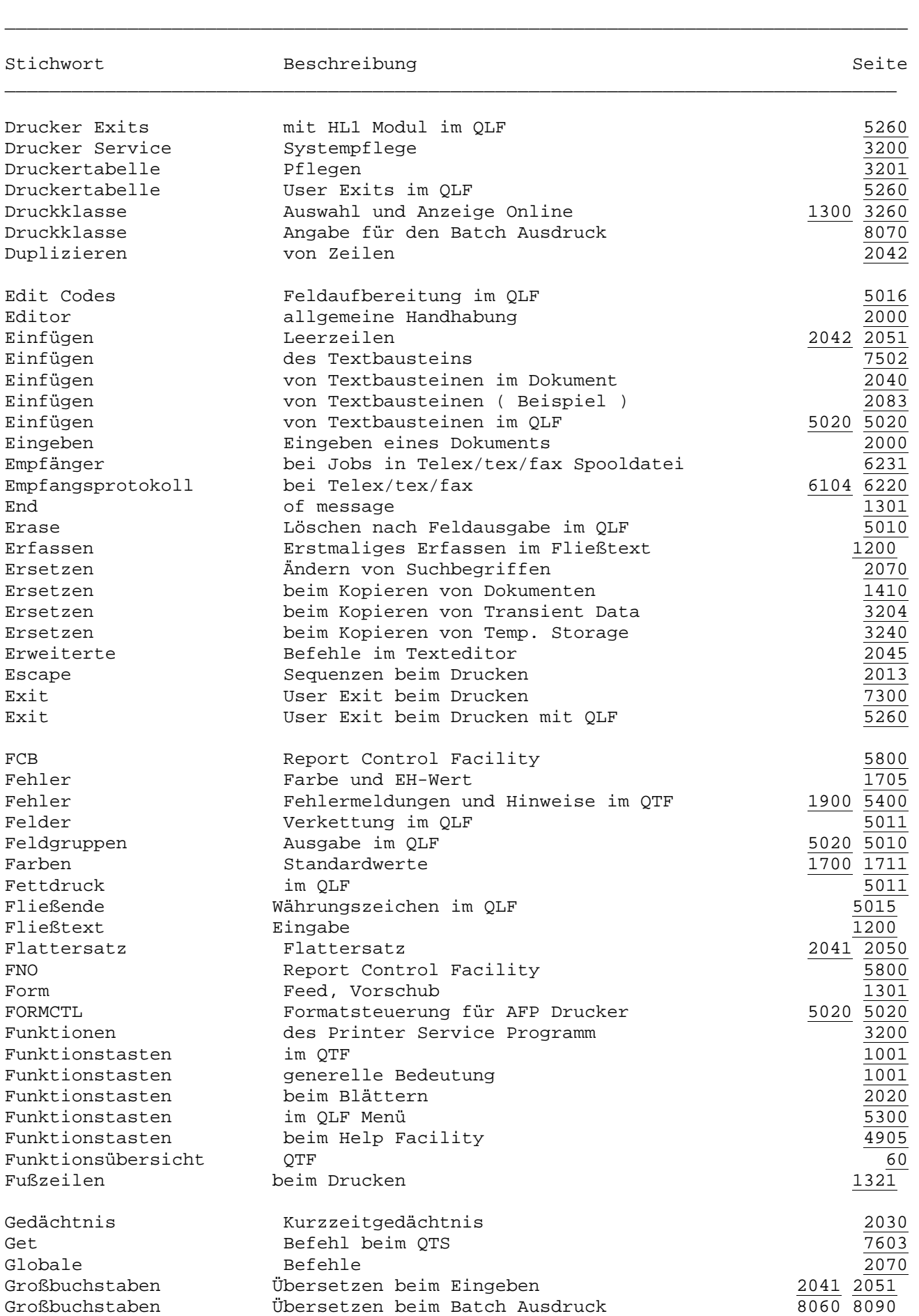

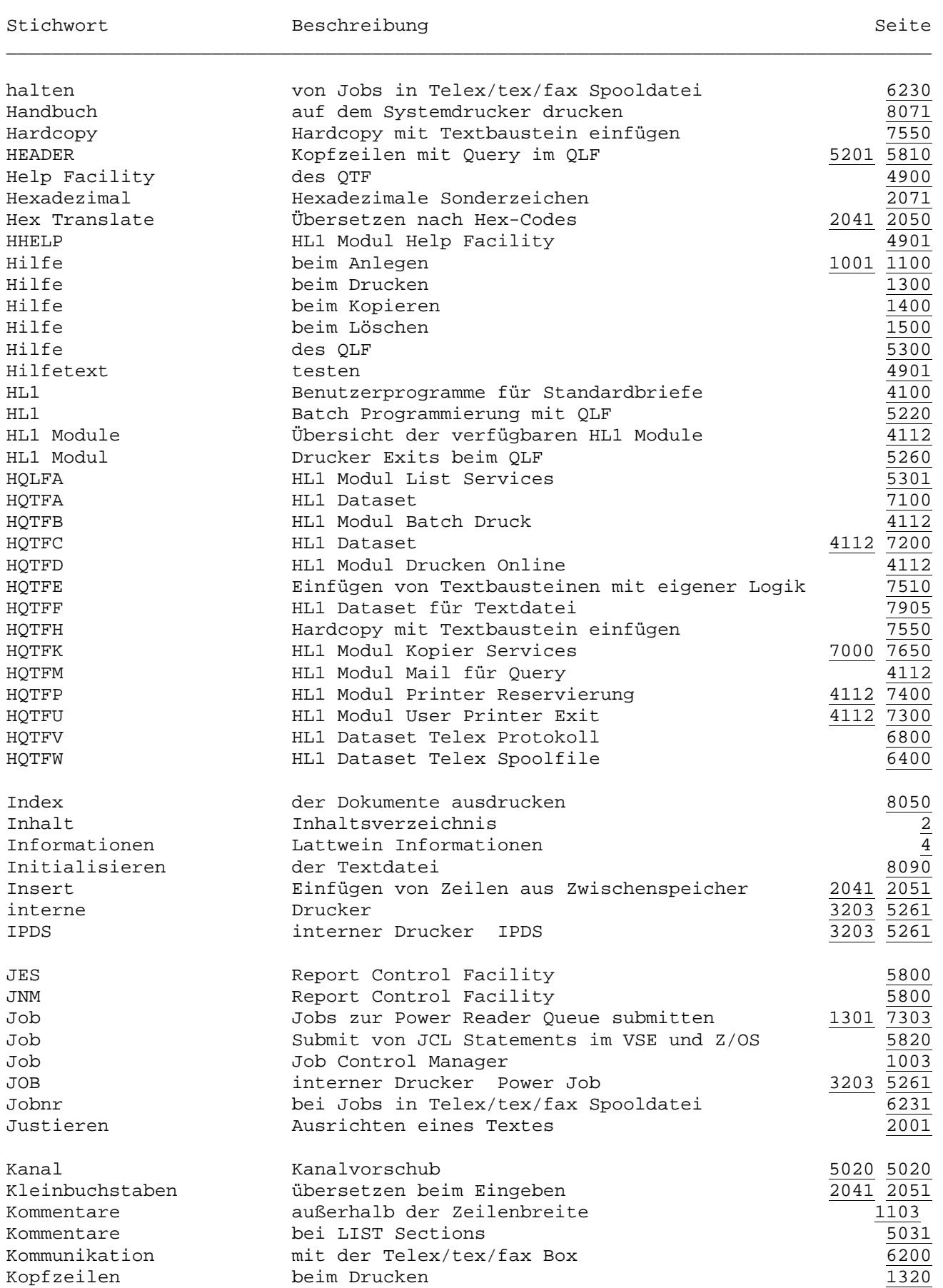

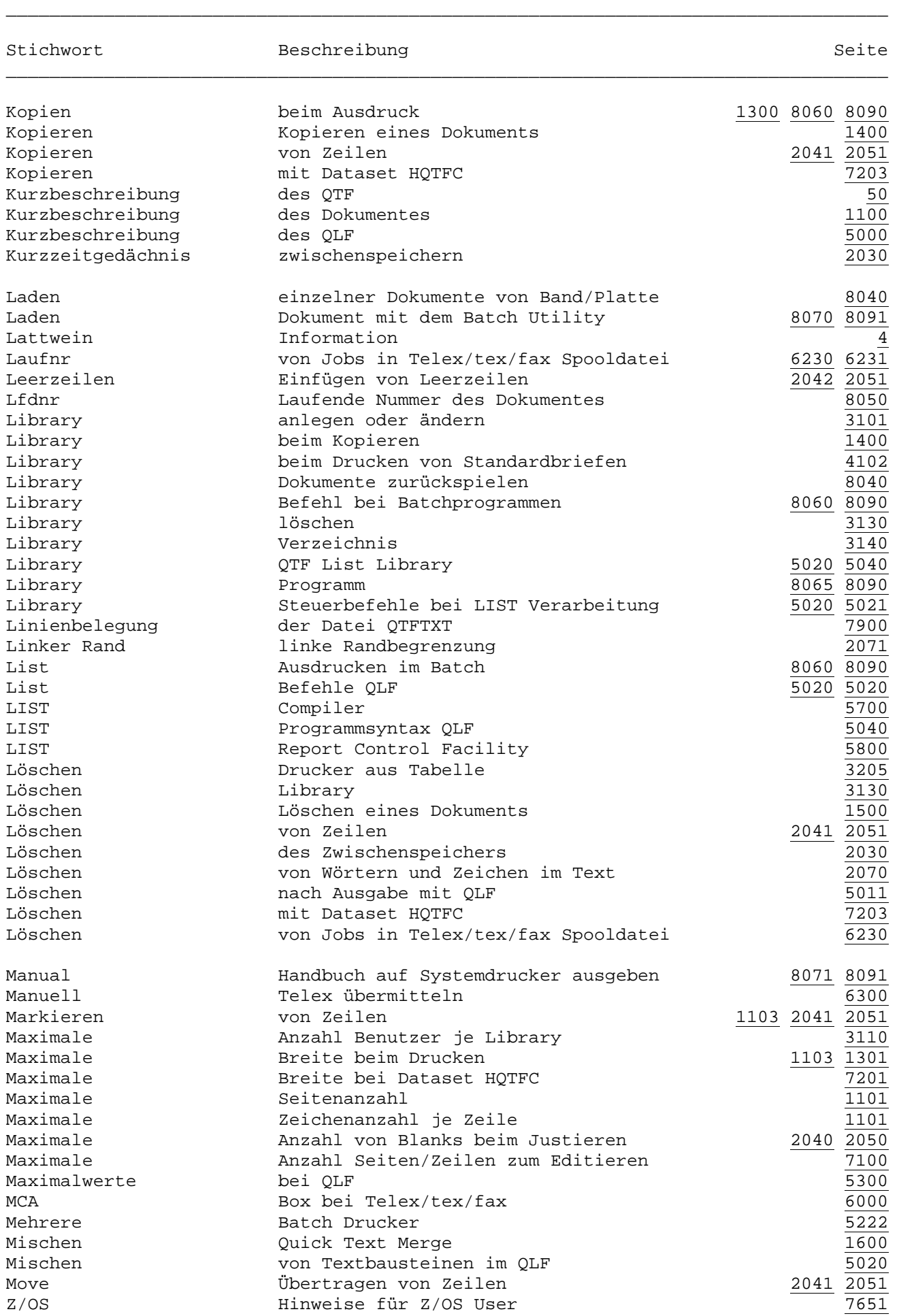

Hinweise für Z/OS User

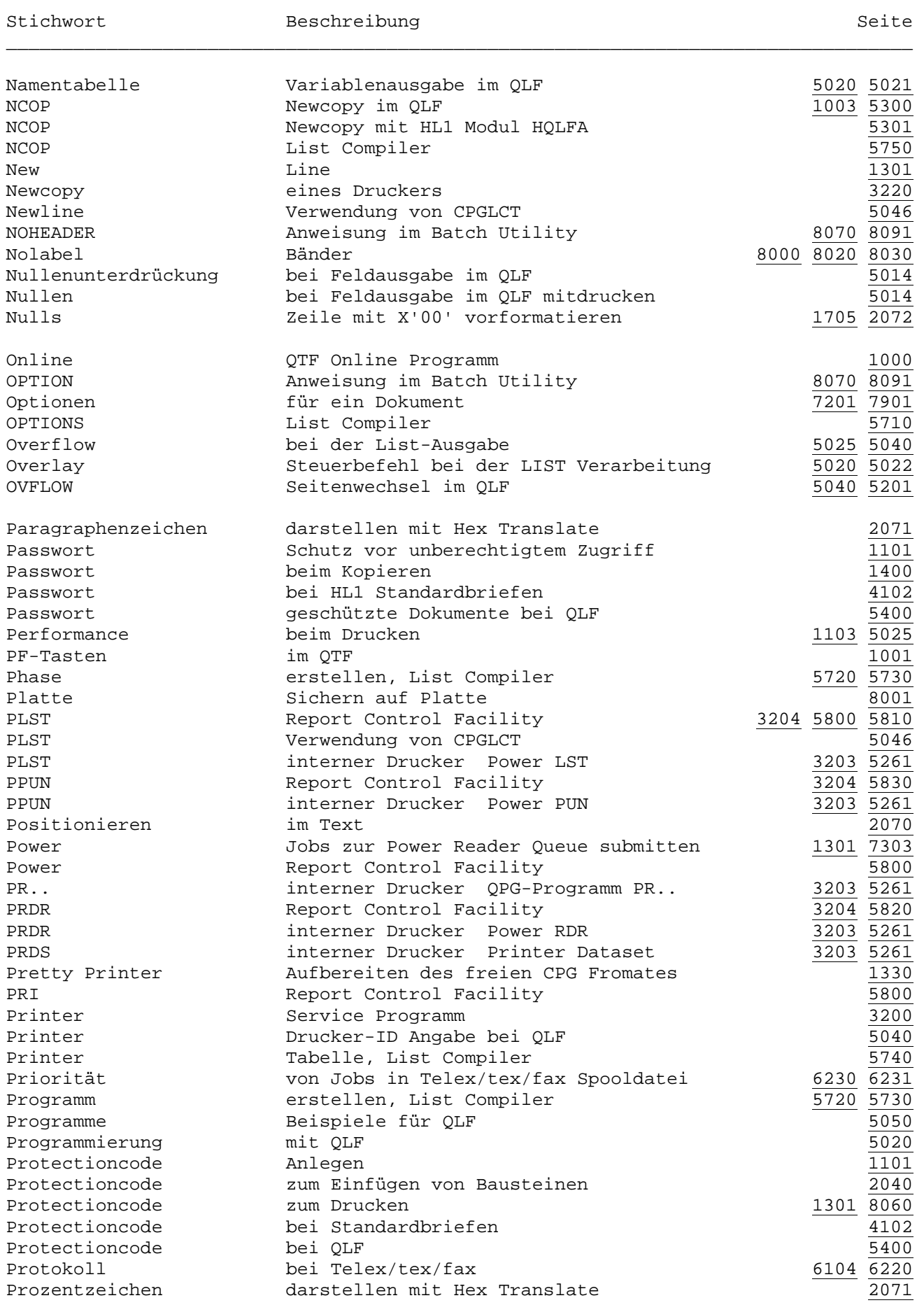

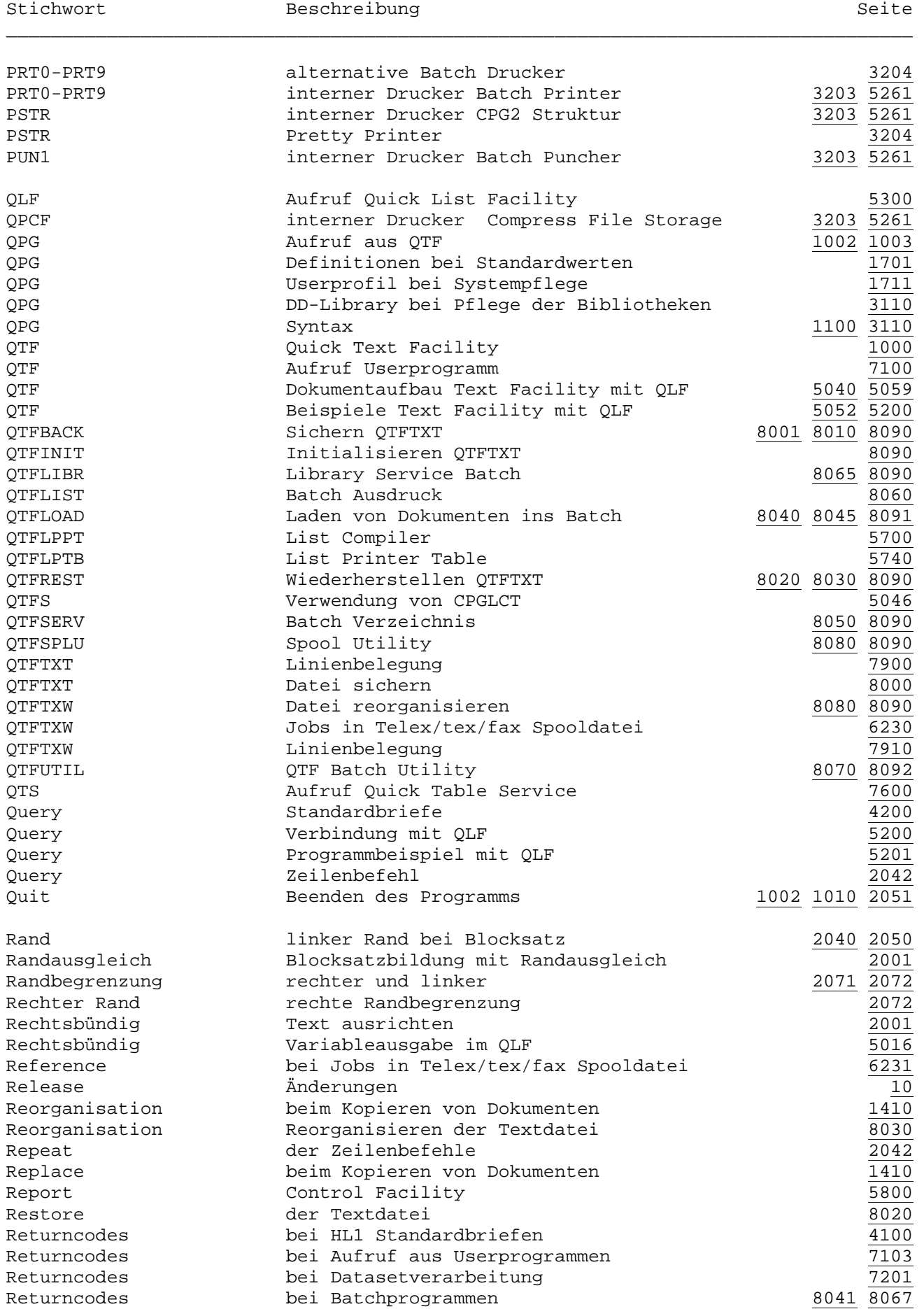

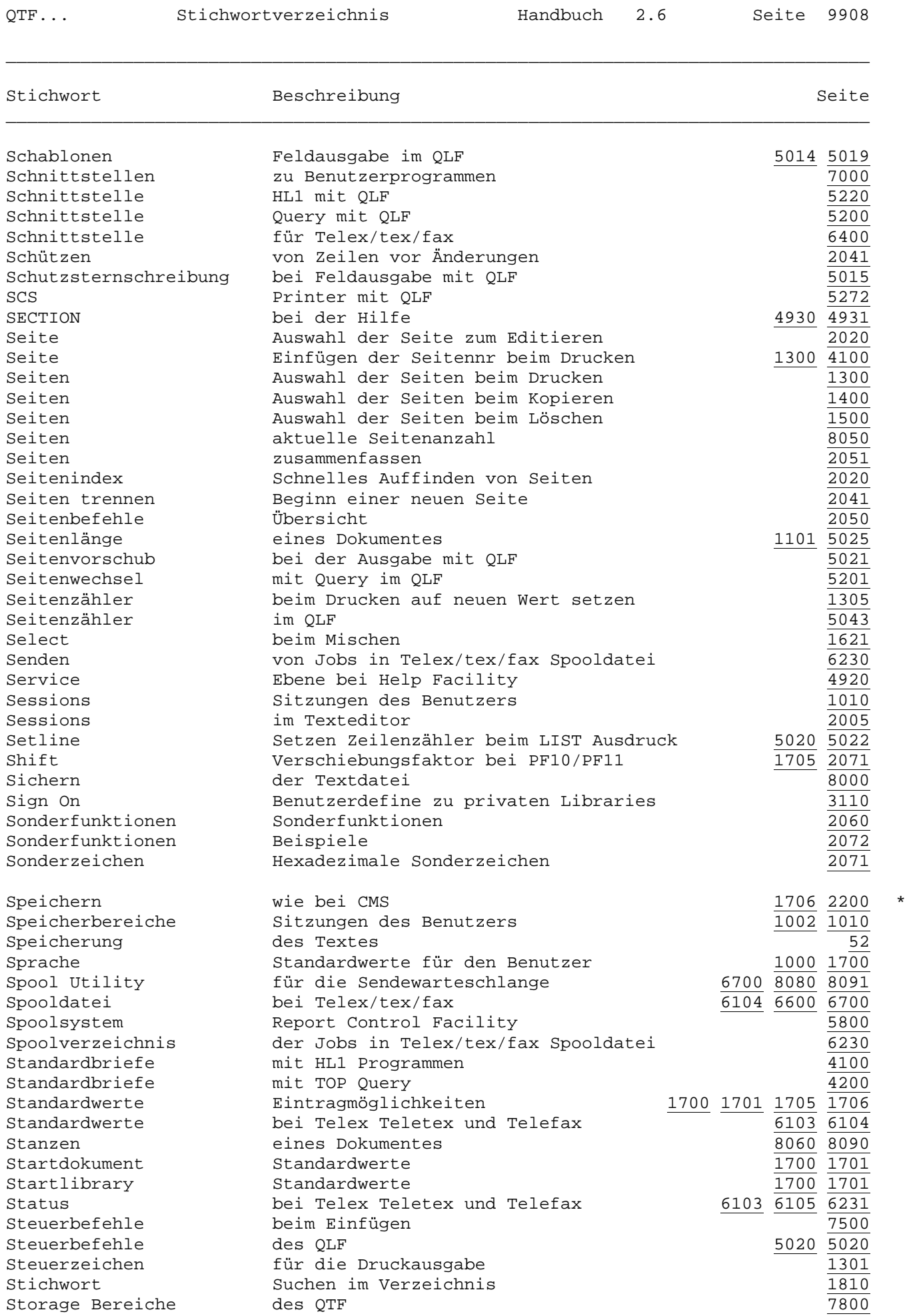

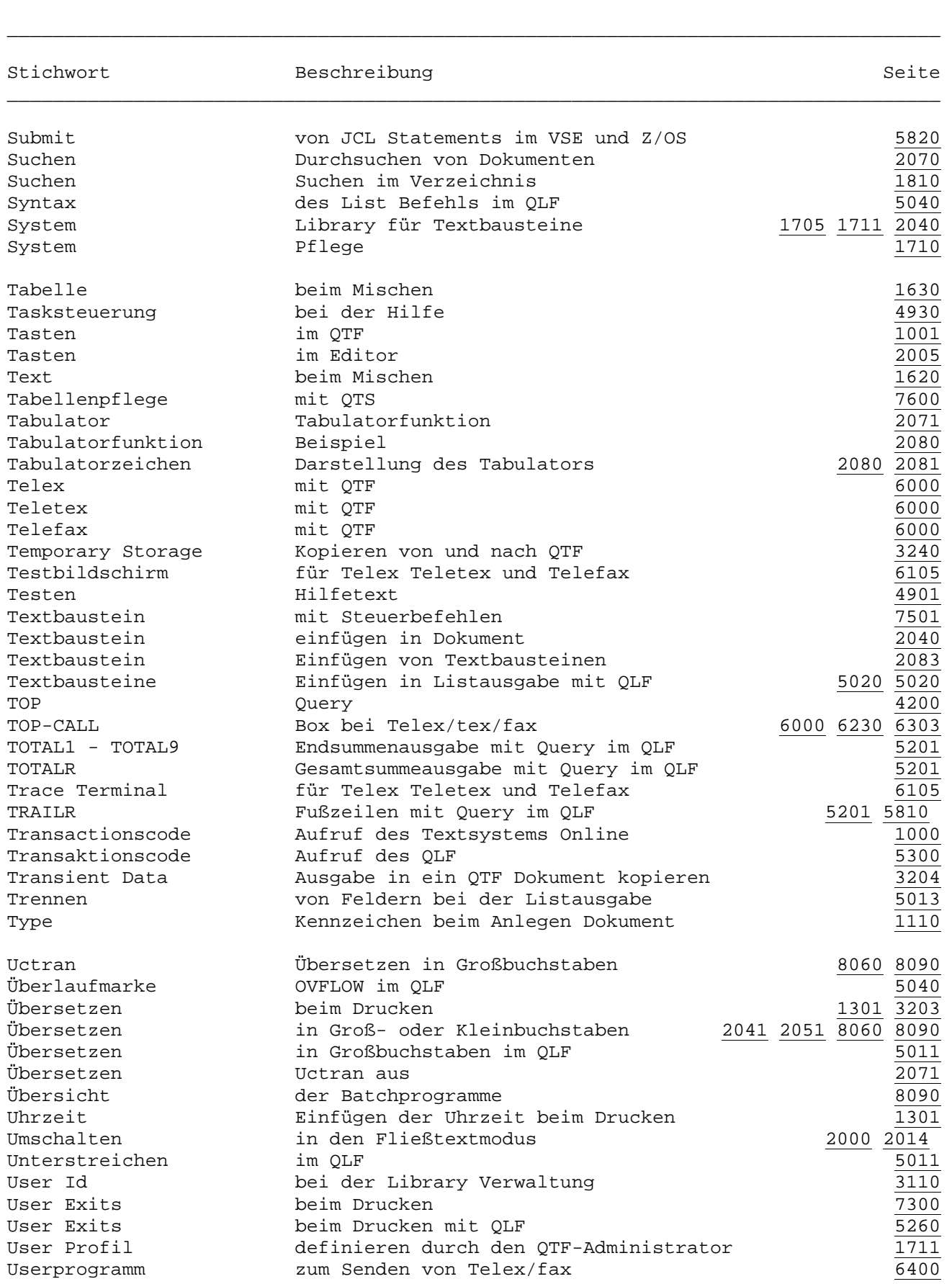

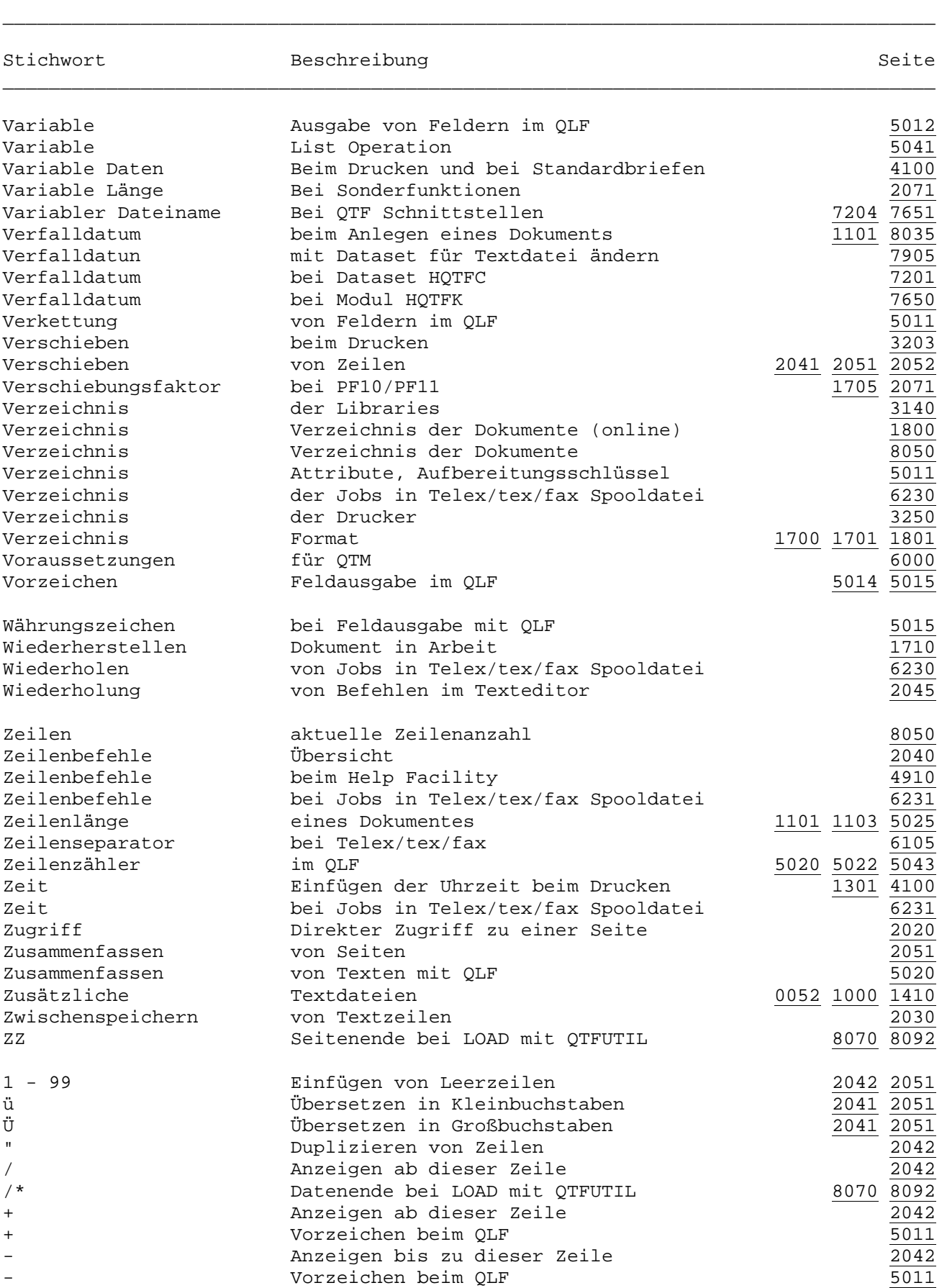

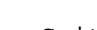

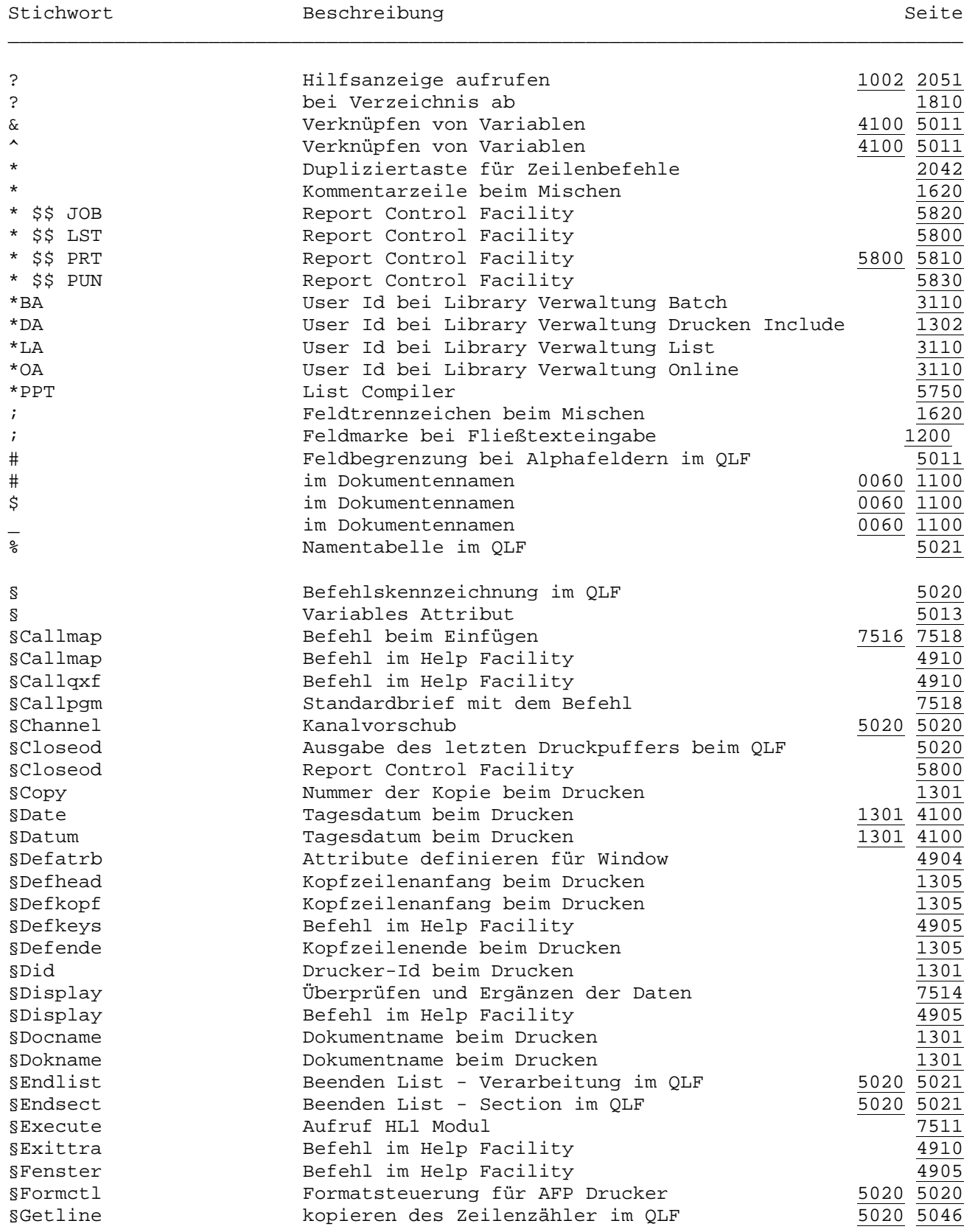

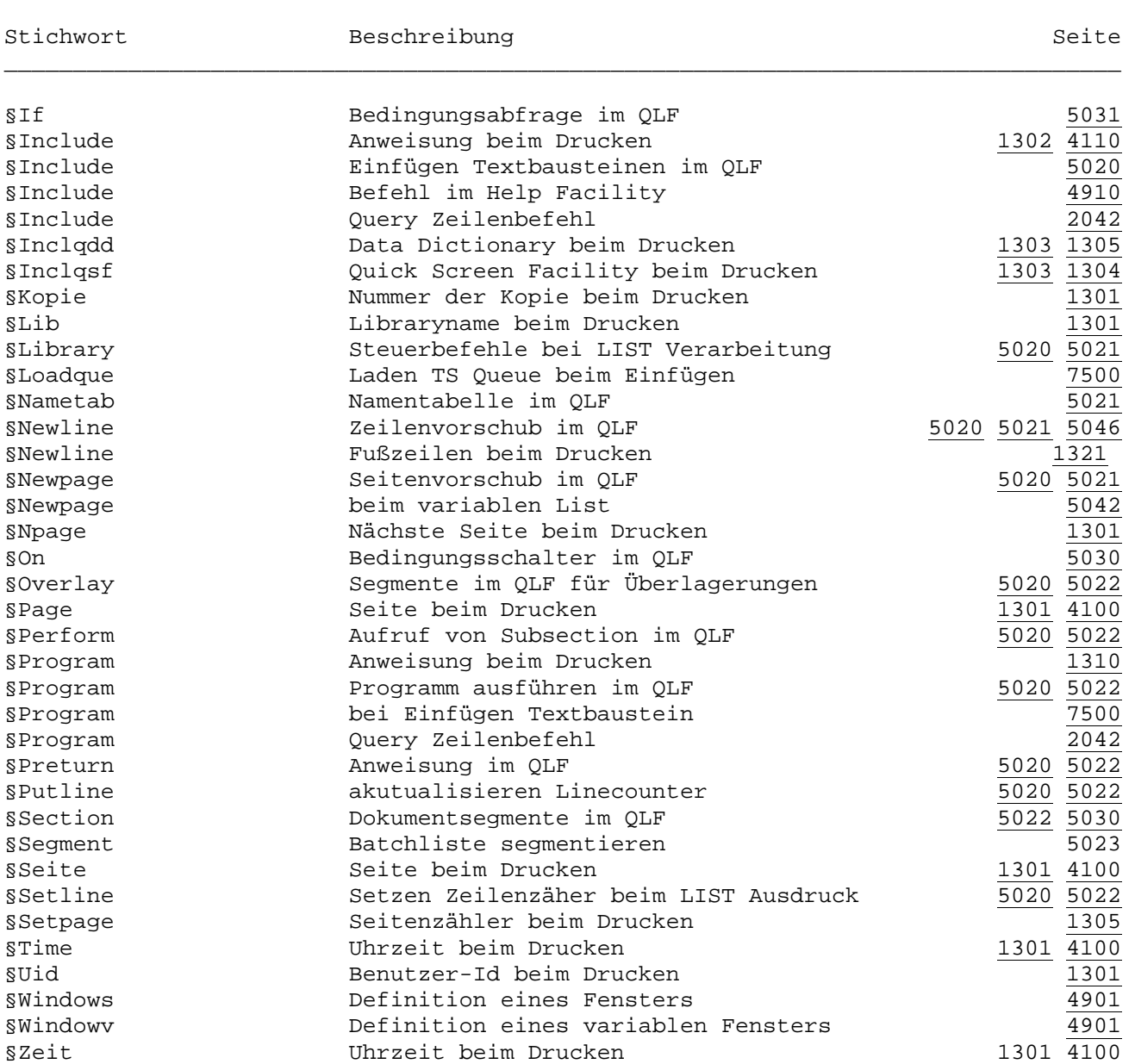

§01 - §209 Variable Felder bei Standardbriefen 4100

\_\_\_\_\_\_\_\_\_\_\_\_\_\_\_\_\_\_\_\_\_\_\_\_\_\_\_\_\_\_\_\_\_\_\_\_\_\_\_\_\_\_\_\_\_\_\_\_\_\_\_\_\_\_\_\_\_\_\_\_\_\_\_\_\_\_\_\_\_\_\_\_\_\_\_\_\_\_\_\_\_

\_\_\_\_\_\_\_\_\_\_\_\_\_\_\_\_\_\_\_\_\_\_\_\_\_\_\_\_\_\_\_\_\_\_\_\_\_\_\_\_\_\_\_\_\_\_\_\_\_\_\_\_\_\_\_\_\_\_\_\_\_\_\_\_\_\_\_\_\_\_\_\_\_\_\_\_\_\_\_\_\_

Im QTF verwendete Sonderzeichen:

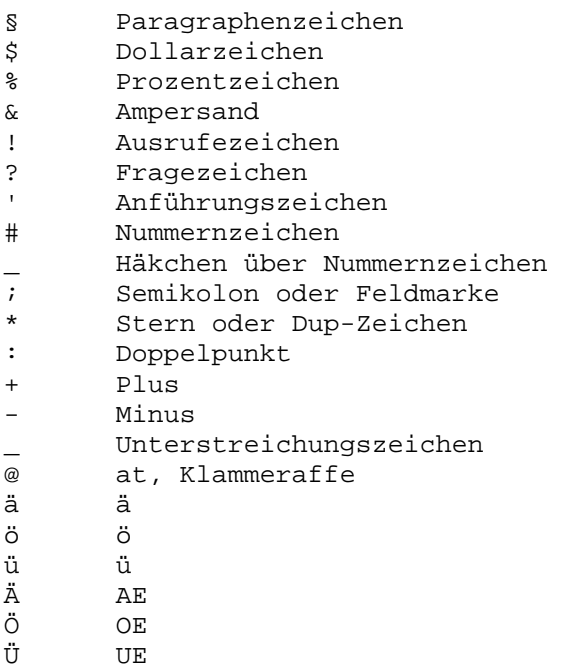